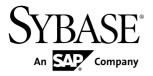

**Adapters Guide** 

# Sybase Event Stream Processor 5.1

DOCUMENT ID: DC01615-01-0510-01

LAST REVISED: August 2012

Copyright © 2012 by Sybase, Inc. All rights reserved.

This publication pertains to Sybase software and to any subsequent release until otherwise indicated in new editions or technical notes. Information in this document is subject to change without notice. The software described herein is furnished under a license agreement, and it may be used or copied only in accordance with the terms of that agreement.

Upgrades are provided only at regularly scheduled software release dates. No part of this publication may be reproduced, transmitted, or translated in any form or by any means, electronic, mechanical, manual, optical, or otherwise, without the prior written permission of Sybase, Inc.

Sybase trademarks can be viewed at the Sybase trademarks page at <a href="http://www.sybase.com/detail?id=1011207">http://www.sybase.com/detail?id=1011207</a>. Sybase and the marks listed are trademarks of Sybase, Inc. (a) indicates registration in the United States of America.

SAP and other SAP products and services mentioned herein as well as their respective logos are trademarks or registered trademarks of SAP AG in Germany and in several other countries all over the world.

Java and all Java-based marks are trademarks or registered trademarks of Oracle and/or its affiliates in the U.S. and other countries.

Unicode and the Unicode Logo are registered trademarks of Unicode, Inc.

All other company and product names mentioned may be trademarks of the respective companies with which they are associated

Use, duplication, or disclosure by the government is subject to the restrictions set forth in subparagraph (c)(1)(ii) of DFARS 52.227-7013 for the DOD and as set forth in FAR 52.227-19(a)-(d) for civilian agencies.

Sybase, Inc., One Sybase Drive, Dublin, CA 94568.

# **Contents**

| CHAPTER 1: Introduction                             | 1  |
|-----------------------------------------------------|----|
| Input and Output Adapters                           | 1  |
| Internal and External Adapters                      |    |
| Custom Adapters                                     |    |
| Working with Adapters                               |    |
| Publishing Data with Output Adapters                |    |
| Editing Adapter Property Sets                       | 7  |
| CHARTER 2. Adoptore Currently Available from        |    |
| CHAPTER 2: Adapters Currently Available from Sybase | 9  |
| Adapter Summary                                     |    |
| Adaptive Server Enterprise Output Adapter           | 12 |
| Datatype Mapping for the ASE Output Adapter         | 17 |
| Error Handling for the Adaptive Server Enterprise   |    |
| Output Adapter                                      |    |
| AtomReader Input Adapter                            |    |
| ESP Add-In for Microsoft Excel                      |    |
| Connection Wizard                                   | 22 |
| Enabling Kerberos Authentication for the ESP        |    |
| Add-In for Microsoft Excel                          |    |
| Subscription Wizard                                 | 24 |
| Publication Wizard                                  |    |
| Automatic Publishing                                | 28 |
| Subscription Queries                                | 29 |
| Applying a Query                                    |    |
| Known Issues and Limitations                        | 30 |
| File CSV Input Adapter                              | 31 |
| File CSV Output Adapter                             | 36 |
| File XML Input Adapter                              | 38 |
|                                                     |    |

Adapters Guide iii

| Database Adapter                                 | 42 |
|--------------------------------------------------|----|
| Database Input Adapter                           | 42 |
| Database Output Adapter                          | 44 |
| Datatype Mapping for the Database Adapter        | 47 |
| Datatype Mapping: Sybase Adaptive Server         |    |
| Enterprise                                       | 47 |
| Datatype Mapping: Microsoft SQL Server           |    |
| Database                                         | 49 |
| Datatype Mapping: IBM DB2 Database               | 50 |
| Datatype Mapping: Oracle Database                | 51 |
| Datatype Mapping: KDB Database                   | 52 |
| File XML Output Adapter                          | 54 |
| File FIX Input Adapter                           | 55 |
| Datatype Mapping for the File FIX Input Adapter  | 57 |
| File FIX Output Adapter                          | 57 |
| Datatype Mapping for the File FIX Output Adapter |    |
| FIX Input Adapter                                | 59 |
| Supported FIX Versions                           |    |
| Control Flow                                     |    |
| Start Command                                    |    |
| Stop Command                                     |    |
| Status Command                                   | 62 |
| Data Streams                                     |    |
| Example: FIX Input Adapter Data Stream           | 63 |
| Stream and Column Names                          |    |
| Header and Trailer Fields                        |    |
| Record Indexing                                  |    |
| Adapters and Sessions                            |    |
| Message Flow                                     |    |
| Datatype Mapping for the FIX Adapter             |    |
| Setting the JAVA_HOME Environment Variable       |    |
| Configuration                                    |    |
| FIX Adapter Directory                            |    |
| Schema and Configuration File                    |    |
| Adapter Controller Parameters                    | 69 |

|           | Event Stream Processor Parameters          | 69  |
|-----------|--------------------------------------------|-----|
|           | FIX Input Adapter                          | 72  |
|           | Event Stream Proccessor Server Properties. | 74  |
|           | FIX Dictionary                             | 74  |
|           | Stream Configuration                       | 75  |
|           | Connectors                                 | 75  |
|           | Session Settings                           | 84  |
|           | Session Logins                             | 87  |
|           | Session Properties                         | 88  |
|           | Logging                                    | 89  |
| Oper      | ation                                      | 89  |
|           | Starting the FIX Adapter                   | 89  |
|           | Checking the FIX Adapter Status            | 90  |
|           | Stopping the FIX Adapter                   | 91  |
| Exan      | nples                                      | 91  |
|           | Example: Using File Connectors             | 92  |
|           | Example: Using File Connectors With Batch  |     |
|           | Publishing                                 | 93  |
|           | Example: Using Client Socket Connectors    | 95  |
|           | Example: Using Server Socket Connectors    | 97  |
|           | Example: Using All-In-One                  | 100 |
| Flex Outp | ut Adapter                                 | 102 |
| Cont      | rol Flow                                   | 103 |
|           | Start Command                              |     |
|           | Stop Command                               | 104 |
|           | Status Command                             |     |
|           | sage Flow                                  |     |
|           | am Handler                                 |     |
|           | ng the JAVA_HOME Environment Variable      |     |
| Conf      | iguration                                  |     |
|           | Flex Adapter Directory                     |     |
|           | Schema and Configuration File              |     |
|           | Adapter Controller Parameter               |     |
|           | Event Stream Processor Parameters          |     |
|           | Flex Server Settings                       | 111 |

| Sample Flex Configuration File                | 111 |
|-----------------------------------------------|-----|
| Logging                                       |     |
| Operation                                     |     |
| Starting the Flex Adapter                     |     |
| Checking the Flex Adapter Status              | 113 |
| Stopping the Flex Adapter                     |     |
| Example: Sending a Subscription Request       |     |
| HTTP Output Adapter                           |     |
| Control Flow                                  |     |
| Start Command                                 |     |
| Stop Command                                  |     |
| Status Command                                |     |
| Message Flow                                  |     |
| Setting the JAVA_HOME Environment Variable    |     |
| Configuration                                 |     |
| HTTP Adapter Directory                        |     |
| Schema and Configuration File                 |     |
| Adapter Controller Parameter                  |     |
| Event Stream Processor Parameters             |     |
| HTTP Server Settings                          | 123 |
| Sample HTTP Configuration File                |     |
| HTTP Output Adapter                           |     |
| Logging                                       |     |
| Operation                                     |     |
| Starting the HTTP Adapter                     |     |
| Checking the HTTP Adapter Status              |     |
| Stopping the HTTP Adapter                     |     |
| Example: Sending, Receiving, and Viewing Data |     |
| JMS Adapter                                   |     |
| Configuring a Queuing System for JMS Adapter  |     |
| JMS CSV Input Adapter                         |     |
| JMS CSV Output Adapter                        |     |
| JMS Custom Input Adapter                      |     |
| JMS Custom Output Adapter                     |     |
| JMS FIX Input Adapter                         |     |

| JMS FIX Output Adapter                             | 150 |
|----------------------------------------------------|-----|
| JMS Object Array Input Adapter                     | 154 |
| JMS Object Array Output Adapter                    | 157 |
| JMS XML Input Adapter                              | 163 |
| JMS XML Output Adapter                             | 165 |
| KDB Input and Output Adapter                       | 169 |
| Control Flow                                       | 170 |
| Start Command                                      | 170 |
| Stop Command                                       | 170 |
| Datatype Mapping for the KDB Adapter               | 170 |
| KDB Datatypes to ESP Datatypes                     | 170 |
| ESP Datatypes to KDB Datatypes                     | 171 |
| KDB Input Adapter                                  | 172 |
| KDB Output Adapter                                 | 177 |
| Enabling Kerberos Authentication for the KDB Input |     |
| and Output Adapters                                | 182 |
| Log File Input Adapter                             | 183 |
| Configuration                                      | 183 |
| Properties                                         | 184 |
| Starting the Adapter from the Command Line         | 187 |
| NYSE Technologies Input Adapter                    | 187 |
| Control Flow                                       | 188 |
| Start Command                                      | 189 |
| Stop Command                                       | 189 |
| Status Command                                     | 190 |
| Watchlists                                         |     |
| Market Data Watchlists                             | 191 |
| Order Book Watchlists                              | 192 |
| Data Streams                                       | 193 |
| Market Data Streams                                |     |
| Order Book Data Streams                            | 194 |
| Stale Records                                      | 195 |
| Message Flow                                       |     |
| Datatype Mapping for the NYSE Adapter              |     |
| Setting the JAVA HOME Environment Variable         | 197 |

Adapters Guide vii

| Configuration                               | 197 |
|---------------------------------------------|-----|
| NYSE Adapter Directory                      |     |
| Schema and Configuration File               |     |
| Adapter Controller Parameter                | 199 |
| Event Stream Processor Parameters           |     |
| Watchlist Stream Configuration Parameters.  | 202 |
| Data Stream Configuration                   |     |
| Datafeed Parameters                         | 202 |
| Sample NYSE Configuration File              | 203 |
| NYSE Input Adapter                          | 204 |
| Logging                                     |     |
| Operation                                   | 206 |
| Starting the NYSE Adapter                   | 207 |
| Checking the NYSE Adapter Status            | 208 |
| Stopping the NYSE Adapter                   |     |
| Watchlist Operation                         | 209 |
| Example: Subscribing to and Publishing Data | 210 |
| Open Input and Output Adapter               | 211 |
| Datatype Mapping for the Open Adapter       | 212 |
| Setting the JAVA_HOME Environment Variable  | 212 |
| Configuration                               | 213 |
| Open Adapter Directory                      | 213 |
| Include Files Syntax                        | 214 |
| Variable Substitution                       | 214 |
| Wildcard Property Names                     | 214 |
| Autoincremented Property Names              | 215 |
| XML Properties Files                        | 215 |
| Open Adapter Components                     | 215 |
| Specifying Datetime Formats                 | 237 |
| Third-Party JAR Files                       | 238 |
| Valid Time Zones for the Open Adapter       | 240 |
| Starting the Open Adapter                   | 255 |
| Monitoring the Open Adapter                 | 255 |
| Remote Control Interface                    | 256 |
| HTTPRemoteControl                           | 257 |
|                                             |     |

| MailRemoteLogger                                        | .258 |
|---------------------------------------------------------|------|
| PasswordEncryptor                                       |      |
| Examples                                                | .260 |
| Example: Using the AsapSink Component                   | .260 |
| Example: Using the AsapSource Component                 | .262 |
| Example: Using the BeanShellPipe Component              | i    |
|                                                         | .263 |
| Example: Using the JDBCLookupPipe                       |      |
| Component                                               | .264 |
| Example: Using the MultiFlatXmlStringReader             |      |
| Component                                               | .266 |
| Example: Using the                                      |      |
| SpPersistentSubscribeSource Component                   |      |
| Example: Using the WSSink Component                     |      |
| Example: Using the WSSource Component                   |      |
| Example: Using the XPathMultiTypeXmlReader              |      |
| Component                                               | .271 |
| Example: Using the XPathXmlStreamReader                 | 272  |
| Component                                               | .212 |
| Example: Using the XPathXmlStringWriter                 | 272  |
| Component                                               |      |
| Random Tuples Generator Input AdapterRAP Output Adapter |      |
| Start Command                                           |      |
| Stop Command                                            |      |
| Datatype Mapping for the RAP Adapter                    |      |
| Configuration                                           |      |
| Adapter Configuration File                              |      |
| Publisher File                                          |      |
| RDS Template File                                       |      |
| Example: Configuring the RAP Adapter                    |      |
| Enabling Kerberos Authentication for the RAP            |      |
| Output Adapter                                          | .296 |
| Operation                                               |      |
| Starting the RAP Adapter                                | .296 |
|                                                         |      |

| Stopping the RAP Adapter                          | .297 |
|---------------------------------------------------|------|
| Replication Server Adapter                        |      |
| Configuring the Adapter on the Replication Server |      |
| Workstation                                       | .298 |
| Configuring the Adapter on an Event Stream        |      |
| Processor Workstation                             | .299 |
| Defining a Persistent rs_lastcommit               | .305 |
| Supported Datatypes                               | .305 |
| Performance Tips                                  | .306 |
| Logging                                           | .306 |
| Reuters Marketfeed Adapter                        | .306 |
| Requirements                                      | .307 |
| General Configuration                             | .307 |
| Enabling User Access                              | .307 |
| Files for External Libraries                      | .307 |
| Configuring an Input Connection from Reuters.     | 308  |
| Configuring an Output Connection to Reuters       | .309 |
| Enabling Kerberos Authentication for the          |      |
| Reuters Marketfeed Adapter                        | .311 |
| Input Adapter Configuration                       | .311 |
| Data Decisions                                    |      |
| Administrative Decisions                          | .312 |
| Input Adapter Map File                            | .312 |
| Data Structures                                   | .313 |
| Incoming RMDS Data                                |      |
| Market Data Field Mapping                         |      |
| Reuters Instrument Code Mapping                   |      |
| Matching the Stream's Key                         |      |
| Getting Stream Information from the Project       |      |
| Creating the Input Adapter Map File               |      |
| Running the Input Adapter                         |      |
| Testing the Adapter                               | .318 |
| Multiple RICs                                     |      |
| Output Adapter Configuration                      |      |
| Data Decisions                                    | .322 |

| Administrative Decisions                    | 322 |
|---------------------------------------------|-----|
| Reuters Information                         | 323 |
| Getting Stream Information from the Project | 323 |
| Creating the Output Adapter Map File        | 324 |
| Running the Output Adapter                  |     |
| Testing the Adapter                         |     |
| Creating a Subordinate Map File             |     |
| Modifying the Main Map File                 |     |
| Example                                     |     |
| Performance Tuning                          |     |
| Command Usage                               |     |
| Environment Variables                       |     |
| Input Adapter Map File XML Syntax           |     |
| adapter                                     |     |
| dataField                                   |     |
| dateTimeField                               | 338 |
| FIDListField                                |     |
| item                                        | 341 |
| itemList                                    | 343 |
| itemLists                                   |     |
| itemName                                    |     |
| itemStale                                   |     |
| nullField                                   |     |
| publication                                 | 350 |
| recordType                                  |     |
| recordTypeMap                               |     |
| rfa                                         |     |
| sequenceNumber                              |     |
| serviceName                                 |     |
| streamMap                                   |     |
| streamMaps                                  |     |
| updateNumber                                |     |
| Output Adapter Map File XML Syntax          |     |
| adapter                                     |     |
| constant                                    |     |

| enum                                         | 365   |
|----------------------------------------------|-------|
| field                                        | .366  |
| name                                         | .367  |
| rfa                                          | .368  |
| service                                      | .370  |
| stale                                        | .371  |
| stream                                       | .372  |
| subscription                                 | .373  |
| subscriptions                                | .375  |
| Logging Facilities                           | .375  |
| Adapter Logging                              | .376  |
| Reuters Logging                              | .379  |
| Log Messages                                 | .379  |
| Reuters OMM Adapter                          | .381  |
| Requirements                                 | .382  |
| General Configuration                        | .382  |
| Enabling User Access                         | .382  |
| Configuring an Input Connection from Reuters |       |
|                                              | .382  |
| Configuring an Output Connection to Reuters  | .383  |
| Enabling Kerberos Authentication for the     |       |
| Reuters OMM Adapter                          | . 385 |
| Input Adapter Configuration                  | .386  |
| Data Decisions                               | .386  |
| Administrative Decisions                     | .387  |
| Input Adapter Map File                       | .387  |
| Data Structures                              | .387  |
| Incoming RMDS Data                           | . 388 |
| Market Data Field Mapping                    | .388  |
| Reuters Instrument Code Mapping              | .388  |
| Matching the Stream's Key                    | .389  |
| Getting Stream Information from the Project  | .390  |
| Creating the Input Map File                  | .391  |
| Running the Input Adapter                    | .391  |
| Testing the Adapter                          | .391  |

| Multiple RICs                               | 392 |
|---------------------------------------------|-----|
| Performance Tuning                          | 394 |
| Output Adapter Configuration                |     |
| Data Decisions                              |     |
| Administrative Decisions                    | 397 |
| Reuters Information                         | 397 |
| Getting Stream Information from the Project | 398 |
| Creating the Output Map File                |     |
| Running the Output Adapter                  |     |
| Testing the Adapter                         | 399 |
| Performance Tuning                          |     |
| Split Adapter Map Files                     | 400 |
| Creating a Subordinate Map File             | 401 |
| Modifying the Main Map File                 |     |
| Command Usage                               |     |
| esp_ommsample                               |     |
| esp_rmdsomm                                 | 403 |
| Environment Variables                       | 405 |
| Input Adapter Map File                      | 407 |
| adapter                                     | 407 |
| dataField                                   | 408 |
| dateTimeField                               | 410 |
| hiResTimestampField                         | 411 |
| imageField                                  | 412 |
| item                                        | 413 |
| itemList                                    | 415 |
| itemLists                                   | 416 |
| itemName                                    | 418 |
| itemStale                                   | 419 |
| marketByOrderKeyField                       | 421 |
| marketByPriceKeyField                       | 422 |
| marketMakerKeyField                         | 424 |
| nullField                                   | 425 |
| publication                                 | 426 |
| respTypeNumField                            |     |

Adapters Guide xiii

| rfa                                           | 429 |
|-----------------------------------------------|-----|
| sequenceNumber                                | 431 |
| serviceName                                   | 432 |
| streamMap                                     | 434 |
| streamMaps                                    |     |
| updateNumber                                  |     |
| Output Adapter Map File XML Syntax            | 439 |
| adapter                                       | 439 |
| constant                                      | 440 |
| field                                         | 441 |
| name                                          |     |
| rfa                                           | 443 |
| stale                                         | 445 |
| stream                                        | 446 |
| subscription                                  | 448 |
| subscriptions                                 | 449 |
| Logging Facilities                            |     |
| Adapter Logging                               | 450 |
| Reuters Logging                               | 453 |
| Log Messages                                  | 453 |
| RTView Adapter                                |     |
| Datatype Mapping for the RTView Adapter       | 455 |
| Installing the RTView Adapter                 | 456 |
| Configuration: Creating and Updating a Sybase |     |
| Connection                                    | 456 |
| Event Stream Processor Parameters             | 457 |
| Operation                                     | 460 |
| Starting the RTView Display Builder           | 460 |
| Starting the RTView Display Viewer            | 460 |
| Creating Shortcuts for Dashboard Projects     | 461 |
| Dashboard Objects and Data Streams            | 461 |
| Example: Creating a Function                  | 464 |
| Publishing to Event Stream Processor          |     |
| Running the Publisher Example                 | 466 |
| Running the Subscriber Example                | 467 |
|                                               |     |

| Known Limitations                                   | 468   |
|-----------------------------------------------------|-------|
| Sample Input and Output Adapter                     | 468   |
| Configuring the Sample Adapter                      | . 469 |
| Socket FIX Input Adapter                            |       |
| Datatype Mapping for the Socket FIX Input Adapter.  |       |
| Socket FIX Output Adapter                           |       |
| Datatype Mapping for the Socket FIX Output Adapte   |       |
|                                                     |       |
| Socket (As Client) CSV Input Adapter                | 474   |
| Socket (as Client) CSV Output Adapter               |       |
| Socket (As Client) XML Input Adapter                |       |
| Socket (As Client) XML Output Adapter               |       |
| Socket (As Server) XML Input Adapter                |       |
| Socket (As Server) XML Output Adapter               |       |
| Socket (As Server) CSV Input Adapter                |       |
| Socket (As Server) CSV Output Adapter               |       |
| SMTP Output Adapter                                 |       |
| Sybase IQ Output Adapter                            | 494   |
| Datatype Mapping for the Sybase IQ Output Adapter   |       |
|                                                     | 500   |
| Error Handling for the Sybase IQ Output Adapter     |       |
| Enabling File Activity Monitoring for the Sybase IQ |       |
| Adapter                                             | 504   |
| TIBCO Rendezvous Adapter                            | 504   |
| Control Flow                                        | .505  |
| Start Command                                       | . 505 |
| Stop Command                                        | 506   |
| Status Command                                      | 506   |
| Data Streams                                        | 506   |
| Message Flow                                        | .507  |
| Datatype Mapping for the TIBCO Rendezous Adapte     | r     |
|                                                     |       |
| Setting the JAVA_HOME Environment Variable          | . 508 |
| Configuration                                       |       |
| TIBCO Rendezvous Adapter Directory                  | 509   |

| Schema and Configuration File                                                                 | 510 |
|-----------------------------------------------------------------------------------------------|-----|
| Adapter Controller Parameters                                                                 | 510 |
| Event Stream Processor Parameters                                                             |     |
| Stream Configuration                                                                          | 513 |
| Rendezvous Server Settings                                                                    |     |
| Sample TIBCO Rendezvous Configuration File                                                    |     |
|                                                                                               |     |
| TIBCO Rendezvous Adapter                                                                      | 516 |
| Logging                                                                                       | 517 |
| Operation                                                                                     |     |
| Starting the TIBCO Rendezvous Adapter                                                         | 518 |
| Checking the TIBCO Rendezvous Adapter                                                         |     |
| Status                                                                                        | 519 |
| Stopping the TIBCO Rendezvous Adapter                                                         | 519 |
| Example: Subscribing and Publishing                                                           | 520 |
| WebSphere MQ Adapter                                                                          | 522 |
| WebSphere MQ Input Adapter                                                                    | 522 |
| WebSphere MQ Output Adapter                                                                   | 524 |
| Queue Configuration                                                                           | 527 |
|                                                                                               |     |
| CHAPTER 3: Custom Adapters                                                                    | 529 |
| Custom Internal Adapters                                                                      | 529 |
| The Adapter Shared Utility Library                                                            | 529 |
| Callback Functionality                                                                        | 530 |
| Sample Model File                                                                             | 530 |
| The Adapter Configuration File                                                                | 530 |
| Adapter Life Cycle Functions                                                                  | 531 |
| Adapter Setup Functions                                                                       | 532 |
| Miscellaneous Functions                                                                       | 533 |
| Adapter Run States                                                                            | 534 |
| Schema Discovery for Internal Custom Adapters                                                 | 534 |
|                                                                                               |     |
| Sample Custom Internal Adapter Implementation                                                 |     |
| Sample Custom Internal Adapter Implementation Sample Makefile for a Sample Custom Internation | 535 |

| Using the Makefile to Build a Sample Cust     | om   |
|-----------------------------------------------|------|
| Internal Adapter                              | 543  |
| Custom External Adapters                      |      |
| External Adapter Configuration File           |      |
| External Adapter Properties                   |      |
| External Adapter Commands                     |      |
| User-Defined Parameters and Parameter Substit |      |
|                                               | 550  |
| Auto-Generated Parameter Files                | 552  |
| configFilename Parameter                      | 553  |
| Custom External Parameter Datatypes           | 553  |
| Creating Custom External Adapters             |      |
| Java External Adapters                        | 554  |
| C/C++ External Adapters                       | 558  |
| .Net External Adapters                        | 560  |
|                                               |      |
| CHAPTER 4: Schema Discovery                   | 567  |
| Adapter Support for Schema Discovery          |      |
| Adapter Support for Schema Discovery          |      |
| CHAPTER 5: Guaranteed Delivery                | 573  |
| -                                             |      |
| Log Window                                    |      |
| Truncate Window                               | 575  |
|                                               |      |
| CHAPTER 6: Adapter Parameters Datatypes       | 577  |
|                                               |      |
| CHAPTER 7: Date and Timestamp Formats for In  | nnut |
| Adapters                                      | -    |
| , ιααρισισι                                   |      |
|                                               |      |
| CHAPTER 8: Date and Timestamp Formats for     |      |
| Output Adapters                               | 583  |

Adapters Guide xvii

#### Contents

Index ......589

# CHAPTER 1 Introduction

Sybase<sup>®</sup> Event Stream Processor includes an extensive set of input and output adapters that you can use to subscribe to and publish data. Additional specialized adapters for Event Stream Processor are available from Sybase as optional add-ons. Event Stream Processor also provides several SDKs that enable you to write an adapter.

The supplied adapters support numerous datatypes, as well as providing datatype mapping for unsupported types.

# **Input and Output Adapters**

Input and output adapters enable Event Stream Processor to send and receive messages from dynamic and static external sources and destinations.

External sources or destinations can include:

- · Data feeds
- · Sensor devices
- · Messaging systems
- Radio frequency identification (RFID) readers
- E-mail servers
- Relational databases

Input adapters connect to an external datasource and translate incoming messages from the external sources into a format that is accepted by the Event Stream Processor Server. Output adapters translate rows published by Event Stream Processor into message formats that are compatible with external destinations and send those messages downstream.

The following illustration shows a series of input adapters that translate messages from a temperature sensor, bar code scanner, and a Java Message Service (JMS) cloud into formats compatible with Event Stream Processor. After the data is processed using various queries within Event Stream Processor, output adapters convert the result rows into updates that are sent to an external database server, e-mail server, and Web services dashboard.

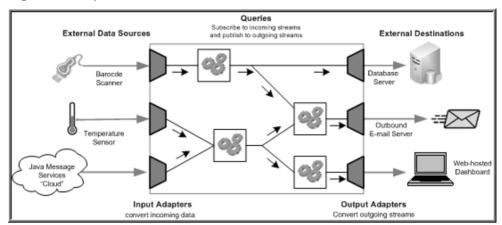

Figure 1: Adapters in Event Stream Processor

# **Internal and External Adapters**

An adapter that runs as part of the Event Stream Processor Server is called an internal adapter. An adapter that runs as a separate process is called an external adapter.

Internal adapters generally run faster because the Server can get data from (or to) the adapter with less overhead. Internal adapters are started by the Server when it starts the corresponding project (query module). The adapter is recognized by Sybase Event Stream Processor Studio, and from inside Studio, you can attach the adapter to a stream by selecting the adapter from a menu of adapters. A disadvantage of internal adapters is that if the adapter fails, it may also cause the Server to fail.

External adapters have more flexibility than internal adapters and can run on a different machine than the Server. They can be either "managed" or "unmanaged." Managed external adapters provide an adapter configuration file (.cnxml) that can be configured using Studio, referenced in a CCL ATTACH ADAPTER statement, and can be started and stopped by the Server, behaving very similarly to an internal adapter. Unmanaged external adapters are not referenced in a CCL ATTACH ADAPTER statement, and are not managed by the Server. You start, stop, and configure these adapters independently.

**Table 1. Internal and External Adapters** 

| lable 1. Internal and External Adapters |                                                                                                    |                                                                                                    |                                                                                           |                                                                                                    |
|-----------------------------------------|----------------------------------------------------------------------------------------------------|----------------------------------------------------------------------------------------------------|-------------------------------------------------------------------------------------------|----------------------------------------------------------------------------------------------------|
|                                         | Internal                                                                                                    | External<br>Managed                                                                                                    | External Un-<br>managed                                                                   | Considerations                                                                                                    |
| API                                     | Written using internal adapter API (C++ only).                                                                        | Written using the Pub/Sub API (SDK supported languages: C++, Java, and .Net).                                                  | Written using<br>the Pub/Sub API<br>(SDK supported<br>languages: C++,<br>Java, and .Net). | Depends on choice of language.                                                                                                    |
| Direction                               | Can be either input or output.                                                                                        | Can be input, output, or both.                                                                                                 | Can be input, output, or both.                                                            | If you need an adapter to<br>both publish and sub-<br>scribe, use an external<br>adapter.                                                                                                    |
| Process space                           | Inside the Event<br>Stream Processor<br>engine process.                                                               | Within a separate process.                                                                                                    | Within a separate process.                                                                | Running inside the Event Stream Processor engine process has per- formance advantages because it allows the adapter to share memory with the query processor and avoids unnecessary copying.                                                                                 |
|                                         |                                                                                                    |                                                                                                    |                                                                                           | Running in a separate process can potentially give you more flexibility for starting and stopping adapter. For example, if the ESP Server shuts down unexpectedly, so does the internal adapter. An external adapter, however, is unaffected in this situation.              |
| What the adapter runs on                | Required to run<br>on an Event<br>Stream Processor<br>node. This is the<br>same node that<br>runs the CCL<br>project. | May run on any<br>machine, as long<br>as it can be star-<br>ted and stopped<br>by the ESP Serv-<br>er using a shell<br>script. | May run on any machine.                                                                   | Sometimes you must run an adapter on the same machine as some service or application, for example, a feed that is tied by license to a particular host. If it is undesirable or impossible for that machine to run Event Stream Processor, you must use an external adapter. |

|                          | Internal                                                                                                    | External<br>Managed                                                                                                    | External Un-<br>managed                                                                                 | Considerations                                                                                                    |
|--------------------------|----------------------------------------------------------------------------------------------------|----------------------------------------------------------------------------------------------------|----------------------------------------------------------------------------------------------------|----------------------------------------------------------------------------------------------------|
| Reading and writing data | Data is fed directly into the Event Stream Processor engine's memory space. There is no data copying or network overhead.                                                                                                    | Data must be copied and sent through the network before it makes it from the adapter to the ESP Server.                                                                                                    | Data must be copied and sent through the network before it makes it from the adapter to the ESP Server. | Internal adapters are much more efficient than external adapters because data is exchanged with the engine directly through memory without copying.                                                                                                    |
| Lifetime                 | The adapter starts when the project is started, and terminates if the project is terminated. You can stop and start the adapter separately from the project while the project is running.  The adapter stops if the ESP Server process terminates unexpectedly. | The adapter starts when the project is started and terminates if the project is terminated. You can stop and start the adapter separately from the project while the project is running.  The adapter can continue running if the ESP Server process terminates unexpectedly. | The adapter's lifetime is completely separate from project's.                                           | External unmanaged adapters give more flexibility, but require you to do all the work for starting and stopping it. If you have an existing application that must have code added to it to interact with Event Stream Processor, and it requires a separate lifetime from Event Stream Processor, this application is an external unmanaged adapter. |
| Attachment               | You must attach<br>the adapter in the<br>project's CCL<br>file. You can at-<br>tach it to a single<br>stream only.                                                                                                    | You must attach<br>the adapter in the<br>project's CCL<br>file. You can at-<br>tach it to a single<br>stream only.                                                                                                    | You do not need to attach it in CCL.                                                                    | To add or remove an adapter without having to modify CCL, consider using an external unmanaged adapter.                                                                                                    |

#### See also

- Chapter 3, Custom Adapters on page 529
- Chapter 6, Adapter Parameters Datatypes on page 577

# **Custom Adapters**

In addition to the adapters provided by Event Stream Processor, you can write your own adapters to integrate into the Server. You can design adapters to handle a variety of external requirements that the standard adapters cannot manage.

Event Stream Processor provides a variety of SDKs that allow you to write adapters in a number of programming languages, including:

- C
- C++
- Java
- .NET (C#, Visual Basic, and so on)

For versions supported for SDKs, see the Installation Guide.

#### See also

- Custom External Adapters on page 543
- Custom Internal Adapters on page 529
- Java External Adapters on page 554
- *C/C++ External Adapters* on page 558
- .Net External Adapters on page 560

#### **Working with Adapters**

Consider these pre-planning and configuration steps when using Event Stream Processorsupplied and custom adapters.

Overview of typical tasks to perform before attaching an input adapter to the Server, as well as an introduction to the CCL **ATTACH ADAPTER** statement:

**Note:** Unmanaged adapters are not referenced in the CCL **ATTACH ADAPTER** statement, and need to be configured, started, and stopped independently.

Detailed information on configuring individual adapters, datatype mapping, and schema discovery are contained in the *Adapters Guide*. You can also refer to the CCL queries, **ATTACH ADAPTER** statement, **CREATE SCHEMA** statement, and **Parameters** topics in the *CCL Programmers Guide*.

**Note:** When specifying paths, use forward slashes for both Windows and UNIX. If you use back slashes in a CCL file, you will receive an error because a back slash indicates a control character.

- Assess the input data. Determine which sets or subsets of data you want to pull into the Server.
- 2. Choose an input adapter for your task.

If the datasource uses datatypes that are not supported by the Server, the Server maps the data to an accepted datatype. Review the associated mapping description for your adapter in the *Adapters Guide*.

- 3. Configure your adapter as required.
- **4.** Create a stream or window and use the **CREATE SCHEMA** statement to define the structure for incoming data.
- 5. Use the ATTACH ADAPTER statement to attach your adapter to the Server stream or window, and set values for the adapter properties.

To declare default parameters for your adapter properties, use the **DECLARE** block and **parameters** qualifier to define default parameter values before you attach your adapter. Once you create the **ATTACH ADAPTER** statement, you can set the adapter properties to the parameter values you declared.

**Note:** You can bind declared parameters to a new value only when a module or project is loaded.

- **6.** Run your data queries and perform analysis.
- 7. Publish your results.

#### **Publishing Data with Output Adapters**

An overview of typical tasks to perform before attaching an output adapter to an external data destination.

- 1. Assess the output data. Determine which sets or subsets of data you want to send to an external data destination.
- 2. Choose an output adapter for your task.

If the output destination uses datatypes that are not supported by the Server, the Server maps the data to an accepted datatype. Review the associated mapping description for your adapter in the *Adapters Guide* to ensure that the resulting datatype is permitted by the external data destination.

- **3.** Configure the adapter as required.
- **4.** Create an output stream or window and use the **CREATE SCHEMA** statement to define the structure for outgoing data.
- **5.** Use the **ATTACH ADAPTER** statement to attach your adapter to the output stream or window, and set values for the adapter properties.

To declare default parameters for your adapter properties, use the **DECLARE** block and **parameters** qualifier to define default parameter values before you attach your adapter. Once you create the **ATTACH ADAPTER** statement, you can set the adapter properties to the parameter values you declared.

**Note:** You can bind declared paramaters to a new value only when a module or project is loaded.

**6.** Publish your results.

# **Editing Adapter Property Sets**

Use the CCR Project Configuration editor in Studio to configure adapter property sets, which are reusable groups of properties that are stored in the project configuration file.

Property sets appear in a tree format, and individual property definitions are shown as children to property sets.

- 1. In the CCR Project Configuration editor, select the **Adapter Properties** tab.
- **2.** To create a new adapter property node, click **Add**.
- **3.** In the Property Set Details pane, define a name for the property node.
- **4.** To add a new property to a property set, right-click the set and select **New > Property**.

**Note:** You can add as many property items to a property set as required.

- **5.** To configure a property:
  - a) In the Property Details pane, define a name for the property.
  - b) Enter a value for the property.
- **6.** (Optional) To encrypt the property value:
  - a) Select the property value and click **Encrypt**.
  - b) Enter the required fields, including Cluster URI and credential fields.
  - c) Click **Encrypt**.

The value, and related fields are filled with randomized encryption characters.

**Note:** To reset the encryption, click **Encrypt** beside the appropriate field. Change the values, as appropriate, then click **Reset**.

- 7. To remove items from the All Adapter Properties list:
  - Right-click a property set and select Remove, or
  - Right-click a property and select **Delete**.

**CHAPTER 1: Introduction** 

# CHAPTER 2 Adapters Currently Available from Sybase

Sybase provides a variety of internal and external adapters.

Unless otherwise noted, these adapters support the same platforms and operating systems as the Server and Studio. See the *Event Stream Processor Installation Guide*.

# **Adapter Summary**

Summary of adapters currently available from Sybase.

Some adapters do not come installed with the product and require additional licenses. For a list of these adapters, see the *Installation Guide*.

| Adapter                            | Туре     | Managed | Studio Configurable | Supports<br>Guaran-<br>teed De-<br>livery |
|------------------------------------|----------|---------|---------------------|-------------------------------------------|
| Adaptive Server® Enterprise Output | Internal | Yes     | Yes                 | No                                        |
| AtomReader Input                   | Internal | Yes     | Yes                 | No                                        |
| Database Input                     | Internal | Yes     | Yes                 | No                                        |
| Database Output                    | Internal | Yes     | Yes                 | No                                        |
| ESP Add-In for Microsoft<br>Excel  | External | No      | No                  | No                                        |
| File CSV Input                     | Internal | Yes     | Yes                 | No                                        |
| File CSV Output                    | Internal | Yes     | Yes                 | No                                        |
| File XML Input                     | Internal | Yes     | Yes                 | No                                        |
| File XML Output                    | Internal | Yes     | Yes                 | No                                        |
| File FIX Input                     | Internal | Yes     | Yes                 | No                                        |
| File FIX Output                    | Internal | Yes     | Yes                 | No                                        |
| FIX Input                          | External | Yes     | Yes                 | No                                        |

CHAPTER 2: Adapters Currently Available from Sybase

| Adapter                          | Туре     | Managed | Studio Configurable | Supports<br>Guaran-<br>teed De-<br>livery |
|----------------------------------|----------|---------|---------------------|-------------------------------------------|
| FIX Output                       | External | Yes     | Yes                 | No                                        |
| Flex Output                      | External | No      | No                  | No                                        |
| HTTP Output                      | External | Yes     | Yes                 | No                                        |
| JMS CSV Input                    | Internal | Yes     | Yes                 | Yes                                       |
| JMS CSV Output                   | Internal | Yes     | Yes                 | Yes                                       |
| JMS Custom Input                 | Internal | Yes     | Yes                 | Yes                                       |
| JMS Custom Output                | Internal | Yes     | Yes                 | Yes                                       |
| JMS FIX Input                    | Internal | Yes     | Yes                 | Yes                                       |
| JMS FIX Output                   | Internal | Yes     | Yes                 | Yes                                       |
| JMS Object Array Input           | Internal | Yes     | Yes                 | Yes                                       |
| JMS Object Array Output          | Internal | Yes     | Yes                 | Yes                                       |
| JMS XML Input                    | Internal | Yes     | Yes                 | Yes                                       |
| JMS XML Output                   | Internal | Yes     | Yes                 | Yes                                       |
| KDB Input                        | External | Yes     | Yes                 | No                                        |
| KDB Output                       | External | Yes     | Yes                 | No                                        |
| Log File Input                   | External | No      | No                  | No                                        |
| NYSE Technologies Input          | External | Yes     | Yes                 | No                                        |
| Open Adapter Input               | External | No      | No                  | No                                        |
| Open Adapter Output              | External | No      | No                  | No                                        |
| Random Tuples Generator<br>Input | Internal | Yes     | Yes                 | No                                        |
| RAP Output                       | External | No      | No                  | No                                        |
| Replication Server® Input        | External | Yes     | Yes                 | Yes                                       |
| Reuters Marketfeed Input         | External | No      | No                  | No                                        |
| Reuters Marketfeed Output        | External | No      | No                  | No                                        |

| Adapter                          | Туре     | Managed | Studio Configurable | Supports<br>Guaran-<br>teed De-<br>livery |
|----------------------------------|----------|---------|---------------------|-------------------------------------------|
| Reuters OMM Input                | External | No      | No                  | No                                        |
| Reuters OMM Output               | External | No      | No                  | No                                        |
| RTView Output                    | External | No      | No                  | No                                        |
| Sample Input Adapter             | External | Yes     | Yes                 | No                                        |
| Sample Output Adapter            | External | Yes     | Yes                 | No                                        |
| Socket FIX Input                 | Internal | Yes     | Yes                 | No                                        |
| Socket FIX Output                | Internal | Yes     | Yes                 | No                                        |
| Socket (as Client) CSV Input     | Internal | Yes     | Yes                 | No                                        |
| Socket (as Client) CSV Output    | Internal | Yes     | Yes                 | No                                        |
| Socket (as Client) XML Input     | Internal | Yes     | Yes                 | No                                        |
| Socket (as Client) XML<br>Output | Internal | Yes     | Yes                 | No                                        |
| Socket (as Server) XML Input     | Internal | Yes     | Yes                 | No                                        |
| Socket (as Server) XML<br>Output | Internal | Yes     | Yes                 | No                                        |
| Socket (as Server) CSV Input     | Internal | Yes     | Yes                 | No                                        |
| Socket (as Server) CSV Output    | Internal | Yes     | Yes                 | No                                        |
| SMTP Output                      | Internal | Yes     | Yes                 | No                                        |
| Sybase IQ Output                 | Internal | Yes     | Yes                 | No                                        |
| Tibco Rendezvous Input           | External | Yes     | No                  | Yes                                       |
| Tibco Rendezvous Output          | External | Yes     | No                  | Yes                                       |
| WebSphere MQ Input               | Internal | Yes     | Yes                 | Yes                                       |

| Adapter             | Туре     | Managed | Studio Configurable | Supports<br>Guaran-<br>teed De-<br>livery |
|---------------------|----------|---------|---------------------|-------------------------------------------|
| WebSphere MQ Output | Internal | Yes     | Yes                 | Yes                                       |

# **Adaptive Server Enterprise Output Adapter**

**Adapter type:** sybase\_ase\_out. The Adaptive Server Enterprise (ASE) Output adapter reads data from an Event Stream Processor stream and writes it to the Adaptive Server.

The adapter uses the bulk insert API from the Open Client™ Bulk-Library to optimally load data into the Adaptive Server database. It supports parallel load for tables that are partitioned using round-robin partitioning, but does not support guaranteed delivery. Under normal operation of the system, all Event Stream Processor messages are stored in the database. In a production environment, the Adaptive Server database server runs on a separate machine than the Event Stream Processor engine. Network bandwidth can affect message flow throughput.

The stream or window attached to the ASE Output adapter might have a schema where the order or names of the columns are different from the order or names of the columns in the target Adaptive Server Enterprise table. In such a case, specify the optional **permutation** adapter parameter, which describes the mapping between the stream or window columns and the columns in the database. All non-nullable columns that do not have a default value defined in the target Adaptive Server database table must have a mapping in the **permutation** parameter. For nullable columns that do not have a mapping provided, a default value is used, if one is defined in the database; otherwise a null value is used.

By default, the adapter performs inserts, updates, and deletes. To perform only inserts or to change all updates to inserts, you can use the optional **dataWarehouseMode** adapter parameter.

If you use the CCL **ATTACH ADAPTER** statement to attach an adapter, you must supply the adapter type.

| Property La-<br>bel     | Property ID | Туре    | Description                                                                                                    |
|-------------------------|-------------|---------|----------------------------------------------------------------------------------------------------|
| DB Service Name         | service     | string  | (Required) The name of the service entry with connection information for the Adaptive Server database into which information is loaded. Specify the DB Service Name in the cluster service.xml file. Only Open Client connections are supported.  No default value. |
| Target DB Table<br>Name | table       | tables  | (Optional) The name of the<br>Adaptive Server database<br>table to load data into. This<br>parameter is required if you<br>are not using schema dis-<br>covery.                                                                                                    |
| Include Base Content    | outputBase  | boolean | No default value.  (Optional) Determines whether the base data of the window or stream to which this adapter is connected is output. If set to true, the adapter processes the base data of the window or stream to which it is attached. Default value is false.   |
| Only Base Content       | onlyBase    | boolean | (Advanced) If set to true,<br>the adapter processes only<br>the base data of the window<br>or stream to which it is at-<br>tached. No further message<br>flow is processed. Default<br>value is false.                                                              |

| Property La-<br>bel       | Property ID         | Туре             | Description                                                                                                    |
|---------------------------|---------------------|------------------|----------------------------------------------------------------------------------------------------|
| Field Mapping             | permutation         | permuta-<br>tion | (Advanced) The list maps the Event Stream Processor column names to the database schema column names in the specified table. If you do not specify a permutation, ensure that the Event Stream Processor stream or window columns match the database schema of the destination table exactly. For example, it must have the same order, same number of columns, and compatible datatypes.  The format for this property is: <esp_columnname>=<database_columnname>=<database_columnname>=<database_columnname>=<database_columnname>=<database_columnname>=<database_columnname>=<database_columnname>=<database_columnname>=<database_columnname>=<database_columnname>=<database_columnname>=<database_columname>=<database_columname>=<database_< td=""></database_<></database_columname></database_columname></database_columnname></database_columnname></database_columnname></database_columnname></database_columnname></database_columnname></database_columnname></database_columnname></database_columnname></database_columnname></database_columnname></esp_columnname> |
| Bulk Batch Size           | bulkBatchSize       | int              | (Advanced) Specifies the number of rows that can be inserted in a table partition before a commit occurs. Value must be a multiple of the <b>bulkInsertArraySize</b> parameter. Default value is 10000.                                                                                                    |
| Bulk Insert Array<br>Size | bulkInsertArraySize | int              | (Advanced) Specifies the number of rows that are simultaneously inserted into a table partition. Default value is 1000.                                                                                                    |

| Property La-<br>bel                | Property ID              | Туре   | Description                                                                                                    |
|------------------------------------|--------------------------|--------|----------------------------------------------------------------------------------------------------|
| Idle Buffer Write<br>Delay in Msec | idleBufferWriteDelayMSec | int    | (Advanced) Specifies the number of milliseconds that a table partition may sit idle with uncommitted data available for insert. Default value is 1000.                                                                                                    |
| Buffer Age Limit<br>in Msec        | bufferAgeLimitMSec       | int    | (Advanced) Forces the loading of any data that has been in existence longer than the time limit. Specify a value in milliseconds between 1 and 65535. Default value is 10000.                                                                                                    |
| Data Warehouse<br>Mode             | dataWarehouseMode        | choice | <ul> <li>(Advanced) Specifies the type of data warehousing mode the adapter uses. Valid values are:</li> <li>ON updates are converted to inserts, and deletes are ignored.</li> <li>INSERTONLY only inserts are processed, and updates and deletes are ignored.</li> <li>OFF (default) all inserts, updates and deletes are processed as such.</li> </ul> |

| Property La-<br>bel     | Property ID         | Туре   | Description                                                                                                    |
|-------------------------|---------------------|--------|----------------------------------------------------------------------------------------------------|
| Timestamp Column Name   | timestampColumnName | string | (Advanced) If an Adaptive Server table column name is provided, the time at which the record is added to the bulk array is stored in that column of the Adaptive Server record. If this property is empty, there is no timestamp stored.  The timestamp is always in UTC rather than the ESP Server's local time zone. No default value. |
| Timezone For Statistics | timezoneForStats    | string | (Advanced) Controls the time zone in which midnight statistics for the adapter roll over. For example, if the adapter is left at its default value of GMT, midnight stats reset at midnight GMT.  This setting does not affect any other dates processed or output by this adapter. Default value is false.                              |

#### **Custom Statistics**

The Adaptive Server Enterprise Output adapter maintains custom statistics to show its status and to track its loading activities. Enable the time granularity option in the project configuration (ccr) file to get these statistics reported by the \_ESP\_Adapter\_Statistics metadata stream:

| Rows                                                                                                    | Bytes                                                                                                    | Average Rows                                                                                                  |
|----------------------------------------------------------------------------------------------------|----------------------------------------------------------------------------------------------------|----------------------------------------------------------------------------------------------------|
| Rows received in the last hour     Rows received since midnight     Rows loaded in the last hour     Rows loaded since midnight     Rows skipped in the last hour     Rows skipped since midnight | <ul> <li>Bytes received since midnight</li> <li>Bytes loaded since midnight</li> <li>Bytes skipped since midnight</li> </ul> | Average rows per second received over the last minute     Average rows per second received over the last hour |

The "since midnight" statistics reset after midnight in the time zone specified by the **timezoneForStats** adapter property. If no value is set, the default behavior is reset at midnight GMT.

#### See also

• Adapter Support for Schema Discovery on page 567

#### **Datatype Mapping for the ASE Output Adapter**

Event Stream Processor datatypes map to Adaptive Server datatypes.

#### Small Adaptive Server Enterprise Datatypes

Event Stream Processor does not have datatypes equivalent to these Adaptive Server datatypes:

- tinyint
- smallint
- · unsigned smallint
- · unsigned int
- · unsigned bigint
- smallmoney

To use existing Adaptive Server schemas containing these datatypes, Sybase supports mapping of integer, long, money and money(1-15) Event Stream Processor datatypes to those Adaptive Server Enterprise datatypes.

During message flow, the adapter verifies that incoming values can fit into the specified Adaptive Server Enterprise columns without losing precision, and rejects the rows if they cannot. The mappings that require runtime data checks are identified at adapter start-up, and only these mappings are verified for each record flowing through the adapter. Due to the

performance impact of runtime checks on each record, Sybase recommends you do not use these mappings unless you cannot make changes to existing schemas.

#### Float Datatype

There is no required precision or scale for float to numeric or decimal mapping during adapter initialization. However, during message flow, any rows which have an error occur while data is converting from Event Stream Processor float to Adaptive Server Enterprise numeric or decimal is rejected. This generally occurs due to insufficient precision of the target numeric and decimal datatype.

#### Boolean Datatype

For boolean values that map to varchar (5) columns, the adapter inserts the text "true" or "false" into the database table. For boolean values that map to various integer database columns, the adapter inserts values 1 or 0.

| Event Stream Processor Datatypes | Adaptive Server Enterprise Datatypes                                                                               |  |
|----------------------------------|----------------------------------------------------------------------------------------------------|--|
| integer                          | tinyint, smallint, unsigned smallint, int, bigint, money, numeric and decimal datatypes with precision-scale >= 10 |  |
| long                             | unsigned int, bigint, unsigned bigint, numeric and decimal datatypes with precision - scale >= 19                  |  |
| float                            | double precision, numeric, deci-mal                                                                                |  |
| date                             | date, smalldatetime, datetime, bigdatetime                                                                         |  |
| timestamp                        | bigdatetime                                                                                                    |  |
| bigdatetime                      | time, bigtime, bigdatetime, da-<br>tetime                                                                          |  |
| string                           | char(n), varchar(n)                                                                                                |  |
| boolean                          | <pre>bit, tinyint, smallint, int, bi- gint, unsigned smallint, un- signed int, unsigned bigint, varchar(5)</pre>   |  |

| Event Stream Processor Data-<br>types | Adaptive Server Enterprise Datatypes                             |
|---------------------------------------|------------------------------------------------------------------|
| money                                 | smallmoney, money, numeric and decimal datatypes with scale >= 4 |
| money(n)                              | numeric(p,s) and decimal(p,s)data-<br>types with scale >= n      |
| interval                              | bigint                                                           |
| binary                                | binary(n), varbinary(n)                                          |

# **Error Handling for the Adaptive Server Enterprise Output Adapter**

Various scenarios cause the adapter to log errors to the ESP Server log.

| Scenario                                                                                                    | Result                                                                                                    |
|----------------------------------------------------------------------------------------------------|----------------------------------------------------------------------------------------------------|
| <ul> <li>The database service specified by the service parameter is not for an Adaptive Server Enterprise database.</li> <li>The connection information for the database is invalid.</li> </ul>                                                                                                | The Adaptive Server Enterprise Output adapter fails to initialize and logs an appropriate error message to the Server log file. |
| The database table specified by the <b>table</b> parameter does not exist.                                                                                                    |                                                                                                    |
| <ul> <li>The permutation parameter is specified but one of the columns does not exist in the database table.</li> <li>The database column datatype is not supported for a given Event Stream Processor datatype.</li> </ul>                                                                    |                                                                                                    |
| You did not specify the <b>permutation</b> parameter and the stream or window attached to the Adaptive Server Enteprise Output adapter has a schema where the order, names, or count of the columns are different from the order, names, or count of the columns in the target database table. |                                                                                                    |

| Sc | enario                                                                                                    | Result                                                                                                    |
|----|----------------------------------------------------------------------------------------------------|----------------------------------------------------------------------------------------------------|
| •  | The database contains a column that is not nullable and has no default value defined in the database, and a column mapping does not exist in the permutation for that column. |                                                                                                    |
| •  | A row contains integer or long or<br>money values that are too large to store in a<br>given Adaptive Server Enterprise column da-<br>tatype.                                  | During message flow:     A row is rejected.     The bad rows statistic is incremented.     An appropriate error message is logged to the Server log file.                                                                                                    |
| •  | A row has a float value that fails to convert to the target numeric or decimal value.                                                                                         |                                                                                                    |
| •  | An Event Stream Processor string value is longer than the varchar or char database column into which it is to be stored.                                                      | <ul> <li>During message flow:</li> <li>The adapter truncates the string value.</li> <li>A warning message is logged to the Server log.</li> <li>The warning messages in the Server log file do not contain any data from the rows truncated during message flow.</li> </ul> |
| •  | An Event Stream Processor binary value is longer than the varbinary or binary database column into which it is to be stored.                                                  | <ul> <li>During message flow:</li> <li>The adapter rejects the row.</li> <li>An error message is logged to the Server log.</li> <li>The error messages in the Server log file do not contain any data from the rows rejected during message flow.</li> </ul>                |
| •  | A row contains a duplicate primary key of a row that is already in the database.                                                                                              | The given row and all other rows in the current batch are rejected and are not inserted into the database.                                                                                                    |

# **AtomReader Input Adapter**

**Adapter type:** atomreader\_in. The AtomReader Input adapter allows you to receive information from ATOM datasources.

ATOM datasources enable connections through URLs and transmit their information in a specialized XML format. Information the adapter receives from an ATOM datasource is inserted into an Event Stream Processor stream.

Ensure that incoming XML information includes:

- feed\_title
- feed\_link
- feed\_author\_name
- entry\_title
- entry\_link
- entry\_content

**Note:** The adapter ignores any additional fields in the XML file.

If you are not already familiar with the specific XML format ATOM uses, see: http://www.atomenabled.org/

If you use the CCL **ATTACH ADAPTER** statement to attach an adapter, you must supply the adapter type.

| Property Label   | Property ID     | Туре     | Description                                                                                                    |
|------------------|-----------------|----------|----------------------------------------------------------------------------------------------------|
| Source URL       | URL             | string   | (Required) The URL of the ATOM datasource.                                                                                                    |
| Refresh Interval | refreshInterval | interval | (Optional) Determines how often the specified URL is queried for data. The adapter measures the interval in microseconds unless qualified with interval formatting. Default value is 60000 milliseconds. |
| Timestamp Format | timestampFormat | string   | (Advanced) The format string<br>for parsing timestamp values.<br>Default value is %Y-%m-%dT<br>%H:%M:%S.                                                                                                 |
| Date Format      | dateFormat      | string   | (Advanced) The format string<br>for parsing date values. De-<br>fault value is %Y-%m-%dT<br>%H:%M:%S.                                                                                                    |

| Property Label | Property ID | Туре   | Description                                                                                                    |
|----------------|-------------|--------|----------------------------------------------------------------------------------------------------|
| PropertySet    | propertyset | string | (Advanced) Specifies the name of the property set from the project configuration file. If you specify the same properties in the project configuration file and the ATTACH ADAPTER statement, the values in the property set override the values defined in the ATTACH ADAPTER statement. No default value. |

### **ESP Add-In for Microsoft Excel**

The Sybase ESP Add-in for Microsoft Excel is a real-time data add-in for Microsoft Excel that lets you view and retrieve records from one or more running Event Stream Processor projects, as well as publish records to them.

The ESP Add-in for Microsoft Excel does not support Linux or Solaris platforms. You can run it on 32-bit and 64-bit editions of Windows, and with the 32-bit editions of MS Excel 2007 and 2010.

On the display side, you can use the ESP Add-in for Microsoft Excel to select streams and view the columns within those streams. You can also filter records based on data values, and view the most recent "N" records, or the most recent "N" records that match a specified filter (where "N" is the specified number of records).

On the publication side, you can use the ESP Add-in for Microsoft Excel to automatically publish data whenever data changes in a range of cells. You can also manually publish data to Event Stream Processor by selecting a range of cells and using the Publication wizard.

### **Connection Wizard**

The Connection wizard lets you simultaneously connect to one or more instances of Event Stream Processor.

The connection information for an Excel workbook is saved with the workbook.

| Component   | Description                                                                                                    |  |
|-------------|----------------------------------------------------------------------------------------------------|--|
| Connections | Enter the name of a new connection, or select from a list of previously defined connections. When you select a connection, all the information associated with that connection appears. |  |

| Component           | Description                                                                                                    |
|---------------------|----------------------------------------------------------------------------------------------------|
| Host                | (Required) Enter the host name for the Event Stream Processor cluster manager to connect to.                                                                                                    |
| Port                | (Required) Enter the port of the Event Stream Processor cluster manager.                                                                                                    |
| Workspace           | Enter the workspace that the project is part of.                                                                                                    |
| Project             | Enter the project to connect to.                                                                                                    |
| User                | Enter the user name to connect to the cluster manager.                                                                                                    |
| Password            | (Optional) Enter the password associated with the user name.                                                                                                    |
| SSL                 | Connect to an Event Stream Processor cluster manager that was started with SSL mode enabled.                                                                                                    |
| Authentication Type | Select an authentication type. The authentication type selected must match the mode that was used when starting Event Stream Processor.                                                                                                    |
| RSA Key File        | If RSA authentication is selected, enter the RSA key file. You can either type the location and name of the key file, or click the button next to the field to browse and to choose the file.                                                                      |
| Save                | Saves the connection information in a hidden worksheet associated with the active workbook. Connection when the active workbook is retrieved and shown.                                                                                                    |
| Connect             | After providing all the information, click this button to connect to the server. If the connection is successful, only the Disconnect button is available for this connection. This also saves the connection information for future use.                          |
| Disconnect          | Drop the connection to Event Stream Processor. On a successful disconnect, this button is disabled and the Connect and Delete buttons are enabled. Any queries that are actively using this connection are stopped, after user confirmation, before disconnecting. |
| Delete              | Delete a connection.                                                                                                    |
| Hide                | Hide the window while preserving all information. To redisplay the screen, click the SybaseRT button on the Excel toolbar.                                                                                                    |

#### Enabling Kerberos Authentication for the ESP Add-In for Microsoft Excel

Enable Kerberos Authentication for the ESP Add-In for Microsoft Excel by setting the necessary environment variables and specifying the **Authentication Type** and **User** parameters.

- **1.** Set the following environment variables on Windows before starting the Excel application:
  - a) Set the ESP\_GSSAPI\_LIB environment variable to point to the shared library provided by the Kerberos install. The library contains the GSSAPI function implementations.
  - b) Set the PATH environment variable to include any library dependencies of the Kerberos Dynamic-Link Library (DLL).
  - Set the ESP\_SERVICE\_NAME environment variable to set the service principal name.
  - d) Set the KRB5\_CONFIG environment variable to point to the configuration file used by the Kerberos library.
  - e) Set the KRB5CCNAME environment variable to point to the ticket cache.
- 2. Specify the following parameters under the Sybase RT Wizard Connection Wizard Tab:
  - Set **Authentication Type** parameter to Kerberos.
  - Set User parameter.

# **Subscription Wizard**

The Subscription wizard pane enables you to define and control one or more subscription queries, the results of which appear in the Excel worksheet.

The ESP Add-in for Microsoft Excel keeps track of the locations of your queries even if its defined cells are shifted horizontally or vertically.

| Component            | Description                                                                                                    |
|----------------------|----------------------------------------------------------------------------------------------------|
| Subscription Queries | Enter the name of a new query, or choose a previously defined query. When you select a previously saved query, you see all information associated with that query.                                                                                                    |
| Connection Name      | Select the connection associated with the query. You can run a query only if the associated connection is active.                                                                                                    |
| Start Cell           | Enter the location in the Excel worksheet in which to start inserting the real-time data formulas. Specify the location in "A1" notation; for example, a value of B5 tells the ESP Add-in for Microsoft Excel to insert the formulas as a grid starting at column B, row 5. |

| Component             | Description                                                                                                    |
|-----------------------|----------------------------------------------------------------------------------------------------|
| Max Rows              | Enter the number of records (maximum value 65536) to appear in the Excel worksheet. When there are more rows to be shown than the number specified, the oldest records are discarded.                                                                                                    |
| Get Base Transactions | Retrieve base records from a stream before new transactions. Leave this field unselected to retrieve only new transactions.                                                                                                    |
|                       | For small tables with relatively few new transactions select this option, so you can see query data. Otherwise, the data for the query does not appear. However, for dynamic tables with high transaction activity, leave this option unselected: otherwise, Excel tries to potentially load millions of records every time it starts.                                                                                                    |
| Lossy Subscription    | To turn on the this option, click on the box to put a check in it. To leave it turned off, leave the box unchecked. This option is typically used when the network connection between the client and Event Stream Processor is slow.                                                                                                    |
|                       | If this option is on, the client may not get all transactions if it cannot keep up with the Event Stream Processor. If this option is off, the client receives all transactions at the expense of potentially slowing down the Event Stream Processor, especially if the network is slow and the subscription buffer is filled up.                                                                                                    |
| Streams               | Displays all the streams available in the server with which the selected connection is associated. These streams automatically appear when you select a connection.                                                                                                    |
| Columns               | When one of the streams is selected, this area displays each column, along with its datatype and a check box to indicate whether or not it is a key column. You can choose a different key column for the stream than the specified one.                                                                                                    |
| SQL Statement         | To customize data retrieved from Event Stream Processor, specify a SQL statement. The statement cannot include joins, GROUP BY, and ORDER BY clauses as the SQL is applied to individual transaction logs for the stream, not the data in the stream. See the <i>Utilities Guide</i> for information about <b>esp_query</b> supported SQL syntax. This option is available only if SQL Statement is selected as the stream with which the connection is associated. |

| Component | Description                                                                                                    |  |
|-----------|----------------------------------------------------------------------------------------------------|--|
| Parse SQL | Parse the contents of the SQL Statement field. If the SQL parses successfully, the column names and corresponding datatypes appear in the Columns field. By default, while none of the columns are marked as key fields, the appropriate key columns must be selected before the real-time data query is applied. |  |
| Apply     | Apply the real-time data formulas in the Excel worksheet after configuring a new subscription or modifying an existing subscription. Once the formulas have been applied, you can start the query.                                                                                                    |  |
| Reset     | Display the properties of the Subscription Query when it was last saved. Select this option if changes have been made to the query that need to be completely reversed.                                                                                                    |  |
| Delete    | Delete a previously saved query.                                                                                                    |  |
| Start     | Start the query. The data appears in the Excel worksheet.                                                                                                    |  |
| Stop      | Stop the running query. No new data appears in the Excel worksheet. However, any data that appears continues to show until you close and reopen the worksheet, or restart the query.                                                                                                    |  |

# **Publication Wizard**

The Publication wizard lets you manually publish data to a stream and graphically construct publication formulas meant for automatic publishing.

| Components      | Description                                                                                                    |
|-----------------|----------------------------------------------------------------------------------------------------|
| Connection Name | The name of the connection to use for publishing. Only active connections appear. When you click a connection, the streams the connection object is connected to appear in the Streams field, and the columns and the datatypes for the stream appear in the table named Columns.                     |
| Operation Code  | If a record exists, select UPDATE, DELETE, or UPSERT (the default). Otherwise, select INSERT.                                                                                                    |
| Data Range      | Specify the range of cells in the Excel worksheet that contain the data to publish. You cannot edit this field directly: select the cells in the worksheet to publish, then click the blue button next to this field to populate it.  You cannot simultaneously publish multiple noncontiguous areas. |
| WorkBook Name   | A read-only field that shows the workbook in which the selected range is located.                                                                                                    |

| Components                | Description                                                                                                    |
|---------------------------|----------------------------------------------------------------------------------------------------|
| WorkSheet Name            | A read-only field that shows the worksheet in which the selected range is located.                                                                                                    |
| First Row Has Columns     | Indicate that the first row in the selected range has column names. If it does not, leave this field unselected.                                                                                                    |
|                           | When you specify data columns, they can be in any order, and only values for the desired fields must be supplied. The rest of the columns are automatically filled with NULL.                                                                                                    |
|                           | However, if you do not provide column names, the ESP Add-in for Microsoft Excel expects all the columns in the streams to be in the exact same order as defined in Event Stream Processor.                                                                                                   |
| Transpose Rows To Columns | Select this option if the data columns for a record are provided vertically in a single column instead of the horizontally across multiple columns (the normal way of representing records).                                                                                                 |
| Streams                   | Select the stream for which a publication should be made.                                                                                                    |
| Columns                   | Shows the columns and the corresponding datatypes for the selected stream. You cannot select the columns in this table; however, you can copy the names of the columns and paste them in Excel.                                                                                              |
| Log File                  | (Optional) Specify the path and file name to which publication errors are written, either by entering it directly into the field, or by browsing to and selecting it.                                                                                                    |
|                           | The errors written to this file in also appear in the Result field.                                                                                                    |
|                           | Use a forward slash for both UNIX and Windows paths.                                                                                                    |
| Result                    | Read-only results of the publication.                                                                                                    |
| Publish Data              | Publish the data to Event Stream Processor. The result of the publication appears in the Result field.                                                                                                    |
|                           | The Event Stream Processor acknowledges only whether the data has been received. To find out whether the record was rejected for some reason, such as a duplicate insert or bad data, either subscribe to the stream or submit a SQL query.                                                  |
| Show Formula              | Graphically create the formula. This provides a convenient way to create a formula for automatic publishing. If there are no errors, the formula appears in the Results field. You can then copy the formula and place it in the Excel worksheet to start automatically publishing the data. |

| Components    | Description                                           |  |
|---------------|-------------------------------------------------------|--|
| Clear Results | Clear the Result field if there are too many entries. |  |

### **Automatic Publishing**

Use the **SybaseRTP** add-in function when the data in a cell changes

**SybaseRTP** is a wrapper function around the underlying Excel real-time data mechanism used for publishing data. The syntax for this formula is:

```
=SybaseRTP("ConnectionName", "StreamName", "OperationCode", DataRange, [[ColumnRange], [TransposeRows], ["LogFile"], [InstanceNo], [NoResults])]
```

#### where:

| Parameter       | Description                                                                                                    |
|-----------------|----------------------------------------------------------------------------------------------------|
| ConnectionName  | Name of the connection to use for publishing. You must establish the connection before you can publish successfully.          |
| StreamName      | Name of the stream where data is published.                                                                                   |
| OperationCode   | The opcode for publishing INSERT, UPDATE, DELETE, or UPSERT.                                                                  |
| DataRange       | The address or name of the Excel range containing the data to publish. Do not enclose the DataRange object in double quotes.  |
| [ColumnRange]   | (Optional) The Excel range address or range name containing the stream column names. Do not enclose this parameter in quotes. |
| [TransposeRows] | (Optional) Whether the data record is specified in a column instead of a row. It can be either true or false (the default).   |
| [LogFile]       | (Optional) The name and location of the log file to which any errors are logged. If not provided, no logging is done.         |
| [InstanceNo]    | Internal use only; leave empty.                                                                                               |
| [NoResults]     | Internal use only; set to false or leave empty.                                                                               |

### For example:

```
=SybaseRTP("Connection1","Trades","INSERT",A2:E10, A1:E1,False,"C: \logs\log1.log",,)
```

You can place this formula in any sheet in the workbook. When constructing the formula, tell Excel the workbook or worksheet to which the address refers either by selecting the appropriate cells in the desired worksheet or using the [Workbook] Worksheet!A1:E5 format.

Once the formula is in Excel, any changes made to any of the cells publishes the entire range. To publish only when certain cells are changed, use a call inside a custom wrapper that encapsulates the business logic that dictates when to call this function.

The return value for this function is an array that is formatted as a string using an Excel-style location: {{val11,val12},{val21,22}....}. You can then convert this formula into an Excelstyle array object. The string contains one or more array of elements, and each subelement contains two subitems. The array string contains only one element when there are errors passed in values. Otherwise, it contains one more element than the number of rows to publish.

The first element in the array string is a summary that indicates whether errors are detected when parsing the formula, a one-element array of the form is returned; for example:

```
\{\{"1","Some error message."\}\}
```

If there are errors during record validation, or if the process is completed successfully, there is one more array element than the number of rows to publish. For example, if there are two rows to publish and both the records have been successfully published, the array string looks like the following example:

```
{{"0",""},{"0",""},{"0",""}}
```

If only one record was published successfully, and another failed, then the return array string looks like this:

```
{{"1", "An error message"},{"0",""},{"1","row level error message"}}
```

### **Subscription Queries**

You can save subscription queries permanently by saving the Excel worksheet containing the formula associated with the query. The next time the Excel Worksheet is opened, the query appears in the Subscription wizard.

# **Applying a Query**

Apply and start a query from the Subscription Wizard pane to populate the Excel worksheet.

#### **Prerequisites**

Define a query in the Subscription Wizard pane.

#### Task

- **1.** From the **Subscription Queries** menu, select the desired query.
- 2. Click Apply.
  - The ESP Add-in for Microsoft Excel first verifies that the supplied subscription query name has not already been used then verifies that the provided Start Cell is a valid Excel cell address. If either condition is false, resolve the problem.
  - Next, the ESP Add-in for Microsoft Excel constructs Excel real-time data formulas based on the specified subscription query, and inserts one formula per cell into the

active worksheet. Depending on the query, hundreds of formulas may be inserted. The ESP Add-in for Microsoft Excel uses this logic to insert formulas:

- Formulas are always inserted as a grid, starting at the specified Start Cell location.
   Each selected column appears in separate but contiguous columns in the Excel worksheet. The value of Max Rows controls the number of rows to which the filter is applied.
- Soon after the first formula is inserted into the active worksheet, Excel recognizes
  the real-time data formula and makes a call to the ESP Add-in for Microsoft Excel
  server that passes the query information for the first filter. The real-time server
  looks at the information passed, recognizes it as a new query, and spawns a query
  object. The real-time data server also stores the passed-in information for future
  use.
- This process is repeated for every formula of the query, except the real-time server recognizes that the formula is part of the previously seen query, and therefore, it does not create a new query object. Rather, it stores the information so that it can return the data corresponding to the formula.

#### 3. Click Start.

- The ESP Add-in for Microsoft Excel verifies that the connection to Event Stream Processor is active and that the specified query is still valid. If either of these conditions are false, then it returns to the formula.
- Next, the ESP Add-in for Microsoft Excel spawns a new read thread to read the transaction log data from Event Stream Processor, and stores it in an internal buffer.
- Every tenth of a second, the ESP Add-in for Microsoft Excel reads the transaction logs from the internal buffer, and decides whether to insert, update, or delete records in a display buffer, based on the user-specified key fields. When there is an insert into the display buffer and the number of records in the buffer is equal to the specified Max Rows, the oldest record in the buffer is deleted, the rest of the records are moved up, and the record is inserted at end. When a record needs to be updated, an in-place update is performed. This insert and update mechanism results in a more stable view of the data in the Excel worksheet, and makes it easier to create charts based on the subscribed data.
- Once the display buffer has been populated, the ESP Add-in for Microsoft Excel
  notifies Excel that new data is available. When it receives a request for the data, it sends
  the data in a format that Excel can understand and shows it the appropriate location in
  the worksheet.

### **Known Issues and Limitations**

The ESP Add-in for Microsoft Excel has some known issues and limitations.

- Performance degrades when Max Rows is set to a large value, for example, several thousand rows or more. The machine becomes very busy as it attempts to process and complete the request.
- When Event Stream Processor stops or the connection is lost due to network failure, the ESP Add-in for Microsoft Excel screen is not automatically refreshed to reflect the current

- state of the query and connection. Refresh the screen by selecting either the connection or the query to show the current state of the selected object.
- You cannot use more than one worksheet containing ESP Add-in for Microsoft Excel connection or subscription information within the same instance of Excel.

# File CSV Input Adapter

Adapter type: dsv\_in. The File CSV Input adapter reads a file in Event Stream Processor delimited format.

Use this adapter to poll new data appended to the data file. The file does not require a header. If the file includes a header, it specifies the field names.

Sample record formats for the data file:

```
1. hasHeader=true
delimiter=.
expectStreamNameOpcode=false
Ts, ItemID, Price, Quantity, WarehouseZipCode, DeliveryZipCode
2004/06/17 10:00:00.000000.SKU1276532.50.00.1.10012.94086
2004/06/17 10:00:05.000000, SKU6723143, 23.00, 2, 10012, 94043
2. expectStreamNameOpcode=true
delimiter=,
Trades_in,i,2004/06/17
10:00:00.000000, SKU1276532, 50.00, 1, 10012, 94086
Trades_in,i,2004/06/17
10:00:05.000000,SKU6723143,23.00,2,10012,94043
expectStreamNameOpcode=false
timestampFormat=%Y/%m/%d %H:%M:%S
delimiter=,
2004/06/17 10:00:00.000000, SKU1276532, 50.00, 1, 10012, 94086
2004/06/17 10:00:05.000000, SKU6723143, 23.00, 2, 10012, 94043
```

This adapter supports schema discovery in normal mode only. If you use the CCL **ATTACH ADAPTER** statement to attach an adapter, you must supply the adapter type.

The File CSV Input adapter operates in two loading modes: dynamic and normal. In normal mode, the adapter reads records from a single source file until there are no more records or you stop the process. In dynamic mode, the adapter reads records from a source directory on a first-come, first-served basis. These files follow a format defined by a regular expression or the **filePattern** parameter. You can also specify a POSIX standard regular expression, such as [a-z]{4}\.csv, or a wildcard character sequence that is supported by the native operating system, such as \*.csv. For example, if the expression is \*.csv, then the adapter searches for .csv files only. After reading each file, the adapter checks the directory for new files and continues processing. If there is an error in opening or reading a file, the adapter skips it.

### CHAPTER 2: Adapters Currently Available from Sybase

In dynamic mode, if a file is overwritten or updated after the adapter processes it and the **reprocess** parameter is set to false, the file it is not processed again. If the **removeAfterProcess** parameter is set to false, the adapter does not delete the file after it processes it. Both **reprocess** and **removeAfterProcess** can be set to false simultaneously, but only one can be set to true at a time.

| Property La-<br>bel               | Property ID                 | Туре    | Description                                                                                                    |
|-----------------------------------|-----------------------------|---------|----------------------------------------------------------------------------------------------------|
| Directory                         | dir                         | string  | (Required) Specify the absolute path to the data files you want the adapter to read. For example, <username>/<folder name="">.</folder></username>                                                                                |
|                                   |                             |         | Default value is "." (current directory in which the Server is running).                                                                                                    |
|                                   |                             |         | Use a forward slash for both UNIX and Windows paths.                                                                                                    |
| File (in Directory)               | file                        | tables  | (Dependent required) File to read. Set only in normal mode; in dynamic mode, the value is ignored. No default value                                                                                                    |
| Stream name, op-<br>code expected | expectStream-<br>NameOpcode | boolean | (Required) If true, the adapter interprets the first two fields as stream name and opcode respectively. Messages with unmatched stream names are discarded.                                                                       |
|                                   |                             |         | When you are using schema discovery on this adapter with this property enabled, two columns for the stream name and opcode are created in the schema. Manually remove these two columns from your schema.  Default value is false |
|                                   |                             |         |                                                                                                    |
| Field Count                       | fieldCount                  | uint    | (Optional) Count of fields in CSV file, if different from the value for the source stream. Default value is 0.                                                                                                    |

| Property La-<br>bel        | Property ID | Туре                  | Description                                                                                                    |
|----------------------------|-------------|-----------------------|----------------------------------------------------------------------------------------------------|
| Repeat Date Field<br>Count | repeatCount | int                   | (Optional) Number of times the input data is repeated. If set to -1, the input data is repeated indefinitely. Default value is 0.                                                                                                    |
|                            |             |                       | Note: You can use this parameter to test a continuous streaming source.                                                                                                    |
| Repeat Data Field<br>Name  | repeatField | string                | <ul> <li>(Optional) On each repeat, increment the value in this field. You must specify the stream column if repeatCount has a nonzero value. Default value is a hyphen (-).</li> <li>If repeatCount has a nonzero value, specify the stream column name.</li> <li>If the repeatColumn is a key column in the stream, ensure there are no duplicates when specifying multiple rows in the input file.</li> <li>If the adapter is attached to a window, the repeatField must be a key column.</li> </ul> |
| Delimiter                  | delimiter   | string                | (Advanced) Symbol used to separate the column. Default value is a comma (,).                                                                                                    |
| Has Header                 | hasHeader   | boolean               | (Advanced) Determines whether the first line of the file contains the description of the fields. Default value is false.                                                                                                    |
| Directory (runtime)        | runtimeDir  | runtime-<br>Directory | (Advanced) Location of the data files at runtime, if the value is different from the location defined at discovery time. No default value.                                                                                                    |

| Property La-<br>bel        | Property ID   | Туре    | Description                                                                                                    |
|----------------------------|---------------|---------|----------------------------------------------------------------------------------------------------|
| File Pattern               | filePattern   | string  | (Advanced) In dynamic mode, the <b>filePattern</b> looks up files in a directory. In normal mode, it is the pattern used to look up files for discovery.                                                                                                    |
|                            |               |         | If both filePattern and fileRegex are specified, filePattern is ignored and fileRegex is used.                                                                                                    |
|                            |               |         | filePattern allows wildcard characters supported by the native operating system. Default value is *.csv.                                                                                                    |
| Regular Expression         | fileRegex     | string  | (Optional) In dynamic mode, the regular expression property allows the user to specify a POSIX regular expression standard to find matching file names in the directory. If both filePattern and fileRegex are specified, then filePattern is ignored and fileRegex is used. No default value. |
| Poll Period (seconds)      | pollperiod    | uint    | (Advanced) In normal mode, specifies the period for polling a file to check for new records.                                                                                                    |
|                            |               |         | <b>pollperiod</b> is ignored in dynamic mode.  Default value is 0.                                                                                                    |
| Directory Poll<br>Period   | dirPollPeriod | uint    | (Advanced) In dynamic mode, continuously checks for new files in the directory.  Default value is 60 seconds.                                                                                                    |
| Convert to Safe<br>Opcodes | safeOps       | boolean | (Advanced) Converts the opcodes INSERT and UPDATE to UPSERT, and converts DELETE to SAFEDELETE. Default value is false.                                                                                                    |
| Skip Deletes               | skipDels      | boolean | (Advanced) Skips the rows with opcodes DELETE or SAFEDELETE. Default value is false.                                                                                                    |
| Date Format                | dateFormat    | string  | (Advanced) Format string for parsing date values. Default value is %Y-%m-%dT %H:%M:%S.                                                                                                    |

| Property Label   | Property ID          | Туре             | Description                                                                                                    |
|------------------|----------------------|------------------|----------------------------------------------------------------------------------------------------|
| Timestamp Format | timestampFor-<br>mat | string           | (Advanced) Format string for parsing time-<br>stamp values. Default value is %Y-%m-<br>%dT%H:%M:%S.                                                                                                    |
| Block Size       | blockSize            | int              | (Advanced) Number of records to block into one pseudotransaction. Default value is 1.                                                                                                    |
| Use Envelopes    | useEnvelopes         | boolean          | (Advanced) Specify the block type the adapter uses to pass data to the engine. If you specify a <b>blockSize</b> property greater than zero, by default, the adapter packages rows into transaction blocks to send to the engine. To get the adapter to package rows into envelope blocks instead, set this property to true. Default value is false. |
| Field Mapping    | permutation          | permuta-<br>tion | Mapping between Event Stream Processor and external fields, for example:                                                                                                    |
|                  |                      |                  | <pre><esp_columnname>=<database_colum- nname="">:<esp_columnname>=<data- base_columnname="">. No default value.</data-></esp_columnname></database_colum-></esp_columnname></pre>                                                                                                    |
| PropertySet      | propertyset          | string           | (Advanced) Specifies the name of the property set from the project configuration file. If you specify the same properties in the project configuration file and the ATTACH ADAPTER statement, the values in the property set override the values defined in the ATTACH ADAPTER statement. No default value.                                           |
| Dynamic Loading  | dynamicMode          | boolean          | (Optional) Set to true to enable dynamic loading mode, which causes the adapter to read records from files as they arrive in the directory. Records are processed one after another on a first-come, first-serve basis. Default value is false.                                                                                                    |

| Property La-<br>bel          | Property ID        | Туре    | Description                                                                                                    |
|------------------------------|--------------------|---------|----------------------------------------------------------------------------------------------------|
| Remove File After Processing | removeAfterProcess | boolean | (Optional) In dynamic mode, if removeAfterProcess is set to true, the file is removed from the directory after the adapter processes it. You cannot set this property to true if reprocess is also set to true. Default value is false.        |
| Reprocess File               | reprocess          | boolean | (Optional) In dynamic mode, if <b>reprocess</b> is set to true, the file is processed again after being updated or overwritten. You cannot set this property to true if <b>removeAfterProcess</b> is also set to true. Default value is false. |

#### Known limitations:

- In normal mode only, when polling, you can append to the file, but cannot overwrite or replace it. The stream names in the file rows are ignored and all data is sent to the same stream.
- For discovery to work correctly, set the delimiter character and the header presence flag to match the actual data.
- Do not mix files with different delimiters or files with and without headers in the same directory. Files with wrong delimiters or headers are incorrectly discovered.

#### See also

• Adapter Support for Schema Discovery on page 567

# File CSV Output Adapter

**Adapter type:** dsv\_out. The File CSV Output adapter writes data as a file in Event Stream Processor delimited format.

The file does not require a header. If the file includes a header, it specifies the field names. This adapter does not support schema discovery.

If you use the CCL **ATTACH ADAPTER** statement to attach an adapter, you must supply the adapter type.

| Property Label                | Property ID                  | Туре                  | Description                                                                                                    |
|-------------------------------|------------------------------|-----------------------|----------------------------------------------------------------------------------------------------|
| Directory                     | dir                          | directory             | (Required) Specify the absolute path to the data files you want the adapter to read. For example, <username>/<username>. No default value.  Use a forward slash for both UNIX and Windows paths.</username></username> |
| File (in Directory)           | file                         | tables                | (Required) File to which the adapter writes data. No default value.                                                                                                    |
| Include Base Content          | outputBase                   | boolean               | (Optional) Records the initial contents of the stream, not just the updates. Default value is false.                                                                                                    |
| Only Base Content             | onlyBase                     | boolean               | (Optional) Sends a one-time snapshot of initial contents in a stream. Default value is false.                                                                                                    |
| Prepend StreamNa-<br>meOpcode | prependStreamNa-<br>meOpcode | boolean               | (Optional) If true, each merge starts the stream name and the opcode. Default value is false.                                                                                                    |
| Delimiter                     | delimiter                    | string                | (Advanced) Symbol used to separate the columns. Default value is a comma (,).                                                                                                    |
| Has Header                    | hasHeader                    | boolean               | (Advanced) Determines whether the first line of the file contains the description of the fields. Default value is false.                                                                                               |
| Directory (runtime)           | runtimeDir                   | runtimeDir-<br>ectory | (Advanced) Location of the data files at runtime, if different from discovery time. No default value.                                                                                                    |

| Property Label   | Property ID     | Туре        | Description                                                                                                    |
|------------------|-----------------|-------------|----------------------------------------------------------------------------------------------------|
| File Pattern     | filePattern     | string      | (Advanced) Pattern used to look up files for discovery. Default value is *.csv.                                                                                                    |
| Date Format      | dateFormat      | string      | (Advanced) Format string to parse data values. Default value is %Y-%m-%dT%H: %M:%S.                                                                                                    |
| Timestamp Format | timestampFormat | string      | (Advanced) Format string to parse timestamp values. Default value is %Y-%m-%dT%H:%M:%S.                                                                                                    |
| Field Mapping    | permutation     | permutation | Mapping between Event Stream Processor and external fields, for example: <esp_columnname>=<database_columnname>:<esp_columnname>=<database_columnname>=<database_columnname>=<database_columnname>. No default value.</database_columnname></database_columnname></database_columnname></esp_columnname></database_columnname></esp_columnname> |
| PropertySet      | propertyset     | string      | (Advanced) Specifies the name of the property set from the project configuration file. If you specify the same properties in the project configuration file and the ATTACH ADAPTER statement, the values in the property set override the values defined in the ATTACH ADAPTER statement. No default value.                                     |

# File XML Input Adapter

 $\textbf{Adapter type:} \ xml\_in. \ The \ File \ XML \ Input \ adapter \ reads \ a \ file \ in \ XML \ format.$ 

This adapter polls for new data appended to a file, and supports schema discovery.

If you use the CCL **ATTACH ADAPTER** statement to attach an adapter, you must supply the adapter type.

#### Sample record format for the data file:

```
<Trades Id="0" Symbol="EBAY" TradeTime="2000-05-04T12:00:00"
Price="140.0" Shares="50" />
<Trades Id="1" Symbol="EBAY" TradeTime="2000-05-04T12:00:01"
Price="150.0" Shares="500" />
```

#### Sample record format for the data file with an opcode:

```
<Trades ESP_OPS="i" Id="0" Symbol="EBAY"
TradeTime="2000-05-04T12:00:00" Price="140.0" Shares="50" />
```

**Note:** To insert a record, specify ESP\_OPS="i". To update a record, specify ESP\_OPS="u". To delete a record, specify ESP\_OPS="d". If no opcode is specified, the record is interpreted as an upsert.

| Property Label      | Property ID     | Туре      | Description                                                                                                    |
|---------------------|-----------------|-----------|----------------------------------------------------------------------------------------------------|
| Directory           | dir             | directory | (Required) Specify the absolute path to the data files you want the adapter to read. For example, <username>/  <folder name="">. No default value.   Use a forward slash for both UNIX and Windows paths.</folder></username> |
| File (in Directory) | file            | tables    | (Required) File to which the adapter writes data. No default value.                                                                                                    |
| Match Stream Name   | matchStreamName | boolean   | (Optional) If true, XML element name is matched against the stream name. Unmatched messages are discarded. Default value is false.                                                                                            |
| Repeat Count        | repeatCount     | uint      | (Optional) Number of times the input data is repeated. If set to -1, the input data is repeated indefinitely. Default value is 0.  Note: You can use this parameter to test a continuous streaming source.                    |

CHAPTER 2: Adapters Currently Available from Sybase

| Property Label          | Property ID | Туре                  | Description                                                                                                    |
|-------------------------|-------------|-----------------------|----------------------------------------------------------------------------------------------------|
| Repeat Field            | repeatField | string                | (Optional) Determines which numeric field's values are bumped on each repeat. Default value is a hyphen (-).  If repeatCount has a nonzero value, specify the stream column name.  If the repeatColumn is a key column in the stream, ensure there are no dupli- |
|                         |             |                       | cates when specifying multiple rows in the input file.  If the adapter is attached to a window, the repeat-Field must be a key column.                                                                                                    |
| Directory (runtime)     | runtimeDir  | runtime-<br>Directory | (Advanced) Location of the data files at runtime, if different from discovery time. No default value.                                                                                                    |
| File Pattern            | filePattern | string                | (Advanced) Pattern used to look up files for discovery. Default value is * .xml.                                                                                                    |
| Poll Period (seconds)   | pollperiod  | uint                  | (Advanced) Period for polling new contents, in seconds. Default value is 0.                                                                                                    |
| Convert to Safe Opcodes | safeOps     | boolean               | (Advanced) Converts the opcodes INSERT and UP-DATE to UPSERT. Converts DELETE to SAFEDELETE. Default value is false.                                                                                                    |
| Skip Deletes            | skipDels    | boolean               | (Advanced) Skips the rows<br>with opcodes DELETE or<br>SAFEDELETE. Default val-<br>ue is false.                                                                                                    |

| Property Label   | Property ID     | Туре             | Description                                                                                                    |
|------------------|-----------------|------------------|----------------------------------------------------------------------------------------------------|
| Date Format      | dateFormat      | string           | (Advanced) Format string for parsing data values. Default value is %Y-%m-%dT%H: %M:%S.                                                                                                    |
| Timestamp Format | timestampFormat | string           | (Advanced) Format string for parsing timestamp values. Default value is %Y-%m-%dT%H:%M:%S.                                                                                                    |
| Block Size       | blockSize       | int              | (Advanced) Determines the number of records to block into one pseudotransaction. Default value is 1.                                                                                                    |
| Use Envelopes    | useEnvelopes    | boolean          | (Advanced) Specify the block type the adapter uses to pass data to the engine. If you specify a blockSize property greater than zero, by default, the adapter packages rows into transaction blocks to send to the engine. To get the adapter to package rows into envelope blocks instead, set this property to true. Default value is false.  |
| Field Mapping    | permutation     | permuta-<br>tion | Mapping between Event Stream Processor and external fields, for example: <esp_columnname>=<database_columnname>:<esp_columnname>=<database_columnname>=<database_columnname>=<database_columnname>. No default value.</database_columnname></database_columnname></database_columnname></esp_columnname></database_columnname></esp_columnname> |

| Property Label | Property ID | Туре   | Description                                                                                                    |
|----------------|-------------|--------|----------------------------------------------------------------------------------------------------|
| PropertySet    | propertyset | string | (Advanced) Specifies the name of the property set from the project configuration file. If you specify the same properties in the project configuration file and the ATTACH ADAPTER statement, the values in the property set override the values defined in the ATTACH ADAPTER statement. No default value. |

#### Known limitations:

- When polling, you can append to a file, but cannot overwrite or replace it.
- The stream name in the file entries is ignored.
- Do not mix data files and model XML files in the same directory. This causes Event Stream Processor XML files to be discovered as invalid.

#### See also

• Adapter Support for Schema Discovery on page 567

# **Database Adapter**

Event Stream Processor provides an input and output database adapter. The Database Input adapter receives data from a database table, and the Database Output adapter sends data to a database table.

You can use several different JDBC<sup>™</sup> and ODBC drivers with the database adapter. To use the ODBC drivers, ensure you have a driver manager installed.

On UNIX systems, Event Stream Processor expects your ODBC driver manager library to be called libodbc.so.1. Ensure that your driver manager library has this name or create a symbolic link from libodbc.so.1 to your ODBC driver manager library.

#### See also

Adapter Support for Schema Discovery on page 567

### **Database Input Adapter**

**Adapter type:** db\_in. The Database Input adapter receives data from a database table.

You can use the adapter to periodically poll the table and receive updates. The required properties depend on the database type you are connecting to. The supported databases for

JDBC are Adaptive Server Enterprise, Microsoft SQL Server, IBM DB2, Oracle, and KDB. The supported databases for ODBC are Adaptive Server Enterprise, Microsoft SQL Server, IBM DB2, Oracle, Sybase IQ, SQL Anywhere<sup>®</sup>, TimesTen, MySQL 5.x, and PostgreSQL.

The service.xml file contains service definitions and the properties required for a database connection. For the service definition name, consult the person responsible for configuring and maintaining the service.xml file. See the *Adminstrators Guide* for information on configuring database connections using the service.xml file.

Use the **query** property to override the table selection and get data from an arbitrary query. This adapter supports schema discovery.

If you use the CCL **ATTACH ADAPTER** statement to attach an adapter, you must supply the adapter type.

**Important:** For an Adaptive Server Enterprise database, enable the **ddl in tran** option on the temporary database (tempdb) to discover all tables when using schema discovery. Then update the Server by performing a checkpoint on tempdb or restarting the database instance. For more information on the **ddl in tran** option, consult your Adaptive Server documentation.

| Property<br>Label        | Property<br>ID       | Туре   | Description                                                                                                    |
|--------------------------|----------------------|--------|----------------------------------------------------------------------------------------------------|
| Database Service         | service              | string | (Required) Name of database service as defined in the service.xml file. No default value.                                                                                                    |
| Database<br>Query        | query                | string | (Optional) The SQL query to be executed by the adapter. No default value. The adapter definition requires either <b>query</b> or <b>table</b> to be defined. If both parameters are defined, the <b>query</b> parameter is used. |
| Input Table<br>Name      | table                | tables | (Optional) Name of the table to read. No default value.                                                                                                    |
| Poll Period (in seconds) | pollperiod           | uint   | (Advanced) Period for polling for new contents, in seconds. Default value is 0, which means no polling.                                                                                                    |
| Date Format              | dateFormat           | string | (Advanced) Format string for parsing date values.  Default value is %Y-%m-%dT%H:%M:%S.                                                                                                    |
| Timestamp<br>Format      | timestamp-<br>Format | string | (Advanced) Format string for parsing timestamp values. Default value is %Y-%m-%dT%H:%M:%S.                                                                                                    |

| Property<br>Label | Property<br>ID | Туре             | Description                                                                                                    |
|-------------------|----------------|------------------|----------------------------------------------------------------------------------------------------|
| Field Mapping     | permutation    | permu-<br>tation | Mapping between Event Stream Processor and external fields, for example:                                                                                                    |
|                   |                |                  | <pre><esp_columnname>=<database_colum- nname="">:<esp_columnname>=<database_colum- nname="">. No default value.</database_colum-></esp_columnname></database_colum-></esp_columnname></pre>                                                                                                    |
|                   |                |                  | For Oracle 11g and DB2 9.7, the metadata services return results in uppercase, so ensure the database column key in the permutation is in uppercase. For example, in CCL, this command does not work:                                                                                                    |
|                   |                |                  | <pre>permutation= 'Subject=sub- ject:c_string=c_string'</pre>                                                                                                    |
|                   |                |                  | but this one does:                                                                                                    |
|                   |                |                  | permutation= 'Subject=SUB-<br>JECT:c_string=C_STRING'                                                                                                    |
|                   |                |                  | For Adaptive Server Enterprise 15.5 and Microsoft SQL Server 2008, the metadata results are the same as the case in the defined column name, unless the name is modified in the <b>SELECT</b> statement.                                                                                                    |
| PropertySet       | propertyset    | string           | (Advanced) Specifies the name of the property set from the project configuration file. If you specify the same properties in the project configuration file and the ATTACH ADAPTER statement, the values in the property set override the values defined in the ATTACH ADAPTER statement. No default value. |

The Database Input adapter has these limitations:

- Ensure, when polling, that this is the only adapter.
- Any data updates received from any other source are undone on the next poll.

### **Database Output Adapter**

**Adapter type:** db\_out. The Database Output adapter sends data to a database table.

You can truncate the table when the adapter starts using the **truncateTable** property. The required properties depend on the database type you are connecting to. The supported databases for JDBC are Adaptive Server Enterprise, Microsoft SQL Server, IBM DB2, Oracle, and KDB. The supported databases for ODBC are Adaptive Server Enterprise, Microsoft SQL Server, IBM DB2, Oracle, Sybase IQ, SQL Anywhere, TimesTen, MySQL 5.x, and PostgreSQL.

The service.xml file contains service definitions and the properties required for a database connection. For the service definition name, consult the person responsible for configuring and maintaining the service.xml file. See the *Administrators Guide* for more information on configuring database connections using the service.xml file.

Attention: The Oracle ODBC driver does not support SQL\_C\_SBIGINT/SQL\_C\_UBIGINT parameters, causing errors when the Database Output adapter tries to write long and interval Event Stream Processor types to bigint type columns. To successfully use the Oracle and the TimesTen ODBC drivers with the Database Output adapter, add this parameter "<Parameter Name ="WriteBigIntAsChar" > true < /Parameter >" to the service.xml file.

An example of specifying a different date format is when inserting a date column into an Oracle Date column. The default Oracle date format is: 04-Apr-1964 17:12:00, so you specify that the **dateFormat** parameter is d-%b-%Y %H:%M:%S.

**Important:** Enable the "Server side prepare" option in the ODBC configuration to ensure that the Database Output adapter writes successfully to the PostgreSQL database using the ODBC driver. For more information on this option, consult your ODBC documentation.

If you use the CCL **ATTACH ADAPTER** statement to attach an adapter, you must supply the adapter type.

**Important:** For an Adaptive Server Enterprise database, enable the **ddl in tran** option on the temporary database (tempdb) to discover all tables when using schema discovery. Then update the Server by performing a checkpoint on tempdb or restarting the database instance. For more information on the **ddl in tran** option, consult your Adaptive Server documentation.

| Property La-<br>bel | Property ID          | Туре   | Description                                                                                |
|---------------------|----------------------|--------|--------------------------------------------------------------------------------------------|
| Database Service    | service              | string | (Required) Name of database service as defined in the service.xml file. No default value.  |
| Date Format         | dateFormat           | string | (Advanced) Format string for parsing date values. Default value is %Y-%m-%dT%H:%M:%S.      |
| Timestamp Format    | timestampFor-<br>mat | string | (Advanced) Format string for parsing timestamp values. Default value is %Y-%m-%dT%H:%M:%S. |

| Property La-<br>bel | Property ID | Туре             | Description                                                                                                    |
|---------------------|-------------|------------------|----------------------------------------------------------------------------------------------------|
| Field Mapping       | permutation | permuta-<br>tion | (Advanced) Maps the internal ESP fields to the external application or display fields. No default value.                                                                                                    |
|                     |             |                  | For Oracle 11g and DB2 9.7, the metadata services return results in uppercase, so ensure the database column key in the permutation is in uppercase. For example, in CCL, this command does not work:                                                                                |
|                     |             |                  | <pre>permutation= 'Subject=sub-<br/>ject:c_string=c_string'</pre>                                                                                                    |
|                     |             |                  | but this one does:                                                                                                    |
|                     |             |                  | permutation= 'Subject=SUB-<br>JECT:c_string=C_STRING'                                                                                                    |
|                     |             |                  | For Adaptive Server Enterprise 15.5 and Microsoft SQL Server 2008, the metadata results are the same as the case in the defined column name, unless the name is modified in the <b>SELECT</b> statement.                                                                             |
| Only Base Content   | onlyBase    | boolean          | (Advanced) Send only the initial contents of the stream, once. Default value is false.                                                                                                    |
| Batch Limit         | batchLimit  | uint             | (Advanced) Number of records to process as a batch. Default value is 1.                                                                                                    |
|                     |             |                  | Using UPSERT with batch processing may negatively impact performance since this process may be terminated if the adapter receives a delete.                                                                                                    |
|                     |             |                  | The resolution of an UPSERT to either INSERT or UPDATE based on stream content gives you less control over the grouping of these operations. However, frequently changing between operations (INSERT, UPDATE, DELETE, and UPSET) reduces the optimization of using batch processing. |

| Property La-<br>bel            | Property ID   | Туре    | Description                                                                                                    |
|--------------------------------|---------------|---------|----------------------------------------------------------------------------------------------------|
| Data Location                  | datalocation  | string  | (Advanced) Looks up properties in the project configuration. No default value.                                                                                                    |
| Output Table<br>Name (runtime) | table         | tables  | (Optional) Name of the table to push data to. No default value.                                                                                                    |
| Include Base Content           | outputBase    | boolean | (Optional) Output initial stream contents in addition to stream updates. Default value is false.                                                                                                    |
| Truncate the Database Table    | truncateTable | boolean | (Optional) Truncate the database table, then populate with streaming data. Default value is false.                                                                                                    |
| PropertySet                    | propertyset   | string  | (Advanced) Specifies the name of the property set from the project configuration file. If you specify the same properties in the project configuration file and the ATTACH ADAPTER statement, the values in the property set override the values defined in the ATTACH ADAPTER statement. No default value. |

The Database Output adapter has these limitations:

- The output table must exist.
- Each row translates to an SQL statement, therefore updates are slow.
- If you are using a memory store, you can perform only UPSERT, UPDATE, and DELETE on data that is in the stream.

# **Datatype Mapping for the Database Adapter**

Mapping between Event Stream Processor datatypes and Sybase Adaptive Service Enterprise, Microsoft SQL Server, IBM DB2, Oracle, and KDB datatypes.

### Datatype Mapping: Sybase Adaptive Server Enterprise

Mapping between Event Stream Processor datatypes and Adaptive Server Enterprise 15.5 datatypes.

| <b>Event Stream Processor Datatype</b> | Adaptive Server Enterprise Datatype |
|----------------------------------------|-------------------------------------|
| integer                                | int                                 |
| long                                   | bigint                              |

CHAPTER 2: Adapters Currently Available from Sybase

| <b>Event Stream Processor Datatype</b> | Adaptive Server Enterprise Datatype |
|----------------------------------------|-------------------------------------|
| float                                  | float                               |
| date                                   | datetime                            |
| string                                 | varchar(n)                          |
| money                                  | money                               |
| timestamp                              | bigdatetime                         |
| boolean                                | smallint                            |
|                                        | or                                  |
|                                        | bit (Does not support null values)  |
| money1                                 | numeric(19,1)                       |
| money2                                 | numeric(19,2)                       |
| money3                                 | numeric(19,3)                       |
| money4                                 | numeric(19,4)                       |
| money5                                 | numeric(19,5)                       |
| money6                                 | numeric(19,6)                       |
| money7                                 | numeric(19,7)                       |
| money8                                 | numeric(19,8)                       |
| money9                                 | numeric(19,9)                       |
| money10                                | numeric(19,10)                      |
| money11                                | numeric(19,11)                      |
| money12                                | numeric(19,12)                      |
| money13                                | numeric(19,13)                      |
| money14                                | numeric(19,14)                      |
| money15                                | numeric(19,15)                      |
| interval                               | bigint                              |
| bigdatetime                            | bigdatetime                         |
| binary                                 | varbinary(n)                        |

### **Datatype Mapping: Microsoft SQL Server Database**

Mapping between Event Stream Processor datatypes and Microsoft SQL Server 2008 R2 datatypes.

| Event Stream Processor Datatype | SQL Datatype                          |
|---------------------------------|---------------------------------------|
| integer                         | int                                   |
| long                            | bigint                                |
| float                           | float                                 |
| date                            | datetime                              |
| string                          | varchar(n)                            |
| money                           | money                                 |
| timestamp                       | datetime2                             |
| boolean                         | smallint                              |
|                                 | or bit (Does not support null values) |
| money1                          | numeric(19,1)                         |
| money2                          | numeric(19,2)                         |
| money3                          | numeric(19,3)                         |
| money4                          | numeric(19,4)                         |
| money5                          | numeric(19,5)                         |
| money6                          | numeric(19,6)                         |
| money7                          | numeric(19,7)                         |
| money8                          | numeric(19,8)                         |
| money9                          | numeric(19,9)                         |
| money10                         | numeric(19,10)                        |
| money11                         | numeric(19,11)                        |
| money12                         | numeric(19,12)                        |
| money13                         | numeric(19,13)                        |

| Event Stream Processor Datatype | SQL Datatype   |
|---------------------------------|----------------|
| money14                         | numeric(19,14) |
| money15                         | numeric(19,15) |
| interval                        | bigint         |
| bigdatetime                     | datetime2      |
| binary                          | varbinary(n)   |

# **Datatype Mapping: IBM DB2 Database**

Mapping between Event Stream Processor datatypes and IBM DB2 9.7 datatypes.

| Event Stream Processor Datatype | IBM DB2 Datatype                   |
|---------------------------------|------------------------------------|
| integer                         | int                                |
| long                            | bigint                             |
| float                           | float                              |
| date                            | timestamp                          |
| string                          | varchar(n)                         |
| money                           | decimal(19,5)                      |
| timestamp                       | timestamp                          |
| boolean                         | smallint                           |
|                                 | or                                 |
|                                 | bit (Does not support null values) |
| money1                          | decimal(19,1)                      |
| money2                          | decimal(19,2)                      |
| money3                          | decimal(19,3)                      |
| money4                          | decimal(19,4)                      |
| money5                          | decimal(19,5)                      |
| money6                          | decimal(19,6)                      |
| money7                          | decimal(19,7)                      |

| Event Stream Processor Datatype | IBM DB2 Datatype |
|---------------------------------|------------------|
| money8                          | decimal(19,8)    |
| money9                          | decimal(19,9)    |
| money10                         | decimal(19,10)   |
| money11                         | decimal(19,11)   |
| money12                         | decimal(19,12)   |
| money13                         | decimal(19,13)   |
| money14                         | decimal(19,14)   |
| money15                         | decimal(19,15)   |
| interval                        | bigint           |
| bigdatetime                     | timestamp        |
| binary                          | blob             |

### **Datatype Mapping: Oracle Database**

Mapping between Event Stream Processor datatypes and Oracle 11g datatypes.

| Event Stream Processor Datatype | Oracle Datatype                    |  |
|---------------------------------|------------------------------------|--|
| integer                         | int                                |  |
| long                            | number(19)                         |  |
| float                           | float                              |  |
| date                            | date                               |  |
| string                          | varchar2(n)                        |  |
| money                           | number(19,4)                       |  |
| timestamp                       | timestamp                          |  |
| boolean                         | smallint                           |  |
|                                 | or                                 |  |
|                                 | bit (Does not support null values) |  |
| money1                          | number(19,1)                       |  |

| Event Stream Processor Datatype | Oracle Datatype |  |
|---------------------------------|-----------------|--|
| money2                          | number(19,2)    |  |
| money3                          | number(19,3)    |  |
| money4                          | number(19,4)    |  |
| money5                          | number(19,5)    |  |
| money6                          | number(19,6)    |  |
| money7                          | number(19,7)    |  |
| money8                          | number(19,8)    |  |
| money9                          | number(19,9)    |  |
| money10                         | number(19,10)   |  |
| money11                         | number(19,11)   |  |
| money12                         | number(19,12)   |  |
| money13                         | number(19,13)   |  |
| money14                         | number(19,14)   |  |
| money15                         | number(19,15)   |  |
| interval                        | number(19)      |  |
| bigdatetime                     | timestamp       |  |
| binary                          | blob            |  |

### **Datatype Mapping: KDB Database**

Mapping between Event Stream Processor datatypes and KDB datatypes.

| Event Stream Processor Datatype | KDB Datatype |
|---------------------------------|--------------|
| integer                         | int          |
| long                            | long         |
| float                           | float        |
| date                            | datetime     |
| string                          | symbol       |

| Event Stream Processor Datatype | KDB Datatype                    |  |
|---------------------------------|---------------------------------|--|
| money                           | _                               |  |
| timestamp                       | datetime                        |  |
| boolean                         | boolean (Does not support null) |  |
| money1                          | -                               |  |
| money2                          | -                               |  |
| money3                          | _                               |  |
| money4                          | -                               |  |
| money5                          | -                               |  |
| money6                          | -                               |  |
| money7                          | -                               |  |
| money8                          | -                               |  |
| money9                          | -                               |  |
| money10                         | -                               |  |
| money11                         | _                               |  |
| money12                         | -                               |  |
| money13                         | -                               |  |
| money14                         | -                               |  |
| money15                         | _                               |  |
| interval                        | long                            |  |
| bigdatetime                     | -                               |  |
| binary                          | -                               |  |

**Note:** Do not include Event Stream Processor datatypes in your output that do not have an equivalent KDB datatype.

# File XML Output Adapter

**Adapter type:** xml\_out. The File XML Output adapter writes data as a file in XML format. If you use the CCL **ATTACH ADAPTER** statement to attach an adapter, you must supply the adapter type.

| Property Label       | Property<br>ID       | Туре                  | Description                                                                                                    |
|----------------------|----------------------|-----------------------|----------------------------------------------------------------------------------------------------|
| Directory            | dir                  | directory             | (Required) Specify the absolute path to the data files you want the adapter to read. For example, <user-name>/<folder name="">. No default value.</folder></user-name> |
|                      |                      |                       | Use a forward slash for both UNIX and Windows paths.                                                                                                    |
| File (in Directory)  | file                 | tables                | (Required) File the adapter writes data to. No default value.                                                                                                    |
| Include Base Content | output-<br>Base      | boolean               | (Optional) Records the initial contents of the stream, not just the updates. Default value is false.                                                                   |
| Only Base Content    | onlyBase             | boolean               | (Optional) Sends a one-time snap-<br>shot of initial contents of the stream.<br>Default value is false.                                                                |
| Directory (runtime)  | runtimeDir           | runtimeDir-<br>ectory | (Advanced) Location of the data files at runtime, if different from discovery time. No default value.                                                                  |
| File Pattern         | filePattern          | string                | (Advanced) Pattern used to look up files for discovery. Default value is *.xml.                                                                                        |
| Date Format          | dateFor-<br>mat      | string                | (Advanced) Format string for parsing data values. Default value is %Y-%m-%dT%H:%M:%S.                                                                                  |
| Timestamp Format     | timestamp-<br>Format | string                | (Advanced) Format string for parsing timestamp values. Default value is %Y-%m-%dT%H:%M:%S.                                                                             |

| Property Label | Property<br>ID   | Туре        | Description                                                                                                    |
|----------------|------------------|-------------|----------------------------------------------------------------------------------------------------|
| Field Mapping  | permuta-<br>tion | permutation | Mapping between Event Stream Processor and external fields, for example: <esp_columnname>=<data- base_columnname="">:<esp_colum- nname="">=<database_columnname>. No default value.</database_columnname></esp_colum-></data-></esp_columnname>                                                             |
| PropertySet    | property-<br>set | string      | (Advanced) Specifies the name of the property set from the project configuration file. If you specify the same properties in the project configuration file and the ATTACH ADAPTER statement, the values in the property set override the values defined in the ATTACH ADAPTER statement. No default value. |

# File FIX Input Adapter

**Adapter type**: fixfile\_in. The File FIX Input adapter reads FIX messages from a file and writes them as stream records.

Each stream hosts FIX messages of a certain type. The adapter ignores messages of any other FIX type. It writes all FIX fields, except the following, in the same order in stream columns:

- BeginString
- BodyLength
- MsgType
- CheckSum

Ensure the names of the stream columns correspond to the FIX protocol specification.

If you use the CCL ATTACH ADAPTER statement to attach an adapter, you must supply the adapter type.

| Property Label | Property ID | Туре   | Description                                                   |
|----------------|-------------|--------|---------------------------------------------------------------|
| FIX Version    | fixVersion  | choice | (Required) Version of the FIX protocol. Default value is 4.2. |

| Property Label   | Property ID       | Туре   | Description                                                                                                    |
|------------------|-------------------|--------|----------------------------------------------------------------------------------------------------|
| FIX Message Type | fixMessageType    | string | (Required) Type of messages hosted by the stream. No default value.                                                                                                    |
| File             | fileName filename |        | (Required) Path to the input file containing FIX messages. No default value.  Use a forward slash for both UNIX and Windows paths.                                                                                                    |
| Date Format      | dateFormat        | string | (Advanced) Date format. Default value is YYYY-MM-DDTHH:MM:SS.SSS.                                                                                                    |
| Timestamp Format | timestampFormat   | string | (Advanced) Timestamp format. Default value is YYYY-MM-DDTHH:MM:SS.SSS.                                                                                                    |
| PropertySet      | propertyset       | string | (Advanced) Specifies the name of the property set from the project configuration file. If you specify the same properties in the project configuration file and the ATTACH ADAPTER statement, the values in the property set override the values defined in the ATTACH ADAPTER statement. No default value. |

#### Known limitations:

- This adapter is not a full FIX engine.
- Supports only FIX versions 4.2, 4.3, 4.4, and 5.0.
- Does not support repeating groups and components.
- Supports only INSERT opcode.

### See also

• FIX Input Adapter on page 59

# **Datatype Mapping for the File FIX Input Adapter**

Event Stream Processor datatypes map to FIX datatypes.

| Event Stream Processor Datatype | QuickFix Datatype |
|---------------------------------|-------------------|
| integer                         | boolean           |
| string                          | byte[]            |
| string                          | char              |
| string                          | string            |
| date                            | date              |
| float                           | float             |
| integer                         | integer           |
| date or timestamp               | UTCDateOnly       |
| date or timestamp               | UTCTimeOnly       |
| date or timestamp               | UTCTimeStamp      |

# File FIX Output Adapter

**Adapter type:** fixfile\_out. The File FIX Output adapter writes stream data as FIX messages to a file.

Each stream hosts FIX messages of a certain type. The adapter writes messages to file in an adjoining manner, with no line feeds. It generates the following FIX fields:

- · BeginString
- · BodyLength
- MsgType
- CheckSum

Write the remaining fields in appropriate order in stream columns. Ensure the names of the stream columns correspond to the FIX protocol specification.

If you use the CCL **ATTACH ADAPTER** statement to attach an adapter, you must supply the adapter type.

| Property Label   | Property ID            | Туре          | Description                                                                                                    |  |
|------------------|------------------------|---------------|----------------------------------------------------------------------------------------------------|--|
| FIX Version      | fixVersion             | choice        | (Required) Version of the FIX protocol. Default value is 4.2.                                                                                                    |  |
| FIX Message Type | fixMessageType string  |               | (Required) Type of messages hosted by the stream. No default value.                                                                                                    |  |
| File             | fileName               | file-<br>name | (Required) Path to the input file containing FIX messages. No default value.                                                                                                    |  |
|                  |                        |               | Use a forward slash for both UNIX and Windows paths.                                                                                                    |  |
| Date Format      | dateFormat             | string        | (Advanced) Date format. Default value is YYYY-MM-DDTHH:MM:SS.SSS.                                                                                                    |  |
| Timestamp Format | timestampFormat string |               | (Advanced) Timestamp format. Default value is YYYY-MM- DDTHH:MM:SS.SSS.                                                                                                    |  |
| PropertySet      | propertyset            | string        | (Advanced) Specifies the name of the property set from the project configuration file. If you specify the same properties in the project configuration file and the ATTACH ADAPTER statement, the values in the property set override the values defined in the ATTACH ADAPTER statement. No default value. |  |

### Known limitations:

- This adapter is not a full FIX engine.
- Supports only FIX versions 4.2, 4.3, 4.4, and 5.0.
- Does not support repeating groups and components.
- Does not support schema discovery.
- Supports only INSERT opcode.

### See also

• FIX Input Adapter on page 59

# **Datatype Mapping for the File FIX Output Adapter**

Event Stream Processor datatypes map to FIX datatypes.

| Event Stream Processor Datatype | QuickFix Datatype |
|---------------------------------|-------------------|
| integer                         | boolean           |
| string                          | byte[]            |
| string                          | char              |
| string                          | string            |
| date                            | date              |
| float                           | float             |
| integer                         | integer           |
| date or timestamp               | UTCDateOnly       |
| date or timestamp               | UTCTimeOnly       |
| date or timestamp               | UTCTimeStamp      |

# **FIX Input Adapter**

**Adapter type:** fixplugin. The Sybase Event Stream Processor FIX adapter is an implementation of the opensource QuickFIX engine that has been integrated with the Sybase Event Stream Processor API.

#### The FIX adapter:

- Engages in and manages FIX sessions with well-behaved FIX engines
- Receives and sends FIX messages via connectors and FIX sessions
- Validates inbound FIX messages
- Translates FIX messages into Event Stream Processor records
- Translates Event Stream Processor records into FIX messages

**Note:** The FIX adapter supports customization of the FIX dictionary.

The FIX adapter requires a separately purchased license that you can obtain from the Sybase Product Download Site. It supports the standard SySAM grace period, which means you can run it unlicensed for 30 days. After this period, you cannot run the adapter without a valid license.

If you purchased your product from Sybase or an authorized Sybase reseller, go to the secure Sybase Product Download Center (SPDC) at <a href="https://sybase.subscribenet.com">https://sybase.subscribenet.com</a> and log in to generate license keys. The license generation process may vary slightly, depending on whether you ordered directly from Sybase or from a Sybase reseller.

If you ordered your product under an SAP® contract and were directed to download from SAP Service Marketplace (SMP), you can use SMP at <a href="http://service.sap.com/licensekeys">http://service.sap.com/licensekeys</a> to generate license keys for Sybase products that use SySAM 2-based licenses.

#### See also

- File FIX Input Adapter on page 55
- File FIX Output Adapter on page 57
- Socket FIX Input Adapter on page 470
- Socket FIX Output Adapter on page 472

## **Supported FIX Versions**

FIX protocol versions supported by the FIX adapter.

The FIX adapter supports FIX protocol versions 4.0 through 5.0.

**Note:** FIXML is not supported.

## **Control Flow**

The adapter loads its configuration from a file (for example, adapter.xml) and validates it against the adapter schema (fixadapter.xsd), which includes the API-wide controller schema (controller.xsd).

You cannot edit schemas.

The FIX adapter control flow includes loading different configuration files, and various commands and components.

The Adapter Controller creates an instance of the adapters, and receives and executes user commands. It can execute **start**, **stop**, and **status** commands.

SDK connect **Event Stream** Event stream Interface Processor Processor Studio Server SpSubscriber SpPublisher start/stop create controller.xsd create create Adapter FIX Adapter Controller Session fixadapter.xsd adapter.xml FIX Adapter Manager load validate QuickFIX API open data connect to create files socket data sessions♥ sources FIX Client FIX Server FIX Engine

Figure 2: Control Flow

### **Start Command**

The **start** command starts the FIX adapter, configures and starts the command and control interface, loads the FIX dictionary and the SpPublisher and SpSubscriber components, and then connects to the Event Stream Processor via the API interfaces.

The Message Distributor prepares to publish and subscribe to data streams. Data streams are organized into hierarchies named stream clusters. A stream cluster is a set of streams that is capable of hosting FIX messages of a certain type.

The Connector Manager opens FIX data files and socket connections to client and server sources of FIX data, and the Session Manager uses the QuickFIX API to create and log on to sessions with well-behaved FIX engines. The SpSubscriber and SpPublisher components connect to Event Stream Processor via the API interfaces. SpSubscriber starts listening to output streams, and SpPublisher is ready to publish data to input streams.

The adapter ignores the **start** command if it is executed when there is a running instance of the adapter, and sends a warning.

#### See also

- *Data Streams* on page 62
- Message Flow on page 66

• Starting the FIX Adapter on page 89

### **Stop Command**

The **stop** command causes the Data Source Handler to close the session and disconnect from the datasource, the Adapter Controller to stop listening to user commands, and the adapter process to terminate.

The Connector Manager closes any open data files and socket connections to client and server datasources, and the Session Manager logs out of existing sessions.

The adapter ignores the **stop** command if it is executed when there is no running instance of the adapter, and a warning is sent.

#### See also

• Stopping the FIX Adapter on page 91

#### **Status Command**

The **status** command reports the FIX adapter status, and the Adapter Controller prints out its status: either running or stopped.

#### See also

• Checking the FIX Adapter Status on page 90

## **Data Streams**

Input FIX messages are stored as stream records that are organized into stream clusters.

The FIX adapter stores individual messages in multiple records that belong to a stream hierarchy named stream cluster. The top stream in the stream cluster is called the main stream, and it stores fields that belong to the FIX message. All the other streams in the stream cluster store fields that belong to nested groups.

**Note:** Messages of the same type can be stored in more than one stream cluster. These clusters do not have to share a common structure.

Store inbound messages in source streams only and outbound messages in any kind of stream.

The FIX adapter ensures proper indexing of records related to inbound messages. Proper indexing of outbound records is the responsibility of the person creating the model.

The adapter templates directory contains generated models for all FIX message types. You can use these automatically generated, exhaustive projects to create stream clusters that serve specific business purposes.

#### See also

- Message Flow on page 66
- Start Command on page 61

### **Example: FIX Input Adapter Data Stream**

Sample of a FIX Input adapter data stream.

This is a Quote type FIX message:

```
8=FIX.4.4 | 9=204 | 35=S | 49=COUNTERPARTYA | 55=AASymbol | 117=AAQuoteID | 133=31.1 | 453=2 | 448=AAPartyID1 | 447=B | 452=1 | 802=2 | 523=AAPartySubID11 | 803=1 | 523=AAPartySubID12 | 803=2 | 448=AAPartyID2 | 447=C | 452=2 | 802=1 | 523=AAPartySubID21 | 803=3 | 10=107 |
```

That contains these fields:

- SenderCompID=COUNTERPARTYA (tag 49)
- QuoteID=AAQuoteID (tag 117)
- Symbol=AASymbol (tag 55)
- OfferPx=31.1 (tag 133)
- NoPartyIDs=2 (tag 453)

The message for Event Stream Processor is in this main stream:

This is the message for the Server:

```
CREATE MEMORY STORE FixStore PROPERTIES INDEXTYPE ='tree',
INDEXSIZEHINT =8;

CREATE INPUT WINDOW MyQuotes
SCHEMA (SenderCompID STRING, QuoteID STRING, NoPartyIDs INTEGER,
Symbol STRING, OfferPx FLOAT, FixMsgId LONG)
PRIMARY KEY (FixMsgId)
STORE FixStore;
```

The message contains two groups of type NoPartyIDs:

#### Group 1:

- PartyID=AAPartyID1 (tag 448)
- PartyIDSource=B (tag 447)
- PartyRole=1 (Executing Firm, tag 452)
- NoPartySubIDs=2 (tag 802)

### Group 2:

### CHAPTER 2: Adapters Currently Available from Sybase

- PartyID=AAPartyID1 (tag 448)
- PartyIDSource=C (tag 447)
- PartyRole=2 (Broker of Credit, tag 452)
- NoPartySubIDs=1 (tag 802)

### Groups 1 and 2 for Event Stream Processor are stored in this stream:

### Groups 1 and 2 for the Server are stored in this stream:

```
CREATE INPUT WINDOW MyQuotes_NoPartyIDs

SCHEMA (PartyID STRING, PartyIDSource STRING, PartyRole INTEGER,
NoPartySubIDs INTEGER, FixMsgId LONG, NoPartyIDs_Num LONG)

PRIMARY KEY (FixMsgId, NoPartyIDs_Num)

STORE FixStore;
```

Group 1 and Group 2 contain their own groups of type NoPartySubIDs. Groups 11 and 12 below are part of Group 1:

### Group 11:

- PartySubID=AAPartySubID11 (tag 523)
- PartySubIDType=1 (Firm, tag 803)

#### Group 12:

- PartySubID=AAPartySubID12 (tag 523)
- PartySubIDType=2 (Person, tag 803)

#### Group 21 is part of Group 2:

- PartySubID=AAPartySubID21 (tag 523)
- PartySubIDType=3 (System, tag 803)

### Groups 11, 12, and 21 in Event Stream Processor are stored in this stream:

#### Groups 11, 12, and 21 for the Server are stored in this stream:

```
CREATE INPUT WINDOW MyQuotes_NoPartyIDs_NoPartySubIDs SCHEMA (PartySubID STRING, PartySubIDType INTEGER, FixMsgId LONG,
```

```
NoPartyIDs_Num LONG, NoPartySubIDs_Num LONG)
PRIMARY KEY (FixMsgId, NoPartyIDs_Num, NoPartySubIDs_Num)
STORE FixStore;
```

### **Stream and Column Names**

Ensure that the field names of the stream columns correspond to FIX fields. The order of columns does not have to follow the order of fields in the FIX dictionary.

**Note:** Columns unrelated to hosted FIX messages are not allowed.

The names of main streams can be chosen arbitrarily.

Ensure that descendant streams follow a strict naming convention. Since each descendant stream has a parent stream and corresponds to a repeating group, ensure that its name follows this form:

```
<parent stream name>_<name of the repeating group>
```

### **Header and Trailer Fields**

You can add or update header and trailer fields to create a valid FIX message. Some columns may correspond to header or trailer fields. Output connectors keep all fields in the message body intact, as stored in stream columns.

### **Record Indexing**

FIX messages are stored in a hierarchy of records, and cross-referenced using index columns.

Index columns have a long type, and are located at the end of the stream.

Records in the main stream have only one index. Child records have two indexes, the first of which must have the same value as the parent record. Descendant records at the next level have three indexes, the first two of which must have the same value as their parent record, and so on.

## **Adapters and Sessions**

The FIX adapter exchanges FIX messages with datasources such as files and socket connections, as well as other FIX engines.

Files and socket connections are handled by the Connection Manager. Sessions with other FIX engines are handled by the Session Manager.

Note: The adapter can work simultaneously with any number of different datasources.

Adapters are one-directional. You can use each adapter to receive messages from (or send them to) a single source of FIX data, such as a file, a client socket connection, or a server socket connection. By default, file and socket adapters validate the checksum and body length tags of all input messages. You can turn validation off in the adapter configuration file.

Sessions with other FIX engines are two-directional. Input messages received via sessions are always validated. You cannot turn off validation for sessions. Session management (login,

logout, message sequence numbers, resending of messages, and so on), as well as message validation, is performed by the QuickFIX API.

Invalid input messages are discarded and any errors are logged. Otherwise, messages are parsed and published to stream clusters even if their checksum or body length tags are absent or have incorrect values.

Before sending an output message, the adapter recalculates its checksum and body length and updates the appropriate tags.

## **Message Flow**

The message flow through the adapter is initiated by the **start** command.

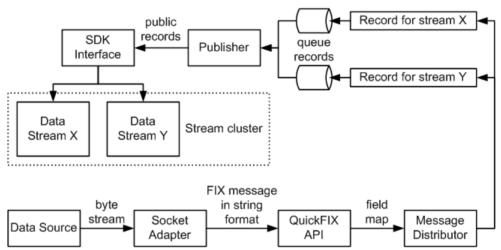

Figure 3: Inbound Message Flow Through a Socket Connector

The connector receives FIX data as a byte stream. FIX messages are preparsed into string objects. The QuickFIX API parses the strings into field maps, and those field maps are passed on to the Message Distributor.

The Message Distributor converts each field map into a number of records targeting a stream cluster. The records are now ready to be published to Event Stream Processor. However, they are not published immediately. Records are queued, then picked up by the Publisher object on separate threads, one thread for each record queue. You can configure the queue capacity. A larger queue is less likely to overflow in the event of a message burst. When the queue becomes three-quarters full, a warning is logged. Another warning is logged when the queue returns to three-quarters empty. If the queue is full, the adapter waits until room becomes available before placing the next record.

Records are published asynchronously. The adapter receives no feedback from Event Stream Processor.

If you are using the adapter with Event Stream Processor, in the event of a failover, the SDK interface switches to the spare Event Stream Processor instance without message loss.

#### See also

- Data Streams on page 62
- Start Command on page 61

## **Datatype Mapping for the FIX Adapter**

Event Stream Processor datatypes map to FIX datatypes.

| Event Stream Processor Datatype | QuickFix Datatype |
|---------------------------------|-------------------|
| integer                         | boolean           |
| string                          | byte[]            |
| string                          | char              |
| string                          | string            |
| date                            | date              |
| float                           | float             |
| integer                         | integer           |
| date or timestamp               | UTCDateOnly       |
| date or timestamp               | UTCTimeOnly       |
| date or timestamp               | UTCTimeStamp      |

# **Setting the JAVA\_HOME Environment Variable**

Set the JAVA\_HOME environment variable to point to the Java directory.

## **Prerequisites**

Install Java Runtime Environment version 1.7.0\_1 or higher.

#### **Task**

Set the JAVA\_HOME environment variable to the directory path where Java Runtime Environment 1.7.0\_1 or higher is installed.

#### Next

Verify that the ESP\_HOME environment variable is set correctly.

## Configuration

Configuration information for the FIX adapter.

### **FIX Adapter Directory**

The adapter directory contains all files, such as configuration files, templates, examples, and JAR files, relating to the adapter.

```
README.txt Documentation note
ReleaseNotes.txt Release notes
bin/
     adapter.bat
                                    Standalone adapter startup script
    adapter.sn Standalone adapter startup script adapter-plugin.bat Plug-in connector startup script
                                    Standalone adapter startup script
     adapter-plugin.sh
                                  Plug-in connector startup script
        controller.xsd Controller schema
fixadapter.xsd Adapter schema
log4j.properties Sample logging configuration
Authentication configuration
config/
dictionary/
             FIX40.xml FIX 4.0 dictionary FIX41.xml FIX 4.1 dictionary FIX42.xml FIX 4.2 dictionary FIX43.xml FIX 4.3 dictionary FIX44.xml FIX 4.4 dictionary
             FIX40.xml
examples/
                                               Working examples
           AllInOne/
           ClientSocketConnectors/
           FileConnectors/
           ServerSocketConnectors/
libj/
     commons-codec-1.3.jar Required by SDK API
     commons-collections-3.2.1.jar
     commons-configuration-1.6.jar
     commons-lang-2.6.jar
    commons-logging-1.1.jar Logging library
     esp_adapter_api.jar Adapter API code
     esp_adapter_fix.jar FIX Adapter code
     esp_i18n.jar
    esp_license.jar
    esp_sdk.jar ESP SDK library
    log4j-1.2.16.jar Logging library
     mina-core-1.1.0.jar
    postgresql.jar
     quickfixj-all-1.5.0.jar
     slf4j-api-1.6.1.jar
     slf4j-log4j12-1.6.1.jar
```

```
sylapi.jar
ws-commons-util-1.0.2.jar Required by ESP SDK
xerces-impl-2.9.1.jar XML parser library
xmlrpc-client-3.1.3.jar Required by ESP SDK
xmlrpc-common-3.1.3.jar Required by ESP SDK
templates/
Sample stream description
utils/
```

## **Schema and Configuration File**

The adapter configuration is loaded from a file and validated against the adapter schema.

Ensure that the FIX adapter configuration file is placed into the \$ESP\_HOME/adapters/fix/config before you start the adapter, and that the adapter configuration validates against the schema.

The \$ESP\_HOME/adapters/fix/examples folder contains sample adapter configuration files. You can edit any of these files or write a new one.

**Note:** The adapter manager looks for either <sp> or <sdk> node in the configuration file. An <sp> node indicates a connection to Event Stream Processor.

### **Adapter Controller Parameters**

The Adapter Controller port listens for commands.

| Parameter Name | Туре                  | Description                                                                                                    |
|----------------|-----------------------|----------------------------------------------------------------------------------------------------|
| controllerPort | positive inte-<br>ger | (Required) Specifies the adapter command and control port. User commands are sent to this port on localhost. Ensure that each adapter instance has its own dedicated port. |

### **Event Stream Processor Parameters**

Event Stream Processor parameters configure communication between Event Stream Processor and the FIX adapter.

These parameters are defined in the controller.xsd file in the config directory.

| Parameter Name | Туре                           | Description                                                                                                    |
|----------------|--------------------------------|----------------------------------------------------------------------------------------------------|
| espAuthType    | string                         | (Required) Specifies the method used to authenticate to Event Stream Processor. Valid values are:                                                                                                    |
|                |                                | server_rsa – RSA authentication using keystore     kerberos – Kerberos authentication using ticket-based authentication     user_password – LDAP and Native OS (user name/password) authentication  If the adapter is operated as a Studio plug-in, espAuthType is overridden by the Authentication Mode Studio start-up parameter. |
| espUser        | string                         | (Required) Specifies the user name required to log in to Event Stream Processor (see espAuthType). No default value.                                                                                                    |
| espPassword    | string                         | (Required) Specifies the password required to log in to Event Stream Processor (see espAuthType).                                                                                                    |
|                |                                | Includes an "encrypted" attribute indicating whether the <b>espPassword</b> value is encrypted. Default value is false. If set to true, the password value is decrypted using <b>espRSAKeyStore</b> and <b>espRSAKeyStorePassword</b> .                                                                                             |
| espProjectUri  | string                         | (Required) Specifies the total project URI to connect to Event Stream Processor cluster. For example, esp://localhost: 19011/ws1/p1.                                                                                                    |
| pulseInterval  | non-nega-<br>tive inte-<br>ger | (Optional) Specifies the time interval, in seconds, during which outbound record changes are coalesced by Event Stream Processor, then received by the adapter as a single event.  If not set or set to 0, record changes are received individually as they occur.                                                                  |

| Parameter Name         | Туре                | Description                                                                                                    |
|------------------------|---------------------|----------------------------------------------------------------------------------------------------|
| espHeartbeatPeriod     | positive<br>integer | (Optional) Specifies the length of time, in seconds, that the adapter waits before sending the next heartbeat to Event Stream Processor.                                                                                                    |
|                        |                     | If Event Stream Processor fails to receive two consecutive heartbeats, all records published by the adapter are marked stale. Default value is 10.                                                                                                    |
| recordQueueCapacity    | positive<br>integer | (Optional) Specifies capacity of the record queues. Default value is 4096.                                                                                                    |
| maxPubPoolSize         | positive<br>integer | (Required) Specifies the maximum size of the record pool. Record pooling allows for faster publication. Default value is 256.                                                                                                    |
| maxPubPoolTime         | positive<br>integer | (Optional) Specifies the maximum period of time, in milliseconds, for which records are pooled before being published. If not set, pooling time uses default value and the pooling strategy is governed by maxPubPoolSize. Default value is 5000.        |
| useTransactions        | boolean             | (Optional) If set to true, pooled messages are published to Event Stream Processor in transactions. If set to false, they are published in envelopes. Default value is false.                                                                            |
| espRSAKeyStore         | string              | (Dependent required) Specifies the location of<br>the RSA keystore, and decrypts the password<br>value. Required if <b>espAuthType</b> is set to serv-<br>er_rsa, or the encrypted attribute for <b>espPass-</b><br><b>word</b> is set to true, or both. |
| espRSAKeyStorePassword | string              | (Dependent required) Specifies the keystore password, and decrypts the password value. Required if <b>espAuthType</b> is set to server_rsa, or the encrypted attribute for <b>espPassword</b> is set to true, or both.                                   |
| espKerberosKDC         | string              | (Dependent required) Specifies host name of<br>Kerberos key distribution center. Required if<br>espAuthType is set to kerberos.                                                                                                    |

| Parameter Name         | Туре   | Description                                                                                                    |
|------------------------|--------|----------------------------------------------------------------------------------------------------|
| espKerberosRealm       | string | (Dependent required) Specifies the Kerberos realm setting. Required if <b>espAuthType</b> is set to kerberos.                                                    |
| espKerberosService     | string | (Dependent required) Specifies the Kerberos principal name that identifies an Event Stream Processor cluster. Required if <b>espAuthType</b> is set to kerberos. |
| espKerberosTicketCache | string | (Dependent required) Specifies the location of<br>the Kerberos ticket cache file. Required if <b>es-</b><br><b>pAuthType</b> is set to kerberos.                 |
| espEncryptionAlgorithm | string | (Optional) Used when the encrypted attribute for <b>espPassword</b> is set to true. If left blank, RSA is used as default.                                       |

# **FIX Input Adapter**

The FIX Input adapter reads FIX messages from any number of file, socket, and session connectors.

| Property Label         | Property ID | Туре      | Description                                                                                                    |
|------------------------|-------------|-----------|----------------------------------------------------------------------------------------------------|
| Adapter Directory Path | baseDir     | directory | (Required) Specifies the path to the adapter base directory. No default value. This property is ignored if the Connector Remote Directory Path property is supplied.  Use a forward slash for both UNIX and Windows paths. |

| Property Label           | Property ID    | Туре                | Description                                                                                                    |
|--------------------------|----------------|---------------------|----------------------------------------------------------------------------------------------------|
| Configuration File Path  | configFilePath | configFi-<br>lename | (Required) Specifies the absolute path to the adapter configuration file. No default value. This property is ignored if the Remote Configuration File Path property is supplied.  Use a forward slash for both UNIX and Windows paths.                                                                      |
| PropertySet              | propertyset    | string              | (Advanced) Specifies the name of the property set from the project configuration file. If you specify the same properties in the project configuration file and the ATTACH ADAPTER statement, the values in the property set override the values defined in the ATTACH ADAPTER statement. No default value. |
| Adapter Remote Directory | remoteBaseDir  | string              | (Advanced) Specifies the path to the adapter remote base directory (for remote execution only). No default value. If this property is supplied, the Connector Directory Path property is ignored.  Use a forward slash for both UNIX and Windows paths.                                                     |

| Property Label                  | Property ID           | Туре   | Description                                                                                                    |
|---------------------------------|-----------------------|--------|----------------------------------------------------------------------------------------------------|
| Adapter Configuration File Path | remoteConfigFile-Path | string | (Advanced) Specifies the absolute path to the adapter configuration file (for remote execution only). No default value. If this property is supplied, the configuration file path property is ignored.  Use a forward slash for both UNIX and Windows paths. |

## **Event Stream Proccessor Server Properties**

The Server connection properties are provided as attributes and subelements of the <sdk> node in the configuration file.

| Parameter Name  | Description                                                        |
|-----------------|--------------------------------------------------------------------|
| server          | (Required) Specifies the attribute of the <b>sdk</b> node.         |
| serverHost      | (Required) Specifies name of the machine the Server is running on. |
| serverPort      | (Required) Specifies port number the Server is listening on.       |
| serverWorkspace | (Required) Workspace.                                              |
| serverProject   | (Required) Program name.                                           |
| serverUser      | (Optional) User name.                                              |
| serverPassword  | (Optional) Password.                                               |

# **FIX Dictionary**

The FIX adapter dictionary contains the definitions of FIX message types, components, and fields.

| Parameter Name | Туре   | Description                                                                                                    |
|----------------|--------|----------------------------------------------------------------------------------------------------|
| fixDictionary  | string | (Required) Name of the FIX dictionary file. Dictionary files for all supported FIX versions (4.0 through 5.0) are provided in the dictionary folder. You can edit the definitions of FIX message types, components, and fields. |

## **Stream Configuration**

Use the streams section in the configuration file to map FIX message types to stream clusters.

| Parameter Name | Туре   | Description                                                                       |
|----------------|--------|-----------------------------------------------------------------------------------|
| name           | string | (Required) Name of the main stream in a stream cluster. No default value.         |
| messageName    | string | (Required) name of a message type hosted on the stream cluster. No default value. |

To host FIX messages of type Quote in a stream cluster descending from the MyQuotes stream, add this fragment to the <streams> group:

## **Connectors**

The connector section in the FIX configuration file defines the file and socket connectors.

| Parameter Name | Туре                | Description                                                                                                    |
|----------------|---------------------|----------------------------------------------------------------------------------------------------|
| streamNames    | streamName-<br>Type | (Required) Lists the names of the main streams in stream clusters where messages coming through this connector are hosted. |

### Inbound and Outbound Connectors

The **inbound** and **outbound** parameter in the FIX configuration file lists inbound and outbound file and socket connectors.

| Parameter Name | Туре    | Description                                                                                                    |
|----------------|---------|----------------------------------------------------------------------------------------------------|
| doValidation   | boolean | (Optional) If set to true, inbound messages coming through this connector are validated for correct message length and checksum. If set to false, the message length and checksum fields are ignored.  Invalid messages are discarded and the errors are logged. Message data is validated against the data dictionary during the parsing of the message. Default value is true. |

#### See also

• Example: Using All-In-One on page 100

### Sample Configuration File for All-In-One Connectors

Sample configuration file (adapter.xml) for the all-in-one connectors in the FIX adapter.

```
<?xml version="1.0" encoding="UTF-8" ?>
- <!-- Sybase ESP FIX adapter configuration file
 -->
- <adapter>
- <!-- Adapter Controller
 -->
- <controller>
 <controllerPort>13579</controllerPort>
 </controller>
- <!-- Event Stream Processor settings
 -->
- <esp>
- <espConnection>
 <espProjectUri>esp://localhost:19011/w1/p1</espProjectUri>
 </espConnection>
- <espSecurity>
 <espUser>espuser</espUser>
 <espPassword encrypted="false">espuser</espPassword>
 <espAuthType>none</espAuthType>
- <!--
              <espRSAKeyStore>/keystore/keystore.jks
espRSAKeyStore>
       <espRSAKeyStorePassword>Sybase123</espRSAKeyStorePassword>
 <espEncryptionAlgorithm>RSA</espEncryptionAlgorithm>
 </espSecurity>
 </esp>
- <!-- FIX dictionary
```

```
-->
 <fixDictionary>FIX44.xml</fixDictionary>
- <!-- Stream cluster to FIX message mapping
 -->
 <streams>
- <stream>
 <name>MvOuotes</name>
 <messageName>Quote</messageName>
 </stream>
- <stream>
 <name>MyOrders</name>
 <messageName>NewOrderSingle</messageName>
 </stream>
 </streams>
- <!-- Connectors
- <connectors>
- <outbound>
- <fileConnector>
 <fileName>orders.fix</fileName>
- <streamNames>
 <streamName>MyOrders/streamName>
 </streamNames>
 </fileConnector>
 </outbound>
 </connectors>
- <!-- FIX Session Settings
- <sessionSettings>
- <default>
 <ConnectionType>acceptor</ConnectionType>
 <SocketAcceptPort>23456</SocketAcceptPort>
 <FileLogPath>logs</FileLogPath>
 <FileStorePath>store/FileStorePath>
 <DataDictionary>FIX44.xml</DataDictionary>
 <HeartBtInt>600</HeartBtInt>
 <BeginString>FIX.4.4</BeginString>
 <StartTime>00:00:00</StartTime>
 <EndTime>23:59:59</EndTime>
 <SenderCompID>SYBASE</SenderCompID>
 </default>
- <sessionSetting>
 <TargetCompID>COUNTERPARTYA</TargetCompID>
 </sessionSetting>
- <sessionSetting>
 <TargetCompID>COUNTERPARTYB</TargetCompID>
 </sessionSetting>
 </sessionSettings>
- <!-- Session logins
 -->
- <sessionLogins>
- <senderLogin>
 <username>MyUsername
 <password>MyPassword</password>
 <NextExpectedMsqSeqNum>1</NextExpectedMsqSeqNum>
 </senderLogin>
```

### CHAPTER 2: Adapters Currently Available from Sybase

```
- <targetLogin>
 <TargetCompID>COUNTERPARTYA</TargetCompID>
 <username>UsernameA</username>
 <password>PasswordA</password>
 </targetLogin>
- <targetLogin>
 <TargetCompID>COUNTERPARTYB</TargetCompID>
 <username>UsernameB</username>
 <password>PasswordB</password>
 </targetLogin>
 </sessionLogins>
- <!-- Sessions
 -->
- <sessions>
- <inbound>
- <session>
 <TargetCompID>COUNTERPARTYA</TargetCompID>
- <streamNames>
 <streamName>MyQuotes</streamName>
 </streamNames>
 </session>
 </inbound>
- <outbound>
- <session>
 <TargetCompID>COUNTERPARTYA</TargetCompID>
- <streamNames>
 <streamName>MyOrders</streamName>
 </streamNames>
 </session>
- <session>
 <TargetCompID>COUNTERPARTYB</TargetCompID>
- <streamNames>
 <streamName>MyQuotes</streamName>
 </streamNames>
 </session>
 </out.bound>
 </sessions>
 </adapter>
```

### File Connectors

The **fileConnector** parameter in the FIX configuration file lists property values for file connectors.

| Parameter Name | Туре   | Description                                                               |
|----------------|--------|---------------------------------------------------------------------------|
| fileName       | string | (Required) The relative or absolute path to the file containing FIX data. |
|                |        | Use a forward slash for both UNIX and Windows paths.                      |

| Parameter Name | Туре                 | Description                                                                                                    |
|----------------|----------------------|----------------------------------------------------------------------------------------------------|
| streamNames    | streamNa-<br>mesType | (Required) Lists the names of the main streams in stream clusters where messages coming through this connector are hosted.                                                                                                    |
| doValidation   | boolean              | (Optional) If set to true, inbound messages coming through this connector are validated for correct message length and checksum. If set to false, the message length and checksum fields are ignored.  Invalid messages are discarded and the errors are logged. Message data is validated against the data dictionary during the parsing of the message. Default value is true. |
| inputBuffer    | integer              | (Optional) Enables the adapter to process a specified number of kilobytes from the file. Default value is 1024.                                                                                                    |

#### See also

• Example: Using File Connectors on page 92

## Sample Configuration File for File Connectors

Sample configuration file (adapter.xml) for the file connectors in the FIX adapter.

```
<?xml version="1.0" encoding="UTF-8" ?>
- <!-- Sybase ESP FIX adapter configuration file -->
- <adapter>
- <!-- Adapter Controller -->
- <controller>
<controllerPort>13579</controllerPort>
</controller>
- <!-- Event Stream Processor settings -->
- <esp>
- <espConnection>
<espProjectUri>esp://localhost:19011/w1/p1</espProjectUri>
</espConnection>
- <espSecurity>
<espUser>sybase</espUser>
<espPassword encrypted="false">sybase</espPassword>
<espAuthType>user_password</espAuthType>
- <!--
    <espRSAKeyStore>/keystore/keystore.jks</espRSAKeyStore>
    <espRSAKeyStorePassword>Sybase123</espRSAKeyStorePassword>
-->
- <!--
    <espKerberosKDC>KDC</espKerberosKDC>
    <espKerberosRealm>REALM</espKerberosRealm>
```

### CHAPTER 2: Adapters Currently Available from Sybase

```
<espKerberosService>service/instance</espKerberosService>
    <espKerberosTicketCache>/tmp/krb5cc_user
espKerberosTicketCache>
<espEncryptionAlgorithm>RSA</espEncryptionAlgorithm>
</espSecurity>
<maxPubPoolSize>1</maxPubPoolSize>
</esp>
- <!-- FIX dictionary -->
<fixDictionary>FIX44.xml</fixDictionary>
- <!--
Stream cluster to FIX message mapping
- <streams>
+ <stream>
<name>MyQuotes</name>
<messageName>Quote</messageName>
</stream>
- <stream>
<name>MyOrders</name>
<messageName>NewOrderSingle</messageName>
</stream>
</streams>
- <!--
Connectors
- <connectors>
- <inbound>
+ <fileConnector>
<fileName>quotes.fix</fileName>
<doValidation>false</doValidation>
<inputBuffer>1024</inputBuffer>
- <streamNames>
<streamName>MyQuotes</streamName>
</streamNames>
</fileConnector>
</inbound>
- <outbound>
- <fileConnector>
<fileName>orders.fix</fileName>
- <streamNames>
<streamName>MyOrders</streamName>
</streamNames>
</fileConnector>
</outbound>
</connectors>
- <!--
Sessions
<sessions />
</adapter>
```

#### Client Socket Connectors

The **clientSocketConnector** parameters in the FIX configuration file define the name, IP address, validation scheme, stream names, and port of the Server to send FIX messages to.

| Parameter Name | Туре                    | Description                                                                                                    |
|----------------|-------------------------|----------------------------------------------------------------------------------------------------|
| dataHost       | string                  | (Required) Specifies the name or IP address of the server to send FIX messages to.                                                                                                    |
| dataPort       | nonNegati-<br>veInteger | (Required) Specifies the port to connect to.                                                                                                    |
| streamNames    | streamName-<br>Type     | (Required) Lists the names of the main streams in stream clusters where messages coming through this connector are hosted.                                                                                                    |
| doValidation   | boolean                 | (Optional) If set to true, inbound messages coming through this connector are validated for correct message length and checksum. If set to false, the message length and checksum fields are ignored.  Invalid messages are discarded and the errors are logged. Message data is validated against the data dictionary during the parsing of the message. Default value is true. |

### See also

• Example: Using Client Socket Connectors on page 95

## Sample Configuration File for Client Socket Connectors

Sample configuration file (adapter.xml) for the client socket connectors in the FIX adapter.

```
<?xml version="1.0" encoding="UTF-8" ?>
- <!-- Sybase ESP FIX adapter configuration file
-->
- <adapter>
- <!-- Adapter Controller
-->
- <controller>
< controllerPort>13579</controllerPort>
</controller>
- <!-- Event Stream Processor settings
-->
- <esp>
- <esp>
- <espConnection>
<espProjectUri>esp://localhost:19011/w1/p1</espProjectUri>
</espConnection>
```

### CHAPTER 2: Adapters Currently Available from Sybase

```
- <espSecurity>
  <espUser>espuser</espUser>
  <espPassword encrypted="false">espuser</espPassword>
  <espAuthType>none</espAuthType>
- <!--
               <espRSAKeyStore>/keystore/keystore.jks
espRSAKeyStore>
        <espRSAKeyStorePassword>Sybase123</espRSAKeyStorePassword>
  <espEncryptionAlgorithm>RSA</espEncryptionAlgorithm>
  </espSecurity>
  </esp>
- <!-- FIX dictionary
  -->
  <fixDictionary>FIX44.xml</fixDictionary>
- <!-- Stream cluster to FIX message mapping
<streams>
- <stream>
  <name>MyQuotes</name>
  <messageName>Quote</messageName>
  </stream>
- <stream>
  <name>MyOrders</name>
  <messageName>NewOrderSingle</messageName>
  </stream>
  </streams>
- <!-- Connectors
  -->
- <connectors>
- <inbound>
- <clientSocketConnector>
  <dataHost>localhost</dataHost>
  <dataPort>43210</dataPort>
  <doValidation>true</doValidation>
- <streamNames>
  <streamName>MyQuotes</streamName>
  </streamNames>
  </clientSocketConnector>
  </inbound>
- <outbound>
- <clientSocketConnector>
  <dataHost>localhost</dataHost>
  <dataPort>32109</dataPort>
- <streamNames>
  <streamName>MyOrders/streamName>
  </streamNames>
  </clientSocketConnector>
  </outbound>
  </connectors>
- <!-- Sessions
  -->
  <sessions />
 </adapter>
```

## Server Socket Connectors

The **serverSocketConnector** parameter in the FIX configuration file defines the port on which the Server is listening for client connections.

| Parameter Name | Туре                    | Description                                                                                                    |
|----------------|-------------------------|----------------------------------------------------------------------------------------------------|
| dataPort       | nonNegati-<br>veInteger | (Required) Specifies the port the server is listening on for client connections.                                                                                                    |
| streamNames    | streamName-<br>Type     | (Required) Lists the names of the main streams in stream clusters where messages coming through this connector are hosted.                                                                                                    |
| doValidation   | boolean                 | (Optional) If set to true, inbound messages coming through this connector are validated for correct message length and checksum. If set to false, the message length and checksum fields are ignored.  Invalid messages are discarded and the errors are logged. Message data is validated against the data dictionary during the parsing of the message. Default value is true. |

#### See also

• Example: Using Server Socket Connectors on page 97

### Sample Configuration File for Server Socket Connectors

Sample configuration file (adapter . xml) for the server socket connectors in the FIX adapter.

```
<?xml version="1.0" encoding="UTF-8" ?>
- <!-- Sybase ESP FIX adapter configuration file
 -->
- <adapter>
- <!-- Adapter Controller
- <controller>
 <controllerPort>13579</controllerPort>
 </controller>
- <!-- Event Stream Processor settings
 -->
- <esp>
- <espConnection>
 <espProjectUri>esp://localhost:19011/w1/p1</espProjectUri>
 </espConnection>
- <espSecurity>
<espUser>espuser</espUser>
```

```
<espPassword encrypted="false">espuser</espPassword>
 <espAuthType>none</espAuthType>
- <!--
               <espRSAKeyStore>/keystore/keystore.jks
espRSAKeyStore>
        <espRSAKeyStorePassword>Sybase123</espRSAKeyStorePassword>
 <espEncryptionAlgorithm>RSA</espEncryptionAlgorithm>
 </espSecurity>
 </esp>
- <!-- FIX dictionary
 <fixDictionary>FIX44.xml</fixDictionary>
- <!-- Stream cluster to FIX message mapping
- <streams>
- <stream>
 <name>MyOuotes</name>
 <messageName>Quote</messageName>
 </stream>
- <stream>
 <name>MyOrders</name>
 <messageName>NewOrderSingle</messageName>
 </stream>
 </streams>
- <!-- Connectors
 -->
- <connectors>
- <inbound>
- <serverSocketConnector>
 <dataPort>54321</dataPort>
 <doValidation>true</doValidation>
- <streamNames>
 <streamName>MyQuotes</streamName>
 </streamNames>
 </serverSocketConnector>
 </inbound>
- <outbound>
- <serverSocketConnector>
 <dataPort>43210</dataPort>
- <streamNames>
 <streamName>MyOrders/streamName>
 </streamNames>
 </serverSocketConnector>
 </outbound>
 </connectors>
- <!-- Sessions
 <sessions />
</adapter>
```

## **Session Settings**

Properties in the sessionSettings section configure default and specific settings for session connections with the FIX engine.

# Default Settings

Properties that configure default settings for all session connections.

| Property Name    | Туре                    | Description                                                                                                    |
|------------------|-------------------------|----------------------------------------------------------------------------------------------------|
| ConnectionType   | string                  | <ul> <li>(Required) Specifies whether the adapter acts as a server or a client. Each adapter instance operates in either acceptor mode or initiator mode, but cannot simultaneously operate in both modes. Valid values are:</li> <li>Acceptor – the adapter acts as a server accepting connection requests from FIX session initiators.</li> <li>Initiator – the adapter acts as a client connecting to FIX session acceptors.</li> <li>No default value.</li> </ul> |
| SocketAcceptPort | nonNegati-<br>veInteger | (Required) Specifies the port on which the adapter listens for connections from FIX session initiators. No default value.                                                                                                    |
|                  |                         | Operates only in initiator mode.                                                                                                    |
| FileLogPath      | string                  | (Required) Specifies the directory path for message logs. Both absolute and relative paths are accepted. No default value.  Use a forward slash for both UNIX and Windows paths.                                                                                                    |
| FileStorePath    | string                  | (Required) Specifies the directory path for message stores. Both absolute and relative paths are accepted. No default value.  Use a forward slash for both UNIX and Windows paths.                                                                                                    |
| StartTime        | string                  | (Required) Specifies the time the FIX session is activated. No default value.                                                                                                    |
| EndTime          | string                  | (Required) Specifies the time the FIX session is deactivated. No default value.                                                                                                    |

| Property Name     | Туре                    | Description                                                                                                    |
|-------------------|-------------------------|----------------------------------------------------------------------------------------------------|
| DataDictionary    | string                  | (Required) Specifies the absolute or relative paths to the FIX dictionary file path. No default value.                                                                                       |
|                   |                         | Use a forward slash for both UNIX and Windows paths.                                                                                                    |
| BeginString       | string                  | (Required) Specifies the value of the <b>Begin-String</b> field (tag 8) in outbound FIX messages. No default value.                                                                          |
| SenderCompID      | string                  | (Required) Specifies the value of the <b>Sender-CompID</b> field (tag 49) in outbound FIX messages. An adapter instance uses the same <b>SenderCompID</b> value for all session connections. |
| HeartBtInt        | nonNegati-<br>veInteger | (Optional) Specifies the heartbeat interval, in seconds. Default value is 10.                                                                                                    |
|                   |                         | Operates only in initiator mode.                                                                                                    |
| ReconnectInterval | positiveIn-<br>teger    | (Optional) Specifies the interval, in seconds, between reconnection attempts.                                                                                                    |
|                   |                         | The adapter keeps trying to reconnect if it fails to connect to the acceptor engine at start-up or if the connection is lost afterward. Default value is 30.                                 |
|                   |                         | Operates only in initiator mode.                                                                                                    |
| LogonTimeout      | nonNegati-<br>veInteger | (Optional) Specifies the number of seconds to wait for a logon response before disconnecting from the acceptor engine. Default value is 10.                                                  |
|                   |                         | Operates only in initiator mode.                                                                                                    |
| LogoutTimeout     | nonNegati-<br>veInteger | (Optional) Specifies the number of seconds to wait for a logout response before disconnecting from the acceptor engine. Default value is 2.                                                  |
|                   |                         | Operates only in initiator mode.                                                                                                    |

### Specific Settings

Properties that configure specific settings for specific session connections.

| Property Name     | Туре                           | Description                                                                                                    |
|-------------------|--------------------------------|----------------------------------------------------------------------------------------------------|
| TargetCompID      | string                         | (Required) Specifies the value of the <b>Target-ComplD</b> field (tag 56) in outbound FIX messages.                        |
| SocketConnectHost | string                         | (Required) Specifies the acceptor engine's host name or IP address. Operates only in initiator mode.                       |
| SocketConnectPort | non-nega-<br>tive inte-<br>ger | (Required) Specifies the port on which the acceptor engine is listening for connections.  Operates only in initiator mode. |

### **Session Logins**

Properties in the sessionLogins section configure sender and target login properties for session connections with the FIX engine.

### Sender Login Properties

If specified, the adapter attaches **senderLogin** properties to outbound login messages at the beginning of FIX sessions.

| Parameter Name        | Туре    | Description                                                                                                    |
|-----------------------|---------|----------------------------------------------------------------------------------------------------|
| username              | string  | (Required) Specifies the sender's user name.                                                                     |
| password              | string  | (Required) Specifies the sender's password.                                                                      |
| NextExpectedMsgSeqNum | integer | (Required) Specifies the value of the <b>NextEx- pectedMsgSeqNum</b> field (tag 789) in outbound login messages. |

### Target Login Properties

For each inbound login message, the FIX adapter tries to match the values of the **username** and **password** fields with the ones specified for the corresponding **TargetCompID** field.

Note: An error is logged if the user names or the passwords do not match.

| Parameter Name | Туре   | Description                                  |
|----------------|--------|----------------------------------------------|
| username       | string | (Required) Specifies the target's user name. |
| password       | string | (Required) Specifies the target's password.  |

| Parameter Name | Туре   | Description                                                                                          |
|----------------|--------|----------------------------------------------------------------------------------------------------|
| TargetCompID   | string | (Required) Specifies the value of the <b>Target-ComplD</b> field (tag 56) in inbound login messages. |

### **Session Properties**

Properties in **sessionProperties** sections identify inbound and outbound FIX sessions and indicate the main streams of the stream clusters that host data exchanged during FIX sessions.

| Property Name | Туре                 | Description                                                                                                    |
|---------------|----------------------|----------------------------------------------------------------------------------------------------|
| TargetCompID  | string               | (Required) Specifies the session identifier. An inbound and an outbound session with the same identifier are implemented as a single two-way session. No default value.                                                                                                    |
| streamNames   | streamNa-<br>mesType | <ul> <li>(Required) Lists the names of the main streams in stream clusters, where messages exchanged over this FIX session are hosted.</li> <li>For inbound sessions, unmapped messages are ignored; mapped messages are written to all stream clusters that they are mapped to.</li> <li>For outbound sessions, the header and trailer fields are added or updated, if necessary, to ensure the validity of the outgoing FIX messages.</li> <li>Two stream clusters hosting messages of the same type are not required to share the same structure.</li> </ul> |

# Example: Receiving and Hosting Inbound Messages

Receive inbound messages from a specified target, and host it in a specified stream cluster with a specified main stream.

Inbound messages received over a FIX session from a target identified as COUNTERPARTYA are hosted in a stream cluster for which MyQuotes is the main stream. Messages of types other than Quote are ignored.

```
</session>
```

### Logging

The FIX adapter uses Apache log4j API to log errors, warnings, and information and debugging messages.

A sample log4j.properties file containing the logging configuration is part of the FIX adapter distribution. This file is located in the \$ESP\_HOME/adapters/fix/examples/<example name>/log4j.properties folder.

**Note:** Setting the logging value to DEBUG may result in large log files. The default value is INFO.

Refer to http://logging.apache.org/log4j for details on logging configuration.

## **Operation**

Operate the FIX adapter from the command line.

To allow the adapter.xml configuration to be placed in any desired location, ensure that the full file path appears along with the **start**, **stop**, and **status** commands.

**Note:** You can define long file path names as environment variables.

## Starting the FIX Adapter

To start the FIX adapter from the command line, start Event Stream Processor, verify parameters, and execute the **start** command.

1. Start Event Stream Processor.

Windows:

1. Start the example cluster.

```
cd %ESP_HOME%\cluster\nodes\node1
%ESP_HOME%\bin\esp_server --cluster-node node1.xml
```

2. Compile CCL to create CCX.

```
%ESP_HOME%\bin\esp_compiler -i model.ccl -o model.ccx
```

**3.** Deploy the project on the cluster.

```
%ESP_HOME%\bin\esp_cluster_admin" --uri=esp://localhost:19011
--username=sybase --password=sybase --add_project --workspace-
name=w1 --project-name=p1 --ccx=model.ccx
```

**4.** Start the deployed project on the cluster.

```
%ESP_HOME%\bin\esp_cluster_admin" --uri=esp://localhost:19011
--username=sybase --password=sybase --start_project --
workspace-name=w1 --project-name=p1
```

UNIX:

1. Start the example cluster.

### CHAPTER 2: Adapters Currently Available from Sybase

```
cd $ESP_HOME/cluster/nodes/node1
  $ESP_HOME/bin/esp_server --cluster-node node1.xml
```

2. Compile CCL to create CCX.

```
$ESP_HOME/bin/esp_compiler -i model.ccl -o model.ccx
```

**3.** Deploy the project on the cluster.

```
$ESP_HOME/bin/esp_cluster_admin" --uri=esp://localhost:19011 --username=sybase --password=sybase --add_project --workspace-name=w1 --project-name=p1 --ccx=model.ccx
```

4. Start the deployed project on the cluster.

```
$ESP_HOME/bin/esp_cluster_admin" --uri=esp://localhost:19011 --username=sybase --password=sybase --start_project --workspace-name=w1 --project-name=p1
```

2. Start the adapter.

| Operating<br>System | Step                                                               |
|---------------------|--------------------------------------------------------------------|
| UNIX                | Open a terminal window and enter:                                  |
|                     | cd \$ESP_HOME/adapters/fix/bin                                     |
|                     | ./adapter.sh <configuration file="" path=""> start</configuration> |
| Windows             | Open a command window and enter:                                   |
|                     | cd %ESP_HOME%/adapters/fix/bin                                     |
|                     | adapter.bat <configuration file="" path=""> start</configuration>  |

You can use the **esp\_subscribe** utility to ensure that FIX messages are successfully published to Event Stream Processor.

#### See also

• Start Command on page 61

## **Checking the FIX Adapter Status**

Run the **status** command in a terminal or command window to check adapter status. Check the FIX adapter status:

| Operating<br>System | Step                                                                |
|---------------------|---------------------------------------------------------------------|
| UNIX                | Open a terminal window and enter:                                   |
|                     | cd \$ESP_HOME/adapters/fix/bin                                      |
|                     | ./adapter.sh <configuration file="" path=""> status</configuration> |

| Operating<br>System | Step                                                               |
|---------------------|--------------------------------------------------------------------|
| Windows             | Open a command window and enter:                                   |
|                     | cd %ESP_HOME%/adapters/fix/bin                                     |
|                     | adapter.bat <configuration file="" path=""> status</configuration> |

You see the adapter status: running or stopped.

### See also

• Status Command on page 62

# Stopping the FIX Adapter

Run the **stop** command in a terminal or command window to stop the adapter.

| Operating System | Step                              |
|------------------|-----------------------------------|
| UNIX             | Open a terminal window and enter: |
|                  | cd \$ESP_HOME/adapters/fix/bin    |
|                  | ./adapter.sh \$ADAPTER stop &     |
| Windows          | Open a command window and enter:  |
|                  | cd %ESP_HOME%/adapters/fix/bin    |
|                  | adapter.bat %ADAPTER% stop        |

## See also

• Stop Command on page 62

# **Examples**

Use the working examples provided with the adapter to learn how to subscribe to real-time market data and publish data to the Event Stream Processor.

The scripts provided with the examples do not require a network connection.

# **Example: Using File Connectors**

Use file connectors to read Quote messages from a file, and publish them to the Event Stream Processor. If the value of the OfferPx field is less than 30.0, write a NewOrderSingle message to another file.

**Figure 4: File Connectors** 

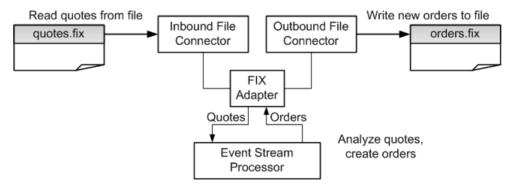

1. Start Event Stream Processor.

| Operating System | Step                                                                                                    |
|------------------|----------------------------------------------------------------------------------------------------|
| UNIX             | Open a terminal window:  1. Start the example cluster:     start_server_cluster.sh  2. Start the project on the cluster:     start_project.sh                         |
| Windows          | Open a command window:  1. Start the example cluster:     start_server_cluster.bat  2. Add project to the cluster, and start it on the cluster:     start_project.bat |

2. Start the respective subscriber utility for Event Stream Processor.

| Operating System | Step                              |
|------------------|-----------------------------------|
| UNIX             | Open a terminal window and enter: |
|                  | ./esp-subscribe.sh                |

| Operating System | Step                             |
|------------------|----------------------------------|
| Windows          | Open a command window and enter: |
|                  | esp-subscribe.bat                |

## 3. Start the adapter.

| Operating System | Step                              |
|------------------|-----------------------------------|
| UNIX             | Open a terminal window and enter: |
|                  | ./adapter.sh                      |
| Windows          | Open a command window and enter:  |
|                  | adapter.bat                       |

- **4.** Wait five to ten seconds for the adapter to initialize.
  - The MyQuotes stream now contains two records. The MyOrders stream contains one record. Use the Event Stream Processor subscriber utility to view the content of the streams.
  - The orders.fix file now contains a NewOrderSingle message.

### See also

• File Connectors on page 78

# **Example: Using File Connectors With Batch Publishing**

Use file connectors to read Quote messages from a file, and publish them to Event Stream Processor. The adapter uses the FIX ABFIX44.xml dictionary file, which is used for this example only.

## **Prerequisites**

Set the value of the **maxPubPoolSize** parameter to 2000.

#### Task

1. Start Event Stream Processor.

| Operating System | Step                                 |
|------------------|--------------------------------------|
| UNIX             | Open a terminal window:              |
|                  | 1. Start the example cluster:        |
|                  | start_server_cluster.sh              |
|                  | 2. Start the project on the cluster: |
|                  | start_project.sh                     |

# CHAPTER 2: Adapters Currently Available from Sybase

| Operating System | Step                                                        |
|------------------|-------------------------------------------------------------|
| Windows          | Open a command window:                                      |
|                  | 1. Start the example cluster:                               |
|                  | start_server_cluster.bat                                    |
|                  | 2. Add project to the cluster, and start it on the cluster: |
|                  | start_project.bat                                           |

**2.** Start the respective subscriber utility for Event Stream Processor.

| Operating System | Step                              |
|------------------|-----------------------------------|
| UNIX             | Open a terminal window and enter: |
|                  | ./esp-subscribe.sh                |
| Windows          | Open a command window and enter:  |
|                  | esp-subscribe.bat                 |

# 3. Start the adapter.

| Operating System | Step                              |
|------------------|-----------------------------------|
| UNIX             | Open a terminal window and enter: |
|                  | ./adapter.sh                      |
| Windows          | Open a command window and enter:  |
|                  | adapter.bat                       |

- **4.** Wait five to ten seconds for the adapter to initialize.
  - There are a total of 10096 records in the 8kmsg.fix file. The FIX adapter reads these records and publishes them to the ESP server in batches of 2000.
  - After 10000 records are published, the adapter waits five seconds, then publishes the remaining 96 records.

# **Example: Using Client Socket Connectors**

Use client socket connectors to read Quote messages from a server socket, and publish them to the Event Stream Processor. If the value of the OfferPx field is less than 30.0, the adapter writes a NewOrderSingle message to another server socket.

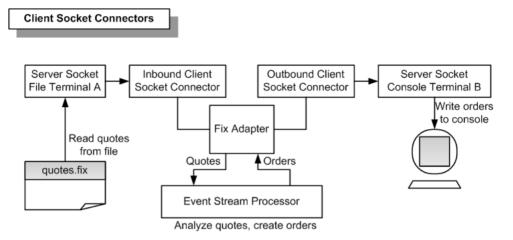

### 1. Start Event Stream Processor.

| Operating System | Step                                                                                                    |
|------------------|----------------------------------------------------------------------------------------------------|
| UNIX             | Open a terminal window:  1. Start the example cluster:     start_server_cluster.sh  2. Start the project on the cluster:     start_project.sh                         |
| Windows          | Open a command window:  1. Start the example cluster:     start_server_cluster.bat  2. Add project to the cluster, and start it on the cluster:     start_project.bat |

2. Start the respective subscriber utility for Event Stream Processor.

| Operating System | Step                              |
|------------------|-----------------------------------|
| UNIX             | Open a terminal window and enter: |
|                  | ./esp-subscribe.sh                |

# CHAPTER 2: Adapters Currently Available from Sybase

| Operating System | Step                             |
|------------------|----------------------------------|
| Windows          | Open a command window and enter: |
|                  | esp-subscribe.bat                |

## 3. Start the adapter.

| Operating System | Step                              |
|------------------|-----------------------------------|
| UNIX             | Open a terminal window and enter: |
|                  | ./adapter.sh                      |
| Windows          | Open a command window and enter:  |
|                  | adapter.bat                       |

- **4.** Wait five to ten seconds for the adapter to initialize.
- 5. Start server socket terminal B.

| Operating System | Step                              |
|------------------|-----------------------------------|
| UNIX             | Open a terminal window and enter: |
|                  | ./terminalB.sh                    |
| Windows          | Open a command window and enter:  |
|                  | terminalB.bat                     |

### **6.** Start server socket terminal A.

| Operating System | Step                              |
|------------------|-----------------------------------|
| UNIX             | Open a terminal window and enter: |
|                  | ./terminalA.sh                    |
| Windows          | Open a command window and enter:  |
|                  | terminalA.bat                     |

- The MyQuotes stream now contains two records, and the MyOrders stream contains one record. Use the Event Stream Processor subscriber utility to view the content of the streams.
- The terminal B console window now contains a NewOrderSingle message.

### See also

• Client Socket Connectors on page 81

## **Example: Using Server Socket Connectors**

Use server socket connectors to read Quote messages from two client sockets, and publish them to the Event Stream Processor. If the value of the OfferPx field is less than 30.0, the FIX adapter writes a NewOrderSingle message to a third client socket.

quotes1.fix Read quotes from file Client Socket File Terminal B Outbound Client Socket Inbound Server Socket Server Socket Console Connector Connector Terminal C Client Socket File Terminal A Write orders to console FIX Read quotes Adapter from file Quotes Orders quotes2.fix Event Stream Analyze quotes, Processor create orders

**Figure 5: Server Socket Connectors** 

# 1. Start Event Stream Processor.

| Operating System | Step                                 |
|------------------|--------------------------------------|
| UNIX             | Open a terminal window:              |
|                  | 1. Start the example cluster:        |
|                  | start_server_cluster.sh              |
|                  | 2. Start the project on the cluster: |
|                  | start_project.sh                     |

# CHAPTER 2: Adapters Currently Available from Sybase

| Operating System | Step                                                                                                 |
|------------------|----------------------------------------------------------------------------------------------------|
| Windows          | Open a command window:  1. Start the example cluster:                                                |
|                  | start_server_cluster.bat  Add project to the cluster, and start it on the cluster: start_project.bat |

**2.** Start the respective subscriber utility for Event Stream Processor.

| Operating System | Step                              |
|------------------|-----------------------------------|
| UNIX             | Open a terminal window and enter: |
|                  | ./esp-subscribe.sh                |
| Windows          | Open a command window and enter:  |
|                  | esp-subscribe.bat                 |

3. Start the adapter.

| Operating System | Step                              |
|------------------|-----------------------------------|
| UNIX             | Open a terminal window and enter: |
|                  | ./adapter.sh                      |
| Windows          | Open a command window and enter:  |
|                  | adapter.bat                       |

- **4.** Wait five to ten seconds for the adapter to initialize.
- **5.** Start output terminal C.

| Operating System | Step                              |
|------------------|-----------------------------------|
| UNIX             | Open a terminal window and enter: |
|                  | ./terminalC.sh                    |
| Windows          | Open a command window and enter:  |
|                  | terminalC.bat                     |

**6.** Start output terminal B.

| Operating System | Step                              |
|------------------|-----------------------------------|
| UNIX             | Open a terminal window and enter: |
|                  | ./terminalB.sh                    |

| Operating System | Step                             |
|------------------|----------------------------------|
| Windows          | Open a command window and enter: |
|                  | terminalB.bat                    |

## 7. Start output terminal A.

| Operating System | Step                              |
|------------------|-----------------------------------|
| UNIX             | Open a terminal window and enter: |
|                  | ./terminalA.sh                    |
| Windows          | Open a command window and enter:  |
|                  | terminalA.bat                     |

- The MyQuotes stream now contains three records. The MyOrders stream contains one
  record. Use the Event Stream Processor subscriber utility to view the content of the
  streams.
- The terminal C console window now contains a NewOrderSingle message.

### See also

• Server Socket Connectors on page 83

# **Example: Using All-In-One**

Engage in a two-way FIX session with counterparty A, and in a one-way FIX session with counterparty B. If the value of the OfferPx field is less than 30.0, the FIX adapter sends a NewOrderSingle message back to counterparty A and copies it to a file.

Figure 6: All-In-One

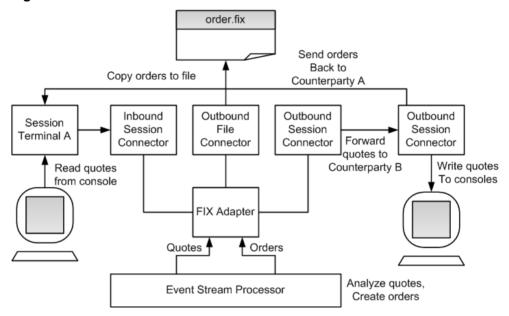

1. Start Event Stream Processor.

| Operating System | Step                                                                                                    |  |
|------------------|----------------------------------------------------------------------------------------------------|--|
| UNIX             | Open a terminal window:  1. Start the example cluster:     start_server_cluster.sh  2. Start the project on the cluster:     start_project.sh                         |  |
| Windows          | Open a command window:  1. Start the example cluster:     start_server_cluster.bat  2. Add project to the cluster, and start it on the cluster:     start_project.bat |  |

2. Start the respective subscriber utility for Event Stream Processor.

| Operating System | Step                              |  |
|------------------|-----------------------------------|--|
| UNIX             | Open a terminal window and enter: |  |
|                  | ./esp-subscribe.sh                |  |
| Windows          | Open a command window and enter:  |  |
|                  | esp-subscribe.bat                 |  |

## 3. Start the adapter.

| Operating System | Step                              |  |
|------------------|-----------------------------------|--|
| UNIX             | Open a terminal window and enter: |  |
|                  | ./adapter.sh                      |  |
| Windows          | Open a command window and enter:  |  |
|                  | adapter.bat                       |  |

- **4.** Wait five to ten seconds for the adapter to initialize.
- **5.** Start output terminal B.

| Operating System | Step                              |  |
|------------------|-----------------------------------|--|
| UNIX             | Open a terminal window and enter: |  |
|                  | ./terminalB.sh                    |  |
| Windows          | Open a command window and enter:  |  |
|                  | terminalB.bat                     |  |

- **6.** Wait five to ten seconds for the adapter to initialize.
- 7. Start output terminal A.

| Operating System | Step                              |  |
|------------------|-----------------------------------|--|
| UNIX             | Open a terminal window and enter: |  |
|                  | ./terminalA.sh                    |  |
| Windows          | Open a command window and enter:  |  |
|                  | terminalA.bat                     |  |

- **8.** Wait five to ten seconds for the adapter to initialize.
- **9.** Copy the contents of the quotes.fix file and paste it into the terminal A console window.

### CHAPTER 2: Adapters Currently Available from Sybase

- The MyQuotes stream now contains two records. The MyOrders stream contains one
  record. Use the Event Stream Processor subscriber utility to view the content of the
  streams.
- The terminal B console window now contains a NewOrderSingle message.
- The orders.fix file now contains a copy of the NewOrderSingle message.

#### See also

• Inbound and Outbound Connectors on page 76

# Flex Output Adapter

The Sybase Event Stream Processor Flex Output adapter is a software interface that allows you to obtain data from streams in an Event Stream Processor project and provide it to a full range of Adobe Flex applications.

The Flex adapter:

- Runs an internal Flex server, listens, and accepts client connections
- Parses client requests and subscribes to streams
- Filters stream records, converts them into XML, and sends them to clients, one record at a time

# **Control Flow**

The Flex adapter loads its configuration from a file (for example, adapter-pubsub.xml), and validates it against the adapter schema (flexadapter.xsd), which includes the API-wide controller schema (controller.xsd).

Figure 7: Flex Adapter Control Flow

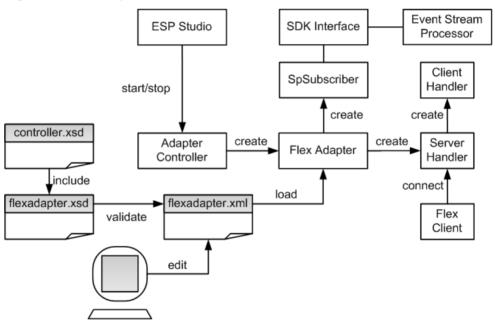

The Adapter Controller creates an instance of the adapter, and receives and executes **start**, **stop**, and **status** commands.

# **Start Command**

The **start** command configures and starts the control interface, gets the server handler to start listening for client connections, creates a separate client handler to serve each client connection, and connects the SpSubscriber component to Event Stream Processor via the SDK interface.

The adapter ignores the **start** command if it is executed when there is a running instance of the adapter, and sends a warning.

#### See also

• Starting the Flex Adapter on page 112

# **Stop Command**

The **stop** command disconnects the SpSubscriber from Event Stream Processor, stops the Server Handler from accepting new client connections, causes the Client Handlers to finalize the responses to existing clients and disconnects them, and terminates the adapter process.

If the **stop** command is executed when there is no instance of a running adapter, the command is ignored and a warning is sent.

#### See also

• Stopping the Flex Adapter on page 114

### **Status Command**

The **status** command reports the adapter status, and the Adapter Controller prints its status: running or stopped.

### See also

• Checking the Flex Adapter Status on page 113

# **Message Flow**

The message flow between the adapter and any Flex client is initiated when the client sends a subscribe request indicating the stream name and a column filter (optional).

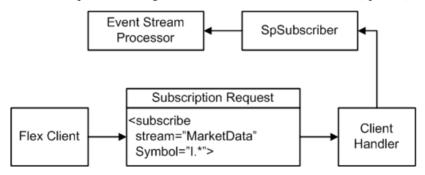

Ensure the request uses this format:

```
<subscribe stream="MyStream" myFilterColumn1="MyRegex1" .../>
```

Ensure the filtered columns are string datatypes. Regular expressions are accepted as column values. For example, as a result of the following request, the client receives all records on the MarketData stream in which the Symbol begins with the capital letter "I":

```
<subscribe stream="MarketData" Symbol="I.*"/>
```

The records returned to the clients have this format:

```
<MyStream ESP_OPS="i" myColumn1="MyValue1" myColumn2="MyValue2" .../
>
```

where ESP\_OPS is the record opcode. The valid opcode values are "i" (INSERT), "u" (UPDATE), "d" (DELETE), and "p" (UPSERT). All columns with non-null values are included, regardless of the opcode. Null column values are ignored.

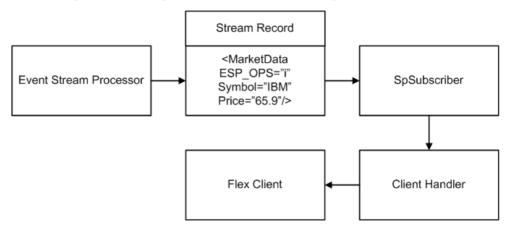

To unsubscribe from a previously subscribed stream, the client sends a request using this format:

```
<unsubscribe stream="MyStream"/>
```

The client can subscribe concurrently to any number of different streams. To change the column filter values, unsubscribe from the stream first, then subscribe with the new filter.

In the event of an Event Stream Processor failover, the SDK API switches to the spare Event Stream Processor instance without message loss.

# **Stream Handler**

Use a stream handler for client-server communication.

Although Flex clients can use raw XML to subscribe to and receive stream data from Event Stream Processor, Sybase recommends that you delegate the client-server communication to a Stream Handler. To use the Stream Handler functionality, include the streamhandler.swc library, located in the lib directory, in your Flex client build.

Here is an example of using the Stream Handler in the ActionScript code:

```
import com.sybase.esp.adapter.flex.StreamHandler;
private var streamHandler:StreamHandler = new StreamHandler(
"localhost", 23456, onConnect, onDisconnect, onRecord);
private function onConnect(event:Event):void {
// Invoked after the client has successfully connected to
// the adapter
}
private function onDisconnect(event:Event):void {
// Invoked after the client has disconnected from
// the adapter
}
```

### CHAPTER 2: Adapters Currently Available from Sybase

```
private function onRecord(streamName:String, opcode:String,
record:Object):void {
// Invoked when the client receives a record from
// the adapter
}
```

To subscribe to a stream, invoke the subscribe() method of the Stream Handler with the stream name and filter parameters. The filter is an ActionScript object with several properties, one for each filtered column. You can use regular expressions as property values. For example:

```
var filter:Object = new Object();
filter.Symbol = "I.*";
streamHandler.subscribe("Stream1", filter);
```

Ensure that filtered columns are string type. To receive all stream records, without filtering, do not add any properties to the filter object. To unsubscribe from a stream, invoke the unsubscribe () method of the Stream Handler, passing in the stream name as a parameter.

### For example:

```
streamHandler.subscribe("Stream1");
```

Implement the onRecord() callback method to process the records coming on a subscription. The callback has three parameters:

- streamName
- Opcode
- An object which contains all non-null column values as properties

### For example:

```
private function onRecord(streamName:String, opcode:String,
record:Object):void {
  trace("Record received on stream " + streamName);
  trace("Opcode=" + opcode);
  trace("Column values:");
  for (var column:String in record)
  trace(column + "=" + record[column];
```

# Setting the JAVA\_HOME Environment Variable

Set the JAVA\_HOME environment variable to point to the Java directory.

# **Prerequisites**

- Install Java Runtime Environment version 1.7.0\_1 or higher. To see if you have a suitable version of Java installed, go to <a href="http://www.java.com/en/download/installed.jsp?">http://www.java.com/en/download/installed.jsp?</a> detect=jre"&"try=1.
- To download and install Java, go to <a href="http://jdl.sun.com/webapps/getjava/BrowserRedirect?locale=en"&"host=www.java.com:80">http://jdl.sun.com/webapps/getjava/BrowserRedirect?locale=en"&"host=www.java.com:80</a>.

#### Task

Set the JAVA\_HOME environment variable to the directory path where Java Runtime Environment 1.7.0\_1 or higher is installed.

#### Next

Verify that the ESP\_HOME environment variable is set correctly.

# Configuration

Configuration information for the Flex adapter.

# Flex Adapter Directory

The adapter directory contains all files, such as configuration files, templates, examples, and JAR files, relating to the adapter.

```
README.txt Ouick Guide
ReleaseNotes.txt Release Notes
bin/
   adapter.bat Standalone adapter startup script
                   Standalone adapter startup script
   adapter.sh
   adapter-plugin.bat Plug-in connector startup script
   adapter-plugin.sh Plug-in connector startup script
config/
   controller.xsd Controller schema
   log4j.properties Sample logging configuration
   flexadapter.xsd Flex Adapter schema
   login.config Authentication configuration
examples/ Working example
lib/
libi/
   commons-codec-1.3.jar Required by SDK API
   commons-collections-3.2.1.jar
   commons-configuration-1.6.jar
   commons-lang-2.6.jar
   commons-logging-1.1.jar Logging library
   esp_adapter_api.jar Adapter API code
   esp_adapter_flex.jar Flex adapter library
   esp_i18n.jar
   esp_license.jar
   esp_sdk.jar ESP SDK library
   log4j-1.2.16.jar Logging library
   postgresql.jar
   sylapi.jar
   ws-commons-util-1.0.2.jar Required by ESP SDK
   xerces-impl-2.9.1.jar XML parser library
   xmlrpc-client-3.1.3.jar Required by ESP SDK
   xmlrpc-common-3.1.3.jar Required by ESP SDK
```

# Schema and Configuration File

The adapter configuration loads from a file and validates against the adapter schema.

The example folder contains the adapter.xml sample adapter configuration file.

You must provide a valid configuration file and ensure that the adapter configuration validates against the adapter schema.

# **Adapter Controller Parameter**

The Adapter Controller parameter specifies the adapter command and control port.

This parameter is defined in the controller.xsd file in the config directory.

| Parameter Name | Туре                | Description                                                                                                  |
|----------------|---------------------|----------------------------------------------------------------------------------------------------|
| controllerPort | positive<br>integer | (Required) Specifies the adapter command and control port. User commands are sent to this port on localhost. |

### **Event Stream Processor Parameters**

Event Stream Processor parameters configure communication between Event Stream Processor and the Flex adapter.

These parameters are defined in the controller.xsd file in the config directory.

| Parameter Name | Туре   | Description                                                                                                    |
|----------------|--------|----------------------------------------------------------------------------------------------------|
| espAuthType    | string | (Required) Specifies method used to authenticate to the Event Stream Processor. Valid values are:  • server_rsa – RSA authentication using keystore  • kerberos – Kerberos authentication using ticket-based authentication  • user_password – LDAP and Native OS (user name/password) authentication  If the adapter is operated as a Studio plug-in, espAuthType is overridden by the Authentication Mode Studio start-up parameter. |
| espUser        | string | (Required) Specifies the user name required to log in to Event Stream Processor (see espAuthType). No default value.                                                                                                    |

| Parameter Name      | Туре                           | Description                                                                                                    |
|---------------------|--------------------------------|----------------------------------------------------------------------------------------------------|
| espPassword         | string                         | (Required) Specifies the password required to log in to Event Stream Processor (see espAuthType).                                                                                                    |
|                     |                                | Includes an "encrypted" attribute indicating whether the <b>espPassword</b> value is encrypted. Default value is false. If set to true, the password value is decrypted using <b>espRSAKeyStore</b> and <b>espRSAKeyStorePassword</b> . |
| espProjectUri       | string                         | (Required) Specifies the total project URI to connect to Event Stream Processor cluster. For example, esp://localhost: 19011/ws1/p1.                                                                                                    |
| pulseInterval       | non-nega-<br>tive inte-<br>ger | (Optional) Specifies the time interval, in seconds, during which outbound record changes are coalesced by Event Stream Processor, then received by the adapter as a single event.                                                       |
|                     |                                | If not set or set to 0, record changes are received individually as they occurr.                                                                                                    |
| espHeartbeatPeriod  | positive<br>integer            | (Optional) Specifies the length of time, in seconds, that adapter waits before sending the next heartbeat to Event Stream Processor.                                                                                                    |
|                     |                                | If Event Stream Processor fails to receive two consecutive heartbeats, all records published by the adapter are marked stale. Default value is 10.                                                                                      |
| recordQueueCapacity | positive<br>integer            | (Optional) Specifies capacity of the record queues. Default value is 4096.                                                                                                    |
| maxPubPoolSize      | positive<br>integer            | (Optional) Specifies the maximum size of the record pool. Record pooling allows for faster publication. Default value is 256.                                                                                                    |
| maxPubPoolTime      | positive<br>integer            | (Optional) Specifies the maximum period of time, in milliseconds, for which records are pooled before being published. If not set, pooling time is unlimited and the pooling strategy is governed by maxPubPoolSize. No default value.  |

# CHAPTER 2: Adapters Currently Available from Sybase

| Parameter Name         | Туре    | Description                                                                                                    |
|------------------------|---------|----------------------------------------------------------------------------------------------------|
| useTransactions        | boolean | (Optional) If set to true, pooled messages are published to Event Stream Processor in transactions. If set to false, they are published in envelopes. Default value is false.                                                                            |
| espRSAKeyStore         | string  | (Dependent required) Specifies the location of<br>the RSA keystore, and decrypts the password<br>value. Required if <b>espAuthType</b> is set to serv-<br>er_rsa, or the encrypted attribute for <b>espPass-</b><br><b>word</b> is set to true, or both. |
| espRSAKeyStorePassword | string  | (Dependent required) Specifies the keystore password, and decrypts the password value. Required if <b>espAuthType</b> is set to server_rsa, or the encrypted attribute for <b>espPassword</b> is set to true, or both.                                   |
| espKerberosKDC         | string  | (Dependent required) Specifies host name of<br>Kerberos key distribution center. Required if<br>espAuthType is set to kerberos.                                                                                                    |
| espKerberosRealm       | string  | (Dependent required) Specifies the Kerberos realm setting. Required if <b>espAuthType</b> is set to kerberos.                                                                                                    |
| espKerberosService     | string  | (Dependent required) Specifies the Kerberos principal name that identifies an Event Stream Processor cluster. Required if <b>espAuthType</b> is set to kerberos.                                                                                         |
| espKerberosTicketCache | string  | (Dependent required) Specifies the location of the Kerberos ticket cache file. Required if <b>espAuthType</b> is set to kerberos.                                                                                                    |
| espEncryptionAlgorithm | string  | (Optional) Used when the encrypted attribute for <b>espPassword</b> is set to true. If left blank, RSA is used as default.                                                                                                    |

# Flex Server Settings

The **serverPort** parameter, which specifies the port on which the adapter runs its Flex server, is defined in the flexadapter.xsd file in the config directory.

| Parameter Name | Туре | Description                                                              |
|----------------|------|--------------------------------------------------------------------------|
| serverPort     | int  | (Required) Specifies the port on which the adapter runs its Flex server. |

# **Sample Flex Configuration File**

Sample configuration file (adapter.xml) for the Flex adapter.

This file is in the example folder.

```
<adapter>
<!-- Adapter Controller -->
<controller>
 <controllerPort>13579</controllerPort>
</controller>
<!-- Sybase ESP Server settings -->
<esp>
  <espConnection>
        <espProjectUri>esp://localhost:19011/w1/p1</espProjectUri>
  </espConnection>
  <espSecurity>
        <espUser>espuser</espUser>
        <espPassword encrypted="false">espuser</espPassword>
        <espAuthType>none</espAuthType>
<!-- <espRSAKeyStore>/keystore/keystore.jks</espRSAKeyStore>
      <espRSAKeyStorePassword>Sybase123</espRSAKeyStorePassword> --
        <espEncryptionAlgorithm>RSA</espEncryptionAlgorithm>
  </espSecurity>
 <maxPubPoolSize>1</maxPubPoolSize>
</esp>
<!-- Flex specific -->
<flex>
 <serverPort>23456</serverPort>
</flex>
</adapter>
```

# Logging

The adapter uses the Apache log4j API to log errors, warnings, and information and debugging messages.

The log4j.properties file contains the logging configuration. A sample log4j.properties file is part of the adapter distribution.

Setting the logging level to DEBUG may result in very large log files. The default level is INFO.

Refer to http://logging.apache.org/log4j for details on logging configuration.

# Operation

Start, stop, or check adapter status from the command line.

# Starting the Flex Adapter

To start the Flex adapter from the command line, start Event Stream Processor and execute the **start** command.

# **Prerequisites**

Ensure that the port on which the adapter is listening for client connections is open for TCP connections from the machines where the Flex clients are to be run.

#### Task

1. Start Event Stream Processor.

#### Windows:

1. Start the example cluster.

```
cd %ESP_HOME%\cluster\nodes\node1
%ESP_HOME%\bin\esp_server --cluster-node node1.xml
```

2. Compile CCL to create CCX.

```
%ESP_HOME%\bin\esp_compiler -i model.ccl -o model.ccx
```

**3.** Deploy the project on the cluster.

```
%ESP_HOME%\bin\esp_cluster_admin" --uri=esp://localhost:19011
--username=sybase --password=sybase --add_project --workspace-
name=w1 --project-name=p1 --ccx=model.ccx
```

**4.** Start the deployed project on the cluster.

```
%ESP_HOME%\bin\esp_cluster_admin" --uri=esp://localhost:19011
--username=sybase --password=sybase --start_project --
workspace-name=w1 --project-name=p1
```

#### UNIX:

1. Start the example cluster.

```
cd $ESP_HOME/cluster/nodes/node1
  $ESP_HOME/bin/esp_server --cluster-node node1.xml
```

2. Compile CCL to create CCX.

```
$ESP_HOME/bin/esp_compiler -i model.ccl -o model.ccx
```

**3.** Deploy the project on the cluster.

```
$ESP_HOME/bin/esp_cluster_admin" --uri=esp://localhost:19011 --username=sybase --password=sybase --add_project --workspace-name=w1 --project-name=p1 --ccx=model.ccx
```

4. Start the deployed project on the cluster.

```
$ESP_HOME/bin/esp_cluster_admin" --uri=esp://localhost:19011 --username=sybase --password=sybase --start_project --workspace-name=w1 --project-name=p1
```

2. Start the adapter.

| Operating<br>System | Step                                                               |  |
|---------------------|--------------------------------------------------------------------|--|
| UNIX                | Open a terminal window and enter:                                  |  |
|                     | cd \$ESP_HOME/adapters/flex/bin                                    |  |
|                     | ./adapter.sh <configuration file="" path=""> start</configuration> |  |
| Windows             | Open a command window and enter:                                   |  |
|                     | cd %ESP_HOME%/adapters/flex/bin                                    |  |
|                     | adapter.bat <configuration file="" path=""> start</configuration>  |  |

### See also

• Start Command on page 103

## **Checking the Flex Adapter Status**

To check the Flex adapter status from the command line, execute the **status** command.

| Operating<br>System | Step                                                                |
|---------------------|---------------------------------------------------------------------|
| UNIX                | Open a terminal window and enter:                                   |
|                     | cd \$ESP_HOME/adapters/flex/bin                                     |
|                     | ./adapter.sh <configuration file="" path=""> status</configuration> |

| Operating<br>System | Step                                                               |  |  |  |
|---------------------|--------------------------------------------------------------------|--|--|--|
| Windows             | Open a command window and enter:                                   |  |  |  |
|                     | cd %ESP_HOME%/adapters/flex/bin                                    |  |  |  |
|                     | adapter.bat <configuration file="" path=""> status</configuration> |  |  |  |

You see the adapter status: running or stopped.

### See also

• Status Command on page 104

# **Stopping the Flex Adapter**

To stop the Flex adapter from the command line, execute the **stop** command.

| Operating System | Step                                                              |  |  |
|------------------|-------------------------------------------------------------------|--|--|
| UNIX             | Open a terminal window and enter:                                 |  |  |
|                  | cd \$ESP_HOME/adapters/flex/bin                                   |  |  |
|                  | ./adapter.sh <configuration file="" path=""> stop</configuration> |  |  |
| Windows          | Open a command window and enter:                                  |  |  |
|                  | cd %ESP_HOME%/adapters/flex/bin                                   |  |  |
|                  | adapter.bat <configuration file="" path=""> stop</configuration>  |  |  |

### See also

• Stop Command on page 104

# **Example: Sending a Subscription Request**

Send a subscription request to the adapter, and see a stream record from Event Stream Processor in a Web browser.

# **Prerequisites**

- Install a Web server (port default is 80), Flash policy server (default is 843), and a Web browser with the Flash plug-in.
- Sybase recommends that the Web server and the policy server run on the same machine on which the adapter is installed.

- If the Web server and policy server are running on a different machine than the one on which the adapter is installed, ensure the ports listed above are open for TCP connections from the machine where the Web browser is running.
- Copy the example.swf file from the adapter example directory to the content area of the Web server.
- The Flex Server port default is 23456.
- The Web browser can be used on the same machine or on a different machine.

#### Task

- 1. Edit the adapter.sh script.
- **2.** Set the JAVA\_HOME environment variable to the directory where the Java Runtime Environment (JRE) is installed.
- 3. Start Event Stream Processor.

| Operating System | Step                                                                                                    |
|------------------|----------------------------------------------------------------------------------------------------|
| UNIX             | Open a terminal window:  1. Start the example cluster:     start_server_cluster.sh  2. Start the project on the cluster:     start_project.sh                         |
| Windows          | Open a command window:  1. Start the example cluster:     start_server_cluster.bat  2. Add project to the cluster, and start it on the cluster:     start_project.bat |

4. Start the adapter.

| Operating System | Step                              |  |
|------------------|-----------------------------------|--|
| UNIX             | Open a terminal window and enter: |  |
|                  | ./adapter.sh                      |  |
| Windows          | Open a command window and enter:  |  |
|                  | adapter.bat                       |  |

- **5.** Wait five to ten seconds for the adapter to initialize.
- **6.** Upload a stream record.

| Operating System | Step                              |  |
|------------------|-----------------------------------|--|
| UNIX             | Open a terminal window and enter: |  |
|                  | ./upload.sh                       |  |
| Windows          | Open a command window and enter:  |  |
|                  | upload.bat                        |  |

7. Point the Web browser to the example. swf file. For example:

```
http://localhost:80/sybase/example.swf
```

**8.** You see this stream record in the browser window:

```
Stream = Stream1
Opcode = i
Symbol = IBM
Price = 12.50
```

# **HTTP Output Adapter**

**Adapter type:** httpplugin. The Sybase Event Stream Processor HTTP adapter publishes data from Event Stream Processor to external clients.

The HTTP adapter:

- Runs an internal HTTP server, listens to and accepts client connections
- Extracts SQL queries from client requests and subscribes to streams
- Converts stream records into XML, and sends XML to clients in chunk-coded HTTP responses

# **Control Flow**

The adapter loads its configuration from a file (for example, adapter.xml) and validates it against the adapter schema (httpadapter.xsd), which includes the API-wide controller schema (controller.xsd).

You cannot edit schemas.

Event Stream **ESP Studio** SDK Interface Processor start/stop SpSubscriber create controller.xsd create create Adapter Message HTTP Adapter Controller Handler include load listen for client httpadapter.xsd httpadapter.xml connections validate edit

Figure 8: HTTP Adapter Control Flow

The Adapter Controller creates an instance of the adapter, receives and executes user commands. The Adapter Controller executes **start**, **stop**, and **status** commands.

# **Start Command**

The **start** command configures and starts the adapter command and control interface, gets the Message Handler to start listening for client connections, and connects the SpSubscriber component to Event Stream Processor via the SDK interface.

The adapter ignores the **start** command if it is executed when there is a running instance of the adapter, and sends a warning.

#### See also

• Starting the HTTP Adapter on page 126

# **Stop Command**

The **stop** command disconects the SpSubscriber from Event Stream Processor, causes the Message Handler to finalize the HTTP responses to the existing clients, disconnect them and stop listening for connections from new clients, and terminates he adapter process.

If the **stop** command is executed when there is no instance of a running adapter, the command is ignored and a warning is sent.

#### See also

• Stopping the HTTP Adapter on page 128

## **Status Command**

The **status** command reports the adapter status, and the Adapter Controller prints out its status: either running or stopped.

### See also

• Checking the HTTP Adapter Status on page 127

# **Message Flow**

The message flow between the adapter and an HTTP client is initiated when the client sends a POST request with the **start** command in it, and a body consisting of a SQL query, to Event Stream Processor.

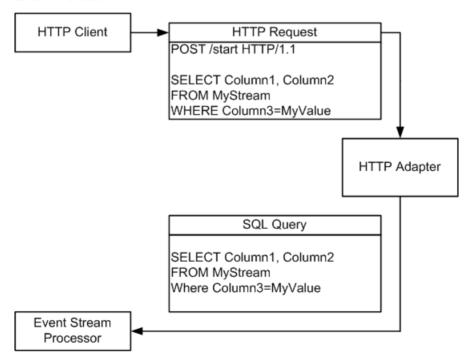

Changes in the corresponding stream are pulsed back to the HTTP client as XML-formatted chunk-coded HTTP responses.

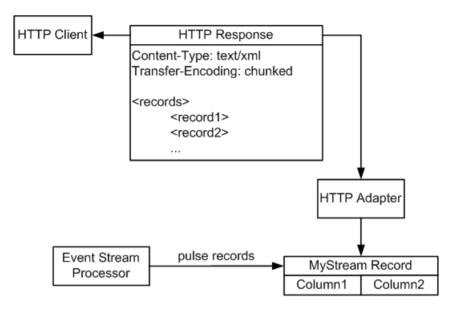

Specify the pulse interval in the adapter configuration. In the event of a failover, the SDK API switches, as configured, to the spare Event Stream Processor instance without message loss.

### See also

• Event Stream Processor Parameters on page 121

# **Setting the JAVA\_HOME Environment Variable**

Set the JAVA HOME environment variable to point to the Java directory.

## **Prerequisites**

Install Java Runtime Environment version 1.7.0\_1 or higher.

#### Task

Set the JAVA\_HOME environment variable to the directory path where Java Runtime Environment 1.7.0 1 or higher is installed.

# Configuration

Configuration information for the HTTP adapter.

# **HTTP Adapter Directory**

The adapter directory contains all files, such as configuration files, templates, examples, and JAR files, relating to the adapter.

README.txt Quick Guide ReleaseNotes.txt Release Notes

```
bin/
adapter.bat Standalone adapter startup script
adapter.sh Standalone adapter startup script
adapter-plugin.bat Plug-in connector startup script
adapter-plugin.sh Plug-in connector startup script
controller.xsd Controller schema
log4j.properties Sample logging configuration
httpadapter.xsd Adapter schema
login.config Authentication configuration
examples/ Working example
libj/
commons-codec-1.3.jar Required by SDK API
commons-collections-3.2.1. jar
commons-configuration-1.6.jar
commons-lang-2.6.jar
commons-logging-1.1. jar Logging library
esp_adapter_api.jar Adapter API code
esp_adapter_http.jar http adapter library
esp_i18n.jar
esp license.jar
esp_sdk.jar ESP SDK library
log4j-1.2.16.jar Logging library
postgresql.jar
sylapi.jar
ws-commons-util-1.0.2.jar Required by ESP SDK
xerces-impl-2.9.1.jar XML parser library
xmlrpc-client-3.1.3.jar Required by ESP SDK
xmlrpc-common-3.1.3.jar Required by ESP SDK
```

# **Schema and Configuration File**

The adapter configuration is loaded from a file and validated against the adapter schema.

The example folder contains a sample adapter configuration file. Provide a valid configuration file, and ensure the adapter configuration validates against the adapter schema.

# **Adapter Controller Parameter**

The **controllerPort** parameter specifies the adapter command and control port.

| Parameter Name | Туре                | Description                                                                                                  |  |
|----------------|---------------------|----------------------------------------------------------------------------------------------------|--|
| controllerPort | positive<br>integer | (Required) Specifies the adapter command and control port. User commands are sent to this port on localhost. |  |

# **Event Stream Processor Parameters**

Event Stream Processor parameters configure communication between Event Stream Processor and the HTTP adapter.

These parameters are defined in the controller.xsd file in the config directory.

| Parameter Name | Туре   | Description                                                                                                    |
|----------------|--------|----------------------------------------------------------------------------------------------------|
| espAuthType    | string | (Required) Specifies method used to authenticate to the Event Stream Processor. Valid values are:                                                                                                    |
|                |        | server_rsa – RSA authentication using<br>keystore                                                                                                    |
|                |        | kerberos – Kerberos authentication using<br>ticket-based authentication                                                                                                    |
|                |        | user_password – LDAP and Native OS<br>(user name/password) authentication                                                                                                    |
|                |        | If the adapter is operated as a Studio plug-in, espAuthType is overridden by the Authentication Mode Studio start-up parameter.                                                                                                    |
| espUser        | string | (Required) Specifies the user name required to log in to Event Stream Processor (see espAuthType). No default value.                                                                                                    |
| espPassword    | string | (Required) Specifies the password required to log in to Event Stream Processor (see <b>es-pAuthType</b> ).                                                                                                    |
|                |        | Includes an "encrypted" attribute indicating whether the <b>espPassword</b> value is encrypted. Default value is false. If set to true, the password value is decrypted using <b>espRSAKeyStore</b> and <b>espRSAKeyStorePassword</b> . |
| espProjectUri  | string | (Required) Specifies the total project URI to connect to Event Stream Processor cluster. For example, esp://localhost: 19011/ws1/p1.                                                                                                    |

# CHAPTER 2: Adapters Currently Available from Sybase

| Parameter Name      | Туре                           | Description                                                                                                    |
|---------------------|--------------------------------|----------------------------------------------------------------------------------------------------|
| pulseInterval       | non-nega-<br>tive inte-<br>ger | (Optional) Specifies the time interval, in seconds, during which outbound record changes are coalesced by Event Stream Processor, then received by the adapter as a single event.                                                                        |
|                     |                                | If not set or set to 0, record changes are received individually as they occurr.                                                                                                    |
| espHeartbeatPeriod  | positive<br>integer            | (Optional) Specifies the length of time, in seconds, that adapter waits before sending the next heartbeat to Event Stream Processor.                                                                                                    |
|                     |                                | If Event Stream Processor fails to receive two consecutive heartbeats, all records published by the adapter are marked stale. Default value is 10.                                                                                                    |
| recordQueueCapacity | positive<br>integer            | (Optional) Specifies capacity of the record queues. Default value is 4096.                                                                                                    |
| maxPubPoolSize      | positive<br>integer            | (Optional) Specifies the maximum size of the record pool. Record pooling allows for faster publication. Default value is 256.                                                                                                    |
| maxPubPoolTime      | positive<br>integer            | (Optional) Specifies the maximum period of time, in milliseconds, for which records are pooled before being published. If not set, pooling time is unlimited and the pooling strategy is governed by maxPubPoolSize. No default value.                   |
| useTransactions     | boolean                        | (Optional) If set to true, pooled messages are published to Event Stream Processor in transactions. If set to false, they are published in envelopes. Default value is false.                                                                            |
| espRSAKeyStore      | string                         | (Dependent required) Specifies the location of<br>the RSA keystore, and decrypts the password<br>value. Required if <b>espAuthType</b> is set to serv-<br>er_rsa, or the encrypted attribute for <b>espPass-</b><br><b>word</b> is set to true, or both. |

| Parameter Name         | Туре   | Description                                                                                                    |
|------------------------|--------|----------------------------------------------------------------------------------------------------|
| espRSAKeyStorePassword | string | (Dependent required) Specifies the keystore password, and decrypts the password value. Required if <b>espAuthType</b> is set to server_rsa, or the encrypted attribute for <b>espPassword</b> is set to true, or both. |
| espKerberosKDC         | string | (Dependent required) Specifies host name of<br>Kerberos key distribution center. Required if<br>espAuthType is set to kerberos.                                                                                        |
| espKerberosRealm       | string | (Dependent required) Specifies the Kerberos realm setting. Required if <b>espAuthType</b> is set to kerberos.                                                                                                    |
| espKerberosService     | string | (Dependent required) Specifies the Kerberos principal name that identifies an Event Stream Processor cluster. Required if <b>espAuthType</b> is set to kerberos.                                                       |
| espKerberosTicketCache | string | (Dependent required) Specifies the location of<br>the Kerberos ticket cache file. Required if <b>es-</b><br><b>pAuthType</b> is set to kerberos.                                                                       |
| espEncryptionAlgorithm | string | (Optional) Used when the encrypted attribute for <b>espPassword</b> is set to true. If left blank, RSA is used as default.                                                                                             |

## See also

• *Message Flow* on page 118

# **HTTP Server Settings**

The httpPort and contentType parameters specify HTTP Server settings.

| Parameter   | Туре    | Description                                                                                                    |
|-------------|---------|----------------------------------------------------------------------------------------------------|
| httpPort    | integer | (Required) Specifies the port on which the adapter runs its HTTP server.                                                  |
| contentType | string  | (Required) Specifies the content type of HTTP responses. The adapter supports the text/plain and text/html content types. |

# **Sample HTTP Configuration File**

Sample configuration file (adapter. xml) for the HTTP adapter.

This file is in the example folder.

```
<adapter>
- <!-- Adapter Controller
 -->
- <controller>
 <controllerPort>13579</controllerPort>
  </controller>
- <!-- Event Stream Processor Settings
  -->
- <esp>
- <espConnection>
 <espHost>localhost</espHost>
 <espPort>22000</espPort>
- <!-- <espProjectUri>esp://localhost:19011/ws1/p1///pre>
espProjectUri>
  -->
  </espConnection>
- <espSecurity>
 <espUser>espuser</espUser>
  <espPassword encrypted="false">espuser</espPassword>
  <espAuthType>none</espAuthType>
- <!--
    <espRSAKeyFile>/keyfilepath/espuser.private.der</espRSAKeyFile>
    <espRSAKeyStore>/keystore/keystore.jks</espRSAKeyStore>
    <espRSAKeyStorePassword>Sybase123</espRSAKeyStorePassword>
  -->
  <espEncryptionAlgorithm>RSA</espEncryptionAlgorithm>
  </espSecurity>
  <maxPubPoolSize>1</maxPubPoolSize>
  </esp>
- <!-- HTTP specific
  -->
- <http>
  <httpPort>23456</httpPort>
  <contentType>text/html</contentType>
  </http>
 </adapter>
```

# **HTTP Output Adapter**

The HTTP Output adapter receives SQL queries wrapped in HTTP requests from a client application, such as a Web browser, and sends chunk-coded stream content back to the client.

You can configure the adapter on any source stream as an outbound data location. The authentication method is set to Event Stream Processing standards: rsa, kerberos, or Native OS (user name/password). To use this adapter, ensure Sybase HTTP adapter version 1.0 or later is installed.

| Property Label                    | Property ID               | Туре                | Description                                                                                                    |
|-----------------------------------|---------------------------|---------------------|----------------------------------------------------------------------------------------------------|
| Connector Directory<br>Path       | baseDir                   | directory           | (Required) Specifies the absolute path to the adapter installation directory. This property is ignored if the Connector Remote Directory Path property is supplied. No default value.  Use a forward slash for both                                       |
| Configuration File Path           | configFilePath            | configFi-<br>lename | UNIX and Windows paths.  (Required) Specifies the absolute path to the adapter configuration file. This property is ignored if the Remote Configuration Path property is supplied. No default value.                                                      |
|                                   |                           |                     | Use a forward slash for both UNIX and Windows paths.                                                                                                    |
| Connector Remote Directory Path   | remoteBaseDir             | string              | (Advanced) Specifies the path to the adapter remote base directory, for remote execution only. If this property is supplied, the Connector Directory Path is ignored. No default value.                                                                   |
|                                   |                           |                     | Use a forward slash for both UNIX and Windows paths.                                                                                                    |
| Remote Configuration<br>File Path | remoteConfigFile-<br>Path | string              | (Advanced) Specifies the path to the adapter remote configuration file, for remote execution only. If this property is supplied, the Configuration File Path property is ignored. No default value.  Use a forward slash for both UNIX and Windows paths. |

| Property Label | Property ID | Туре   | Description                                                                                                    |
|----------------|-------------|--------|----------------------------------------------------------------------------------------------------|
| PropertySet    | propertyset | string | (Advanced) Specifies the name of the property set from the project configuration file. If you specify the same properties in the project configuration file and the ATTACH ADAPTER statement, the values in the property set override the values defined in the ATTACH ADAPTER statement. No default value. |

# Logging

The adapter uses the Apache log4j API to log errors, warnings, and information and debugging messages.

The log4j.properties file contains the logging configuration. A sample log4j.properties file is part of the adapter distribution.

Set the desired logging level in the log4j.properties file. Setting the logging level to DEBUG may result in very large log files. The default level is INFO. Raw IDC messages are logged at the DEBUG level. Refer to <a href="http://logging.apache.org/log4j">http://logging.apache.org/log4j</a> for details on logging configuration.

# Operation

You can operate the HTTP Output adapter from the command line.

# Starting the HTTP Adapter

To start the HTTP adapter from the command line, start Event Stream Processor and execute the **start** command.

1. Start Event Stream Processor.

Windows:

1. Start the example cluster.

```
cd %ESP_HOME%\cluster\nodes\node1
%ESP_HOME%\bin\esp_server --cluster-node node1.xml
```

**2.** Compile CCL to create CCX.

```
%ESP_HOME%\bin\esp_compiler -i model.ccl -o model.ccx
```

3. Deploy the project on the cluster.

```
%ESP_HOME%\bin\esp_cluster_admin" --uri=esp://localhost:19011
--username=sybase --password=sybase --add_project --workspace-
name=w1 --project-name=p1 --ccx=model.ccx
```

**4.** Start the deployed project on the cluster.

```
%ESP_HOME%\bin\esp_cluster_admin" --uri=esp://localhost:19011
--username=sybase --password=sybase --start_project --
workspace-name=w1 --project-name=p1
```

#### **UNIX:**

1. Start the example cluster.

```
cd $ESP_HOME/cluster/nodes/node1
  $ESP_HOME/bin/esp_server --cluster-node node1.xml
```

2. Compile CCL to create CCX.

```
$ESP_HOME/bin/esp_compiler -i model.ccl -o model.ccx
```

**3.** Deploy the project on the cluster.

```
$ESP_HOME/bin/esp_cluster_admin" --uri=esp://localhost:19011 --username=sybase --password=sybase --add_project --workspace-name=w1 --project-name=p1 --ccx=model.ccx
```

**4.** Start the deployed project on the cluster.

```
$ESP_HOME/bin/esp_cluster_admin" --uri=esp://localhost:19011
--username=sybase --password=sybase --start_project --
workspace-name=w1 --project-name=p1
```

**2.** Start the adapter.

| Operating<br>System | Step                                                               |  |  |
|---------------------|--------------------------------------------------------------------|--|--|
| UNIX                | Open a terminal window and enter:                                  |  |  |
|                     | cd \$ESP_HOME/adapters/http/bin                                    |  |  |
|                     | ./adapter.sh <configuration file="" path=""> start</configuration> |  |  |
| Windows             | Open a command window and enter:                                   |  |  |
|                     | cd %ESP_HOME%/adapters/http/bin                                    |  |  |
|                     | adapter.bat <configuration file="" path=""> start</configuration>  |  |  |

### See also

• Start Command on page 117

## **Checking the HTTP Adapter Status**

To check the HTTP adapter status from the command line, execute the **status** command.

| Operating<br>System | Step                                                                |  |  |
|---------------------|---------------------------------------------------------------------|--|--|
| UNIX                | Open a terminal window and enter:                                   |  |  |
|                     | cd \$ESP_HOME/adapters/http/bin                                     |  |  |
|                     | ./adapter.sh <configuration file="" path=""> status</configuration> |  |  |
| Windows             | Open a command window and enter:                                    |  |  |
|                     | cd %ESP_HOME%/adapters/http/bin                                     |  |  |
|                     | adapter.bat <configuration file="" path=""> status</configuration>  |  |  |

You see the adapter status: running or stopped.

### See also

• Status Command on page 118

## **Stopping the HTTP Adapter**

To stop the HTTP adapter from the command line, execute the **stop** command.

| Operating System | Step                                                              |  |  |
|------------------|-------------------------------------------------------------------|--|--|
| UNIX             | Open a terminal window and enter:                                 |  |  |
|                  | cd \$ESP_HOME/adapters/http/bin                                   |  |  |
|                  | ./adapter.sh <configuration file="" path=""> stop</configuration> |  |  |
| Windows          | Open a command window and enter:                                  |  |  |
|                  | cd %ESP_HOME%/adapters/http/bin                                   |  |  |
|                  | adapter.bat <configuration file="" path=""> stop</configuration>  |  |  |

### See also

• Stop Command on page 117

# **Example: Sending, Receiving, and Viewing Data**

Use the working example provided in the adapter distribution to learn how to send a SQL query to the adapter, and receive XML-formatted stream data from Event Stream Processor and view it in a Web browser.

# **Prerequisites**

A network connection.

### Task

1. Start Event Stream Processor.

| Operating System | Step                                                                                                    |  |  |
|------------------|----------------------------------------------------------------------------------------------------|--|--|
| UNIX             | Open a terminal window:  1. Start the example cluster:     start_server_cluster.sh  2. Start the project on the cluster:     start_project.sh                         |  |  |
| Windows          | Open a command window:  1. Start the example cluster:     start_server_cluster.bat  2. Add project to the cluster, and start it on the cluster:     start_project.bat |  |  |

- 2. Edit the adapter.sh script.
- **3.** Set the JAVA\_HOME environment variable to the directory where the Java Runtime Environment (JRE) is installed.
- **4.** Start the adapter.

| Operating System | Step                              |  |
|------------------|-----------------------------------|--|
| UNIX             | Open a terminal window and enter: |  |
|                  | ./adapter.sh                      |  |
| Windows          | Open a command window and enter:  |  |
|                  | adapter.bat                       |  |

- **5.** Wait five to ten seconds for the adapter to initialize.
- **6.** Start uploading stream records.

| Operating System | Step                              |  |
|------------------|-----------------------------------|--|
| UNIX             | Open a terminal window and enter: |  |
|                  | ./upload.sh                       |  |
| Windows          | Open a command window and enter:  |  |
|                  | upload.bat                        |  |

- 7. Load the HTTPAdapterClient.html page in a Web browser.
- **8.** Enter a valid SQL query, for example:

SELECT \* FROM Stream1

**Note:** Queries that return a smaller number of records may not appear on some browsers because those browsers appear to expect a certain amount of data to be present in the buffer cache before they display the data. For example:

```
SELECT * FROM Stream1 where intcol = 10
```

- Mozilla FireFox browser -- displays record.
- Google Chrome browser -- does not display record.
- Internet Explorer browser -- does not display record.

```
SELECT * FROM Stream1 where intCol > 10
```

(executed in debug mode)

- Mozilla FireFox browser -- records appear after they are sent to the browser.
- Google Chrome browser -- records appear after the fifth record is sent to the browser.
- Internet Explorer browser -- records appear after the 20th record is sent to the browser.

#### 9. Click Submit.

Note the records being streamed into the Web browser window.

# **JMS Adapter**

Event Stream Processor supports these JMS Input and Output adapters: CSV, Custom, FIX, Object Array, and XML.

# **Configuring a Queuing System for JMS Adapter**

To use the JMS adapters, configure the queuing system with the naming server.

## **Prerequisites**

Queuing systems that support JNDI naming Servers.

### Task

- **1.** Set up a naming Server.
  - Some queuing systems contain internal naming Servers that could connect to JMS adapters.
- **2.** Set up the queuing system to use the naming Server to administer JMS objects. For more information, consult the documentation provided with your third-party queuing system.
- **3.** Obtain the JNDI context library and the URL to get to the naming Server.

**Note:** To use the Sybase Event Stream Processor Adapter for JMS to integrate or communicate with TIBCO Enterprise Message Services, you must have a valid license for TIBCO Enterprise Message Services from TIBCO or from an authorized TIBCO channel.

For example, for Apache Active MQ, these are org.apache.activemq.jndi.ActiveMQInitialContextFactory and tcp://localhost:61616.

- **4.** Set the **indiContextFactory** and **indiURL** properties for the JMS adapter.
- 5. Obtain the name that the JMS connection factory is bound by.
- **6.** Set the **connectionFactory** property to this name for the adapter.
- 7. Ensure that appropriate JNDI and JMS factory classes are in the Java class path.

# JMS CSV Input Adapter

**Adapter type:** jms\_csv\_in. The JMS CSV Input adapter subscribes to text messages formatted as a delimited list of values, and writes them as stream records.

If you use the CCL **ATTACH ADAPTER** statement to attach an adapter, you must supply the adapter type.

When the delimiter is set to a comma (,) and the expectStreamNameOpcode is set to true, the JMS CSV Input adapter expects the input stream to be formatted as:

```
aaa,
11,111,1.100000,2008-03-13T08:19:30,111.1111,2008-03-13T08:19:30.12
3,false,FF00FE05FF,
2008-03-13T08:19:30.123456,64000,922.0,337.00000000000000
```

The stream contains these columns:

- stringCol
- int32Col
- int64Col
- doubleCol
- dateCol
- moneyCol
- timestampCol
- booleanCol
- binaryCol
- bigdatetimeCol
- intervalCol
- money1Col
- money15Col

## CHAPTER 2: Adapters Currently Available from Sybase

| Property Label       | Property ID        | Туре   | Description                                                                                                    |
|----------------------|--------------------|--------|----------------------------------------------------------------------------------------------------|
| Delimiter            | delimiter          | string | (Required) Field delimiter. Default value is a comma (,).                                                                                  |
| Connection Factory   | connectionFactory  | string | (Required) Connection<br>factory class name. No<br>default value.                                                                          |
| JNDI Context Factory | jndiContextFactory | string | (Required) Context factory for JNDI context initialization. No default value.                                                              |
| JNDI URL             | jndiURL            | string | (Required) JNDI URL.<br>No default value.                                                                                                  |
| Destination Type     | destinationType    | choice | (Required) Destination type. Valid values are:  • QUEUE  • TOPIC  Default value is QUEUE.                                                  |
| Destination Name     | destinationName    | string | (Required) Destination name. No default value.                                                                                             |
| Subscription Mode    | subscriptionMode   | choice | (Optional) Specifies the<br>subscription mode for<br>TOPIC. Default value is<br>NONDURABLE. Valid<br>values are DURABLE<br>and NONDURABLE. |

| Property Label              | Property ID                 | Туре    | Description                                                                                                    |
|-----------------------------|-----------------------------|---------|----------------------------------------------------------------------------------------------------|
| Client ID                   | clientID                    | string  | (Optional) Specifies the client identifier for the connection that is identifying durable subscription. No default value.      |
| Subscription Name           | subscriptionName            | string  | (Optional) Specifies a<br>unique name identify-<br>ing a durable subscrip-<br>tion. No default value.                          |
| Batch Size                  | batchsize                   | uint    | (Optional) Specifies<br>number of records in a<br>batch to commit in du-<br>rable subscription<br>mode. Default value is<br>1. |
| Stream Name Opcode Expected | expectStreamNameOp-<br>code | boolean | (Advanced) If true, the first two fields in CSV records are interpreted as stream name, and opcode.                            |
|                             |                             |         | An empty string is a valid value. Default value is false.                                                                      |
| Date Format                 | dateFormat                  | string  | (Advanced) Date format. Default value is YYYY-MM-DDTHH:MM:SS.SSS.                                                              |
| Timestamp Format            | timestampFormat             | string  | (Advanced) Timestamp<br>format. Default value is<br>YYYY-MM-<br>DDTHH:MM:SS.SSS.                                               |

| Property Label | Property ID | Туре   | Description                                                                                                    |
|----------------|-------------|--------|----------------------------------------------------------------------------------------------------|
| PropertySet    | propertyset | string | (Advanced) Specifies the name of the property set from the project configuration file. If you specify the same properties in the project configuration file and the ATTACH ADAPTER statement, the values in the property set override the values defined in the ATTACH ADAPTER statement. No default value. |

• If the connection to the message broker is lost, the adapter does not attempt to reconnect.

### See also

- Chapter 5, Guaranteed Delivery on page 573
- Adapter Support for Schema Discovery on page 567

# **JMS CSV Output Adapter**

**Adapter type:** jms\_csv\_out. The JMS CSV Output adapter publishes stream data as text messages formatted as a delimited list of values to a JMS queue or topic.

If you use the CCL **ATTACH ADAPTER** statement to attach an adapter, you must supply the adapter type.

| Property Label     | Property ID       | Туре   | Description                                                       |
|--------------------|-------------------|--------|-------------------------------------------------------------------|
| Delimiter          | delimiter         | string | (Required) Field delimiter. Default value is a comma (,).         |
| Connection Factory | connectionFactory | string | (Required) Connection<br>factory class name. No<br>default value. |

| Property Label       | Property ID        | Туре   | Description                                                                                                    |
|----------------------|--------------------|--------|----------------------------------------------------------------------------------------------------|
| JNDI Context Factory | jndiContextFactory | string | (Required) Context<br>Factory for JNDI con-<br>text initialization. No<br>default value.                                                                                                    |
| JNDI URL             | jndiURL            | string | (Required) JNDI URL.<br>No default value.                                                                                                    |
| Destination Type     | destinationType    | choice | (Required) Destination type. Valid values are:  • QUEUE  • TOPIC  Default value is QUEUE.                                                                                                    |
| Destination Name     | destinationName    | string | (Required) Destination name. No default value.                                                                                                    |
| Delivery Mode        | deliveryMode       | choice | (Optional) Type of delivery mode. Valid values are:  PERSISTENT NON_PERSISTENT Default value is PERSISTENT.                                                                                                    |
| PropertySet          | propertyset        | string | (Advanced) Specifies the name of the property set from the project configuration file. If you specify the same properties in the project configuration file and the ATTACH ADAPTER statement, the values in the property set override the values defined in the ATTACH ADAPTER statement. No default value. |

| Property Label                    | Property ID                  | Туре         | Description                                                                                                    |
|-----------------------------------|------------------------------|--------------|----------------------------------------------------------------------------------------------------|
| Column To Message Property<br>Map | columnPropertyMap            | string       | (Advanced) A commadelimited list of Col- umnName=Proper- tyName mappings that enables message filtering on the message broker side using the JMS selector mechanism.  Ensure that there are no spaces in the value of this property. For each mapped column name, |
|                                   |                              |              | the outbound message is paired with a corresponding JMS property that has a value equal to the column value.  Column  nName1=PropertyName1, Column  nName2=PropertyName2  No default value.                                                                       |
| Prepend Stream Name, Opcode       | prependStreamNameOp-<br>code | boo-<br>lean | (Advanced) If true, every CSV record is prepended with stream name, and opcode. No default value.                                                                                                    |
| Date Format                       | dateFormat                   | string       | (Advanced) Date format. Default value is YYYY-MM-DDTHH:MM:SS.SSS.                                                                                                    |
| Timestamp Format                  | timestampFormat              | string       | (Advanced) Timestamp<br>format. Default value is<br>YYYY-MM-<br>DDTHH:MM:SS.SSS.                                                                                                    |

| Property Label                   | Property ID     | Туре         | Description                                                                                                    |
|----------------------------------|-----------------|--------------|----------------------------------------------------------------------------------------------------|
| Runs Adapter in GD Mode          | enableGDMode    | boo-<br>lean | (Advanced) If set to<br>true, the adapter runs in<br>guaranteed delivery<br>(GD) mode and all GD-<br>related parameters be-<br>come required. Default<br>value is false.                                                           |
| Name of Column Holding GD<br>Key | gdKeyColumn     | string       | (Advanced) Specifies column name in the Flex operator holding the GD key. The GD key is a constantly increasing value that uniquely identifies every event regardless of the opcode in the stream of interest. No default value.   |
| Name of Column Holding opcode    | gdOpcodeColumn  | string       | (Advanced) Specifies name of column in Flex operator holding opcode. The opcode is the operation code (for example, inserts, update, or delete) of the event occurring in the stream of interest. No default value.                |
| Name of Truncate Stream          | gdControlStream | string       | (Advanced) Specifies name of the control window in the GD setup. The control window is a source stream that informs the Flex operator of which data has been processed by the adapter and can be safely deleted. No default value. |

| Property Label                          | Property ID     | Туре | Description                                                                                                    |
|-----------------------------------------|-----------------|------|----------------------------------------------------------------------------------------------------|
| Purge After Number of Records           | gdPurgeInternal | int  | (Advanced) Specifies<br>number of records after<br>which to purge the Flex<br>operator. Default value<br>is 1000.                                     |
| Batch Size to Update Truncate<br>Stream | gdBatchSize     | int  | (Advanced) Specifies<br>number of records after<br>which the control win-<br>dow must be updated<br>with the latest GD key.<br>Default value is 1000. |

If the connection to the message broker is lost, the adapter does not attempt to reconnect.

#### See also

• Chapter 5, Guaranteed Delivery on page 573

# **JMS Custom Input Adapter**

**Adapter type:** jms\_custom\_in. The JMS Custom Input adapter subscribes to custom-formatted Java object messages from a JMS queue or topic, and writes them as stream records.

A custom-provided implementation performs the format conversions of this interface:

```
package com.sybase.esp.adapters;
public interface ExternalToESPConverter {
    public ESPMessage externalToESP(Serializable externalMessage)
throws Exception;
}
```

Ensure that the objects returned by the externalToESP method implement this interface:

```
package com.sybase.esp.adapters;
public interface ESPMessage extends Serializable {
   public String getStreamName();
   public String getOpCode();
   public Map<String, Serializable> getColumnValues();
}
```

The objects returned by the getStreamName, getOpCode, getColumnValues methods are interpreted as the name of the stream to write to, the opcode, and the stream record as a column to message property map value.

Ensure that stream column types correspond to Java classes as follows:

| Stream Column Type | Java Class           |
|--------------------|----------------------|
| bigdatetime        | java.lang.Double     |
| binary             | java.lang.String     |
| boolean            | java.lang.Boolean    |
| integer            | java.lang.Integer    |
| interval           | java.lang.Long       |
| date               | java.util.Date       |
| float              | java.lang.Double     |
| long               | java.lang.Long       |
| money1             | java.math.BigDecimal |
| money2             | java.math.BigDecimal |
| money3             | java.math.BigDecimal |
| money4             | java.math.BigDecimal |
| money5             | java.math.BigDecimal |
| money6             | java.math.BigDecimal |
| money7             | java.math.BigDecimal |
| money8             | java.math.BigDecimal |
| money9             | java.math.BigDecimal |
| money10            | java.math.BigDecimal |
| money11            | java.math.BigDecimal |
| money12            | java.math.BigDecimal |
| money13            | java.math.BigDecimal |
| money14            | java.math.BigDecimal |
| money15            | java.math.BigDecimal |
| string             | java.lang.String     |
| timestamp          | java.util.Date       |

## CHAPTER 2: Adapters Currently Available from Sybase

Ensure that implementations of the ExternalToEFSConverter interface provide a constructor with a single argument of java.lang.String type, or a default constructor with no arguments.

**Note:** Records with unmatched stream names are ignored. Records with null opcodes are interpreted as upserts. The values of non-key columns may be absent or null.

If an implementation is not provided, the default implementation is used, which interprets each external message as an instance of the DefaultEFSMessage class and does not perform a conversion.

Ensure that a Java archive containing an implementation of the ExternalToEFSConverter interface is provided, and place it in the lib subfolder of the Event Stream Processor installation folder.

If you use the CCL **ATTACH ADAPTER** statement to attach an adapter, you must supply the adapter type.

**Note:** This adapter supports schema discovery.

| Property Label       | Property ID        | Туре   | Description                                                                                         |
|----------------------|--------------------|--------|----------------------------------------------------------------------------------------------------|
| Converter Class Name | converterClassName | string | (Required) External to<br>ESP message converter<br>fully qualified class<br>name. No default value. |
| Connection Factory   | connectionFactory  | string | (Required) Connection<br>factory class name. No<br>default value.                                   |
| JNDI Context Factory | jndiContextFactory | string | (Required) Context factory for JNDI context initialization. No default value.                       |
| JNDI URL             | jndiURL            | string | (Required) JNDI URL.<br>No default value.                                                           |
| Destination Type     | destinationType    | choice | (Required) Destination type. Valid values are:  • QUEUE  • TOPIC  Default value is QUEUE.           |

| Property Label      | Property ID      | Туре   | Description                                                                                                    |
|---------------------|------------------|--------|----------------------------------------------------------------------------------------------------|
| Destination Name    | destinationName  | string | (Required) Destination name. No default value.                                                                                 |
| Converter Parameter | converterParam   | string | (Optional) External to<br>Event Stream Processor<br>message converter<br>start-up parameter. No<br>default value.              |
| Subscription Mode   | subscriptionMode | choice | (Optional) Specifies the subscription mode for TOPIC. Default value is NONDURABLE. Valid values are DURABLE and NONDURABLE.    |
| Client ID           | clientID         | string | (Optional) Specifies the client identifier for the connection that is identifying durable subscription. No default value.      |
| Subscription Name   | subscriptionName | string | (Optional) Specifies a unique name identifying a durable subscription. No default value.                                       |
| Batch Size          | batchsize        | uint   | (Optional) Specifies<br>number of records in a<br>batch to commit in du-<br>rable subscription<br>mode. Default value is<br>1. |

| Property Label   | Property ID     | Туре   | Description                                                                                                    |
|------------------|-----------------|--------|----------------------------------------------------------------------------------------------------|
| PropertySet      | propertyset     | string | (Advanced) Specifies the name of the property set from the project configuration file. If you specify the same properties in the project configuration file and the ATTACH ADAPTER statement, the values in the property set override the values defined in the ATTACH ADAPTER statement. No default value. |
| Date Format      | dateFormat      | string | (Advanced) Date format. Default value is YYYY-MM-DDTHH:MM:SS.SSS.                                                                                                    |
| Timestamp Format | timestampFormat | string | (Advanced) Timestamp<br>format. Default value is<br>YYYY-MM-<br>DDTHH:MM:SS.SSS.                                                                                                    |

• If the connection to the message broker is lost, the adapter does not attempt to reconnect.

#### See also

• Chapter 5, Guaranteed Delivery on page 573

# **JMS Custom Output Adapter**

**Adapter type:** jms\_custom\_out. The JMS Custom Output adapter publishes stream records as custom-formatted Java objects to a JMS queue or topic.

A custom-provided implementation performs the format conversions of this interface:

```
package com.sybase.esp.adapters;
public interface ESPToExternalConverter {
    public Serializable ESPToExternal(ESPMessage ESPMessage) throws
Exception;
}
```

Ensure that stream column types correspond to Java classes as follows:

| Stream Column Type | Java Class           |
|--------------------|----------------------|
| bigdatetime        | java.lang.Double     |
| binary             | java.lang.String     |
| boolean            | java.lang.Boolean    |
| integer            | java.lang.Integer    |
| interval           | java.lang.Long       |
| date               | java.util.Date       |
| float              | java.lang.Double     |
| long               | java.lang.Long       |
| money1             | java.math.BigDecimal |
| money2             | java.math.BigDecimal |
| money3             | java.math.BigDecimal |
| money4             | java.math.BigDecimal |
| money5             | java.math.BigDecimal |
| money6             | java.math.BigDecimal |
| money7             | java.math.BigDecimal |
| money8             | java.math.BigDecimal |
| money9             | java.math.BigDecimal |
| money10            | java.math.BigDecimal |
| money11            | java.math.BigDecimal |
| money12            | java.math.BigDecimal |
| money13            | java.math.BigDecimal |
| money14            | java.math.BigDecimal |
| money15            | java.math.BigDecimal |
| string             | java.lang.String     |
| timestamp          | java.util.Date       |

## CHAPTER 2: Adapters Currently Available from Sybase

Ensure that implementations of the ESPToExternalConverter interface provide a constructor with a single argument of java.lang.String type or a default constructor with no arguments.

**Note:** The stream name, the opcode and the map of column name value of the ESPMessage object are guaranteed to be valid, even if some non-key column values may be null.

Ensure that a Java archive containing an implementation of the ExternalToEFSConverter interface is provided, and place it in the lib subfolder of the Event Stream Processor installation folder.

If an implementation is not provided, the default implementation is used and the ESPMessage object is returned with no actual conversion performed.

If you use the CCL **ATTACH ADAPTER** statement to attach an adapter, you must supply the adapter type.

| Property La-<br>bel     | Property ID        | Туре   | Description                                                                                                    |
|-------------------------|--------------------|--------|----------------------------------------------------------------------------------------------------|
| Converter Class<br>Name | converterClassName | string | (Required) External to Event<br>Stream Processor message con-<br>verter fully qualified class name.<br>No default value. |
| Connection Fac-<br>tory | connectionFactory  | string | (Required) Connection factory class name. No default value.                                                              |
| JNDI Context<br>Factory | jndiContextFactory | string | (Required) Context factory for JNDI context initialization. No default value.                                            |
| JNDI URL                | jndiURL            | string | (Required) JNDI URL. No default value.                                                                                   |
| Destination<br>Type     | destinationType    | choice | (Required) Destination type. Valid values are:  • QUEUE  • TOPIC  Default value is QUEUE.                                |
| Destination<br>Name     | destinationName    | string | (Required) Destination name. No default value.                                                                           |

| Property La-<br>bel                    | Property ID       | Туре   | Description                                                                                                    |
|----------------------------------------|-------------------|--------|----------------------------------------------------------------------------------------------------|
| Delivery Mode                          | deliveryMode      | choice | (Optional) Type of delivery mode.<br>Valid values are:                                                                                                    |
|                                        |                   |        | <ul><li>PERSISTENT</li><li>NON_PERSISTENT</li></ul>                                                                                                    |
|                                        |                   |        | Default value is PERSISTENT.                                                                                                    |
| Converter Parameter                    | converterParam    | string | (Optional) External to ESP message converter start-up parameter.<br>No default value.                                                                                                    |
| PropertySet                            | propertyset       | string | (Advanced) Specifies the name of the property set from the project configuration file. If you specify the same properties in the project configuration file and the ATTACH ADAPTER statement, the values in the property set override the values defined in the ATTACH ADAPTER statement. No default value.                                                                                                    |
| Column To<br>Message Prop-<br>erty Map | columnPropertyMap | string | (Advanced) A comma-delimited list of ColumnName=Prop-ertyName mappings that enables message filtering on the message broker side using the JMS selector mechanism.  Ensure that there are no spaces in the value of this property. For each mapped column name, the outbound message is paired with a corresponding JMS property whose value equals the column value. Colum-nName1=Property-Name1, Colum-nName2=Property-Name2  No default value. |

| Property Label                        | Property ID     | Туре    | Description                                                                                                    |
|---------------------------------------|-----------------|---------|----------------------------------------------------------------------------------------------------|
| Date Format                           | dateFormat      | string  | (Advanced) Date format. Default value is YYYY-MM-DDTHH:MM:SS.SSS.                                                                                                    |
| Timestamp Format                      | timestampFormat | string  | (Advanced) Timestamp format. Default value is YYYY-MM- DDTHH:MM:SS.SSS.                                                                                                    |
| Runs Adapter in<br>GD Mode            | enableGDMode    | boolean | (Advanced) If set to true, the adapter runs in guaranteed delivery (GD) mode and all GD-related parameters become required. Default value is false.                                                                                |
| Name of Col-<br>umn Holding<br>GD Key | gdKeyColumn     | string  | (Advanced) Specifies column name in the Flex operator holding the GD key. The GD key is a constantly increasing value that uniquely identifies every event regardless of the opcode in the stream of interest. No default value.   |
| Name of Col-<br>umn Holding<br>opcode | gdOpcodeColumn  | string  | (Advanced) Specifies name of column in Flex operator holding opcode. The opcode is the operation code (for example, inserts, update, or delete) of the event occurring in the stream of interest. No default value.                |
| Name of Truncate Stream               | gdControlStream | string  | (Advanced) Specifies name of the control window in the GD setup. The control window is a source stream that informs the Flex operator of which data has been processed by the adapter and can be safely deleted. No default value. |
| Purge After<br>Number of Re-<br>cords | gdPurgeInternal | int     | (Advanced) Specifies number of records after which to purge the Flex operator. Default value is 1000.                                                                                                    |

| Property La-<br>bel                          | Property ID | Туре | Description                                                                                                    |
|----------------------------------------------|-------------|------|----------------------------------------------------------------------------------------------------|
| Batch Size to<br>Update Trun-<br>cate Stream | gdBatchSize | int  | (Advanced) Specifies number of records after which the control window must be updated with the latest GD key. Default value is 1000. |

• If the connection to the message broker is lost, the adapter does not attempt to reconnect.

### See also

• Chapter 5, Guaranteed Delivery on page 573

# **JMS FIX Input Adapter**

**Adapter type:** jms\_fix\_in. The JMS FIX Input adapter subscribes to messages from a JMS queue or topic, and writes these messages as stream records.

Each stream hosts FIX messages of a certain type. The adapter discards messages of any other FIX type. Most FIX fields are stored in the same order in stream columns however these fields can be stored in a different order:

- BeginString
- · BodyLength
- MsgType
- CheckSum

If you use the CCL ATTACH ADAPTER statement to attach an adapter, you must supply the adapter type.

| Property Label | Property ID | Туре   | Description             |
|----------------|-------------|--------|-------------------------|
| FIX Version    | fixVersion  | choice | (Required) FIX Version. |
|                |             |        | Valid values are:       |
|                |             |        | • 4.2                   |
|                |             |        | • 4.3                   |
|                |             |        | • 4.4                   |
|                |             |        | • 5.0                   |
|                |             |        | Default value is 4.2.   |

CHAPTER 2: Adapters Currently Available from Sybase

| Property Label       | Property ID        | Туре   | Description                                                                                                    |
|----------------------|--------------------|--------|----------------------------------------------------------------------------------------------------|
| FIX Message Type     | fixMessageType     | string | (Required) FIX Message type. No default value.                                                                                             |
| Connection Factory   | connectionFactory  | string | (Required) Connection<br>factory class name. No<br>default value.                                                                          |
| JNDI Context Factory | jndiContextFactory | string | (Required) Context factory for JNDI context initialization. No default value.                                                              |
| JNDI URL             | jndiURL            | string | (Required) JNDI URL.<br>No default value.                                                                                                  |
| Destination Type     | destinationType    | choice | (Required) Destination type.  Valid values are:  • QUEUE  • TOPIC  Default value is QUEUE.                                                 |
| Destination Name     | destinationName    | string | (Required) Destination name. No default value.                                                                                             |
| Subscription Mode    | subscriptionMode   | choice | (Optional) Specifies the<br>subscription mode for<br>TOPIC. Default value is<br>NONDURABLE. Valid<br>values are DURABLE<br>and NONDURABLE. |
| Client ID            | clientID           | string | (Optional) Specifies the client identifier for the connection that is identifying durable subscription. No default value.                  |

| Property Label    | Property ID      | Туре   | Description                                                                                                    |
|-------------------|------------------|--------|----------------------------------------------------------------------------------------------------|
| Subscription Name | subscriptionName | string | (Optional) Specifies a unique name identifying a durable subscription. No default value.                                                                                                    |
| Batch Size        | batchsize        | uint   | (Optional) Specifies<br>number of records in a<br>batch to commit in du-<br>rable subscription<br>mode. Default value is<br>1.                                                                                                    |
| PropertySet       | propertyset      | string | (Advanced) Specifies the name of the property set from the project configuration file. If you specify the same properties in the project configuration file and the ATTACH ADAPTER statement, the values in the property set override the values defined in the ATTACH ADAPTER statement. No default value. |
| Date Format       | dateFormat       | string | (Advanced) Date format. Default value is YYYY-MM-DDTHH:MM:SS.SSS                                                                                                    |
| Timestamp Format  | timestampFormat  | string | (Advanced) Timestamp<br>format. Default value is<br>YYYY-MM-<br>DDTHH:MM:SS.SSS                                                                                                    |

- This adapter is not a full FIX engine.
- Supports only FIX versions 4.2, 4.3, 4.4, and 5.0.
- Repeating groups and components are not supported.
- If the connection to the message broker is lost, the adapter does not attempt to reconnect.

Supports only INSERT opcode.

### See also

• Chapter 5, Guaranteed Delivery on page 573

# **JMS FIX Output Adapter**

**Adapter type:** jms\_fix\_out. The JMS FIX Output adapter publishes FIX messages to a JMS queue or topic.

Each stream hosts FIX messages of a certain type. Messages of any other FIX type are discarded. All FIX fields except the following are stored in the same order in stream columns.

- BeginString
- BodyLength
- MsgType
- CheckSum

If you use the CCL **ATTACH ADAPTER** statement to attach an adapter, you must supply the adapter type.

| Property Label       | Property ID        | Туре   | Description                                                                                   |
|----------------------|--------------------|--------|-----------------------------------------------------------------------------------------------|
| FIX Version          | fixVersion         | choice | (Required) FIX Version.  Valid values are:  • 4.2  • 4.3  • 4.4  • 5.0  Default value is 4.2. |
| FIX Message Type     | fixMessageType     | string | (Required) FIX message type.                                                                  |
| Connection Factory   | connectionFactory  | string | (Required) Connection factory class name.                                                     |
| JNDI Context Factory | jndiContextFactory | string | (Required) Context<br>factory for JNDI con-<br>text initialization.                           |
| JNDI URL             | jndiURL            | string | (Required) JNDI URL.                                                                          |

| Property Label   | Property ID     | Туре   | Description                                                                                                    |
|------------------|-----------------|--------|----------------------------------------------------------------------------------------------------|
| Destination Type | destinationType | choice | (Required) Destination type.  Valid values are:  • QUEUE  • TOPIC  Default value is QUEUE.                                                                                                    |
| Destination Name | destinationName | string | (Required) Destination name.                                                                                                    |
| Delivery Mode    | deliveryMode    | choice | (Optional) Type of delivery mode.  Valid values are:  PERSISTENT  NON_PERSISTENT  Default value is PERSISTENT.                                                                                                    |
| PropertySet      | propertyset     | string | (Advanced) Specifies the name of the property set from the project configuration file. If you specify the same properties in the project configuration file and the ATTACH ADAPTER statement, the values in the property set override the values defined in the ATTACH ADAPTER statement. No default value. |

# CHAPTER 2: Adapters Currently Available from Sybase

| Property Label                    | Property ID       | Туре    | Description                                                                                                    |
|-----------------------------------|-------------------|---------|----------------------------------------------------------------------------------------------------|
| Column To Message Property<br>Map | columnPropertyMap | string  | (Advanced) Commadelimited MyCol-<br>umn=MyMessageProp-<br>erty correspondence<br>list.                                                                                                    |
| Date Format                       | dateFormat        | string  | (Advanced) Date format. Default value is YYYY-MM-DDTHH:MM:SS.SSS.                                                                                                    |
| Timestamp Format                  | timestampFormat   | string  | (Advanced) Time-<br>stamp format. Default<br>value is YYYY-MM-<br>DDTHH:MM:SS.SSS.                                                                                                    |
| Runs Adapter in GD Mode           | enableGDMode      | boolean | (Advanced) If set to<br>true, the adapter runs in<br>guaranteed delivery<br>(GD) mode and all GD-<br>related parameters be-<br>come required. Default<br>value is false.                                                         |
| Name of Column Holding GD<br>Key  | gdKeyColumn       | string  | (Advanced) Specifies column name in the Flex operator holding the GD key. The GD key is a constantly increasing value that uniquely identifies every event regardless of the opcode in the stream of interest. No default value. |

| Property Label                          | Property ID     | Туре   | Description                                                                                                    |
|-----------------------------------------|-----------------|--------|----------------------------------------------------------------------------------------------------|
| Name of Column Holding opcode           | gdOpcodeColumn  | string | (Advanced) Specifies name of column in Flex operator holding opcode. The opcode is the operation code (for example, inserts, update, or delete) of the event occurring in the stream of interest. No default value.                 |
| Name of Truncate Stream                 | gdControlStream | string | (Advanced) Specifies name of the control window in the GD set-up. The control window is a source stream that informs the Flex operator of which data has been processed by the adapter and can be safely deleted. No default value. |
| Purge After Number of Records           | gdPurgeInternal | int    | (Advanced) Specifies<br>number of records after<br>which to purge the Flex<br>operator. Default value<br>is 1000.                                                                                                    |
| Batch Size to Update Truncate<br>Stream | gdBatchSize     | int    | (Advanced) Specifies<br>number of records after<br>which the control win-<br>dow must be updated<br>with the latest GD key.<br>Default value is 1000.                                                                               |

- This adapter is not a full FIX engine.
- Supports only FIX versions 4.2, 4.3, 4.4, and 5.0.
- Repeating groups and components are not supported.
- Schema discovery is not supported.
- If the connection to the message broker is lost, the adapter does not attempt to reconnect.

• Supports only INSERT opcode.

### See also

• Chapter 5, Guaranteed Delivery on page 573

# **JMS Object Array Input Adapter**

**Adapter type:** jms\_objarray\_in. The JMS Object Array Input adapter subscribes to messages formatted as arrays of Java objects from a JMS queue or topic, and writes these messages as stream records.

**Note:** A null element in the array generates a null value for the corresponding column.

Ensure that stream column types correspond to Java classes as follows:

| Stream Column Type | Java Class           |
|--------------------|----------------------|
| bigdatetime        | java.lang.Double     |
| binary             | java.lang.String     |
| boolean            | java.lang.Boolean    |
| integer            | java.lang.Integer    |
| interval           | java.lang.Long       |
| date               | java.util.Date       |
| float              | java.lang.Double     |
| long               | java.lang.Long       |
| money1             | java.math.BigDecimal |
| money2             | java.math.BigDecimal |
| money3             | java.math.BigDecimal |
| money4             | java.math.BigDecimal |
| money5             | java.math.BigDecimal |
| money6             | java.math.BigDecimal |
| money7             | java.math.BigDecimal |
| money8             | java.math.BigDecimal |
| money9             | java.math.BigDecimal |

| Stream Column Type | Java Class           |
|--------------------|----------------------|
| money10            | java.math.BigDecimal |
| money11            | java.math.BigDecimal |
| money12            | java.math.BigDecimal |
| money13            | java.math.BigDecimal |
| money14            | java.math.BigDecimal |
| money15            | java.math.BigDecimal |
| string             | java.lang.String     |
| timestamp          | java.util.Date       |

If you use the CCL **ATTACH ADAPTER** statement to attach an adapter, you must supply the adapter type.

| Property Label       | Property ID        | Туре   | Description                                                                                |
|----------------------|--------------------|--------|--------------------------------------------------------------------------------------------|
| Connection Factory   | connectionFactory  | string | (Required) Connection factory class name. No default value.                                |
| JNDI Context Factory | jndiContextFactory | string | (Required) Context<br>factory for JNDI con-<br>text initialization. No<br>default value.   |
| JNDI URL             | jndiURL            | string | (Required) JNDI URL.<br>No default value.                                                  |
| Destination Type     | destinationType    | choice | (Required) Destination type.  Valid values are:  • QUEUE  • TOPIC  Default value is QUEUE. |
| Destination Name     | destinationName    | string | (Required) Destination name. No default value.                                             |

| Property Label    | Property ID      | Туре   | Description                                                                                                    |
|-------------------|------------------|--------|----------------------------------------------------------------------------------------------------|
| Subscription Mode | subscriptionMode | choice | (Optional) Specifies<br>the subscription mode<br>for TOPIC. Default val-<br>ue is NONDURABLE.<br>Valid values are DU-<br>RABLE and NON-<br>DURABLE.                                                                                                    |
| Client ID         | clientID         | string | (Optional) Specifies<br>the client identifier for<br>the connection that is<br>identifying durable<br>subscription. No de-<br>fault value.                                                                                                    |
| Subscription Name | subscriptionName | string | (Optional) Specifies a<br>unique name identify-<br>ing a durable subscrip-<br>tion. No default value.                                                                                                    |
| Batch Size        | batchsize        | uint   | (Optional) Specifies<br>number of records in a<br>batch to commit in du-<br>rable subscription<br>mode. Default value is<br>1.                                                                                                    |
| PropertySet       | propertyset      | string | (Advanced) Specifies the name of the property set from the project configuration file. If you specify the same properties in the project configuration file and the ATTACH ADAPTER statement, the values in the property set override the values defined in the ATTACH ADAPTER statement. No default value. |

| Property Label              | Property ID            | Туре    | Description                                                                                                    |
|-----------------------------|------------------------|---------|----------------------------------------------------------------------------------------------------|
| Stream Name Opcode Expected | expectStreamNameOpcode | boolean | (Advanced) If true, the first two fields in CSV records are interpreted as stream name, and opcode. Default value is false. |
| Date Format                 | dateFormat             | string  | (Advanced) Date format. Default value is YYYY-MM-DDTHH:MM:SS.SSS.                                                           |
| Timestamp Format            | timestampFormat        | string  | (Advanced) Timestamp<br>format. Default value is<br>YYYY-MM-<br>DDTHH:MM:SS.SSS.                                            |

If the connection to the message broker is lost, the adapter does not attempt to reconnect.

### See also

- Chapter 5, Guaranteed Delivery on page 573
- Adapter Support for Schema Discovery on page 567

# **JMS Object Array Output Adapter**

**Adapter type:** jms\_objarray\_out. The JMS Object Array Output adapter publishes stream data as an array of Java objects to a JMS queue or topic.

**Note:** A null value in the column generates a null element for the corresponding array.

Ensure that stream column types correspond to Java classes as follows:

| Stream Column Type | Java Class        |
|--------------------|-------------------|
| bigdatetime        | java.lang.Double  |
| binary             | java.lang.String  |
| boolean            | java.lang.Boolean |
| integer            | java.lang.Integer |
| interval           | java.lang.Long    |

CHAPTER 2: Adapters Currently Available from Sybase

| Stream Column Type | Java Class           |
|--------------------|----------------------|
| date               | java.util.Date       |
| float              | java.lang.Double     |
| long               | java.lang.Long       |
| money1             | java.math.BigDecimal |
| money2             | java.math.BigDecimal |
| money3             | java.math.BigDecimal |
| money4             | java.math.BigDecimal |
| money5             | java.math.BigDecimal |
| money6             | java.math.BigDecimal |
| money7             | java.math.BigDecimal |
| money8             | java.math.BigDecimal |
| money9             | java.math.BigDecimal |
| money10            | java.math.BigDecimal |
| money11            | java.math.BigDecimal |
| money12            | java.math.BigDecimal |
| money13            | java.math.BigDecimal |
| money14            | java.math.BigDecimal |
| money15            | java.math.BigDecimal |
| string             | java.lang.String     |
| timestamp          | java.util.Date       |

If you use the CCL  $\mbox{ATTACH}$  ADAPTER statement to attach an adapter, you must supply the adapter type.

| Property Label     | Property ID       | Туре   | Description                                                       |
|--------------------|-------------------|--------|-------------------------------------------------------------------|
| Connection Factory | connectionFactory | string | (Required) Connection<br>factory class name. No<br>default value. |

CHAPTER 2: Adapters Currently Available from Sybase

| Property Label       | Property ID        | Туре   | Description                                                                                                    |
|----------------------|--------------------|--------|----------------------------------------------------------------------------------------------------|
| JNDI Context Factory | jndiContextFactory | string | (Required) Context<br>factory for JNDI con-<br>text initialization. No<br>default value.                       |
| JNDI URL             | jndiURL            | string | (Required) JNDI URL.<br>No default value.                                                                      |
| Destination Type     | destinationType    | choice | (Required) Destination type.  Valid values are:  • QUEUE  • TOPIC  Default value is QUEUE.                     |
| Destination Name     | destinationName    | string | (Required) Destination name.                                                                                   |
| Delivery Mode        | deliveryMode       | choice | (Optional) Type of delivery mode.  Valid values are:  PERSISTENT  NON_PERSISTENT  Default value is PERSISTENT. |

| Property Label                    | Property ID       | Туре   | Description                                                                                                    |
|-----------------------------------|-------------------|--------|----------------------------------------------------------------------------------------------------|
| PropertySet                       | propertyset       | string | (Advanced) Specifies the name of the property set from the project configuration file. If you specify the same properties in the project configuration file and the ATTACH ADAPTER statement, the values in the property set override the values defined in the ATTACH ADAPTER statement. No default value. |
| Column To Message Property<br>Map | columnPropertyMap | string | (Advanced) A commadelimited list of Col-<br>umnName=Prop-<br>ertyName map-<br>pings that enables mes-<br>sage filtering on the<br>message broker side<br>using the JMS selector<br>mechanism.                                                                                                    |
|                                   |                   |        | Ensure that no spaces are present in the value of this property. For each mapped column name, the outbound message is paired with a corresponding JMS property for which the value equals the column value. ColumnName1=PropertyName1, ColumnName2=PropertyName2  No default value.                         |

| Property Label                   | Property ID                  | Туре    | Description                                                                                                    |
|----------------------------------|------------------------------|---------|----------------------------------------------------------------------------------------------------|
| Prepend Stream Name, Opcode      | prependStreamNameOp-<br>code | boolean | (Advanced) If true, every CSV record is prepended with stream name, opcode. No default value.                                                                                                    |
| Date Format                      | dateFormat                   | string  | (Advanced) Date format. Default value is YYYY-MM-DDTHH:MM:SS.SSS.                                                                                                    |
| Timestamp Format                 | timestampFormat              | string  | (Advanced) Time-<br>stamp format. Default<br>value is YYYY-MM-<br>DDTHH:MM:SS.SSS.                                                                                                    |
| Runs Adapter in GD Mode          | enableGDMode                 | boolean | (Advanced) If set to<br>true, the adapter runs in<br>guaranteed delivery<br>(GD) mode and all GD-<br>related parameters be-<br>come required. Default<br>value is false.                                                         |
| Name of Column Holding GD<br>Key | gdKeyColumn                  | string  | (Advanced) Specifies column name in the Flex operator holding the GD key. The GD key is a constantly increasing value that uniquely identifies every event regardless of the opcode in the stream of interest. No default value. |

| Property Label                          | Property ID     | Туре   | Description                                                                                                    |
|-----------------------------------------|-----------------|--------|----------------------------------------------------------------------------------------------------|
| Name of Column Holding opcode           | gdOpcodeColumn  | string | (Advanced) Specifies name of column in Flex operator holding opcode. The opcode is the operation code (for example, inserts, update, or delete) of the event occurring in the stream of interest. No default value.                 |
| Name of Truncate Stream                 | gdControlStream | string | (Advanced) Specifies name of the control window in the GD set-up. The control window is a source stream that informs the Flex operator of which data has been processed by the adapter and can be safely deleted. No default value. |
| Purge After Number of Records           | gdPurgeInternal | int    | (Advanced) Specifies<br>number of records after<br>which to purge the Flex<br>operator. Default value<br>is 1000.                                                                                                    |
| Batch Size to Update Truncate<br>Stream | gdBatchSize     | int    | (Advanced) Specifies<br>number of records after<br>which the control win-<br>dow must be updated<br>with the latest GD key.<br>Default value is 1000.                                                                               |

• If the connection to the message broker is lost, the adapter does not attempt to reconnect.

## See also

• Chapter 5, Guaranteed Delivery on page 573

# JMS XML Input Adapter

**Adapter type:** jms\_xml\_in. The JMS XML Input adapter subscribes to XML-formatted text messages from a JMS queue or topic, and writes the messages as stream records.

Ensure that each message consists of an XML element. If opted, the element name corresponds to the stream name.

If you use the CCL **ATTACH ADAPTER** statement to attach an adapter, you must supply the adapter type.

Sample record format for the data file:

```
< StreamOut ESP_OPS="u" stringCol="aaa" int32Col="22" int64Col="222"
doubleCol="2.200000" dateCol="2008-03-13T08:19:30"
moneyCol="222.2222" timestampCol="2008-03-13T08:19:30.123"
booleanCol="true" binaryCol="FF00FE05FF"
bigdatetimeCol="2008-03-13T08:19:30.123456" intervalCol="64000"
money1Col="922.0" money15Col="337.00000000000000" />
```

The stream contains these columns:

- · stringCol
- int32Col
- int64Col
- doubleCol
- dateCol
- moneyCol
- timestampCol
- booleanCol
- binaryCol
- · bigdatetimeCol
- intervalCol
- money1Col
- money15Col

> </RecordType>

The ESP-OPS attribute is optional. If omitted, the message is interpreted as an upsert. Ensure that the rest of the attributes have the same names as the corresponding stream columns, and that the columns with null values are omitted. This adapter supports schema discovery.

| Property La-<br>bel     | Property ID        | Туре   | Description                                                                                                    |
|-------------------------|--------------------|--------|----------------------------------------------------------------------------------------------------|
| Connection Factory      | connectionFactory  | string | (Required) Connection factory class name. No default value.                                                                          |
| JNDI Context<br>Factory | jndiContextFactory | string | (Required) Context Factory for JNDI context initialization. No default value.                                                        |
| JNDI URL                | jndiURL            | string | (Required) JNDI URL. No default value.                                                                                               |
| Destination Type        | destinationType    | choice | <ul><li>(Required) Destination type.</li><li>Valid values are:</li><li>QUEUE</li><li>TOPIC</li><li>Default value is QUEUE.</li></ul> |
| Destination<br>Name     | destinationName    | string | (Required) Destination name. No default value.                                                                                       |
| Subscription<br>Mode    | subscriptionMode   | choice | (Optional) Specifies the subscription mode for TOPIC. Default value is NONDURABLE. Valid values are DURABLE and NONDURABLE.          |
| Client ID               | clientID           | string | (Optional) Specifies the client identifier for the connection that is identifying durable subscription. No default value.            |
| Subscription<br>Name    | subscriptionName   | string | (Optional) Specifies a unique name identifying a durable subscription. No default value.                                             |

| Property La-<br>bel  | Property ID     | Туре    | Description                                                                                                    |
|----------------------|-----------------|---------|----------------------------------------------------------------------------------------------------|
| Batch Size           | batchsize       | uint    | (Optional) Specifies number of records in a batch to commit in durable subscription mode. Default value is 1.                                                                                                    |
| PropertySet          | propertyset     | string  | (Advanced) Specifies the name of the property set from the project configuration file. If you specify the same properties in the project configuration file and the ATTACH ADAPTER statement, the values in the property set override the values defined in the ATTACH ADAPTER statement. No default value. |
| Match Stream<br>Name | matchStreamName | boolean | (Advanced) Ignore message if the XML element name does not match the source stream name. Default value is false.                                                                                                    |
| Date Format          | dateFormat      | string  | (Advanced) Date format. Default value is YYYY-MM-DDTHH:MM:SS.SSS.                                                                                                    |
| Timestamp Format     | timestampFormat | string  | (Advanced) Timestamp format. Default value is YYYY-MM-DDTHH:MM:SS.SSS.                                                                                                    |

#### Known limitations:

• If the connection to the message broker is lost, the adapter does not attempt to reconnect.

#### See also

- Chapter 5, Guaranteed Delivery on page 573
- Adapter Support for Schema Discovery on page 567

# JMS XML Output Adapter

**Adapter type:** jms\_xml\_out. The JMS XML Output adapter publishes stream data as XML-formatted text messages to a JMS queue or topic.

Ensure that each message consists of an XML element with the same name as the stream name.

# CHAPTER 2: Adapters Currently Available from Sybase

The first attribute is the Event Stream Processor opcode. The rest of the attributes have the same names as the corresponding stream columns. Ensure that any columns with null values are omitted.

If you use the CCL  $\mbox{ATTACH}$  ADAPTER statement to attach an adapter, you must supply the adapter type.

| Property Label       | Property ID        | Туре   | Description                                                                                                    |
|----------------------|--------------------|--------|----------------------------------------------------------------------------------------------------|
| Connection Factory   | connectionFactory  | string | (Required) Connection<br>factory class name. No<br>default value.                                              |
| JNDI Context Factory | jndiContextFactory | string | (Required) Context<br>factory for JNDI con-<br>text initialization. No<br>default value.                       |
| JNDI URL             | jndiURL            | string | (Required) JNDI URL.<br>No default value.                                                                      |
| Destination Type     | destinationType    | choice | (Required) Destination type.  Valid values are:  • QUEUE  • TOPIC  Default value is QUEUE.                     |
| Destination Name     | destinationName    | string | (Required) Destination<br>name. No default val-<br>ue.                                                         |
| Delivery Mode        | deliveryMode       | choice | (Optional) Type of delivery mode.  Valid values are:  PERSISTENT  NON_PERSISTENT  Default value is PERSISTENT. |

| Property Label                    | Property ID       | Туре   | Description                                                                                                    |
|-----------------------------------|-------------------|--------|----------------------------------------------------------------------------------------------------|
| PropertySet                       | propertyset       | string | (Advanced) Specifies the name of the property set from the project configuration file. If you specify the same properties in the project configuration file and the ATTACH ADAPTER statement, the values in the property set override the values defined in the ATTACH ADAPTER statement. No default value. |
| Column To Message Property<br>Map | columnPropertyMap | string | (Advanced) A commadelimited list of Col-umnName=Prop-ertyName mappings that enables message filtering on the message broker side using the JMS selector mechanism.                                                                                                    |
|                                   |                   |        | Ensure that there are no spaces present in the value of this property. For each mapped column name, the outbound message is paired with a corresponding JMS property that has a value equal to the column value. Column nName1=PropertyName1, ColumnName2=PropertyName2  No default value.                  |

| Property Label                   | Property ID     | Туре    | Description                                                                                                    |
|----------------------------------|-----------------|---------|----------------------------------------------------------------------------------------------------|
| Date Format                      | dateFormat      | string  | (Advanced) Date format. Default value is YYYY-MM-DDTHH:MM:SS.SSS.                                                                                                    |
| Timestamp Format                 | timestampFormat | string  | (Advanced) Time-<br>stamp format. Default<br>value is YYYY-MM-<br>DDTHH:MM:SS.SSS.                                                                                                    |
| Runs Adapter in GD Mode          | enableGDMode    | boolean | (Advanced) If set to<br>true, the adapter runs in<br>guaranteed delivery<br>(GD) mode and all GD-<br>related parameters be-<br>come required. Default<br>value is false.                                                         |
| Name of Column Holding GD<br>Key | gdKeyColumn     | string  | (Advanced) Specifies column name in the Flex operator holding the GD key. The GD key is a constantly increasing value that uniquely identifies every event regardless of the opcode in the stream of interest. No default value. |
| Name of Column Holding opcode    | gdOpcodeColumn  | string  | (Advanced) Specifies name of column in Flex operator holding opcode. The opcode is the operation code (for example, inserts, update, or delete) of the event occurring in the stream of interest. No default value.              |

| Property Label                       | Property ID     | Туре   | Description                                                                                                    |
|--------------------------------------|-----------------|--------|----------------------------------------------------------------------------------------------------|
| Name of Truncate Stream              | gdControlStream | string | (Advanced) Specifies name of the control window in the GD set-up. The control window is a source stream that informs the Flex operator of which data has been processed by the adapter and can be safely deleted. No default value. |
| Purge After Number of Records        | gdPurgeInternal | int    | (Advanced) Specifies<br>number of records after<br>which to purge the Flex<br>operator. Default value<br>is 1000.                                                                                                    |
| Batch Size to Update Truncate Stream | gdBatchSize     | int    | (Advanced) Specifies<br>number of records after<br>which the control win-<br>dow must be updated<br>with the latest GD key.<br>Default value is 1000.                                                                               |

#### Known limitations:

If the connection to the message broker is lost, the adapter does not attempt to reconnect.

#### See also

• Chapter 5, Guaranteed Delivery on page 573

# **KDB Input and Output Adapter**

**Adapter types:** KDBInput, KDBOutput. The Sybase Event Stream Processor KDB Input and Output adapters allow data to be loaded from a kdb+ database into an Event Stream Processor project, and for output from an Event Stream Processor project to be stored in a kdb+ database.

**Note:** The KDB Input and Output adapters do not support the Solaris AMD platform.

#### See also

• Adapter Support for Schema Discovery on page 567

### **Control Flow**

KDB Input and Output adapters are operated by a set of script files.

The adapter scripts use these basic commands:

Figure 9: KDB Adapter Control Flow

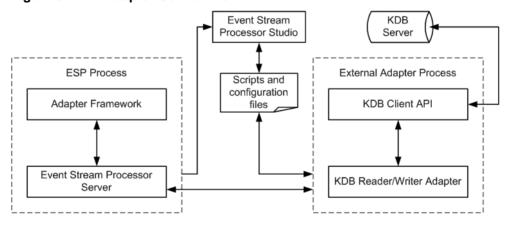

### **Start Command**

The **start** command starts the KDB Input or Output adapter, the KDB client API, and the KDB database server, and connects them to Event Stream Processor via the SDK interface.

# **Stop Command**

The **stop** command stops the KDB Input or Output adapter, and closes the connection between the KDB database server and Event Stream Processor.

# **Datatype Mapping for the KDB Adapter**

Event Stream Processor datatypes map to KDB datatypes, and KDB datatypes map to Event Stream Processor datatypes.

### **KDB Datatypes to ESP Datatypes**

KDB datatypes map to Event Stream Processor datatypes.

| KDB Datatype | Character | ESP Datatype |
|--------------|-----------|--------------|
| boolean      | b         | boolean      |
| byte         | X         | integer      |
| short        | h         | integer      |

| KDB Datatype | Character | ESP Datatype |
|--------------|-----------|--------------|
| int          | i         | integer      |
| long         | j         | long         |
| real         | e         | float        |
| float        | f         | float        |
| symbol       | S         | string       |
| date         | d         | date         |
| datetime     | Z         | timestamp    |
| time         | t         | timestamp    |
| month        | m         | date         |
| minute       | u         | interval     |
| second       | v         | interval     |

# **ESP Datatypes to KDB Datatypes**

Event Stream Processor datatypes map to KDB datatypes.

| ESP Datatype | Character | KDB Datatype |
|--------------|-----------|--------------|
| integer      | i         | int          |
| long         | j         | long         |
| float        | f         | float        |
| money        | f         | float        |
| string       | s         | symbol       |
| date         | z         | datatime     |
| timestamp    | z         | datatime     |
| bigdatetime  | j         | long         |
| interval     | j         | long         |
| boolean      | b         | boolean      |

# **KDB Input Adapter**

**Adapter type:** KDBInput. The KDB Input adapter reads kdb or kdb+tick database tables.

By default, the adapter matches the field names (in a case-insensitive manner) to determine the mapping between the source kdb+tick table and the target stream. The KDB Output adapter also supports custom field-mapping.

This adapter supports schema discovery.

If you use the CCL **ATTACH ADAPTER** statement to attach an adapter, you must supply the adapter type.

| Property Label                     | Property ID | Туре     | Description                                                                                                    |
|------------------------------------|-------------|----------|----------------------------------------------------------------------------------------------------|
| KDB Server                         | server      | string   | (Required) Specifies the name or IP address of the database server machine. Default value is localhost.                                                               |
| KDB Port                           | port        | range    | (Required) Specifies the IP port of the database listener. Default value is 5001. Minimum value is 0, maximum value is 65535.                                         |
| Event Stream Processor<br>User ID  | espUser     | string   | (Optional) Specifies the user name for connecting to the Event Stream Processor. Default value is t.                                                                  |
| Event Stream Processor<br>Password | espPassword | password | (Optional) Specifies the password for the Event Stream Processor user ID. If you are using RSA authentication, you can leave this property blank. Default value is t. |

| Property Label | Property ID    | Туре     | Description                                                                                                    |
|----------------|----------------|----------|----------------------------------------------------------------------------------------------------|
| Authentication | authentication | choice   | (Optional) Specifies the method used to authenticate to the kdb or kdb+tick database tables. Valid values are:  • val- ue="user_pass- word" la- bel="username/ password"  • value="rsa" label="RSA"  • value="ker- beros" la- bel="Kerberos V5"  No default value. |
| Project URI    | projectUri     | string   | (Optional) Specifies the URI to connect to a project in cluster environment. No default value.                                                                                                    |
| RSA Key File   | rsaKeyFile     | filename | (Optional) Specifies the<br>RSA private-key file name<br>and location. No default val-<br>ue.                                                                                                    |
| KDB User       | user           | string   | (Optional) Specifies the user ID for the database connection. No default value.                                                                                                    |
| KDB Password   | password       | password | (Optional) Specifies the password for the database connection. No default value.                                                                                                    |

CHAPTER 2: Adapters Currently Available from Sybase

| Property Label | Property ID | Туре   | Description                                                                                                    |
|----------------|-------------|--------|----------------------------------------------------------------------------------------------------|
| PropertySet    | propertyset | string | (Advanced) Specifies the name of the property set from the project configuration file. If you specify the same properties in the project configuration file and the ATTACH ADAPTER statement, the values in the property set override the values defined in the ATTACH ADAPTER statement. No default value. |
| Source Table   | table       | tables | (Advanced) Specifies the name of the source table to retrieve data from. This property supports SQL query statements. No default value.                                                                                                    |
| Field Mapping  | permutation | string | Mapping between Event Stream Processor and external fields, for example: <esp_columnname>=<database_columnname>:<esp_columnname>=<database_columnname>=<database_columnname>=.</database_columnname></database_columnname></esp_columnname></database_columnname></esp_columnname>                          |

| Property Label     | Property ID  | Туре    | Description                                                                                                    |
|--------------------|--------------|---------|----------------------------------------------------------------------------------------------------|
| Streaming Mode     | mode         | choice  | (Advanced) Specifies if the adapter should connect to a kdb+tick database and read in streaming data or execute the supplied query and feed the result to Event Stream Processor. Valid value list: |
|                    |              |         | <ul> <li>val- ue="stream", label ="Stream"</li> <li>value="pull", label="One time pull"</li> <li>Default value is "stream".</li> </ul>                                                              |
| Polling Interval   | pollinterval | int     | (Advanced) Specifies the number of seconds to wait before reexecuting query in pull mode. If set to 0, the query is not reexecuted. Default value is 0.                                             |
| Block Size         | blockSize    | int     | (Advanced) Specifies the number of records to block into one pseudotransaction. Default value is 64.                                                                                                |
| Async Mode         | async        | boolean | (Advanced) If set to true, the adapter does not wait for an acknowledgement from Event Stream Processor that is received the data. Default value is false.                                          |
| Encrypt Connection | encrypt      | boolean | (Advanced) If set to true, the traffic between Event Stream Processor and the adapter is encrypted. Default value is false.                                                                         |

| Property Label                      | Property ID       | Туре     | Description                                                                                                    |
|-------------------------------------|-------------------|----------|----------------------------------------------------------------------------------------------------|
| Print Debug Info                    | debug             | boolean  | (Advanced) Specifies if the adapter prints additional debugging information to the console. Default value is false.                                                                                                    |
| Use Transaction Blocks              | useTransaction    | boolean  | (Advanced) For better per-<br>formance, use transaction<br>blocks instead of envelopes<br>while sending data to Event<br>Stream Processor. Default<br>value is false.                                                                                                    |
| Connection Retries                  | connectionRetries | int      | (Advanced) Specifies the number of times to retry connection if it breaks. Default value is 1.                                                                                                    |
| Event Stream Processor<br>Host Name | gatewayHost       | string   | (Advanced) Specifies the explicit gateway host name. No default value.                                                                                                    |
| Parameter File                      | x_paramFile       | filename | (Advanced) Specifies the file to write the parameters into, to pass to the external process. No default value.                                                                                                    |
| Parameter File Format               | x_paramFormat     | choice   | <pre>(Advanced) Specifies the format in which the external process expects the param- eters. Valid value list: • value = prop,    label = "Java    properties" • value= shell,    label="Unix    shell assign-    ments" • value = xml,    label = "Sim-    ple XML"</pre> Default value is "prop". |

#### Known limitations:

• If the kdb+tick databases are not running when the adapter tries to make a connection, the adapter waits indefinitely until the kdb+tick database is started.

**Note:** This issue occurs only if the kdb+tick database and Event Stream Processor are running on different machines.

• If the connection to the database is broken, any updates that happen between the time the connection is broken and reestablished are lost.

# **KDB Output Adapter**

**Adapter type:** KDBOutput. The KDB Output adapter publishes stream data from Event Stream Processor to a KDB+tick database table.

By default, the adapter matches the field names (in a case-insensitive manner) to decide the mapping between the source KDB+tick table and the target stream. The KDB Output adapter supports custom field-mapping.

If you use the CCL **ATTACH ADAPTER** statement to attach an adapter, you must supply the adapter type.

| Property Label                     | Property ID | Туре     | Description                                                                                                    |
|------------------------------------|-------------|----------|----------------------------------------------------------------------------------------------------|
| KDB Server                         | server      | string   | (Required) Name or IP address of the database server machine. No default value.                                                       |
| KDB Port                           | port        | range    | (Required) IP port of the database listener. Default value is 5001. Minimum value is 0, maximum value is 65535.                       |
| Event Stream Processor<br>User ID  | espUser     | string   | (Optional) User name for<br>connecting to the Event<br>Stream Processor. No de-<br>fault value.                                       |
| Event Stream Processor<br>Password | espPassword | password | (Optional) Password for the<br>Event Stream Processor user<br>ID. Can be empty if using<br>RSA authentication. No de-<br>fault value. |

CHAPTER 2: Adapters Currently Available from Sybase

| Property Label | Property ID    | Туре     | Description                                                                                                    |
|----------------|----------------|----------|----------------------------------------------------------------------------------------------------|
| Authentication | authentication | choice   | (Optional) Authentication<br>mechanism to use. Valid val-<br>ues are:                                                                                                    |
|                |                |          | <ul> <li>val- ue="user_pass- word" la- bel="username/ password"</li> <li>Value val- ue="rsa" la- bel="RSA"</li> <li>Value val- ue="kerberos" label="Ker- beros V5"</li> <li>No default value.</li> </ul> |
| Project URI    | projectUri     | string   | (Optional) Specifies the URI to connect to a project in cluster environment. No default value.                                                                                                    |
| RSA Key File   | rsaKeyFile     | filename | (Optional) RSA private-key<br>file name and location. No<br>default value.                                                                                                    |
| KDB User       | user           | string   | (Optional) User ID for the database connection. No default value.                                                                                                    |
| KDB Password   | password       | password | (Optional) Password for the database connection. No default value.                                                                                                    |

| Property Label | Property ID | Туре   | Description                                                                                                    |
|----------------|-------------|--------|----------------------------------------------------------------------------------------------------|
| PropertySet    | propertyset | string | (Advanced) Specifies the name of the property set from the project configuration file. If you specify the same properties in the project configuration file and the ATTACH ADAPTER statement, the values in the property set override the values defined in the ATTACH ADAPTER statement. No default value. |
| Target Table   | table       | tables | (Advanced) Name of the target table to update. No default value.                                                                                                    |
| SQL Query      | query       | string | (Advanced) The SQL query to filter incoming data. No default value.                                                                                                    |
| Field Mapping  | permutation | string | Mapping between Event Stream Processor and external fields, for example: <esp_columnname>=<database_columnname>:<esp_columnname>=<database_columnname>=<database_columnname>=. No default value.</database_columnname></database_columnname></esp_columnname></database_columnname></esp_columnname>        |
| Streaming Mode | mode        | choice | (Advanced) Streaming mode. Valid values are:  • val- ue="stream", la- bel="user.u.up d"  • value="push", label="use up- date"  No default value.                                                                                                    |

| Property Label         | Property ID       | Туре    | Description                                                                                                    |
|------------------------|-------------------|---------|----------------------------------------------------------------------------------------------------|
| Async Mode             | async             | boolean | (Advanced) If set to true, the adapter does not wait for an acknowledgement from Event Stream Processor that is received the data. Default value is false. |
| Connection Retries     | connectionRetries | int     | (Advanced) Number of times to retry connection if it breaks. Default value is 1.                                                                           |
| KDB Batch size         | blockSize         | int     | (Advanced) Maximum number of records in a single KDB write batch. Default value is 5000.                                                                   |
| BASE Data Only         | baseOnly          | boolean | (Advanced) If set to true,<br>does not retrieve data exist-<br>ing at connection time. De-<br>fault value is false.                                        |
| Lossy Subscriber       | lossy             | boolean | (Advanced) If set to true, the<br>Event Stream Processor<br>drops records if connection<br>slows down. Default value is<br>false.                          |
| Pulse Interval         | pulsed            | int     | (Advanced) If set as a non-zero value, the subscription is created in pulsed mode with the specified period. Default value is 0.                           |
| Shine Through          | shine             | boolean | (Advanced) If set to true,<br>subscribe send data with<br>shine through. Default value<br>is false.                                                        |
| Droppable Subscription | droppable         | boolean | (Advanced) If set to true,<br>Event Stream Processor<br>drops the subscription if data<br>is being backed up. Default<br>value is false.                   |

| Property Label                 | Property ID    | Туре     | Description                                                                                                    |
|--------------------------------|----------------|----------|----------------------------------------------------------------------------------------------------|
| Preserve Transaction<br>Blocks | originalBlocks | boolean  | (Advanced) If set to true,<br>Event Stream Processor pre-<br>serves transaction bounda-<br>ries in subscribed data. De-<br>fault value is false.                                                  |
| Debug                          | debug          | boolean  | (Advanced) If set to true, a debug message of connection between KDB database server and Event Stream Processor is shown together with other Event Stream Processor logs. Default value is false. |
| Omitted Fields                 | omitFields     | string   | (Advanced) Comma-delimited list of KDB fields to omit (not send). No default value.                                                                                                    |
| Ignored Fields                 | ignoreFields   | string   | (Advanced) Comma-delimited list of KDB fields to ignore, these are set to NULL. No default value.                                                                                                 |
| Quite Mode                     | quietMode      | boolean  | (Advanced) If true, a KDB log message is not show in standard error output. Default value is false.                                                                                               |
| Encrypt Connection             | encrypt        | boolean  | (Advanced) If set to true, the traffic between Event Stream Processor and the KDB adapter is encrypted. Default value is false.                                                                   |
| Parameter File                 | x_paramFile    | filename | (Advanced) File to write the parameters into, to pass to the external process. Default value is <temp>\PA-RAMETER_FILE.txt.</temp>                                                                |

| Property Label        | Property ID   | Туре   | Description                                                                                                    |
|-----------------------|---------------|--------|----------------------------------------------------------------------------------------------------|
| Parameter File Format | x_paramFormat | choice | <pre>(Advanced) Format in which the external process expects the parameters. Valid values are:  • value = prop,     label = "Java     properties"  • value = shell,     label = "Unix     shell assignments"  • value = xml,     label = "Sim-</pre> |
|                       |               |        | ple XML"  Default value is "prop".                                                                                                    |

# **Enabling Kerberos Authentication for the KDB Input and Output Adapters**

Enable Kerberos authentication for the KDB input and output adapters by setting the necessary environment variables and specifying the **Authentication** and **espUser** parameters.

- **1.** Set the following environment variables:
  - a) Set the ESP\_SERVICE\_NAME environment variable to set the service principal name.
  - b) Set the ESP\_GSSAPI\_LIB environment variable to point to the shared library provided by the Kerberos install. The library contains the GSSAPI function implementations.

**Note:** If using a Kerberos library that depends on additional libraries, set the PATH environment variable for Windows or the LD\_LIBRARY\_PATH environment variable for Solaris and Linux.

- c) Set the KRB5CCNAME environment variable to point to the ticket cache.
- d) Set the KRB5\_CONFIG environment variable to point to the configuration file used by the Kerberos library.
- 2. Specify the following parameters:
  - Set the **Authentication** parameter to kerberos.
  - Set the espUser parameter.

# Log File Input Adapter

The Sybase Event Stream Processor Log File Input adapter reads from a log file and sends data to a stream.

For each log record read from the file, the adapter sends one row (message) to the stream. The log file can be in any of these formats:

- Common log format
- · Combined log format
- Extended common log format

The choice of formats allows you to read log files from Apache, Tomcat, IIS, and other datasources that write their log files in one of these formats. You can customize the appropriate .properties file to read the log files in other formats.

This adapter is written in Java and uses JavaBeans. Sybase assumes, if you use this adapter, that you have extensive knowledge and experience with JavaBeans and .properties files.

You can use this adapter to read either live or historical log files. Historical files are complete and can be read once from beginning to end. Live files are those to which data continues to be added.

There are two types of live files, rotating and advancing. For rotating files, when the log file is full, the program that writes to the file renames the existing file and starts a new file with the original name. Typically the new file name is based on the original file name with a suffix appended, for example, if the original file name is "access.log", the renamed files are "access.log.1", "access.log.2", and so on. The Log File Input adapter always reads the original file name. The adapter starts over at the beginning when the old file has been renamed and a new one created.

For advancing files, when one file is full, the log file writer creates a new file and starts writing to that new file. The naming convention is typically a base name plus a suffix, where the suffix might be based on date/time or a sequential number (for example, "access-log.2007-01-01", "access-log.2007-01-02", and so on, or "access.log.1", "access.log.2", and so on.) Regardless of the naming convention, the adapter opens these log files in chronological order by the most recent modification date.

# Configuration

Configure your Log File Input adapter by setting values in the .properties file for the adapter.

For example, specify the name of the log file to read by setting the **Input.Filename** property. An example .properties file is included in the product.

You can use this adapter to read either live or historical log files.

- To read a historical file, specify the file name in the **Input.Filename** property, and set the **Input.WaitForGrowth** property to false.
- To read a live file, whether rotated or advancing, set the **Input.WaitForGrowth** property to true. The Log File Input adapter goes to the end of the file and then reads as new data is appended to the file. When the file size shrinks to zero (after the old log file is renamed and a new, empty one is created), the Log File Input adapter continues reading from the beginning of the new file.

# **Properties**

Lists and briefly describes some of the crucial properties in the .properties file. See the example.properties file for a complete, up-to-date list of configurable properties for the adapter.

The example .properties file contains commented-out examples of the column lists for the common log format and the combined log format. (See the "Parse.Class" section of the file.) To use the Extended Common log format, add column names and datatypes to the Parse.Format.Common.Columns property. Since the log file reader is extensible and modifiable, you can define your own formats, and modify the existing formats to match your configurations. For example, if your Apache server has changed the format it writes for common log format or combined log format, you can modify the properties file to match. You can either modify existing entries or create new entries. For example, you can create a new format named "MyUncommonFormat" and define the columns for that format.

| Property Name            | Туре   | Description                                                                                                    |
|--------------------------|--------|----------------------------------------------------------------------------------------------------|
| Input.Filename           | string | Lists the name of the log file to read from.                                                                                                    |
| Input.WaitFor-<br>Growth | string | If set to false, the adapter reads until it reaches the end of the file and then exits. If set to true, the adapter continues reading from the log file indefinitely at intervals of 100 milliseconds (the default interval).  A value in the format milliseconds or milliseconds, nanoseconds tells the server to continue reading from the log file indefinitely at the specified interval, for example, 10 tells the adapter to read every 10 milliseconds and 0,500000 tells the adapter to check every 500000 nanoseconds, or 2000 times per second. The actual interval between reads is approximately the interval you specify; the exact interval depends upon your system's hardware and operating system and load. |
| Parse.Class              | string | Specifies the JavaBean used to parse columns in the log file.                                                                                                    |

| <b>Property Name</b>                                                                                                    | Туре   | Description                                                                                                    |
|----------------------------------------------------------------------------------------------------|--------|----------------------------------------------------------------------------------------------------|
| Parse.FormatName                                                                                                    | string | Specifies the name of the format of the data in the log file. This may be the name of one of the predefined formats, such as common or combined, or it may be the name of a custom format.                                                                                                    |
| Parse.{Format-<br>Name}.Columns<br>(where {Format-<br>Name} is replaced<br>with the name provi-<br>ded by Parse.For-<br>matName)    | string | Contains the names and datatypes of the column names in the log file. You may need to customize this property.                                                                                                    |
| Parse.{Format-<br>Name}.DateColumn<br>(where {Format-<br>Name} is replaced<br>with the name provi-<br>ded by Parse.For-<br>matName) | string | Contains the name of the date column in the log file. This value must match the actual name of your date column.                                                                                                    |
| Parse.{Format-Name}.TimeCol-<br>umn (where {For-<br>matName} is re-<br>placed with the<br>name provided by<br>Parse.FormatName)     | string | (Optional) Contains the name of the time column in the log file. This column is needed only if the date column does not include the time.                                                                                                    |
| Output.Uri                                                                                                    | string | URI of the stream to send the rows to.                                                                                                    |
| Output.Columns                                                                                                    | string | The string should contain a list of column names separated by spaces. This allows you to match the output to the schema of the stream that you are writing to.                                                                                                    |
| Admin.Input                                                                                                    | string | If Admin.Input is set to stdin, then the log file adapter reads stdin looking for administrative commands. The only administrative command it currently supports is exit, which can be requested by any of the input lines: exit, quit, x, or q. The primary intent of this is as a debugging aid. The default is for no administrative request bean. |
| Output.AuthType                                                                                                    | string | (Optional) Specifies authentication type. Valid values are: UserPassword, Kerberos, or ServerRSA. Default value is UserPassword.                                                                                                    |

| <b>Property Name</b>            | Туре   | Description                                                                                                    |
|---------------------------------|--------|----------------------------------------------------------------------------------------------------|
| Output.username                 | string | (Required) For UserPassword, this specifies the user-<br>name for the server. For ServerRSA authentication<br>method, this specifies the keystore alias.                                                                                                    |
| Output.password                 | string | (Dependent required) Required by UserPassword authentication method. Specifies password for the Server.                                                                                                    |
| Output.passwor-<br>dEncrypted   | string | (Dependent required) Specifies whether password in<br>Output.password property is encrypted. Valid values are<br>true or false. Default value is false.                                                                                                    |
| Output.RSAKeyS-<br>tore         | string | (Dependent required) Specifies location of keystore file.<br>Required by ServerRSA authentication method or User-Password (if password is encrypted).                                                                                                    |
| Output.RSAKeyS-<br>toreAlias    | string | (Dependent required) Specifies the keystore alias. Required by UserPassword authentication method if password is encrypted.                                                                                                    |
| Output.RSAKeyS-<br>torePassword | string | (Dependent required) Specifies password for the RSA keystore. Required by ServerRSA authentication method or UserPassword (if password is encrypted).                                                                                                    |
| Output.Kerber-<br>osKDC         | string | (Dependent required) Specifies host name for the Kerberos key distribution center. Required by Kerberos authentication method.                                                                                                    |
| Output.Kerberos-<br>Realm       | string | (Dependent required) Specifies the Kerberos realm setting. Required by Kerberos authentication method.                                                                                                    |
| Output.Kerberos-<br>Service     | string | (Dependent required) Specifies the Kerberos principal name that identifies an Event Stream Processor cluster. Required by Kerberos authentication method.                                                                                                    |
| Output.Kerberos-<br>TicketCache | string | (Dependent required) Specifies the location of the Kerberos ticket cache file. Required by Kerberos authentication method.                                                                                                    |
| Parse.BigDate-time.Format       | string | Specifies format of bigdatetime column. Uses java.text.SimpleDateFormat, which does not support microseconds. To display microseconds, ensure the string UUUUUU is present. If month comes after microseconds, and the number of characters in the month are variable, the data is parsed incorrectly. For example, if the full month name is used, September has more characters than July, and July has more than May. |

**Note:** Each input stream has a property (see the stream's Properties tab in Studio) that can specify whether to use the current server timestamp value instead of the row timestamp set by

the adapter. If this stream property is set to true, it overrides any row timestamp set by the adapter.

# Starting the Adapter from the Command Line

To start the Log File Input adapter from the command line, set the CLASSPATH environment variable and execute the **start** command.

To set the CLASSPATH environment variable, use createClasspath.sh (UNIX, Linux) or createClasspath.bat (Windows).

Most UNIX-like operating systems place start-up scripts in /etc/init.d. To start the adapter on such a system, Sybase recommends that you copy the script logfile\_input.rc to the /etc/init.d directory and make any necessary edits.

**Note:** The logfile\_input.rc script is a sample, and works only on Linux. To use this on another platform, you must customize this script.

On systems without /etc/init.d, you can use logfile\_input.rc as the basis for writing your own script to start the Log File Input adapter.

The commands that you can execute through the logfile\_input.rc file are:

- Start
- Stop
- Status
- Restart

**Attention:** The logfile\_input.rc script requires you to have write permissions to / etc/sysconfig, /var/run, and /var/lock/sybsys.

- **1.** Run the command **source createClasspath.bat** for Windows or **source createClasspath.sh** for UNIX to set the CLASSPATH environment variable.
- **2.** To run the adapter from the command line:

```
java -cp $CP -Dproperties=FILE.PROPERTIES
com.sybase.esp.adapters.logFileInput.Main
```

There is no space between the "D" and the word "properties".

# NYSE Technologies Input Adapter

**Adapter type:** wombatplugin. The Sybase Event Stream Processor adapter for NYSE Technologies MAMA (NYSE adapter) connects to the Wombat market data infrastructure.

The NYSE adapter does not support the Solaris SPARC platform.

The NYSE adapter:

### CHAPTER 2: Adapters Currently Available from Sybase

- Connects to the Wombat data feed, opens sessions, and creates and signs off subscriptions
- Translates Wombat messages into Event Stream Processor records

The NYSE adapter requires a separately purchased license that you can obtain from the Sybase Product Download Site. It does not support the standard SySAM grace period, meaning it cannot run without a valid license.

If you purchased your product from Sybase or an authorized Sybase reseller, go to the secure Sybase Product Download Center (SPDC) at <a href="https://sybase.subscribenet.com">https://sybase.subscribenet.com</a> and log in to generate license keys. The license generation process may vary slightly, depending on whether you ordered directly from Sybase or from a Sybase reseller.

If you ordered your product under an SAP® contract and were directed to download from SAP Service Marketplace (SMP), you can use SMP at <a href="http://service.sap.com/licensekeys">http://service.sap.com/licensekeys</a> to generate license keys for Sybase products that use SySAM 2-based licenses.

#### See also

• Adapter Support for Schema Discovery on page 567

### **Control Flow**

The adapter loads its configuration from a file (for example, adapter.xml) and validates it against the adapter schema (wombatadapter.xsd), which includes the API-wide controller schema (controller.xsd).

You cannot edit schemas.

The Adapter Controller creates an instance of the adapters, and receives and executes **start**, **stop**, and **status** commands.

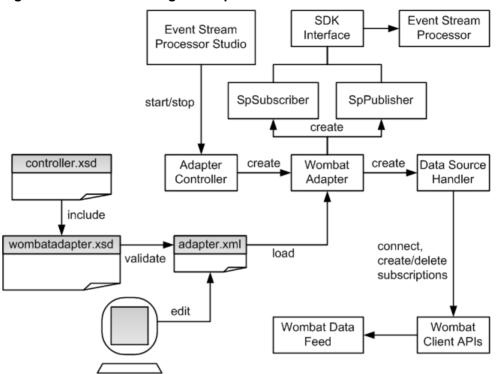

Figure 10: NYSE Technologies Adapter Control Flow

### **Start Command**

The **start** command configures and starts the adapter command and control interface.

The Data Source Handler, which implements the NYSE MAMA and MAMDA Client APIs, connects to the NYSE data feed, initiates a session with it, and downloads the data dictionary. The SpSubscriber and SpPublisher components connect to Event Stream Processor via the SDK interface. SpSubscriber starts listening to the watchlists and SpPublisher is ready to publish data to data streams.

The adapter ignores the **start** command if it is executed when there is a running instance of the adapter, and sends a warning.

#### See also

Starting the NYSE Adapter on page 207

### **Stop Command**

The **stop** command disconnects the SpPublisher and SpSubscriber from Event Stream Processor, causes the Data Source Handler to close the session and disconnect from the

datasource, stops the Adapter Controller from listening to user commands, and terminates the adapter process.

If the **stop** command is executed when there is no instance of a running adapter, the command is ignored and a warning is sent.

#### See also

• Stopping the NYSE Adapter on page 208

#### **Status Command**

The **status** command reports the adapter status, and the Adapter Controller prints out its status: either running or stopped.

#### See also

• Checking the NYSE Adapter Status on page 208

### Watchlists

Dynamically control message flow through the adapter using two watchlist streams: market data and order book.

The adapter subscribes, over different transports, to various symbols from available namespaces. The symbol+ namespace+transport triads are called subscription keys. The watchlists map subscription keys to data streams. The watchlist stream names are defined in the adapter configuration file.

The adapter supports group subscriptions for market data. Group subscriptions are identified by a group symbol, and each group symbol is associated with various individual symbols. Data coming on symbols from the same group are stored in the same data stream. Data stream records are keyed by individual symbols. For example, if symbols X1, X2, and X3 are associated with GROUPX, the data records are keyed using X1, X2, and X3 as opposed to GROUPX.

Subscription keys relate to streams as many to one. Subsequently, a subscription key may not target more than one market data stream and one order book stream per side (Buy or Sell). However, a data stream may be targeted by multiple subscription keys. Order book sides (Buy and Sell) may be hosted on the same or separate streams.

Watchlist inserts and deletes are user-controlled, while updates are interpreted as error conditions. The adapter reacts to changes in watchlists as follows:

| Insert | Activates subscription to symbol from specified namespace over specified transport. |
|--------|-------------------------------------------------------------------------------------|
| Delete | Deactivates subscription.                                                           |

| Update | Logs an error. Sends an alert to operator (as configured). Continues to send data to old data |
|--------|-----------------------------------------------------------------------------------------------|
|        | streams. The valid way to modify the target streams is to shut down and restart the adapter.  |

- Watchlist Operation on page 209
- *Insert* on page 209
- *Delete* on page 209
- Watchlist Stream Configuration Parameters on page 202

### **Market Data Watchlists**

Example of market data watchlist structure and content.

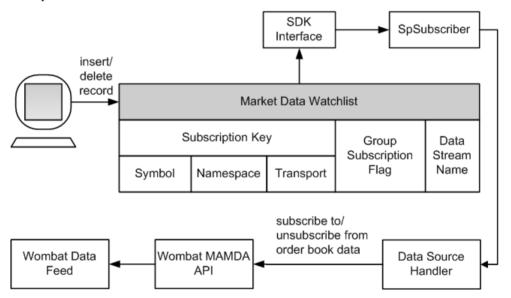

**Table 2. Market Data Watchlist Structure and Sample Content** 

| Subscription Key |           |           | Group Sub-     | Data Stream |  |
|------------------|-----------|-----------|----------------|-------------|--|
| Sym-<br>bol      | Namespace | Transport | scription Flag | Name        |  |
| BDK              | NASDAQ    | T1        | false          | MarketB     |  |
| MSFT             | NYSE      | T1        | false          | MarketA     |  |
| IBM              | NASDAQ    | T2        | false          | MarketA     |  |

| Subscription Key |           |           | Group Sub-     | Data Stream |  |
|------------------|-----------|-----------|----------------|-------------|--|
| Sym-<br>bol      | Namespace | Transport | scription Flag | Name        |  |
| GROUP<br>X       | NYSE      | T2        | true           | MarketC     |  |

- Order Book Watchlists on page 192
- Watchlist Stream Configuration Parameters on page 202

### **Order Book Watchlists**

Example of order book watchlist structure and content.

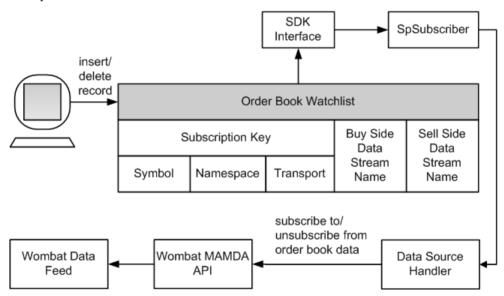

**Table 3. Order Book Watchlist Structure and Sample Content** 

| Subscri     | ption Key |           | Buy Side Data | Sell Side Data |  |
|-------------|-----------|-----------|---------------|----------------|--|
| Sym-<br>bol | Namespace | Transport | Stream        | Stream         |  |
| APPL        | NASDAQ    | Т1        | BookABuy      | -              |  |
| BDK         | NASDAQ    | T1        | BookABuy      | BookASell      |  |
| MSFT        | NYSE      | T1        | BookB         | -              |  |

| Subscription Key |           |           | Buy Side Data | Sell Side Data |  |
|------------------|-----------|-----------|---------------|----------------|--|
| Sym-<br>bol      | Namespace | Transport | Stream        | Stream         |  |
| IBM              | NASDAQ    | T2        | BookB         | BookB          |  |

- Market Data Watchlists on page 191
- Watchlist Stream Configuration Parameters on page 202

### **Data Streams**

There are two types of data streams: market data and order book.

#### See also

• Data Stream Configuration on page 202

### **Market Data Streams**

A market data stream contains the record key, one or more fields, and the stale flag.

The record key consists of the symbol, namespace (if present), and transport (if present). If you omit the namespace, the transport, or both, incoming symbol updates from different namespaces and transports are stored in the same record.

A market data stream column may have the same name as the hosted field, for example, wBidSize, wBidPrice. Custom-named columns (for example, MyTimestamp) are mapped to field names in the adapter configuration file.

**Table 4. Sample Market Data Stream Content** 

| Record      | Record Key     |                |      |        | My Time-                  | Stale |
|-------------|----------------|----------------|------|--------|---------------------------|-------|
| Sym-<br>bol | Name-<br>space | Trans-<br>port | Size | Price  | stamp                     |       |
| MSFT        | NYSE           | Т1             | 550  | 33.67  | 31122008T<br>10:32:10.536 | false |
| IBM         | NASDAQ         | Т2             | 430  | 51.89  | 31122008T<br>10:32:44.993 | true  |
| X1          | NYSE           | Т2             | 850  | 133.63 | 31122008T<br>10:27:58.563 | false |
| X2          | NYSE           | Т2             | 440  | 74.36  | 31122008T<br>10:29:03.755 | false |

| Record      | Record Key     |                |      | wBid- | My Time-                  | Stale |
|-------------|----------------|----------------|------|-------|---------------------------|-------|
| Sym-<br>bol | Name-<br>space | Trans-<br>port | Size | Price | stamp                     |       |
| X3          | NYSE           | T2             | 180  | 21.53 | 31122008T<br>10:31:55.001 | false |

• Data Stream Configuration on page 202

### **Order Book Data Streams**

An order book data stream contains the record key, entry ID, price, total size, timestamp, and stale flag.

The number of price levels is unlimited.

The record key consists of the symbol, namespace (if present), transport (if present), side indicator (if present), and price. If you omit the namespace, transport, or both, incoming symbol updates from different namespaces and transports are consolidated.

Valid values for the side indicator are B (Bid) and A (Ask). The side indicator column is mandatory if the data stream is targeted for both sides of the order book. The adapter ignores the value of the side indicator column for subscriptions that target separate buy and sell streams.

**Table 5. Sample Order Book Stream Content** 

| Record      | Record Key     |      |        | EntryID | Size | Timestamp                  | Stale |
|-------------|----------------|------|--------|---------|------|----------------------------|-------|
| Sym-<br>bol | Name-<br>space | Side | Price  |         |      |                            |       |
| IBM         | NASDAQ         | В    | 106.23 | 25345   | 200  | 31122008<br>T10:32:10.5 36 | false |
| IBM         | NASDAQ         | В    | 106.22 | 74558   | 300  | 31122008<br>T10:32:09.2 11 | false |
| IBM         | NASDAQ         | В    | 106.19 | 12347   | 600  | 31122008<br>T10:32:07.8 40 | false |
| IBM         | NASDAQ         | A    | 108.73 | 53298   | 200  | 31122008<br>T10:32:05.2 66 | false |
| IBM         | NASDAQ         | A    | 108.11 | 53749   | 300  | 31122008<br>T10:32:03.7 54 | false |

| Record Key  |                |      | EntryID | Size  | Timestamp | Stale                      |       |
|-------------|----------------|------|---------|-------|-----------|----------------------------|-------|
| Sym-<br>bol | Name-<br>space | Side | Price   |       |           |                            |       |
| MSFT        | NYSE           | -    | 55.93   | 65228 | 400       | 31122008<br>T10:31:53.9 22 | false |
| MSFT        | NYSE           | -    | 55.87   | 54349 | 700       | 31122008<br>T10:31:46.7 25 | false |

**Note:** Transport is ignored when storing data records. Also, the side indicator is empty when its value is derived from the watchlist.

#### See also

• Data Stream Configuration on page 202

### **Stale Records**

Data stream records are marked stale when certain adapter functions fail.

When the adapter starts, it sends finalization instructions to Event Stream Processor. These instructions are run if communication with the adapter is lost or if the adapter fails to deliver two consecutive heartbeats. The finalization procedure sets the stale flag to 1 (true) in all records of all configured adapter data streams.

Data stream records are also marked stale if:

- A subscription is deactivated.
- The adapter receives a market data gap message.
- The adapter receives an order book gap message.
- The adapter receives a transport disconnect message from the NYSE data feed.
- The adapter is about to shut down due to a user command or fatal error condition.

#### See also

• Event Stream Processor Parameters on page 199

# **Message Flow**

Adapter message flow is initiated by the **start** command.

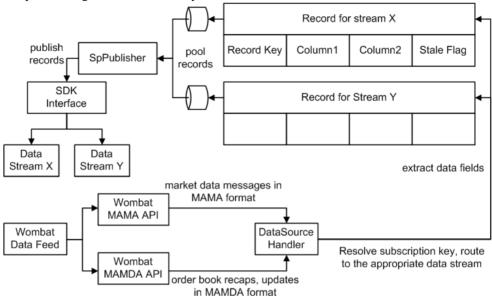

The Data Source Handler receives real-time market data messages in MAMA format. It receives order book recaps and updates, such as deltas and complex deltas, in MAMDA format. It resolves the subscription key and routes the message to the appropriate data stream, where the data fields extract and convert into stream records.

A record is then ready to be published to Event Stream Processor but is not published immediately. Records are queued, then picked up by SpPublisher. Set the queue capacity in the adapter configuration file. A larger queue is less likely to overflow if a message burst occurs. When the queue is three-quarters full, a warning is logged. Another warning is logged when the queue returns to three-quarters empty. If the queue is full, the adapter waits until room becomes available before it places the next record.

The adapter uses record pooling for performance considerations. The dequeued records are pooled according to user preferences in the adapter configuration file. Messages are published when the pool size reaches the Maximum Pool Size or after a Maximum Pooling Time since the previous publication, whichever occurs first. The Maximum Pooling Time drives the adapter's latency. If the Maximum Pooling Time is too short or Maximum Pool Size is too small, messages are published to Event Stream Processor in undersized batches, resulting in poor overall performance.

When a pooled record batch is ready for publication, the SpPublisher uses the Pub/Sub API to send the records to Event Stream Processor. Records are published asynchronously. The

adapter receives no feedback from Event Stream Processor. In the event of a failover, the Pub/Sub API switches to the spare Event Stream Processor instance without message loss.

# **Datatype Mapping for the NYSE Adapter**

Event Stream Processor datatypes map to NYSE datatypes.

| Event Stream Processor Datatype  | MAMA API Datatype            |
|----------------------------------|------------------------------|
| integer                          | long                         |
| long                             | long                         |
| float, money, money1-<br>money15 | double                       |
| string                           | string                       |
| bigdatetime                      | com.wombat.mama.MamaDateTime |
| interval                         | com.wombat.mama.MamaDateTime |
| binary                           | string                       |

# **Setting the JAVA\_HOME Environment Variable**

Set the JAVA\_HOME environment variable to point to the Java directory.

### **Prerequisites**

Install Java Runtime Environment version 1.7.0\_1 or higher. Place NYSE Java and binary libraries under \$ESP HOME/adapters/wombat/lib/wombat.

#### Task

Set the JAVA\_HOME environment variable to the directory path where Java Runtime Environment 1.7.0\_1 or higher is installed.

#### Next

Verify that the ESP\_HOME environment variable is set correctly.

# **Configuration**

Configuration information for the NYSE Technologies adapter.

### **NYSE Adapter Directory**

The adapter directory contains all files, such as configuration files, templates, examples, and JAR files, relating to the adapter.

README.txt Quick Guide ReleaseNotes.txt Release Notes

```
bin/
    adapter.bat Standalone adapter startup script
    adapter.sh Standalone adapter startup script
    adapter-plugin.bat Plug-in connector startup script
    adapter-plugin.sh Plug-in connector startup script
config/
   controller.xsd Controller schema log4j.properties Sample logging configuration
    wombatadapter.xsd Adapter schema
    dictionary.txt The configuration file to map wombat fields
with ESP datatypes. This is used for data dictionary.
    login.config Authentication configuration
discovery/
                 Data discovery templates
examples/
               Working example
lib/
    wombat/ wombat java and binary libraries
libi/
    commons-codec-1.3.jar Required by SDK API
    commons-collections-3.2.1.jar
    commons-configuration-1.6.jar
    commons-lang-2.6.jar
    commons-logging-1.1.jar Logging library
    esp_adapter_api.jar Adapter API code
    esp_adapter_wombat.jar Wombat adapter library
    esp_i18n.jar
   esp_license.jar
   esp_sdk.jar ESP SDK library
   log4j-1.2.16.jar Logging library
   postgresql.jar
   sylapi.jar
   ws-commons-util-1.0.2.jar Required by ESP SDK
    xerces-impl-2.9.1.jar XML parser library
    xmlrpc-client-3.1.3.jar Required by ESP SDK
    xmlrpc-common-3.1.3.jar Required by ESP SDK
```

# Schema and Configuration File

The adapter configuration is loaded from a file and validated against the adapter schema.

The adapter working example includes a sample adapter.xml file. You can edit this file or write a new one. Ensure that the adapter configuration validates against the schema. You see an error message if the configuration does not validate.

# **Adapter Controller Parameter**

The **controllerPort** parameter specifies the adapter command and control port.

| Parameter Name | Туре                | Description                                                                                                  |
|----------------|---------------------|----------------------------------------------------------------------------------------------------|
| controllerPort | positive<br>integer | (Required) Specifies the adapter command and control port. User commands are sent to this port on localhost. |

# **Event Stream Processor Parameters**

Event Stream Processor parameters configure communication between Event Stream Processor and the NYSE adapter.

These parameters are defined in the controller.xsd file in the config directory.

| Parameter Name | Туре   | Description                                                                                                    |
|----------------|--------|----------------------------------------------------------------------------------------------------|
| espAuthType    | string | (Required) Specifies method used to authenticate to the Event Stream Processor. Valid values are:  • server_rsa – RSA authentication using keystore  • kerberos – Kerberos authentication using ticket-based authentication  • user_password – LDAP and Native OS (user name/password) authentication  If the adapter is operated as a Studio plug-in, espAuthType is overridden by the Authentication Mode Studio start-up parameter. |
| espUser        | string | (Required) Specifies the user name required to log in to Event Stream Processor (see espAuthType). No default value.                                                                                                    |
| espPassword    | string | (Required) Specifies the password required to log in to Event Stream Processor (see espAuthType).                                                                                                    |
|                |        | Includes an "encrypted" attribute indicating whether the <b>espPassword</b> value is encrypted. Default value is false. If set to true, the password value is decrypted using <b>espRSAKeyStore</b> and <b>espRSAKeyStorePassword</b> .                                                                                                    |

# CHAPTER 2: Adapters Currently Available from Sybase

| Parameter Name      | Туре                           | Description                                                                                                    |
|---------------------|--------------------------------|----------------------------------------------------------------------------------------------------|
| espProjectUri       | string                         | (Required) Specifies the total project URI to connect to Event Stream Processor cluster. For example, esp://localhost: 19011/ws1/p1.                                                                                                   |
| pulseInterval       | non-nega-<br>tive inte-<br>ger | (Optional) Specifies the time interval, in seconds, during which outbound record changes are coalesced by Event Stream Processor, then received by the adapter as a single event.                                                      |
|                     |                                | If not set or set to 0, record changes are received individually as they occurr.                                                                                                    |
| espHeartbeatPeriod  | positive<br>integer            | (Optional) Specifies the length of time, in seconds, that adapter waits before sending the next heartbeat to Event Stream Processor.                                                                                                   |
|                     |                                | If Event Stream Processor fails to receive two consecutive heartbeats, all records published by the adapter are marked stale. Default value is 10.                                                                                     |
| recordQueueCapacity | positive<br>integer            | (Optional) Specifies capacity of the record queues. Default value is 4096.                                                                                                    |
| maxPubPoolSize      | positive<br>integer            | (Optional) Specifies the maximum size of the record pool. Record pooling allows for faster publication. Default value is 256.                                                                                                    |
| maxPubPoolTime      | positive<br>integer            | (Optional) Specifies the maximum period of time, in milliseconds, for which records are pooled before being published. If not set, pooling time is unlimited and the pooling strategy is governed by maxPubPoolSize. No default value. |
| useTransactions     | boolean                        | (Optional) If set to true, pooled messages are published to Event Stream Processor in transactions. If set to false, they are published in envelopes. Default value is false.                                                          |

| Parameter Name         | Туре   | Description                                                                                                    |
|------------------------|--------|----------------------------------------------------------------------------------------------------|
| espRSAKeyStore         | string | (Dependent required) Specifies the location of<br>the RSA keystore, and decrypts the password<br>value. Required if <b>espAuthType</b> is set to serv-<br>er_rsa, or the encrypted attribute for <b>espPass-</b><br><b>word</b> is set to true, or both. |
| espRSAKeyStorePassword | string | (Dependent required) Specifies the keystore password, and decrypts the password value. Required if <b>espAuthType</b> is set to server_rsa, or the encrypted attribute for <b>espPassword</b> is set to true, or both.                                   |
| espKerberosKDC         | string | (Dependent required) Specifies host name of<br>Kerberos key distribution center. Required if<br>espAuthType is set to kerberos.                                                                                                    |
| espKerberosRealm       | string | (Dependent required) Specifies the Kerberos realm setting. Required if <b>espAuthType</b> is set to kerberos.                                                                                                    |
| espKerberosService     | string | (Dependent required) Specifies the Kerberos principal name that identifies an Event Stream Processor cluster. Required if <b>espAuthType</b> is set to kerberos.                                                                                         |
| espKerberosTicketCache | string | (Dependent required) Specifies the location of<br>the Kerberos ticket cache file. Required if <b>es-</b><br><b>pAuthType</b> is set to kerberos.                                                                                                    |
| espEncryptionAlgorithm | string | (Optional) Used when the encrypted attribute for <b>espPassword</b> is set to true. If left blank, RSA is used as default.                                                                                                    |

• Stale Records on page 195

## **Watchlist Stream Configuration Parameters**

Watchlist stream configuration parameters specify the names of the market data and order book watchlists.

| Parameter Name      | Туре   | Description                                             |
|---------------------|--------|---------------------------------------------------------|
| marketDataWatchlist | string | (Required) Specifies name of the market data watchlist. |
| orderBookWatchlist  | string | (Required) Specifies name of the order book watchlist.  |

#### See also

- Market Data Watchlists on page 191
- Order Book Watchlists on page 192
- Watchlists on page 190

## **Data Stream Configuration**

Use the marketDataStreams section in the configuration file to provide data stream parameters.

Indicate the stream name for each data stream.

Data stream columns and the corresponding MAMA fields may have the same or different names. If the names are different, explicitly map the column and its corresponding data field. In the example below, the MyTimestamp column is mapped to the wSrcTime MAMA field.

```
<column>
<name>MyTimestamp</name>
<field>wSrcTime</field>
</column>
```

Ensure columns have the same datatype as their corresponding fields. Some columns may correspond to no field. Column names Symbol, Namespace, Transport, and Stale are reserved.

#### See also

- Data Streams on page 193
- Market Data Streams on page 193
- Order Book Data Streams on page 194

#### **Datafeed Parameters**

Datafeed parameters configure the datafeed for the NYSE adapter.

Refer to the MAMA Developer's Guide for detailed information about these parameters.

| Parameter Name      | Туре                | Description                                                                                                    |
|---------------------|---------------------|----------------------------------------------------------------------------------------------------|
| middleware          | string              | (Required) Specifies the name of the middle-<br>ware API. Currently only Configuration 9<br>wmw (NYSE TCP Middleware) is supported.<br>Default value is wmv or lbm. |
| subscriptionTimeout | positive<br>integer | (Required) Specifies number of seconds the adapter waits, without receiving an initial value, before it resends a market data subscription request.                 |
| subscriptionRetries | positive<br>integer | (Required) Specifies the number of attempts to make to obtain an initial image for a subscription.                                                                  |
| dictionaryTransport | string              | (Required) Specifies transport over which the MAMA dictionary is requested on adapter start-up.                                                                     |
| dictionaryNamespace | string              | (Required) Specifies namespace from which the MAMA dictionary is requested on adapter start-up.                                                                     |
| dictionaryTimeout   | positive<br>integer | (Required) Specifies the number of seconds the adapter waits, without receiving a response, before it resends a MAMA dictionary request.                            |
| dictionaryRetries   | positive<br>integer | (Required) Specifies the number of attempts to make to obtain the MAMA dictionary.                                                                                  |

# **Sample NYSE Configuration File**

Sample configuration file (adapter.xml) for the NYSE adapter.

This file is in the example folder.

```
<espSecurity>
       <espUser>espuser</espUser>
       <espPassword encrypted="false">espuser</espPassword>
       <espAuthType>none</espAuthType>
<!--
       <espRSAKeyStore>/keystore/keystore.jks</espRSAKeyStore>
      <espRSAKeyStorePassword>Sybase123</espRSAKeyStorePassword> --
       <espEncryptionAlgorithm>RSA</espEncryptionAlgorithm>
  </espSecurity>
 <maxPubPoolSize>1</maxPubPoolSize>
</esp>
<watchlists>
 <marketDataWatchlist>MarketDataWatchlist/marketDataWatchlist>
 <orderBookWatchlist>OrderBookWatchlist
</watchlists>
<marketDataStreams>
 <stream>
  <name>MyMarketDataStream
  <column>
   <name>MyTimestamp</name>
   <field>wSrcTime</field>
  </column>
 </stream>
</marketDataStreams>
<datafeed>
<middleware>wmw</middleware>
<subscriptionTimeout>5</subscriptionTimeout>
<subscriptionRetries>1</subscriptionRetries>
<dictionaryTransport>demo</dictionaryTransport>
<dictionaryNamespace>WOMBAT</dictionaryNamespace>
<dictionaryTimeout>10</dictionaryTimeout>
<dictionaryRetries>1</dictionaryRetries>
</datafeed>
</adapter>
```

# **NYSE Input Adapter**

The NYSE Input adapter connects to a NYSE data feed to receive real-time level 1 and level 2 market data.

You can configure the adapter on any source stream as an input data location. The authentication method is set to that of Event Stream Processor: rsa, kerberos, or Native OS (user name/password). This adapter supports schema discovery.

To use this adapter, ensure NYSE adapter version 1 or later is installed.

| Property Label                  | Property ID    | Туре                | Description                                                                                                    |
|---------------------------------|----------------|---------------------|----------------------------------------------------------------------------------------------------|
| Connector Directory<br>Path     | baseDir        | directory           | (Required) Specify the path to the adapter installation directory. This property is ignored if the Connector Remote Directory Path property is supplied. Default value is /mydir/NYSEA-dapter. Use a forward slash for both UNIX and Windows paths.                         |
| Configuration File Path         | configFilePath | configFi-<br>lename | (Required) Specify the absolute path to the adapter configuration file. This property is ignored if the Remote Configuration File Path property is supplied. Default value is /mydir/NYSEA-dapter/config/adapter.xml.  Use a forward slash for both UNIX and Windows paths. |
| Discovery Directory<br>Path     | discDirPath    | directory           | (Required) Specify the absolute path to the adapter discovery directory. Default value is /my-dir/NYSEAdapter/discovery.  Use a forward slash for both UNIX and Windows paths.                                                                                              |
| Connector Remote Directory Path | remoteBaseDir  | string              | (Advanced) Specify the path to the adapter remote base directory (for remote execution only). If this property is supplied, the Connector Directory Path property is ignored.  Use a forward slash for both UNIX and Windows paths.                                         |

| Property Label                    | Property ID               | Туре   | Description                                                                                                    |
|-----------------------------------|---------------------------|--------|----------------------------------------------------------------------------------------------------|
| Remote Configuration<br>File Path | remoteConfigFile-<br>Path | string | (Advanced) Specify the absolute path to the adapter configuration file (for remote execution only). If this property is supplied, the <b>Configuration File Path</b> property is ignored.  Use a forward slash for both UNIX and Windows paths.                                                             |
| Discovered Table (runtime)        | table                     | tables | (Advanced) Name of the discovered table. This is filled in by Studio.                                                                                                    |
| PropertySet                       | propertyset               | string | (Advanced) Specifies the name of the property set from the project configuration file. If you specify the same properties in the project configuration file and the ATTACH ADAPTER statement, the values in the property set override the values defined in the ATTACH ADAPTER statement. No default value. |

# Logging

The NYSE adapter uses the Apache log4j API to log errors, warnings, and information and debugging messages.

The log4j.properties file contains the logging configuration. A sample of this file is included in the adapter distribution.

**Note:** Setting the logging level to DEBUG may result in very large log files. The default level is INFO. Raw Wombat messages are logged at the DEBUG level.

Refer to http://logging.apache.org/log4j for details on logging configuration.

# **Operation**

Operate the NYSE adapter from the command line.

Ensure the project to be run contains the market data and order book watchlists. Check that the names of the watchlist streams correspond to the **marketDataWatchlist** and **orderBookWatchlist** parameters respectively.

Set the desired logging level in log4j.properties.

## Starting the NYSE Adapter

To start the NYSE adapter from the command line, start Event Stream Processor and execute the **start** command.

1. Start Event Stream Processor

#### Windows:

1. Start the example cluster.

2. Compile CCL to create CCX.

```
%ESP_HOME%\bin\esp_compiler -i model.ccl -o model.ccx
```

3. Deploy the project on the cluster.

```
%ESP_HOME%\bin\esp_cluster_admin" --uri=esp://localhost:19011
--username=sybase --password=sybase --add_project --workspace-
name=w1 --project-name=p1 --ccx=model.ccx
```

4. Start the deployed project on the cluster.

```
%ESP_HOME%\bin\esp_cluster_admin" --uri=esp://localhost:19011
--username=sybase --password=sybase --start_project --
workspace-name=w1 --project-name=p1
```

#### UNIX:

1. Start the example cluster.

```
cd $ESP_HOME/cluster/nodes/node1
  $ESP_HOME/bin/esp_server --cluster-node node1.xml
```

2. Compile CCL to create CCX.

```
$ESP_HOME/bin/esp_compiler -i model.ccl -o model.ccx
```

**3.** Deploy the project on the cluster.

```
$ESP_HOME/bin/esp_cluster_admin" --uri=esp://localhost:19011 --username=sybase --password=sybase --add_project --workspace-name=w1 --project-name=p1 --ccx=model.ccx
```

**4.** Start the deployed project on the cluster.

```
$ESP_HOME/bin/esp_cluster_admin" --uri=esp://localhost:19011
--username=sybase --password=sybase --start_project --
workspace-name=w1 --project-name=p1
```

**2.** Start the adapter.

| Operating<br>System | Step                                                               |
|---------------------|--------------------------------------------------------------------|
| UNIX                | Open a terminal window and enter:                                  |
|                     | cd \$ESP_HOME/adapters/wombat/bin                                  |
|                     | ./adapter.sh <configuration file="" path=""> start</configuration> |

| Operating<br>System | Step                                                              |
|---------------------|-------------------------------------------------------------------|
| Windows             | Open a command window and enter:                                  |
|                     | cd %ESP_HOME%/adapters/wombat/bin                                 |
|                     | adapter.bat <configuration file="" path=""> start</configuration> |

You can use the **esp\_subscribe** utility to ensure that NYSE messages are successfully published to Event Stream Processor.

#### See also

• Start Command on page 189

## **Checking the NYSE Adapter Status**

To check the NYSE adapter status from the command line, execute the **status** command.

| Operating<br>System | Step                                                                |
|---------------------|---------------------------------------------------------------------|
| UNIX                | Open a terminal window and enter:                                   |
|                     | cd \$ESP_HOME/adapters/wombat/bin                                   |
|                     | ./adapter.sh <configuration file="" path=""> status</configuration> |
| Windows             | Open a command window and enter:                                    |
|                     | cd %ESP_HOME%/adapters/wombat/bin                                   |
|                     | adapter.bat <configuration file="" path=""> status</configuration>  |

You see the adapter status: running or stopped.

### See also

• Status Command on page 190

## **Stopping the NYSE Adapter**

To stop the NYSE adapter from the command line, execute the **stop** command.

| Operating System | Step                                                              |  |
|------------------|-------------------------------------------------------------------|--|
| UNIX             | Open a terminal window and enter:                                 |  |
|                  | cd \$ESP_HOME/adapters/wombat/bin                                 |  |
|                  | ./adapter.sh <configuration file="" path=""> stop</configuration> |  |
| Windows          | Open a command window and enter:                                  |  |
|                  | cd %ESP_HOME%/adapters/wombat/bin                                 |  |
|                  | adapter.bat <configuration file="" path=""> stop</configuration>  |  |

• Stop Command on page 189

## **Watchlist Operation**

You can use inserts and deletes to modify watchlists.

Watchlist updates are interpreted as error conditions and no action is taken.

Modifying the market data watchlist causes the adapter to subscribe to or unsubscribe from real-time data on symbols. Modifying the order book watchlist causes the adapter to subscribe to or unsubscribe from order book data on symbols.

#### See also

• Watchlists on page 190

#### Insert

A watchlist insert triggers two actions in the adapter: subscribing and publishing.

- The adapter subscribes to the specified symbol from the specified namespace over the specified transport.
- The adapter receives real-time market data messages or order book recaps and updates, and publishes them to the corresponding data streams.

#### See also

Watchlists on page 190

#### Delete

A watchlist delete triggers two actions in the adapter: unsubscribing and marking records stale.

- The adapter unsubscribes the specified symbol from the specified namespace over the specified transport.
- Market data stream records that result from the canceled subscription are marked stale.

• Watchlists on page 190

# **Example: Subscribing to and Publishing Data**

Subscribe to real-time market data on two symbols and order book data on one symbol, and publish the incoming data to Event Stream Processor.

### **Prerequisites**

A network connection to the NYSE datafeed.

#### Task

- 1. Edit the adapter.sh script.
- 2. Set the JAVA\_HOME environment variable to the directory where Java Runtime Environment (JRE) is installed.

**Note:** The NYSE libraries are available in both 32- and 64-bit versions. If your libraries are 32-bit, use a 32-bit JRE. If your libraries are 64-bit, use a 64-bit JRE.

3. Start Event Stream Processor.

| Operating System | Step                                                                                                    |
|------------------|----------------------------------------------------------------------------------------------------|
| UNIX             | Open a terminal window:  1. Start the example cluster:     start_server_cluster.sh  2. Start the project on the cluster:     start_project.sh                         |
| Windows          | Open a command window:  1. Start the example cluster:     start_server_cluster.bat  2. Add project to the cluster, and start it on the cluster:     start_project.bat |

- **4.** Edit the mama.properties file in the adapter lib/wombat directory to ensure the subscribe\_address and subscribe\_port properties point to a NYSE data feed.
- **5.** Start the adapter.

| Operating System | Step                              |
|------------------|-----------------------------------|
| UNIX             | Open a terminal window and enter: |
|                  | ./adapter.sh                      |

| Operating System | Step                             |
|------------------|----------------------------------|
| Windows          | Open a command window and enter: |
|                  | adapter.bat                      |

- **6.** Wait five to ten seconds for the adapter to initialize.
- 7. Upload a stream record.

| Operating System | Step        |
|------------------|-------------|
| UNIX             | ./upload.sh |
| Windows          | upload.bat  |

**8.** Start the subscriber utility to view data stream content.

| Operating System | Step               |
|------------------|--------------------|
| UNIX             | ./esp-subscribe.sh |
| Windows          | esp-subscribe.bat  |

# **Open Input and Output Adapter**

The Sybase Event Stream Processor Open adapter is a version of the open-source openadapter<sup>TM</sup> (openadapter.org).

A range of adapters is available for common applications and middleware environments, such as Web services and various file types. You can use each adapter with a variety of readers and writers to parse and format different types of messages (for example, delimited field records or XML documents). The records coming in through the adapter can include an ESP\_OPS column that indicates the database operation to perform with the record.

- i, I, insert, or INSERT indicates an insert.
- p, P, upsert, or UPSERT indicates an upsert.
- u, U, update, or UPDATE indicates an update.
- s, S, safedelete, or SAFEDELETE indicates a safedelete.
- d, D, delete, or DELETE indicates a delete.

If you use the ESP OPS column, ensure every record in this column has a value.

An Open adapter is defined by an adapter properties file, and includes a number of components that move data from one or more source components to one or more sink components. You may also configure intermediate components (pipes) to perform additional processing on the data. In a system where a number of possible adapters can run, each adapter runs as a separate instance that you start and control individually.

**Note:** On Microsoft Windows, use a forward slash as a separator in paths, class paths, and URLs.

The Open adapter requires a separately purchased license that you can obtain from the Sybase Product Download Site. It supports the standard SySAM grace period, meaning it can run unlicensed for 30 days. After this period, the adapter cannot run without a valid license.

If you purchased your product from Sybase or an authorized Sybase reseller, go to the secure Sybase Product Download Center (SPDC) at <a href="https://sybase.subscribenet.com">https://sybase.subscribenet.com</a> and log in to generate license keys. The license generation process may vary slightly, depending on whether you ordered directly from Sybase or from a Sybase reseller.

If you ordered your product under an SAP® contract and were directed to download from SAP Service Marketplace (SMP), you can use SMP at <a href="http://service.sap.com/licensekeys">http://service.sap.com/licensekeys</a> to generate license keys for Sybase products that use SySAM 2-based licenses.

# **Datatype Mapping for the Open Adapter**

Event Stream Processor datatypes map to Open adapter datatypes.

| Event Stream Processor Datatype | Open Adapter Datatype |
|---------------------------------|-----------------------|
| integer                         | integer               |
| long                            | long                  |
| float                           | double                |
| date                            | datetime              |
| timestamp                       | datetime              |
| bigdatetime                     | long                  |
| boolean                         | short                 |
| interval                        | long                  |
| binary                          | string                |
| money                           | double                |
| money(1-n)                      | double                |
| string                          | string                |

# **Setting the JAVA\_HOME Environment Variable**

Set the JAVA\_HOME environment variable to point to the Java directory.

Set the JAVA\_HOME environment variable to the directory path where Java Runtime Environment 1.7.0\_1 or higher is installed.

#### Next

Verify that the ESP HOME environment variable is set correctly.

# Configuration

The adapter properties (.props) files are text files that contain configuration information for the components to be invoked for an adapter.

You can create properties files by using a text editor or the Adapter Framework Editor. A configuration can contain any number of source, sink, and pipe components, and their respective readers and formatters. The Sybase Open adapter can also read properties from XML documents.

Each adapter properties file contains the configuration for a single adapter. An adapter property specifies the adapter, component, and property names:

```
AdapterName. ComponentName.PropertyName=PropertyValue
```

### For example:

A # character in the first column denotes a comment line.

```
# # Adaptor 'Dynamic2' Component 'BalanceInMQ #
Dynamic2.BalanceInMQ.QueueManager=QM_Test
Dynamic2.BalanceInMQ.Queue=TEST.BALANCE.IN ... #
# Adaptor 'Dynamic2' Component 'EventInMQ'
#
Dynamic2.EventInMQ.QueueManager=QM_Tes t
Dynamic2.EventInMQ.Queue=TEST.EVENT.IN
```

Properties may be qualified to more levels. Ensure that properties that define a field are defined for both the field name and the field type. For example:

```
Dynamic2.EventInMQ.Field1=Date
Dynamic2.EventInMQ.Date.Name=CurrentDate Dynamic2.
EventInMQ.Date.Type=Datetime
```

The Open adapter supports properties for individual components. You can use a number of statements in the adapter properties file to simplify the definition of properties.

# **Open Adapter Directory**

The adapter directory contains all files, such as configuration files, templates, examples, and JAR files, relating to the adapter.

```
$ESP_HOME/adapters/open_adaptor Root directory for the Open adapter. This directory contains the log4j.xml configuration file bin/ Example scrips for starting the adapters and editor.
```

### CHAPTER 2: Adapters Currently Available from Sybase

```
config/
examples/ Various component examples.
libj/ All adapter and third-party distributable jar files.
repo/ Standard location for all property files.
sysam/
```

## **Include Files Syntax**

Syntax for including an additional properties file.

```
#include other.props
```

The file name can be preceded by a prefix, which is added to each property name in the included file:

```
#include A.comp other.props
```

Where other.props contains:

```
property1=foo
```

The Open adapter reads:

```
A.comp.property1=foo
```

### Variable Substitution

Defines a variable within the properties file or an included properties file.

You can define a variable within the properties file or an included properties file if the variable is defined before it is used:

```
NUM_TO_SEND=1000 ... A.comp.MaxRecords=${NUM_TO_SEND}
```

You can also define the variable using the "-D" option to the Java Virtual Machine when the adapter is started:

```
java -DNUM_TO_SEND=1000 org.openadapter.adapter.RunAdapter
config.props A
```

# **Wildcard Property Names**

If a component initializes and attempts to get property values for a property that is defined with a wildcard name, the SuperProperties class returns the value for the wildcard property unless there is a more specific property setting that matches the request.

For example, this matches any adapter and component names:

```
*.OueueManager=OM Test
```

This matches exactly one component in the name:

```
A.?.QueueManager=QM_Test
```

A.B.QueueManager matches; however, A.B.C.QueueManager does not.

### **Autoincremented Property Names**

You can autoincrement property names if there is a long list of properties to be specified.

### For example:

```
A.comp.field1=foo A.comp.field2=bar A.comp.field3=hello A.comp.field4=world
```

You can autoincrement these fields:

```
A.comp.field++=foo A.comp.field++=bar A.comp.field++=hello A.comp.field++=world
```

**Note:** If you use the Adaptor Framework Editor, the autoincrement fields convert to the corresponding numbered fields on reading the configuration file. The Adaptor Framework Editor cannot revert the fields to autonumbered fields on rewriting the properties file.

## **XML Properties Files**

Specify adapter properties files as XML documents.

```
<?xml version="1.0" encoding="UTF-8" ?>
<openadapter>
<A>
<Component1>
<Name>C1</Name>
</Component2>
<Component2>
<Name>C2</Name>
</Component2>
<ClassName>com.sybase.adapter.ibm.MqSource</ClassName>
</C1>
<C2>
...
...
...
</A>
</openadapter>
```

# **Open Adapter Components**

Add at least one source and one sink component to use the Open adapter. Source components read provided data, and sink components write to associated output.

Each component has its own required properties. Set the DOStringReader and DOStringWriter properties for the source and sink components to enable data passing through these components to be parsed and formatted by various parsers and formatters.

Event Stream Processor does not support multibyte character sets, such as UTF-16. However, an external source may contain non-ASCII characters. By default, the adapter interprets them as 1-byte or 2-byte Unicode characters, which may lead to data corruption. To set the encoding explicitly, add the TextEncoding property to the configuration file. For example:

## CHAPTER 2: Adapters Currently Available from Sybase

Adapter. Component. Text Encoding = ASCII

If a property for defining multiple table names is specified as:

Adapter. Component.Table++=TableName

the configuration file contains:

```
Adapter. Component.Table1=TableName1 Adapter. Component.Table2=TableName2
```

You can define properties with a number of levels separated by a period. For example, a property specific to Table1 can be represented as:

Adapter. Component.TableNamel.Field1=FieldName1

## Source Components

The Open adapter has two source components: AsapSource and SpPersistentSubscribeSource.

## AsapSource Properties

The AsapSource component subscribes to data from the Event Stream Processor stream name specified in the adapter configuration.

ClassName=com.sybase.esp.adapter.asap.AsapSource

| Property    | Description                                                                                                    |
|-------------|----------------------------------------------------------------------------------------------------|
| ProjectUri  | (Dependent required) Connect to the Server running in cluster mode. For example, esp://localost:19011/ws1/p1.                                                                                                    |
| User        | (Required) The initial connection between AsapSource and Event Stream Processor requires authentication. Enter a valid user name known to Event Stream Processor.                                                                                                    |
| Passwd      | (Required) The initial connection between AsapSource and Event Stream Processor requires authentication. Enter a valid password for the user name. If the IsEncrypted property is set to true, the user and password information is passed to Event Stream Processor before the SSL connection is set up. These details are passed in plain text. |
| IsEncrypted | (Optional) If this property is set to true, AsapSource attempts to use an SSL socket connection to Event Stream Processor.                                                                                                    |

| Property                 | Description                                                                                                    |
|--------------------------|----------------------------------------------------------------------------------------------------|
| UseServerRSA             | (Optional) If true, server RSA authentication is used to connect to the Server. If you specify this property, also provide the KeyStore and Key-StorePassword properties.                                                                                            |
|                          | The Open adapter uses the Bouncy Castle Java security implementation.  Ensure that Bouncy Castle is listed among other security providers in the java.security file of your Java Runtime Environment directory:  =org.bouncycastle.jce.provider.BouncyCastleProvider |
| KeyStore                 | (Optional) Used for server RSA authentication. Specifies the location of the keystore (.jks file). Set this property if you specify UseServerRSA.                                                                                                    |
| KeyStorePass-<br>word    | (Optional) Specify the keystore password. This is used for server RSA authentication. Set this property if you specify UseServerRSA.                                                                                                    |
| UseKerberos              | (Optional) If true, Kerberos authentication is used to connect to the Server. If you specify this property, also provide the KerberosKDC, KerberosRealm, KerberosService, and KerberosTicketCache properties.                                                        |
| KerberosKDC              | (Optional) Used for Kerberos authentication. Specifies the host name of Kerberos key distribution center. Set this property if you specify Use-Kerberos.                                                                                                    |
| KerberosRealm            | (Optional) Used for Kerberos authentication. Specifies the Kerberos realm setting. Set this property if you specify UseKerberos.                                                                                                    |
| KerberosSer-<br>vice     | (Optional) Used for Kerberos authentication. Specifies the Kerberos principal name that identifies an Event Stream Processor cluster. Set this property if you specify UseKerberos.                                                                                  |
| KerberosTick-<br>etCache | (Optional) Used for Kerberos authentication. Specifies the location of the Kerberos ticket cache. Set this property if you specify UseKerberos.                                                                                                    |
| UseUserPass-<br>word     | (Optional) If set to true, User and Password authentication (for example, Kerberos) is used to connect to the Server. If you specify this, provide values for User and Password.                                                                                     |
| Stream++                 | (Optional) Name of stream to subscribe to.                                                                                                    |

| Property                                      | Description                                                                                                    |
|-----------------------------------------------|----------------------------------------------------------------------------------------------------|
| MaxBlock-<br>BuildTime<br>(millisec-<br>onds) | (Optional) AsapSource sends records in blocks for better performance. A block is built of individual records until the MaxBlockSize is reached or MaxBlockBuildTime elapses, whichever occurs first. Then, the block is sent along the adapter pipeline. If set to 0, there is no limit on the block building time. Default value is 1000 (milliseconds). |
| MaxBlockSize                                  | (Optional) AsapSource sends records in blocks for better performance. A block is built of individual records until the MaxBlockSize is reached or MaxBlockBuildTime elapses, whichever occurs first. Then the block is sent along the adapter pipeline. Default value is 256.                                                                             |
| RecordBuffer-<br>Capacity                     | (Optional) If set to 0, records are sent along the adapter pipeline one at a time.  If set to a positive number, AsapSource queues the records made available by the Event Stream Processor in an internal buffer.                                                                                                    |
|                                               | Buffered records are added to ongoing blocks on a dedicated thread so that the Pub/Sub subscription thread can continue buffering the records. When the buffer capacity is exceeded, the queue blocks until the buffer capacity becomes available again. Default value is 4096.                                                                           |
| PulseInterval                                 | (Optional) The number of seconds to wait until AsapSource gets the next record from Event Stream Processor. All updates to a record that are made on the Event Stream Processor during the pulse interval are coalesced and only the resulting record is sent.                                                                                            |
|                                               | By default, records are received by the adapter instantaneously, rather than being pulsed.                                                                                                    |

• Example: Using the AsapSource Component on page 262

### SpPersistentSubscribeSource Properties

The SpPersistentSubscribeSource component subscribes to a stream in Event Stream Processor and sends records on to other components.

```
ClassName =
com.sybase.esp.adapter.asap.SpPersistentSubscribeSource
```

The stream the component subscribes to does not explicitly remove records until asked by the subscriber. Once records are processed, SpPersistentSubscribeSource publishes tags back to the Event Stream Processor to remove rows from the subscribed stream.

SpPersistentSubscribeSource has two additional streams: log stream and truncate stream. For example, you can have three streams named Stream1, Stream1\_log, and Stream1Truncate.

The log stream has two additional columns: sequence number and opcode. Records pass from Stream1 to Stream1\_log, as well as increasing sequence number values. The opcode values in the opcode column in Stream1\_log are "insert". After SpPersistentSubscribeSource subscribes to a batch of data (or a single record), the last sequence number of the records is published to Stream1Truncate, which then removes any records prior to that sequence number from the Stream1\_log and persistent store (for example, file on hard disk).

| Property              | Description                                                                                                    |
|-----------------------|----------------------------------------------------------------------------------------------------|
| Host                  | (Required) Host name for the Event Stream Processor command and control process.                                                                                                    |
| Port                  | (Required) Port number for the Event Stream Processor command and control process.                                                                                                    |
| ProjectUri            | (Dependent required) Connect to the Server running in cluster mode. For example, esp://localost:19011/ws1/p1.                                                                                                |
| IsEncrypted           | (Optional) If this property is set to true, AsapSource attempts to use an SSL connection to Event Stream Processor.                                                                                          |
| UseServerRSA          | (Optional) If true, server RSA authentication is used to connect to the Server. If you specify this property, also provide the KeyStore and KeyStorePassword properties.                                     |
| KeyStore              | (Optional) Used for server RSA authentication. Specifies the location of the keystore (.jks file). Set this property if you specify UseServerRSA.                                                            |
| KeyStorePass-<br>word | (Optional) Specify the keystore password. This is used for server RSA authentication. Set this property if you specify UseServerRSA.                                                                         |
| UseUserPass-<br>word  | (Optional) If set to true, User and Password authentication (for example, Kerberos) is used to connect to the Server. If you specify this, provide values for User and Password.                             |
| SyncBase-<br>Streams  | (Optional) Asks Event Stream Processor for SYNC_BASE_STREAMS. When set to true, the publisher.commit() method is called after each batch is published to the Event Stream Processor.  Default value is true. |
| CommitLimit           | (Optional) Max size of batch to process in one call. Default value is 100.                                                                                                    |
| User                  | (Required) The initial connection between SpPersistentSubscribeSource and the Event Stream Processor requires authentication. Enter a valid user name known to the Event Stream Processor.                   |

| Property                                            | Description                                                                                                    |
|-----------------------------------------------------|----------------------------------------------------------------------------------------------------|
| Passwd                                              | (Required) The initial connection between SpPersistentSubscribeSource and the Event Stream Processor requires authentication. Enter a valid password for the user name.                                                                                                    |
| Stream++                                            | (Optional) Name of stream to subscribe to.                                                                                                    |
| <stream+<br>+&gt;.Truncate-<br/>Stream</stream+<br> | (Required) Stream responsible for truncating data.                                                                                                    |
| <stream++>.Op-<br/>codeColumn</stream++>            | (Required) Name for the column where the opcode value is stored.                                                                                                    |
| <stream++>.Se-<br/>quenceColumn</stream++>          | (Required) Name for the column where the sequence number is stored.                                                                                                    |
| QueueCapacity                                       | (Optional) SpPersistentSubscribeSource queues the records made available by the Event Stream Processor. The queued records are consumed by a separate thread. This property sets the capacity of the internal queue. When the queue is full, the adapter waits for space to become available. The default value is 4096. If the IsEncrypted property is set to true, the user and password information is passed to the Event Stream Processor before the SSL connection is set up. These details are passed in plain text. |

• Example: Using the SpPersistentSubscribeSource Component on page 267

### Sink Components

The Open adapter has two sink components: AsapSink and WSSink.

## AsapSink Properties

The AsapSink component takes records from the source and delivers them to Event Stream Processor.

Ensure that every input adapter configuration includes exactly one AsapSink component.

ClassName=com.sybase.esp.adapter.asap.AsapSink

| Property   | Description                                                                                                   |
|------------|----------------------------------------------------------------------------------------------------|
| ProjectUri | (Dependent required) Connect to the Server running in cluster mode. For example, esp://localost:19011/ws1/p1. |

| Property             | Description                                                                                                    |
|----------------------|----------------------------------------------------------------------------------------------------|
| User                 | (Required) The initial connection between AsapSink and Event Stream Processor requires authentication. Enter a valid user name known to Event Stream Processor.                                                                                                    |
| Passwd               | (Required) The initial connection between AsapSink and Event Stream Processor requires authentication. Enter a valid password for the user name. If the UseSSL property is set to true, the user and password information is passed to the Event Stream Processor before the SSL connection is set up. These details are passed in plain text. |
| Stream++             | (Required) The name of the stream to which the data is delivered.                                                                                                    |
| IsEncrypted          | (Optional) If present and set to true, AsapSink attempts to use an SSL connection to Event Stream Processor.                                                                                                    |
| UseServerRSA         | (Optional) If true, server RSA authentication is used to connect to the Server. If you specify this property, also provide the KeyStore and KeyStorePassword properties.                                                                                                    |
| KeyStore             | (Optional) Used for server RSA authentication. Specifies the location of the keystore ( . jks file). Set this property if you specify UseServerRSA.                                                                                                    |
| KeyStorePassword     | (Optional) Specify the keystore password. This is used for server RSA authentication. Set this property if you specify UseServerRSA.                                                                                                    |
| UseKerberos          | (Optional) If true, Kerberos authentication is used to connect to the Server. If you specify this property, also provide the KerberosKDC, KerberosRealm, KerberosService, and Kerberos-TicketCache properties.                                                                                                    |
| KerberosKDC          | (Optional) Used for Kerberos authentication. Specifies the host name of Kerberos key distribution center. Set this property if you specify Use-Kerberos.                                                                                                    |
| KerberosRealm        | (Optional) Used for Kerberos authentication. Specifies the Kerberos realm setting. Set this property if you specify UseKerberos.                                                                                                    |
| KerberosService      | (Optional) Used for Kerberos authentication. Specifies the Kerberos principal name that identifies an Event Stream Processor cluster. Set this property if you specify UseKerberos.                                                                                                    |
| KerberosTicketC-ache | (Optional) Used for Kerberos authentication. Specifies the location of the Kerberos ticket cache. Set this property if you specify UseKerberos.                                                                                                    |

| Property                 | Description                                                                                                    |
|--------------------------|----------------------------------------------------------------------------------------------------|
| UseUserPassword          | (Optional) If set to true, User and Password authentication (for example, Kerberos) is used to connect to the Server. If you specify this, provide values for User and Password.                                                                                                   |
| SHINE                    | (Optional) Used for update and upsert operations. If a field is set to shine through, then an update to an existing record does not affect the value of that field.                                                                                                    |
| PublishMethod            | (Optional) Determines how the data is published to the Event Stream Processor: RECORD, COLLECTION, ENVELOPE, TRANSACTION.                                                                                                    |
|                          | With the RECORD method, records are published individually. The other three types are bulk publisher methods. The ENVELOPE and TRANSACTION methods behave similarly. They create blocks per streams and then publish those blocks once the required number of records accumulates. |
|                          | With TRANSACTION, if any single record in the block fails to publish, the entire block fails to publish. However, with ENVELOPE, the remaining records have other attempts at being published.                                                                                     |
|                          | The COLLECTION type is similar to ENVELOPE but it creates blocks regardless of streams and publishes all records in the block simultaneously.                                                                                                    |
| SyncBaseStreams          | (Optional) Asks Event Stream Processor for SYNC_BASE_STREAMS. When set to true, the publisher.commit() method is called after each batch is published to the Event Stream Processor.  Default value is false.                                                                      |
| DiscardFile              | (Optional) Name of the file for discarded SDOs.                                                                                                    |
| TruncateDiscard-<br>File | (Optional) If set to true, the file is truncated.                                                                                                    |
| Esp0psColumn             | (Optional) If set, the value of the ESP_OPS attribute in the incoming records is written to the corresponding column and the record is treated as an UPSERT regardless of the ESP_OPS value.                                                                                       |

• Example: Using the AsapSink Component on page 260

### WSSink Properties

The WSSink component is a client implementation of a Web service, allowing communication with remote services.

WSSink is consistent with the WSDL descriptor in lib/WEB-INF/WSAdapterSource.wsdl.

**Note:** Build server-site Web services based on the WSDL descriptor located in lib/WEB-INF/WSAdapterSource.wsdl of the adapter installation directory.

The Web service client uses simple objects called data transfer objects (DTOs) as data containers. The classes used are:

1. com.sybase.adapter.soap.DataTransferObject

```
public class DataTransferObject {
private String name;
private int opcode;
private Object[] data;
}
```

Ensure the structure of the data field is the same as that defined in the Web service. You can obtain metadata for DTOs.

2. com.sybase.adapter.soap.DTOMetaData

```
public class DTOMetaData {
private String name;
private DTOAttribute[] attributes;
}
```

which uses class:com.sybase.adapter.soap.DTOAttribute

```
public class DTOAttribute {
private String name;
private String xsdType;
}
```

DataTransferObject, DTOMetaData, and DTOAttribute all offer getter and setter methods. You can also obtain object definitions from the WSDL descriptor of the service.

| Property                 | Description                                                                                                    |
|--------------------------|----------------------------------------------------------------------------------------------------|
| URL                      | (Required) URL string of the server Web service. Example of valid value is "http://eult121.sybase.com:9085/services/WSAdapter-Source". |
| ТуреМ                    | (Required) Name of the message type with which the source component transmits data. TypeN is also the name of the exposed DTO.         |
| TypeN. <dotype></dotype> | (Required) Name of the DTO configured on the remote service.                                                                           |

| Property                                      | Description                                                                                                    |
|-----------------------------------------------|----------------------------------------------------------------------------------------------------|
| ManualMapping                                 | (Optional) If true, sink uses mapping AttName->DtoAttName given in the configuration file. If false, sink gets DTO information from the service and assumes that all attribute names defined in DTO are also present in the incoming adapter message. |
| TypeN.AttName++                               | (Dependent optional) Name of the field as passed by the source within the adapter. It is also the name of the DTO attribute.                                                                                                    |
| TypeN. <attname+ +="">. DTOAttName</attname+> | (Dependent optional) Name of attribute defined by remote Web service for the selected DTO type.                                                                                                    |
| DiscardedLogger-<br>Name                      | (Optional) Name of logger responsible for logging any records that have not processed successfully.                                                                                                    |

• Example: Using the WSSink Component on page 269

## Pipe Components

The Open adapter has two pipe components: BeanShellPipe and JDBCLookupPipe.

## BeanShellPipe Properties

BeanShellPipe is a scriptable pipe used to modify a message.

You can script the entire message or each field individually in Java, and use this component in incoming and outgoing flows. The scripting is implemented through BeanShell. Refer to <a href="http://www.beanshell.org">http://www.beanshell.org</a> for details.

ClassName: com.sybase.esp.adapter.scripting.BeanShellPipe

| Property        | Description                                                                                                    |
|-----------------|----------------------------------------------------------------------------------------------------|
| MsgPreProcessor | (Required) BeanShell script for this message. The script is applied to the message before any fields are processed. |
|                 | The script has access to a message object type. The name of the variable is <i>message</i> . For example:           |
|                 | <pre>System.out.println("Message received; SDO array size= " + message.peekDataOb- jects().length);</pre>           |

| Property         | Description                                                                                                    |
|------------------|----------------------------------------------------------------------------------------------------|
| MsgPostProcessor | (Required) BeanShell script for this message. The script is applied to the message after all fields have been processed.                                                                                                    |
|                  | The script has access to a message object type. The name of the variable is message. For example:                                                                                                    |
|                  | <pre>System.out.println("Message sent; SDO array size= " + message.peekDataObjects().length);</pre>                                                                                                    |
| Type++           | (Required) The type of the data object that is received from the source component. For an incoming flow (one flowing into Event Stream Processor through an AsapSink component), this is the Event Stream Processor Base Stream name to be updated with the message.                           |
|                  | For an outgoing flow (one originating from published data from an Event Stream Processor stream), this is the Event Stream Processor stream name that is publishing the data.                                                                                                    |
| .PreProcessor    | (Optional) BeanShell script for this message type. The script is applied to the message before any fields are processed.                                                                                                    |
|                  | The script has access to a SimpleDataObject object type. The name of the variable is <i>sdo</i> . Typen is the name of the message type or stream as defined in the associated Type property. For example:                                                                                     |
|                  | <pre>System.out.println("Got data for message type: " + sdo.getType().getName());</pre>                                                                                                    |
| .PostProcessor   | (Optional) BeanShell script for this message type. The script is applied to the message after all fields have been processed.                                                                                                    |
|                  | The script has access to a SimpleDataObject object type. The name of the variable is <i>sdo</i> . Typen is the name of the message type or stream as defined in the associated Type property. For example:                                                                                     |
|                  | <pre>System.out.println("Sending data for message type: " + sdo.getType().getName());</pre>                                                                                                    |
| .AttName++       | (Required) Field names contained in the associated message type. Bean-Shell scripting is required for this. If the field name does not exist in the received message type, a new field is created. Typen is the name of the message type or stream as defined in the associated Type property. |

| Property | Description                                                                                                    |
|----------|----------------------------------------------------------------------------------------------------|
| .Script  | (Optional) BeanShell script for this field. The script has access to a SimpleDataObject object type. The name of the variable is <i>sdo</i> . Typen is the name of the message type/stream as defined in the associated Type property. |
| AttNamex | <pre>(Optional) Field name as defined in the associated AttName property. For example: if (sdo.isPresent("Amount ") &amp;&amp; sdo.getAt- tributeValue ("Amount")&gt;0 {value="AC";} else {value="CO"}</pre>                           |

• Example: Using the BeanShellPipe Component on page 263

## JDBCLookupPipe Properties

The JDBCLookupPipe component queries a database at start-up and uses the cached result set as a lookup table.

ClassName: com.sybase.esp.adapter.jdbc.JDBCLookupPipe

Each record in the lookup table consists of a unique lookup key and an array of added attributes. The lookup key consists of one or more attributes. When a data object arrives from the source:

- The values of the key attributes are matched against a record in the lookup table.
- If no record matches, the data object is passed on to the sink without any transformation.
- If a record in the lookup table does match the value of the key attributes, the added attributes from the lookup table are added to the record, and the record result is passed on to the sink.

| Property     | Description                                                                                                    |
|--------------|----------------------------------------------------------------------------------------------------|
| JdbcDriver   | (Required) The JDBC driver that connects to the database. For example: oracle.jdbc.OracleDriver                                                            |
| JdbcUrl      | (Required) The location of the database. For example: jdbc:oracle:thin:@myhost.com:1521:mydatabase                                                         |
| DBProperty++ | (Optional) Name of a database property that the pipe sets when connecting to the database. For example, the user name, password, database name, and so on. |

| Property          | Description                                                                                                    |
|-------------------|----------------------------------------------------------------------------------------------------|
| DBPropertyn.Value | (Dependent optional) Value for the associated DBProperty. Set this property if the DBProperty++ property is set. |
| Table             | (Required) Name of the database table where lookup is performed.                                                 |
| KeyAttName++      | (Required) Attribute names that make up the lookup key.                                                          |
| KeyDbCol++        | (Required) Names of the database columns that correspond to Key-AttNames.                                        |
| ValueAttName++    | (Required) Names of the attributes used for added values.                                                        |
| ValueDbCol++      | (Required) Names of the database columns that correspond to ValueAttNames.                                       |
| WhereClause       | (Optional) The WHERE clause that is part of the lookup SELECT query. The lookup query uses this form:            |
|                   | SELECT KeyDbColl, KeyDbColl,, ValueDb-Coll, ValueDbColl, FROM Table WHERE WhereClause                            |

### Example

The Oracle database table "MyTable = (SYMBOL, ID, PRICE)" is used for lookup. Each data object has four attributes: AttA, AttB, AttC and AttD. AttA and AttB correspond to SYMBOL and ID respectively and are used as a lookup key, and AttD corresponds to PRICE and is added to the data object received from the source. Here is an example of the pipe configuration:

```
adapter.LOOKUPPIPE.ClassName=
com.sybase.esp.adapter.jdbc.JdbcLookupPipe
adapter.LOOKUPPIPE.JdbcUrl = jdbc:oracle:thin:@myhost.com:
1521:mydatabase
adapter.LOOKUPPIPE.JdbcDriver = oracle.jdbc.OracleDriver
adapter.LOOKUPPIPE.DBProperty1 = user
adapter.LOOKUPPIPE.DBProperty1.Value = MyUser
adapter.LOOKUPPIPE.DBProperty2 = password
adapter.LOOKUPPIPE.DBProperty2.Value = MyPassword
adapter.LOOKUPPIPE.Table = MyTable
adapter.LOOKUPPIPE.KeyDbCol1 = SYMBOL
adapter.LOOKUPPIPE.KeyAttName1 = AttA
adapter.LOOKUPPIPE.KeyDbCol2 = ID
adapter.LOOKUPPIPE.KeyAttName2 = AttB
adapter.LOOKUPPIPE.ValueDbCol1 = PRICE
adapter.LOOKUPPIPE.ValueAttName1 = AttD
adapter.LOOKUPPIPE.WhereClause = SYMBOL LIKE 'A%'
```

#### See also

• Example: Using the JDBCLookupPipe Component on page 264

### Reader Components

The Open adapter has four reader components: MultiFlatXmlStringReader, XPathXmlStreamReader, XPathMultiTypeXmlReader, and EspDelimitedStringReader.

## MultiFlatXmlStringReader Properties

The MultiFlatXmlStringReader component handles messages quickly, provides the flexibility to set defaults based on message content, and splits data into multiple tables in Event Stream Processor.

This reader uses a simple XML format, where the name of the table is the tag and the fields are the attributes.

If MultiFlatXmlStringReader is selected as the parsing method, sources can populate multiple tables (defined streams). Specify an internal table or tables that Event Stream Processor updates based on data from the source. Also define the fields within each source record by specifying the name and datatype for each field.

Source records for MultiFlatXmlStringReader have this format:

<TableName field1='field1 data' field2='field2 data' ... />

| Property             | Description                                                                                                    |
|----------------------|----------------------------------------------------------------------------------------------------|
| AcceptAmper-<br>sand | (Default required) Enter a true or false value to indicate whether the adapter accepts non-XML uses of the ampersand (&). True indicates that the adapter accepts non-XML uses of the ampersand. For example, the adapter converts "&" , "<" , and so on, but it also accepts values such as "Marks & Spencer". False indicates that the adapter rejects non-XML uses of the ampersand. |
| Type++               | (Required) Type the name of the base stream or streams that Event Stream Processor updates based on the data in the source. Repeat this process for each stream you are updating. Ensure each system table has its own Typen property.                                                                                                    |
| Typen.AttName+ +     | (Required) Type the name of the table field that Event Stream Processor updates based on the data in the source. This field is case-sensitive. Typen is the name of the related table. Specify a name for each record field in the source data.                                                                                                    |

| Property                 | Description                                                                                                    |
|--------------------------|----------------------------------------------------------------------------------------------------|
| Typen.AttType+ +         | (Default required) The system defaults the datatype for the field. Typen is the name of the related table. Event Stream Processor supports these datatypes:                                                                                                    |
|                          | <ul> <li>string – for strings</li> <li>datetime – for dates</li> <li>float – for floating-point numbers</li> <li>short – for 16-bit signed integers</li> <li>integer – for 32-bit signed integers</li> <li>long – for 64-bit signed integers</li> </ul> Specify a datatype for each record field in the source data.                                                                                                    |
| Typen.Format++           | (Dependent optional) If you created a field with a datetime datatype, enter the format that the adapter understands when reading data for that field. The adapter rejects any data that is not in this format. Typen is the name of the related table.  If you do not specify a value, the adapter understands only datetime values with the format yyyyMMdd or yyyyMMdd HH:mm:ss for the field. It rejects any other datetime data.                                                                                                    |
| Typen.Match              | (Required) Enter the regular expression to match records for this table.  Typen is the name of the related table. Provide a regular expression for each table. For example:  .*table_is_x.*                                                                                                    |
| Typen.UTCTime-<br>Zone++ | (Dependent optional) If you created a field with a datetime datatype, you can enter the time zone for the field. Typen is the name of the related table. The adapter converts and normalizes the corresponding datetime value from its originating time zone value to an equivalent UTC value. The UTC value is then passed to Event Stream Processor for storage. You can enter any time zone that Java recognizes (for example, Europe/London or America/New_York).  If there is no specified value, the datetime value passes through as local time to Event Stream Processor for storage. |

- Example: Using the MultiFlatXmlStringReader Component on page 266
- Valid Time Zones for the Open Adapter on page 240

### XPathXmlStreamReader Properties

The XPathXmlStreamReader component handles XML documents using XPath properties. Select XPathXmlStreamReader as the parsing method to get sources to populate a number of tables.

```
{\tt DOStringReader=com.sybase.esp.adapter.xml.xpath.XPathXmlStreamReader}
```

Specify a base stream that Event Stream Processor updates based on data from the source. Also, define the fields within each source record by specifying the name and datatype for each field.

You can populate fields with data from an XML document by specifying tag data or attribute values. Specify nested tags by using a forward slash (/) to separate the tag names:

For example, the field data is set to xyz.

```
XPath=/env/body/tag
<env>
<body>
<tag> xyz </tag>
</body>
</env>
```

Attributes are specified by [@attributeName].

In this case, the field data is set to abc.

```
XPath=/env/body/tag[@attr]
<env>
<body>
<tag attr= abc />
</body>
</env>
```

The XPathXmlStreamReader handles collections.

```
XPath=/env/body/tag
<env>
<body>
<tag> xyz </tag>
<tag> abc </tag>
</body>
</env>
```

By default, the command above inserts both values into the field, separated by the collection separator character: xyz|abc.

If a specific tag value is required, use an index operator to specify the position in the collection:

```
XPath=/env/body/tag[2]
<env>
<body>
<tag> xyz </tag>
```

<tag> abc </tag> </body> </env>

This command inserts the value of only the second tag.

| Property      | Description                                                                                                    |
|---------------|----------------------------------------------------------------------------------------------------|
| XmlRoot       | (Required) Enter the root node of the XML document. For example:                                                                                                    |
| DateFormat    | (Optional) If you create fields with a datetime datatype, you can type the default format that the adapter understands when reading data for that field.  Unless overridden by the field's Format property, the adapter rejects any data that is not in this format. If you do not enter a value, the adapter only understands datetime values with the format yyyyMMdd or yyyyMMdd HH:mm:ss for the field. It rejects any other datetime data. |
| Type++        | (Required) Name of the base streams that Event Stream Processor updates based on the data in the source.                                                                                                    |
| XPath         | (Required) Enter an XPath-style expression for the root node of the table. For example:  /env                                                                                                    |
| .AttName++    | (Required) Names of the table fields that Event Stream Processor updates based on the data in the source. This property is case-sensitive. Specify a name for each record field in the target Event Stream Processor base stream.                                                                                                    |
| .XPath        | (Required) Enter an XPath-style expression for the data to be inserted into this field. If the expression begins with "/", it is taken as a full path. Otherwise, it is relative to the Typen.XPath property. For example: tag  or: /env/body/tag  If you specify a full path, you cannot access a field at a higher level than the Typen.XPath property.                                                                                       |
| .DefaultValue | (Optional) If the field is empty, for example, it is an empty tag or the tag is not present in the XML document, this value is substituted.                                                                                                    |

# CHAPTER 2: Adapters Currently Available from Sybase

| Property      | Description                                                                                                    |
|---------------|----------------------------------------------------------------------------------------------------|
| .Format       | (Dependent optional) If you created a field with a datetime datatype, you may type the format that the adapter understands when reading data for that field. The adapter rejects any data that is not in this format. If you do not enter a value, the adapter understands datetime values only with the format yyyyMMdd, yyyyMMdd HH:mm:ss for the field, or with the default value from the DateFormat property. It rejects any other datetime data.                                                                                  |
| .Match        | (Optional) If necessary, type a regular expression match for the adapter to perform on the record. AttNamex is the field name as defined in the Att-Name property. If the regular expression is matched in the field data, the string defined in AttNamex.MatchReplace is substituted. For example:  .*char_is_(.).*                                                                                                    |
| .MatchReplace | (Dependent optional) Type the replacement value for the .Match property that the adapter may use when the corresponding regular expression match is successful.                                                                                                    |
| .AttType      | (Default required) Type the datatype for the field. AttNamex is the field name as defined in the AttName property. Event Stream Processor supports these datatypes:  string – for strings  datetime – for dates  float – for floating-point numbers  short – for 16-bit signed integers  integer – for 32-bit signed integers  long – for 64-bit signed integers                                                                                                    |
| .UTCTimeZone  | (Dependent optional) If you created a field with a datetime datatype, you may type the time zone for the field. The adapter converts and normalizes the corresponding datetime value from its originating time zone value to an equivalent UTC value. The UTC value is then passed to Event Stream Processor for storage.  You may type any time zone that Java recognizes (for example, Europe/London or America/New_York). If no value is set, the datetime value passes through as local time to Event Stream Processor for storage. |

| Property                 | Description                                                                                                    |
|--------------------------|----------------------------------------------------------------------------------------------------|
| BadRecordLog-<br>gerName | (Optional) The name of the logger responsible for writing bad records. The behavior depends on implementation.                                                             |
|                          | If the name is provided, also provide the implementation class. If this property is left blank, the adapter warns only about bad records but the original message is lost. |
|                          | <pre><badrecordloggername>.ClassName - Logger imple- mentation</badrecordloggername></pre>                                                                                 |

- Example: Using the XPathXmlStreamReader Component on page 272
- Valid Time Zones for the Open Adapter on page 240

### XPathMultiTypeXmlReader Properties

The XPathMultiTypeXmlReader component handles XML messages.

DOStringReader=com.sybase.esp.adapter.xml.xpath.XPathMultiTypeXmlRe ader

This reader uses XPathXmlStreamReader, depending on the message type provided in XML. Once the message type is obtained, this component uses the standard

XPathXmlStreamReader component to handle incoming messages. All configuration property files for the XPathXmlStreamReader component are stored in separate files called parsing rules. The list of properties in parsing rules are similar to XPathXmlStreamReader except that they require prefix parsing rules.

| Property                   | Description                                                                                                    |
|----------------------------|----------------------------------------------------------------------------------------------------|
| MSGTypeXPath               | (Required) Location of the message type in the XML message expressed as XPath. This can also be provided as an attribute of the element. |
| MSGTypeN                   | (Required) Name of message type. One of the message type names must match the value obtained by MSGTypeXPath from XML message.           |
| MSGTypeN.Par-<br>singRules | (Required) Name of the file where XPathXmlStreamReader stores its properties.                                                            |

| Property                 | Description                                                                                                    |
|--------------------------|----------------------------------------------------------------------------------------------------|
| BadRecordLogger-<br>Name | (Optional) The name of the logger responsible for writing bad records. The behavior depends on implementation. If you provide a name, also provide the implementation class. If you leave this property blank, the adapter only warns about bad records, and the original message is lost. <badrecordloggername>.ClassName - Logger implementation.</badrecordloggername> |
|                          | prementation.                                                                                                    |

- Example: Using the XPathMultiTypeXmlReader Component on page 271
- Valid Time Zones for the Open Adapter on page 240

## **EspDelimitedStringReader**

The EspDelimitedStringReader component handles delimited (for example, comma separated) messages. You can use it to send incorrect records to a bad record file.

DOStringReader=com.sybase.esp.adapter.dostrings.EspDelimitedStringReader

| Property                 | Description                                                                                                    |
|--------------------------|----------------------------------------------------------------------------------------------------|
| BadRecordLog-<br>gerName | (Optional) Name of the logger responsible for writing bad records. The behavior depends on the implementation. If you provide a name, also provide the implementation class. If you leave this property blank, the adapter warns only about bad records, and the original message is lost. <pre><badrecordloggername>.ClassName - Logger implementation.</badrecordloggername></pre> |
| EmptyStringAs-<br>Null   | (Optional) If set to true, empty string values are translated to null values. For example:  NULL  If the input record contains:  A,B,NULL,D  Then the resulting field values is:  A, B, {null},D                                                                                                    |
| FieldDelimiter           | (Default required) Character number for a single-character field delimiter. Use either "uXXXX" for a hexadecimal unicode value, or "DDD" for a decimal ASCII value. Use this property if the field is a nonprintable or whitespace character (for example, "space", "tab", or "null"). The default delimiter is the comma (ASCII 44).                                                |

| Property    | Description                                                                                                    |
|-------------|----------------------------------------------------------------------------------------------------|
| NullString  | (Optional) A string, which if encountered as a field value, causes the adapter to insert a null string in the resulting message for this field.            |
| StripQuotes | (Optional) If set to true and a field is "quoted", the quote characters are stripped from the beginning and end of the field value. Default value is true. |

#### See also

• Valid Time Zones for the Open Adapter on page 240

#### Writer Component

The Open adapter has one writer component, the XPathXmlWriter.

#### XPathXmlStringWriter Properties

The XPathXmlWriter component uses an XPath-style syntax to format XML documents from published Event Stream Processor stream data.

The formatter formats XML tags and attributes. To use this writer, ensure the sink specifies this property:

```
DOStringWriter = com.sybase.esp.adapter.xml.xpath.XmlStringWriter
```

Specify nested tags by separating the tag names by /:

```
/env/body/tag
<env>
<body>
<tag>xyz</tag>
</body>
</env>
```

Attributes are specified by [@attributeName].

```
/env/body/tag[@attr]
<env>
<body>
<tag attr='xyz'/>
</body>
</env>
```

By default, the formatter creates collections. For example, a new nested tag is created for each occurrence of a tag name:

```
XPath1=/env/body/tag
XPath2=/env/body/tag
<env>
<body>
<tag>xyz</tag>
</body>
<body>
<body>
<tag>abc</tag></tag></tag></tag></tag></tag></tag></tag></tag></tag></tag></tag></tag></tag></tag></tag></tag></tag></tag></tag></tag></tag></tag></tag></tag></tag></tag></tag></tag></tag></tag></tag></tag></tag></tag></tag></tag></tag></tag></tag></tag></tag></tag>
```

## CHAPTER 2: Adapters Currently Available from Sybase

```
</body>
</env>
```

If tags are added within a nesting, use an index operator to specify the position in the collection:

```
XPath1=/env/body[1]/tag
XPath2=/env/body[1]/tag
<env>
<body>
<tag>xyz</tag>
<tag>abc</tag>
</body>
</env>
```

XML content encoding for this component is iso-8859-1.

| Property   | Description                                                                                                    |
|------------|----------------------------------------------------------------------------------------------------|
| Type++     | (Required) Name of the Event Stream Processor stream to be exported.                                                                                                    |
| .XPath     | (Required) The XPath–style description of the top-level tags for this table.  /env/body <env></env> <body></body>                                                                                                    |
| .AttName++ | (Required) Name of a field within the Type (stream).                                                                                                    |
| .XPath     | (Required) The XPath—style description of the XML tag or attribute to be formatted. Typen is the table name and AttNamen is the field name specifying the source of the data to insert into the tag or attribute.  If the description specifies a tag, the field is output as tag data:  /env/body/tag <env> <body> <tag>field data from Typen.AttNamex</tag> </body> </env> If the description specifies an attribute, the attribute value is set to the field data:  /env/body/tag[@attr] <env> <body> <tag attr="field" data="" from="" typen.attnamex=""></tag> </body> </env> |

#### See also

• Example: Using the XPathXmlStringWriter Component on page 273

## **Specifying Datetime Formats**

You can specify the acceptable format for dates in a file, if you are using a system that reads data from a file.

The Open adapter rejects dates that are not in the specified format. If you do not specify an acceptable datetime format, the adapter understands datetime values only with the format yyyyMMdd or yyyyMMdd HH:mm:ss, and rejects any other datetime data.

If you specify the format in the form of a template string, use special identifiers for day, year, month, and so on, along with formatting characters. Use uppercase H for hour to ensure the use of a 24-hour clock.

**Typical Usage** Character Description y A digit of year уууу M A digit of month MM d A digit of day dd Н A digit of hour (0-23)HH m A digit of minute mm A digit of second S S A digit of millisecond SS

**Table 6. Datetime Format Identifiers** 

If your input data contains letters, enter them in single quotation marks. For example, if the input has strings like Day: 2003-12-29 Time: 10: 22-00, specify a datetime format of 'Day' : yyyy-MM-dd 'Time' : HH:mm:ss. Entering the format in this way prevents the Open adapter from mistaking the letters as formatting instructions.

Examples of specifying datetime formats:

- If you read dates from a file formatted as 2003/06/29, where the year is 2003, the month is 06 (June), and the day is 29, enter the datetime format as yyyy/MM/dd.
- If you read dates from a file formatted as 29-06-2003 19:12:45, where the day is 29, the month is 06 (June), the year is 2003, and the time is 7:12:45 PM, enter the datetime format as dd-MM-yyyy HH:mm:ss.
- If MQ-Series passes a value for MQPutDateTime in the format of 2003-06-29 19:12:45.493, where the year is 2003, the month is 06 (June), the day is 29, and the time is 7:12:45 PM and 493 milliseconds, enter the datetime format as yyyy-MM-dd HH:mm:ss.SSS.

**Note:** The Open adapter it strips off (ignores) any milliseconds that it reads through datetime.

#### See also

• Valid Time Zones for the Open Adapter on page 240

## **Third-Party JAR Files**

The Open adapter distribution includes a number of third-party distributable JAR files.

**Note:** The distribution does not contain the MSSQL JDBC driver, which you can download from *http://www.microsoft.com/downloads*. Search for 'mssql jdbc driver'. The Open adapter supports the SQL Server 2000 driver for JDBC SP3.

| File                                 | Description                                               | License Information                                 |
|--------------------------------------|-----------------------------------------------------------|-----------------------------------------------------|
| /libj/ esp_adapter_opena- daptor.jar | Contains Sybase Open adapter components                   | Sybase                                              |
| /libj/openadap-tor.jar               | Sybase build of Open adaptor sources based on version 1.7 | https://www.openadaptor.org/<br>licence.html        |
| /libj/<br>esp_sdk.jar                | Sybase Event Stream Processor<br>Java SDK library         | Sybase                                              |
| /libj/jet-<br>ty-6.0.1.jar           | Jetty client libraries                                    | http://www.apache.org/licen-<br>ses                 |
| /libj/jetty-<br>util-6.0.1.jar       |                                                           |                                                     |
| /libj/servlet-<br>api-2.5-6.0.1.jar  |                                                           |                                                     |
| /libj/                               | Library containing BeanShell                              | LGPL                                                |
| bsh-2.0b4.jar                        | scripting implementation.                                 | http://www.beanshell.org/li-<br>cense.html          |
| /libj/commons-                       | Part of Apache Commons project                            | Apache license                                      |
| codec-1.3.jar                        |                                                           | http://jakarta.apache.org/com-<br>mons/license.html |
| /libj/commons-                       | Part of Apache Commons project                            | Apache license                                      |
| collec-<br>tions-3.2.1.jar           |                                                           | http://jakarta.apache.org/com-<br>mons/license.html |
| /libj/commons-                       | Part of Apache Commons project                            | Apache license                                      |
| configura-<br>tion-1.6.jar           |                                                           | http://jakarta.apache.org/com-<br>mons/license.html |

| File                                                                   | Description                                                                                                    | License Information                                                          |
|------------------------------------------------------------------------|----------------------------------------------------------------------------------------------------|------------------------------------------------------------------------------|
| /libj/commons-<br>lang-2.6.jar                                         | Part of Apache Commons project                                                                                                    | Apache license  http://jakarta.apache.org/com- mons/license.html             |
| /libj/commons-<br>logging-1.1.jar                                      | Part of Apache Commons project                                                                                                    | Apache license  http://jakarta.apache.org/commons/license.html               |
| /libj/<br>dom4j-1.5.jar                                                | DOM XML implementation                                                                                                    | BSD style  http://www.dom4j.org/li- cense.html                               |
| /libj/jakarta-<br>oro-2.0.8.jar                                        | Java classes that provide Perl5 compatible regular expressions, AWK-like regular expressions, glob expressions, and utility classes for performing substitutions, splits, filtering file names, and so on. | Apache license  http://svn.apache.org/repos/ asf/jakarta/oro/trunk/LI- CENSE |
| /libj/<br>log4j-1.2.16.jar                                             | Logging implementation for Java                                                                                                    | Apache license  http://logging.apache.org/ log4j/2.x/                        |
| /libj/xerces-<br>impl-2.9.1.jar                                        | Xerces2 XML implementation                                                                                                    | Apache license  http://xerces.apache.org/xerces-j/                           |
| /libj/xmlrpc-<br>client-3.1.3.jar<br>/libj/xmlrpc-<br>common-3.1.3.jar | XML RPC implementation for Java                                                                                                    | Apache license  http://ws.apache.org/xmlrpc/                                 |
| /libj/<br>esp_adapt-<br>er_api.jar                                     | External Java adapter framework API                                                                                                    | Sybase                                                                       |
| /libj/axis.jar                                                         | An implementation of the SOAP submission to W3C                                                                                                    | Apache                                                                       |
| /libj/<br>esp_i18n.jar                                                 | Internationalization of messages                                                                                                    | Sybase                                                                       |

| File                                     | Description                                            | License Information |
|------------------------------------------|--------------------------------------------------------|---------------------|
| /libj/esp_li-<br>cense.jar               | Event Stream Processor licensing API                   | Sybase              |
| /libj/syla-<br>pi.jar                    | Required by Sybase Event Stream<br>Processor licensing | Sybase              |
| /libj/ws-com-<br>mons-<br>util-1.0.2.jar | Apache Web service common utilities                    | Apache              |

### Valid Time Zones for the Open Adapter

Examples of possible valid time zones for UTCTimeZone properties in various adapter reader components.

In the UTCTimeZone property, you can set any time zone that Java recognizes. Currently, there are over 500 time zones. You can retrieve the comprehensive list in Java through the TimeZone object's getAvailableIDs() method:

TimeZone.getAvailableIds()

#### See also

- Specifying Datetime Formats on page 237
- MultiFlatXmlStringReader Properties on page 228
- XPathXmlStreamReader Properties on page 230
- XPathMultiTypeXmlReader Properties on page 233
- EspDelimitedStringReader on page 234

#### Africa Time Zones

Valid time zones to specify for Africa in the UTCTimeZone property.

| Country      | Time Zone          |
|--------------|--------------------|
| Algeria      | Africa/Algiers     |
| Angola       | Africa/Luanda      |
| Benin        | Africa/Porto-Novo  |
| Botswana     | Africa/Gaborone    |
| Burkina Faso | Africa/Ouagadougou |
| Burundi      | Africa/Bujumbura   |
| Cameroon     | Africa/Douala      |

| Country                      | Time Zone           |
|------------------------------|---------------------|
| Cape Verde                   | Atlantic/Cape_Verde |
| Central African Republic     | Africa/Bangui       |
| Chad                         | Africa/Ndjamena     |
| Comoros                      | Indian/Comoro       |
| Democratic Republic of Congo | Africa/Kinshasa     |
|                              | Africa/Lubumbashi   |
| Republic of the Congo        | Africa/Brazzaville  |
| Cote D'Ivoire                | Africa/Abidjan      |
| Djibouti                     | Africa/Djibouti     |
| Egypt                        | Africa/Cairo        |
| Equatorial Guinea            | Africa/Malabo       |
| Eritrea                      | Africa/Asmera       |
| Ethiopia                     | Africa/Addis_Ababa  |
| Gabon                        | Africa/Libreville   |
| Gambia                       | Africa/Banjul       |
| Ghana                        | Africa/Accra        |
| Guinea                       | Africa/Conakry      |
| Guinea-Bissau                | Africa/Bissau       |
| Kenya                        | Africa/Nairobi      |
| Lesotho                      | Africa/Maseru       |
| Liberia                      | Africa/Monrovia     |
| Libya                        | Africa/Tripoli      |
| Madagascar                   | Indian/Antananarivo |
| Malawi                       | Africa/Blantyre     |
| Mali                         | Africa/Bamako       |
|                              | Africa/Timbuktu     |
| Mauritania                   | Africa/Nouakchott   |

CHAPTER 2: Adapters Currently Available from Sybase

| Country               | Time Zone            |
|-----------------------|----------------------|
| Mauritius             | Indian/Mauritius     |
| Mayotte               | Indian/Mayotte       |
| Morocco               | Africa/Casablanca    |
| Western Sahara        | Africa/El_Aaiun      |
| Mozambique            | Africa/Maputo        |
| Namibia               | Africa/Windhoek      |
| Niger                 | Africa/Niamey        |
| Nigeria               | Africa/Lagos         |
| Reunion               | Indian/Reunion       |
| Rwanda                | Africa/Kigali        |
| St Helena             | Atlantic/St_Helena   |
| Sao Tome and Principe | Africa/Sao_Tome      |
| Senegal               | Africa/Dakar         |
| Seychelles            | Indian/Mahe          |
| Sierra Leone          | Africa/Freetown      |
| Somalia               | Africa/Mogadishu     |
| South Africa          | Africa/Johannesburg  |
| Sudan                 | Africa/Khartoum      |
| Swaziland             | Africa/Mbabane       |
| Tanzania              | Africa/Dar_es_Salaam |
| Togo                  | Africa/Lome          |
| Tunisia               | Africa/Tunis         |
| Uganda                | Africa/Kampala       |
| Zambia                | Africa/Lusaka        |
| Zimbabwe              | Africa/Harare        |

# Asia Time Zones

Valid time zones to specify for Asia in the UTCTimeZone property.

| Country                        | Time Zone          |
|--------------------------------|--------------------|
| Afghanistan                    | Asia/Kabul         |
| Armenia                        | Asia/Yerevan       |
| Azerbaijan                     | Asia/Baku          |
| Bahrain                        | Asia/Bahrain       |
| Bangladesh                     | Asia/Dacca         |
| Bhutan                         | Asia/Thimbu        |
| British Indian Ocean Territory | Indian/Chagos      |
| Brunei                         | Asia/Brunei        |
| Burma / Myanmar                | Asia/Rangoon       |
| Cambodia                       | Asia/Phnom_Penh    |
| China                          | Asia/Harbin        |
|                                | Asia/Shanghai      |
|                                | Asia/Chungking     |
|                                | Asia/Urumqi        |
|                                | Asia/Kashgar       |
| Hong Kong                      | Asia/Hong_Kong     |
| Taiwan                         | Asia/Taipei        |
| Macao                          | Asia/Macao         |
| Cyprus                         | Asia/Nicosia       |
| Georgia                        | Asia/Tbilisi       |
| India                          | Asia/Calcutta      |
| Indonesia                      | Asia/Jakarta       |
|                                | Asia/Ujung_Pandang |
|                                | Asia/Jayapura      |
| Iran                           | Asia/Tehran        |

CHAPTER 2: Adapters Currently Available from Sybase

| Country                 | Time Zone         |
|-------------------------|-------------------|
| Iraq                    | Asia/Baghdad      |
| Israel                  | Asia/Jerusalem    |
| Japan                   | Asia/Tokyo        |
| Jordan                  | Asia/Amman        |
| Kazakhstan              | Asia/Almaty       |
|                         | Asia/Aqtobe       |
|                         | Asia/Aqtau        |
| Kirgizstan              | Asia/Bishkek      |
| Korea (North and South) | Asia/Seoul        |
|                         | Asia/Pyongyang    |
| Kuwait                  | Asia/Kuwait       |
|                         | Asia/Vientiane    |
| Lebanon                 | Asia/Beirut       |
| Malaysia                | Asia/Kuala_Lumpur |
|                         | Asia/Kuching      |
| Maldives                | Indian/Maldives   |
| Mongolia                | Asia/Dariv        |
|                         | Asia/Ulan_Bator   |
|                         | Asia/Baruun-Urt   |
| Nepal                   | Asia/Katmandu     |
| Oman                    | Asia/Muscat       |
| Pakistan                | Asia/Karachi      |
| Palestine               | Asia/Gaza         |
| Philippines             | Asia/Manila       |
| Qatar                   | Asia/Qatar        |
| Saudi Arabia            | Asia/Riyadh       |
| Singapore               | Asia/Singapore    |

| Country              | Time Zone      |
|----------------------|----------------|
| Sri Lanka            | Asia/Colombo   |
| Syria                | Asia/Damascus  |
| Tajikistan           | Asia/Dushanbe  |
| Thailand             | Asia/Bangkok   |
| Turkmenistan         | Asia/Ashkhabad |
| United Arab Emirates | Asia/Dubai     |
| Uzbekistan           | Asia/Samarkand |
|                      | Asia/Tashkent  |
| Vietnam              | Asia/Saigon    |
| Yemen                | Asia/Aden      |

<u>Australasia Time Zones</u>
Valid time zones to specify for Australasia in the UTCTimeZone property.

| Country      | Time Zone             |
|--------------|-----------------------|
| Australia    | Australia/Adelaide    |
|              | Australia/Brisbane    |
|              | Australia/Broken_Hill |
|              | Australia/Darwin      |
|              | Australia/Hobart      |
|              | Australia/Lindeman    |
|              | Australia/Lord_Howe   |
|              | Australia/Melbourne   |
|              | Australia/Perth       |
|              | Australia/Sydney      |
| Christmas    | Indian/Christmas      |
| Cook Islands | Pacific/Rarotonga     |
| Cocos        | Indian/Cocos          |
| Fiji         | Pacific/Fiji          |

# CHAPTER 2: Adapters Currently Available from Sybase

| Country               | Time Zone            |
|-----------------------|----------------------|
| French Polynesia      | Pacific/Gambier      |
|                       | Pacific/Marquesas    |
|                       | Pacific/Tahiti       |
| Guam                  | Pacific/Guam         |
| Kiribati              | Pacific/Tarawa       |
|                       | Pacific/Enderbury    |
|                       | Pacific/Kiritimati   |
| North Mariana Islands | Pacific/Saipan       |
| Marshall Island       | Pacific/Majuro       |
|                       | Pacific/Kwajalein    |
| Micronesia            | Pacific/Yap          |
|                       | Pacific/Truk         |
|                       | Pacific/Ponape       |
|                       | Pacific/Kosrae       |
| Nauru                 | Pacific/Nauru        |
| New Caledonia         | Pacific/Noumea       |
| New Zealand           | Pacific/Auckland     |
|                       | Pacific/Chatham      |
| Niue                  | Pacific/Niue         |
| Norfolk               | Pacific/Norfolk      |
| Palau (Belau)         | Pacific/Palau        |
| Papua New Guinea      | Pacific/Port_Moresby |
| Pitcairn              | Pacific/Pitcairn     |
| American Samoa        | American Samoa       |
| W Samoa               | Pacific/Apia         |
| Solomon Islands       | Pacific/Guadalcanal  |
| Tokelau Islands       | Pacific/Fakaofo      |

| Country                   | Time Zone         |
|---------------------------|-------------------|
| Tonga                     | Pacific/Tongatapu |
| Tuvalu                    | Pacific/Funafuti  |
| US minor outlying islands | Pacific/Johnston  |
|                           | Pacific/Midway    |
|                           | Pacific/Wake      |
| Vanuatu                   | Pacific/Efate     |
| Wallis and Futuna         | Pacific/Wallis    |

<u>Europe Time Zones</u>
Valid time zones to specify for Europe in the UTCTimeZone property.

| Country                      | Time Zone         |
|------------------------------|-------------------|
| Andorra                      | Europe/Andorra    |
| Austria                      | Europe/Vienna     |
| Belarus                      | Europe/Minsk      |
| Belgium                      | Europe/Brussels   |
| Britain / Ireland            | Europe/London     |
|                              | Europe/Belfast    |
|                              | Europe/Dublin     |
| Bulgaria                     | Europe/Sofia      |
| Czech Republic               | Europe/Prague     |
| Denmark, Faeroe Islands, and | Europe/Copenhagen |
| Greenland                    | Atlantic/Faeroe   |
| Estonia                      | Europe/Tallinn    |
| Finland                      | Europe/Helsinki   |
| France                       | Europe/Paris      |
| Germany                      | Europe/Berlin     |
| Gibraltar                    | Europe/Gibraltar  |
| Greece                       | Europe/Athens     |

# CHAPTER 2: Adapters Currently Available from Sybase

| Country       | Time Zone          |
|---------------|--------------------|
| Hungary       | Europe/Budapest    |
| Iceland       | Atlantic/Reykjavik |
| Italy         | Europe/Rome        |
|               | Europe/San_Marino  |
|               | Europe/Vatican     |
| Latvia        | Europe/Riga        |
| Liechtenstein | Europe/Vaduz       |
| Lithuania     | Europe/Vilnius     |
| Luxembourg    | Europe/Luxembourg  |
| Malta         | Europe/Malta       |
| Moldova       | Europe/Chisinau    |
| Monaco        | Europe/Monaco      |
| Netherlands   | Europe/Amsterdam   |
| Norway        | Europe/Oslo        |
| Poland        | Europe/Warsaw      |
| Portugal      | Europe/Lisbon      |
|               | Atlantic/Azores    |
|               | Atlantic/Madeira   |
| Romania       | Europe/Bucharest   |

| Country     | Time Zone          |
|-------------|--------------------|
| Russia      | Europe/Kaliningrad |
|             | Europe/Moscow      |
|             | Europe/Samara      |
|             | Asia/Yekaterinburg |
|             | Asia/Oms           |
|             | Asia/Krasnoyarsk   |
|             | Asia/Irkutsk       |
|             | Asia/Yakutsk       |
|             | Asia/Vladivostok   |
|             | Asia/Magadan       |
|             | Asia/Kamchatka     |
|             | Asia/Anadyr        |
| Spain       | Africa/Ceuta       |
|             | Atlantic/Canary    |
|             | Europe/Madrid      |
| Sweden      | Europe/Stockholm   |
| Switzerland | Europe/Zurich      |
| Turkey      | Europe/Istanbul    |
|             | Asia/Istanbul      |
| Ukraine     | Europe/Kiev        |
|             | Europe/Simferopol  |
| Yugoslavia  | Europe/Belgrade    |
|             | Europe/Ljubljana   |
|             | Europe/Sarajevo    |
|             | Europe/Skopje      |
|             | Europe/Zagreb      |

# CHAPTER 2: Adapters Currently Available from Sybase

# North America Time Zones

Valid time zones to specify for North America in the UTCTimeZone property.

| Country                | Time Zone        |
|------------------------|------------------|
| Anguilla               | America/Anguilla |
| Antigua and Barbuda    | America/Antigua  |
| Bahamas                | America/Nassau   |
| Barbados               | America/Barbados |
| Belize                 | America/Belize   |
| Bermuda                | Atlantic/Bermuda |
| British Virgin Islands | America/Tortola  |

| Country            | Time Zone             |
|--------------------|-----------------------|
| Canada             | America/Dawson        |
|                    | America/Dawson_Creek  |
|                    | America/Edmonton      |
|                    | America/Glace_Bay     |
|                    | America/Goose_Bay     |
|                    | America/Halifax       |
|                    | America/Inuvik        |
|                    | America/Iqaluit       |
|                    | America/Montreal      |
|                    | America/Nipigon       |
|                    | America/Pangnirtung   |
|                    | America/Rainy_River   |
|                    | America/Rankin_Inlet  |
|                    | America/Regina        |
|                    | America/St_Johns      |
|                    | America/Swift_Current |
|                    | America/Thunder_Bay   |
|                    | America/Vancouver     |
|                    | America/Whitehorse    |
|                    | America/Winnipeg      |
|                    | America/Yellowknife   |
| Cayman Islands     | America/Cayman        |
| Costa Rica         | America/Costa_Rica    |
| Cuba               | America/Havana        |
| Dominica           | America/Dominica      |
| Dominican Republic | America/Santo_Domingo |
| El Salvador        | America/El_Salvador   |
| Grenada            | America/Grenada       |

# CHAPTER 2: Adapters Currently Available from Sybase

| Country                       | Time Zone              |
|-------------------------------|------------------------|
| Guadeloupe                    | America/Guadeloupe     |
| Guatemala                     | America/Guatemala      |
| Haiti                         | America/Port-au-Prince |
| Honduras                      | America/Tegucigalpa    |
| Jamaica                       | America/Jamaica        |
| Martinique                    | America/Martinique     |
| Mexico                        | America/Cancun         |
|                               | America/Chihuahua      |
|                               | America/Ensenada       |
|                               | America/Mazatlan       |
|                               | America/Mexico_City    |
|                               | America/Tijuana        |
| Montserrat                    | America/Montserrat     |
| Nicaragua                     | America/Managua        |
| Panama                        | America/Panama         |
| Puerto Rico                   | America/Puerto_Rico    |
| St Kitts-Nevis                | America/St_Kitts       |
| St Lucia                      | America/St_Lucia       |
| St Pierre and Miquelon        | America/Miquelon       |
| St Vincent and the Grenadines | America/St_Vincent     |
| Turks and Caicos              | America/Grand_Turk     |
| United States                 | America/Chicago        |
|                               | America/Denver         |
|                               | America/Honolulu       |
|                               | America/Los_Angeles    |
|                               | America/New_York       |

| Country                    | Time Zone               |
|----------------------------|-------------------------|
| United States (Alaska)     | America/Adak            |
|                            | America/Anchorage       |
|                            | America/Juneau          |
|                            | America/Nome            |
|                            | America/Yakutat         |
| United States (exceptions) | America/Boise           |
|                            | America/Detroit         |
|                            | America/Indiana/Knox    |
|                            | America/Indiana/Marengo |
|                            | America/Indiana/Vevay   |
|                            | America/Indianapolis    |
|                            | America/Louisville      |
|                            | America/Menominee       |
|                            | America/Phoenix         |
| Virgin Islands             | America/St_Thomas       |

<u>South America Time Zones</u> Valid time zones to specify for South America in the UTCTimeZone property.

| Country   | Time Zones           |
|-----------|----------------------|
| Argentina | America/Buenos_Aires |
|           | America/Catamarca    |
|           | America/Cordoba      |
|           | America/Jujuy        |
|           | America/Mendoza      |
|           | America/Rosario      |
| Aruba     | America/Aruba        |
| Bolivia   | America/La_Paz       |

CHAPTER 2: Adapters Currently Available from Sybase

| Country             | Time Zones             |
|---------------------|------------------------|
| Brazil              | America/Araguaina      |
|                     | America/Belem          |
|                     | America/Cuiaba         |
|                     | America/Fortaleza      |
|                     | America/Maceio         |
|                     | America/Manaus         |
|                     | America/Noronha        |
|                     | America/Porto_Acre     |
|                     | America/Porto_Velho    |
|                     | America/Sao_Paulo      |
| Chile               | America/Santiago       |
|                     | Pacific/Easter         |
| Colombia            | America/Bogota         |
| Curacao             | America/Curacao        |
| Ecuador             | America/Guayaquil      |
|                     | Pacific/Galapagos      |
| Falklands           | Atlantic/Stanley       |
| French Guiana       | America/Cayenne        |
| Guyana              | America/Guyana         |
| Paraguay            | America/Asuncion       |
| Peru                | America/Lima           |
| South Georgia       | Atlantic/South_Georgia |
| Suriname            | America/Paramaribo     |
| Trinidad and Tobago | America/Port_of_Spain  |
| Uruguay             | America/Montevideo     |
| Venezuela           | America/Caracas        |

# Starting the Open Adapter

Start an Open adapter instance via a bootstrap class.

#### **Prerequisites**

- 1. Install Java Runtime Environment 1.7.0\_1 or higher.
- 2. Set the JAVA\_HOME environment variable to JRE 1.7.0\_1 root.

#### Task

Start the Open adapter using a bootstrap class that reads the configuration file and starts the adapter components:

```
java - Xmx768M -cp ClassPath Bootstrap PropertyFile AdapterName
```

#### where:

- Xmx768M Java parameter specifying the size of the memory heap. You can increase the memory size from 768 for adapter configurations that require more memory.
- ClassPath Java class path containing the JAR files or classes required by the Open adapter. This includes third-party JAR files. Refer to the component property files within the examples directory for more info on the class path used.
- **Bootstrap** the adapter bootstrap and a Java class that can be run as a command line program. The name of the class provided is org.openadapter.adapter.RunAdaptor.
- **PropertyFile** name of the properties file containing the component configuration for the adapter <adapterName>.props.
- AdapterName name of the adapter to start. When creating adapter configurations,
  Sybase recommends that you provide adapters with descriptive names to simplify
  identifying and monitoring adapter processes.

# Monitoring the Open Adapter

Monitor a running adapter using RemoteControl and RemoteLogger interfaces.

RemoteControl and RemoteLogger are optional adapter implementations. Specify the interfaces in the adapter properties.

A running adapter contains a controller that supports a dynamic control interface, that can be invoked by a RemoteControl. A RemoteControl provides an interface for operators to communicate with running adapters to establish the current status and resolve problems. To specify a RemoteControl, use this properties syntax:

```
adapterName. Controller.RemoteControl.ClassName = Class
```

Remote logging filters the log output of the adapter and generates alerts or messages. You can configure remote loggers to send all log lines with a specific log level such as FATAL, WARN,

and so on. You can also use a regular expression to pattern match for explicit errors. To specify a RemoteLogger, use this syntax:

```
adapterName. Logging.RemoteLogger.ClassName = Class
```

Sybase provides some standard implementations for remote control and remote logging.

**Table 7. Remote Control and Remote Logging Interface Implementations** 

| Interface          | Description                                                                                                    |
|--------------------|----------------------------------------------------------------------------------------------------|
| HTTPRemote-Control | Turns adapter into a Web server. Point a browser at the machine on which the adapter is running, and the port (default value is 80) on which the HTTPRemoteControl is listening, and HTTPRemoteControl returns a simple control interface. |
| RvRemote-Control   | Allows you to use TIBCO Rendezvous to communicate with the adapter without knowing where the adapter is running.                                                                                                    |
| JMXRemote-Control  | A JMX-compliant remote control.                                                                                                    |
| RMIRemote-Control  | Registers as an RMI service and allows clients to support, administer, and configure an adapter using RMI.                                                                                                    |
| RvRemoteLogger     | Publishes log lines on a specified Rendezvous subject                                                                                                    |
| MailRemote-Logger  | Sends e-mail messages using the Java Mail API.                                                                                                    |

## **Remote Control Interface**

The remote control implementation expects to receive requests as DataObjects that contain specific attributes.

**Table 8. Remote Control Interface Attributes** 

| Attribute      | Description                                                               |
|----------------|---------------------------------------------------------------------------|
| Method         | Name of the operation.                                                    |
| UserName       | Name of the user sending the request.                                     |
| HostName       | Host name the request originates from.                                    |
| Comment        | Any comment.                                                              |
| ControllerName | Name of the Adapter Controller. For example, Adapter.Controller.          |
| Password       | If set, ensure this matches the ControlPassword property for the adapter. |
| Arg1ArgN       | Arguments for the method.                                                 |

**Table 9. Remote Control Methods (Operations)** 

| Operation     | Description                                                                                                    |
|---------------|----------------------------------------------------------------------------------------------------|
| pause         | Invokes pause () on all adapter components. No messages are processed until the adapter is told to resume.                                                                                                    |
| resume        | Invokes resume() on all adapter components. Messages are processed again.                                                                                                    |
| terminate     | Invokes terminate() on all adapter components. All source components inform the controller that they are exiting, and the controller then exits.                                                                                                    |
| kill          | Invokes $\texttt{System.exit}(0)$ , which ends any controller processes.                                                                                                    |
| logLines      | Returns the last N lines from the adapter output logger. The OutputLogger caches the last N lines it writes. The default is 10, but you can change this by using the LogLinesToCache property.                                                                                  |
| status        | Invokes getStatus (), which returns a string on all components and publishes a consolidated status message on the control interface reply subject. The control utility can then display the results. If you write your own component, you can override the getStatus () method. |
| setLogLevel   | Invokes setLogLevel (argl, arg2) on the adapter OutputLogger. setLogLevel assumes that argl and arg2 in the request DataObject are loglevel and scope. An example is INFO DEFAULT.                                                                                              |
| customControl | Assumes that arg1 in the request DataObject is the name of an adapter component. The remote control forwards the entire request DataObject to the component by calling customControl() on the component. You can edit this.                                                     |

#### **HTTPRemoteControl**

The HTTPRemoteControl implementation provides an HTTP-based remote control, turning your adapter into a simple Web server.

The Remote control listens for HTTP requests on a defined port (the default is 80) and replies with a simple HTML interface. This interface represents a control panel, and the buttons generate HTTP get requests. The Remote control parses these URLs into remote control requests.

For adapter A, set:

### CHAPTER 2: Adapters Currently Available from Sybase

```
A.Controller.RemoteControl.ClassName = org...standard.HTTPRemoteControl
A.Controller.RemoteControl.HTTPPort = ?
A.Controller.RemoteControl.ControlPassword = ?
```

The HTTPort and ControlPassword properties are optional. They default to port 80 and no password.

To test this remote control, type this URL into a browser: http://<hostname>:<port>

You see a control panel that supports the dynamic control interface. The control interface is based on parsing the URL so that you may cut and paste the URLs and use them on existing Web sites. Add &reply=false to the URL to disable the control interface in the reply.

The syntax for the URL is:

```
http:// HostName :Port/ ?name= ControllerName &method= Method &password= ControlPassword &arg1= Arg-Value ... &argN= ArgValue &reply={true|false}
```

The HTTPRemoteControl parses this URL and creates a request DataObject, which the AbstractRemoteControl processes.

## MailRemoteLogger

The MailRemoteLogger implementation uses the Java Mail API.

The CLASSPATH requires mail.jar and activation.jar. For adapter A, set:

```
A.Logging.RemoteLogSetting = FATAL A.Logging.RemoteLogger.ClassName = org.openadapter.adapter.mail.MailRemoteLogger
A.Logging.RemoteLogger.Mailhost = mailhost@foo.com
A.Logging.RemoteLogger.To = fred@openadaptor.org
A.Logging.RemoteLogger.FilterPattern = failed to connect
```

**Note:** FilterPattern is an optional property but requires a regular expression. Refer to Java documentation for additional properties.

The standard Open Adapter Controller offers an OASecurityManager interface that is responsible for all security related issues. Select an implementation of OASecurityManager by setting the controller property SecurityManager. ClassName in the controller property file.

# **PasswordEncryptor**

The PasswordEncryptor component ensures that there are no plain text passwords in the Open adapter components.

The Event Stream Processor Extension for Open adapter provides sample keystores with the pairs of private and public keys. The default location of keystores is \$ESP\_HOME/adapters/esp\_open/lib/security. There are three samples:

- jksKeyStore a Java native keystore containing an RSA key pair generated with 512 encryption strength. The password for keystore is "changeit", and the key pair alias is "adaptor".
- pkcs8KeyStore.der a keystore in the form PKCS#8 standard, and encoded using DER. It does not expect a password and alias. It contains an RSA key pair, and is generated using 512 encryption strength.
- pkcs12KeyStore.p12 keystore in the form PKCS#12 standard. The password is "changeit" and alias is "adaptor".

**Note:** The keystores above are samples only. In a production system, use your own keys.

The Open adapter offers a simple tool to encrypt password strings. In \$ESP\_HOME/ adapters/esp\_open/bin, the pwdenc.sh and pwdenc.bat files allow you to encrypt passwords. The tool requires two parameters:

- -t the type of keystore. Valid values are JKS, PKCS8, and PKCS12.
- - **k** keystore location.

If you provide no settings, the tool uses these default values:

pwdenc -t JKS -k ../lib/security/jksKeyStore.der

Depending on the keystore type, the tool asks further questions. Encrypted passwords are stored in the encrytedPwd.txt file of the directory where the shell script is executed. For example, \$ESP\_HOME/adapters/esp\_open/bin. The string is also encoded using base64 algorithm. A limitation is that all characters should be in one line of the adapter property file. Passwords in encrypted form should be copied to the related password field of the component in the adapter property file.

| Property         | Description                                                                                                    |
|------------------|----------------------------------------------------------------------------------------------------|
| KeyStore         | (Required) Location of the keystore file.                                                                                 |
| KeyStoreType     | (Optional) The standard used to store the Keystore file. Valid values are: JKS (default), PKCS8, PKCS12.                  |
| KeyAlias         | (Optional) If keystore type is JKS or PKCS12, provide an alias name for the key pair. This property is not used in PKCS8. |
| KeyStorePassword | (Optional) If keystore type is JKS or PKCS12, provide a password. This property is not used in PKCS8.                     |

### Generating Self-Signed RSA Keys Using Java Keytool

Use the sample jksKeyStore file in the \$ESP\_HOME/adapters/esp\_open/lib/security directory to generate self-signed RSA keys using Java keytool.

In a command prompt, execute:

keytool -genkey -keyalg rsa -keysize 512 -alias adaptor -keystore jksKeyStore

### Generating Self-Signed RSA Keys Using OpenSSL

Use the PKCS12 Keystore file in the \$ESP\_HOME/adapters/esp\_open/lib/security directory to generate self-signed RSA keys using OpenSSL.

1. Generate CA private key.

```
openssl genrsa -rand -des3 -out ca.key 512
```

**2.** Use that key to create the CA certificate.

```
openssl req -new -x509 -days 365 -key ca.key -out ca.pem -outform PEM
```

**3.** Export the CA certificate so it can be imported into clientTrustStore.

```
openssl x509 -in ca.pem -out caCert.pem -outform PEM -signkey ca.key
```

**4.** Generate the server private key.

```
openssl genrsa -rand -des3 -out server.key 512
```

**5.** Create a server certificate.

```
openssl req -new -days 365 -key server.key -out server.crs
```

**6.** Sign the server certificate with your CA certificate.

```
openssl ca -in server.crs -out signedServerCert.pem -keyfile
ca.key -cert caCert.pem
```

7. Export the certificate to PKCS#12 format so it can be imported to Queue Manager store.

```
openssl pkcs12 -export -in signedServerCert.pem -out pkcs12KeyStore.p12 -inkey server.key -name adaptor
```

## Generating Self-Signed RSA Keys Using OpenSSL (PKCS8 Keystore)

Use the sample pkcs8KeyStore.der file in the \$ESP\_HOME/adapters/ esp\_open/lib/security directory to generate self-signed RSA keys using OpenSSL.

In a command prompt, enter:

```
openssl pkcs8 -nocrypt -in server.key -out pkcs8KeyStore.der - outform DER -topk8
```

# **Examples**

Different Open adapter components.

## **Example: Using the AsapSink Component**

Associate the FilePollSource (reader) component with the AsapSink (writer) component. The FilePollSource component reads records from file on the disk (insert.txt) and transfers those records to the AsapSink component. The AsapSink component then publishes those records to Event Stream Processor.

1. Start Event Stream Processor.

| Operating System | Step                                                                                                    |
|------------------|----------------------------------------------------------------------------------------------------|
| UNIX             | Open a terminal window:  1. Start the example cluster:     start_server_cluster.sh  2. Start the project on the cluster:     start_project.sh                         |
| Windows          | Open a command window:  1. Start the example cluster:     start_server_cluster.bat  2. Add project to the cluster, and start it on the cluster:     start_project.bat |

2. Start esp\_subscriber to subscribe to the project that is running on the cluster.

| Operating System | Step                              |
|------------------|-----------------------------------|
| UNIX             | Open a terminal window and enter: |
|                  | ./esp-subscribe.sh                |
| Windows          | Open a command window and enter:  |
|                  | esp-subscribe.bat                 |

3. Start the FilePollSource and AsapSink components.

| Operating System | Step                              |
|------------------|-----------------------------------|
| UNIX             | Open a terminal window and enter: |
|                  | ./fileToAsap.sh                   |
| Windows          | Open a command window and enter:  |
|                  | fileToAsap.bat                    |

The FilePollSource components reads from the insert.txt file and passes records to AsapSink to publish to the Server.

**4.** In the fileToAsap.props file, change adaptor.FILESOURCE.InputFileName to insert\_withNULL.txt, and run again.

#### See also

• AsapSink Properties on page 220

#### **Example: Using the AsapSource Component**

Associate the AsapSource (reader) component with the FileSink (writer) component. AsapSource reads records from Event Stream Processor and passes those to FileSink, which then writes those records to the out.txt file.

1. Start Event Stream Processor.

| Operating System | Step                                                                                                    |
|------------------|----------------------------------------------------------------------------------------------------|
| UNIX             | Open a terminal window:  1. Start the example cluster:     start_server_cluster.sh  2. Start the project on the cluster:     start_project.sh                         |
| Windows          | Open a command window:  1. Start the example cluster:     start_server_cluster.bat  2. Add project to the cluster, and start it on the cluster:     start_project.bat |

2. Start **esp\_subscriber** to subscribe to the project that is running on the cluster.

| Operating System | Step                              |
|------------------|-----------------------------------|
| UNIX             | Open a terminal window and enter: |
|                  | ./esp-subscribe.sh                |
| Windows          | Open a command window and enter:  |
|                  | esp-subscribe.bat                 |

**3.** Starts the AsapSource and FileSink components.

| Operating System | Step                              |
|------------------|-----------------------------------|
| UNIX             | Open a terminal window and enter: |
|                  | ./asapToFile.sh                   |
| Windows          | Open a command window and enter:  |
|                  | asapToFile.bat                    |

**4.** Upload data from the esp\_insert.txt file to the Server.

| Operating System | Step                              |
|------------------|-----------------------------------|
| UNIX             | Open a terminal window and enter: |
|                  | ./esp_upload.sh                   |
| Windows          | Open a command window and enter:  |
|                  | esp_upload.bat                    |

AsapSource reads this published data from the Server and passes it to FileSink, which writes it to the out.txt file.

#### See also

• AsapSource Properties on page 216

## **Example: Using the BeanShellPipe Component**

You can use the BeanShellPipe component between the AsapSource and FileSink components. BeanShellPipe executes some commands in shell after it receives data from AsapSource, and before publishing data to FileSink.

1. Start Event Stream Processor.

| Operating System | Step                                                                                                    |
|------------------|----------------------------------------------------------------------------------------------------|
| UNIX             | Open a terminal window:  1. Start the example cluster:     start_server_cluster.sh  2. Start the project on the cluster:     start_project.sh                         |
| Windows          | Open a command window:  1. Start the example cluster:     start_server_cluster.bat  2. Add project to the cluster, and start it on the cluster:     start_project.bat |

2. Start **esp\_subscriber** to subscribe to the project that is running on the cluster.

| Operating System | Step                              |
|------------------|-----------------------------------|
| UNIX             | Open a terminal window and enter: |
|                  | ./esp-subscribe.sh                |

| Operating System | Step                             |
|------------------|----------------------------------|
| Windows          | Open a command window and enter: |
|                  | esp-subscribe.bat                |

3. Start the AsapSource, FileSink and BeanShellPipe components.

| Operating System | Step                              |
|------------------|-----------------------------------|
| UNIX             | Open a terminal window and enter: |
|                  | ./asapToFile.sh                   |
| Windows          | Open a command window and enter:  |
|                  | asapToFile.bat                    |

**4.** Upload data from the esp\_insert.txt file to Server.

| Operating System | Step                              |
|------------------|-----------------------------------|
| UNIX             | Open a terminal window and enter: |
|                  | ./esp_upload.sh                   |
| Windows          | Open a command window and enter:  |
|                  | esp_upload.bat                    |

AsapSource reads this data and passes it to BeanShellPipe, which then passes it to FileSink, which writes it to the out.txt file. BeanShellPipe outputs the text to the command prompt.

#### See also

• BeanShellPipe Properties on page 224

## **Example: Using the JDBCLookupPipe Component**

AsapSource reads data from Event Stream Processor and passes it to the JDBC lookup pipe. If required, the JDBC lookup pipe modifies the values of the 'charfield' column by using 'replaceValue1', and passes that data to FileSource, which then outputs that data to the file out.txt file.

1. Create a table and then create data into the table. For example, for a DB2 database, run the **createTable\_DB2.sql** script.

Modify this script to use it for any other databases.

2. Update the DB properties in the JdbcLookupPipe.props file to point to the required database instance.

- **3.** Update the JdbcLookupPipe.bat or JdbcLookupPipe.sh script, and add JDBC driver JARs in the class path.
- 4. Start Event Stream Processor.

| Operating System | Step                                                                                                    |
|------------------|----------------------------------------------------------------------------------------------------|
| UNIX             | Open a terminal window:  1. Start the example cluster:     start_server_cluster.sh  2. Start the project on the cluster:     start_project.sh                         |
| Windows          | Open a command window:  1. Start the example cluster:     start_server_cluster.bat  2. Add project to the cluster, and start it on the cluster:     start_project.bat |

**5.** Start **esp\_subscriber** to subscribe to the project that is running on the cluster.

| Operating System | Step                              |
|------------------|-----------------------------------|
| UNIX             | Open a terminal window and enter: |
|                  | ./esp-subscribe.sh                |
| Windows          | Open a command window and enter:  |
|                  | esp-subscribe.bat                 |

**6.** Start the AsapSource, FileSink, and JDBCLookupPipe components.

| Operating System | Step                              |
|------------------|-----------------------------------|
| UNIX             | Open a terminal window and enter: |
|                  | ./JdbcLookupPipe.sh               |
| Windows          | Open a command window and enter:  |
|                  | JdbcLookupPipe.bat                |

7. Upload data to the Server.

| Operating System | Step                              |
|------------------|-----------------------------------|
| UNIX             | Open a terminal window and enter: |
|                  | ./esp_upload.sh                   |

| Operating System | Step                             |
|------------------|----------------------------------|
| Windows          | Open a command window and enter: |
|                  | esp_upload.bat                   |

AsapSource reads this data (records) and passes it on to JDBCLookupPipe, which modifies the records according to data available and reference data from the database tables. JDBCLookupPipe then passes that data to FileSink, which then writes the records to file.

- Table "test1" contains data "col1='AttributeKey" and "col2='replaceValue1". 'KeyDbCol1' is col1 in the props file, therefore, col1 column contains attribute keys.
- These attribute keys are present in the incoming record column 'textfield'.
- To replace the 'charfield' column value of a record to 'replaceValue1', include 'AttributeKey' as a value in 'textfield' column of a record

See the esp\_insert.txt file for more details. Records that do not have 'AttributeKey' as the 'textfield' column value are not modified.

**8.** See contents of the out.txt file.

Charfield data for some of the records is updated to 'replaceValue1' value.

#### See also

• JDBCLookupPipe Properties on page 226

## **Example: Using the MultiFlatXmlStringReader Component**

Associate the MultiFlatXmlStringReader component with the FilePollSource component so that it can read records in XML format and pass them to AsapSink, which publishes them to the Server.

1. Start Event Stream Processor.

| Operating System | Step                                                                                                    |
|------------------|----------------------------------------------------------------------------------------------------|
| UNIX             | Open a terminal window:  1. Start the example cluster:     start_server_cluster.sh  2. Start the project on the cluster:     start_project.sh                         |
| Windows          | Open a command window:  1. Start the example cluster:     start_server_cluster.bat  2. Add project to the cluster, and start it on the cluster:     start_project.bat |

2. Start esp\_subscriber to subscribe to the project that is running on the cluster.

| Operating System | Step                              |
|------------------|-----------------------------------|
| UNIX             | Open a terminal window and enter: |
|                  | ./esp-subscribe.sh                |
| Windows          | Open a command window and enter:  |
|                  | esp-subscribe.bat                 |

**3.** Start the MultiFlatXmlStringReader, FilePollSource, and AsapSink components.

| Operating System | Step                              |
|------------------|-----------------------------------|
| UNIX             | Open a terminal window and enter: |
|                  | ./MultiFlatXMLStringReader.sh     |
| Windows          | Open a command window and enter:  |
|                  | MultiFlatXMLStringReader.bat      |

FilePollSource reads XML formatted data from the insert.xml file using MultiFlatXmlStringReader, and passes it to AsapSink, which publishes data to the Server.

#### See also

• MultiFlatXmlStringReader Properties on page 228

### **Example: Using the SpPersistentSubscribeSource Component**

The SpPersistentSubscribeSource component subscribes to the Server using persistent subscribe (stores subscribed records until it processes them, and then deletes them).

To implement this, a log stream (Stream1\_log) and truncate stream (TruncateStream1) are created for stream "Stream1". Stream1\_log stores the data and TruncateStream1 has two columns: primary key and sequence number. See the model.ccl in the bin folder for more details.

Incoming records are transferred to Stream1\_log with an additional sequencenumber column. Once records are processed from Stream1\_log, the last sequence number is published to TruncateStream1. All records with sequence numbers smaller than or equal to the published sequencenumber are then deleted from the Stream1\_log.

1. Start Event Stream Processor.

| Operating System | Step                                                                                                    |
|------------------|----------------------------------------------------------------------------------------------------|
| UNIX             | Open a terminal window:  1. Start the example cluster:     start_server_cluster.sh  2. Start the project on the cluster:     start_project.sh                         |
| Windows          | Open a command window:  1. Start the example cluster:     start_server_cluster.bat  2. Add project to the cluster, and start it on the cluster:     start_project.bat |

2. Start esp\_subscriber to subscribe to Stream1 of the project running on the cluster above.

| Operating System | Step                              |
|------------------|-----------------------------------|
| UNIX             | Open a terminal window and enter: |
|                  | ./esp-subscribe-Stream1.sh        |
| Windows          | Open a command window and enter:  |
|                  | esp-subscribe-Streaml.bat         |

3. Subscribe to the log stream, Stream1\_Log.

| Operating System | Step                              |
|------------------|-----------------------------------|
| UNIX             | Open a terminal window and enter: |
|                  | ./esp-subscribe-Stream1_log.sh    |
| Windows          | Open a command window and enter:  |
|                  | esp-subscribe-Stream1_log.bat     |

**4.** Subscribe to the log stream, Truncate\_stream1.

| Operating System | Step                               |
|------------------|------------------------------------|
| UNIX             | Open a terminal window and enter:  |
|                  | ./esp-subscribe-TruncateStreaml.sh |
| Windows          | Open a command window and enter:   |
|                  | esp-subscribe-TruncateStream1.bat  |

**5.** Start the SpPersistentSubscribeSource and FileSink components.

| Operating System | Step                              |
|------------------|-----------------------------------|
| UNIX             | Open a terminal window and enter: |
|                  | ./asapToFile.sh                   |
| Windows          | Open a command window and enter:  |
|                  | asapToFile.bat                    |

**6.** Upload data from the esp\_insert.txt file to the Server.

| Operating System | Step                              |
|------------------|-----------------------------------|
| UNIX             | Open a terminal window and enter: |
|                  | ./esp_upload.sh                   |
| Windows          | Open a command window and enter:  |
|                  | esp_upload.bat                    |

SpPersistentSubscribeSource subscribes to the Server and Stream1\_log, and passes these records to FileSink, which writes these records to the out.txt file. All the subscription script files show the respective subscriptions.

#### See also

• SpPersistentSubscribeSource Properties on page 218

### **Example: Using the WSSink Component**

Use the WsSink.props file to associate the WSSink component with the AsapSource component. AsapSource reads data from the Server and passes records to WSSink, which publishes these records to a Web service. A second WsSource.props file associates the WSSource component with FileSink. WSSource reads published records to the Web service and passes them to FileSink, which writes those records to file.

1. Start Event Stream Processor.

| Operating System | Step                                                                            |
|------------------|---------------------------------------------------------------------------------|
| UNIX             | Open a terminal window:  1. Start the example cluster:  start_server_cluster.sh |
|                  | 2. Start the project on the cluster: start_project.sh                           |

| Operating System | Step                                                                                                 |
|------------------|----------------------------------------------------------------------------------------------------|
| Windows          | Open a command window:  1. Start the example cluster:                                                |
|                  | start_server_cluster.bat  Add project to the cluster, and start it on the cluster: start_project.bat |

2. Start esp\_subscriber to subscribe to the project that is running on the cluster.

| Operating System | Step                              |
|------------------|-----------------------------------|
| UNIX             | Open a terminal window and enter: |
|                  | ./esp-subscribe.sh                |
| Windows          | Open a command window and enter:  |
|                  | esp-subscribe.bat                 |

**3.** Call the **esp\_upload** command, and upload records to the Server.

| Operating System | Step                              |
|------------------|-----------------------------------|
| UNIX             | Open a terminal window and enter: |
|                  | ./upload.sh                       |
| Windows          | Open a command window and enter:  |
|                  | upload.bat                        |

**4.** Start the WSSource and FileSink components, and the Web service they are connected to.

| Operating System | Step                              |
|------------------|-----------------------------------|
| UNIX             | Open a terminal window and enter: |
|                  | ./WsSource.sh                     |
| Windows          | Open a command window and enter:  |
|                  | WsSource.bat                      |

5. Start the WSSink with AsapSource components.

| Operating System | Step                              |
|------------------|-----------------------------------|
| UNIX             | Open a terminal window and enter: |
|                  | ./WsSink.sh                       |

| Operating System | Step                             |  |
|------------------|----------------------------------|--|
| Windows          | Open a command window and enter: |  |
|                  | WsSink.bat                       |  |

The out\_wssource.txt file now contains records. WSSink reads the uploaded records and passes them to the Web service. WSSource reads these records and passes them to FileSink, which writes them to the out\_wssource.txt file.

#### See also

• WSSink Properties on page 223

### **Example: Using the WSSource Component**

Use the WSSource component to publish data to a Web service using a Web service client, such as soapUI. WSSource reads records from the Web service and passes them to FileSink, which writes those records to file.

1. Start the Web service that WSSource is connected to.

| Operating System | Step                              |  |  |
|------------------|-----------------------------------|--|--|
| UNIX             | Open a terminal window and enter: |  |  |
|                  | ./WsSource.sh                     |  |  |
| Windows          | Open a command window and enter:  |  |  |
|                  | WsSource.bat                      |  |  |

2. Using any SOAP client, try calls given in the readme.txt file in WSSource folder, which is located within the examples folder. For example, use SOAP client soapUI. This publishes data to a Web service using Web service client. WSSource reads records from the Web service, passes them to FileSink, which writes the records to file.

### Example: Using the XPathMultiTypeXmlReader Component

Associate the XPathMultiTypeXmlReader component with the FilePollSource component, which reads XML formatted data, and with the AsapSink component, which publishes records to the Server. Define parsing rules in the XPathXmlStreamReader.props file, and use these rules to parse XML records being read from file.

1. Start Event Stream Processor.

| Operating System | Step                                                                                                    |  |  |
|------------------|----------------------------------------------------------------------------------------------------|--|--|
| UNIX             | Open a terminal window:  1. Start the example cluster:     start_server_cluster.sh  2. Start the project on the cluster:     start_project.sh                         |  |  |
| Windows          | Open a command window:  1. Start the example cluster:     start_server_cluster.bat  2. Add project to the cluster, and start it on the cluster:     start_project.bat |  |  |

2. Start esp\_subscriber to subscribe to the project that is running on the cluster.

| Operating System | Step                              |  |  |
|------------------|-----------------------------------|--|--|
| UNIX             | Open a terminal window and enter: |  |  |
|                  | ./esp-subscribe.sh                |  |  |
| Windows          | Open a command window and enter:  |  |  |
|                  | esp-subscribe.bat                 |  |  |

3. Start the FilePollSource (with XPathXmlStreamReader) and AsapSink components.

| Operating System | Step                              |  |  |  |
|------------------|-----------------------------------|--|--|--|
| UNIX             | Open a terminal window and enter: |  |  |  |
|                  | ./XPathMultiTypeXmlReader.sh      |  |  |  |
| Windows          | Open a command window and enter:  |  |  |  |
|                  | XPathMultiTypeXmlReader.bat       |  |  |  |

Data from the insert.xml file publishes to the Server.

#### See also

• XPathMultiTypeXmlReader Properties on page 233

## **Example: Using the XPathXmlStreamReader Component**

Use XPathXmlStreamReader with FilePollSource, which reads XML data and parses it using XPath rules. Then pass the records to AsapSink, which publishes them to the Server.

1. Start Event Stream Processor.

| Operating System | Step                                                                                                    |  |  |
|------------------|----------------------------------------------------------------------------------------------------|--|--|
| UNIX             | Open a terminal window:  1. Start the example cluster:     start_server_cluster.sh  2. Start the project on the cluster:     start_project.sh                         |  |  |
| Windows          | Open a command window:  1. Start the example cluster:     start_server_cluster.bat  2. Add project to the cluster, and start it on the cluster:     start_project.bat |  |  |

2. Start esp\_subscriber to subscribe to the project that is running on the cluster.

| Operating System | Step                              |  |  |
|------------------|-----------------------------------|--|--|
| UNIX             | Open a terminal window and enter: |  |  |
|                  | ./esp-subscribe.sh                |  |  |
| Windows          | Open a command window and enter:  |  |  |
|                  | esp-subscribe.bat                 |  |  |

3. Start the FilePollSource (with XPathXmlStreamReader) and AsapSink components.

| Operating System | Step                              |  |  |
|------------------|-----------------------------------|--|--|
| UNIX             | Open a terminal window and enter: |  |  |
|                  | ./XPathXmlStreamReader.sh         |  |  |
| Windows          | Open a command window and enter:  |  |  |
|                  | XPathXmlStreamReader.bat          |  |  |

Data from the insert.xml file publishes to the Server.

### See also

• XPathXmlStreamReader Properties on page 230

## **Example: Using the XPathXmlStringWriter Component**

The XPathXmlStringWriter component writes XML formatted data using XPath rules, and is used with the FileSink component. Associate the AsapSource component, which reads data

### CHAPTER 2: Adapters Currently Available from Sybase

from the Server and passes it to FileSink, with the FileSink component, which writes out the XML data using XPathXmlStringWriter.

### 1. Start Event Stream Processor.

| Operating System | Step                                                                                                    |  |  |
|------------------|----------------------------------------------------------------------------------------------------|--|--|
| UNIX             | Open a terminal window:  1. Start the example cluster:     start_server_cluster.sh  2. Start the project on the cluster:     start_project.sh                         |  |  |
| Windows          | Open a command window:  1. Start the example cluster:     start_server_cluster.bat  2. Add project to the cluster, and start it on the cluster:     start_project.bat |  |  |

2. Start esp\_subscriber to subscribe to the project that is running on the cluster.

| Operating System | Step                              |  |  |
|------------------|-----------------------------------|--|--|
| UNIX             | Open a terminal window and enter: |  |  |
|                  | ./esp-subscribe.sh                |  |  |
| Windows          | Open a command window and enter:  |  |  |
|                  | esp-subscribe.bat                 |  |  |

**3.** Start the AsapSource and FileSink (with XPathXmlStringWriter) components.

| Operating System | Step                              |  |  |
|------------------|-----------------------------------|--|--|
| UNIX             | Open a terminal window and enter: |  |  |
|                  | ./XPathXmlStringWriter.sh         |  |  |
| Windows          | Open a command window and enter:  |  |  |
|                  | XPathXmlStringWriter.bat          |  |  |

Data from the insert.xml file publishes to the Server.

#### See also

• XPathXmlStringWriter Properties on page 235

# **Random Tuples Generator Input Adapter**

**Adapter type:** randomtuplegen\_in. The Random Tuples Generator adapter generates random tuples according to the given schema and sends the rows to the stream.

A tuple is an ordered list of elements, or in other words, a row of data. A row that has two column values is a 2-tuple, and generally, a row that has n column values is an n-tuple. The adapter is primarily used for prototyping and basic testing of Event Stream Processor. You can edit both the schema and configuration file.

If you use the CCL **ATTACH ADAPTER** statement to attach an adapter, you must supply the adapter type.

| Property Label | Property ID | Туре | Description                                                                                                    |
|----------------|-------------|------|----------------------------------------------------------------------------------------------------|
| Rate           | Rate        | uint | (Optional) Number of rows generated per second. Must be between 0 (inclusive) and 1,000,000 (inclusive).  If Rate is negative, the adapter stops and returns a fatal error message to the Server.  If Rate is larger than the maximum value, it resets to the maximum and reports a warning message to the Server.  If Rate property is blank, it resets to the default value and reports a message.  Default value is 100. |

CHAPTER 2: Adapters Currently Available from Sybase

| Property Label | Property ID | Туре | Description                                                                                                    |
|----------------|-------------|------|----------------------------------------------------------------------------------------------------|
| Row Count      |             |      | (Optional) Specifies number of generated rows. Must be between 0 and 2,000,000,000 inclusive.  If RowCount is negative, the adapter stops and returns a fatal error message to the Server. |
|                | RowCount    | uint | If RowCount is larger than<br>the maximum value, it resets<br>to the maximum and reports a<br>warning message to the Serv-<br>er.                                                          |
|                |             |      | If RowCount property is blank, it resets to the default value and reports an information message to the Server.                                                                            |
|                |             |      | Default value is 0, which represents an infinite number of rows.                                                                                                    |

| Property Label   | Property ID     | Туре   | Description                                                                                                    |
|------------------|-----------------|--------|----------------------------------------------------------------------------------------------------|
|                  |                 |        | (Optional) Initial time for message timestamps. The supported format of <b>TimestampBase</b> is %Y-%m-%dT %H:%M:%S.  If <b>TimestampBase</b> is blank, it resets to default value and the adapter initializes imme-   |
| Timestamp Base   | TimestampBase   | string | diately. Similarly, the adapter initializes immediately if the <b>TimestampBase</b> value is earlier than current time.                                                                                               |
|                  |                 |        | If <b>TimestampBase</b> value is later than current time, the adapter sleeps until then.  If <b>TimestampBase</b> has an invalid timestamp format, the adapter stops and returns a fatal error message to the Server. |
|                  |                 |        |                                                                                                    |
|                  |                 |        | Default value is the current time.                                                                                                    |
| Date Format      | DateFormat      | string | (Optional) Format string for parsing date values. Default value is %Y-%m-%d %H: %M:%S.                                                                                                    |
| Timestamp Format | TimestampFormat | string | (Optional) Format string for parsing date values. Default value is %Y-%m-%d %H: %M: %S.                                                                                                    |

| Property Label | Property ID  | Туре    | Description                                                                                                    |
|----------------|--------------|---------|----------------------------------------------------------------------------------------------------|
| PropertySet    | propertyset  | string  | (Advanced) Specifies the name of the property set from the project configuration file. If you specify the same properties in the project configuration file and the ATTACH ADAPTER statement, the values in the property set override the values defined in the ATTACH ADAPTER statement. No default value.                                    |
| Block Size     | blockSize    | int     | (Advanced) The number of records to block into one pseudo-transaction. Default value is 0.                                                                                                    |
| Use Envelopes  | useEnvelopes | boolean | (Advanced) Specify the block type the adapter uses to pass data to the engine. If you specify a blockSize property greater than zero, by default, the adapter packages rows into transaction blocks to send to the engine. To get the adapter to package rows into envelope blocks instead, set this property to true. Default value is false. |

The data this adapter generates is not evenly distributed across the range of possible values for each datatype. This table shows the value range generated for each datatype:

| Datatype | Range of values                            |
|----------|--------------------------------------------|
| boolean  | true/false                                 |
| integer  | 0 99 inclusive                             |
| long     | 0 99 inclusive                             |
| float    | 0.0 10.0 exclusive (should never get 10.0) |
| interval | 0 9 inclusive                              |

CHAPTER 2: Adapters Currently Available from Sybase

| Datatype    | Range of values                                   |
|-------------|---------------------------------------------------|
| timestamp   | Current time with milliseconds                    |
| string      | 2 characters from the following ranges az, AZ, 09 |
| binary      | 2 bytes each with range 0255                      |
| money       | 0.0000 to 3.2767                                  |
| money1      | 0.0 to 3276.7                                     |
| money2      | 0.00 to 327.67                                    |
| money3      | 0.000 to 32.767                                   |
| money4      | 0.0000 to 3.2767                                  |
| money5      | 0.00000 to 0.32767                                |
| money6      | 0.000000 to 0.032767                              |
| money7      | 0.0000000 to 0.0032767                            |
| money8      | 0.00000000 to 0.00032767                          |
| money9      | 0.000000000 to 0.000032767                        |
| money10     | 0.0000000000 to 0.0000032767                      |
| money11     | 0.00000000000 to 0.00000032767                    |
| money12     | 0.000000000000 to 0.000000032767                  |
| money13     | 0.0000000000000 to 0.000000032767                 |
| money14     | 0.000000000000000 to 0.0000000032767              |
| money15     | 0.0000000000000000 to 0.00000000032767            |
| bigdatetime | Current time with microseconds                    |
| date        | Current time with seconds                         |

**Note:** Values are not necessarily evenly distributed within these ranges.

# **RAP Output Adapter**

**Adapter type:** esp\_rap\_out\_adapter. The Sybase Event Stream Processor RAP adapter is an external adapter that publishes data from the Event Stream Processor to the RAP platform using the C SDK.

The RAP adapter supports only Solaris and Linux platforms.

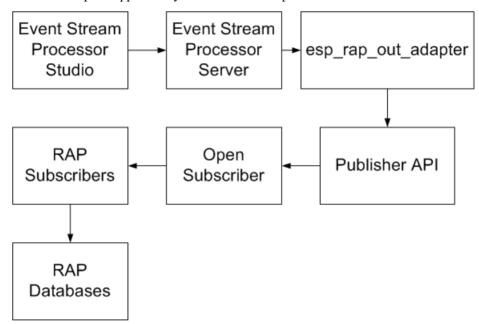

Each stream you want to publish to the RAP platform requires its own adapter. For example, to publish three streams to RAP, configure three adapters. Start and stop these adapters separately.

**Note:** Since RAP accepts only inserts as input, deletes from the Server are dropped, and updates are converted to inserts.

## **Start Command**

Use the **start.sh** script to publish data from the Server to RAP.

### Syntax

To use the start.sh script, create the \$ESP\_HOME/adapters/rap\_out/lib directory and copy the platform specific libpublisher.so to it. Verify that libodbc.so is installed with your RAP installation, and if it is not present, install it. Create

a symbolic link with the libodbc.so.1 file from your RAP installation to libodbc.so version 1.0.0, and put this file in the  $\$ESP_HOME/adapters/rap_out/lib$  directory.

The Event Stream Processor installer installs the \$ESP\_HOME/adapters/rap\_out/lang directory and includes these files:

- demofeedhandler\_en\_US.properties
- publisher\_en\_US.properties
- templateprocessor\_en\_US.properties
- util en US.properties

If you have more recent versions of these files, copy them over to the \$ESP\_HOME/ adapters/rap\_out/lang directory. You can also update the \$ESP\_HOME/ adapters/rap\_out/templates directory if you have more recent versions of its contents.

Note: The start.sh is an implementation of the esp\_rap\_out\_adapter command.
esp\_rap\_out\_adapter -f configFile -t templateDir -p
publisherConfigDir &

### Required Arguments

| Argument              | Description                                                                                                    |
|-----------------------|----------------------------------------------------------------------------------------------------|
| -f configFile         | The full path of the configuration file that specifies the streams from Event Stream Processor that provide data to RAP. Default value is /config/espfeedhandler.xml         |
| -t templateDir        | The full path to the directory containing the RDS templates that map columns in the Event Stream Processor streams to tables and columns of RAP. Default value is /templates |
| -p PublisherConfigDir | The full path to the directory containing the publisher configuration file, which defines the multicast address used by the RAP subscriber. Default value is /config         |
| &                     | (Optional) Run the adapter in the background.                                                                                                    |

#### See also

• Starting the RAP Adapter on page 296

## **Stop Command**

If the RAP adapter is running in the foreground, you can stop it by pressing Ctrl+C.

If the RAP adapter is running in the background, you can stop it by entering ps <code>-eaf | grep esp\_rap\_out</code> to get the process ID of the adapter and enter kill <code>-l5 processID</code> in the command line.

#### See also

• Stopping the RAP Adapter on page 297

## **Datatype Mapping for the RAP Adapter**

Event Stream Processor datatypes map to RAP, ASE, and IQ datatypes.

The RAP adapter does not support the Event Stream Processor binary and boolean datatypes.

| ESP Datatype | RAP Datatype  | ASE Datatype                 | IQ Datatype                               |
|--------------|---------------|------------------------------|-------------------------------------------|
| integer      | sint32        | int                          | int                                       |
| long         | sint64        | bigint                       | bigint                                    |
| float        | decimal(p,s)  | decimal(p,s) or numeric(p,s) | <pre>decimal(p,s) or numer- ic(p,s)</pre> |
| interval     | sint64        | bigint                       | bigint                                    |
| date         | datetime      | datetime                     | timestamp                                 |
| timestamp    | datetime      | datetime                     | timestamp                                 |
| bigdatetime  | datetime2     | bigdatetime                  | timestamp                                 |
| money        | decimal(19,4) | numeric(19,4)                | numeric(19,4)                             |
| money(1)     | decimal(19,1) | decimal(19,1)                | decimal(19,1)                             |
| money(2)     | decimal(19,2) | decimal(19,2)                | decimal(19,2)                             |
| money(3)     | decimal(19,3) | decimal(19,3)                | decimal(19,3)                             |
| money(4)     | decimal(19,4) | decimal(19,4)                | decimal(19,4)                             |
| money(5)     | decimal(19,5) | decimal(19,5)                | decimal(19,5)                             |
| money(6)     | decimal(19,6) | decimal(19,6)                | decimal(19,6)                             |
| money(7)     | decimal(19,7) | decimal(19,7)                | decimal(19,7)                             |

| ESP Datatype | RAP Datatype   | ASE Datatype   | IQ Datatype    |
|--------------|----------------|----------------|----------------|
| money(8)     | decimal(19,8)  | decimal(19,8)  | decimal(19,8)  |
| money(9)     | decimal(19,9)  | decimal(19,9)  | decimal(19,9)  |
| money(10)    | decimal(19,10) | decimal(19,10) | decimal(19,10) |
| money(11)    | decimal(19,11) | decimal(19,11) | decimal(19,11) |
| money(12)    | decimal(19,12) | decimal(19,12) | decimal(19,12) |
| money(13)    | decimal(19,13) | decimal(19,13) | decimal(19,13) |
| money(14)    | decimal(19,14) | decimal(19,14) | decimal(19,14) |
| money(15)    | decimal(19,15) | decimal(19,15) | decimal(19,15) |
| string       | string         | varchar(n)     | varchar(n)     |

## Configuration

Configuration information for the RAP adapter.

To configure the RAP adapter, you need:

- An adapter configuration file
- A publisher file
- An RDS template file

### **Adapter Configuration File**

Use the espfeedhandler.xml configuration file to specify which Event Stream Processor streams provide data to RAP.

## Syntax

```
<?xml version="1.0" encoding="UTF-8"?>
<ESPFeedHandler>
   <Logger>
        <LogLevel>warning</LogLevel>
        <LogFile>ESPFeedHandler.log</LogFile>
   </Logger>
   <MainCommandControlServer>
   <MainCCHost>127.0.0.1</MainCCHost>
   <MainCCPort>55555</MainCCPort>
   <Workspace>workspace1</Workspace>
   <Project>project1</Project>
        </MainCommandControlServer>
   <StandbyCommandControlServer>
       <StandbyCCHost/>
        <StandbyCCPort/>
   </StandbyCommandControlServer>
   <UseEncryption/>
   <ESPAuthentication>
```

## CHAPTER 2: Adapters Currently Available from Sybase

### **Table 10. XML Elements**

| Element                          | Description                                                                                                    |
|----------------------------------|----------------------------------------------------------------------------------------------------|
| ESPFeedHandler                   | (Required) The root element of the file.                                                                                                    |
| Logger                           | (Required) The root element for logging activities settings.                                                                                                    |
| LogLevel                         | <ul> <li>(Required) The level of logging. Valid values are:</li> <li>error – logs only errors.</li> <li>warning – logs warnings and errors.</li> <li>info-logs informational messages and messages logged at the warning level.</li> <li>debug – logs debugging messages and messages logged at the info level.</li> </ul> |
| LogFile                          | (Required) The name and location (relative or absoulte path) of the log file.                                                                                                    |
| MainCommandControlServ-<br>er    | The root element of the connection information for the main command control server.                                                                                                    |
| MainCCHost                       | (Required) The IP address of the main command control server.                                                                                                    |
| MainCCPort                       | (Required) The port for the main command control server.                                                                                                    |
| Workspace                        | (Required) The workspace in the cluster that contains the stream.                                                                                                    |
| Project                          | (Required) The project that contains the stream.                                                                                                    |
| StandbyCommandControl-<br>Server | (Optional) The root element of the connection information for the standby command control server.                                                                                                    |
| StandbyCCHost                    | (Optional) The IP address of the standby command control server. StandbyCCHost is required for HA.                                                                                                    |
| StandbyCCPort                    | (Optional) The port for the standby command control server. Stand-<br>byCCPort is required for HA.                                                                                                    |
| UseEncryption                    | (Optional) The root element for SSL encryption for communications between the RAP adapter and Event Stream Processor.                                                                                                    |

| Element            | Description                                                                                                    |
|--------------------|----------------------------------------------------------------------------------------------------|
| ESPAuthentication  | (Required) The root element for the information necessary for authenticating the connection to the command control server.                         |
| User               | (Optional) The user name to connect to the command control server. If authentication is enabled the user is required.                              |
| Password           | (Optional) The password to use to connect to the command control server (in encrypted form).If authentication is enabled the password is required. |
| Subscription       | (Required) The root element for information about subscription to a stream.                                                                        |
| ProjectionSQL      | (Optional) The SQL query projection to be used on the stream.                                                                                      |
| SubscriptionStream | (Optional) The name of the stream to which you want to subscribe.                                                                                  |
| RAPMessageType     | (Required) The RAP message type number. This is the same number used in the RDS template.                                                          |

#### **Publisher File**

The publisher.xml file configures the RAP publisher in Event Stream Processor. It specifies the log file, administration channel, and data stream channels.

For more information about how to configure the RAP publisher, see *Configuring a Publisher* in the *RAP - The Trading Edition R4.1 Operations Console Users Guide*.

## Syntax

```
<?xml version="1.0" encoding="UTF-8"?>
<Publisher>
<Logger>
    <LogLevel>...</LogLevel>
    <LogFile>...</LogFile>
</Logger>
<NumMessageBuffers>...</NumMessageBuffers>
<NumPacketBuffers>...</NumPacketBuffers>
<MessageFlushInterval>...</MessageFlushInterval>
<LatencyCheckInterval>...</LatencyCheckInterval>
<AdminChannel>
 <LocalInterface>.../<LocalInterface>
    <AdminPort>...</AdminPort>
    <MaxConnections>...</MaxConnections>
</AdminChannel>
<ResendChannel>
    <ResendPort>...</ResendPort>
</ResendChannel>
<TimeToLive>...</TimeToLive>
<DataStreamChannelList>
    <DataStreamChannel>
```

### CHAPTER 2: Adapters Currently Available from Sybase

**Table 11. XML Elements** 

| Element              | Description                                                                                                    |
|----------------------|----------------------------------------------------------------------------------------------------|
| Publisher            | Root element for the configuration file.                                                                                                    |
| Logger               | Contains settings for logging activities.                                                                                                    |
| LogLevel             | <ul> <li>The level of logging. Valid values are:</li> <li>Error – log only errors.</li> <li>Warning – log warnings in addition to errors.</li> <li>Info – log informational messages in addition to messages logged at the warning level.</li> <li>Debug – log debugging messages in addition to messages logged at the info level.</li> </ul>                      |
| LogFile              | Name and location of the log file. The file name can be relative or a full path.                                                                                                    |
| NumMessageBuffers    | Number of message buffers. One message buffer is required for each message that is being simultaneously built. This setting can have a value from 1 to 65535, although the machine must have enough memory to hold the number of buffers specified.                                                                                                    |
| NumPacketBuffers     | Maximum number of packets to cache to satisfy requests by a subscriber to resend a packet. The number of packets is cached per data stream channel. The setting can have a value from 1 to 4294967296, although the machine must have enough memory to hold the number of packets specified. The number of buffers is allocated on initialization of the publisher. |
| MessageFlushInterval | Interval, in seconds, during which a partially filled message buffer must be idle before being sent on the network. This setting can have a value from 1 to 65535.                                                                                                    |

| Element               | Description                                                                                                    |
|-----------------------|----------------------------------------------------------------------------------------------------|
| LatencyCheckInterval  | Number of seconds after which to perform a latency check on a message. This setting can have a value from 1 to 65535.                                                                                                    |
| AdminChannel          | Information about the administration channel. This channel accepts requests for version information, statistics, and shutdown.                                                                                                    |
| LocalInterface        | Local interface that the publisher uses to monitor administrative requests.                                                                                                    |
| AdminPort             | Port number used by the UAF agent to communicate with the publisher. The publisher listens for incoming administration requests on this port.                                                                                                    |
| MaxConnections        | Determines the number of concurrent connections to the Admin-Channel. Value must be in the range of 1 to 65535. Default value is 10                                                                                                    |
| ResendChannel         | Information about the resend channel. This channel listens for connections from subscribers, who open connections to publishers and issue requests to resend packets.                                                                                     |
| ResendPort            | Port number used by subscribers to request resends of dropped network packets, and to time network latency between publisher and subscriber.                                                                                                    |
| TimeToLive            | The limit on the number of routing devices a message may pass through before expiring.                                                                                                    |
| DataStreamChannelList | A list of data stream channel definitions. There can be up to 255 data stream channels.                                                                                                    |
| DataStreamChannel     | Contains information for one data stream channel. Each message sent by the publisher is sent in a network packet buffer over one of the defined channels. The publisher attempts to balance sending over all the channels while the system is under load. |
| ChannelName           | Descriptive name for the channel, which is used to identify the channel when logging.                                                                                                    |
| LocalInterface        | IP address of a network interface on the local machine, which should be used for sending data.                                                                                                    |
| IPAddress             | UDP multicast address for sending the messages over the network.                                                                                                    |
| Port                  | Port over which messages are sent using UDP multicasting.                                                                                                    |

#### **RDS Template File**

The RAP data stream (RDS) template file defines the structure of RAP message types in Event Stream Processor.

For more information on RAP Messages and Schemas, see *Customizing the RAP Messages* and Schema Chapter in the RAP - The Trading Edition R4.1 Developers Guide.

### Syntax

```
<?xml version="1.0" encoding="UTF-8"?>
<Template xmlns:xsi="http://www.w3.org/2001/XMLSchema-instance"</pre>
xsi:noNamespaceSchemaLocation="../template.xsd">
    <MessageDefnList>
       <MessageDefn>
            <MessageDesc>...</MessageDesc>
            <MessageType>...</MessageType>
            <DestTableName>.../DestTableName>
            <FieldDefnList>
                <FieldDefn>
                    <FieldName>...</FieldName>
                    <StringField/>
                    <DestColumnName>...
                    <Lookup>
                        <LookupTableName>...T</LookupTableName>
                        <LookupColumnName>...</LookupColumnName>
                       <LookupColumnReturn>.../LookupColumnReturn>
                    </Lookup>
                </FieldDefn>
            </FieldDefnList>
        </MessageDefn>
    </MessageDefnList>
</Template>
```

**Table 12. XML Elements** 

| Element         | Description                                                                                                    |
|-----------------|----------------------------------------------------------------------------------------------------|
| Template        | Root element for the template.                                                                                                    |
| MessageDefnList | A list of one or more message definitions.                                                                                                    |
| MessageDefn     | Information that defines a single message type.                                                                                                    |
| MessageDesc     | Description of the type of market data message, for example, Stock Quote. This element is used only for descriptive purposes, and can contain any string.                                                               |
| MessageType     | Unique number representing the type of market data message. This number must uniquely identify the message type across all message definitions within all templates. The value can contain any integer from $1-65535$ . |

| Element         | Description                                                                                                    |
|-----------------|----------------------------------------------------------------------------------------------------|
| DestTableName   | Name of the database table into which the message should be stored. There is one database table per message type. The value can contain any string.                                                                                          |
| FieldDefnList   | A list of one or more field definitions.                                                                                                    |
| FieldDefn       | Information that defines a single field.                                                                                                    |
| FieldName       | Name of the field. The value can contain any string.                                                                                                    |
| IntegerField    | Indicates that the field is some type of integer datatype.                                                                                                    |
| IntegerDataType | Datatype of an integer field. Valid values: uint8, uint16, uint32, uint64, sint8, sint16, sint32, or sint64.                                                                                                    |
| DecimalField    | Indicates that the field is a decimal value. The field definition can contain only one of: IntegerField, DecimalField, StringField, Date-Field, TimeField, DateTimeField, DateTime2Field, or Time2Field.                                     |
| Precision       | Precision of a decimal field. Maximum precision allowed is 38 digits.                                                                                                    |
| Scale           | Scale of a decimal field (the number of digits after the decimal point). Maximum scale can be no larger than the precision (38).                                                                                                    |
| StringField     | Indicates that the field is a string datatype.                                                                                                    |
| DateField       | Indicates that the field is a date datatype. The field definition can contain only one of: IntegerField, DecimalField, StringField, DateField, TimeField, DateTimeField, DateTime2Field, or Time2Field.                                      |
| TimeField       | Indicates that the field is a time datatype.                                                                                                    |
| Time2Field      | Indicates that the field is a bigtime datatype (granularity to 6 decimal places). The field definition can contain only one of: IntegerField, DecimalField, StringField, DateField, TimeField, DateTimeField, DateTime2Field, or Time2Field. |
| DateTimeField   | Indicates that the field is a datetime datatype.                                                                                                    |
| DateTime2Field  | Indicates that the field is a bigdatetime (granularity to 6 decimal places). The field definition can contain only one of: IntegerField, DecimalField, StringField, DateField, TimeField, DateTimeField, DateTime2Field, or Time2Field.      |
| DestColumnName  | Name of the column into which the field data should be stored. There is one column per field. The value of this element can contain any string.                                                                                              |

| Element            | Description                                                                                                    |
|--------------------|----------------------------------------------------------------------------------------------------|
| Lookup             | (Optional) Indicates that the data in the field should be used as a lookup for another table. If this element does not appear in a field definition, then no lookup is required. |
| LookupTableName    | Name of the table to use to look up a value.                                                                                                    |
| LookupColumnName   | Name of the column to use to look up a value.                                                                                                    |
| LookupColumnReturn | Name of the column from which to return data when doing a lookup.                                                                                                    |

### **Example: Configuring the RAP Adapter**

Set the configuration, publisher, and RDS template files to configure the RAP adapter for communication between RAP and Event Stream Processor.

- 1. Set the \$RAPOUT\_HOME environment variable to \$ESP\_HOME/adapters/rap\_out directory.
- **2.** Navigate to the \$RAPOUT\_HOME directory.
- **3.** Create a project defining the streams you want to publish to RAP, and save it to a file named model.ccl in the \$ESP\_HOME/bin directory.
- 4. Start Event Stream Processor.

#### Windows:

1. Start the example cluster.

```
cd %ESP_HOME%\cluster\nodes\node1
%ESP_HOME%\bin\esp_server --cluster-node node1.xml
```

**2.** Compile CCL to create CCX.

```
%ESP_HOME%\bin\esp_compiler -i model.ccl -o model.ccx
```

3. Deploy the project on the cluster.

```
%ESP_HOME%\bin\esp_cluster_admin" --uri=esp://localhost:19011
--username=sybase --password=sybase --add_project --workspace-
name=w1 --project-name=p1 --ccx=model.ccx
```

**4.** Start the deployed project on the cluster.

```
%ESP_HOME%\bin\esp_cluster_admin" --uri=esp://localhost:19011
--username=sybase --password=sybase --start_project --
workspace-name=w1 --project-name=p1
```

#### UNIX:

1. Start the example cluster.

```
cd $ESP_HOME/cluster/nodes/node1
  $ESP_HOME/bin/esp_server --cluster-node node1.xml
```

**2.** Compile CCL to create CCX.

```
$ESP_HOME/bin/esp_compiler -i model.ccl -o model.ccx
```

**3.** Deploy the project on the cluster.

```
$ESP_HOME/bin/esp_cluster_admin" --uri=esp://localhost:19011 --username=sybase --password=sybase --add_project --workspace-name=w1 --project-name=p1 --ccx=model.ccx
```

4. Start the deployed project on the cluster.

```
$ESP_HOME/bin/esp_cluster_admin" --uri=esp://localhost:19011
--username=sybase --password=sybase --start_project --
workspace-name=w1 --project-name=p1
```

5. In the \$RAPOUT\_HOME/config directory, modify the espfeedhandler.xml configuration file to specify which Event Stream Processor streams are providing data to RAP. For example, the file below configures the adapter to publish a single stream called Trades:

```
<?xml version="1.0" encoding="UTF-8"?>
<ESPFeedHandler>
        <Logger>
                <LogLevel>warning</LogLevel>
                <LogFile>ESPFeedHandler.log</LogFile>
        </Logger>
        <MainCommandControlServer>
       <MainCCHost>127.0.0.1</MainCCHost>
       <MainCCPort>19011</MainCCPort>
       <Workspace>w1</Workspace>
       <Project>p1</Project>
        </MainCommandControlServer>
        <StandbyCommandControlServer>
                <StandbyCCHost/>
                <StandbyCCPort/>
        </StandbyCommandControlServer>
        <UseEncryption/>
        <ESPAuthentication>
                <User></User>
                <Password></Password>
        </ESPAuthentication>
        <Subscription>
                <ProjectionSOL></ProjectionSOL>
                <SubscriptionStream>Trades/SubscriptionStream>
                <RAPMessageType>69</RAPMessageType>
        </Subscription>
</ESPFeedHandler>
```

**6.** In \$RAPOUT\_HOME/config, modify the existing publisher file to specify the multicast address used by the RAP subscriber. For example:

```
<AdminPort>5002</AdminPort>
       </AdminChannel>
       <ResendChannel>
       <ResendPort>5103</ResendPort>
       </ResendChannel>
       <TimeToLive>1</TimeToLive>
       <DataStreamChannelList>
       <DataStreamChannel>
           <ChannelName>test2</ChannelName>
           <LocalInterface>127.0.0.1
           <IPAddress>224.0.2.0</IPAddress>
           <Port>5050</Port>
       </DataStreamChannel>
       <DataStreamChannel>
           <ChannelName>test1</ChannelName>
           <LocalInterface>127.0.0.1
           <IPAddress>224.0.2.0</IPAddress>
           <Port>5800</Port>
       </DataStreamChannel>
       </DataStreamChannelList>
</Publisher>
```

7. In \$RAPOUT\_HOME/templates, create an RDS template for each stream you want to publish to RAP.

```
<?xml version="1.0" encoding="UTF-8"?>
<Template xmlns:xsi="http://www.w3.org/2001/XMLSchema-instance"</pre>
 xsi:noNamespaceSchemaLocation="../template.xsd">
    <MessageDefnList>
        <MessageDefn>
            <MessageDesc>Split Event</MessageDesc>
            <MessageType>70</MessageType>
            <DestTableName>rapout2/DestTableName>
            <FieldDefnList>
                <FieldDefn>
                    <FieldName>integer</FieldName>
                    <IntegerField>
                        <IntegerDataType>sint32</IntegerDataType>
                    </IntegerField>
                    <DestColumnName>int16/DestColumnName>
                </FieldDefn>
        <FieldDefn>
            <FieldName>string</FieldName>
            <StringField/>
            <DestColumnName>string/DestColumnName>
        </FieldDefn>
                <FieldDefn>
                    <FieldName>int32</FieldName>
                    <IntegerField>
                        <IntegerDataType>sint32</IntegerDataType>
                    </IntegerField>
                    <DestColumnName>int32test/DestColumnName>
                </FieldDefn>
```

```
<FieldDefn>
    <FieldName>int64</FieldName>
    <IntegerField>
        <IntegerDataType>sint64</IntegerDataType>
    </IntegerField>
    <DestColumnName>int64test/DestColumnName>
</FieldDefn>
<FieldDefn>
    <FieldName>double</FieldName>
        <DecimalField>
            <Pre><Precision>18</Precision>
            <Scale>4</Scale>
        </DecimalField>
    <DestColumnName>doubletest/DestColumnName>
</FieldDefn>
<FieldDefn>
    <FieldName>money</FieldName>
    <DecimalField>
        <Precision>18</Precision>
        <Scale>4</Scale>
    </DecimalField>
    <DestColumnName>money_test/DestColumnName>
</FieldDefn>
<FieldDefn>
    <FieldName>money(1)</FieldName>
    <DecimalField>
        <Precision>18</Precision>
        <Scale>1</Scale>
    </DecimalField>
    <DestColumnName>money1/DestColumnName>
</FieldDefn>
<FieldDefn>
    <FieldName>money(2)</FieldName>
    <DecimalField>
        <Precision>18</Precision>
        <Scale>2</Scale>
    </DecimalField>
    <DestColumnName>money2/DestColumnName>
</FieldDefn>
<FieldDefn>
    <FieldName>money(3)</FieldName>
    <DecimalField>
        <Precision>18</Precision>
        <Scale>3</Scale>
    </DecimalField>
    <DestColumnName>money3/DestColumnName>
</FieldDefn>
<FieldDefn>
    <FieldName>money(4)</FieldName>
    <DecimalField>
        <Precision>18</Precision>
        <Scale>4</Scale>
    </DecimalField>
    <DestColumnName>money4/DestColumnName>
</FieldDefn>
<FieldDefn>
```

```
<FieldName>money(5)</FieldName>
    <DecimalField>
        <Precision>18</Precision>
        <Scale>5</Scale>
    </DecimalField>
    <DestColumnName>money5/DestColumnName>
</FieldDefn>
<FieldDefn>
    <FieldName>money(6)</FieldName>
    <DecimalField>
        <Precision>18</Precision>
        <Scale>6</Scale>
    </DecimalField>
    <DestColumnName>money6/DestColumnName>
</FieldDefn>
<FieldDefn>
    <FieldName>money(7)</FieldName>
    <DecimalField>
        <Pre><Precision>18</Precision>
        <Scale>7</Scale>
    </DecimalField>
    <DestColumnName>money7</DestColumnName>
</FieldDefn>
<FieldDefn>
    <FieldName>money(8)</FieldName>
    <DecimalField>
        <Precision>18</Precision>
        <Scale>8</Scale>
    </DecimalField>
    <DestColumnName>money8/DestColumnName>
</FieldDefn>
<FieldDefn>
    <FieldName>money(9)</FieldName>
    <DecimalField>
        <Precision>18</Precision>
        <Scale>9</Scale>
    </DecimalField>
    <DestColumnName>money9/DestColumnName>
</FieldDefn>
<FieldDefn>
    <FieldName>money(10)</FieldName>
    <DecimalField>
        <Precision>18</Precision>
        <Scale>10</Scale>
    </DecimalField>
    <DestColumnName>money10/DestColumnName>
</FieldDefn>
<FieldDefn>
    <FieldName>money(11)</FieldName>
    <DecimalField>
        <Precision>18</Precision>
        <Scale>11</Scale>
    </DecimalField>
    <DestColumnName>money11/DestColumnName>
</FieldDefn>
<FieldDefn>
```

```
<FieldName>money(12)</FieldName>
                <DecimalField>
                    <Precision>18</Precision>
                    <Scale>12</Scale>
                </DecimalField>
                <DestColumnName>money12/DestColumnName>
            </FieldDefn>
            <FieldDefn>
                <FieldName>money(13)</FieldName>
                <DecimalField>
                    <Precision>18</Precision>
                    <Scale>13</Scale>
                </DecimalField>
                <DestColumnName>money13/DestColumnName>
            </FieldDefn>
            <FieldDefn>
                <FieldName>money(14)</FieldName>
                <DecimalField>
                    <Precision>18</precision>
                    <Scale>14</Scale>
                </DecimalField>
                <DestColumnName>money14/DestColumnName>
            </FieldDefn>
            <FieldDefn>
                <FieldName>money(15)</FieldName>
                <DecimalField>
                    <Precision>18</Precision>
                    <Scale>15</Scale>
                </DecimalField>
                <DestColumnName>money15/DestColumnName>
            </FieldDefn>
            <FieldDefn>
                <FieldName>interval</FieldName>
                <IntegerField>
                    <IntegerDataType>sint64</IntegerDataType>
                </IntegerField>
                <DestColumnName>interval/DestColumnName>
            </FieldDefn>
            <FieldDefn>
                <FieldName>bigdatetime</FieldName>
                <DateTime2Field/>
                <DestColumnName>bigdatetime</DestColumnName>
            </FieldDefn>
            <FieldDefn>
                <FieldName>date</FieldName>
                <DateTimeField/>
                <DestColumnName>date_test</DestColumnName>
            </FieldDefn>
            <FieldDefn>
                <FieldName>timestamp</FieldName>
                <DateTimeField/>
              <DestColumnName>timestamp_test/DestColumnName>
            </FieldDefn>
</FieldDefnList>
    </MessageDefn>
```

```
</MessageDefnList>
</Template>
```

Ensure that the template file is copied to the RAP subscriber template directory

#### **Enabling Kerberos Authentication for the RAP Output Adapter**

Enable Kerberos authentication for the RAP Output Adapter by setting the necessary environment variables and specifying the **UseKerberos** element.

- 1. Set the following environment variables:
  - a) Set the ESP\_SERVICE\_NAME environment variable to set the service principal name.
  - b) Set the ESP\_GSSAPI\_LIB environment variable to point to the shared library provided by the Kerberos install. The library contains the GSSAPI function implementations.

**Note:** If using a Kerberos library that depends on additional libraries, set the PATH environment variable for Windows or the LD\_LIBRARY\_PATH environment variable for Solaris and Linux.

- c) Set the KRB5CCNAME environment variable to point to the ticket cache.
- d) Set the KRB5\_CONFIG environment variable to point to the configuration file used by the Kerberos library.
- 2. Specify the **UseKerberos** element and set the value to "true" in the espfeedhandler.xml file.

## Operation

Start and stop the RAP adapter from the command line.

## Starting the RAP Adapter

Once you have configured the adapter, start it using the **start.sh** script.

### **Prerequisites**

- Start the RAP databases (there are message tables in the database), RAP subscribers, the Server, and that the project you want the adapter to connect to.
- Install libodbc.so if it is not present. A symbolic link with the file name libodbc.so.1 should be made to libodbc.so version 1.0.0 and this file should be put in \$ESP\_HOME/adapters/rap\_out/lib.
- To use the start.sh script, copy the platform specific libpublisher.so to the \$ESP HOME/adapters/rap\_out/lib directory.

#### Task

- 1. Start the RAP databases (RAPCache and RAPStore) by selecting start in the RAP OpsConsole.
- 2. Start the RAP subscribers by selecting start in the RAP OpsConsole.
- 3. From a command prompt, execute the start.sh script.

The start.sh script executes:

```
esp_rap_out_adapter -f $RAPOUT_HOME/config/espfeedhandler.xml -t
$RAPOUT_HOME/templates -p $RAPOUT_HOME/config
```

#### See also

• Start Command on page 280

### Stopping the RAP Adapter

Once you have configured the adapter, stop it using the **esp\_rap\_out\_adapter** command.

- 1. Shut down the adapter:
  - If you are running the adapter in the foreground, go to the window in which you started the adapter and press Ctrl-C.
  - If you are running the adapter in the background, enter ps -eaf | grep esp\_rap\_out\_adapter to get the process ID of the adapter, then enter kill 15 processID.
- 2. Shut down the RAP subscribers by selecting stop in the RAP OpsConsole.
- **3.** Shut down the RAP databases by:
  - Selecting stop in the RAP OpsConsole.
  - If you are running the adapter in the background, enter ps -eaf | grep dataserver (for RAPCache) or ps -eaf | grep IQSRV15 (for RAPStore) to get the process ID of the databases, then enter kill -15 processID.

#### See also

• Stop Command on page 282

## **Replication Server Adapter**

The Sybase Replication Server adapter replicates and synchronizes database transactions.

#### See also

Adapter Support for Schema Discovery on page 567

## Configuring the Adapter on the Replication Server Workstation

Set up the Replication Server adapter, schema, and source location on the Replication Server workstation.

The adapter copies information from one database to another. These configuration instructions are compatible with source data coming from the Sybase Adaptive Server Enterprise database, as well as other databases.

- 1. Set up the replication system according to the Sybase Replication Server documentation.
- 2. Using the **dsedit** utility, add an entry to the interfaces (sql.ini) file with the name of the Event Streaming Processor workstation and the port used for the Replication Server adapter connection. This entry used to specify the **Replication Server adapter data server name** and **TDS Port** in the Replication Server Adapter configuration process. See *Chapter 6: Using dsedit* in the *Sybase Adaptive Server Enterprise 15.7 Utility Guide* for more information on modifying the interface or sql.ini files. For example, if the adapter and the Event Streaming Processor are on a workstation named my\_workstation and the connection is to be made on port 5100, use:

```
[RSadapter]
query=TCP,my_workstation,5100
```

**3.** Define the user name and password.

```
create user rsuser
set password rspassword
go
```

4. Create the connection from the Replication Server to the adapter. Use the same server name used in the previous step (and later for the Replication Server adapter configuration). Log in to the Replication Server to create the Replication Server adapter connection. For example,

```
create connection to RSadapter.RSadapter
set error class to srsa_error_class
set function string class srsa_function_class
set username rsuser
set password rspassword
set batch to "off"
with dsi_suspended
go
alter connection to RSadapter.RSadapter
set replication server error class to srsa_rs_error_class
go
```

To turn off minimal columns,

```
alter connection to RSadapter.RSadapter set replicate_minimal_columns to 'off' go
```

**Note:** Do not use minimal columns in the **repdef**.

To enable batching,

```
alter connection to RSadapter.RSadapter
set batch to 'on'
go
alter connection to RSadapter.RSadapter
set dsi_cmd_separator to ';'
go
```

Define the user name and password used for this connection within the Replication Server. This user name must not be the same as that of the administrator user of the Replication Server adapter.

**5.** Create the replication definitions. A replication definition specifies the schema and the source location for a given table or stored procedure. Log into the Replication Server to create the sample TEST replication definition.

There is a replication definition for a source table named "TEST" (create table TEST (ID int, FNAME char(15)), which is defined on a sourced database located on an Adaptive Server Enterprise server named ASEHOST.

```
create replication definition TESTrep
with primary at ASEHOST.sourcedb
with all tables named 'TEST'
(ID int, FNAME char(15))
primary key (ID)
go
```

**6.** Mark the Adaptive Server Enterprise source "TEST" table for replication. Log in to the Adaptive Server Enterprise server, locate the source table "TEST", and execute:

```
sp_setreptable `TEST', true
go
```

7. Define the subscriptions. Each subscription defines a target for the information coming through the Replication Server. In the following example, the target is the Replication Server adapter connection for the Replication Server adapter located on the Event Streaming Processor workstation. Log in to the Replication Server to create the sample TEST subscription:

```
create subscription TESTsub
for TESTrep
with replicate at RSadapter.RSadapter
without materialization
go
```

## Configuring the Adapter on an Event Stream Processor Workstation

Set up a project using the Replication Server adapter on an Event Stream Processor workstation.

### **Prerequisites**

Complete the Replication Server adapter configuration on the Replication Server workstation.

#### Task

#### 1. Start the Studio:

| Windows | Click Start > All Programs > Sybase > Event Stream Processor > Studio |
|---------|-----------------------------------------------------------------------|
| UNIX    | Enter \$ESP_HOME/ESP/studio/esp_studio                                |

- 2. Define a new project using the Studio Visual editor. In the Studio, select **File > New > Project**.
- 3. Configure the Replication Server Input Adapter.
  - a) Drag the Replication Server Input Adapter from the Input Adapters Palette to the Canvas.
  - b) Click the Edit Properties icon.
  - c) From the Configure Adapter Properties window that opens, configure the adapter parameters used to connect to the Replication Server System Database (RSSD) to obtain metadata on tables and stored procedures:

RSSD contains information about the databases involved and the data transfer rules.

| Property Label        | Property ID           | Туре   | Description                                                                                                    |
|-----------------------|-----------------------|--------|----------------------------------------------------------------------------------------------------|
| RSSD Host             | rssdHost              | string | (Required) The RSSD server port.                                                                                                    |
| RSSD Port             | rssdPort              | uint   | (Required) Specify the port to use on the server containing the RSSD database.                                                                                  |
| RSSD Database<br>Name | rssdDatabase-<br>Name | string | (Required) Specify the name of the RSSD database created by the Replication Server to store replication information.                                            |
| RSSD User Name        | rssdUser              | string | (Required) Specify the user name used to connect to the RSSD server during schema discovery. This user must have permissions to run the RSSD Stored Procedures. |
| ESP Server User ID    | espUser               | string | (Required) User name for connecting to the ESP Server.                                                                                                    |

| Property Label                | Property ID                | Туре          | Description                                                                                                    |
|-------------------------------|----------------------------|---------------|----------------------------------------------------------------------------------------------------|
| RSadapter Data Server Name    | repSubscription-<br>Server | string        | (Required) Specify the shared data server and database name that defines the Replication Server connection pointing to the Replication Server adapter within Event Stream Processor. This server name is also used to define an entry in the Replication Server's interfaces sql.inifile. This value should be used for both the "data server" and "database name" portions of the Replication Server connection definition. |
| Project URI                   | projectUri                 | string        | (Required) URI to connect to a project in a cluster environment. The required URI format is: esp://host-name:port/workspace_name/project_name                                                                                                    |
| Authentication Mechanism Type | authType                   | string        | (Required) Specify the authentication mechanism to use.                                                                                                    |
| ESP Server Password           | espPassword                | string        | (Optional) ESP Server password for<br>the ESP Server User ID. Do not use if<br>using RSA authentication.                                                                                                    |
| RSA Key Store                 | rsaKeyStore                | string        | (Optional) RSA Key Store file name and location.                                                                                                    |
| RSSD Password                 | rssdPasswd                 | pass-<br>word | (Optional) Specify the password for the RSSD user.                                                                                                    |
| RSA Key Store Pass-<br>word   | rsaKeyStorePass-<br>word   | pass-<br>word | (Optional) RSA Key Store password.                                                                                                    |
| Kerberos KDC                  | kerberosKdc                | string        | (Optional) Host name of Kerberos<br>key distribution center. Required if<br>using Kerberos authentication.                                                                                                    |
| Kerberos Realm                | kerberosRealm              | string        | (Optional) Kerberos realm setting.<br>Required if using Kerberos authentication.                                                                                                    |

| Property Label           | Property ID              | Туре   | Description                                                                                                    |
|--------------------------|--------------------------|--------|----------------------------------------------------------------------------------------------------|
| Kerberos Service         | kerberosService          | string | (Optional) Kerberos principal name<br>that identifies an Event Stream Pro-<br>cessor cluster. Required if using Ker-<br>beros authentication. |
| Kerberos Ticket<br>Cache | kerberosTicketC-<br>ache | string | (Optional) Location of Kerberos<br>ticket cache file. Required if using<br>Kerberos authentication.                                           |

**4.** Select the **Advanced** tab and configure the adapter parameters for runtime processing and internal communications:

| Property<br>Type                        | Property ID             | Туре          | Description                                                                                                    |
|-----------------------------------------|-------------------------|---------------|----------------------------------------------------------------------------------------------------|
| Stored Proc<br>Stream Op-<br>eration    | storedProcStrea-<br>mOp | choice        | (Advanced) Specify whether an insert or upsert operation is performed with stored procedure for the stream in Replication Server. Defaults to insert.                                                                                                    |
| TDS Port                                | tdsListenerPort         | uint          | (Advanced) Specify the port used by the adapter. This is the port to which the Replication Server connection definition must connect. This port is defined within the interfaces (sql.ini) file on the Replication Server workstation it defines connectivity between the Replication Server and the adapter. |
| Adapter Admin User                      | adminUser               | string        | (Advanced) Specify a user name for the adapter to use for internal communications. This name can be anything except it must not match the user defined within the Replication Server connection definition.                                                                                                   |
| Adapter Admin Pass-<br>word             | adminPasswd             | pass-<br>word | (Advanced) Specify a password associated with the user name the adapter uses for internal communications.                                                                                                    |
| Transaction-<br>al Stream<br>Operations | isTransactional         | boo-<br>lean  | (Advanced) Specify whether or not Event Stream Processor data changes are in a Sybase transaction. This causes changes to be committed to a log store immediately after the transaction. This parameter should be set to true when using a log store for a persistent rs_last-commit.                         |

| Property<br>Type                          | Property ID                     | Туре             | Description                                                                                                    |
|-------------------------------------------|---------------------------------|------------------|----------------------------------------------------------------------------------------------------|
| Async<br>Stream Op-<br>erations           | isAsync                         | boo-<br>lean     | (Advanced) Specify whether or not Event<br>Stream Processor data changes are in a Sybase<br>transaction. This parameter allows you to use<br>asynchronous stream operations.                                                                                                    |
| Batched<br>Stream Op-<br>erations         | isBatched                       | boo-<br>lean     | (Advanced) Specify whether or not the Replication Server adapter sends data to the Sybase Event Stream Processor in batches.                                                                                                    |
| Batch Size                                | batchSize                       | uint             | (Advanced) If the <b>Batched Stream Operations</b> parameter is set to true, specify the number of rows in the batch.                                                                                                    |
| Publish<br>When Batch<br>is Full          | publishWhen-<br>BatchFull       | boo-<br>lean     | (Advanced) If set to true, the adapter writes data to the stream when the batch reaches <b>Batch size</b> . If set to false, the adapter waits for a commit to write data to the stream.                                                                                                    |
| Error on<br>Missing<br>Stream Col-<br>umn | errorOnMissing-<br>StreamColumn | boo-<br>lean     | (Advanced) Set to true to send an error back to the Replication Server if a column in the <b>repdef</b> is not defined within the stream. Sybase recommends you set this parameter to false (to avoid frequent disconnections from the Replication Server) is recommended.                                                                                                    |
| RSSD Table<br>Name                        | tableName                       | tables           | (Advanced) Specify the name of the table in RSSD. Required if the RSSD table name is different from the corresponding stream name.                                                                                                    |
| Field Mapping                             | permutation                     | permu-<br>tation | Mapping between Event Stream Processor and external fields. Format is the ESP column name equals the database column name to which you are mapping. Multiple mappings are separated by a colon. For example, <esp_columname>=<database_columnname>:<esp_columnname>=<database_columnname>. No default value.</database_columnname></esp_columnname></database_columnname></esp_columname> |

| Property<br>Type | Property ID | Туре   | Description                                                                                                    |
|------------------|-------------|--------|----------------------------------------------------------------------------------------------------|
| Property Set     | propertyset | string | (Advanced)  (Advanced) Specifies the name of the property set from the project configuration file. If you specify the same properties in the project configuration file and the ATTACH ADAPTER statement, the values in the property set override the values defined in the ATTACH ADAPTER statement. No default value. |

- **5.** Select **OK** to save the project configuration.
- **6.** Discover the source tables or stored procedures for the adapter. The schema discovery process establishes a connection to the RSSD and reveals defined subscriptions that target the Replication Server adapter.
  - a) Click **Schema Discovery** in the Adapter shape.

    A list of tables or stored procedures that have Replication Server adapter subscriptions associated with them is returned. The rs\_lastcommit table is also returned.
  - b) Select one of the discovered tables and click **Next**.
  - c) In the Create Element dialog, choose **Create new input window**.
  - d) Click Finish.
  - e) Define primary keys. Each table and stored procedure stream must contain at least one primary key. Sybase recommends that this key match the primary key defined in the replication definition. Locate the appropriate primary key column and click on the toggle key to the left of it. The toggle key changes to an image of a key.
    - Schema discovery adds a special column named 'ra\_pkey' to the stream definition for a stored procedure. The 'ra\_pkey' column must be set as the primary key and 'Autogen' set to true for stored procedures.
  - f) Select **File > Save** to save the changes.
- 7. Test data movement to the Event Stream Processor stream. Use the Studio for these steps, unless otherwise noted:
  - a) Open the project within the Studio.
  - b) Go to the Run-Test perspective.
  - c) Run this project in a pre-started cluster. The cluster URI, workspace name, and project name must match the projectURI which is defined in adapter parameters. A successful start-up appears as:
    - Stream TEST is ready for Replication Server connections.
  - d) Log in to the Replication Server and resume the Replication Server adapter connection:

resume connection to RSadapter.RSadapter

- e) Insert sample data into the source table.
- f) Verify that the replicated data reaches the Replication Server adapter stream using the Stream View tab in Studio.

## Defining a Persistent rs\_lastcommit

The rs\_lastcommit table is non-persistent by default. It is held in memory and cleared when the stream is shut down. This results in a full replay of all remaining items within the Replication Server when the stream is restarted. Sybase recommends making rs\_lastcommit persistent to minimize the replay of transactions following a stream restart.

#### In Studio:

- 1. Add rs\_lastcommit to the project.
  - a) Select the rs\_lastcommit table returned as part of the schema discovery process and click Next.
  - b) Choose Create a new input window and click Finish.
  - c) Set the "origin" column as the primary key.
- **2.** Configure rs\_lastcommit to use the persistent log store.
  - a) In the **Palette**, expand **Shared Components**.
  - b) Select and drag the **Log Store** component from **Shared Components** over to the project.
  - c) Edit the store property in rs lastcommit so that it selects the log store.

## **Supported Datatypes**

Map Adaptive Server Enterprise and Replication Server datatypes to Event Stream Processing datatypes.

| ESP Datatype | Adaptive Server Enterprise and Replication Server Datatypes                            |
|--------------|----------------------------------------------------------------------------------------|
| integer      | smallint, tinyint, int, bit                                                            |
| timestamp    | datetime, time                                                                         |
| date         | date, smalldatetime                                                                    |
| long         | bigint, unsigned bigint, unsigned int, unsigned smallint                               |
| string       | binary, char, unichar, nchar, nvarchar, varbi-<br>nary, univarchar, varchar, timestamp |
| float        | numeric, float, real                                                                   |

| ESP Datatype | Adaptive Server Enterprise and Replication Server Datatypes |
|--------------|-------------------------------------------------------------|
| money        | money, smallmoney                                           |
| bigdatetime  | bigdatetime (ASE15.7 or later)                              |
| boolean      | bit                                                         |
| binary       | varbinary                                                   |

## **Performance Tips**

Modify the system configuration to improve performance.

- Configure the Replication Server to use batches (terminator must be a semicolon).
- Configure the Replication Server to use larger packets. For example, set a value of 4096.
- Run on a 64-bit machine.
- Set all log levels to info or lower in the \$ESP\_HOME/adapters/repserver/config/log4j.properties file.

## Logging

The Replication Server Adapter logs errors in a separate location than the ESP Server.

The primary log file where the ESP Server logs errors is named esp\_server.log. However, the Replication Server Adapter logs errors to its own log file named repserveradapter.log. This file is located in the directory <ESP\_HOME>\Sybase \5.0\workspace\<workspace-name>.roject-name>.<instance-number>\logs. This log file can be configured using the log4j.properties file. For more information on log4j configuration files, consult log4j documentation available online from The Apache Software Foundation.

# **Reuters Marketfeed Adapter**

The Sybase Reuters Marketfeed adapter is a software interface between Event Stream Processor and the Reuters Market Data System (RMDS). It uses the Reuters Marketfeed message format.

You can configure the adapter as an input or output adapter. The input adapter subscribes to one or more Reuters Instrument Codes (RICs) on the RMDS to provide input to Event Stream Processor. The output adapter publishes output from Event Stream Processor to the RMDS. This enables Event Stream Processor to use the speed and reliability of Reuters' infrastructure to deliver data.

The Reuters Marketfeed Input adapter supports schema discovery. Run two adapter instances if you require both input and output capabilities.

The adapter runs on Solaris and Linux operating systems but you can use it with Event Stream Processor software running on Solaris, Linux, or Windows.

#### See also

• Adapter Support for Schema Discovery on page 567

# Requirements

The Reuters Marketfeed input and output adapters have several requirements.

An input adapter requires:

- A RMDS market data connection that uses the Marketfeed protocol
- A working subscription for data on one or more financial instruments

An output adapter requires:

A working connection with support for sending data to RMDS using the Marketfeed protocol

# **General Configuration**

Enable user access for each user account that runs the Reuters Marketfeed adapter, and configure an input connection from Reuters and an output connection to Reuters.

# **Enabling User Access**

Enable user access for each user account that uses the Reuters Marketfeed adapter.

- 1. Ensure the user account has permission to execute the installed software.
- **2.** Add an environment variable, \$ESP\_REUTERS\_HOME, set to the root of the adapter hierarchy, to the user's runtime environment.
- 3. (Optional) Add the environment variable to your shell profile.
- **4.** Event Stream Processor supports RSA, LDAP, and Kerberos authentication. If your installation uses one of these authentication methods, ensure the user account is set up to work with that method of authentication.

## **Files for External Libraries**

On SuSE11 and RH6.0 operating systems, the Reuters Markertfeed adapter has dependencies on certain external libraries and requires certain library files.

Copy the libssl.so.6 and llibcrypto.so.6 files to a location of your choice, and set the LD\_LIBRARY\_PATH environment variable to that same location.

#### **Configuring an Input Connection from Reuters**

Modify the sample configuration file for your site's RMDS connection.

#### **Prerequisites**

- Create (or choose) a directory in which to store your site-specific configuration files.
- Create an environment variable (MY\_CONFIG) and set it to the full path name of that directory.

#### Task

During the installation process, a sample configuration file (rfasub.cfg) was placed in the \$ESP\_REUTERS\_HOME/config directory. This file, shown below, follows the Reuters format for configuration files.

```
# Change this if necessary.
# the port number of the P2PS (default 8101)
\Connections\Connection_SSLED\PortNumber = 8101
# Change this if necessary.
# the user name to connect with (should be the DACS name if DACS is
enabled)
\Connections\Connection_SSLED\UserName
                                                  = "triarch"
# Change this if necessary.
# a list of P2PS host names
\Connections\Connection_SSLED\ServerList = "localhost"
# Refer to RFA documentation for more advanced changes to the
remaining entries
\Connections\Connection_SSLED\connectionType = "SSLED"
\Adapters\SASS3_Adapter\requestQueueReadThreshold = 1
\Adapters\SASS3_Adapter\mainLoopTimerInterval = 200
\Adapters\SSLED_Adapter\masterFidFile
                                                  = "config/
appendix a"
\Adapters\SSLED_Adapter\enumTypeFile = "config/
enumtype.def"
\Adapters\SSLED_Adapter\downloadDataDict = false
# Change the fileLoggerFilename appropriately for your setup
\Logger\AppLogger\windowsLoggerEnabled = false
\Logger\AppLogger\fileLoggerEnabled = true
\Logger\AppLogger\fileLoggerFilename = "rfasub
                                                 = "rfasub.{p}.log"
\Control\Entitlements\dacs_SbeEnabled \Control\Entitlements\dacs_CbeEnabled
                                                  = false
                                                  = false
\Logqer\ComponentLogqers\Connections\messageFile = "config/
messages/RFA7_Connections.mc"
\Logger\ComponentLoggers\Adapter\messageFile = "config/
```

```
messages/RFA7_Adapter.mc"
\Logger\ComponentLoggers\SessionCore\messageFile = "config/
messages/RFA7_SessionLayer.mc"
\Logger\ComponentLoggers\SSLED_Adapter\messageFile = "config/
messages/RFA7_SSLED_Adapter.mc"

\Sessions\Session1\connectionList = "Connection_SSLED"
```

- 1. Obtain this information from your system administrator:
  - Name of the server that receives Marketfeed data from RMDS
  - Port number on the machine to which your system connects
  - User name defined for your connection to Reuters
  - Name of each Reuters service to which you are subscribed
- 2. Make a copy of the sample configuration file in your \$MY\_CONFIG directory: cp \$ESP\_REUTERS\_HOME/config/rfasub.cfg \$MY\_CONFIG
- **3.** Use a text editor to open the configuration.
- **4.** In the \Connections\Connection\_SSLED\PortNumber line, replace the default port number (8101) with the number used by your Reuters connection, if different.
- 5. In the \Connections\Connection\_SSLED\UserName line, replace triarch with the user name for your Reuters subscription. Keep the surrounding quotation marks. In the \Connections\Connection\_SSLED\ServerList line, replace localhost with the name of the server that receives Marketfeed data from RMDS. Keep the surrounding quotation marks.
  - If your system has more than one server receiving data from RMDS, include all of their names in a comma-separated list, in priority order.
- **6.** (Optional) In the \Logger\AppLogger\fileLoggerFilename line, you can change the name of the log file.
  - The default file name specified here, rfasub. {p}.log, includes the string {p} which the Reuters library replaces with the UNIX process ID when it creates the log file.
- 7. Save the modified file.

The other parameters in the configuration file also affect the functioning of the Reuters Marketfeed adapter, and you may want to modify them as well.

# **Configuring an Output Connection to Reuters**

Modify the sample configuration file for your site's RMDS connection.

#### **Prerequisites**

- Create (or choose) a directory in which to store your site-specific configuration files.
- Create an environment variable (MY\_CONFIG) and set it to the full path name of that directory.

#### Task

During the installation process, a sample configuration file (rfapub.cfg) was placed in the \$ESP\_REUTERS\_HOME/config directory. This file, shown below, follows the Reuters format for configuration files.

```
# Change this if necessary.
# This needs to match port number for the route as defined in the
Source Distributor.
\Connections\Connection SSLED MP\ipcServerName = "8105"
# Refer to RFA documentation for more advanced changes to the
remaining entries.
\Connections\Connection_SSLED_MP\connectionType = "SSLED_MP"
\Connections\Connection_SSLED_MP\entitlementData
                                                  = false
\Sessions\Session1\connectionList
"Connection_SSLED_MP"
# Change the fileLoggerFilename appropriately for your setup
\Logger\AppLogger\windowsLoggerEnabled
                                               = false
\Logger\AppLogger\fileLoggerEnabled
                                                 = true
\Logger\AppLogger\fileLoggerFilename
                                                 = "./rfapub.
{p}.log"
\Control\Entitlements\dacs SbeEnabled
                                                  = false
\Control\Entitlements\dacs CbeEnabled
                                                 = false
\Logger\ComponentLoggers\Connections\messageFile = "./config/
messages/RFA7_Connections.mc"
\Logger\ComponentLoggers\Adapter\messageFile = "./config/
messages/RFA7_Adapter.mc"
\Logger\ComponentLoggers\SessionCore\messageFile = "./config/
messages/RFA7_SessionLayer.mc"
\Logqer\ComponentLogqers\SSLED_Adapter\messageFile = "./config/
messages/RFA7_SSLED_Adapter.mc"
\Logger\ComponentLoggers\SSLED_MP_Adapter\messageFile = "./config/
messages/RFA7_SSLED_MP_Adapter.mc"
```

- 1. Obtain this information from your system administrator:
  - Port number at which the src\_dist or RMDS infrastructure server listens for updates from the Reuters Marketfeed adapter
  - Name of the server that receives updates from Event Stream Processor
- **2.** Make a copy of the sample configuration file in your \$MY\_CONFIG directory.

```
cp $ESP_REUTERS_HOME/config/rfapub.cfg $MY_CONFIG
```

- **3.** Use a text editor to open the configuration.
- **4.** In the \Connections\Connection\_SSLED\_MP\ipcServerName line, replace the default port number (8105) with the port number at which your src\_dist listens for updates from the Reuters Marketfeed adapter, if different.
- **5.** (Optional) In the \Logger\AppLogger\fileLoggerFilename line, change the name of the log file. The default file name specified here, ./rfapub. {p}.log,

includes the string {p} which the Reuters library replaces with the UNIX process ID when it creates the log file.

**6.** Save the modified file.

## **Enabling Kerberos Authentication for the Reuters Marketfeed Adapter**

Enable Kerberos authentication for the Reuters Marketfeed input and output adapters by setting the necessary environment variables and specifying the -G option.

#### **Prerequisites**

Ensure you have a 32-bit version of Kerberos installed in the machine as the Reuters Marketfeed adapter does not work with 64-bit versions.

#### Task

- 1. Set the following environment variables:
  - a) Set the ESP\_SERVICE\_NAME environment variable to set the service principal name.
  - b) Set the ESP\_GSSAPI\_LIB environment variable to point to the shared library provided by the Kerberos install. The library contains the GSSAPI function implementations.

**Note:** If using a Kerberos library that depends on additional libraries, set the PATH environment variable for Windows or the LD\_LIBRARY\_PATH environment variable for Solaris and Linux.

- c) Set the KRB5CCNAME environment variable to point to the ticket cache.
- d) Set the KRB5\_CONFIG environment variable to point to the configuration file used by the Kerberos library.
- **2.** Specify the -G option.

# **Input Adapter Configuration**

Configure an input adapter to push data from the Reuters Market Data Service (RMDS) to Event Stream Processor.

Before configuring an input adapter, decide what data you need and how you want to set up your system.

You need to know the following about the Event Stream Processor instance from which you receive data.

- Possible security options in a cluster environment, and the workspace and project name.
- What type of authentication mechanism (Kerberos, RSA, LDAP, or Native OS (user name/password) does it use?

#### **Data Decisions**

Decide how the incoming Reuters data fits into the project.

Also decide whether you require Level 1 or Level 2 data. For Level 1 data, use the Reuters Marketfeed adapter, and for Level 2 data, use the Reuters OMM adapter instead.

| Decision      | Description                                                                                                    |
|---------------|----------------------------------------------------------------------------------------------------|
| Venues        | Decide which venues are of interest (for example, NYSE, NASDAQ, Toronto, and so on).                                                                                                    |
| RICs and FIDs | Determine what market data you need. Specifically, which Reuters Instrument Codes (RICs) you want the adapter to provide to Event Stream Processor, and which Reuters Field IDs (FIDs) for these instruments you want to use.                           |
| Streams       | The Reuters adapter can furnish data to one or more streams on Event Stream Processor. To use the Reuters Market Data provided by the adapter, decide which existing data streams to map to the adapter's data feed, or define one or more new streams. |

#### **Administrative Decisions**

You have several administrative decisions to make in regards to the project.

| Decision                                  | Description                                                                                                    |
|-------------------------------------------|----------------------------------------------------------------------------------------------------|
| Session Name                              | An arbitrary string used to link the project and the adapter map file. Use it consistently.                                                                                    |
| Directories for logging and stream output | The adapter writes its own log messages and can generate a separate set of Reuters log messages. In the configuration, specify if and where these log files should be written. |
| Sybase user account                       | Specify a valid Event Stream Processor user account for the adapter to use.                                                                                                    |

# **Input Adapter Map File**

The map file configures the interface between the Reuters Marketfeed adapter and Event Stream Processor. It specifies which source streams receive data from RMDS via the adapter, and it maps specific RMDS Field Identifiers (FIDs) to specific columns in that source stream.

The input adapter map file must accomplish three major tasks:

- Match incoming data elements to columns in one or more streams defined in the Event Stream Processor configuration file.
- Match the RIC provided with each update from the adapter with a row in the Event Stream Processor configuration file.

• Ensure that each update from the adapter can be converted into a record that provides a unique key for each stream being populated, as defined by the stream's column definitions.

#### **Data Structures**

Data structures have three important structural aspects: data columns, datatypes, and key values.

- Each data stream includes one or more data columns.
- Each column has a datatype.
- In most streams, each row has a unique key value. The source stream definition designates one or more columns as "key" columns.

#### **Incoming RMDS Data**

When the adapter subscribes to RMDS for a certain RIC, RMDS first sends an initial image containing all available market data for that RIC.

After that, RMDS sends an update when any values for a subscribed RIC change. Each update consists of the identifying RIC, with the Field Identifier (FID), and the new value for each change. Each FID defined for RMDS has a datatype.

# **Market Data Field Mapping**

Map each column in the target Event Stream Processor stream to a Reuters FID or a pseudo-field.

Find the appropriate FID for each column in the stream. The datatype of the Event Stream Processor column must be compatible with the datatype of the Reuters FID that feeds it.

Here are possible matches between FID datatypes and Event Stream Processor datatypes:

| <b>Event Stream Processor Datatype</b> | Reuters Datatype |
|----------------------------------------|------------------|
| integer or long                        | integer          |
| string                                 | alphanumeric     |
| integer                                | enumerated       |
| timestamp or date                      | time, date       |
| money or float                         | price            |
| long or integer                        | time_seconds     |
| Not supported                          | binary           |

## **Reuters Instrument Code Mapping**

The identifier of each incoming RMDS update is the Reuters Instrument Code (RIC).

Map the RIC to a column of datatype string in the stream. If the stream you want to map to does not have a suitable column, either add a column to the stream, or map to a different stream.

## Matching the Stream's Key

The adapter map file must configure the adapter so that every update sent to the Event Stream Processor stream includes a field or combination of fields conforming to the unique key defined for that stream. To make this more flexible, the adapter configuration mechanism supports "pseudofields".

The market data updates that the adapter receives from RMDS are mapped to columns in the Event Stream Processor stream using the dataField or dateTimeField element in the map file. RMDS also provides non-market data information, for example, each update includes a RIC. Additionally, you can configure the adapter to add a sequence number to each update.

To make these data items available to the mapping process, the map file mechanism supports the following elements, called pseudofields:

| Field          | Description                                                                                                    | Datatype           |
|----------------|----------------------------------------------------------------------------------------------------|--------------------|
| itemName       | The RIC.                                                                                                    | string (required)  |
| serviceName    | Name of the service from which RMDS received the market data from this RIC.                                        | string (optional)  |
| itemState      | The item state.                                                                                                    | integer (optional) |
| sequenceNumber | A unique number, assigned sequentially by the adapter to each incoming event (whether or not it causes an update). | long (optional)    |
| FIDListField   | Shows the FID name and value for each updated value.                                                               | string (optional)  |
| updateNumber   | A unique number, assigned sequentially by the adapter to each incoming update.                                     | long (optional)    |

# **Getting Stream Information from the Project**

Gather the necessary information about the Reuters stream.

The first step in configuring the input adapter is to determine the source streams on Event Stream Processor which will receive the RMDS market data. If the Event Stream Processor project does not already include one or more streams for this purpose, define a new stream (or streams) for use with the Reuters adapter.

After you have chosen (or defined) the streams that will receive data from the Reuters Marketfeed adapter, collect information about that stream from your project file. The Event Stream Processor project file contains one or more stream definitions. Each stream definition specifies a data stream that is instantiated when Event Stream Processor is started. The stream definition comprises:

- A unique ID for the stream
- A database store and output file for the stream data
- A list of the columns used as the unique key value for each row in the data stream

Once you have decided which streams will carry the RMDS data provided by the Reuters adapter, get information from the stream definition in the project file. There is no standard for project file names. Two Event Stream Processor installations may have completely different stream definitions, but the definition of any stream includes the same basic set of components.

These instructions refer to the example project to show what components of the stream configuration you must identify to configure the Reuters Marketfeed adapter.

- 1. Open the project to which the adapter provides data. The example shown here is the \$ESP\_REUTERS\_HOME/examples/example.ccl file supplied with the Reuters Marketfeed adapter distribution.
- **2.** Find the name of the source stream. The opening SourceStream tag specifies the name of the stream as the value of the id attribute. The first source stream in this example is named "stream1"
  - The stream used for subscription by the Reuters Marketfeed adapter must always be a source stream.
- **3.** Determine the key fields. Examine each of the column entries between the opening and closing SourceStream tags to see if the key attribute is set to true. In this example, "stream1", has one key field, "symbol."
- **4.** Carefully note the number and order of the column entries in the source stream definition. In the input adapter map file, list the same set of data in the same order.

## **Creating the Input Adapter Map File**

Create an adapter map file to configure the interface between the Reuters Marketfeed input adapter and Event Stream Processor.

This procedure maps updates from RMDS to the source stream defined in the example.ccl file. This file is in the \$ESP\_REUTERS\_HOME/examples directory along with an example map file.

- 1. Open a new map file using an editor.
- **2.** Enter the following as the first line of the file to specify that the adapter map file conforms to XML version 1.0.:

xml version="1.0" encoding="UTF-8"

#### CHAPTER 2: Adapters Currently Available from Sybase

3. Specify that this is an adapter map file and that includes a separate file:

```
<!DOCTYPE adapter [
<!ENTITY rmdsFields SYSTEM "rmds.sm.mf.xml">
]>
```

**4.** Add the opening and closing adapter tags. In the opening adapter tag, specify the name of the adapter. For example:

```
<adapter name="mySubscribeAdapter1"> </adapter>
```

**5.** After the opening adapter tag, add the publication element. Specify the name to be used in log messages for this adapter and any other attributes required to prescribe how the adapter should deliver data to Event Stream Processor.

For example,

```
<publication name="RMDS Adapter - low latency" retryInterval="5" /
>
```

This example also includes a retryInterval attribute with a value that tells the adapter to wait five seconds before retrying if it fails to connect to Event Stream Processor.

**6.** After the publication element, add the opening and closing streamMaps tags to contain the streamMap elements that do the actual mapping between RMDS FIDs and columns of an Event Stream Processor stream. Each streamMap maps to one and only one Event Stream Processor stream.

```
<streamMaps>
</streamMaps>
```

Since the streamMaps section can contain more than one streamMap, one instance of the adapter can provide RMDS data to more than one Event Stream Processor stream.

- 7. Enter a streamMap element for each Event Stream Processor stream to which you wish to send RMDS data. For each streamMap,
  - a) Enter the opening streamMap tag specifying the name of the Event Stream Processor stream to which the RMDS data is sent as the value of the name attribute.
  - b) Enter the closing streamMap tag.
  - c) Between the streamMap tags, add one mapping element for each column defined in the target stream's definition. You can do this in the map file itself or in a separate file that is included in the map file as an entity.

```
<streamMap name="stream1" flags="NO_SHINE">
&rmdsFields;
</streamMap>
```

- **8.** After the streamMaps section, add the rfa element, including:
  - A config attribute that specifies the absolute path and file name of the Reuters configuration file
  - A sessionName attribute that specifies a session name corresponding to the one used in the Reuters configuration file

```
<rfa config="$ESP_REUTERS_HOME/config/rfasub.cfg"
sessionName="Session1" />
```

The rfa element may also include attributes to modify the adapter's treatment of blanks (by default it converts them to zeros). You can specify the value for the blank attribute or specify values for each datatype directly using the blankInt32, blankInt64, blankMoney, blankString, blankDate, and blankTimestamp attributes. Specify a value that does not conflict with any of the values you expect in your data. If you are using both input and output adapters, specify the same value for each attribute to both adapters.

- **9.** Between the rfa element and the closing adapter tag, add the opening and closing itemLists tags. When entering the opening itemLists tag:
  - Specify the Reuters service from which the adapter is receiving RMDS data as the value of the service attribute.
  - Specify the name of the Event Stream Processor stream that is receiving the RMDS data as the value of the stream attribute.

```
<itemLists service="IDN_RDF" stream="stream1">
</itemLists>
```

The itemLists tags will contain one or more pairs of opening and closing itemList tags.

- **10.** Between the itemLists tags, add opening and closing itemList tags for each separate list of RICs to which the adapter subscribes.
- **11.** Between the itemList tags, add an item element for each RIC to add to the list. When entering the item element:
  - a) Specify an RIC to which the adapter subscribes as the value of the name attribute.
  - b) (Optional) Specify the name of the queue you wish to use as the value of the rfaQueue attribute. Specifying an rfaQueue spawns a separate thread to do the processing.
  - c) (Optional) Specify the name of the service to use.

#### For example:

```
<itemList>
<item name="AAPL.O" rfaQueue="queue1" />
<item name="CSCO.O" />
</itemList>
```

# **Running the Input Adapter**

Run the Reuters Marketfeed input adapter once you have configured it.

#### **Prerequisites**

Configure an adapter.

#### Task

- 1. Ensure that **esp\_server** is running and that the project has been loaded and started.
- 2. Start the adapter using the esp\_rmds command.
  - a) If the Event Stream Processor is running with Native OS (user name/password) authentication, start the adapter with this command:

## CHAPTER 2: Adapters Currently Available from Sybase

```
esp_rmds -a in -f mapfile -p cluster_host:cluster_port/
workspace/project \
-c username:password
```

using the appropriate mapfile, cluster\_host, cluster\_port, workspace, and project names for the project to which the adapter will connect.

b) If the Event Stream Processor is running with some other form of authentication, refer to *Command Usage* to obtain the additional arguments necessary for the command to start the adapter.

The exact usage of the command depends on how you started your Event Stream Processor. You must invoke the adapter with compatible options. The command string shown above does not invoke encryption: you can specify it.

**3.** The adapter starts the subscription by first connecting to Event Stream Processor and then connecting to RMDS. Both connections must be operational for any data to flow.

If you plan to direct the adapter's log output to stderr, as shown here, you may want to redirect stdout and stderr to a log file (for example, append >& myrmdslog & to the command line shown above).

## **Testing the Adapter**

If the adapter is not working as expected, you can perform a quick sanity check by executing the **esp\_rmds** command and verifying whether the adapter is sending Reuters market data to Event Stream Processor.

• Execute **esp\_rmds**:

```
esp rmds -v
```

This command returns the version information. Ensure that the Event Stream Processor to which you are connecting is compatible with your version of the adapter.

- There are three quick ways verify that the Reuters Marketfeed adapter is sending Reuters Market Data to Event Stream Processor:
  - Use the Studio or the **esp\_subscribe** command to check the output of the stream configured to receive Reuters data.
  - Use the **tail** command on the redirected adapter log file (specified in the adapter map file) or the Reuters subscriber log (specified in the configuration file rfasub.cfg) for activity.
  - Run the **esp\_rmds** command with the -d7 option to produce verbose output.

## Multiple RICs

When configuring an input adapter, you will usually want to specify multiple RICs.

There are several ways to do this:

 Specify each individual RIC by entering the name directly into the map file or use an XML ENTITY include file.

- Specify a chain RIC from Reuters.
- Create a dynamic watch list, which employs Event Stream Processor to specify the list of RICs.
- Use a combination of the options above.

#### Individual RICs

Enter an item element declaration for each RIC you want in the itemList section of the map file

Here is an example of this:

```
<itemLists service="SSL_PUB" stream="stream1">
<itemList>
<item name="CSCO.O"/>
<item name="K.N"/>
<item name="KBN.N"/>
<item name="KBR.N"/>
<item name="ACAM.ARC"/>
<item name="IBM.ARC"/>
<itemList>
</itemLists>
```

It can become difficult to create and maintain your list of RICs this way if it is very large or changes frequently, for example, if you are attempting to track all of the stocks traded on the NYSE. All RICs for the same stream must use the same FID set. Since FIDs often vary by venue, use a different itemList and streamMap for each venue.

#### Chain RIC

When you specify the name of a chain RIC, Reuters translates it to a list of individual RICs. Chain RICs usually contain all of the RICs from a single market or for a single index instrument, such as the S&P 500 or the Russell 2000.

For example, to specify the chain RICs for the Dow Jones Index and the SIAC entities, add a chain- map section:

```
<streamMap name="chainMap" chain="1" >
<itemName /> <dataField name="REF COUNT" />
<dataField name="NEXT_LR" /> <dataField name="PREF_LINK" />
<dataField name="LINK_1" /> <dataField name="LINK_2" />
<dataField name="LINK_3" /> <dataField name="LINK_4" />
<dataField name="LINK_5" /> <dataField name="LINK_6" />
<dataField name="LINK_7" /> <dataField name="LINK_8" />
<dataField name="LINK_9" /> <dataField name="LINK_10" />
<dataField name="LINK_11" /> <dataField name="LINK_12" />
<dataField name="LINK_13" /> <dataField name="LINK_14" />
<dataField name="LONGNEXTLR" /> <dataField name="LONGPREVLR" />
<dataField name="LONGLINK1" /> <dataField name="LONGLINK2" />
<dataField name="LONGLINK3" /> <dataField name="LONGLINK4" />
<dataField name="LONGLINK5" /> <dataField name="LONGLINK6" />
<dataField name="LONGLINK7" /> <dataField name="LONGLINK8" />
<dataField name="LONGLINK9" /> <dataField name="LONGLINK10" />
<dataField name="LONGLINK11" /> <dataField name="LONGLINK12" />
```

## CHAPTER 2: Adapters Currently Available from Sybase

```
<dataField name="LONGLINK13" /> <dataField name="LONGLINK14" />
</streamMap>
```

and enter their names in the itemList section.

```
<itemList stream="stream1" service="IDN_RDF" >
<item name="0#.DJI" /> <!-- The Dow Jones Index -->
<item name="0#SIAC" /> <!-- The entities of SIAC -->
</itemList>
```

For more details about chains, look at the example in chain.example.map.xml in the \$ESP\_REUTERS\_HOME/examples directory. For more information about Reuters chain RICs, see the *Reuters Venue Guide* for your chosen venue, which is available from Reuters.

#### Creating a Dynamic Watch List

Creating a dynamic watch list is a bit more complex than creating individual or chain RICs, but is also more flexible. Chain RICs are limited to those defined by Reuters, but with this method you can specify a customized list of RICs.

#### **Prerequisites**

Define a source stream (named MyInfoStream) to receive the data, and manually edit the list of RICs to include.

#### Task

Creating a dynamic watch list is also dynamic: when inserts or deletes occur on the stream configured using these steps, RMDS subscriptions to the appropriate RICs are started or stopped.

1. Define a stream on Event Stream Processor (for example, MyListStream), which publishes to the adapter the list of RICs to which you want to subscribe. This stream requires these columns:

| Column  | Description                                                                                                    |
|---------|----------------------------------------------------------------------------------------------------|
| symbol  | Specifies an RIC symbol ticker (for example, CSCO.O) to which the adapter should subscribe.                    |
| service | Specifies the RMDS service on which to subscribe to obtain data for that RIC.                                  |
| stream  | Specifies the name of the stream (for example, MyInfoStream) on which the adapter publishes data for this RIC. |

The stream can also include an optional fourth column, rfaQueue.

**2.** Define a second stream on Event Stream Processor (for example, MyInfoStream) that receives the data requested by the first stream.

**3.** Edit the map file to include the subscription.

```
<subscriptions>
<subscription name="subscription1" flags="BASE" >
<stream name="MyListStream" >
<name column="3" /> <!-- symbol -->
<field column="1" name="service"/>
<field column="2" name="stream"/>
</stream>
</subscription>
</subscriptions>
```

- **4.** Specify the set of RICs you want and send them to the first stream you created (for example, MyListStream) to subscribe to them.
  - a) Create a file with the same six columns that the stream expects in comma-separated values (CSV) format. The columns are: stream from which you are receiving data, opcode, service, symbol, and stream to which you are sending data.

For example, open a new file (RIClist.csv) using an editor and put in these lines.

```
MyListStream,p,,IDN_RDF,MyInfoStream,CSCO.O
MyListStream,p,,IDN_RDF,MyInfoStream,K.N
MyListStream,p,,IDN_RDF,MyInfoStream,KBN.N
MyListStream,p,,IDN_RDF,MyInfoStream,KBN.R
MyListStream,p,,IDN_RDF,MyInfoStream,ACAM.ARC
MyListStream,p,,IDN_RDF,MyInfoStream,IBM.ARC
```

b) Send the data from the file to Event Stream Processor using the **esp\_convert** and **esp\_upload** commands. The following example assumes that you have installed all Sybase command line tools in the default directories and added those directories to your PATH variable. If you have not, prepend the appropriate path to each command shown in this example.

For example, to send the file created in the previous step to Event Stream Processor running a project named p1 in workspace ws1 on port 19011 of your local server, enter:

```
cat RIClist.csv | esp_convert -c user:password -d "," -p
localhost:19011/ws1/p1 | esp_upload -c user:password -p
localhost:19011/ws1/p1
```

c) Start the adapter:

```
esp_rmds -f mapfile -d7 -c user:password -p localhost:19011/
ws1/p1 >& logfile &
```

If the adapter and Event Stream Processor are on different machines, enter the name of the remote host in place of localhost after the -p in the previous command.

# **Output Adapter Configuration**

Configure an output adapter to push data from Event Stream Processor to RMDS, using RMDS as a message infrastructure.

Before configuring an output adapter, decide which data to provide and how you want to set up your system.

You need to know the following about the Event Stream Processor instance from which you receive data.

- Possible security options in a cluster environment, and the workspace and project name.
- What type of authentication mechanism (Kerberos, RSA, LDAP, or Native OS (user name/password) does it use?

#### **Data Decisions**

Identify which columns from which streams in Event Stream Processor to publish data from.

The Reuters Marketfeed adapter can rearrange the columns from a stream in any order. Its output can also include constants, and the published output can include values from more than one stream.

Consider these items when planning the output of the Reuters Marketfeed Output adapter:

- For each stream for which to publish data, you must specify a unique key in the output adapter map file. Since this adapter sends data to RMDS, the unique identifier should be an RIC.
- Each data column you want to publish from any stream must map to a unique FID.
- Data from one column can be repeated in the published output, giving you a way to publish a DateTime value as separate Date and Time values.
- If the stream you are working with receives data about the same FID from more than one service, you can configure the adapter to differentiate these data items by service and transmit each service's data separately.
- The first time the Reuters Marketfeed adapter publishes to RMDS, it publishes values for all the columns for which it is configured. After that initial image, the adapter only publishes updates for individual columns as these updates occur.

#### **Administrative Decisions**

You have several administrative decisions to make in regards to the project.

| Decision                                  | Description                                                                                                    |
|-------------------------------------------|----------------------------------------------------------------------------------------------------|
| Session Name                              | An arbitrary string used to link the project and the adapter map file. Use it consistently.                                                                                    |
| Directories for logging and stream output | The adapter writes its own log messages and can generate a separate set of Reuters log messages. In the configuration, specify if and where these log files should be written. |
| Sybase user account                       | Specify a valid Event Stream Processor user account for the adapter to use.                                                                                                    |

#### **Reuters Information**

You need several pieces of information from Reuters to enable the Reuters Marketfeed adapter to publish to the RMDS.

- The name of the Reuters service on which the adapter transmits data
- Up-to-date lists of valid Reuters Instrument Codes (RICs) and Field Identifiers (FID) used by RMDS
- The Product Permission Code assigned by Reuters

The adapter does not work with the Reuters Data Access Control System (DACS), so the Product Permission Code is needed to allow access to the information you are transmitting on the RMDS.

A list of FIDs, \$ESP\_REUTERS\_HOME/config/appendix\_a, has been supplied as part of the Reuters adapter distribution. You can obtain the latest list and other information from your Reuters technical contact.

The datatype of the Event Stream Processor column must be compatible with the Reuters FID datatype that feeds it. This table shows possible matches between Event Stream Processor and FID datatypes:

| <b>Event Stream Processor Datatype</b> | Reuters Datatype |
|----------------------------------------|------------------|
| integer, long                          | integer or price |
| money, float                           | price            |
| string                                 | alphanumeric     |
| date, timestamp                        | date or time     |

## **Getting Stream Information from the Project**

Gather the necessary information from the project.

The first step in configuring the output adapter is determining which data elements from which streams on the Event Stream Processor are to be published. After you have chosen (or defined) a project containing the items for publication over RMDS via the Reuters adapter, collect information from the streams to obtain the data to send to RMDS.

Each stream definition specifies a data stream that is instantiated when Event Stream Processor is started. The stream definition:

- Specifies a unique ID for the stream
- Identifies the columns used as the unique key value for each row in the data stream

Once you have decided which streams will provide the information to be sent to RMDS by the Reuters adapter, get information from the stream definition in the project file. There is no standard for project file names. Two Event Stream Processor installations may have

completely different stream definitions, but the definition of any stream includes the same basic set of components.

- Open the project to which the adapter provides data. The Reuters Marketfeed adapter distribution includes an example project, \$ESP\_REUTERS\_HOME/examples/ example.ccl.
- 2. From the definition of each stream defined in the project:
  - a) Obtain the name of the stream from the id attribute in the opening tag of that stream.
  - b) Verify that the key attribute is set to true for the column containing the RIC and note the column. In this example, both "stream1" and "orderbookStream" have the RIC in the column named "symbol," which is identified as a key field.
  - c) Decide what data, if any, you want the adapter to send to RMDS.
- **3.** Carefully note which streams contain data to send to RMDS, and where in the stream definition it is located.

In the output adapter map file, reference each of the columns you want to publish.

# **Creating the Output Adapter Map File**

Create an adapter map file to configure the interface between the output adapter and Event Stream Processor.

The examples shown below map updates from RMDS to the source stream defined in the example.project.xml file.

- 1. Open a new map file using an editor.
- 2. Enter the following as the first line of the file to specify that the adapter map file conforms to XML version 1.0.:

```
xml version="1.0" encoding="UTF-8"
```

**3.** Add the opening and closing adapter tags by entering this as the first line:.

```
<adapter> </adapter>
```

**4.** Define the configuration of the adapter's interface to RMDS by adding the rfa tag, with these attributes:

| Attribute | Description                                                                                                    |
|-----------|----------------------------------------------------------------------------------------------------|
| config    | Specify the full path name of the Reuters configuration file.                                                                       |
| fidFile   | Specify the full path name of the Reuters-supplied file that lists all of the valid FIDs.                                           |
| enumFile  | Specify the full path name of the Reuters-supplied file that lists each enumerated type along with the range of values it can take. |

| Attribute   | Description                                                                        |
|-------------|------------------------------------------------------------------------------------|
| serviceName | Specify the service name provided by Reuters for the adapter to send data to RMDS. |
| sessionName | Specify the sessionName value found in the Reuters configuration file, rfasub.cfg. |

For example, using the files that were shipped with the adapter distribution:

```
<rfa config="$ESP_REUTERS_HOME/config/rfapub.cfg"
fidFile="$ESP_REUTERS_HOME/config/appendix_a"
enumFile="$ESP_REUTERS_HOME/config/enumtype.def"
serviceName="IDN_RDF" sessionName="Session1" />
```

**5.** Add the subscriptions begin and end tags between the rfa element and the closing adapter tag.

```
<subscriptions>
</subscriptions>
```

The adapter subscribes to Event Stream Processor to get the data to publish to the RMDS.

**6.** Between the opening and closing subscriptions tags, add opening and closing subscription tags to define a subscription. Include these attributes in the opening subscription tag:

| Attribute | Description                                                                                                    |
|-----------|----------------------------------------------------------------------------------------------------|
| name      | Specify a unique name for this subscription.                                                                                                    |
| flags     | Set this parameter to "BASE" to obtain a complete set of initial values. This may be undesirable in situations such as recovery if there are a lot of unchanging values because getting those values adds latency to the other values. In these cases, set this parameter to "NO_BASE". |

```
<subscription name="subscription1" flags="BASE" >
</subscription>
```

Each subscription defined in the output adapter map file must reference at least one Event Stream Processor stream.

- 7. Add the stream definition to the subscription.
  - a) Immediately before the closing subscription tag, insert the opening and closing stream tags. In the opening stream tag, include the name attribute set to the name of the stream.
  - b) To use a "constant" rather than a column to specify your Reuters permission code, insert the constant tag immediately before the closing stream tag, including these attributes:

| Attribute | Description                          |
|-----------|--------------------------------------|
| name      | Specify the Reuters FID "PROD_PERM." |

| Attribute | Description                                                                                      |
|-----------|--------------------------------------------------------------------------------------------------|
| value     | Specify the permission code issued by Reuters that certifies your permission to publish to RMDS. |

- c) Immediately following the opening stream tag, insert the name tag, with the attribute column set to the column before the column with the symbol or RIC in the project. For example, if the symbol or RIC is in the first column in the project, set the value of column to 0.
- d) Immediately following the opening name tag, insert the stale tag, with the attribute column set to one less than the position of the value in the project.
- e) Between the stale and the constant tags, add a field tag for each data column in the stream that you want to send to RMDS. Include these attributes:

| Attribute | Description                                                                                                    |
|-----------|----------------------------------------------------------------------------------------------------|
| column    | Set this parameter to either the name of the column or the numeric position (one less than the position of the value in the project). |
| name      | Specify the Reuters FID for this data.                                                                                                |

For fields of datatype float, you may also include the precision attribute, set to the number of digits you want after the decimal place in the value sent to RMDS. For example:

```
<stream name="stream1" >
<name column="0"/>
<stale column="3" />
<field column="4" name="BID" precision="5" />
<field column="5" name="ASK" precision="0" />
<field column="6" name="TRDPRC_1"/>
<field column="7" name="ACVOL_1"/>
<constant name="PROD_PERM" value="1"/>
</stream>
```

# **Running the Output Adapter**

Run the adapter once you have configured it.

# **Prerequisites**

Configure an adapter.

#### Task

- 1. Ensure that **esp\_server** is running and that the project has been loaded and started.
- 2. Start the adapter using the **esp\_rmds** command.
  - a) If the Event Stream Processor is running with Native OS (user name/password) authentication or encryption, start the adapter:

```
esp_rmds -a out -f mapfile -p cluster_host:cluster_port/
workspace/project \
-c username:password
```

using the appropriate mapfile, cluster\_host, cluster\_port, workspace, and project names for the project to which the adapter will connect.

b) If the Event Stream Processor is running with encryption or some other form of authentication, refer to *Command Usage* to obtain the additional arguments necessary for the command to start the adapter.

The exact usage of the command depends on how you started your Event Stream Processor. You must invoke the adapter with compatible options. The command string shown does not invoke encryption: you can specify it.

**3.** The adapter starts the subscription by first connecting to Event Stream Processor and then connecting to RMDS. Both connections must be operational for any data to flow.

If you plan to direct the adapter's log output to stderr, as shown here, you may want to redirect stderr to a log file (for example, append >& myrmdslog & to the command line shown above).

## **Testing the Adapter**

If the adapter is not working as expected, you can perform a quick sanity check by executing the **esp\_rmds** command and verifying whether the adapter is sending Reuters market data to Event Stream Processor.

• Execute **esp\_rmds**:

```
esp_rmds -v
```

- This command returns the adapter release number and the revision number of the source tree separated by an underscore character. Ensure that your version of the adapter is compatible with your version of Event Stream Processor.
- There are several ways to verify whether the Reuters Marketfeed adapter is publishing to RMDS:
  - Use the **tail** command on the adapter log file to which console output was redirected or any of the Reuters publisher log files (specified in rfapub.cfg) to look for activity.
  - Use the **esp\_subscribe** command to look at the outbound stream and verify that values are changing.
  - Use RMDS tools to subscribe to RICs provided by the output adapter.
  - Use an input adapter to subscribe to the output adapter.

# **Creating a Subordinate Map File**

Create a subordinate map file to hold part of the map file configuration.

It can be advantageous to put part of your input or output adapter map file in a separate file. For example, you might want to keep a subscription configuration in a map file, but break out the list of RICs you want the adapter to subscribe to.

- 1. Go to the directory that contains the map file.
- 2. Create a new file with the extension .xml.

You need not add a declaration of the XML version.

- 3. Insert the selected content from the map file into the new file.
  - The content you add depends on which part of the map file you have decided to store separately.
- **4.** (Optional) Add a comment to the new file.
- 5. Save the file.

#### Modifying the Main Map File

Modify the main map file to reference the subordinate file.

1. Make sure the first line of the main map file is:

```
<?xml version="1.0"?>
```

2. Between the XML version declaration and the opening adapter tag, add these lines:

```
<!DOCTYPE adapter SYSTEM "adapter.dtd" [
]>
```

- **3.** For each subordinate map file:
  - a) Between the two lines just added, add:

```
<!ENTITY SUBREF SYSTEM "SUBFILE">
```

where SUBREF is a string to reference the subordinate file and SUBFILE is the path and file name of the subordinate file itself. Enclose the path and file name in quotation marks.

- b) Remove the content that you put in the subordinate map file.
- c) Insert a string like the following to include the content from the subordinate map file:
   &SUBREF;

where SUBREF is the string you specified to reference the subordinate file.

#### **Example**

Configure the input adapter in the map file (subInclude.map.xml) to reference two subordinate files (RIClist1.sm.mf.xml, and RIClist2.sm.mf.xml).

The map file subInclude.map.xml configures the input adapter to reference two subordinate files, each containing a list of RICs for the adapter to subscribe to.

```
<?xml version="1.0" encoding="UTF-8"?>
<!DOCTYPE adapter [
<!ENTITY RIClist1 SYSTEM "RIClist1.sm.mf.xml">
<!ENTITY RIClist2 SYSTEM "RIClist2.sm.mf.xml">
<!ENTITY rmdsFields SYSTEM "rmds.sm.mf.xml">
|>
<adapter>
<publication name="RMDS Adapter" retryInterval="5"
sendAsTransactions="0" flushInterval="1000"</pre>
```

The first file, RIClist1.sm.mf.xml, contains:

```
<!-- This fragment is meant to be included in an itemLists section.--
>
<!-- These are FX RICs -->
<itemList service="IDN_RDF" stream="stream1">
<item name="GRMN.O"/>
<item name="INTC.O"/>
<item name="KLAC.O"/>
<item name="XLNX.O"/>
<item name="YHOO.O"/>
<item name="YHOO.O"/>
</itemList>
```

The second file, RIClist2.sm.mf.xml, contains:

```
<!-- This fragment is meant to be included in an itemLists section.--
<!-- These are FX RICs -->
<itemList service="IDN RDF" stream="stream1">
<item name="AUD="/>
<item name="CAD="/>
<item name="DKKTN="/>
<item name="GBPSW="/>
<item name="GBPTN="/>
<item name="JPYSN="/>
<item name="JPYSW="/>
<item name="JPYTN="/>
<item name="HKD="/>
<item name="SGDSW="/>
<item name="ZAR="/>
<item name="ZARSN="/>
</itemList>
```

# **Performance Tuning**

There are several attributes you can use to fine-tune performance in an input adapter.

| Attribute          | Description                                                                                                    |
|--------------------|----------------------------------------------------------------------------------------------------|
| flushInterval      | Specify an interval of time in microseconds (for example, 5000 microseconds = 5 milliseconds) to wait while accumulating data. At the end of this interval, any accumulated events are sent to Event Stream Processor. Send events less often to allow more events to be placed into a message, resulting in a communications overhead savings. Use a nonzero flushInterval to make even accumulation time-based.                                                                                                    |
| maxRecordsPerBlock | Specify the maximum number of accumulated events that the adapter should send to Event Stream Processor at a time. When the number of accumulated events is larger than this value, the envelope or transaction is broken into fragments that are less than or equal to the specified value. For example, if accumulated event counts of more than 1024 (which would immediately fill the Event Stream Processor Gateway's inbound queue) are expected, set maxRecordsPerBlock to a value like 500 to prevent the inbound queue from filling.                                                             |
| pendingLimit       | Specify a threshold for the number of events that must accumulate before they are sent to Event Stream Processor. Set this parameter to zero to publish each event immediately when it happens (providing the lowest latency), at the expense of high network overhead (a TCP/IP packet for each update). If you set this parameter to a larger value, the adapter waits until number of events have accumulated, packs them efficiently in TCP/IP packets, and sends them to Event Stream Processor. This saves communication work but increases latency on both the adapter and Event Stream Processor. |

| Attribute          | Description                                                                                                    |
|--------------------|----------------------------------------------------------------------------------------------------|
| sendAsTransactions | This parameter controls whether events are sent as an envelope or a transaction. You can specify this parameter on a per-stream basis.  Set this parameter to true for Event Stream Processor to treat a group of events as a single transaction. Transactions typically cause application-level workload savings, since Event Stream Processor collapses multiple events to the same value (as determined by identical key columns) in a transaction to a single event. If a transaction contains a delete, additional savings are achieved since updates prior to the delete can be discarded.                                                                                                    |
|                    | If you set this parameter to false and you are not in low-latency mode (pendingLimit and flushInterval both set to zero), then use the maxRecordsPerBlock to control the size of the envelope. You still gain the communications overhead savings mentioned above, but not the transactional savings. This is the preferred configuration for applications that require every event to be sent separately, such as a market data compliance application.  As a general rule, for quote-based applications, where only the most recent update matters, use transactions to be most efficient. For trades, however, every event must be processed seperately to compute a total volume, use envelopes instead. |

When you use both flushInterval and pendingLimit, no event waits longer than the time indicated in the flushInterval before being sent, and as long as the number of events specified in pendingLimit arrive, they are sent immediately. The adapter waits flushInterval and, if any events have accumulated, it sends them. If the number of pendingLimit events, or more, accumulate while the adapter is sending the earlier events, the new events are sent immediately (without waiting for the flushInterval). If fewer than the number of pendingLimit events accumulate while the adapter is sending events, it waits for the flushInterval to elapse.

You can also use the rfaQueue attribute at the itemLists, itemList, or item element level. When specified, the rfaQueue attribute causes the element to be subscribed from Reuters on a named rfaQueue. Each rfaQueue is processed by its own thread within the Reuters adapter. Spreading requests across multiple threads can reduce latency and improve overall adapter throughput at the cost of greater CPU usage.

Since all events (images and updates) for the same RIC come from Reuters on the same queue, the integrity of the order of arrival is maintained for any individual RIC. If you do not specify an rfaQueue for any of the elements, a single default queue (named "default") is used for all RICs.

# **Command Usage**

The Reuters Marketfeed adapter converts data from the Reuters Market Data System (RMDS) to the Event Stream Processor and vice versa.

# Synopsis

```
esp_rmds -f mapFile -p host:port/workspace/project [ OPTION ...]
```

#### Description

**esp\_rmds** can operate as either an input or an output adapter. An input adapter passes data from RMDS in to the Event Stream Processor. An output adapter passes data from the Event Stream Processor out to RMDS. A single adapter instance cannot operate both ways. To have an input adapter and an output adapter, you must run two separate adapter instances.

The metadata describing the connection has several parts, including a map file, a configuration file, and possibly a configuration stream resident on a running instance of the Event Stream Processor.

Only limited Level 2 data is available via RMDS Marketfeed. For full order book depth, use the Reuters OMM adapter (**esp\_rmdsomm**).

The Marketfeed adapter process runs as a daemon, getting its configuration from a map file. It handles SIGHUP; so you can enter kill -s SIGHUP pid on Linux or kill -s HUP pid on Solaris (where pid is the process ID of the **esp\_rmds** daemon, which you can obtain using the **ps** command) to gracefully shut down the adapter. Using the KILL signal rather than the HUP signal may prevent a complete clean up of system resources.

There are three directories containing additional information underneath the directory where the adapter is installed: doc, examples, and config. The doc directory contains Reuters README files that describe various configuration options. The examples directory contains several example map files that demonstrate many features. The config directory contains example RMDS configuration files. Minimally, you must modify the RMDS config file with your site's specific information. Typically, you must also modify the map file to match the Event Stream Processor.

## Required Arguments

- **-f mapFile** specify the map file containing the metadata required to map the market data to/from RMDS.
- **-p host:port/workspace/project** specify the URI to connect to the server (cluster manager). For example, -p localhost:19011/default/prj1 specifies a project called prj1 in the default workspace of an ESP cluster server using port 19011 on the machine at which you entered the command.

#### **Options**

- -a in|out specify whether the RMDS Marketfeed adapter instance is passing data in to the Event Stream Processor or receiving data passed out from it. Valid values are in and out. Since the default value is in, this option is typically omitted when subscribing to market data.
  - For backward compatibility, "subscribe" (in) and "publish" (out) are still allowed, but these options have been deprecated.
- -c user:password if you are using an authentication method that requires credentials (such as Kerberos, PAM, or RSA), this option passes those authentication credentials to Event Stream Processor. If Event Stream Processor successfully authenticates with these credentials, the connection is maintained, otherwise Event Stream Processor immediately closes the connection.
- **-d debugLevel** set the debug level. The valid range is 0 7, with 0 being minimal and 7 being verbose. By default, the debug level is 4.
- **-e** negotiate encrypted OpenSSL sockets for all communication with the Event Stream Processor, which must be started in encrypted mode when using this option.
- **-F configFile** specify the RMDS configuration file, overriding the configuration file specified in the map file.
- **-g gatewayHost** explicitly the Event Stream Processor gateway host.
- **-**G use Kerberos authentication. This option is required when the Event Stream Processor is started with the **-V gssapi** option.
- -h print a short help message describing the syntax of this command.
- **-k privateRSAKeyFile** perform authentication using the RSA private key file mechanism instead of password authentication. The privateRSAKeyFile must specify the absolute path file name of the private RSA key file. With this option enabled, the user name must be specified with the -c option, but the password is not required. In addition, Event Stream Processor must be started with the -k option.
- -10|1|2|3 specify the location to which log messages are sent. Use 0 for no log messages, 1 to send to stderr only (the default), 2 to send to syslog only, and 3 to send to both stderr and syslog.
- r subscribeRetryInterval specify how many seconds to wait (default is 300) between
  attempts to resubscribe to a RIC. (If a subscription to a RIC is marked CLOSED or
  CLOSEDRECOVER, you must resubscribe to that RIC for data to flow.) To disable
  resubscription attempts, specify 0 as the value. Periodically resubscribing can compensate
  for a temporary condition where the source is not ready for subscribers. Each unsuccessful
  resubscribe attempt generates a failure event which may result in a status update marking
  the item stale.
- **-s streamName** specify the stream to be used when running in discovery mode. This option is used by the connector start mechanism and specifies the single stream for which mapped columns have been discovered.

- -v print the version of the RMDS Marketfeed Adapter and exit.
- **-w retrySeconds** specify the number of seconds to wait between retries when connecting to the Event Stream Processor. The default is 5. Specify 0 to try only once.
- -x optName specify various extra settings; use -x help to see a list of possible values.
- **-z publishCount** specify the number of values to pass to the Event Stream Processor before terminating. By default this is 0, which means never terminate.
- **-Z subscribeCount** specify the number of values to pass to RMDS before terminating. By default this is 0, which means never terminate.

## Examples

To start an input adapter, using the map file subexample.map.xml, running a project named project1 in a workspace named ws1 on port 19011 of the localhost machine, enter:

esp\_rmds -c user:pw -p localhost:19011/ws1/project1 -a in -f
subexample.map.xml

# **Environment Variables**

The Reuters Marketfeed adapters use environment variables to specify behavior.

| Environment Variable              | Used<br>By | Description                                                               |
|-----------------------------------|------------|---------------------------------------------------------------------------|
| ESP_ACCUMULATOR_DELAY             | Input      | (Expert) Delay connection to the Event Stream Processor (seconds).        |
| ESP_DISABLE_REPORT_ENCOD-ING_NULL | Output     | Stop warning about blank to null conversions (bool) [false].              |
| ESP_FLUSH_INTERVAL                | Input      | Override the publication flushInterval (microseconds).                    |
| ESP_INTRASUBSCRIBE_DELAY          | Input      | Override the map attribute (milliseconds).                                |
| ESP_LOG_CONFIG_EVENTS             | Both       | Set log level (1–7) for config event processing [-1].                     |
| ESP_MARKETFEED_DUMP               | Output     | Set the log level (0–7) at which to dump raw Reuters messages to the log. |
| ESP_MAX_RE-<br>CORDS_PER_BLOCK    | Input      | Override the publication maxRecordsPerBlock (count).                      |
| ESP_PENDING_LIMIT                 | Input      | Override the publication pendingLimit.                                    |
| ESP_RETRY_INTERVAL                | Both       | Override the publication retryInterval.                                   |
| ESP_REUTERS_HOME                  | Both       | Specify the installation directory.                                       |

| Environment Variable                  | Used<br>By | Description                                                                                                    |
|---------------------------------------|------------|----------------------------------------------------------------------------------------------------|
| ESP_RMDS_DISPATCH                     | Both       | (Expert) Dispatch RFA every N milliseconds [10,000].                                                                                                    |
| ESP_RMDS_EVENT_TRACE                  | Both       | (Expert) Enables RFA event tracing every N event (int).                                                                                                    |
| ESP_RMDS_PUBLISH_BUFSIZE              | Output     | Override the buffer size.                                                                                                    |
| ESP_RMDS_PUBLISH_DE-<br>BUG_LEVEL     | Output     | Set to 7 to see values.                                                                                                    |
| ESP_RMDS_PUBLISH_DE-BUG_SYMBOLS       | Output     | Contains a space-delimited list of symbols that are used when default behavior is overridden. If this environment variable is not set, all symbols are used. |
| ESP_RMDS_SUBSCRIBE_DE-<br>BUG_LEVEL   | Input      | Set to 7 to see values.                                                                                                    |
| ESP_RMDS_SUBSCRIBE_DE-<br>BUG_SYMBOLS | Input      | Contains a space-delimited list of symbols for above. If this environment variable is not set, all symbols are used.                                         |
| ESP_RMDS_SUBSCRIBE_SYM-<br>BOL_FORMAT | Input      | Specify symbol list format: 0 for multiline; or 1 for single line.                                                                                           |
| ESP_SEND_AS_TRANSACTIONS              | Input      | Override the map attribute.                                                                                                    |
| ESP_SHOW_FIELD_INFO                   | Input      | Show FID, column, spColumn, and stream name [false].                                                                                                    |
| ESP_SHOW_SP_EVENT_DATA                | Output     | Set log level (1–7) for events from the Event<br>Stream Processor [-1].                                                                                      |

# **Input Adapter Map File XML Syntax**

The syntax of the map file for a Reuters Marketfeed input adapter.

```
adapter (required, limit one)

----publication (required, limit one)

----streamMaps (required, limit one)

'----streamMap (required)

----itemName (required, limit one)

----serviceName (optional)

----sequenceNumber (optional)

----itemStale (optional)

----dataField (required)

----updateNumber (required)
```

## CHAPTER 2: Adapters Currently Available from Sybase

```
| ----dateTimeField (optional)
| ----FIDListField (optional)
| '----nullField (optional)
| ----recordTypeMap (optional)
| '----recordType (optional)
| ----rfa (required, limit one)
| '----itemList (required)
| '----itemList (optional)
```

## adapter

The **adapter** element is the root element of the map file.

#### Summary

```
adapter
                             (required, limit one)
   ----publication
                                          (required, limit one)
   ---streamMaps
                                          (required, limit one)
          '---streamMap
                                         (required)
                  |---itemName
                                        (required, limit one)
                   ----serviceName
                                         (optional)
                   ----sequenceNumber (optional)
                  ----itemStale (optional)
----dataField (required)
----updateNumber (required)
----dateTimeField (optional)
                   ----FIDListField (optional)
                  ----nullField
                                         (optional)
   ---recordTypeMap
                                         (optional)
         '---recordType
                                         (optional)
                                          (required, limit one)
   ----rfa
                                         (required, limit one)
   ----itemLists
          '---itemList
                                          (required)
                  '---item
                                  (optional)
```

Nest all the configuration sections between the **adapter** start and end tags.

#### Parent

None

#### Children

The following child elements are defined for the adapter element. All of these elements must be in the order specified.

| Name          | Requirement          |  |
|---------------|----------------------|--|
| publication   | Exactly one required |  |
| streamMaps    | Exactly one required |  |
| recordTypeMap | Optional             |  |
| rfa           | Exactly one required |  |

| Name      | Requirement          |
|-----------|----------------------|
| itemLists | Exactly one required |

#### Attributes

| Name | Description                                                              | Requirement |
|------|--------------------------------------------------------------------------|-------------|
| name | A string that uniquely identifies this adapter (included in log entries) | Optional    |

#### Notes

None

## Example

See the examples for the individual elements contained within the **adapter** definition.

#### dataField

In the **streamMap** definition, the **dataField** element maps one column from a source stream to a Reuters Field ID (FID).

## Summary

```
adapter
                           (required, limit one)
                                      (required, limit one)
   ----publication
                                      (required, limit one)
   ---streamMaps
         '---streamMap
                                      (required)
                 ----itemName
                                     (required, limit one)
                 ----serviceName
                                      (optional)
                 ----sequenceNumber (optional)
                 ----itemStale (optional)
                 ----dataField (required)
----updateNumber (required)
                 ----dateTimeField (optional)
                 ----FIDListField
                                      (optional)
                ----nullField
                                      (optional)
   ---recordTypeMap
                                      (optional)
         '---recordType
                                      (optional)
   ----rfa
                                      (required, limit one)
                                      (required, limit one)
   ---itemLists
         '----itemList
                                      (required)
                '---item
                                      (optional)
```

Parent streamMap

#### Children

None

#### Attributes

| Name | Name Description                                                                                 |           |
|------|--------------------------------------------------------------------------------------------------|-----------|
| name | The Reuters FID that identifies the data item that appears in this column of the source stream   |           |
| key  | Either true or false, depending on whether this column is part of the source stream's unique key | See Notes |

#### Notes

Each element in the **streamMap** section of the input adapter map file must represent a column in the row definition of the target source stream. (The order of the streamMap elements must mirror the order of the columns in the RowDef.) If the column in the RowDef is a data item (Bid, Ask, and so on), the corresponding **streamMap** entry must be a **dataField** element for which the name attribute identifies a specific FID. Any time RMDS publishes an update tagged with that FID, the adapter sends it to Event Stream Processor source stream as a value in the corresponding row.

Use the **key** attribute to set the value to true. If this column is not part of the stream's key, you can omit the key attribute.

#### Example

The example shown above maps columns 5–8 of stream1 to the Reuters FIDs BID, ASK, TRDPRC 1. and ACVOL 1.

#### dateTimeField

In the **streamMap** definition, the **dateTimeField** element maps a Reuters date or time FID (or one of each) to a date column, a timestamp column, or both, in a stream.

# Summary

```
adapter (required, limit one)
---publication (required, limit one)
---streamMaps (required, limit one)
'---streamMap (required)
```

```
----itemName
                                   (required, limit one)
              ----serviceName
                                   (optional)
              ----sequenceNumber
                                   (optional)
              ----itemStale
                                   (optional)
              ----dataField
                                   (required)
              ----updateNumber
                                   (required)
              ----dateTimeField
                                   (optional)
              ----FIDListField
                                   (optional)
             ----nullField
                                   (optional)
                                   (optional)
---recordTypeMap
      '---recordType
                                   (optional)
                                   (required, limit one)
 ---rfa
----itemLists
                                   (required, limit one)
      '----itemList
                                   (required)
             '---item
                                   (optional)
```

Parent streamMap

Children None

#### Attributes

| Name     | Description                                | Requirement |
|----------|--------------------------------------------|-------------|
| dateName | The FID of the date value provided by RMDS | See Notes   |
| timeName | The FID of the time value provided by RMDS | See Notes   |

#### Notes

The most commonly used datatype for date/time information in Event Stream Processor data streams is dateTime, which combines both date and time. In most cases, however, the updates provided by RMDS and brought in to the Event Stream Processor by the Reuters Marketfeed adapter use separate FIDs for date and time.

To address this discrepancy, the map file provides the dateTimeField element, which provides separate attributes for date and time, allowing you to map two FIDs (one for date, one for time) to the same column in the stream definition.

If **dateTime** is used, it must be used alone. The **dateName** and **timeName** can be used either separately or together. One of these three attributes must be used.

The value for each FID must match one listed in the FID list referenced in the Reuters-side configuration file (the FID list provided with the adapter is named appendix\_a). This file is referenced in the configuration file rfasub.cfg.

#### Example

```
<streamMap name="stream1">
     <itemName key="true"/>
```

```
<FIDListField />
<!-- serviceName / -->
<sequenceNumber />
<itemStale/>
<dataField name="BID"/>
<dataField name="ASK"/>
<dataField name="TRDPRC_1"/>
<dataField name="TRDPRC_1"/>
<dataField name="ACVOL_1"/>
<dataField name="ACVOL_1"/>
<dataField name="TIMACT" dateName="ACTIV_DATE"/>
</streamMap>
```

This example maps the TIMACT and ACTIV\_DATE FIDs together to the ninth column of the Event Stream Processor source stream named stream1.

# **FIDListField**

In the **streamMap** definition, the **FIDListField** element maps all of the Reuters FIDs with their values for an event to the Event Stream Processor source stream.

#### Summary

```
(required, limit one)
adapter
                                             (required, limit one)
   ----publication
   ---streamMaps
                                             (required, limit one)
           '---streamMap
                                           (required)
                    ----itemName (required, limit one)
----serviceName (optional)
                    ----sequenceNumber (optional)
                    ----itemStale (optional)
----dataField (required)
----updateNumber (required)
----dateTimeField (optional)
                    ----FIDListField (optional)
                   '---nullField
                                            (optional)
                                             (optional)
   ---recordTypeMap
                                             (optional)
         '----recordType
   ----rfa
                                             (required, limit one)
                                             (required, limit one)
   ----itemLists
          '----itemList
                                             (required)
                   '---item
                                             (optional)
```

# Parent streamMap

## Children None

#### Attributes

| N | lame | Description                                                  | Requirement |
|---|------|--------------------------------------------------------------|-------------|
| r | name | A string that will appear in any adapter-related log entries | Optional    |

#### Notes None

#### Example

In this example, the second column of the source stream is identified as the one that carries the FIDList string of any update from the adapter.

#### item

The **item**element is used to identify a RIC to which the Reuters Marketfeed adapter subscribes.

# Summary

```
adapter
                            (required, limit one)
   ---publication
                                        (required, limit one)
                                        (required, limit one)
   ---streamMaps
         '---streamMap
                                        (required)
                                        (required, limit one)
                  ----itemName
                  ----itemName (required, ----serviceName (optional)
                  ----sequenceNumber (optional)
                  ----itemStale
                                       (optional)
                  ----dataField
                                        (required)
                  ----updateNumber (required)
----dateTimeField (optional)
                  ----FIDListField
                                        (optional)
                 '---nullField
                                        (optional)
   ---recordTypeMap
                                        (optional)
         '---recordType
                                        (optional)
   ----rfa
                                        (required, limit one)
  '----itemLists
                                        (required, limit one)
         '----itemList
                                        (required)
                 '---item
                                        (optional)
```

# Parent itemList

# Children

None

#### Attributes

| Name     | Description                                                                                                    | Requirement                                                                                         |
|----------|----------------------------------------------------------------------------------------------------|----------------------------------------------------------------------------------------------------|
| name     | An RIC to which the adapter subscribes Required                                                                                      |                                                                                                    |
| rfaQueue | A name for the rfaQueue, which, if provided, replaces the default rfaQueue name and causes separate thread to be used for this queue | Optional                                                                                            |
| service  | The name of a Reuters Service that provides incoming data through RMDS                                                               | Optional if already specified in<br>the parent itemList or itemLists<br>element, otherwise required |
| stream   | The source stream on which updates for this RIC are brought to the Event Stream Processor                                            | Optional if already specified in<br>the parent itemList or itemLists<br>element, otherwise required |

#### Notes

The value for the name attribute must match one listed in the appendix\_a file referenced in the Reuters-side configuration file (rfasub.cfg is the name of the file provided with the adapter).

If you specify a stream name here, updates for this RIC are brought in to the Event Stream Processor on that stream. If you do not specify a stream here, the stream specified at the itemList level is used.

The stream you specify must match one of the streamMaps defined elsewhere in the map file by the value of the streamMap's name attribute.

## Example

These two **item** elements subscribe the adapter to the RICs EUR and EURJPY. The EUR updates are sent to the stream1, which is set in the itemLists element. The EURJPY updates are sent to stream6, since the **item** level stream attribute overrides the **itemLists** level attribute.

### itemList

The **itemList** element contains one or more instances of the **item** element.

# Summary

```
(required, limit one)
adapter
  ----publication
                                    (required, limit one)
  ---streamMaps
                                    (required, limit one)
         '---streamMap
                                    (required)
                                    (required, limit one)
                |---itemName
                ----serviceName
                                   (optional)
                ----sequenceNumber (optional)
                ----itemStale (optional)
                ----dataField
                                   (required)
                ----updateNumber (required)
                ----dateTimeField (optional)
                ----FIDListField
                                    (optional)
                ----nullField
                                    (optional)
   ---recordTypeMap
                                    (optional)
        '---recordType
                                    (optional)
                                    (required, limit one)
   ----rfa
  '---itemLists
                                    (required, limit one)
        '----itemList
                                    (required)
               '---item
                                    (optional)
```

# Parent itemLists

# Children

| Name | Requirement           |
|------|-----------------------|
| item | Zero or more required |

### Attributes

| Name     | Description                                                                                                    | Requirement                                                                                                    |
|----------|----------------------------------------------------------------------------------------------------|----------------------------------------------------------------------------------------------------|
| rfaQueue | A name for the rfaQueue which, if provided, replaces the default rfaQueue name and causes a separate thread to be used for this queue | Optional                                                                                                    |
| service  | The name of a Reuters Service that provides incoming data through RMDS                                                                | Optional if already specified in the parent itemLists element or in all child item elements, otherwise required |

| Name   | Description                                                                                                    | Requirement                                                                                                    |
|--------|----------------------------------------------------------------------------------------------------|----------------------------------------------------------------------------------------------------|
| stream | The name of an Event Stream Processor source stream receives updates on the RICs specified in this list of items | Optional if already specified in the parent itemLists element or in all child item elements, otherwise required |

### Notes

Configure the adapter to push updates for every item in this section to the specified stream. However, you can override the stream specification at the item level.

The adapter supports more than one itemList element under itemLists; this allows you to configure one instance of the adapter to direct updates from two or more groups of RICs to different Event Stream Processor source streams.

The stream you specify must match, by the value of the name attribute, one of the streamMaps defined elsewhere in the map file.

Use the rfaQueue attribute to control scalability.

# Example

This itemList element sets the service attribute to IDN\_RDF, overriding the SSL\_PUB service attribute defined in the parent itemLists element.

# itemLists

The **itemLists** element contains one or more instances of the **itemList** element.

# Summary

```
adapter
                                  (required, limit one)
   ----publication
                                               (required, limit one)
   ---streamMaps
                                               (required, limit one)
           '---streamMap
                                               (required)
                     ----itemName (required, limit one)
----serviceName (optional)
                      ----sequenceNumber (optional)
                     ----itemStale (optional)
----dataField (required)
----updateNumber (required)
----dateTimeField (optional)
                     ----FIDListField (optional)
                     '---nullField
                                                (optional)
                                                (optional)
   ---recordTypeMap
```

# CHAPTER 2: Adapters Currently Available from Sybase

# Parent adapter

### Children

| Name     | Requirement                         |
|----------|-------------------------------------|
| itemList | One required, two or more supported |

# Attributes

| Name     | Description                                                                                                    | Requirement                                                                                                    |
|----------|----------------------------------------------------------------------------------------------------|----------------------------------------------------------------------------------------------------|
| name     | A string that appears in any adapter-related log entries                                                                                                    | Optional                                                                                                    |
| rfaQueue | A name for the rfaQueue which, if provided, replaces the default rfaQueue name and causes a separate thread to be used for this queue                                                  | Optional                                                                                                    |
| service  | The name of a Reuters service that provides incoming data through RMDS                                                                                                    | Optional if specified in the child itemLists or item elements so that all child item elements either specify or inherit it, otherwise required     |
| stream   | The name of an Event Stream Processor source stream that receives updates on the RICs specified in the item lists in this section (a default that can be overridden at the item level) | Optional if specified in the child itemLists and/or item elements so that all child item elements either specify or inherit it, otherwise required |

### Notes

Each **itemList** instance in this section is a list of one or more of the RICs to which the adapter subscribes.

# Example

This itemLists element sets the service attribute to SSL\_PUB and the stream attribute to stream 1. These attributes are either inherited or overridden at the **itemList** and/or **item** level.

# itemName

In the **streamMap** definition, the **itemName** element identifies the row in the Event Stream Processor source stream that carries the RIC from the RMDS update.

# Summary

```
(required, limit one)
adapter
  ----publication
                                     (required, limit one)
  ---streamMaps
                                     (required, limit one)
         '---streamMap
                                     (required)
                                    (required, limit one)
                |---itemName
                 ----serviceName (optional)
                 ----sequenceNumber (optional)
                 ----itemStale (optional)
                 ----dataField
                 ----dataField (required)
----updateNumber (required)
                 ----dateTimeField (optional)
                 ----FIDListField (optional)
                '---nullField
                                     (optional)
   ---recordTypeMap
                                      (optional)
         '---recordType
                                     (optional)
                                     (required, limit one)
   ----rfa
  ----itemLists
                                      (required, limit one)
         '---itemList
                                      (required)
               '----item
                                     (optional)
```

# Parent streamMap

# Children None

### Attributes

| Name | Description                                                                                      | Requirement    |
|------|--------------------------------------------------------------------------------------------------|----------------|
| key  | True or false, depending on whether or not this column is part of the source stream's unique key | See first note |

### Notes

You do not need to use the **key** attribute. It is present for backward compatibility.

Insert the **itemName** element in the **streamMap** to correspond with the column in the RowDef that carries the RIC or symbol. If this column is part of the source stream's key, set the key attribute to true.

This element is one of the "pseudofields" that specify data items that are not part of the data feed coming directly from RMDS.

# Example

The first column of the stream is identified as the one that carries the RIC value of any update from the adapter. It is also identified as part of the stream's key.

# itemStale

In the **streamMap** definition, the **itemStale** element identifies a column in the Event Stream Processor source stream that carries a flag indicating whether incoming RMDS data has gone stale.

# Summary

```
adapter
                            (required, limit one)
  ---publication
                                        (required, limit one)
                                        (required, limit one)
   ---streamMaps
         '---streamMap
                                        (required)
                  ----itemName (required, limit one)
----serviceName (optional)
                  ----sequenceNumber (optional)
                  ----itemStale
                                      (optional)
                  ----dataField
                                       (required)
                  ----updateNumber (required)
----dateTimeField (optional)
                  ----FIDListField
                                        (optional)
                 '---nullField
                                        (optional)
   ---recordTypeMap
                                        (optional)
         '---recordType
                                        (optional)
   ----rfa
                                        (required, limit one)
  '----itemLists
                                        (required, limit one)
         '----itemList
                                        (required)
                 '---item
                                        (optional)
```

# Parent streamMap

### Children

None

#### Attributes

| Name | Description                                              | Requirement |
|------|----------------------------------------------------------|-------------|
| name | A string that appears in any adapter-related log entries | Required    |

#### Notes

Use this element in the streamMap if one of the columns in the source stream is a "stale" flag.

RMDS itself does not supply a stale flag with regular market data, although it may pass along such a flag if it is provided by another service you are subscribing to via RMDS. If this element is used in the streamMap, the adapter sends out an update value of 1 if it receives a stale flag from RMDS, or stops receiving any data from RMDS.

# Example

The fourth column of the source stream is identified as the one that is updated if the adapter receives a stale notification, or stops receiving data from RMDS.

### nullField

In a **streamMap**, the **nullField** element acts as a placeholder that always delivers a NULL value to the stream. This lets you add extra fields to a source stream to get the configuration you want.

# Summary

```
adapter (required, limit one)

----publication (required, limit one)

----streamMaps (required, limit one)

'----streamMap (required)

----itemName (required, limit one)

----serviceName (optional)

----sequenceNumber (optional)

----itemStale (optional)
```

```
----dataField
                                 (required)
              ----updateNumber
                                 (required)
             ----dateTimeField (optional)
             ----FIDListField
                                 (optional)
             ----nullField
                                 (optional)
---recordTypeMap
                                 (optional)
      '---recordType
                                 (optional)
                                 (required, limit one)
----rfa
----itemLists
                                 (required, limit one)
      '----itemList
                                 (required)
           '---item
                                 (optional)
```

# Parent streamMap

# Children None

### Attributes

| Name | Description                                              | Requirement |
|------|----------------------------------------------------------|-------------|
| name | A string that appears in any adapter-related log entries | Optional    |

#### Notes

When experimenting with a project, you can use a **nullField** to temporarily stop feeding data into one column of the stream. In this case, you can simply keep the name of the **dataField** that you are temporarily replacing, as in the following example.

# Example

The seventh column of the source stream is identified as a placeholder receives a null value in each update from the adapter. It includes the name of the **dataField** that it replaces for debugging purposes.

# publication

The **publication** element specifies basic operating parameters for this instance of the adapter.

# Summary

```
(required, limit one)
adapter
   ----publication
                                          (required, limit one)
   ----streamMaps
                                          (required, limit one)
          '---streamMap
                                         (required)
                                         (required, limit one)
                  |---itemName
                   ---serviceName (optional)
                   ----sequenceNumber (optional)
                   ----itemStale (optional)
----dataField (required)
----updateNumber (required)
----dateTimeField (optional)
                   ----FIDListField (optional)
                  ----nullField
                                          (optional)
   ---recordTypeMap
                                          (optional)
         '---recordType
                                          (optional)
                                          (required, limit one)
   ----rfa
                                          (required, limit one)
  '---itemLists
          '----itemList
                                          (required)
                  '---item
                                          (optional)
```

Parent adapter

Children

None

### Attributes

| Name                | Description                                                                                                    | Requirement |
|---------------------|----------------------------------------------------------------------------------------------------|-------------|
| flushInterval       | Specify the number of microseconds the adapter allows events to accumulate before sending them to the Event Stream Processor. A non zero flushInterval makes event accumulation time-based. | Optional    |
| intraSubscribeDelay | Specify the number of milliseconds the adapter pauses between subscription requests.                                                                                                    | Optional    |

| Name                    | Description                                                                                                    | Requirement |
|-------------------------|----------------------------------------------------------------------------------------------------|-------------|
| maxRecordsPer-<br>Block | Specify the maximum number of accumulated events that the adapter should send to the Event Stream Processor at a time. This reduces the size of each transaction or envelope fragment when there is a large number of accumulated events. For example, if 140 events have accumulated and maxRecordsPerBlock is set to 50, the adapter will send the envelope or transaction as three fragments. | Optional    |
| name                    | Specify a string that identifies the adapter instance in log file entries.                                                                                                    | Required    |
| pendingLimit            | Specify the number of events that may accumulate before the adapter sends them in to the Event Stream Processor. Using a pendingLimit makes event accumulation countbased.                                                                                                    | Optional    |
| retryInterval           | Specify the number of seconds for which the adapter attempts to connect to RMDS before shutting down.                                                                                                    | Required    |
| sendAsTransactions      | Set to true to treat a group of updates as a single transaction or false to treat them as separate transactions within an envelope.                                                                                                    | Optional    |

### Notes

You can optimize the adapter's performance using the **pendingLimit** and **flushInterval** attributes, along with the **maxRecordsPerBlock** and **sendAsTransactions** attributes from the Pub/Sub interface that the adapter uses to communicate with the Event Stream Processor.

Some venues send initial images as multi part messages, which may produce large data sets. The intraSubscribeDelay attribute paces these subscriptions and prevents the adapter from being overwhelmed by initial images. The default value is zero, which is suitable for short RIC lists. When intraSubscribeDelay is set to a nonzero value, the adapter pauses between subscription requests for milliseconds. The suggested value is ten (10).

# Example

# recordType

The **recordType** element maps a stream to a predefined set of FIDs.

# Summary

```
adapter (required, limit one) (required, limit one)
```

# CHAPTER 2: Adapters Currently Available from Sybase

```
(required, limit one)
---streamMaps
       '---streamMap
                                          (required)
                                          (required, limit one)
                |---itemName
                 ----serviceName (optional)
----sequenceNumber (optional)
                 ----itemStale (optional)
----dataField (required)
----updateNumber (required)
                 ----dateTimeField (optional)
                 ----FIDListField (optional)
                '---nullField
                                         (optional)
                                          (optional)
---recordTypeMap
       '---recordType
                                          (optional)
                                          (required, limit one)
(required, limit one)
----itemLists
       '----itemList
                                          (required)
              '---item
                                        (optional)
```

### Parent

recordTypeMap

### Children

None

### Attributes

| Name   | Description                                              | Requirement |
|--------|----------------------------------------------------------|-------------|
| number | The ID of a recordType defined in Reuters configuration  | Required    |
| stream | The name of a stream to which this record will be mapped | Required    |

### Notes

The pre-defined record specified by **recordType** must match all the columns in the stream's definition. Otherwise, these columns must be explicitly mapped in a **streamMap** configuration.

# Example

This example maps a set of FIDs pre-defined as record "123" to the source stream eqInput.

# recordTypeMap

The **recordTypeMap** element contains one or more instances of **recordType**.

# Summary

```
adapter (required, limit one) |----publication (required, limit one)
```

```
---streamMaps
                                    (required, limit one)
      '---streamMap
                                    (required)
                                   (required, limit one)
              ----itemName
              ----serviceName
                                   (optional)
              ----sequenceNumber (optional)
              ----itemStale (optional)
----dataField (required)
                                  (required)
              ----updateNumber (required)
              ----dateTimeField
                                   (optional)
              ----FIDListField
                                   (optional)
              '----nullField
                                   (optional)
                                   (optional)
---recordTypeMap
      '---recordType
                                   (optional)
                                   (required, limit one)
----itemLists
                                   (required, limit one)
      '----itemList
                                   (required)
            '----item
                                   (optional)
```

# Parent

adapter

### Children

| Name       | Requirement            |
|------------|------------------------|
| recordType | Zero or more supported |

### Attributes

None

### Notes

A stream must have either a recordTypeMap or a streamMap; it cannot have both.

The pre-defined record must match all the columns in the stream's definition to use the implicit mapping provided by recordTypeMap. Otherwise, these columns must be explicitly mapped in a streamMap configuration.

### Example

This example maps a set of FIDs pre-defined as record "123" to the source stream eqInput.

# rfa

The **rfa** element links the input adapter map file to the Reuters-side configuration file.

# Summary

```
(required, limit one)
adapter
   ----publication
                                           (required, limit one)
   ----streamMaps
                                           (required, limit one)
          '---streamMap
                                          (required)
                                         (required, limit one)
                   |---itemName
                   ----serviceName (optional)
                   ----sequenceNumber (optional)
                   ----itemStale (optional)
----dataField (required)
----updateNumber (required)
----dateTimeField (optional)
                   ----FIDListField (optional)
                  ----nullField
                                           (optional)
   ---recordTypeMap
                                           (optional)
          '---recordType
                                           (optional)
                                           (required, limit one)
   ----rfa
                                           (required, limit one)
  '---itemLists
          '----itemList
                                           (required)
                  '---item
                                           (optional)
```

Parent adapter

Children None

### Attributes

| Name               | Description                                                                                                    | Requirement |
|--------------------|----------------------------------------------------------------------------------------------------|-------------|
| config             | The absolute path and file name of the Reuters-side configuration file for subscription (the sample file supplied with the adapter is \$ESP_REUTERS_HOME/config/rfasub.cfg. | Required    |
| configDatabaseName | Must be set to RFA.                                                                                                    | Required    |
| enumFile           | The full path name of the Reuters-supplied file that lists each enumerated type along with the range of values it can take.                                                 | Required    |
| fidFile            | The full path name of the Reuters-supplied file that lists all of the valid FIDs.                                                                                           | Required    |

| Name           | Description                                                                                   | Requirement |
|----------------|-----------------------------------------------------------------------------------------------|-------------|
| sessionName    | A reference to a session name defined in the Reutersside configuration file for subscription. | Required    |
| blank          | Specify a marker to use for blanks                                                            | Optional    |
| blankInt32     | Specify a marker to use for blank Int32 fields                                                | Optional    |
| blankInt64     | Specify a marker to use for blank Int64 fields                                                | Optional    |
| blankMoney     | Specify a marker to use for blank Money fields                                                | Optional    |
| blankString    | Specify a marker to use for blank String fields                                               | Optional    |
| blankDate      | Specify a marker to use for blank Date fields                                                 | Optional    |
| blankTimestamp | Specify a marker to use for blank Timestamp fields                                            | Optional    |

### Notes

None

# Example

```
<rfa config="$ESP_REUTERS_HOME/config/rfasub.cfg"
    sessionName="Session1" />
```

This example points the Reuters Marketfeed adapter to the Reuters-side configuration in the file rfasub.cfg. The list line in this configuration file is:

```
\Sessions\Session1\connectionList = "Connection_SSLED"
```

This line defines a session name that is referenced by other lines in the configuration file. When the map file references a session name in the **sessionName** attribute, it links the adapter to the Reuters-side configuration parameters identified by that name.

# sequenceNumber

In the **streamMap** definition, the **sequenceNumber** element maps a column in the source stream that is populated by a unique number generated by the adapter, not provided as part of the data from RMDS.

# Summary

# CHAPTER 2: Adapters Currently Available from Sybase

```
----dataField
                                     (required)
               ----updateNumber (required)
----dateTimeField (optional)
               ----FIDListField (optional)
               ----nullField
                                     (optional)
---recordTypeMap
                                     (optional)
      '---recordType
                                     (optional)
----rfa
                                     (required, limit one)
'----itemLists
                                     (required, limit one)
       '----itemList
                                     (required)
              '----item
                                     (optional)
```

# Parent streamMap

# Children None

#### Attributes

| Name | Description                                                                               | Requirement |
|------|-------------------------------------------------------------------------------------------|-------------|
| key  | True or false, depending on whether this column is part of the source stream's unique key | See Notes   |
| name | A string that appears in log entries                                                      | Optional    |

#### Notes

The adapter maintains a separate counter for each RIC to which it is subscribed. Each time it receives an update for a RIC, it increments the counter for that RIC. This number is the one sent to the source stream column mapped by the sequenceNumber element.

Many source stream definitions include a column specification similar to:

```
<Column datatype="int32" name="Id"/>
```

This line specifies a unique ID for the source stream. The **sequenceNumber** pseudo field is a good match for this column in the input adapter map file

You must use the key attribute to set the value to true. If this column is not part of the stream's key, you can omit this.

### Example

The third column of the source stream is mapped to the sequence number provided by the adapter. This column is also identified as part of the source stream's unique key.

### serviceName

In the **streamMap** definition, the **serviceName** element maps a column in the source stream to the service identifier that the adapter provides as part of the envelope for each update.

# Summary

```
(required, limit one)
adapter
                                            (required, limit one)
   ----publication
                                            (required, limit one)
   ---streamMaps
          '---streamMap
                                            (required)
                    ---itemName (required, limit one)
----serviceName (optional)
                    ----sequenceNumber (optional)
                    ----itemStale (optional)
----dataField (required)
----updateNumber (required)
----dateTimeField (optional)
                    ----FIDListField (optional)
                   ----nullField
                                            (optional)
   ---recordTypeMap
                                            (optional)
          '---recordType
                                            (optional)
                                            (required, limit one)
   ----rfa
                                            (required, limit one)
   ----itemLists
          '----itemList
                                            (required)
                  '----item
                                          (optional)
```

# Parent streamMap

# Children

None

### Attributes

| Name | Description                                                                               | Requirement |
|------|-------------------------------------------------------------------------------------------|-------------|
| key  | True or false, depending on whether this column is part of the source stream's unique key | See Notes   |

#### Notes

You must use the key attribute to set the value to true. If this column is not part of the stream's key, you can ommit this.

# Example

In this example, no column of the source stream is mapped to the service name provided by the adapter because it is commented out.

# streamMap

The **streamMap** element contains the mappings between the columns of an Event Stream Processor source stream and the RMDS FIDs being subscribed to by the adapter.

# Summary

```
(required, limit one)
adapter
                                               (required, limit one)
   ----publication
   ---streamMaps
                                                (required, limit one)
           '---streamMap
                     reamMap (required)
|---itemName (required, limit one)
|---serviceName (optional)
|---sequenceNumber (optional)
                                               (required)
                      ----itemStale (optional)
----dataField (required)
----updateNumber (required)
                      ----dateTimeField (optional)
                     |----FIDListField (optional)
'----nullField (optional)
   ---recordTypeMap
                                                (optional)
           '---recordType
                                                (optional)
                                                (required, limit one)
   ----rfa
   ----itemLists
                                                (required, limit one)
           '----itemList
                                                (required)
                    '----item
                                        (optional)
```

# Parent streamMaps

### Children

The following child elements are defined for **streamMap**. These child elements can occur in any order, but for a specific **streamMap**, the order of the child elements must mirror the order

of the columns of the source stream (as defined in the project). This is how the adapter is configured to deliver RMDS updates to the appropriate rows in the source stream.

| Name           | Requirement                         |
|----------------|-------------------------------------|
| dataField      | One required, two or more supported |
| dateTimeField  | Zero or more supported              |
| itemName       | One required, two or more supported |
| itemStale      | Zero or one supported               |
| sequenceNumber | Zero or one supported               |
| serviceName    | Zero or one supported               |

### Attributes

| Name   | Description                                                                                                    | Requirement                        |
|--------|----------------------------------------------------------------------------------------------------|------------------------------------|
| name   | References the source stream to which the RMDS updates are mapped. Must match the name of a source stream defined in the Event Stream Processor project.                                                                                                    | Required                           |
| opcode | Defines the operation the adapter performs when sending updates to the source stream. Possible values are insert and upsert. The insert operation adds new updates to the end of the source stream. The upsert operation replaces an existing source stream entry if its key matches the entry's key; if not, the update is added. | Optional (default value is upsert) |

# Notes None

# Example

This example maps a set of the adapter's updates to an Event Stream Processor source stream named stream1. All updates going to this source stream are added using the upsert mode. The RICs for which updates are sent to this source stream are specified in an itemList elsewhere in the map file that also references stream1.

# streamMaps

The **streamMaps** element contains one or more instances of the **streamMap** element.

# Summary

```
(required, limit one)
adapter
   ----publication
                                          (required, limit one)
                                          (required, limit one)
   ---streamMaps
          '---streamMap
                                          (required)
                   ----itemName (required, limit one)
----serviceName (optional)
                   ----sequenceNumber (optional)
                   ----itemStale (optional)
                   ----dataField (required)
----updateNumber (required)
----dateTimeField (optional)
                   ----FIDListField (optional)
                  '---nullField
                                          (optional)
   ---recordTypeMap
                                          (optional)
          '---recordType
                                          (optional)
                                          (required, limit one)
   ----rfa
  '---itemLists
                                          (required, limit one)
          '----itemList
                                          (required)
                  '----item
                                          (optional)
```

# Parent

adapter

### Children

| Name      | Requirement                         |
|-----------|-------------------------------------|
| streamMap | One required, two or more supported |

### Attributes

None

### Notes

Each **streamMap** instance in this section maps incoming FIDs from the Reuters adapter to columns in an Event Stream Processor source stream.

# Example

# updateNumber

In the **streamMap** definition, the **updateNumber** element maps a column in the Event Stream Processor source stream that is populated by a unique number generated by the adapter, not provided as part of the data from RMDS.

# Summary

```
adapter
                            (required, limit one)
   ----publication
                                        (required, limit one)
                                        (required, limit one)
   ---streamMaps
         '---streamMap
                                       (required)
                  ----itemName
                                      (required, limit one)
                  ----serviceName
                                      (optional)
                  ----sequenceNumber (optional)
                  ----itemStale (optional)
----dataField (required)
----updateNumber (required)
                  ----dateTimeField (optional)
                  ----FIDListField
                                       (optional)
                 '---nullField
                                        (optional)
   ---recordTypeMap
                                        (optional)
         '---recordType
                                        (optional)
                                        (required, limit one)
   ----rfa
                                        (required, limit one)
   ----itemLists
          '---itemList
                                        (required)
                '---item
                                        (optional)
```

Parent streamMap

Children None

#### Attributes

| Name | Description                                                                               | Requirement |
|------|-------------------------------------------------------------------------------------------|-------------|
| key  | True or false, depending on whether this column is part of the source stream's unique key | See Notes   |
| name | A string that appears in log entries                                                      | Optional    |

#### Notes

The adapter maintains a separate counter for each RIC to which it is subscribed. Each time it receives an update for a RIC, it increments the counter for that RIC. This number is the one sent to the source stream column mapped by the **updateNumber** element.

Many source stream definitions include a column specification similar to:

```
<Column datatype="integer" name="Id"/>
```

This line specifies a unique ID for the source stream. The **updateNumber** pseudo field is a good match for this column in the input adapter map file.

You must use the key attribute to set the value to true. If this column is not part of the stream's key, you can omit this attribute.

# Example

The third column of the source stream is mapped to the update number provided by the adapter. This column is also identified as part of the source stream's unique key.

# **Output Adapter Map File XML Syntax**

The syntax of the map file for a Reuters Marketfeed output adapter.

The following listing shows the structure of an output adapter map file. Each line of this summary lists one element of the map file structure. See the topics for each element for details.

```
adapter (required, limit one)
|---rfa (required, limit one)
|---subscriptions (required, limit one)
|---subscription (required)
```

```
'---stream (required)
|---name (required, limit one)
|---service (optional)
| '---enum (required)
|---stale (optional)
|---field (required)
|---constant (optional)
```

# adapter

The **adapter** element is the root element of the output map file.

# Summary

```
adapter (required, limit one)
|----rfa (required, limit one)
|----subscriptions (required, limit one)
|----stream (required)
|----name (required, limit one)
|----service (optional)
|----stale (optional)
|----field (required)
|----constant (optional)
```

Nest all configuration elements between the start and end adapter tags.

# Parent

None

### Children

The following child elements are defined for **adapter**. All of these elements must be present in the specified order.

| Name          | Requirement          |
|---------------|----------------------|
| rfa           | Exactly one required |
| subscriptions | Exactly one required |

### Attributes

None

### Notes

None

# Example

See the examples for the child elements.

### constant

The **constant** element defines a data item with a constant value that is published to RMDS by the adapter.

# Summary

```
adapter (required, limit one)
|----rfa (required, limit one)
|----subscriptions (required, limit one)
|----subscription (required)
|----stream (required)
|----service (optional)
|----stale (optional)
|----field (required)
|----constant (optional)
```

### Parent

stream

### Children

None

#### Attributes

| Name  | Description                                                                               | Requirement |
|-------|-------------------------------------------------------------------------------------------|-------------|
| name  | The name associated with this data item in the image published by the adapter             | Required    |
| value | The value of this constant (always the same whenever this data item is published to RMDS) | Required    |

### Notes

At start-up, the adapter publishes a complete image, containing all data items defined in the map file, to RMDS. After that, the adapter publishes updated values for data items when they change, unless the Event Stream Processor goes stale and then recovers. This means that the value for **constant** is published only when a complete image is published.

### Example

```
<constant name="PROD_PERM" value="1"/>
</stream>
```

This example defines a constant called PROD\_PERM, with the constant value 1, to be published with data values from the stream1 under the publication name subscription1.

### enum

The **enum** element maps the value of the Event Stream Processor stream's service column to a unique string that is prepended to the name element of an update published to RMDS by the adapter.

# Summary

```
adapter (required, limit one)
|----rfa (required, limit one)
|----subscriptions (required, limit one)
|----subscription (required)
|----stream (required)
|----stream (required, limit one)
|----service (optional)
|----stale (optional)
|----stale (required)
|----stale (required)
|----stale (required)
|----stale (required)
|----stale (required)
|----stale (required)
|----stale (required)
|----stale (required)
```

If the Event Stream Processor stream from which you are publishing handles data items for the same symbol from different sources (the "Ask" price for IBM from NASDAQ and from S&P, for example), you can use the service and enum attributes in the output adapter map file to configure the adapter to differentiate between updates of the same value for the same symbol from different sources.

### Parent

service

### Children

None

#### Attributes

| Name   | Description                                                                                                    | Requirement |
|--------|----------------------------------------------------------------------------------------------------|-------------|
| value  | A possible value for the data stream column specified by the <b>service</b> element                                                                                                    | Required    |
| prefix | The string prepended to the value of the <b>name</b> element when it publishes updates received from the Event Stream Processor with the <b>service</b> value that matches <b>prefix</b> | Required    |

### Notes

The **service** element in the output adapter map file must contain one **enum** element for each possible value in the source column.

# Example

Within a service definition, each **enum** element specifies a particular service. Based on this value, the published RICs are renamed to indicate the provider of the data. Assume that RIC.X is the RIC found in the name column. If the value in column 2 is RDF, the RIC becomes "R\_RIC.X". If the value in column 2 is ISFS, the RIC becomes "I\_RIC.X". If neither is true, no value is published.

# field

In a **stream** definition in an output adapter map file, **field** specifies a column in a stream to publish.

# Summary

```
adapter
                                             (required, limit one)
                                             (required, limit one)
  l----rfa
                                             (required, limit one)
  '---subscriptions
         '---subscription
                                             (required)
                 '---stream
                                            (required)
                                            (required, limit one)
                         ---name
                         ----name (required,
----service (optional)
'----enum (required)
                         ----stale (optional)
                         ----field
                                            (required)
                         '---constant (optional)
```

### Parent

stream

### Children

None

#### Attributes

| Name   | Description                                                                                                    | Requirement |
|--------|----------------------------------------------------------------------------------------------------|-------------|
| column | A number that represents the position of the source column in the stream being published from (the first column in the stream has the number 0) | Required    |

| Name      | Description                                                                                                    | Requirement |
|-----------|----------------------------------------------------------------------------------------------------|-------------|
| name      | The FID that identifies this data value when published to RMDS                                                                               | Required    |
| precision | An integer that specifies the total number of digits after the decimal point in the published value (for example, 1.23 has a precision of 2) | •           |

#### Notes

Modify the value of the name attribute to indicate the source of the data item if you have defined the **parmname** and **enum** elements in this stream definition.

Include the precision attribute only for columns of datatype double.

# Example

The adapter is configured to publish updates from the fourth, fifth, sixth and seventh columns of the Event Stream Processor stream named stream1 as data items named BID, ASK, TRDPRC 1 and ACVOL 1, respectively.

#### name

In a **stream** definition in an output adapter map file, **name** specifies the column in the source stream that provides the value to use to identify each update.

# Summary

```
adapter (required, limit one)
|---rfa (required, limit one)
|---subscriptions (required, limit one)
|---stream (required)
|---name (required, limit one)
|---service (optional)
|---stale (optional)
|---field (required)
|---constant (optional)
```

# Parent stream

### Children

None

### Attributes

| Name   | Description                                                                                                    | Requirement           |
|--------|----------------------------------------------------------------------------------------------------|-----------------------|
| column | A number that represents the position of the column in the stream that carries the stream's unique identifier (the first column in the stream is number 0) | Either column or name |
| name   | The name of the column in the stream that carries the stream's unique identifier                                                                           | Either column or name |

### Notes

The output adapter uses RMDS as a simple message bus; the published updates need not conform to Reuters protocols. This means that the column specified by this element does not have to be a Reuters RIC, but it must follow Reuters RIC syntax.

If the source stream's unique key is a composition of two or more columns, you can use the name element in combination with one or more instances of the service element to configure the adapter to publish updates with completely unique names.

# Example

This example identifies the first column of stream1 as its unique identifier or "key" column.

# <u>rfa</u>

The **rfa** element provides information for configuring the Reuters side of the adapter, including an explicit reference to the Reuters-side configuration file.

# Summary

```
adapter (required, limit one)
|----rfa (required, limit one)
'----subscriptions (required, limit one)

'----subscription (required)

'----stream (required)

|----name (required, limit one)
```

# CHAPTER 2: Adapters Currently Available from Sybase

```
|----service (optional)
| '----enum (required)
|----stale (optional)
|----field (required)
|----constant (optional)
```

Parent adapter

Children

None

### Attributes

| Name               | Description                                                                                                    | Require-<br>ment |
|--------------------|----------------------------------------------------------------------------------------------------|------------------|
| serviceName        | Defines a service name that is included in the header of every update sent out by the Reuters Marketfeed adapter                                                           | Optional         |
| config             | The absolute path and file name of the Reuters-side configuration file for publication (the sample file supplied with the adapter is \$ESP_REUTERS_HOME/config/rfapub.cfg) | Required         |
| sessionName        | A reference to a session named defined in the Reuters-side configuration file for publication                                                                              | Required         |
| configDatabaseName | A reference to the Reuters database name                                                                                                    | Optional         |

# Notes None

# Example

This example points the Reuters Marketfeed adapter to the Reuters-side configuration in the file rfapub.cfg. The first four uncommented lines in this configuration file are:

```
\Connections\Connection_SSLED_MP\ipcServerName = "8105"
\Connections\Connection_SSLED_MP\connectionType = "SSLED_MP"
\Connections\Connection_SSLED_MP\entitlementData = false
\Sessions\Session1\connectionList = "Connection_SSLED_MP"
```

The last of these lines implicitly defines a session name that is defined as the **sessionName** in the map file. The other three lines from rfapub.cfg key on this session name. This is how

the value for **sessionName** ties this **publication** section of the map file to a configuration set in the .cfg file.

When the adapter publishes using this configuration, each update is identified with the **serviceName** "IDN RDF".

### service

In a **stream** definition in an output adapter map file, **service** identifies a column in the source stream that is another component of the stream's unique key.

# Summary

```
adapter (required, limit one)
|----rfa (required, limit one)
'----subscriptions (required, limit one)

'----subscription (required)

'----stream (required)

|----name (required, limit one)

|----service (optional)

| '----enum (required)

| ----stale (optional)

| ----field (required)

| ----field (required)

| ----constant (optional)
```

# Parent

stream

### Children

None

### Attributes

| Name   | Description                                                                                                    | Requirement |
|--------|----------------------------------------------------------------------------------------------------|-------------|
| column | A number that represents the position of the column with the secondary key value (the first column in the stream has the number 0) | Required    |
| delim  | Specifies a character to use as the separator between a name and a prefix                                                          | Optional    |

### Notes

The **service** element in the output adapter map file must contain one **enum** element for each possible value in the source column.

# Example

This section configures the adapter to test the value of the second column of every update from the Event Stream Processor stream (the value of the **name** attribute of the **stream** element).

If the value is RDF, the adapter adds the prefix "R" followed by the specified delim value to the name of the published update (the value of the **name** attribute of the **publication** element).

If the value is ISFS, the adapter adds the prefix "I" to the **name** of the published update.

# stale

In a **stream** definition in an output adapter map file, the **stale** element identifies a column in the source stream for which the value changes from 0 to 1 if the stream goes stale.

# Summary

```
adapter (required, limit one)
|----rfa (required, limit one)
|----subscriptions (required, limit one)
|----subscription (required)
|----stream (required)
|----service (optional)
|----stale (optional)
|----field (required)
|----constant (optional)
```

A stream is considered to have gone stale if, for example, one of the stream's data sources is no longer being updated.

Parent stream

Children None

# Attributes

| Name   | Description                                                                                                    | Requirement |
|--------|----------------------------------------------------------------------------------------------------|-------------|
| column | A number representing the position of the column with the secondary key value (the first column in the stream has the number 0) | Required    |
| name   | A string that identifies the stale column so that it may be mapped to a FID (published)                                         | Optional    |

Notes None

# Example

This example identifies the third column of stream1 as its stale column. If the stale column is specified, the column value is published and the RIC is marked stale.

### stream

In a subscription section in an output adapter map file, identifies the stream from which the adapter obtains the data it publishes to RMDS.

# Summary

```
adapter (required, limit one)
|----rfa (required, limit one)
|----subscriptions (required, limit one)
|----stream (required)
|----name (required, limit one)
|----service (optional)
|----stale (optional)
|----field (required)
|----constant (optional)
```

# Parent

subscription

### Children

| Name     | Requirement |
|----------|-------------|
| Name     | One         |
| Service  | Optional    |
| Stale    | Optional    |
| Field    | One or more |
| Constant | Optional    |

### Attributes

| Name             | Description                                                                                                    | Requirement |
|------------------|----------------------------------------------------------------------------------------------------|-------------|
| exitOnStreamExit | This is a boolean attribute. When true,RMDS terminates if the stream exits, the Event Stream Processor exits, or the connection is lost.                         | Optional    |
| finalizer        | This string specifies an action to take if the specified number of heartbeat milliseconds elapse without an event being published to the Event Stream Processor. | Optional    |
| heartbeat        | This integer specifies the number of milliseconds to wait without an event being published to the Event Stream Processor before executing the finalizer action.  | Optional    |
| name             | The name of the stream from which the adapter receives the data it publishes on RMDS                                                                             | Required    |
| templateNumber   | A Reuters template set up in the RMDS configuration                                                                                                    | Optional    |

### Notes

You must define the value of the **name** attribute in the Event Stream Processor project.

Any stream in the Event Stream Processor project can map to only one **stream** section in the map file.

The templateNumber must be a unique identifier of the stream for which it is defined

### Example

This example configures the Event Stream Processor to publish data from a stream named stream1.

# subscription

The **subscription** element contains one or more instances of the **stream** element, enabling you to configure the adapter to receive data from one or more streams.

# Summary

```
adapter (required, limit one)
|---rfa (required, limit one)
|---subscriptions (required, limit one)
|---subscription (required)
|---stream (required)
|---name (required, limit one)
```

# CHAPTER 2: Adapters Currently Available from Sybase

```
|----service (optional)
| '---enum (required)
|---stale (optional)
|---field (required)
|----constant (optional)
```

The output adapter map file can contain two or more **subscription** sections. At runtime, the publishing mechanism for each **subscription** section is instantiated on a separate thread, which provides scalability.

### Parent

subscriptions

### Children

| Name   | Requirement |
|--------|-------------|
| stream | One or more |

### Attributes

| Name | Description                                                                                    | Requirement |
|------|------------------------------------------------------------------------------------------------|-------------|
| name | A name for this subscription that appears in updates published on RMDS and in log file entries | Required    |

# Notes

None

# Example

This example configures the adapter to publish some columns from stream1 using the name subscription1.

# subscriptions

The **subscriptions** element contains one or more **subscription** elements.

# Summary

```
adapter (required, limit one)
|----rfa (required, limit one)
|----subscriptions (required, limit one)
|----subscription (required)
|----stream (required)
|----service (optional)
|----stale (optional)
|----stale (required)
|----stale (required)
|----stale (required)
|----stale (required)
|----stale (required)
|----stale (required)
|----stale (required)
|----stale (required)
```

### Parent

adapter

### Children

| Name         | Requirement |
|--------------|-------------|
| Subscription | One or more |

### Attributes

None

#### Notes

Each **subscription** instance in this section defines one set of data that the adapter publishes to RMDS.

### Example

See the example for an individual **subscription** instance.

# **Logging Facilities**

The Reuters Marketfeed adapter supports two different logging mechanisms.

In addition to its own logging mechanism, the Reuters Marketfeed adapter can utilize Reutersside logging. You can use both of these mechanisms to check the adapter's performance and diagnose problems.

You can configure these logs to be written to stderr, syslog, or both.

# **Adapter Logging**

The Reuters Marketfeed adapter supports the same options for logging as the Event Stream Processor.

The **-d** option sets the debug level (0=emergency messages only, 7=all messages).

The -I option tells the adapter to write log messages to stderr, syslog, both, or neither. If you use the -I option to direct adapter log messages to stderr, you may also want to redirect stderr to a file

The name attribute of the **publication** element in the input adapter map file specifies a descriptive text string that is logged to help identify how the adapter was configured. For example, lines 3–6 of subexample.xml specify the **publication** element for a subscribing instance of the Reuters Marketfeed adapter, as follows:

```
<publication
   name="RMDS Adapter exp"
   retryInterval="5"
/>
```

As the adapter connects with and interacts with Event Stream Processor, this configuration causes the adapter to write log messages similar to:

```
(0.123) @1 INFO: Configuring publication with name RMDS Adapter exp
```

The first two fields are the timestamp (in seconds since start-up) and the thread number, respectively. The base time for the timestamp, along with other information, is written to the log file on start-up as shown in the following example. To convert the timestamp to a date and time, simply add the number of seconds to the base time.

```
(63359098041.768) @1 NOTICE:Base time is 10/08/08-17:27:21 (0.001) @1 NOTICE:insta-a sub -c cimtest:-- -d 7 -f /home/sybase/support/1.0.3/ReutersAdapter/quotes.map.xml -l 1 -p tigris:12192 -P 1 (0.001) @1 NOTICE:pid=28649 (0.001) @1 DEBUG:Using ESP_RMDS_SUBSCRIBE_DEBUG_LEVEL=711/i86pc_64_spro/bin/rmds version: 1.0.3a-alpha_r18674M
```

# Page Data and Partial Page Updates

Some Reuters data comes as pages which use Marketfeed partial format. Each page consists of multiple lines; initially sent as a snapshot. Page data is supported without any special configuration. The following extract from an adapter log file shows the delivery of the initial page image (which is displayed).

```
(27.729) @6 INFO:Publishing VOD.mGBPd 21 of 21 on stream1 as UPSERT _ITEM_NAME_ STRING: VOD.mGBPd _SERVICE_NAME_ STRING: IDN_RDF _SEQUENCE_NUMBER_ INTEGER: 1 _ITEM_STALE_ INTEGER: 0
ROW80_1 STRING: VOD.mGBPd SI Quote Publication
ROW80_2 STRING:
```

```
ROW80_3 STRING: DATE:03/07/2008 Time:11:09
ROW80 4 STRING:
ROW80 5 STRING: Time Venue SI Bid Size Bid Price Ask Price Ask Size
Status
_____
ROW80 7 STRING: 110937 GSILGB2XXXX GSIL 1 150.9000 150.9500 1 OPEN
ROW80 8 STRING: 070021 SBILGB2LXXX CITI OPEN
ROW80 9 STRING: 110909 CSFBGB2LXXX CSFB 329 150.7000 151.1500 329
OPEN
ROW80_10 STRING: 110942 DEUTGB22ZEQ DBBL 528 150.6500 151.2000 527
ROW80 11 STRING: 110946 ABNAGB22XXX ABNV 483306 150.9000 150.9500
483306 OPEN
ROW80_12 STRING: 110936 UBSWGB2LEQU UBSI 1 149.7682 152.1325 1 OPEN
ROW80 13 STRING: 110828 SBUKGB21XXX CITI 20600 150.9000 151.0000
20600 OPEN
ROW80_14 STRING: 110937 SLIIGB2LXXX LEHM 3750 150.9000 150.9500 15
OPEN
ROW80 15 STRING:
ROW80 16 STRING:
ROW80 17 STRING:
(27.730) @6 DEBUG: Immediate flush for low latency; opcode=p
```

Each line of the page has its own FID to facilitate line-oriented deltas to the page. The adapter parses the partial page updates from Reuters and produces strings like the ones shown in the following extract from an adapter log file.

```
(49.934) @6 DEBUG:Processing update for VOD.mGBPd from service IDN_RDF
(49.934) @6 INFO:Publishing VOD.mGBPd 4 of 21 on stream1 as UPSERT _ITEM_NAME_ STRING: VOD.mGBPd
_SEQUENCE_NUMBER_ INTEGER: 2
ROW80_3 STRING: off:78 size:2 value:10
ROW80_11 STRING: off:2 size:3 value:101
(49.934) @6 DEBUG:Immediate flush for low latency; opcode=p
(50.315) @6 DEBUG:Processing update for VOD.mGBPd from service
IDN_RDF
(50.315) @6 INFO:Publishing VOD.mGBPd 3 of 21 on stream1 as UPSERT _ITEM_NAME_ STRING: VOD.mGBPd
_SEQUENCE_NUMBER_ INTEGER: 3
ROW80_11 STRING: off:5 size:1 value:7
(50.315) @6 DEBUG:Immediate flush for low latency; opcode=p
```

The first update in the example is to write the 2-character string 10 at an offset of 78 characters in the line of the page which contains the data from the ROW80\_3 FID. The second update in the example is to write the 3-character string 101 at an offset of 2 characters in the line of the page which contains the data from the ROW80\_11 FID. The third update in the example is to write the 1-character string 7 at an offset of 5 characters in the line of the page which contains the data from the ROW80\_11 FID. Thus, updates for page data are very concise.

# Modifying Log Entry Format

You can modify the default format of log entries in two ways.

Set the environment variable ESP\_RMDS\_SUBSCRIBE\_SYMBOL\_FORMAT to 1 to configure your system to log messages that show what values flow to the Event Stream Processor on a single line rather than the default multi line format. When messages are written to a log file, this can make it easier to scan for specific items.

Use the -P option to the **esp\_rmds** command to specify specify the number of decimal places that appear on output for double type variables.

By default, log messages that show what values flow to the Event Stream Processor are written in multi line format as shown.

```
(38079.526) @2 INFO:Publishing VOD.mGBPd 3 of 9 on stream1 as UPSERT _ITEM_NAME_ STRING: VOD.mGBPd _SEQUENCE_NUMBER_ INTEGER: 953 ROW80_7 STRING: off:53 size:2 value:45
```

If you set the environment variable ESP\_RMDS\_SUBSCRIBE\_SYMBOL\_FORMAT to 1 these messages are written are written in single-line format.

```
(17.794) @5 DEBUG:stream1 p values: _ITEM_NAME_=VOD.mGBPd _SEQUENCE_NUMBER_=2
ROW 80_3=off:78 size:2 value:20
```

The -P option can alter the manner in which double datatype variables appear, as shown by ask and last are in the following example. This affects only the way variables appear; it does not alter the contents.

```
<RowDefinition id="marketfeed_RowDef">
<Column name="symbol" datatype="string" />
<Column name="service" datatype="string" />
<Column name="seq" datatype="integer" />
<Column name="stale" datatype="integer" />
<Column name="bid" datatype="money" />
<Column name="ask" datatype="double" />
<Column name="last" datatype="double" />
<Column name="volume" datatype="integer" />
<Column name="when" datatype="integer" />
<Column name="when" datatype="timestamp" />
</RowDefinition>
```

If you accept the default precision, variables of type double (for example, ASK in the following example) are written with three digits to the right of the decimal

```
(5.089) @5 INFO:Publishing EURJPY= 7 of 9 on stream1 as UPSERT (5.090) @5 DEBUG:stream1 p values: _ITEM_NAME_=EURJPY= _SEQUENCE_NUMBER_=1 _ITEM_STALE_=0 BID=137.4800 ASK=137.530 ACVOL_1=0 ACTIV_DATE+TIMACT=2008-10-06T21:07:00.000 (1223327220000)
```

If you specify the option -P 7 when enter the **esp\_rmds** command, variables of type double (for example, ASK in the following example) are written with seven digits to the right of the decimal. Variables of other types are not affected.

```
(4.913) @5 INFO:Publishing EURJPY= 7 of 9 on stream1 as UPSERT
(4.913) @5 DEBUG:stream1 p values: _ITEM_NAME_=EURJPY=
_SEQUENCE_NUMBER_=1 _ITEM_STALE_=0 BID=137.5200 ASK=137.5700000
ACVOL_1=0 ACTIV_DATE+TIMACT=2008-10-06T20:55:00.000 (1223326500000)
```

# **Reuters Logging**

Turn Reuters logging on or off using the Reuters-side configuration file.

You can configure the adapter's interface to RMDS to write to a logging facility. In the Reuters-side configuration file (rfasub.cfg and rfapub.cfg are the ones provided with the adapter), you can turn logging on or off and specify a path and file name of the log file. The Reuters interface also supports a set of "message files."

The Reuters-side configuration file contains a set of configuration entries for the Reuters "Logger" facility.

This configuration turns on Reuters logging for the Reuters Marketfeed adapter. The log messages are written to the rfasub. PID. log file, where PID is the adapter's process ID.

The first line in this set, \Logger\AppLogger\windowsLoggerEnabled = false, pertains to a Windows logging facility that is not supported for the Reuters Marketfeed adapter.

These example lines are from rfasub.cfg, the file that configures an adapter that subscribes to RMDS. The configuration file for publication, rfapub.cfg, contains the same configuration lines (except that the value for **fileLoggerFilename** is rfapub.{p}.log.

The same file contains configuration entries for Component Loggers, as follows:

```
Logger\ComponentLoggers\Connections\messageFile = "config/
messages/RFA7_Connections.mc"
Logger\ComponentLoggers\Adapter\messageFile = "config/
messages/RFA7_Adapter.mc"
Logger\ComponentLoggers\SessionCore\messageFile = "config/
messages/RFA7_SessionLayer.mc"
Logger\ComponentLoggers\SSLED_Adapter\messageFile = "config/
messages/RFA7_SSLED_Adapter.mc"
```

# Log Messages

Examples of typical entries from the adapter log file.

The actual format and working of the log messages, as well as the nature of the events logged and the log levels associated with these events, may change in subsequent releases of the adapter.

- Message: NOTICE: Item BARC.VX is closed: No Quality of Service is available to process subscription, timeout expired
- Cause: the value for the Reuters user name in the Reuters config file is incorrect (verify the case-sensitivity) or the Reuters Service name in the map file is incorrect.
- Message: DEBUG: Immediate flush for low latency

## CHAPTER 2: Adapters Currently Available from Sybase

- Cause: data received from RMDS is being sent to Event Stream Processor immediately.
- Message: NOTICE:XMLRPC ERROR-116: The connection to the server could not be established. Please make sure the server is up, and check the specified host name/port, user name/password, and encryption settings. If a host name is specified, make sure that it can be resolved through a DNS lookup. (5.092) @1 INFO:Could not connect to SP; (tigris: 12190 cimtest) will retry in 5 seconds.
- Cause: cannot connect to the server running Event Stream Processor.
- Message: Ignoring market data event because no significant fields updated
- Cause: the adapter received data from Reuters, but none of the fields were of interest to Event Stream Processor stream, so no data was sent.
- Message: ERROR: Error publishing: PUBLICATION ERROR-442: The send method of this publication object failed.
- Cause: connection to Event Stream Processor unsuccessful during a message transmission.
- Message: ERROR: Mismatch between Sybase Event Stream Processor stream (9 columns) and adapter (31 columns for stream: stream1)
- Cause: the number of columns defined in the adapter did not match the number of columns in the stream.
- Message: WARNING: Event Stream Processor down, dropping all subscriptions

followed by multiple iterations of a message similar to:

DEBUG: Unsubscribing item: EUR= service: IDN RDF

- Cause: lost connection to Event Stream Processor. Stopping subscriptions to RMDS data since the adapter has nowhere to put it.
- Message: WARNING: Discarding data rec'd after unsubscribe
- Cause: before the adapter shut off the subscription, additional data arrived. The data has been discarded because there is no connection to Event Stream Processor.
- Message: DEBUG: Processing update for EUR= from service IDN\_RDF
- Cause: an update for RIC "EUR=" on service named "IDN\_RDF" has arrived.
- Message: WARNING: Event Stream Processor down, dropping all subscriptions

followed by numerous repetitions of:

- DEBUG: Unsubscribing item: EUR= service: IDN RDF
- Cause: lost connection to Event Stream Processor. Stopping subscriptions to RMDS data since the adapter has nowhere to put it.
- Message: WARNING: Discarding data rec'd after unsubscribe
- **Cause:** before the adapter shut off the subscription, additional data arrived. The data has been discarded, because there is no connection to Event Stream Processor.
- Message: -EMERGENCY: Fatal Error at line 0, column 0 of config file: An exception occurred! Type:RuntimeException, Message: The primary document entity could not be opened. Id=/home/sybase/adapter/trunk/src/ReutersAdapter/xxsubexample.xml
- Cause: specified configuration file is unavailable.
- Message: -EMERGENCY: Fatal Error at line 0, column 0 of config file: An exception occurred! Type:RuntimeException, Message: The primary document entity could not be opened. Id=/home/sybase/adapter/trunk/src/ReutersAdapter/xxsubexample.xml
- Cause: specified config file is unavailable.

# **Reuters OMM Adapter**

The Sybase Event Stream Processor Reuters OMM adapter is a software interface between Event Stream Processor and the Reuters Market Data System (RMDS). It uses the Reuters Open Message Model (OMM) message format.

You can configure the adapter as an input or output adapter. The input adapter subscribes to one or more Reuters Instrument Codes (RICs) on the RMDS to provide input to Event Stream Processor. The output adapter publishes output from Event Stream Processor to the RMDS. This enables Event Stream Processor to use the speed and reliability of Reuters' infrastructure to deliver data.

The Reuters OMM Input adapter supports schema discovery. Run two adapter instances if you require both input and output capabilities.

The adapter runs only on Solaris and Linux operating systems but you can use it with Event Stream Processor software running on Solaris, Linux, or Windows.

#### See also

Adapter Support for Schema Discovery on page 567

# Requirements

The Reuters OMM input and output adapters have several requirements.

An input adapter requires:

- An RMDS market data connection that uses the Reuters Open Message Model (OMM) protocol
- A working subscription for data on one or more financial instruments

An output adapter requires:

• A working connection with support for sending data to RMDS using the OMM protocol

# **General Configuration**

Enable user access for each user account that runs the Reuters OMM adapter, and configure an input connection from Reuters and an output connection to Reuters.

# **Enabling User Access**

Enable user access for each user account that uses the Reuters OMM adapter.

- 1. Ensure the user account has permission to execute the installed software.
- **2.** Create an environment variable, \$ESP\_RMDSOMM\_HOME, and set to the full path name of the directory in which you placed the adapter distribution file.
- **3.** (Optional) Add the environment variable to your shell profile.
- **4.** Event Stream Processor supports RSA, Kerberos, and LDAP authentication. If your installation uses one of these authentication methods, ensure the user account is set up to work with that method of authentication.

# **Configuring an Input Connection from Reuters**

Modify the sample configuration file for your site's RMDS connection. If you have multiple adapters using multiple RMDS connections, you may need a separate and uniquely named configuration file for each one. For a configuration file with a different name, either change the entry in the input adapter map file or specify that file name using the -f option to the **esp rmdsomm** command.

# **Prerequisites**

- Create (or choose) a directory in which to store your site-specific configuration files.
- Create an environment variable (MY\_CONFIG) and set it to the full path name of that directory.

#### Task

During the installation process, a sample configuration file (rmdsomm.cfg) was placed in the \$ESP\_RMDSOMM\_HOME/config directory. This file follows the Reuters format for configuration files and includes this section for your site-specific information:

```
##
## Site-specific values for OMM Inbound - subscribing from RMDS
##
\Connections\Connection_RSSL\connectionType = "RSSL"
### Caution: post value comments like below confuse RFA parsing
causing coredump
#\Connections\Connection_RSSL\hostName = "localhost" ## not
here
\Connections\Connection_RSSL\hostName = "localhost"
\Connections\Connection_RSSL\rsslPort = "14002"
\Connections\Connection_RSSL\connectRetryInterval = 7000
\Sessions\Sessionl\connectionList = "Connection_RSSL"
```

- 1. Obtain this information from your system administrator:
  - Name of the server from which you receive RMDS OMM data
  - Port number on that machine to which your system connects
  - Name of the Reuters service to which you subscribe
- 2. Make a copy of the sample configuration file in your \$MY\_CONFIG directory.

```
cp $ESP_RMDSOMM_HOME/config/rmdsomm.cfg $MY_CONFIG
```

- **3.** Use a text editor to open the configuration file.
- **4.** In the \Connections\Connection\_RSSL\rsslPort line, replace the default port number (14002) with the port used by your Reuters connection, if different.
- **5.** In the \Connections\Connection\_RSSL\hostName line, replace tigris.sybase.com with the name of your server that receives OMM data from RMDS (keep the surrounding quotation marks).
  - If your system has more than one server receiving data from RMDS, include all of their names in a comma-separated list, in priority order.
- **6.** (Optional) In the \Logger\AppLogger\fileLoggerFilename line, change the name of the log file.
  - The default file name rfasub.  $\{p\}$ .  $\log$ , includes the string  $\{p\}$  which the Reuters library replaces with the UNIX process ID when it creates the log file.
- 7. Save the modified file.

The other parameters in the configuration file also affect the functioning of the Reuters OMM adapter, and you may want to modify them as well.

## **Configuring an Output Connection to Reuters**

Modify the sample configuration file for your site's RMDS connection. If you have multiple adapters using multiple RMDS connections, you may need a separate and uniquely named configuration file for each one. For a configuration file with a different name, either change the

entry in the output adapter map file or specify that file name using the -F option to the **esp\_rmdsomm** command.

# **Prerequisites**

- Create (or choose) a directory in which to store your site-specific configuration files.
- Create an environment variable (MY\_CONFIG) and set it to the full path name of that directory.

#### Task

During the installation process a sample configuration file, rmdsomm.cfg, was placed in the \$ESP\_RMDSOMM\_HOME/config directory. This file follows the Reuters format for configuration files, and includes sections for site-specific information for noninteractive and interactive publishing to RMDS.

- 1. Obtain this information from your system administrator:
  - Port number at which the src\_dist or RMDS infrastructure server listens for updates from the Reuters OMM adapter
  - Name of the server that receives updates from Event Stream Processor
- 2. Decide whether to publish to RMDS interactively or non-interactively.
- **3.** If you have not already done so when specifying an input connection from Reuters, make a copy of the sample configuration file in your \$MY\_CONFIG directory.

```
cp $ESP_RMDSOMM_HOME/config/rmdsomm.cfg $MY_CONFIG
```

- **4.** Use a text editor to open the configuration file.
  - a) If you are going to publish to RMDS interactively, go to the site-specific information section for interactive publishing. In the \Connections

\Connection\_RSSL\_PROV\connectionType line, refer to the value "RSSL\_PROV," which is the Reuters term for an information provider.

```
##
## Site-specific values for OMM Outbound - Interactive
publishing to RMDS
##
# Interactive publisher
\Connections\Connection_RSSL_PROV\connectionType = "RSSL_PROV"
## grab a free port until the MDH is setup with 2nd src_dist
instance
\Connections\Connection_RSSL_PROV\rsslPort = "14007"
\Connections\Connection_RSSL_PROV\connectRetryInterval = 7000
\Connections\Connection_RSSL_PROV\hostName =
"tigris.sybase.com"
\Sessions\SessionOMMProv\connectionList =
"Connection_RSSL_PROV"
```

In the \Connections\Connection\_RSSL\_PROV\rsslPort line, replace the default port number (14007) with the port number at which your IPC server listens for updates from the Reuters OMM adapter, if different.

b) If you are going to publish to RMDS non-interactively, go to the site-specific information section for noninteractive publishing. In the \Connections \Connection\_RSSL\_CPROV\connectionType line, refer to the value "RSSL\_CPROV," which is the Reuters term for a client provider.

```
##
## Site-specific values for OMM Outbound - Non-interactive
publishing to RMDS
##
# non-interactive publisher
\Connections\Connection_RSSL_CPROV\connectionType =
"RSSL_CPROV"
\Connections\Connection_RSSL_CPROV\hostName =
"tigris.sybase.com"
## Within Sybase, this non-standard port is a proxy to the
standard 14003
\Connections\Connection_RSSL_CPROV\rsslPort = "14010"
\Connections\Connection_RSSL_CPROV\connectRetryInterval = 7000
\Sessions\SessionOMMCProv\connectionList =
"Connection_RSSL_CPROV"
```

In the \Connections\Connection\_RSSL\_CPROV\rsslPort line, replace the default port number (14010) with the port number at which your IPC server listens for updates from the Reuters OMM adapter, if different.

**5.** To change the name of the log file, go to the local file logging section.

```
##
## General values
##
## local file logging
\Logger\AppLogger\windowsLoggerEnabled = false
\Logger\AppLogger\fileLoggerEnabled = true
\Logger\AppLogger\fileLoggerFilename = "rfa.{p}.log"
```

In the  $\Logger\AppLogger\fileLoggerFilename$  line, replace the default name, rfapub.  $\{p\}$ .  $\log$ , with the name you want to use. The Reuters library replaces the  $\{p\}$  string in the default file name with the UNIX Process ID when it creates the  $\log$  file.

**6.** Save the modified file.

# **Enabling Kerberos Authentication for the Reuters OMM Adapter**

Enable Kerberos authentication for the Reuters OMM input and output adapters by setting the necessary environment variables and specifying the -G option.

# **Prerequisites**

Ensure you have a 64-bit version of Kerberos installed in the machine.

#### Task

- 1. Set the following environment variables:
  - a) Set the ESP\_SERVICE\_NAME environment variable to set the service principal name.
  - b) Set the ESP\_GSSAPI\_LIB environment variable to point to the shared library provided by the Kerberos install. The library contains the GSSAPI function implementations.

**Note:** If using a Kerberos library that depends on additional libraries, set the PATH environment variable for Windows or the LD\_LIBRARY\_PATH environment variable for Solaris and Linux.

- c) Set the KRB5CCNAME environment variable to point to the ticket cache.
- d) Set the KRB5\_CONFIG environment variable to point to the configuration file used by the Kerberos library.
- **2.** Specify the -G option.

# **Input Adapter Configuration**

Configure an input adapter to push data from the Reuters Market Data Service (RMDS) to Event Stream Processor.

Before configuring an input adapter, decide what data you need and how you want to set up your system.

You need to know the following about the Event Stream Processor instance from which you receive data.

- Possible security options in a cluster environment, and the workspace and project name.
- What type of authentication mechanism (Kerberos, RSA, LDAP, or Native OS (user name/password) does it use?

#### **Data Decisions**

Decide how the incoming Reuters data fits into the project.

Also decide whether you require Level 1 or Level 2 data. For Level 2 data, use the OMM Adapter, and for Level 1 data, you can use either OMM MarketPrice messages or the Reuters Marketfeed adapter.

| Decision | Description                                                                          |  |
|----------|--------------------------------------------------------------------------------------|--|
| Venues   | Decide which venues are of interest (for example, NYSE, NASDAQ, Toronto, and so on). |  |

| Decision      | Description                                                                                                    |
|---------------|----------------------------------------------------------------------------------------------------|
| RICs and FIDs | Determine what market data you need. Specifically, which Reuters Instrument Codes (RICs) you want the adapter to provide to Event Stream Processor, and which Reuters Field IDs (FIDs) for these instruments you want to use.                          |
| Streams       | The Reuters adapter can furnish data to one or more streams on Event Stream Processor. To use the Reuters Market Data provided by the adapter, decide which existing data streams to map to the adapter's data feed or define one or more new streams. |

## **Administrative Decisions**

You have several administrative decisions to make in regards to the project.

| Decision                                  | Description                                                                                                    |  |
|-------------------------------------------|----------------------------------------------------------------------------------------------------|--|
| Session Name                              | An arbitrary string used to link the project and the adapter map file. Use the session name consistently. The adapter supports only one session per adapter instance.      |  |
| Directories for logging and stream output | The adapter writes its own log messages and can generate a separate set of Reuters log messages. In the configuration, specify whether and where to write these log files. |  |
| Sybase user account                       | Specify a valid Event Stream Processor user account for the adapter to use.                                                                                                |  |

# **Input Adapter Map File**

The map file configures the interface between the Reuters OMM adapter and Event Stream Processor. It specifies which source streams receive data from RMDS via the adapter, and it maps specific RMDS Field Identifiers (FIDs) to specific columns in that source stream.

The input adapter map file must accomplish two major tasks:

- Match incoming data elements to columns in one or more streams defined in the Event Stream Processor configuration file.
- Ensure that each update from the adapter can be converted into a record that provides a unique key for each stream being populated, as defined by the stream's column definitions.

# **Data Structures**

Data structures have three important structural aspects: data columns, datatypes, and key values.

- Each data stream includes one or more data columns.
- Each column has a datatype.

• Each row has a unique key value. The source stream definition designates one or more columns as "key" columns. Data must be fed to a source stream.

# **Incoming RMDS Data**

When the adapter subscribes to RMDS for a certain RIC, RMDS first sends an initial image containing all available market data for that RIC. After that, RMDS sends an update only when any values for a subscribed RIC change.

Each FID defined for RMDS has a datatype.

# **Market Data Field Mapping**

Map each column in the target Event Stream Processor stream to a Reuters FID or a "pseudofield."

Find the appropriate FID for each column in the stream. The datatype of the Event Stream Processor column must be compatible with the datatype of the Reuters FID that feeds it.

Here are possible matches between FID datatypes and Event Stream Processor datatypes:

| Event Stream Processor Datatype | Reuters Datatype           |  |
|---------------------------------|----------------------------|--|
| integer                         | enumeration, time_seconds  |  |
| integer or long                 | uint32                     |  |
| long                            | uint64                     |  |
| money, float, integer, or long  | real32                     |  |
| money or float                  | real64                     |  |
| string                          | ASCII_string, RMTES_string |  |
| date or timestamp               | date, time                 |  |

**Note:** OMM supports milliseconds as part of a time field. When mapping to or from a timestamp column, milliseconds are preserved.

# Reuters Instrument Code Mapping

The identifier of each incoming RMDS update is the Reuters Instrument Code (RIC).

Map the RIC to a column of datatype string in the stream. If the stream you want to map to does not have a suitable column, either add a column to the stream or map to a different stream.

# Matching the Stream's Key

The adapter map file must configure the adapter so that every update sent to the Event Stream Processor stream includes a field or combination of fields that conform to the unique key defined for that stream. To make this more flexible, the adapter configuration mechanism supports "pseudofields."

The market data updates that the adapter receives from RMDS are mapped to columns in the Event Stream Processor stream using the dataField or dateTimeField element in the map file. RMDS also provides nonmarket data information and each update includes a RIC. Additionally, you can configure the adapter to add a sequence number to each update.

To make these data items available to the mapping process, the map file mechanism supports these elements called "pseudofields."

| Field                      | Description                                                                                                    | Datatype                                                                  |
|----------------------------|----------------------------------------------------------------------------------------------------|---------------------------------------------------------------------------|
| dataField                  | Values such as PRICE, SIZE                                                                                       | (Required) datatype is determined at runtime from FIDs and stream schema) |
| dateTimeField              | The date and time                                                                                                | (optional) string                                                         |
| itemName                   | The RIC                                                                                                    | (required) string                                                         |
| imageField                 | Flag to indicate if an entry is an image                                                                         | (required for Level 2 data) inte-<br>ger                                  |
| itemStale                  | The item state                                                                                                   | (optional)integer                                                         |
| marketByOrder-<br>KeyField | Secondary key for Level 2 messages                                                                               | (required for Level 2 MARKET_<br>BY_ORDER messages) integer               |
| marketByPrice-<br>KeyField | Secondary key for Level 2 messages                                                                               | (required for Level 2 MARKET_<br>BY_PRICE messages) integer               |
| marketMakerKey-<br>Field   | Secondary key for Level 2 messages                                                                               | (required for MARKET_MAKER messages) integer                              |
| nullField                  | A null value                                                                                                    | (optional) A placeholder                                                  |
| respTypeNumField           | Identifies type of message                                                                                       | (optional) integer                                                        |
| sequenceNumber             | A unique number, assigned sequentially by the adapter to each incoming event whether it causes an update or not. | (optional)long                                                            |

| Field        | Description                                                                     | Datatype          |
|--------------|---------------------------------------------------------------------------------|-------------------|
| serviceName  | The name of the service from which RMDS received the market data from this RIC. | (optional) string |
| updateNumber | A unique number, assigned sequentially by the adapter to each incoming update.  | (optional) long   |

# **Getting Stream Information from the Project**

Gather the necessary information about the Reuters stream.

The first step in configuring the input adapter is to determine the source streams on Event Stream Processor that will receive the RMDS Market Data. If the Event Stream Processor project does not already include one or more streams for this purpose, define a new stream (or streams) for use with the Reuters adapter.

After you have chosen (or defined) the streams that will receive data from the Reuters OMM adapter, collect information about that stream from your project file. The Event Stream Processor project file contains one or more stream definitions. Each stream definition specifies a data stream that is instantiated when Event Stream Processor is started. The stream definition comprises:

- A unique ID for the stream
- · A database store and output file for the stream data
- A list of the columns used as the unique key value for each row in the data stream

Once you have decided which streams will carry the RMDS data provided by the Reuters adapter, get information from the stream definition in the project file. There is no standard for project file names. Two Event Stream Processor installations may have completely different stream definitions, but the definition of any stream includes the same basic set of components.

These instructions refer to the example project to show what components of the stream configuration you must identify to configure the Reuters OMM adapter.

- 1. Open the project to which the adapter provides data. The Reuters OMM adapter distribution includes an example project, \$ESP\_RMDSOMM\_HOME/examples/example.ccl. that contains schema definitions for three streams.
- **2.** Find the name of the source stream. The opening SourceStream tag specifies the name of the stream as the value of the id attribute. The first source stream in this example is named "marketByOrderStream."

The stream used for subscription by the Reuters OMM adapter must always be a source stream.

- **3.** Determine the key fields. Check each column entry between the opening and closing SourceStream tags to see if the key attribute is set to true. In this example, "marketByOrderStream" has one key field: symbol.
- **4.** Carefully note the number and order of the column entries in the source stream definition. In the input adapter map file, list the same set of data in the same order.

# **Creating the Input Map File**

Use the procedure in the sample adapter map files provided in the examples subdirectory to create your own adapter map file.

- 1. Select or create a directory for your adapter map file.
- **2.** Copy the contents of the \$ESP\_RMDSOMM\_HOME/examples directory to that directory.
- **3.** Use a text editor to modify the example files as necessary for your installation.

# **Running the Input Adapter**

Run the Reuters OMM input adapter once you have configured it.

# **Prerequisites**

Configure an adapter.

#### Task

- 1. Ensure that **esp server** is running and that the project has been loaded and started.
- 2. If the Event Stream Processor is running with RSA authentication, start the adapter using:

```
esp_rmdsomm -a in -f mapfile -p cluster_host:cluster_port/
workspace/project \
  -k <private_rsa_key_file> -c username
```

**3.** If Event Stream Processor is running with LDAP, or Native OS (user name/password) authentication, start the adapter using:

```
esp_rmdsomm -a in -f mapfile -p cluster_host:cluster_port/
workspace/project \
-c username:password
```

**4.** The adapter starts the subscription by first connecting to Event Stream Processor and then connecting to RMDS. Both connections must be operational for any data to flow.

If you plan to direct the adapter's log output to stderr, as shown here, you may want to redirect stderr to a log file (for example, append >& myrmdsommlog & to the command line shown above).

# Testing the Adapter

If the adapter is not working as expected, you can perform a quick sanity check by executing the **esp\_rmdsomm** command and verifying whether the adapter is sending Reuters market data to Event Stream Processor.

Execute esp\_rmdsomm:

```
esp rmdsomm -v
```

This command returns the version information. Ensure that the Event Stream Processor to which you are connecting is compatible with your version of the adapter.

- There are three quick ways to verify that the Reuters OMM adapter is sending Reuters market data to Event Stream Processor:
  - Use the Studio or the **esp\_subscribe** command to check the output of the stream configured to receive Reuters data.
  - Use the tail command on the redirected adapter log file (specified in the adapter map file) or the Reuters subscriber log (specified in the configuration file rmdsomm.cfg) for activity.
  - Run the esp\_rmdsomm command with the -d7 option to produce verbose output.

## **Multiple RICs**

When configuring an input adapter, specify multiple RICs if you are interested in more than one symbol.

There are several ways to do this:

- Specify each individual RIC by entering the name directly into the map file or use an XML ENTITY include file.
- Create a dynamic watch list, which employs Event Stream Processor to specify the list of RICs.
- Use a combination of the options above.

#### Individual RICs

Enter an item element declaration for each RIC you want in the itemList section of the map file.

Here is an example of this:

```
<itemLists service="SSL_PUB" stream="marketByOrderStream">
<itemList>
<item name="CSCO.O"/>
<item name="K.N"/>
<item name="KBN.N"/>
<item name="KBR.N"/>
<item name="ACAM.ARC"/>
<item name="IBM.ARC"/>
<item name="IBM.ARC"/>
</itemList>
</itemLists>
```

It can become difficult to create and maintain your list of RICs this way if it is very large or changes frequently, for example, if you are attempting to track all of the stocks traded on the NYSE. All RICs for the same stream must use the same FID set. Since FIDs often vary by venue, use a different itemList and streamMap for each venue.

## Creating a Dynamic Watch List

Creating a dynamic watch list is a bit more complex than creating individual RICs, but is also more flexible. You can specify a custom list of RICs.

## **Prerequisites**

Define source stream (named MyInfoStream) to receive the data, and manually edit the list of RICs

#### Task

This method is also dynamic: when inserts or deletes occur on the stream configured using these steps, RMDS subscriptions to the appropriate RICs are started or stopped.

1. Define a stream on Event Stream Processor (for example, MyListStream) which publishes to the adapter the list of RICs to which you wish to subscribe. This stream requires these columns:

| Column  | Description                                                                                                    |
|---------|----------------------------------------------------------------------------------------------------|
| symbol  | Specifies an RIC symbol ticker (for example, CSCO.O) to which the adapter should subscribe.                    |
| service | Specifies the RMDS service on which to subscribe to obtain data for that RIC.                                  |
| stream  | Specifies the name of the stream (for example, MyInfoStream) on which the adapter publishes data for this RIC. |

The stream can also include an optional fourth column, rfaQueue.

- **2.** Define a second stream on Event Stream Processor (for example, MyInfoStream) that receives the data requested by the first stream.
- **3.** Edit the map file to include the subscription.

```
<subscriptions>
<subscription name="subscription1" flags="BASE" >
<stream name="MyListStream" >
<name column="3" /> <!-- symbol -->
<field column="1" name="service"/>
<field column="2" name="stream"/>
</stream>
</subscription>
</subscriptions>
```

- **4.** Specify the set of RICs you want and send them to the first stream you created (for example, MyListStream) to subscribe to them.
  - a) Create a file with the same six columns that the stream expects in comma-separated values (CSV) format. The columns are: stream from which you are receiving data,

opcode (the p in the example is for UPSERT), service, symbol, and stream to which you are sending data.

For example, use a text editor to open a new file (RIClist.csv) and put in these lines:

```
MyListStream,p,,IDN_RDF,MyInfoStream,CSCO.O
MyListStream,p,,IDN_RDF,MyInfoStream,K.N
MyListStream,p,,IDN_RDF,MyInfoStream,KBN.N
MyListStream,p,,IDN_RDF,MyInfoStream,KBN.R
MyListStream,p,,IDN_RDF,MyInfoStream,ACAM.ARC
MyListStream,p,,IDN_RDF,MyInfoStream,IBM.ARC
```

b) Send the data from the file to Event Stream Processor using the **esp\_convert** and **esp\_upload** commands. The following example assumes that you have installed all Sybase command line tools in the default directories and added those directories to your PATH variable. If you have not, prepend the appropriate path to each command shown in this example.

For example, to send the file created in the previous step to Event Stream Processor running on port 11180 of your local server, enter:

```
cat RIClist.csv | esp_convert -c user:password -d "," \
-p localhost:11180/ws1/p1 | esp_upload -c user:password -p localhost:11180/ws1/p1
```

c) Start the adapter:

```
esp_rmdsomm -f mapfile -d7 -c user:password \
-p localhost:11180/ws1/p1 >& logfile &
```

If the adapter and Event Stream Processor are on different machines, enter the name of the remote host rather than localhost after the -p in the previous command.

# Performance Tuning

There are several attributes you can use to fine-tune performance in an input adapter.

| Attribute     | Description                                                                                                    |
|---------------|----------------------------------------------------------------------------------------------------|
| flushInterval | Specify an interval of time in microseconds (for example, 5000 microseconds = 5 milliseconds) to wait while accumulating data. At the end of this interval, any accumulated events are sent to Event Stream Processor. Send events less often to allow more events to be placed into a message resulting in a communications overhead savings. Use a nonzero flushInterval to make even accumulation time-based. |

| Attribute          | Description                                                                                                    |
|--------------------|----------------------------------------------------------------------------------------------------|
| maxRecordsPerBlock | Specify the maximum number of accumulated events that the adapter should send to Event Stream Processor at a time. When the number of accumulated events is larger than this value, the envelope or transaction is broken into fragments that are less than or equal to the specified value. For example, if accumulated event counts of more than 1024 (which would immediately fill the Event Stream Processor Gateway's inbound queue) are expected, set maxRecordsPerBlock to a value like 500 to prevent the inbound queue from filling.                                                                                                    |
| pendingLimit       | Specify a threshold for the number of events that must accumulate before they are sent to Event Stream Processor. Set this parameter to zero to publish each event immediately when it happens (providing the lowest latency), at the expense of high network overhead (a TCP/IP packet for each update). If you set this parameter to a larger value, the adapter waits until that number of events have accumulated, packs them efficiently in TCP/IP packets, and sends them to Event Stream Processor. This saves communication work but increases latency on both the adapter and Event Stream Processor.                                                                                                    |
| sendAsTransactions | This parameter controls whether events are sent as an envelope or a transaction. You can specify this parameter on a per-stream basis. Set this parameter to true for Event Stream Processor to treat a group of updates as a single transaction. Transactions typically cause application-level workload savings, since Event Stream Processor collapses multiple updates to the same value in a transaction to a single update. If a transaction contains a delete, additional savings are achieved since updates prior to the delete can be discarded.  If you set this parameter to false and you are not in low-latency mode (pendingLimit and flushInterval both set to zero), then use the maxRecordsPerBlock to control the size of the envelope. You still gain the communications overhead savings mentioned above, but not the transactional savings. This is the preferred configuration for applications that require every event to be sent separately, such as a market data compliance application.  As a general rule, for quote-based applications, where only the most recent update matters, use transactions to be most efficient. For trades, however, where every event must be processed separately to compute a total volume, use envelopes instead. |

When you use both flushInterval and pendingLimit, no event waits longer than the time indicated in the flushInterval before being sent, and as long as the number of events specified in pendingLimit arrive, they are sent immediately. The adapter waits for the amount of time specified in the flushInterval and, if any events have accumulated, it sends them. If the number of pendingLimit events, or more accumulate while the adapter is sending the earlier events, the new events are sent immediately (without waiting for the flushInterval). If fewer than the number of pendingLimit events accumulate while the adapter is sending events, it waits for the flushInterval to elapse.

You can also use the rfaQueue attribute at the itemLists, itemList, or item element level. When specified, the rfaQueue attribute causes the element to be subscribed from Reuters on a named rfaQueue. Each rfaQueue is processed by its own thread within the Reuters adapter. Spreading requests across multiple threads can reduce latency and improve overall adapter throughput at the cost of greater CPU usage.

Since all images and updates come from Reuters on the same queue, the integrity of the order of arrival is maintained for any individual RIC. If you do not specify an rfaQueue for any of the elements, a single default queue (named "defaultQueue") is used for all RICs.

# **Output Adapter Configuration**

Configure an output adapter to push data from Event Stream Processor to RMDS.

Before configuring an output adapter, decide which data to provide and how you want to set up your system.

You need to know the following about the Event Stream Processor instance from which you receive data.

- Possible security options in a cluster environment, and the workspace and project name.
- What type of authentication mechanism (Kerberos, RSA, LDAP, or Native OS (user name/password) does it use?

#### **Data Decisions**

Identify which columns from which streams in Event Stream Processor to publish data from.

The Reuters OMM adapter can rearrange the columns from a stream in any order. Its output can also include constants, and the published output can include values from more than one stream.

Consider these items when planning the output of the Reuters OMM Output adapter:

- For each stream for which to publish data, you must specify a unique key in the output
  adapter map file. Since this adapter sends data to RMDS, the unique identifier should be an
  RIC. For Market Price data the key can be just the RIC. For Level 2 data, the key must
  contain additional fields: MarketbyPrice requires PRICE and SIDE, and MarketbyOrder
  requires ORDER\_ID, in addition to the RIC.
- Each data column you want to publish from any stream must map to a unique FID.

- Data from one column can be repeated in the published output, giving you a way to publish a DateTime value as separate Date and Time values.
- If the stream you are working with receives data about the same FID from more than one service, you can configure the adapter to differentiate these data items by service and transmit each service's data separately.
- The first time the Reuters OMM adapter publishes to RMDS, it publishes values for all the columns for which it is configured. After that initial image, the adapter only publishes updates for individual columns as these updates occur.

The datatype of the Event Stream Processor column must be compatible with the Reuters FID datatype that feeds it. This table shows possible matches between Event Stream Processor and FID datatypes:

| Event Stream Processor Datatype | Reuters Datatype                                   |
|---------------------------------|----------------------------------------------------|
| integer                         | enumeration,time_seconds,uint32, uint64, or real32 |
| long                            | int64 or uint64                                    |
| money, float                    | real32 or real64                                   |
| string                          | ASCII_string, RMTES_string                         |
| date, timestamp                 | date, time                                         |

# **Administrative Decisions**

You have several administrative decisions to make in regards to the project.

| Decision                                  | Description                                                                                                    |
|-------------------------------------------|----------------------------------------------------------------------------------------------------|
| Session Name                              | An arbitrary string used to link the project and the adapter map file. Use it consistently.                                                                                    |
| Directories for logging and stream output | The adapter writes its own log messages and can generate a separate set of Reuters log messages. In the configuration, specify if and where these log files should be written. |
| Sybase user account                       | Specify a valid Event Stream Processor user account for the adapter to use.                                                                                                    |

#### **Reuters Information**

You need several pieces of information from Reuters to enable the Reuters OMM adapter to publish to the RMDS.

• The name of the Reuters service on which the adapter transmits data

## CHAPTER 2: Adapters Currently Available from Sybase

- Up-to-date lists of valid Reuters Instrument Codes (RICs) and Field Identifiers (FID) used by RMDS
- The Product Permission Code assigned by Reuters

The adapter does not work with the Reuters Data Access Control System (DACS), so the Product Permission Code is needed to allow access to the information you are transmitting on the RMDS.

A list of FIDs, \$ESP\_RMDSOMM\_HOME/config/RDMFieldDictionary, has been supplied as part of the Reuters adapter distribution. You can obtain the latest list and other information from your Reuters technical contact.

# **Getting Stream Information from the Project**

Gather the necessary information from the project.

The first step in configuring the output adapter is determining which data elements from which streams on the Event Stream Processor are to be published. After you have chosen (or defined) a project containing the items for publication over RMDS via the Reuters adapter, collect information from the streams from which to obtain the data to send to RMDS.

Each stream definition specifies a data stream that is instantiated when Event Stream Processor is started up. The stream definition:

- Specifies a unique ID for the stream
- Identifies the columns used as the unique key value for each row in the data stream

Once you have decided which streams will provide the information to be sent to RMDS by the Reuters adapter, get information from the stream definition in the project file. There is no standard for project file names. Two Event Stream Processor installations may have completely different stream definitions, but the definition of any stream includes the same basic set of components.

- Open the project from which the adapter is obtaining data. The Reuters OMM adapter
  distribution includes an example project in the \$ESP\_RMDSOMM\_HOME/examples/
  example.ccl file.
- 2. From the definition of each stream defined in the project:
  - a) Obtain the name of the stream from the id attribute in the opening tag of that stream.
  - b) Verify that the key attribute is set to true for the column containing the RIC and note the column. In this example, the "marketByOrderStream" has the RIC in the column named "symbol," which is identified as a key field.
  - c) Decide what data, if any, you want the adapter to send to RMDS.
- Carefully note which streams contain data you want to send to RMDS, and where in the stream definition it is located.

In the output adapter map file, reference each of the columns you want to publish.

# **Creating the Output Map File**

Create an adapter map file to configure the interface between the output adapter and Event Stream Processor.

There are sample adapter map files in the examples subdirectory.

- 1. Select or create a directory for your adapter map file.
- **2.** Copy the contents of the \$ESP\_RMDSOMM\_HOME/examples directory to that directory.
- 3. Use the text editor to modify the example files as necessary for your installation.

# **Running the Output Adapter**

Run the adapter once you have configured it.

## **Prerequisites**

Configure an adapter.

#### Task

- 1. Ensure that **esp server** is running and that the project has been loaded and started.
- 2. Start the adapter:

```
esp_rmdsomm -a out -f mapfile -p cluster_host:cluster_port/
workspace/project
```

The exact usage of the command depends on how you started your Event Stream Processor. You must invoke the adapter with compatible options. The command string shown invokes neither encryption nor authentication: you can specify either or both.

**Note:** If you plan to direct the adapter's log output to stderr, as shown here, you may want to redirect stderr to a log file (for example, append **>& myrmdsommlog &** to the command line shown above).

# **Testing the Adapter**

If the adapter is not working as expected, you can perform a quick sanity check by executing the **esp\_rmdsomm** command and verifying whether the adapter is sending Reuters market data to Event Stream Processor.

Execute esp\_rmdsomm:

```
esp_rmdsomm -v
```

- This command returns the adapter release number and the revision number of the source tree separated by an underscore character. Ensure that your version of the adapter is compatible with your version of Event Stream Processor.
- There are several ways to verify that the Reuters OMM adapter is publishing to RMDS:

- Use the **tail** command on the adapter log file to which console output was redirected or any of the Reuters publisher log files (specified in rmdsomm.cfg) to look for activity.
- Use the **esp\_subscribe** command to look at the outbound stream and verify that values are changing.
- Use RMDS tools to subscribe to RICs provided by the output adapter.
- Use an input adapter to subscribe to the output adapter via the RMDS Market Data Hub (MDH).

# **Performance Tuning**

You can improve the performance of output adapters by using multiple threads.

The subscriptions section of the output adapter map file can contain more than one subscription. Each subscription is instantiated on a separate thread so you can specify multiple subscription sections to gain the performance advantage of running on multiple threads.

# **Split Adapter Map Files**

It can be advantageous to put part of your input or output adapter map file in a separate file.

For example, you might want to keep a subscription configuration in a map file, but break out the list of RICs you want the adapter to subscribe to.

The sample files in \$ESP\_RMDSOMM\_HOME/examples demonstrate how this facilitates reuse. The pubexample.omm.map.xml map file references three "map fragment" files: mbo.s.mf.xml, mbp.s.mf.xml, and mp.s.mf.xml file. The mbo.s.mf.xml is also referenced by three other map files.

Map file fragments are reusable blocks of XML for constructing adapter map files, using the XML entity mechanism. File names are of the form

description.parent\_element.mf.xml. Some current descriptions are:

- mbo MarketByOrder
- mbp MarketByPrice
- **mp** MarketPrice

And current parent elements are:

- sd Event Stream Processor model stream definition
- sms Subscriber's streamMaps section
- **rfa** common config section
- **sm** Subscriber's streamMap
- il Subscriber's itemList
- s Publisher's stream

Therefore, it is evident that the mbo.sm.mf.xml file is a subscriber map fragment containing streamMap elements for a MARKET\_BY\_ORDER message.

# **Creating a Subordinate Map File**

Create a subordinate map file to hold part of the map file configuration.

- **1.** Go to the directory that contains the map File.
- 2. Create a new file with the extension .xml.

It is not necessary to add a declaration of the XML version.

3. Insert the selected content from the map file into the new file.

The content you add depends on which part of the map file you have decided to store separately.

- **4.** (Optional) Add a comment to the new file.
- **5.** Save the file when you are done.

# Modifying the Main Map File

Modify the main map file to reference the subordinate file.

1. Make sure the first line of the main map file is:

```
<?xml version="1.0"?>
```

**2.** Between the XML version declaration and the opening adapter tag, add these lines:

```
<!DOCTYPE adapter SYSTEM "adapter.dtd" [
]>
```

- **3.** For each subordinate map file:
  - a) Between the two lines just added, add:

```
<!ENTITY SUBREF SYSTEM "SUBFILE">
```

where SUBREF is a string to reference the subordinate file and SUBFILE is the path and filename of the subordinate file itself. Enclose the path and filename in quotation marks.

- b) Remove the content that you put in the subordinate map file.
- c) Insert a string like the following to include the content from the subordinate map file:
   &SUBREF;

where SUBREF is the string you specified to reference the subordinate file.

# **Command Usage**

## esp\_ommsample

The **esp\_ommsample** utility displays data received from the Reuters Market Data System (RMDS) to stdout.

# Synopsis

```
esp_ommsample -u username [ OPTION ...]
```

## Description

The **esp\_ommsample** utility operates as a data sink from RMDS for OMM messages. It enables you to see which fields are delivered and their values without setting up a Reuters OMM adapter and model.

**esp\_ommsample** prints data to stdout, getting its configuration from the command line. You can run it for a specified period of time or stop it using Ctrl+C.

## Required Arguments

• **-u username** – specify the user name with which to connect to RMDS [ENTER VALID USERNAME].

#### **Options**

- **-a FID\_dictionary** specify a dictionary to use instead of the default dictionary (./config/RDMFieldDictionary).
- -A applicationId specify an ApplicationId to override the default (256).
- **-c Reuters config file** specify the path and file name of the Reuters configuration file. Since this file is usually shared with the Reuters OMM adapter, this is, by default, set to ./config/rmdsomm.cfq.
- **-e enum\_defs** specify a file name to override the default (./config/enumtype.def).
- **-f format** specify the format (0, 1, 2, or 3) for update messages. The default, 0, is a multiline format with each value on a separate line. Specify 1 to get all of the values on one line, for example:

```
207 TRIN.0|TRDPRC_1=1.14|BID=1.13|ASK=1.17|ACVOL_1=1000|
ASK_TIME=10:26:2|
```

The RIC (TRIN.O) is prefaced by a millisecond timestamp and followed by FID=value pairs, delimited by "|". Specify 2 to have the FID numbers included along with the field names: field[FID]=value. Specify 3 for the tersest format: FID=value.

You can use separator characters for environment variables. ESP OMMSAMPLE PAIR SEPARATOR defaults to '='.

ESP OMMSAMPLE FIELD SEPARATOR defaults to '|'.

ESP\_OMMSAMPLE\_TIMESTAMP\_SEPARATOR defaults to ' '.

- **-h** print this help message and exit.
- **-I instanceId** specify an InstanceId to override the default (1).
- **-m type** specify the message type (MMT) to use, where type is one of:

```
1 = MarketPrice
m = MarketMaker
o = MarketByOrder
[ p = MarketByPrice ]
s = SymbolList
```

- **-p period** specify the length of time (in seconds) to listen to updates before terminating. The default is 120.
- **-P position** Specify a position to override the default (yourIP/net).
- **-r service** specify the RMDS service: one that is a valid service name for your site. This value defaults to DF\_EAP\_LAB1, which is a service available on Reuters test lab.
- -s symbol [symbol ...] specify one or more symbols (RICs) to which to subscribe. A space-separated list likely needs quotes to protect it from the shell.
- **-S file** specify a file containing symbols (RICs) to which to subscribe. These are added to any RICs that have been specified via the -s option.
- **-v** Show the version number and exit.

## Examples

```
cd $ESP_RMDSOMM_HOME/bin
./esp_ommsample -u myUsername -r MY_SERVICE -m 1 -s GOOG.O >&
esp_ommsample.out &
```

#### esp rmdsomm

The Reuters OMM Adapter adapts data from the Reuters Market Data System (RMDS) to the Event Stream Processor and vice versa.

# Synopsis

```
esp_rmdsomm -f mapFile -p host:port/workspace/project [ OPTION ...]
```

# Description

The **esp\_rmdsomm** command can start an adapter as either a data source or sink to or from the Event Stream Processor to or from Reuters Market Data System (RMDS). To both subscribe from and publish data to RMDS, you must run two separate RMDS OMM adapter instances.

The metadata describing the connection has several parts, including a map file, configuration file, and possibly a configuration stream resident on a running instance of the Event Stream Processor.

Reuters OMM has several domains. Currently, only MARKET\_PRICE,

MARKET\_BY\_PRICE, and MARKET\_ BY\_ORDER are fully supported.

MARKET\_MAKER is supported only for inbound streams. See the Reuters documentation for more information, including what FIDs to expect on the message domains.

The process runs as a daemon, getting its configuration from a map file. It handles SIGHUP; so you can enter kill -s SIGHUP pid on Linux or kill -s HUP pid on Solaris (where pid is the process ID of the **esp\_rmdsomm** daemon, which you can obtain using the **ps** command) to gracefully shut dow the adapter. Using the KILL signal rather than the HUP signal may prevent a complete clean up of system resources.

There are three directories underneath the directory where the adapter is installed containing additional information: doc, examples, and config. The doc directory contains Reuters README files that describe various configuration options. The examples

directory contains several example map files that demonstrate many features. The config directory contains example RMDS configuration files. Minimally, you must modify the RMDS config file with your site's specific information. Typically, you must also modify the map file to match the Event Stream Processor.

# Required Arguments

- **-f mapFile** specify the map file containing the metadata required to map the market data to/from RMDS.
- **-p hostname:port/workspace/project** specify the URI to connect to the server (cluster manager). For example, -p localhost:19011/default/prj1 specifies a project called prj1 in the default workspace of an ESP cluster server using port 19011 on your localhost.

### **Options**

- -a in|out|interactive specifies whether the RMDS OMM adapter instance is passing data in to the Event Stream Processor or receiving data passed out from it. Valid values are in, out and interactive. Since the default value is in, this option is typically omitted when subscribing to market data.
  - For backward compatibility, "subscribe" (in) and "publish" (out) are still allowed, but the options have been deprecated.
- **-c user[:password]** if you are using an authentication method that requires credentials (such as Kerberos or RSA), this option passes those authentication credentials to Event Stream Processor. If Event Stream Processor successfully authenticates with these credentials, the connection is maintained, otherwise Event Stream Processor immediately closes the connection.
- **-d debugLevel** sets the debug level. The valid range is 0–7, with 0 being minimal and 7 being verbose. By default it is set to 4.
- **-e** negotiates encrypted OpenSSL sockets for all communication with the Event Stream Processor, which must be started in encrypted mode when using this option.
- **-F configFile** specifies the RMDS Configuration file, overriding the configuration file specified in the map file.
- **-g gatewayHost** explicitly specifies the Event Stream Processor gateway host.
- **-h** print a short help message describing the syntax of this command.
- **-k privateRsaKeyFile** perform authentication using the RSA private key file mechanism instead of password authentication. The privateRSAKeyFile must specify the absolute path file name of the private RSA key file. With this option enabled, the user name must be specified with the -c option, but the password is not required. In addition, Event Stream Processor must be started with the -k option.
- -10|1|2|3 specify the location to which log messages get sent. Use 0 for no log messages, 1 to send to stderr only (the default), 2 to send to syslog only, and 3 to send to both stderr and syslog.
- **-r resubscribeInterval** specify how many seconds to wait (default is 300) between attempts to resubscribe to a RIC. (If a subscription to a RIC is marked CLOSED or

CLOSEDRECOVER, you must resubscribe to that RIC for data to flow.) To disable resubscription attempts, specify 0 as the value. Periodically resubscribing can compensate for a temporary condition where the source is not ready for subscribers. Each unsuccessful resubscribe attempt generates a failure event which may result in a status update marking the item stale.

- **-s streamName** specify the stream to be used when running in discovery mode. This option is used by the connector start mechanism and specifies the single stream for which mapped columns have been discovered.
- -v print the version of the RMDS OMM adapter and exit.
- **-w retrySeconds** specify the number of seconds to wait between retries when connecting to the Event Stream Processor. The default is 5. Specify 0 to try only once.
- -x optName specify various extra settings; use -x help to see a list of possible values.
- -z publishCount specify the number of (2x) values to pass to the Event Stream Processor before terminating. By default this is 0, which means never terminate.
- **-Z subscribeCount** Specify the number of (2x) values to pass to RMDS before terminating. By default this is 0, which means never terminate.

# Examples

To start a Reuters OMM input adapter on the machine where you enter the command, using port 1099 and running project proj 1 in workspace work02 using the myMap.xml map file:

```
esp_rmdsomm -c user:passwd -f myMap.xml -p localhost:1099/work02/
proj1 -d 7 &> omm.in.log &
```

To start a Reuters OMM outbound adapter on a host named loki, using port 2010 and running project proj3 in workspace work01 using the myMap.xml map file:

```
esp_rmdsomm -a out -c user:passwd -f myMap.xml -p loki:2010/work01/
proj3 -d 7 &> omm.out.log &
```

# **Environment Variables**

The Reuters OMM adapters use environment variables to specify behavior.

| Environment Variable              | Used<br>By | Description                                                           |
|-----------------------------------|------------|-----------------------------------------------------------------------|
| ESP_ACCUMULATOR_DELAY             | Input      | (Expert) Delay connection to the Event<br>Stream Processor (seconds). |
| ESP_DISABLE_REPORT_ENCOD-ING_NULL | Output     | Stop warning about blank-to-null conversions (bool) [false].          |
| ESP_FLUSH_INTERVAL                | Input      | Override the publication flushInterval (microseconds).                |
| ESP_INTRASUBSCRIBE_DELAY          | Input      | Override the map attribute (milliseconds).                            |

| Environment Variable                     | Used<br>By | Description                                                                                                    |
|------------------------------------------|------------|----------------------------------------------------------------------------------------------------|
| ESP_LOG_CONFIG_EVENTS                    | Both       | Set log level (1–7; 2x) for config event processing [-1]                                                                                                    |
| ESP_MAX_RECORDS_PER_BLOCK                | Input      | Override the publication maxRecordsPerBlock (count).                                                                                                    |
| ESP_PENDING_LIMIT                        | Input      | Override the publication pendingLimit.                                                                                                    |
| ESP_RETRY_INTERVAL                       | Both       | Override the publication retryInterval.                                                                                                    |
| ESP_RMDSOMM_DISPATCH                     | Both       | (Expert) Dispatch RFA every N milliseconds [10,000].                                                                                                    |
| ESP_RMDSOMM_EVENT_TRACE                  | Both       | (Expert) Enable RFA event tracing every N event (int).                                                                                                    |
| ESP_RMDSOMM_HOME                         | Both       | Specify the installation directory.                                                                                                    |
| ESP_RMDSOMM_PUBLISH_DE-<br>BUG_LEVEL     | Output     | Set to 7 to see values [not in -opt].                                                                                                    |
| ESP_RMDSOMM_PUBLISH_DE-BUG_SYMBOLS       | Output     | Contains a space-delimited list of symbols that are used when default behavior is overriden. If this environment variable is not set, all symbols are used. |
| ESP_RMDSOMM_SUBSCRIBE_DE-<br>BUG_LEVEL   | Input      | Set to 7 to see values [not in -opt].                                                                                                    |
| ESP_RMDSOMM_SUBSCRIBE_DE-BUG_SYMBOLS     | Input      | Contains a space-delimited list of symbols that are used when default behavior is overriden. If this environment variable is not set, all symbols are used. |
| ESP_RMDSOMM_SUBSCRIBE_SYM-<br>BOL_FORMAT | Input      | Specify symbol list format: 0 for multiline; 1 for single line.                                                                                             |
| ESP_SEND_AS_TRANSACTIONS                 | Input      | Override the map attribute.                                                                                                    |
| ESP_SHOW_FIELD_INFO                      | Input      | Show FID, column, spColumn, and stream name [false].                                                                                                    |
| ESP_SHOW_SP_EVENT_DATA                   | Output     | Set log level (1–7) for events from the Event Stream Processor [-1].                                                                                        |

# **Input Adapter Map File**

Shows the structure of the map file for the Reuters OMM input adapter.

```
adapter
                                               (required, limit one)
                                               (required, limit one)
   ----publication
   ---streamMaps
                                               (required, limit one)
         '---streamMap
                                               (required)
                 ----dataField
                                               (required)
                 ----hiResTimestampField
                                               (optional)
                 ----imageField
                                               (required for L2 data)
                 ----itemName
                                               (required, limit one)
                 ----itemStale
                                               (optional)
                 ----marketByOrderKeyField
                                               (required)
                 ----marketByPriceKeyField
                                               (required)
                 ----marketMakerKeyField
                                               (required)
                 ----nullField
                                               (optional)
                 ---respTypeNumField
                                               (optional)
                 ---sequenceNumber
                                               (optional)
                 ----serviceName
                                               (optional)
                 '----updateNumber
                                               (optional)
  ----rfa
                                               (required, limit one)
  '----itemLists
                                               (required, limit one)
         '---itemList
                                               (required)
                '---item
                                               (optional)
```

# adapter

The adapter element is the root element of the map file.

# Summary

```
adapter
                                               (required, limit one)
  ----publication
                                               (required, limit one)
   ---streamMaps
                                               (required, limit one)
         '---streamMap
                                               (required)
                 ----dataField
                                               (required)
                 ----hiResTimestampField
                                               (optional)
                 ----imageField
                                               (required for L2 data)
                 ----itemName
                                               (required, limit one)
                 ----itemStale
                                               (optional)
                 ----marketByOrderKeyField
                                               (required)
                 ----marketByPriceKeyField
                                               (required)
                 ----marketMakerKeyField
                                               (required)
                 ----nullField
                                               (optional)
                 ----respTypeNumField
                                               (optional)
                 ---sequenceNumber
                                               (optional)
                 ---serviceName
                                               (optional)
                 '----updateNumber
                                               (optional)
   ----rfa
                                               (required, limit one)
   ----itemLists
                                               (required, limit one)
         '---itemList
                                               (required)
                '---item
                                               (optional)
```

#### Parent

None

#### Children

The following child elements are defined for adapter. All of these elements must be present, and in the order specified.

| Name        | Requirement          |
|-------------|----------------------|
| publication | Exactly one required |
| streamMaps  | Exactly one required |
| rfa         | Exactly one required |
| itemLists   | Exactly one required |

#### Attributes

| Name | Description                                                              | Requirement |
|------|--------------------------------------------------------------------------|-------------|
| name | A string that uniquely identifies this adapter (included in log entries) | Optional    |

#### Notes

None

#### Example

See the examples given for each of the component elements of the map.

#### dataField

In the streamMap definition, the dataField element maps a Reuters Field ID (FID) to one column in a source stream.

# Summary

```
adapter
                                              (required, limit one)
                                              (required, limit one)
   ----publication
   ----streamMaps
                                              (required, limit one)
         '---streamMap
                                              (required)
                 ----dataField
                                              (required)
                 ----hiResTimestampField
                                              (optional)
                 ----imageField
                                              (required for L2 data)
                 ----itemName
                                              (required, limit one)
                 ----itemStale
                                              (optional)
                 ----marketByOrderKeyField
                                              (required)
                 ----marketByPriceKeyField
                                              (required)
                 ----marketMakerKeyField
                                              (required)
                 ----nullField
                                              (optional)
                 ----respTypeNumField
                                              (optional)
                                              (optional)
                 ---sequenceNumber
```

Parent streamMap

Children None

#### Attributes

| Name | Description                                                                                    | Requirement |
|------|------------------------------------------------------------------------------------------------|-------------|
| name | The Reuters FID that identifies the data item that appears in this column of the source stream | Required    |
| key  | True or false, depending on whether this column is part of the source stream's unique key      | See Notes   |

#### Notes

Each element in the **streamMap** section of the input adapter map file must represent a column in the row definition of the target source stream. (The order of the **streamMap** elements must mirror the order of the columns in the source stream.) If the column in the source stream is a data item (Bid, Ask, and so on), the corresponding **streamMap** entry must be a **dataField** element for which the name attribute identifies a specific FID. Any time RMDS publishes an update tagged with that FID, the adapter sends it to Event Stream Processor source stream as a value in the corresponding column.

Use the key attribute to set the value to true. If this column is not part of the stream's key, you can omit the key attribute.

The adapter uses the Event Stream Processor schema.

#### Example

This example maps columns 4–8 of the marketByOrder stream to the Reuters FIDs BID, ASK, TRDPRC 1, and ACVOL 1.

# dateTimeField

In a streamMap, the **dateTimeField** element maps a Reuters date or time FID (or one of each) to a date column, a timestamp column, or both, in an Event Stream Processor source stream.

# Summary

```
(required, limit one)
adapter
                                              (required, limit one)
   ----publication
                                              (required, limit one)
   ---streamMaps
         '---streamMap
                                              (required)
                 ----dataField
                                              (required)
                 ----hiResTimestampField
                                              (optional)
                 ----imageField
                                              (required for L2 data)
                 ----itemName
                                              (required, limit one)
                 ----itemStale
                                              (optional)
                 ----marketByOrderKeyField
                                              (required)
                 ----marketByPriceKeyField
                                              (required)
                 ----marketMakerKeyField
                                              (required)
                 ----nullField
                                              (optional)
                 ----respTvpeNumField
                                              (optional)
                 ---sequenceNumber
                                              (optional)
                 ---serviceName
                                              (optional)
                '---updateNumber
                                              (optional)
                                              (required, limit one)
  ----rfa
                                              (required, limit one)
  '---itemLists
         '----itemList
                                              (required)
               '---item
                                              (optional)
```

# Parent streamMap

# Children None

#### Attributes

| Name     | Description                                | Requirement |
|----------|--------------------------------------------|-------------|
| dateName | The FID of the date value provided by RMDS | See Note    |
| timeName | The FID of the time value provided by RMDS | See Note    |

#### Notes

The dateTime datatype, which combines both date and time, is the most commonly used datatype for date/time information in Event Stream Processor data streams. In most cases, however, the updates provided by RMDS and brought in to the Event Stream Processor by the Reuters OMM adapter use separate FIDs for date and time.

To address this discrepancy, the map file provides the **dateTimeField** element, which provides separate attributes for date and time, allowing you to map two FIDs (one for date, one for time) to the same column in the source stream definition.

If dateTime is used, it must be used alone. The dateName and timeName attributes can be used either separately or together. One of these three attributes must be used.

The value for each FID must match one listed in the FID list referenced in the Reuters-side configuration file (the FID list provided with the adapter is named appendix\_a). This file is referenced in the rmdsomm.cfg configuration file.

# Example

This example maps the TIMACT and ACTIV\_DATE FIDs together to the ninth column of the Event Stream Processor source stream marketByOrderStream.

# hiResTimestampField

The hiResTimestampField element substitutes a high-resolution timestamp for the regular timestamp.

# Summary

```
(required, limit one)
adapter
                                              (required, limit one)
   ----publication
   ---streamMaps
                                              (required, limit one)
         '---streamMap
                                              (required)
                 ----dataField
                                              (required)
                 ----hiResTimestampField
                                              (optional)
                 ----imageField
                                              (required for L2 data)
                 ----itemName
                                              (required, limit one)
                 ----itemStale
                                              (optional)
                 ----marketByOrderKeyField
                                              (required)
                 ----marketByPriceKeyField
                                              (required)
                 ----marketMakerKeyField
                                              (required)
                 ----nullField
                                              (optional)
                 ----respTypeNumField
                                              (optional)
                                              (optional)
                 ---sequenceNumber
                 ---serviceName
                                              (optional)
                '----updateNumber
                                              (optional)
  ----rfa
                                              (required, limit one)
                                              (required, limit one)
   ----itemLists
```

## CHAPTER 2: Adapters Currently Available from Sybase

```
'----itemList (required)
'----item (optional)
```

# Parent

streamMap

#### Children

None

#### Attributes

| Name | Description             | Requirement |
|------|-------------------------|-------------|
| name | long relative timestamp | required    |

#### Notes

This element can be used only on Solaris machines.

## Example

# <u>imageField</u>

The **imageField** element indicates whether or not the Event Stream Processor row is part of a snapshot initial image.

# Summary

```
(required, limit one)
adapter
                                               (required, limit one)
   ----publication
   ----streamMaps
                                               (required, limit one)
         '---streamMap
                                               (required)
                 ----dataField
                                               (required)
                 ----hiResTimestampField
                                               (optional)
                 ----imageField
                                               (required for L2 data)
                                               (required, limit one)
                 ----itemName
                 ----itemStale
                                               (optional)
                 ----marketByOrderKeyField
                                               (required)
                 ----marketByPriceKeyField
                                               (required)
                 ----marketMakerKeyField
                                               (required)
                 ----nullField
                                               (optional)
                 ----respTypeNumField
                                               (optional)
```

```
| ----sequenceNumber (optional)
| ----serviceName (optional)
| '----updateNumber (optional)
|----rfa (required, limit one)
| '----itemLists (required)
| '----item (optional)
```

# Parent

 $stream \\ Map$ 

#### Children

None

#### Attributes

| Name | Description                            | Requirement          |
|------|----------------------------------------|----------------------|
| name | Integer (1 if part of image, 0 if not) | Required for Level 2 |

#### Notes

The project should treat all rows of a snapshot image as one transaction.

# Example

#### item

The item element identifies an RIC to which the Reuters OMM adapter subscribes.

# Summary

```
(required, limit one)
adapter
                                               (required, limit one)
   ----publication
   ---streamMaps
                                               (required, limit one)
         '---streamMap
                                               (required)
                 ----dataField
                                               (required)
                 ----hiResTimestampField
                                               (optional)
                 ----imageField
                                               (required for L2 data)
                 ----itemName
                                               (required, limit one)
                 ----itemStale
                                               (optional)
                                               (required)
                 ----marketByOrderKeyField
                 ----marketByPriceKeyField
                                               (required)
                 ----marketMakerKeyField
                                               (required)
```

## CHAPTER 2: Adapters Currently Available from Sybase

```
----nullField
                                            (optional)
               ----respTypeNumField
                                            (optional)
               ---sequenceNumber
                                            (optional)
               ----serviceName
                                            (optional)
              '----updateNumber
                                            (optional)
                                            (required, limit one)
----rfa
'----itemLists
                                            (required, limit one)
       '----itemList
                                            (required)
              '---item
                                            (optional)
```

# Parent itemList

# Children None

## Attributes

| Name     | Description                                                                                                    | Requirement                                                                                         |
|----------|----------------------------------------------------------------------------------------------------|----------------------------------------------------------------------------------------------------|
| name     | An RIC to which the adapter will subscribe                                                                                                  | Required                                                                                            |
| rfaQueue | A name for the rfaQueue, which, if provided, replaces<br>the default rfaQueue name and cause a separate thread<br>to be used for this queue | Optional                                                                                            |
| service  | The name of a Reuters Service that provides incoming data through RMDS                                                                      | Optional if already specified in<br>the parent itemList or itemLists<br>element, otherwise required |
| stream   | The source stream on which updates for this RIC are be brought to the Event Stream Processor                                                | Optional if already specified in<br>the parent itemList or itemLists<br>element, otherwise required |

#### Notes

The value for the name attribute should be a valid RIC on the service.

If you specify a stream name here, updates for this RIC are brought in to the Event Stream Processor on that stream. If you do not specify a stream here, the stream specified at the **itemList** level is used.

The stream you specify must match a **streamMap** defined elsewhere in the map file.

# Example

These two **item** elements subscribe the adapter to the RICs EUR= and EURJPY=. The EUR= updates are sent to the stream marketByOrderStream which was set in the **itemLists** element. The EURJPY= updates are sent to the stream stream6, since the **item** level stream attribute overrides the **itemLists** level attribute.

#### itemList

The **itemList** element contains one or more instances of the **item** element.

## Summary

```
(required, limit one)
adapter
   ----publication
                                               (required, limit one)
   ---streamMaps
                                               (required, limit one)
         '---streamMap
                                               (required)
                 ----dataField
                                               (required)
                 ----hiResTimestampField
                                               (optional)
                 ----imageField
                                               (required for L2 data)
                 ----itemName
                                               (required, limit one)
                 ----itemStale
                                               (optional)
                 ----marketByOrderKeyField
                                               (required)
                 ----marketByPriceKeyField
                                               (required)
                 ----marketMakerKeyField
                                               (required)
                 ----nullField
                                               (optional)
                 ----respTypeNumField
                                               (optional)
                 ---sequenceNumber
                                               (optional)
                 ----serviceName
                                               (optional)
                 '---updateNumber
                                               (optional)
  ----rfa
                                               (required, limit one)
                                               (required, limit one)
  ----itemLists
         '---itemList
                                               (required)
                '----item
                                               (optional)
```

# Parent itemLists

#### Children

| Name | Requirement           |
|------|-----------------------|
| item | zero or more required |

#### Attributes

| Name Description |                                                                                                    | Requirement |
|------------------|----------------------------------------------------------------------------------------------------|-------------|
| rfaQueue         | A name for the rfaQueue, which if provided, it replaces the default rfaQueue name and causes a separate thread to be used for this queue | optional    |

| Name    | Description                                                                                                    | Requirement                                                                                                    |
|---------|----------------------------------------------------------------------------------------------------|----------------------------------------------------------------------------------------------------|
| service | The name of a Reuters Service that provides incoming data through RMDS                                                    | optional if already specified in the parent itemLists element or in all child item elements, otherwise required |
| stream  | The name of an Event Stream Processor source stream that will receive updates on the RICs specified in this list of items | optional if already specified in the parent itemLists element or in all child item elements, otherwise required |

#### Notes

Configure the adapter to push updates for every item in this section to that stream (although you can override this specification at the item level) by specifying a stream name for this element.

The adapter supports more than one itemList element under itemLists; this allows you to configure one instance of the adapter to direct updates from two or more groups of RICs to different Event Stream Processor source streams.

The stream you specify must match one of the streamMaps defined elsewhere in the map file (by the value of the streamMap's name attribute).

Use the rfaQueue attribute to control scalability.

## Example

This **itemList** element sets the service attribute to IDN\_RDF, overriding the SSL\_PUB service attribute defined in the parent **itemLists** element.

#### itemLists

The **itemLists** element contains one or more instances of the **itemList** element.

#### Summary

# CHAPTER 2: Adapters Currently Available from Sybase

|            | itemNameitemStalemarketByOrderKeyFieldmarketByPriceKeyFieldmarketMakerKeyFieldnullFieldrespTypeNumFieldsequenceNumberserviceNameupdateNumber | <pre>(required,<br/>(optional)<br/>(required)<br/>(required)<br/>(required)<br/>(optional)<br/>(optional)<br/>(optional)<br/>(optional)<br/>(optional)</pre> | limit | one) |
|------------|----------------------------------------------------------------------------------------------------|----------------------------------------------------------------------------------------------------|-------|------|
| rfa        | -                                                                                                    | (required,                                                                                                    | limit | one) |
| 'itemLists |                                                                                                    | (required,                                                                                                    | limit | one) |
| 'ite       | mList                                                                                                    | (required)                                                                                                    |       |      |
| ,          | item                                                                                                    | (optional)                                                                                                    |       |      |

# Parent adapter

## Children

| Name     | Requirement                         |
|----------|-------------------------------------|
| itemList | One required, two or more supported |

## Attributes

| Name     | Description                                                                                                    | Requirement                                                                                                    |
|----------|----------------------------------------------------------------------------------------------------|----------------------------------------------------------------------------------------------------|
| name     | A string that appears in any adapter-related log entries                                                                                                    | Optional                                                                                                    |
| rfaQueue | A name for the rfaQueue, which if provided, it replaces the default rfaQueue name and causes a separate thread to be used for this queue (a default that you can override at the item level) | Optional                                                                                                    |
| service  | The name of a Reuters Service that provides incoming data through RMDS (a default that you can override at the item level)                                                                   | Optional if specified in the child itemLists or item elements or both, so that all child item elements either specify or inherit it, otherwise required |
| stream   | The name of an Event Stream Processor source stream that receives updates on the RICs specified in the item lists in this section (a default that you can override at the item level)        | Optional if specified in the child itemLists and/or item elements so that all child item elements either specify or inherit it, otherwise required      |

## Notes

Each **itemList** instance in this section is a list of one or more RICs to which the adapter subscribes.

Get the value for service from your Reuters administrator.

## Example

This **itemLists** element sets the service attribute to SSL\_PUB and the stream attribute to marketByOrderStream. These attributes are either inherited, or overridden at the **itemList** and/or **item** level

## itemName

In the **streamMap** definition, the **itemName** element identifies the row in the Event Stream Processor source stream that carries the RIC from the RMDS update.

## Summary

```
(required, limit one)
adapter
   ----publication
                                              (required, limit one)
   ---streamMaps
                                              (required, limit one)
         '---streamMap
                                              (required)
                 ----dataField
                                              (required)
                 ----hiResTimestampField
                                              (optional)
                 ----imageField
                                              (required for L2 data)
                 ---itemName
                                              (required, limit one)
                 ----itemStale
                                              (optional)
                 ----marketByOrderKeyField
                                              (required)
                 ----marketByPriceKeyField
                                              (required)
                 ----marketMakerKeyField
                                              (required)
                 ----nullField
                                              (optional)
                 ----respTypeNumField
                                              (optional)
                 ---sequenceNumber
                                              (optional)
                 ----serviceName
                                              (optional)
                '---updateNumber
                                              (optional)
                                              (required, limit one)
  ----rfa
  ----itemLists
                                              (required, limit one)
                                              (required)
         '---itemList
                '---item
                                              (optional)
```

Parent streamMap

Children None

#### Attributes

| Name | Description                                                                                      | Requirement    |
|------|--------------------------------------------------------------------------------------------------|----------------|
| key  | True or false, depending on whether or not this column is part of the source stream's unique key | See first note |

#### Notes

You need not use the **key** attribute; it is present for backward compatibility.

Insert the **itemName** element in the streamMap to correspond with the column in the source stream that carries the RIC or symbol. If this column is part of the source stream's key, set the **key** attribute to true.

This element is one of the "pseudofields" that specify data items that are not part of the data feed coming directly from RMDS.

## Example

The first column of the source stream is identified as the one that carries the RIC value of any update from the adapter. It is also identified as part of the stream's key.

#### itemStale

In the **streamMap** definition, the **itemStale** element identifies a column in the Event Stream Processor source stream that carries an indicator of whether or not incoming RMDS data has gone stale.

## Summary

```
(required, limit one)
adapter
  ----publication
                                             (required, limit one)
                                             (required, limit one)
  ---streamMaps
        '---streamMap
                                             (required)
                 ----dataField
                                             (required)
                 ----hiResTimestampField
                                             (optional)
                 ----imageField
                                             (required for L2 data)
                                             (required, limit one)
                 ---itemName
                 ----itemStale
                                             (optional)
                 ----marketByOrderKeyField (required)
```

## CHAPTER 2: Adapters Currently Available from Sybase

```
----marketByPriceKeyField
                                            (required)
              ----marketMakerKeyField
                                            (required)
              ----nullField
                                            (optional)
              ----respTypeNumField
                                            (optional)
              ---sequenceNumber
                                            (optional)
              ---serviceName
                                           (optional)
              '----updateNumber
                                            (optional)
                                            (required, limit one)
----rfa
----itemLists
                                            (required, limit one)
      '----itemList
                                            (required)
             '---item
                                            (optional)
```

# Parent streamMap

Children None

#### Attributes

| Name | Description                                              | Requirement |
|------|----------------------------------------------------------|-------------|
| name | A string that appears in any adapter-related log entries | optional    |

#### Notes

Use this element in the **streamMap** if one of the columns in the source stream is a "stale" column.

RMDS itself does not supply a stale flag with regular market data, although it may pass along such a flag if it is provided by another service you are subscribing to via RMDS. If this element is used in the **streamMap**, the adapter sends a non-zero update value if it receives a stale flag from RMDS, or stops receiving any data from RMDS. It uses three sets of bits to indicate stale reasons.

| Adapter Status Bits | Description             |
|---------------------|-------------------------|
| 0                   | Unknown = initial state |
| 1                   | ConnectionInLoss        |
| 2                   | ConnectionOutLoss       |
| 3–7                 | Reserved                |

| Data Status Bits | Description                |
|------------------|----------------------------|
| 8                | Data suspect               |
| 9                | Unspecified (initializing) |

| Data Status Bits | Description |
|------------------|-------------|
| 10–15            | Reserved    |

| Stream Status Bits | Description                                         |
|--------------------|-----------------------------------------------------|
| 16                 | Unspecified = initializing                          |
| 17                 | NonStreaming = configured as snapshot only          |
| 18                 | ClosedRecover = stream is closed but can be retried |
| 19                 | Closed = stream is closed and not coming back       |
| 20                 | Redirected = part of failing over state             |
| 21                 | Stale = for OMM                                     |
| 22–24              | Reserved                                            |

## Example

The fourth column of the source stream is identified as the one that is updated if the adapter receives a "stale" notification or stops receiving data from RMDS.

## marketByOrderKeyField

The marketByOrderKeyField element is a secondary key for messages of the MARKET BY ORDER domain.

## Summary

```
adapter
                                             (required, limit one)
                                             (required, limit one)
  ---publication
  ---streamMaps
                                             (required, limit one)
         '---streamMap
                                             (required)
                 ----dataField
                                             (required)
                 ----hiResTimestampField
                                             (optional)
                                             (required for L2 data)
                 ----imageField
                                             (required, limit one)
                 ---itemName
                 ----itemStale
                                             (optional)
                 ----marketByOrderKeyField (required)
```

## CHAPTER 2: Adapters Currently Available from Sybase

```
----marketByPriceKeyField
                                           (required)
               ----marketMakerKeyField
                                           (required)
                                           (optional)
               ----nullField
               ----respTypeNumField
                                           (optional)
              ---sequenceNumber
                                           (optional)
              ----serviceName
                                           (optional)
              '----updateNumber
                                           (optional)
                                           (required, limit one)
----rfa
'---itemLists
                                           (required, limit one)
      '----itemList
                                           (required)
             '---item
                                           (optional)
```

## Parent

streamMap

#### Children

None

#### Attributes

| Name | Description | Requirement          |
|------|-------------|----------------------|
| name | string      | required for Level 2 |

#### Notes

Typically, the ORDER\_ID FID is specified as the secondary key.

## Example

# marketByPriceKeyField

The marketByPriceKeyField element is a secondary key for messages of the MARKET BY PRICE domain.

## Summary

```
(required, limit one)
---streamMaps
      '---streamMap
                                            (required)
              ----dataField
                                            (required)
              ----hiResTimestampField
                                            (optional)
                                            (required for L2 data)
              ----imageField
              ----itemName
                                            (required, limit one)
              ----itemStale
                                            (optional)
              ----marketByOrderKeyField
                                            (required)
              ----marketByPriceKeyField
                                            (required)
              ----marketMakerKeyField
                                            (required)
              ----nullField
                                            (optional)
              ----respTypeNumField
                                            (optional)
              ---sequenceNumber
                                            (optional)
              ----serviceName
                                            (optional)
              '----updateNumber
                                            (optional)
                                            (required, limit one)
----rfa
----itemLists
                                            (required, limit one)
      '---itemList
                                            (required)
             '----item
                                            (optional)
```

# Parent streamMap

## Children

None

#### Attributes

| Name | Description              | Requirement          |
|------|--------------------------|----------------------|
| name | PRICE + SIDE as a string | required for Level 2 |

#### Notes

This element is not meant to be parsed by the Event Stream Processor; it is used only as a secondary key to keep orderbook rows for the same RIC.

#### Example

## marketMakerKeyField

The marketMakerKeyField element is a secondary key for messages of the MARKET\_MAKER domain.

## Summary

```
(required, limit one)
adapter
                                               (required, limit one)
   ----publication
                                               (required, limit one)
   ---streamMaps
         '---streamMap
                                               (required)
                 ----dataField
                                               (required)
                 ----hiResTimestampField
                                               (optional)
                                               (required for L2 data)
                 ----imageField
                                               (required, limit one)
                 ----itemName
                 ----itemStale
                                               (optional)
                 ----marketByOrderKeyField
                                              (required)
                 ----marketByPriceKeyField
                                              (required)
                 ----marketMakerKeyField
                                               (required)
                 ----nullField
                                               (optional)
                 ----respTypeNumField
                                               (optional)
                 ---sequenceNumber
                                               (optional)
                 ----serviceName
                                               (optional)
                 '---updateNumber
                                               (optional)
   ----rfa
                                               (required, limit one)
  '---itemLists
                                               (required, limit one)
         '----itemList
                                               (required)
                '---item
                                               (optional)
```

# Parent streamMap

#### Children

None

#### Attributes

| Nan | ne | Description            | Requirement          |
|-----|----|------------------------|----------------------|
| nam | e  | string, typically MMID | required for Level 2 |

## Notes

None

#### Example

## nullField

In a **streamMap**, the **nullField** element acts as a placeholder that always delivers a NULL value to the Event Stream Processor source stream. This lets you add extra fields to a source stream to get the configuration you want.

## Summary

```
adapter
                                               (required, limit one)
   ----publication
                                               (required, limit one)
                                               (required, limit one)
   ---streamMaps
         '---streamMap
                                               (required)
                 ----dataField
                                               (required)
                 ----hiResTimestampField
                                               (optional)
                                               (required for L2 data)
                 ----imageField
                 ---itemName
                                               (required, limit one)
                 ----itemStale
                                               (optional)
                 ----marketByOrderKeyField
                                               (required)
                 ----marketByPriceKeyField
                                               (required)
                 ----marketMakerKeyField
                                               (required)
                 ----nullField
                                               (optional)
                 ----respTypeNumField
                                               (optional)
                 ---sequenceNumber
                                               (optional)
                                               (optional)
                 ---serviceName
                 '---updateNumber
                                               (optional)
  ----rfa
                                               (required, limit one)
                                               (required, limit one)
  '----itemLists
         '---itemList
                                               (required)
                 '----item
                                               (optional)
```

Parent streamMap

Children None

#### Attributes

| Name     | Description                                              | Requirement |
|----------|----------------------------------------------------------|-------------|
| name     | A string that appears in any adapter-related log entries | optional    |
| dateName | A string that appears in any adapter-related log entries | optional    |

| Name     | Description                                              | Requirement |
|----------|----------------------------------------------------------|-------------|
| timeName | A string that appears in any adapter-related log entries | optional    |

#### Notes

When experimenting with a project, you can replace a **dataField** or **dateTimeField** element with a **nullField** to temporarily stop feeding data into any column of the stream.

You need not modify any attribute(s) of the **dataField** or **dateTimeField** you are temporarily replacing, as the following example shows.

## Example

The sixth column of the source stream is identified as a placeholder that receives a null value in each update from the adapter. It includes the name of the **dataField** that it replaces for debugging purposes.

## publication

The **publication** element specifies basic publishing information for this instance of the adapter.

## Summary

```
adapter
                                             (required, limit one)
                                            (required, limit one)
  ----publication
  ---streamMaps
                                            (required, limit one)
        '---streamMap
                                            (required)
                ----dataField
                                            (required)
                ----hiResTimestampField
                                           (optional)
                ----imageField
                                            (required for L2 data)
                                            (required, limit one)
                ----itemName
                ----itemStale
                                            (optional)
                ----marketByOrderKeyField (required)
                ----marketByPriceKeyField (required)
                ----marketMakerKeyField
                                            (required)
                 ----nullField
                                            (optional)
                ----respTypeNumField
                                            (optional)
                ---sequenceNumber
                                            (optional)
                ---serviceName
                                            (optional)
                '----updateNumber
                                            (optional)
```

# CHAPTER 2: Adapters Currently Available from Sybase

```
|----rfa (required, limit one)
'----itemLists (required, limit one)
'----itemList (required)
'----item (optional)
```

Parent adapter

Children None

# Attributes

| Name                | Description                                                                                                    | Requirement                    |
|---------------------|----------------------------------------------------------------------------------------------------|--------------------------------|
| flushInterval       | Specify the number of microseconds the adapter allows events to accumulate before sending them to the Event Stream Processor. A nonzero flushInterval makes event accumulation time-based.                                                                                                    | Optional (the default is 1000) |
| intraSubscribeDelay | Specify the number of milliseconds the adapter pauses between subscription requests.                                                                                                    | Optional (the default is 100)  |
| maxRecordsPerBlock  | Specify the maximum number of accumulated events that the adapter sends to the Event Stream Processor at a time. This reduces the size of each transaction or envelope fragment when there is a large number of accumulated events. For example, if 140 events have accumulated and maxRecordsPerBlock is set to 50, the adapter sends the envelope or transaction as three fragments. | Optional (the default is 256)  |
| name                | Specify a string that identifies the adapter instance in log file entries.                                                                                                    | Optional                       |
| pendingLimit        | Specify the number of events that may accumulate before the adapter sends them in to the Event Stream Processor. Using a pendingLimit makes the event accumulation count-based.                                                                                                    | Optional (the default is 256)  |
| retryInterval       | Specify the number of seconds for which the adapter waits between attempts to connect to RMDS before shutting down.                                                                                                    | Optional (the default is 5)    |

| Name               | Description                                                                                                    | Requirement |
|--------------------|----------------------------------------------------------------------------------------------------|-------------|
| sendAsTransactions | Set to true to treat a group of updates as a single transaction or false to treat them as separate rows within an envelope. | _           |

#### Notes

You can optimize the adapter's performance using the pendingLimit and flushInterval attributes, along with the maxRecordsPerBlock and sendAsTransactions attributes from the Pub/Sub interface that the adapter uses to communicate with the Event Stream Processor. See *Performance Tuning* for details.

Some venues send initial images as multipart messages, which may produce large data sets. The intraSubscribeDelay attribute provides the ability to pace these subscriptions and prevents the adapter from being overwhelmed by initial images. The default value is zero, which is suitable for short RIC lists. When intraSubscribeDelay is set to a nonzero value, the adapter pauses between subscription requests for the specified number of milliseconds. The suggested value is ten (10).

## Example

## respTypeNumField

The **respTypeNumField** element populates a column with the RMDS respTypeNum value.

## Summary

```
adapter
                                              (required, limit one)
  ----publication
                                              (required, limit one)
   ----streamMaps
                                              (required, limit one)
         '---streamMap
                                              (required)
                 ----dataField
                                              (required)
                 ----hiResTimestampField
                                              (optional)
                                              (required for L2 data)
                 ----imageField
                                              (required, limit one)
                 ---itemName
                 ----itemStale
                                              (optional)
                 ----marketByOrderKeyField
                                              (required)
                 ----marketByPriceKeyField
                                              (required)
                 ----marketMakerKeyField
                                              (required)
                 ----nullField
                                              (optional)
                 ----respTypeNumField
                                              (optional)
                 ---sequenceNumber
                                              (optional)
                 ----serviceName
                                              (optional)
                '----updateNumber
                                              (optional)
   ----rfa
                                              (required, limit one)
  ----itemLists
                                              (required, limit one)
         '---itemList
                                              (required)
                '---item
                                              (optional)
```

# Parent streamMap

## Children None

#### Attributes

| Name | Description                                  | Requirement |
|------|----------------------------------------------|-------------|
| name | A string used in adapter-related log entries | optional    |

#### Notes

For an initial snapshot image, **respTypeNumField** has a value of 1 for UNSOLICITED or 0 for SOLICITED. Updates may have other values. See the RMDS documentation for more details.

## Example

```
<itemName key="true" /> <!-- str: the RIC -->
<marketByPriceKeyField key="true"/> <!-- str: SIDE + PRICE as a key
-->
<imageField name="imageIn" />
<updateNumber name="upd" /> <!-- generated by Adapter -->
<respTypeNumField name="rtn" />
```

# rfa

The **rfa** element links the subscriber map file to the Reuters-side configuration file.

# Summary

```
adapter
                                              (required, limit one)
                                              (required, limit one)
  ----publication
                                              (required, limit one)
  ---streamMaps
         '---streamMap
                                              (required)
                 ----dataField
                                              (required)
                 ----hiResTimestampField
                                              (optional)
                                              (required for L2 data)
                 ----imageField
                 ----itemName
                                              (required, limit one)
                 ----itemStale
                                              (optional)
                 ----marketByOrderKeyField
                                              (required)
                 ----marketBvPriceKevField
                                              (required)
                 ----marketMakerKeyField
                                              (required)
                 ----nullField
                                              (optional)
                 ----respTypeNumField
                                              (optional)
                 ---sequenceNumber
                                              (optional)
                 ---serviceName
                                              (optional)
                '---updateNumber
                                              (optional)
                                              (required, limit one)
  ----rfa
  ----itemLists
                                              (required, limit one)
         '---itemList
                                              (required)
                '---item
                                              (optional)
```

Parent adapter

Children None

## Attributes

| Name               | Description                                                                                                    | Requirement     |
|--------------------|----------------------------------------------------------------------------------------------------|-----------------|
| config             | The absolute path and file name of the Reuters-side configuration file for subscription (the sample file supplied with the adapter is at \$ESP_RMDSOMM_HOME/config/rmdsomm.cfg). | Required        |
| configDatabaseName | Must be set to RFA.                                                                                                    | Required        |
| enumFile           | The full path name of the Reuters-supplied file that lists each enumerated type along with the range of values it can take                                                       | See first Note  |
| fidFile            | The full path name of the Reuters-supplied file that lists all of the valid FIDs                                                                                                 | See second Note |
| sessionName        | A reference to a session name defined in the Reuters-<br>side configuration file for subscription                                                                                | Required        |
| blank              | Specifies a marker to use for blanks                                                                                                    | Optional        |
| blankInt32         | Specifies a marker to use for blank Int32 fields                                                                                                    | Optional        |
| blankInt64         | Specifies a marker to use for blank Int64 fields                                                                                                    | Optional        |
| blankMoney         | Specifies a marker to use for blank Money fields                                                                                                    | Optional        |
| blankString        | Specifies a marker to use for blank String fields                                                                                                    | Optional        |
| blankDate          | Specifies a marker to use for blank Date fields                                                                                                    | Optional        |
| blankTimestamp     | Specifies a marker to use for blank Timestamp fields                                                                                                    | Optional        |
| blankDouble        | Specifies a marker to use for blank Double fields                                                                                                    | Optional        |

## Notes

The default enumFile is \$ESP\_RMDSOMM\_HOME/config/enumtype.def.

The default fidFile is  $\$ESP_RMDSOMM_HOME/config/RDMFieldDictionary$ .

You can specify another file for either of these defaults.

## Example

```
<rfa config="$ESP_RMDSOMM_HOME/config/rmdsomm.cfg"
    sessionName="Session1" />
```

This example points the Reuters OMM adapter to the Reuters-side configuration in the file rmdsomm.cfg. The list line in this configuration file is:

```
\Sessions\Session1\connectionList = "Connection_SSLED"
```

This line defines a session name that is referenced by other lines in the configuration file. When the map file references a session name in the sessionName attribute, it links the adapter to the Reuters-side configuration parameters identified by that name.

## sequenceNumber

In the **streamMap** definition, the **sequenceNumber** element maps a column in Event Stream Processor source stream that is populated by a unique number generated by the adapter, not provided as part of the data from RMDS.

## Summary

```
(required, limit one)
adapter
                                               (required, limit one)
  ----publication
                                               (required, limit one)
   ---streamMaps
         '---streamMap
                                              (required)
                 ----dataField
                                              (required)
                 ----hiResTimestampField
                                              (optional)
                                               (required for L2 data)
                 ----imageField
                 ---itemName
                                               (required, limit one)
                 ----itemStale
                                               (optional)
                 ----marketByOrderKeyField
                                               (required)
                 ----marketByPriceKeyField
                                               (required)
                 ----marketMakerKeyField
                                               (required)
                 ----nullField
                                               (optional)
                 ----respTypeNumField
                                               (optional)
                 ---sequenceNumber
                                               (optional)
                 ----serviceName
                                               (optional)
                '----updateNumber
                                               (optional)
   ----rfa
                                               (required, limit one)
  ----itemLists
                                               (required, limit one)
         '---itemList
                                               (required)
                '---item
                                               (optional)
```

Parent streamMap

Children None

#### Attributes

| Name | Description                                                                               | Requirement |
|------|-------------------------------------------------------------------------------------------|-------------|
| key  | true or false, depending on whether this column is part of the source stream's unique key | See Note    |
| name | a string that appears in log entries                                                      | Optional    |

#### Notes

The adapter maintains a separate counter for each RIC to which it is subscribed. Each time it receives an update for an RIC, it increments its counter for that RIC. This number is the one sent to the source stream column mapped by the **sequenceNumber** element.

Source stream definitions include a column specification similar to:

```
<Column datatype="long" name="Id"/>
```

This line specifies a unique ID for the source stream. The **sequenceNumber** pseudo-field is a good match for this column in the input adapter map file.

You must use the key attribute to set the value to true. If this column is not part of the stream's key, you can omit this attribute.

## Example

The third column of the source stream is mapped to the sequence number provided by the adapter. This column is also identified as part of the source stream's unique key.

## serviceName

In the **streamMap** definition, the **serviceName** element maps a column in the Event Stream Processor source stream to the service identifier that the adapter provides.

# Summary

```
----hiResTimestampField
                                            (optional)
               ----imageField
                                            (required for L2 data)
               ---itemName
                                            (required, limit one)
               ----itemStale
                                            (optional)
               ----marketByOrderKeyField
                                            (required)
               ----marketByPriceKeyField
                                            (required)
               ----marketMakerKevField
                                            (required)
               ----nullField
                                            (optional)
               ----respTypeNumField
                                            (optional)
               ---sequenceNumber
                                            (optional)
               ----serviceName
                                            (optional)
              '----updateNumber
                                            (optional)
----rfa
                                            (required, limit one)
                                            (required, limit one)
'----itemLists
       '----itemList
                                            (required)
              '---item
                                            (optional)
```

The identifier provided by **serviceName** can potentially be used to provide namespace scope for a RIC that was provided by two different services to which you subscribed.

## Parent

streamMap

#### Children

None

#### Attributes

| Name | Description                                                                               | Requirement |
|------|-------------------------------------------------------------------------------------------|-------------|
| key  | true or false, depending on whether this column is part of the source stream's unique key | see Notes   |

#### Notes

You must use the key attribute to set the value to true. If this column is not part of the stream's key, you can omit this attribute.

#### Example

In this example, no column of the source stream is mapped to the service name provided by the adapter because it is commented out.

## streamMap

The **streamMap** element of the input map file defines the mappings between the columns of an Event Stream Processor source stream and the RMDS FIDs being subscribed to by the adapter.

## Summary

```
(required, limit one)
adapter
                                              (required, limit one)
   ----publication
                                              (required, limit one)
   ---streamMaps
         '---streamMap
                                              (required)
                 ----dataField
                                              (required)
                 ----hiResTimestampField
                                              (optional)
                 ----imageField
                                              (required for L2 data)
                 ----itemName
                                              (required, limit one)
                 ----itemStale
                                              (optional)
                 ----marketByOrderKeyField
                                              (required)
                 ----marketByPriceKeyField
                                              (required)
                 ----marketMakerKeyField
                                              (required)
                 ----nullField
                                              (optional)
                 ----respTvpeNumField
                                              (optional)
                 ----sequenceNumber
                                              (optional)
                 ---serviceName
                                              (optional)
                '---updateNumber
                                              (optional)
                                              (required, limit one)
  ----rfa
                                              (required, limit one)
  '---itemLists
         '----itemList
                                              (required)
              '---item
                                              (optional)
```

# Parent streamMaps

#### Children

The following child elements are defined for **streamMap**. These child elements can occur in any order, but for a specific **streamMap**, the order of the child elements must mirror the order of the columns of the source stream (as defined in the project). This is how the adapter is configured to deliver RMDS updates to the appropriate rows in the source stream.

| Name          | Requirement                         |
|---------------|-------------------------------------|
| dataField     | One required, two or more supported |
| dateTimeField | Zero or more supported              |
| imageField    | Required for Level 2 data           |
| itemName      | One required, two or more supported |
| itemStale     | Zero or one supported               |

| Name                  | Requirement                                   |
|-----------------------|-----------------------------------------------|
| marketByOrderKeyField | Required for Level 2 MARKET_BY_ORDER messages |
| marketByPriceKeyField | Required for Level 2 MARKET_BY_PRICE messages |
| marketMakerKeyField   | Required for Level 2 MARKET_MAKER messages    |
| nullField             | Zero or more supported                        |
| respTypeNumField      | Zero or more supported                        |
| sequenceNumber        | Zero or more supported                        |
| serviceName           | Zero or more supported                        |
| updateNumber          | Zero or more supported                        |

## **Attributes**

| Name               | Description                                                                                                    | Requirement                     |
|--------------------|----------------------------------------------------------------------------------------------------|---------------------------------|
| name               | Identifies the source stream to which the RMDS updates are mapped; must match the name of a source stream defined in the Event Stream Processor project | Required                        |
| sendAsTransactions | True to treat a group of updates as a single transaction, or false to treat them as separate rows within an envelope                                    | Optional (the default is false) |

## Notes None

## Example

## CHAPTER 2: Adapters Currently Available from Sybase

```
</streamMap>
</streamMaps>
```

This example maps a set of the adapter's updates to an Event Stream Processor source stream named marketByOrderStream. All updates going to this source stream are added using the upsert opcode.

The RICs for which updates are sent to this source stream are specified in an **itemList** elsewhere in the map file that also references marketByOrderStream.

## streamMaps

The **streamMaps** element of the input map file contains one or more **streamMap** elements.

## Summary

```
adapter
                                              (required, limit one)
  ---publication
                                              (required, limit one)
                                              (required, limit one)
  ---streamMaps
         '---streamMap
                                              (required)
                 ----dataField
                                              (required)
                 ----hiResTimestampField
                                             (optional)
                 ----imageField
                                             (required for L2 data)
                 ----itemName
                                             (required, limit one)
                 ----itemStale
                                              (optional)
                 ----marketByOrderKeyField
                                             (required)
                 ----marketByPriceKeyField
                                             (required)
                 ----marketMakerKeyField
                                             (required)
                 ----nullField
                                              (optional)
                 ----respTvpeNumField
                                              (optional)
                 ---sequenceNumber
                                              (optional)
                 ----serviceName
                                              (optional)
                '----updateNumber
                                              (optional)
                                              (required, limit one)
  ----rfa
                                              (required, limit one)
   ----itemLists
         '---itemList
                                              (required)
               '----item
                                              (optional)
```

# Parent adapter

#### Children

| Name      | Requirement                         |
|-----------|-------------------------------------|
| streamMap | One required, two or more supported |

#### Attributes

None

#### Notes

Each **streamMap** instance in this section maps incoming FIDs from the Reuters adapter to columns in an Event Stream Processor source stream.

A stream must have a **streamMap**.

## Example

## updateNumber

In the **streamMap** definition, the **updateNumber** element maps a column in Event Stream Processor source stream that are populated by a unique number generated by the adapter, not provided as part of the data from RMDS.

## Summary

```
(required, limit one)
adapter
  ----publication
                                              (required, limit one)
  ---streamMaps
                                              (required, limit one)
         '---streamMap
                                              (required)
                 ----dataField
                                              (required)
                 ----hiResTimestampField
                                              (optional)
                 ----imageField
                                              (required for L2 data)
                 ----itemName
                                              (required, limit one)
                 ----itemStale
                                              (optional)
                 ----marketByOrderKeyField
                                              (required)
                 ----marketByPriceKeyField
                                              (required)
                 ----marketMakerKeyField
                                              (required)
                 ----nullField
                                              (optional)
                 ----respTypeNumField
                                              (optional)
                 ---sequenceNumber
                                              (optional)
                 ----serviceName
                                              (optional)
                '----updateNumber
                                              (optional)
  ----rfa
                                              (required, limit one)
  ----itemLists
                                              (required, limit one)
         '---itemList
                                              (required)
                '---item
                                              (optional)
```

## Parent

streamMap

#### Children

None

#### Attributes

| Name | Description                                                                               | Requirement |
|------|-------------------------------------------------------------------------------------------|-------------|
| key  | true or false, depending on whether this column is part of the source stream's unique key | See Notes   |
| name | A string that appears in log entries                                                      | Optional    |

#### Notes

The adapter infers whether or not a column is part of the stream's unique key from the schema; the key attribute is included here only for backward compatibility.

The adapter maintains a separate counter for each RIC to which it is subscribed. Each time it receives an update for a RIC, it increments its counter for that RIC. This number is sent to the column in the stream mapped by the **updateNumber** element.

Many source stream definitions include a column specification similar to:

```
<Column datatype="int64" name="Id"/>
```

This line specifies a unique ID for the source stream. The **updateNumber** pseudo-field is a good match for this column in the input adapter map file.

#### Example

In this example, the second column of the source stream is mapped to the update number provided by the adapter. This column is also identified as part of the source stream's unique key. To see additional examples, look in the \$ESP\_RMDSOMM\_HOME/examples directory.

# **Output Adapter Map File XML Syntax**

The syntax of the map file for a Reuters OMM output adapter.

```
adapter
                             (required, limit one)
                                       (required, limit one)
  |---rfa
  ----subscriptions
                                       (required, limit one)
        '---subscription
                                       (required)
               '---stream
                                      (required)
                                      (required, limit one)
                       ---name
                       ----stale
                                      (optional)
                       ----field
                                      (required)
                        ---constant (optional)
```

## adapter

The **adapter** element is the root element of the map file.

## Summary

```
(required, limit one)
adapter
                                       (required, limit one)
  |---rfa
                                       (required, limit one)
  '---subscriptions
        '---subscription
                                      (required)
               '---stream
                                      (required)
                                      (required, limit one)
                      ---name
                                      (optional)
                       ----stale
                       ----field
                                       (required)
                      '----constant (optional)
```

Nest all configuration elements between the start and end adapter tags.

#### Parent

None

#### Children

The following child elements are defined for **adapter**. All of these elements must be present in the specified order.

| Name          | Requirement          |
|---------------|----------------------|
| rfa           | Exactly one required |
| subscriptions | Exactly one required |

#### Attributes

None

#### Notes

None

## Example

See the examples for the child elements.

#### constant

The **constant** element defines a data item with a constant value that will be published to RMDS by the adapter.

## Summary

```
adapter (required, limit one)

|----rfa (required, limit one)

'----subscriptions (required, limit one)

'----stream (required)

|----name (required, limit one)

|----stale (optional)

|----field (required)

|----constant (optional)
```

#### Parent

stream

## Children

None

### Attributes

| Name  | Description                                                                               | Requirement |
|-------|-------------------------------------------------------------------------------------------|-------------|
| name  | The name associated with this data item in the image published by the adapter             | Required    |
| value | The value of this constant (always the same whenever this data item is published to RMDS) | Required    |

#### Notes

On start-up, the adapter publishes a complete image to RMDS, containing all data items defined in the map file. After that, the adapter publishes updated values for data items only when they change, unless Event Stream Processor goes stale and then recovers. This means that the value for **constant** is published only when a complete image is published.

## Example

This example defines a constant called PROD\_PERM, with the constant value 1, to be published with data values from stream1 under the publication name subscription1.

## field

In a **stream** definition in an output adapter map file, **field** specifies a column in a stream to publish.

## Summary

```
adapter (required, limit one)

|---rfa (required, limit one)

'---subscriptions (required, limit one)

'---stream (required)

|---name (required, limit one)

|---stale (optional)

|---field (required)

'---constant (optional)
```

## Parent

stream

## Children

None

## Attributes

| Name       | Description                                                                                                    | Requirement                             |
|------------|----------------------------------------------------------------------------------------------------|-----------------------------------------|
| column     | A number that represents the position of the source column in the stream being published from (the first column in the stream has the number 0) | Either column or columnName is required |
| columnName | The name of the column in the Event Stream Processor stream that carries the stream's unique identifier                                         | Either column or columnName is required |
| name       | The FID that identifies this data value when published to RMDS                                                                                  | Required                                |
| precision  | An integer that specifies the total number of digits after the decimal point in the published value (for example, 1.23 has a precision of 2)    | Optional                                |

#### Notes

The precision attribute should be included only for columns of datatype double.

## Example

The adapter is configured to publish updates from the fourth, fifth, sixth and seventh columns of the Event Stream Processor stream named stream1 as data items named BID, ASK, TRDPRC\_1, and ACVOL\_1, respectively.

#### name

In a **stream** definition in an output adapter map file, **name** specifies the column in the source stream that provides the value to use to identify each update.

## Summary

```
adapter (required, limit one)

|----rfa (required, limit one)

'----subscriptions (required, limit one)

'----stream (required)

|----name (required, limit one)

|----stale (optional)

|----field (required)

'----constant (optional)
```

#### Parent

stream

#### Children

None

#### Attributes

| Name            | Description                                                                                                    | Requirement                 |
|-----------------|----------------------------------------------------------------------------------------------------|-----------------------------|
| column          | A number that represents the position of the column in the stream that carries the stream's unique identifier (the first column in the stream is number 0) | Either column or columnName |
| colum-<br>nName | The name of the column in the stream that carries the stream's unique identifier                                                                           | Either column or columnName |

#### Notes

The output adapter uses RMDS as a simple message bus; published updates need not conform to Reuters protocols. This means that the column specified by this element does not have to be a Reuters RIC, but it must follow Reuters RIC syntax.

If the source stream's unique key is a composition of two or more columns, you can use the name element in combination with one or more instances of the service element to configure the adapter to publish updates with completely unique names.

## Example

This example identifies the first column of stream1 as its unique identifier or "key" column.

## rfa

The **rfa** element provides information for configuring the Reuters side of the adapter, including an explicit reference to the Reuters-side configuration file.

# Summary

```
adapter
                            (required, limit one)
                                      (required, limit one)
  ----rfa
  '---subscriptions
                                      (required, limit one)
        '---subscription
                                      (required)
               '---stream
                                     (required)
                                     (required, limit one)
                      ---name
                      ----stale
                                     (optional)
                      ----field
                                     (required)
                      '----constant (optional)
```

Parent adapter

Children None

## **Attributes**

| Name               | Description                                                                                                    | Requirement                                            |
|--------------------|----------------------------------------------------------------------------------------------------|--------------------------------------------------------|
| serviceName        | A service name that is included in the header of every update sent out by the Reuters OMM adapter                                                                              | Optional                                               |
| config             | The absolute path and file name of the Reuters-side configuration file for publication (the sample file supplied with the adapter is at \$ESP_RMDSOMM_HOME/config/rmdsomm.cfg) | Required                                               |
| sessionName        | A reference to a session named defined in the Reutersside configuration file for publication                                                                                   | Required                                               |
| configDatabaseName | A reference to the Reuters database name                                                                                                    | Optional                                               |
| blankDate          | A marker to use for blank Date fields                                                                                                    | Optional                                               |
| blankDouble        | A marker to use for blank Double fields                                                                                                    | Optional                                               |
| blankInt32         | A marker to use for blank Int32 fields                                                                                                    | Optional                                               |
| blankInt64         | A marker to use for blank Int64 fields                                                                                                    | Optional                                               |
| blankMoney         | A marker to use for blank Money fields                                                                                                    | Optional                                               |
| blankString        | A marker to use for blank String fields                                                                                                    | Optional                                               |
| blankTimestamp     | A marker to use for blank Timestamp fields                                                                                                    | Optional                                               |
| enumFile           | The full path name of the Reuters-supplied file that lists each enumerated type along with the range of values it can take                                                     | Optional (the default is the enum-<br>Type definition) |
| fidFile            | The full path name of the Reuters-supplied file that lists all of the valid FIDs                                                                                               | optional (the default is the RDMField Dictionary)      |

## Notes None

## Example

This example points the Reuters OMM adapter to the Reuters-side configuration in the file rmdsomm.cfg key. The first five uncommented lines in this configuration file are:

```
\Connections\Connection_RSSL\connectionType = "RSSL"
\Connections\Connection_RSSL\hostName = "tigris.sybase.com"
\Connections\Connection_RSSL\rsslPort = "14002"
\Connections\Connection_RSSL\connectRetryInterval = 7000
\Sessions\Sessionl\connectionList = "Connection_RSSL"
```

The last of these lines implicitly defines a session name that is defined as the **sessionName** in the map file. The other three lines from rmdsomm.cfg key on this session name. This is how the value for **sessionName** ties this publication section of the map file to a configuration set in the .cfg file.

When the adapter publishes using this configuration, each update is identified with the serviceName "IDN RDF."

#### stale

In a **stream** definition in an output adapter map file, the **stale** element identifies a column in the source stream for which the value changes from 0 to 1 if the stream goes stale.

## Summary

```
adapter
                               (required, limit one)
  |----rfa
                                          (required, limit one)
  '---subscriptions
                                          (required, limit one)
         '---subscription
                                          (required)
                '---stream
                                         (required)
                        ----name
----stale
----field
                                         (required, limit one)
                        ---name
                                          (optional)
                                          (required)
                        '----constant (optional)
```

A stream is considered to have gone stale if, for example, one of the stream's data sources is no longer being updated.

#### Parent

stream

#### Children

None

#### Attributes

| Name   | Description                                                                                                    | Requirement |
|--------|----------------------------------------------------------------------------------------------------|-------------|
| column | A number that represents the position of the column with the secondary key value (the first column in the stream has the number 0) | Required    |

| Name | Description                                                                             | Requirement |
|------|-----------------------------------------------------------------------------------------|-------------|
| name | A string that identifies the stale column so that it may be mapped to a FID (published) | Optional    |

## Notes None

## Example

This example identifies the third column of stream1 as its stale column. If the stale column is specified, the column value is published and the RIC is marked stale.

#### stream

In a subscription section in an output adapter map file, identifies the stream from which the adapter gets the data it publishes to RMDS.

## Summary

```
adapter (required, limit one)

|----rfa (required, limit one)

'----subscriptions (required, limit one)

'----stream (required)

|----name (required, limit one)

|----stale (optional)

|----field (required)

'----constant (optional)
```

## Parent

subscription

#### Children

| Name  | Requirement |
|-------|-------------|
| name  | One         |
| stale | Optional    |

| Name     | Requirement |
|----------|-------------|
| field    | One or more |
| constant | Optional    |

## Attributes

| Name                | Description                                                                                                    | Requirement                 |
|---------------------|----------------------------------------------------------------------------------------------------|-----------------------------|
| exitOnStreamExit    | This is a boolean attribute. When true, esp_rmdsomm terminates if the stream exits, Event Stream Processor exits, or the connection is lost.                 | Optional (default is false) |
| finalizer           | This string specifies an action to take if the specified number of heartbeat milliseconds elapse without an event being published to Event Stream Processor. | Optional                    |
| heartbeat           | This integer specifies how many milliseconds to wait without an event being published to Event Stream Processor before executing the finalizer action .      | Optional                    |
| name                | The name of the stream from which the adapter receives the data it publishes on RMDS                                                                         | Required                    |
| ESPExitOnStreamDrop | This is a boolean attribute. When true, Event Stream Processor exits if this subscription drops its connection.                                              | Optional (default is false) |
| ESPQueueSize        | The size, in bytes, of Event Stream Processor queue                                                                                                    | Optional (default is 8000)  |

#### Notes

The value of the **name** attribute must be defined in Event Stream Processor project.

Any stream in Event Stream Processor project can map to only one **stream** section in the map file.

# Example

This example configures Event Stream Processor to publish data from a stream named stream 1.

## subscription

The **subscription** element contains one or more instances of the **stream** element; enabling you to configure the adapter to receive data from one or more streams.

## Summary

```
adapter (required, limit one)

|----rfa (required, limit one)

'----subscriptions (required, limit one)

'----stream (required)

|----name (required, limit one)

|----stale (optional)

|----field (required)

|----constant (optional)
```

The output adapter map file can contain two or more **subscription** sections. At runtime, the publishing mechanism for each **subscription** section is instantiated on a separate thread, which provides scalability.

## Parent

subscriptions

#### Children

| Name   | Requirement |
|--------|-------------|
| stream | One or more |

#### Attributes

| Name | Description                                                                                    | Requirement |
|------|------------------------------------------------------------------------------------------------|-------------|
| name | A name for this subscription that appears in updates published on RMDS and in log file entries | Required    |

#### Notes

None

## Example

This example configures the adapter to publish some columns from stream1 on Event Stream Processor using the name subscription1.

## subscriptions

The subscriptions element contains one or more subscription elements.

## Summary

```
adapter (required, limit one)

|----rfa (required, limit one)

'----subscriptions (required, limit one)

'----stream (required)

|----name (required, limit one)

|----stale (optional)

|----field (required)

'----constant (optional)
```

## Parent

adapter

#### Children

| Name         | Requirement |
|--------------|-------------|
| subscription | One or more |

#### Attributes

None

#### Notes

Each **subscription** instance in this section defines one set of data that the adapter publishes to RMDS.

#### Example

See the example for an individual **subscription** instance.

# **Logging Facilities**

The Reuters OMM adapter supports two different logging mechanisms.

In addition to its own logging mechanism, the Reuters OMM adapter can utilize Reuters-side logging. You can use both of these mechanisms to check the adapter's performance and diagnose problems.

You can configure these logs to be written to stderr, syslog, or both.

## **Adapter Logging**

The Reuters OMM adapter supports the same options for logging as the Event Stream Processor.

The **-d** option sets the debug level (0=emergency messages only, 7=all messages).

The -I option tells the adapter to write log messages to stderr, syslog, both, or neither. If you use the -I option to direct adapter log messages to stderr, you may also want to redirect stderr to a file.

The name attribute of the **publication** element in the input adapter map file specifies a descriptive text string that is logged to help identify how the adapter was configured. For example, lines 3–6 of subexample.xml specify the **publication** element for a subscribing instance of the Reuters OMM adapter, as follows:

```
<publication
   name="RMDS OMM Adapter"
   retryInterval="5"
/>
```

As the adapter connects with and interacts with Event Stream Processor, this configuration causes the adapter to write log messages similar to:

```
(0.123) @1 INFO: Configuring publication with name RMDS Adapter exp
```

The first two fields are the timestamp (in seconds since start-up) and the thread number, respectively. The base time for the timestamp, along with other information, is written to the log file on startup as shown in the example below. To convert the timestamp to a date and time, simply add the number of seconds to the base time.

```
(63359098041.768) @1 NOTICE:Base time is 10/08/08-17:27:21
(0.001) @1 NOTICE:insta-a sub -c cimtest:-- -d 7
-f /home/sybase/support/1.0.3/ReutersOMMAdapter/marketprice.map.xml
-l 1 -p tigris:12192 -P 1
(0.001) @1 NOTICE:pid=28649
(0.001) @1 DEBUG:Using ESP_RMDSOMM_SUBSCRIBE_DEBUG_LEVEL=711/
i86pc_64_spro/bin/rmdsomm version:
1.0.3a-alpha r18674M
```

## Page Data and Partial Page Updates

Some Reuters data comes as pages which use the partial page format. Each page consists of multiple lines; initially sent as a snapshot. Page data is supported without any special configuration. The following extract from an adapter log file shows the delivery of the initial page image (which is highlighted).

```
(27.729) @6 INFO:Publishing VOD.mGBPd 21 of 21 on stream1 as UPSERT _ITEM_NAME_ STRING: VOD.mGBPd _SERVICE_NAME_ STRING: IDN_RDF _SEQUENCE_NUMBER_ INT32: 1 _ITEM_STALE_ INT32: 0
ROW80_1 STRING: VOD.mGBPd SI Quote Publication
```

```
ROW80_2 STRING:
ROW80 3 STRING: DATE:03/07/2008 Time:11:09
ROW80 4 STRING:
ROW80 5 STRING: Time Venue SI Bid Size Bid Price Ask Price Ask Size
Status
======
ROW80 7 STRING: 110937 GSILGB2XXXX GSIL 1 150.9000 150.9500 1 OPEN
ROW80 8 STRING: 070021 SBILGB2LXXX CITI OPEN
ROW80 9 STRING: 110909 CSFBGB2LXXX CSFB 329 150.7000 151.1500 329
ROW80_10 STRING: 110942 DEUTGB22ZEQ DBBL 528 150.6500 151.2000 527
OPEN
ROW80 11 STRING: 110946 ABNAGB22XXX ABNV 483306 150.9000 150.9500
483306 OPEN
ROW80 12 STRING: 110936 UBSWGB2LEOU UBSI 1 149.7682 152.1325 1 OPEN
ROW80 13 STRING: 110828 SBUKGB21XXX CITI 20600 150.9000 151.0000
20600 OPEN
ROW80 14 STRING: 110937 SLIIGB2LXXX LEHM 3750 150.9000 150.9500 15
OPEN
ROW80 15 STRING:
ROW80 16 STRING:
ROW80 17 STRING:
(27.730) @6 DEBUG: Immediate flush for low latency; opcode=p
```

Each line of the page has its own FID to facilitate line-oriented deltas to the page. The adapter parses the partial page updates from Reuters and produces strings like the ones shown highlighted in the following extract from an adapter log file.

```
(49.934) @6 DEBUG:Processing update for VOD.mGBPd from service IDN_RDF
(49.934) @6 INFO:Publishing VOD.mGBPd 4 of 21 on streaml as UPSERT _ITEM_NAME_ STRING: VOD.mGBPd _SEQUENCE_NUMBER_ INT32: 2
ROW80_3 STRING: off:78 size:2 value:10
ROW80_11 STRING: off:2 size:3 value:101
(49.934) @6 DEBUG:Immediate flush for low latency; opcode=p
(50.315) @6 DEBUG:Processing update for VOD.mGBPd from service IDN_RDF
(50.315) @6 INFO:Publishing VOD.mGBPd 3 of 21 on streaml as UPSERT _ITEM_NAME_ STRING: VOD.mGBPd _SEQUENCE_NUMBER_ INT32: 3
ROW80_11 STRING: off:5 size:1 value:7
(50.315) @6 DEBUG:Immediate flush for low latency; opcode=p
```

The first update in the example is to write the 2-character string 10 at an offset of 78 characters in the line of the page which contains the data from the ROW80\_3 FID. The second update in the example is to write the 3-character string 101 at an offset of 2 characters in the line of the page which contains the data from the ROW80\_11 FID. The third update in the example is to write the 1-character string 7 at an offset of 5 characters in the line of the page which contains the data from the ROW80\_11 FID. Thus, updates for page data are very concise.

### Modifying Log Entry Format

You can modify the default format of log entries in two ways.

Set the environment variable ESP\_RMDS\_SUBSCRIBE\_SYMBOL\_FORMAT to 1 to configure your system to log messages that show what values flow to the Event Stream Processor on a single line rather than the default multiline format. When messages are written to a log file, this can make it easier to scan for specific items.

Use the -P option to the **esp\_rmdsomm** command to specify the number of decimal places that appear on output for double type variables.

By default, log messages that show what values flow to Event Stream Processor are written in multiline format as shown:

```
(38079.526) @2 INFO:Publishing VOD.mGBPd 3 of 9 on stream1 as UPSERT _ITEM_NAME_ STRING: VOD.mGBPd _SEQUENCE_NUMBER_ INT32: 953 ROW80_7 STRING: off:53 size:2 value:45
```

If you set the environment variable ESP\_RMDS\_SUBSCRIBE\_SYMBOL\_FORMAT to 1 these messages are written are written in single-line format as shown:

```
(17.794) @5 DEBUG:stream1 p values: _ITEM_NAME_=VOD.mGBPd _SEQUENCE_NUMBER_=2
ROW 80_3=off:78 size:2 value:20
```

The -P option can alter the manner in which double datatype variables appear, as shown by ask and last are in the following example. This affects only the way variables appear; it does not alter the contents.

```
<RowDefinition id="omm_RowDef">
<Column name="symbol" datatype="string" />
<Column name="seq" datatype="integer" />
<Column name="stale" datatype="integer" />
<Column name="stale" datatype="integer" />
<Column name="bid" datatype="money" />
<Column name="ask" datatype="double" />
<Column name="last" datatype="double" />
<Column name="volume" datatype="integer" />
<Column name="when" datatype="integer" />
<Column name="when" datatype="timestamp" />
</RowDefinition>
```

If you accept the default precision, variables of type double (for example, ASK in the following example) are written with three digits to the right of the decimal

```
(5.089) @5 INFO:Publishing EURJPY= 7 of 9 on stream1 as UPSERT (5.090) @5 DEBUG:stream1 p values: _ITEM_NAME_=EURJPY= _SEQUENCE_NUMBER_=1 _ITEM_STALE_=0 BID=137.4800 ASK=137.530 ACVOL_1=0 ACTIV_DATE+TIMACT=2008-10-06T21:07:00.000 (1223327220000)
```

If you specify the option -P 7 when enter the **esp\_rmdsomm** command, variables of type double (for example, ASK in the following example) are written with seven digits to the right of the decimal. Variables of other types are not affected.

```
(4.913) @5 INFO:Publishing EURJPY= 7 of 9 on stream1 as UPSERT
(4.913) @5 DEBUG:stream1 p values: _ITEM_NAME_=EURJPY=
_SEQUENCE_NUMBER_=1 _ITEM_STALE_=0 BID=137.5200 ASK=137.5700000
ACVOL_1=0 ACTIV_DATE+TIMACT=2008-10-06T20:55:00.000 (1223326500000)
```

### **Reuters Logging**

Turn Reuters logging on or off using the Reuters-side configuration file.

You can configure the Reuters OMM adapter's interface to RMDS to write to a logging facility. In the Reuters-side configuration file (rmdsomm.cfg is the one provided with the adapter), you can turn logging on or off and specify a path and file name of the log file. The Reuters interface also supports a set of "message files."

The Reuters-side configuration file contains a set of configuration entries for the Reuters "Logger" facility.

This configuration turns on Reuters logging for the Reuters OMM adapter. The log messages are written to the rfasub. PID. log file, where PID is the adapter's process ID.

The first line in this set, \Logger\AppLogger\windowsLoggerEnabled = false, pertains to a Windows logging facility that is not supported for the Reuters OMM adapter.

These example lines are from rmdsomm.cfg, the file that configures an adapter that subscribes to RMDS.

The same file contains configuration entries for Component Loggers, as follows:

```
Logger\ComponentLoggers\Connections\messageFile =\
    "config/messages/RFA7_Connections.mc"
Logger\ComponentLoggers\Adapter\messageFile =\
    "config/messages/RFA7_Adapter.mc"
Logger\ComponentLoggers\SessionCore\messageFile =\
    "config/messages/RFA7_SessionLayer.mc"
Logger\ComponentLoggers\SSLED_Adapter\messageFile =\
    "config/messages/RFA7_SSLED_Adapter.mc"
```

### Log Messages

Examples of typical entries from the adapter log file.

The actual format and working of the log messages, as well as the nature of the events logged and the log levels associated with these events, may change in subsequent releases of the adapter.

- Message: NOTICE: Item BARC.VX is closed: No Quality of Service is available to process subscription, timeout expired
- Cause: the value for the Reuters user name in the Reuters config file is incorrect (verify the case-sensitivity) or the Reuters Service name in the map file is incorrect.
- Message: DEBUG: Immediate flush for low latency
- Cause: data received from RMDS is being sent to Event Stream Processor immediately.

#### CHAPTER 2: Adapters Currently Available from Sybase

- Message: NOTICE:XMLRPC ERROR-116: The connection to the server could not be established. Please make sure the server is up, and check the specified host name/port, user name/password, and encryption settings. If a host name is specified, make sure that it can be resolved through a DNS lookup. (5.092) @1 INFO:Could not connect to SP; (tigris: 12190 cimtest) will retry in 5 seconds.
- Cause: cannot connect to the server running Event Stream Processor.
- Message: Ignoring market data event because no significant fields updated
- Cause: the adapter received data from Reuters, but none of the fields were of interest to Event Stream Processor stream, so no data was sent.
- Message: ERROR: Error publishing: PUBLICATION ERROR-442: The send method of this publication object failed.
- Cause: connection to Event Stream Processor unsuccessful during a message transmission.
- Message: ERROR: Mismatch between Sybase Event Stream Processor stream (9 columns) and adapter (31 columns for stream: stream1)
- Cause: the number of columns defined in the adapter did not match the number of columns in the stream.
- Message: WARNING: Event Stream Processor down, dropping all subscriptions

followed by multiple iterations of a message similar to:

DEBUG: Unsubscribing item: EUR= service: IDN\_RDF

- Cause: lost connection to Event Stream Processor. Stopping subscriptions to RMDS data since the adapter has nowhere to put it.
- Message: WARNING: Discarding data rec'd after unsubscribe
- Cause: before the adapter shut off the subscription, additional data arrived. The data has been discarded because there is no connection to Event Stream Processor.
- Message: DEBUG: Processing update for EUR= from service IDN\_RDF
- Cause: an update for RIC "EUR=" on service named "IDN RDF" has arrived.
- Message: WARNING: Event Stream Processor down, dropping all subscriptions

followed by numerous repetitions of:

DEBUG: Unsubscribing item: EUR= service: IDN RDF

- Cause: lost connection to Event Stream Processor. Stopping subscriptions to RMDS data since the adapter has nowhere to put it.
- Message: WARNING: Discarding data rec'd after unsubscribe
- Cause: before the adapter shut off the subscription, additional data arrived. The data has been discarded, because there is no connection to Event Stream Processor.
- Message:-EMERGENCY: Fatal Error at line 0, column 0 of config file: An exception occurred! Type:RuntimeException,

  Message:The primary document entity could not be opened.

  Id=/home/sybase/adapter/trunk/src/ReutersAdapter/

  xxsubexample.xml
- Cause: specified configuration file is unavailable.
- Message: -EMERGENCY: Fatal Error at line 0, column 0 of config file: An exception occurred! Type:RuntimeException, Message: The primary document entity could not be opened. Id=/home/sybase/adapter/trunk/src/ReutersAdapter/xxsubexample.xml
- Cause: specified config file is unavailable.

## RTView Adapter

The Sybase Event Stream Processor RTView adapter is an external adapter that streams data from Event Stream Processor to the RTView<sup>®</sup> Enterprise Dashboard. RTView Enterprise software from SL Corp. is required to operate this adapter.

While this document provides information on configing the RTView software for use with the adapter, you should also consult your SL Corp. documentation for complete details and the most up-to-date information.

## **Datatype Mapping for the RTView Adapter**

Event Stream Processor datatypes map to RTView datatypes.

| Event Stream Processor Datatype | SL RTView Datatype |
|---------------------------------|--------------------|
| boolean                         | boolean            |
| integer                         | integer            |
| long                            | long               |
| float                           | double             |

| Event Stream Processor Datatype | SL RTView Datatype |
|---------------------------------|--------------------|
| date                            | date               |
| timestamp                       | date               |
| string                          | string             |
| money, mon-<br>ey(1)money(15)   | double             |
| binary                          | string             |
| interval                        | long               |
| bigdatetime                     | date               |

## **Installing the RTView Adapter**

To install the RTView adapter, unpack the RTView adapter files and set the environment variables for the adapter and the RTView software.

### **Prerequisites**

- Install either version 5.8 or 5.9 of the Enterprise RTView software from SL Corporation on the client machine.
- Install Java Software Development Kit 1.6 (or higher) on the client machine.
- Set the JAVA HOME environment variable to the root directory of the installation.
- Set the ESP HOME environment variable.

#### Task

- 1. Create an environment variable called RTVIEWADAPTER\_ HOME and set its value to the folder \$ESP\_HOME \adapters\rtview.
- **2.** Verify that the RTV\_HOME environment variable is set to the location of the enterprise RTView installation. It should be set automatically during installation.
- **3.** Add the RTView lib and bin folders to the PATH environment variable. For example, update PATH to \$RTV\_HOME/bin; \$RTV\_HOME/lib; \$PATH.

## **Configuration: Creating and Updating a Sybase Connection**

Create and update the ESPOPTIONS.ini configuration file with connection information for the Server.

You can create multiple connections to the Server. Each connection has a specific server, host, and properties. You require at least one connection to the Server.

- **1.** In the Display Builder, select **Tools > Options**.
- 2. In the left pane of the Application Options window, choose ESP.
- 3. In the ESP Connections tab, click Add.
- **4.** To modify the properties of an existing connection, double-click the connection.
- 5. Fill in the appropriate connection information and click **OK**.
- 6. Click Apply, then Save to save the connection information in the ESPOPTIONS.ini configuration file. When asked if you want to save the configuration file to the lib folder in the adapter installation directory, click No. This ensures your connection information is applied only to the current project.

#### Next

After you have created and edited the connection, restart either the RTView Display Builder or the Server for the changes to take effect.

#### **Event Stream Processor Parameters**

Parameters that you can specify within the ESPOPTIONS.ini configuration file to create a connection to Event Stream Processor.

| Parameter  | Туре   | Description                                                                                                    |
|------------|--------|----------------------------------------------------------------------------------------------------|
| authType   | choice | (Required) Specifies the method used to authenticate to Event Stream Processor. Default is User-Password.                                                      |
|            |        | UserPassword – user and password parameters are required.                                                                                                    |
|            |        | ServerRSA – user, keyStore, and keyStore-<br>File parameters are required.                                                                                     |
|            |        | Kerberos – user, krbKdc, krbRealm, krbService, and krbCache parameters are required.                                                                           |
| projectUri | string | (Optional) Specifies the total project URI to connect to Event Stream Processor cluster. For example, esp://hostname:port/workspace/project. No default value. |
| keyStore   | string | (Optional) Specifies the location of the RSA keystore, and decrypts the password value. Required if <b>authType</b> is set to ServerRSA. No default value.     |

## CHAPTER 2: Adapters Currently Available from Sybase

| Parameter        | Туре   | Description                                                                                                    |
|------------------|--------|----------------------------------------------------------------------------------------------------|
| keyStorePassword | string | (Optional) Specifies the keystore password, and decrypts the password value. Required if <b>auth-Type</b> is set to ServerRSA. No default value.                                                                                                    |
| krbKdc           | string | (Optional) Specifies host name of Kerberos key distribution center. Required if <b>authType</b> is set to Kerberos. No default value.                                                                                                    |
| krbRealm         | string | (Optional) Specifies the Kerberos realm setting. Required if <b>authtype</b> is set to Kerberos. No default value.                                                                                                    |
| krbService       | string | (Optional) Specifies the Kerberos principal name that identifies an Event Stream Processor cluster. Required if <b>authtype</b> is set to Kerberos. No default value.                                                                                                    |
| krbCache         | string | (Optional) Specifies the location of the Kerberos ticket cache file. Required if <b>authtype</b> is set to Kerberos. No default value.                                                                                                    |
| user             | string | (Required) Specifies user name required to log in to Event Stream Processor (see <b>authType</b> ). No default value.                                                                                                    |
| password         | string | (Optional) Specifies the password required to log in to Event Stream Processor. Required for User-Password authentication scheme (see authType). No default value.                                                                                                    |
| isEncrypted      | string | (Optional) Specifies whether password is encrypted. Valid values are true or false. If set to true, password is an encrypted field. This ensures that the Server recognizes the password as encrypted text and is able to decrypt the password at runtime. Default value is true. |
| getBase          | string | (Optional) Specifies whether the Server sends existing data in stream at the time the subscription is set up. Valid values are true or false. If set to true, the Server does not send existing data in the stream. Default value is false.                                       |

| Parameter              | Туре    | Description                                                                                                    |
|------------------------|---------|----------------------------------------------------------------------------------------------------|
| droppable              | string  | (Optional) Specifies whether the Server drops this connection if that client cannot keep up. If set to true, the Server drops the connection. Default value is false.                                                         |
| lossy                  | string  | (Optional) Specifies whether the Server may discard records if the client cannot keep up. If set to true, the Server discards records. Default value is false.                                                                |
| shineThrough           | string  | (Optional) Used for update and upsert operations. If a field is set to shine through, then an update to an existing record does not affect the value of that field.                                                           |
| refreshInterval        | integer | (Optional) Specifies the pulse interval. Event<br>Stream Processor consolidates data and sends it<br>periodically at intervals as specified in millisec-<br>onds. A value of 0 or less disables pulsing. No<br>default value. |
| dateFormat             | string  | (Optional) Specifies date format. Default value is YYYY-MM-DDHH24:MI:SS:FF.                                                                                                    |
| timestampFormat        | string  | (Optional) Specifies timestamp format. Default value is YYYY-MM-DDHH24:MI:SS:FF.                                                                                                    |
| delimiter              | string  | (Required) Used in the publisher command line. Default value is ##.                                                                                                    |
| defaultconnection      | string  | (Required) Specifies default connection settings used to connect to the Server. Default value is conn1.                                                                                                    |
| retryInterval          | integer | (Required) Specifies how long to wait to reconnect to the Server if the connection is broken.  Default value is 0.                                                                                                    |
| pollinterval (seconds) | integer | (Required) Specifies how long to wait to poll data. Default value is 0.                                                                                                    |

## Operation

Once you have installed the RTView adapter, you can begin using the Display Builder and the Display Viewer.

### Starting the RTView Display Builder

To build and run dashboard projects, start the Display Builder from the command line.

### **Prerequisites**

Start the Server.

#### **Task**

Running the Display Builder from the adapter installation folder in the command line ensures that the Builder links to the Server upon start-up.

Sybase recommends that you place each dashboard project in its own folder. You can then start the Display Builder from this folder.

- To start a new dashboard project, create a new folder for it. To open an existing project, select Start > Run.
- **2.** Start the project in the RTView Display Builder by typing:

```
%RTVIEWADAPTER_HOME%\bin\start_builder.bat cproject_filepath>
[<rtv_file_name>.rtv]
```

- project\_filepath> is the absolute file path of the project folder.

**Note:** On Windows, if you type the start builder command and use only the project folder argument without a file name, it looks for a file named "projectfolder>.rtv". If such a file does not exist in the folder, you see a message that the file cannot be opened. Click **OK** to launch the builder. This is a known RTView issue.

## Starting the RTView Display Viewer

To begin viewing runtime data, start the Display Viewer from the command line.

#### **Prerequisites**

Start the Server.

#### Task

Running the Display Viewer from the adapter installation folder in the command line ensures that the Viewer links to the Server upon start-up.

Sybase recommends that you place each dashboard project in its own folder. You can then start the Display Viewer from this folder.

- To start a new dashboard project, create a new folder for it. To open an existing project, select Start > Run.
- **2.** Start the project in the RTView Display Viewer by typing:

```
%RTVIEWADAPTER_HOME%\bin\start_viewer.bat rtv_file_name>.rtv
```

- project\_filepath> is the absolute file path of the project folder.
- <rtv\_file\_name> is the name of the .rtv file of the dashboard. You need to specify
  this to start the Viewer.

### **Creating Shortcuts for Dashboard Projects**

Starts the Display Builder or Viewer from a convenient location.

The shortcut starts the Builder or Viewer and simultaneously opens a specified dashboard project.

- 1. At the location where you want to create the shortcut, select **File > New > Shortcut** from the menu bar, or right-click and select **New > Shortcut**.
- 2. In the Create Shortcut wizard, assign the shortcut a name, then enter
  %RTVIEWADAPTER\_HOME%\bin\start\_builder.bat
  cproject\_filepath> [<rtv\_file\_name>.rtv] as the location of the item.
  cproject\_filepath> is the absolute file path of the project folder.
  <rtv\_file\_name> is the name of the .rtv file of the dashboard you want to open.
  Click Next.
- **3.** Right-click the shortcut and select **Properties**.
- **4.** In the Properties window, set the Run field to **Minimized**.
- **5.** Repeat steps 2—4 to create a corresponding shortcut that starts the dashboard project in the Display Viewer.

```
Enter %RTVIEWADAPTER_HOME%\bin\start_viewer.bat
ject_filepath> <rtv_file_name>.rtv as the location of the item.
```

### **Dashboard Objects and Data Streams**

You can connect most RTView dashboard objects to Event Stream Processor data streams. With this connection, dashboard objects can receive real-time data from streams.

There are two approaches for connecting to streams, depending on the type of stream:

- If the stream produces updates and deletes against keyed entries, first set up an intermediate object known as a cache. You can then connect the dashboard objects.
- If the stream contains insert elements, such as a timeseries, connect the dashboard object directly to the stream.

#### Creating a Cache

Use the RTView Builder to create a cache in a separate .rtv file, then import the file into the main dashboard file.

A cache is a datasource that allows users high-speed analytic processing of real-time data and the comparison of current real-time values against historical data. It is an intermediate datasource when connecting a dashboard object to an Event Stream Processor data stream that produces updates and deletes against user-entered values. From the RTView Builder:

- 1. Select **File > New** to create a new .rtv file.
- 2. Select **Tools > Caches**, then click **Add** in the Caches tab at the bottom of the main Display Builder window.
- **3.** Enter a name for the new cache and set its type to **Table**.
- **4.** Edit the cache properties:

| Property          | Procedure                                                                                                    |  |
|-------------------|----------------------------------------------------------------------------------------------------|--|
| valueTable        | <ol> <li>Right-click valueTable and select Attach To Data &gt; ESP.</li> <li>Select the name of the stream that the cache subscribes to.</li> <li>(Optional) Choose specific stream columns; however, if you select specific columns, you must select the primary-key columns.</li> </ol>                                                          |  |
| indexColumnNames  | <ol> <li>Click the ellipsis () beside the indexColumnNames field.</li> <li>Specify the key columns for the stream, separating the column names with a semicolon. The column names are case-sensitive.</li> </ol>                                                                                                    |  |
| rowsToDeleteTable | rowsToDeleteTable is a data attachment that removes selected rows from the cache tables. Rows are removed if their index column values match those of a row in the table data coming from this attachment.  1. Right-click rowsToDeleteTable and select Attach To Data > ESP.  2. Event Stream Processor does not have a rowsToDeleteTable, so you |  |
|                   | must use a virtual table name. For example, to use the Positions stream name, use !Positions for the rowsToDeleteTable property.                                                                                                    |  |
| maxNumberOfRows   | Specify the number of rows of historical data to save. The default value is zero. Anything larger than zero enables storage of historical data. For every key value, N rows of history are maintained, where N is the number of rows specified.                                                                                                    |  |

- 5. Save the file.
- **6.** Import this file to the main dashboard file. From the main dashboard file:
  - a) Select **Tools > Options > Caches**.
  - b) Click **Add** and select the cache created in step 3.
  - c) Click **Apply**, then **OK**.

**Note:** If you make any changes to the cache after importing it to the main display file, select **Options > Caches > Refresh Selection**.

- 7. Save, then close, the file.
- **8.** Repeat steps 1 to 7 for every cache you are creating.

### Example: Attaching an Object to a Cache

Attach a dashboard table object to a previously created cache.

You cannot directly connect dashboard objects to streams that make updates or deletes against keyed entries. Connect a cache to the stream, then connect the object to the cache.

Attach any object to streams, either directly or through caches, by setting the object's value property under the Data heading in the Object Properties pane. For a table object, this property is called value Table.

In this example, first attach a table to a dashboard, then use the valueTable property to attach the table to a previously created cache that connects to an Event Stream Processor stream.

- 1. From the **Tables** tab in the Object Palette, select a table, then click the canvas to add the table object to the dashboard.
- **2.** Import the cache to the dashboard project:
  - a) Select **Tools > Options > Caches**.
  - b) Click **Add** and select the cache.
  - c) Click **Apply**, then **OK**.
- Right-click the valueTable property of the table object, and go to Attach To Data > Cache.

This opens a dialog box to configure the datasource.

- **4.** Choose the cache from step 2.
- **5.** Choose **Current** in the Table field and select the columns you want to view.
- **6.** (Optional) Select Filter Rows to Basic or Advanced to view a subset of the data.
- 7. Click Apply, then OK.

### Example: Attaching an Object to a Stream

Attach a Dashboard table object directly to a stream that contains only inserts.

Attach any object to streams, either directly or through caches, by setting the object's value property under the Data heading in the Object Properties panel. For a table object, this property is called valueTable.

- 1. From the **Tables** tab in the Object Palette, select a table, then click the canvas to add the table object to the dashboard.
- Right-click the valueTable property of the table object and select Attach To Data > ESP.

- 3. Select the connection to use, and the table and columns you want to view.
- **4.** If desired, filter the rows and columns of the stream to view a subset of the data.

### **Example: Creating a Function**

Create a function that returns a list of table values to populate a listbox object (labelled obj\_c1tlb).

Functions allow you to automate common calculations, such as taking the average value of a table column and adding the values of multiple data attachments.

There are several functions grouped into two categories, Scalar Functions and Tabular Functions, that act on scalar and tabular data, respectively.

From the Display Builder:

- 1. Select **Tools > Functions**, or click the **Functions** tab at the bottom of the Display Builder window, and click **Add**.
- **2.** Enter a name for the function and choose an appropriate function type. For example, choose Count Unique Values to return a list of unique values from a column in a table or stream. If you select this function, you are prompted to specify a table or stream column.
- 3. Right-click the Table Column field and select **Attach To Data** > **ESP**. Choose a connection to the Event Stream Processor stream name and a column defined in the stream.
- 4. Create a listbox object in the Controls tab of the Object Palette.
- Right-click the listValues property of the listbox object properties, and select Attach To Data > Functions. Choose the function you created in step 2 and select Value in the Columns field to bind the function to the listbox object.
  - Whenever a new value appears in a column in the stream that the function has been attached to, that value also appears automatically in the listbox object.
- **6.** Set the selectedValue and varToSet properties of the listbox object so the selections made in the listbox can be used elsewhere, such as for publishing to Event Stream Processor.

### **Publishing to Event Stream Processor**

Add user control objects to a dashboard project so you can actively interact with Event Stream Processor streams.

The RTView adapter supports publishing data to the Event Stream Processor from a dashboard. The dashboard sends an event through the RTView adapter to an input stream on the Server.

- 1. Add one or more control objects to the dashboard.
  - Add a control for each field you want to set. You can use input boxes, picklists, listboxes, checkboxes, and buttons.
  - a) Use the Tools menu in the Display Builder to create a variable for each field.

- b) Attach each control to a variable.
- c) Add variables by selecting **Tools > Variables** and specifying the name, initial value, and type of the variable.
- d) (Optional) Select **Tools > Functions** and create a function to determine the user choices in the control and attach the control to that function.
- e) (Optional) Link the property of other objects on the dashboard to the control.
- 2. Associate an action command with the Control Object by right-clicking actionCommand under the Interaction category, and selecting **Define Command > ESP**. Enter a publish command:

conn\_name.publish ## opcode ## stream\_name ## col\_value\_1 ##
col\_value\_2 ...

| Parameter   | Description                                                                                                    |
|-------------|----------------------------------------------------------------------------------------------------|
| ##          | The argument delimiter, which you can set to anything. Default value is ##.  Select <b>Tools &gt; Options</b> , select <b>ESP</b> on the left pane, then click <b>Add</b> button. The delimiter must have a space before and after it.                      |
| conn_name   | A predefined connection to be used for publishing.                                                                                                    |
| opcode      | The operation to perform. Valid values are:  1 — INSERT  3 — UPDATE  5 — DELETE  7 — UPSERT  13 — SAFE DELETE                                                                                                    |
| stream_name | The name of the target stream.                                                                                                    |
| col_value   | The value of a column. The number of column values must equal the number of columns in the target stream. You can specify NULL values by entering two single quotation marks with nothing between them (for example, ") . Default value is ".               |
|             | The RTView Viewer publishes empty fields as two single quotes ("). Because the default nullValue property is also ", a NULL is inserted into Event Stream Processor for corresponding columns.                                                              |
|             | To specify an empty string, change the Null Value property in the Add ESP Connection window to a different value. For datatypes other than string, two single quotation marks without a space between them (for example, ") always represents a NULL value. |

- Specify date and timestamp values in the same format as in the Date and Timestamp format properties in the Add ESP Connection window. This is the same format specification the Java SimpleDateFormat object uses.
- If the publish command is successful, there is no response. If the command does not succeed, you see an appropriate error message.

## **Running the Publisher Example**

Use the RTView Display Viewer to run the provided publisher example that comes with the RTView adapter.

1. Start Event Stream Processor with the provided rtviewadapter.ccx model, located in %RTVIEWADAPTER\_HOME%\examples, and use port 19011.

| Operating<br>System | Step                                                                                                    |
|---------------------|----------------------------------------------------------------------------------------------------|
| Windows             | <ol> <li>Enter cd %RTVIEWADAPTER_HOME%\examples.</li> <li>Start the example cluster: start_server_cluster.bat</li> <li>Add project to the cluster, and start it on the cluster: start_project.bat</li> </ol> |
| UNIX                | <ol> <li>Enter cd \$RTVIEWADAPTER_HOME/examples.</li> <li>Start the example cluster: start_server_cluster.sh</li> <li>Start the project on the cluster: start_project.sh</li> </ol>                          |

**2.** Start the RTView Display Viewer from the command line:

| Operating System | Step                                                                                             |
|------------------|--------------------------------------------------------------------------------------------------|
| Windows          | <pre>%RTVIEWADAPTER_HOME%\bin\start_viewer.bat %RTVIEWADAPTER_HOME%\examples publisher.rtv</pre> |
| UNIX             | \$RTVIEWADAPTER_HOME/bin/start_viewer.sh<br>\$RTVIEWADAPTER_HOME/examples publisher.rtv          |

**Note:** You can start the RTView Display Builder by replacing the **start\_viewer** command with the **start\_builder** command.

- **3.** Follow the on-screen instructions.
- **4.** Verify that data has been successfully published to the Server.

| Operating System | Step                                         |
|------------------|----------------------------------------------|
| Windows          | cd %RTVIEWADAPTER_HOME%\examples run_sub.bat |
| UNIX             | cd \$RTVIEWADAPTER_HOME/examples run_sub.sh  |

## **Running the Subscriber Example**

Use the RTView Display Viewer to run the provided subscriber example that comes with the RTView adapter.

1. Start the Event Stream Processor with the provided rtviewadapter.ccx model located in %RTVIEWADAPTER\_HOME%\examples, and use port 19011.

| Operating<br>System | Step                                                                                                    |
|---------------------|----------------------------------------------------------------------------------------------------|
| Windows             | <ol> <li>Enter cd %RTVIEWADAPTER_HOME%\examples</li> <li>Start the example cluster: start_server_cluster.bat</li> <li>Add project to the cluster, and start it on the cluster: start_project.bat</li> </ol> |
| UNIX                | <ol> <li>Enter cd \$RTVIEWADAPTER_HOME/examples</li> <li>Start the example cluster: start_server_cluster.sh</li> <li>Start the project on the cluster: start_project.sh</li> </ol>                          |

2. Start the RTView Display Viewer from the command line:

| Operating System | Step                                                                                              |
|------------------|---------------------------------------------------------------------------------------------------|
| Windows          | <pre>%RTVIEWADAPTER_HOME%\bin\start_viewer.bat %RTVIEWADAPTER_HOME%\examples subscriber.rtv</pre> |
| UNIX             | <pre>\$RTVIEWADAPTER_HOME/bin/start_viewer.sh \$RTVIEWADAPTER_HOME/examples subscriber.rtv</pre>  |

**Note:** You can start the RTView Display Builder by replacing the **start\_viewer** command with the **start\_builder** command.

**3.** Use the **esp\_convert** and **esp\_upload** utilities to load input.xml data, convert XML data to stream data, and feed this data into target streams.

| Operating System | Step                             |  |  |
|------------------|----------------------------------|--|--|
| Windows          | cd %RTVIEWADAPTER_HOME%\examples |  |  |
|                  | run_loaddata.bat                 |  |  |
| UNIX             | cd \$RTVIEWADAPTER_HOME/examples |  |  |
|                  | run_loaddata.sh                  |  |  |

**4.** (Optional) Verify that data is successfully loaded into streams.

| Operating System | Step                             |  |  |
|------------------|----------------------------------|--|--|
| Windows          | cd %RTVIEWADAPTER_HOME%\examples |  |  |
|                  | run_sub.bat                      |  |  |
| UNIX             | cd \$RTVIEWADAPTER_HOME/examples |  |  |
|                  | run_sub.sh                       |  |  |

**5.** Observe the stream data that displays in tables.

### **Known Limitations**

Learn about the known limitations of the RTView adapter.

- To modify a connection that is already connected to the Server, restart either the Builder or the Server.
- You cannot publish values containing a period. As a workaround for double and money types, the adapter lets you type a comma for a decimal point instead of a period. There is no workaround for string datatypes.
- Because the RTView double datatype maps to the money datatype in Event Stream Processor, you may lose precision for data that has more than 15 digits.
- RTView adapter does not handle microsecond precision in their date datatype. As a result, the RTView date datatype maps to the bigdatetime datatype in Event Stream Processor, with millisecond precision. This is an RTView limitation to be resolved by SL Corporation.
- In the Add ESP Connection window, if you click **OK** before entering the connection name, you see an empty box.

# Sample Input and Output Adapter

**Adapter type:** SampleAdapter. Edit and use the Sample Input and Output adapter as practice for building an external managed adapter.

To run the adapter, write the following Java files in the adapter's source code:

- SampleAdapter.java starts and stops the adapter process. To use this file, set the
  parameters you require for your implementation in the SampleAdapter\examples
  \adapter.xml file.
- Marshalling.java-translates and formats the data for Event Stream Processor or the destination of the data. To use this file, write an extended class of Marshalling.java for publishing, or an extended class of Marshalling.java for subscribing.

- DataTransport.java accesses or stores the data. To use this file, write an extended class of DataTransport.java.
- CsvTransfer.java extends DataTransport.java, reads the csv file, and sends lines to the Marshalling.java class.
- toEsp. java extends Marshalling. java, creates the publisher from the project, and inputs the data into Event Stream Processor.
- toCsv.java-extends Marshalling.java, creates the subscriber, and stores an output file.

#### See also

• Adapter Support for Schema Discovery on page 567

## **Configuring the Sample Adapter**

Configure the settings for the Sample Input and Output adapter using the ESP Server and Studio.

- Start the ESP Server, and use the command prompt to set your directory to Sybase \ESP-5\_1\cluster\examples on Windows, or Sybase/ESP-5\_1/ cluster/examples on Linux.
- 2. Set your ESP folder to %ESP\_HOME% on Windows, or \$ESP\_HOME on Linux.
- 3. To add projects, execute this command.

#### Using Windows:

%ESP\_HOME%\bin\esp\_server.exe --cluster-node node1.xml --clusterlog-properties node1.log.properties

#### Using Linux:

\$ESP\_HOME/bin/esp\_server --cluster-node node1.xml --cluster-log-properties node1.log.propertie

- **4.** In the examples folder, configure the adapter.xml file:
  - a) Enter an address for espProjectUri.
  - b) Enter a user name for **espUser**.
  - c) Enter a password for **espPassword**.
  - d) Enter a sample input data for input.
  - e) Enter an output from the subscriber process for **output**.
- 5. Start Studio, and select File > New > Project... > Browse.... Open the folder Sybase \ESP-5\_1\adapters\examples\managed on Windows, or Sybase/
  ESP-5 1/adapters/examples/managed on Linux.
- **6.** Open the model.ccl file, and click the **Compile Project (F7)** icon on the Studio toolbar. The file is compiled into the model.ccx file.
- 7. Open the **Run-Test** perspective, add the server URL "localhost:19011", and connect.

- Right-click on the URL server, select Create a New Workspace, and enter "default" for the name.
- 9. Right-click on the workspace named "default", and select Load Project.
- **10.** Browse to the folder of the compiled file to select the model.ccx file. In Studio, the project appears as "model" under the "default" workspace.
- 11. Right-click on the "model" project, and select **Start Project**.

# **Socket FIX Input Adapter**

**Adapter type:** fixsocket\_in. The Socket FIX Input adapter reads FIX messages from a TCP server socket and writes them as stream records.

Each stream hosts FIX messages of a certain type. The adapter discards messages of any other FIX type, and stores FIX fields in the same order in stream columns. The following fields are exceptions to this:

- BeginString
- BodyLength
- MsgType
- CheckSum

Ensure that the names of the stream columns correspond to the FIX protocol specification.

If you use the CCL **ATTACH ADAPTER** statement to attach an adapter, you must supply the adapter type.

| Property Label   | Property ID    | Туре   | Description                                                                                               |
|------------------|----------------|--------|----------------------------------------------------------------------------------------------------|
| FIX Version      | fixVersion     | choice | (Required) Version of the FIX protocol. Default value is 4.2.                                             |
| FIX Message Type | fixMessageType | string | (Required) Type of messages hosted by the stream. No default value.                                       |
| Source Host      | fixHost        | string | (Required) Name or IP address<br>of source server for FIX mes-<br>sages. Default value is local-<br>host. |
| Source Port      | fixPort        | uint   | (Required) Port on which FIX messages are available on. Default value is 12345.                           |

| Property Label             | Property ID               | Туре   | Description                                                                                                    |
|----------------------------|---------------------------|--------|----------------------------------------------------------------------------------------------------|
| Reconnect Interval         | reconnectinterval         | uint   | (Required) Reconnect interval, in seconds. If zero, makes no attempt to reconnect. Default value is 10.                                                                                                    |
| Maximum Reconnect Attempts | maxReconnectAt-<br>tempts | uint   | (Required) Maximum number of reconnect attempts. Default value is zero.                                                                                                    |
| Date Format                | dateFormat                | string | (Advanced) Date format. Default value is YYYY-MM-DDTHH:MM:SS.SSS.                                                                                                    |
| Timestamp Format           | timestampFormat           | string | (Advanced) Timestamp format. Default value is YYYY-MM-DDTHH:MM:SS.SSS.                                                                                                    |
| PropertySet                | propertyset               | string | (Advanced) Specifies the name of the property set from the project configuration file. If you specify the same properties in the project configuration file and the ATTACH ADAPTER statement, the values in the property set override the values defined in the ATTACH ADAPTER statement. No default value. |

### Known limitations:

- This adapter is not a full FIX Engine.
- Supports only FIX versions 4.2, 4.3, 4.4, and 5.0.
- Does not support repeating groups and components.
- Supports only INSERT opcode.

### See also

• FIX Input Adapter on page 59

## **Datatype Mapping for the Socket FIX Input Adapter**

Event Stream Processor datatypes map to FIX datatypes.

| Event Stream Processor Datatype | QuickFix Datatype |
|---------------------------------|-------------------|
| integer                         | boolean           |
| string                          | byte[]            |
| string                          | char              |
| string                          | string            |
| date                            | date              |
| float                           | float             |
| integer                         | integer           |
| date or timestamp               | UTCDateOnly       |
| date or timestamp               | UTCTimeOnly       |
| date or timestamp               | UTCTimeStamp      |

# **Socket FIX Output Adapter**

**Adapter type:** fixsocket\_out. The Socket FIX Output adapter writes stream data as FIX messages to a TCP server socket.

Each stream hosts FIX messages of a certain type. The adapter sends messages contiguously, with no line feeds. It generates the following FIX fields:

- · BeginString
- · BodyLength
- MsgType
- CheckSum

Ensure that the rest of the fields are stored in the appropriate order in stream columns, and that the names of the stream columns correspond to the FIX protocol specification.

If you use the CCL **ATTACH ADAPTER** statement to attach an adapter, you must supply the adapter type.

| Property Label   | Parameter ID    | Туре   | Description                                                                                                    |
|------------------|-----------------|--------|----------------------------------------------------------------------------------------------------|
| FIX Version      | fixVersion      | choice | (Required) Version of the FIX protocol. Default value is 4.2.                                                                                                    |
| FIX Message Type | fixMessageType  | string | (Required) Type of messages hosted by the stream. No default value.                                                                                                    |
| Destination Host | fixHost         | string | (Required) Name or IP address<br>of destination server for FIX<br>messages. Default value is local-<br>host.                                                                                                    |
| Destination Port | fixPort         | uint   | (Required) Port on which the destination server socket is listening to FIX messages. Default value is 12346.                                                                                                    |
| Date Format      | dateFormat      | string | (Advanced) Date format. Default value is YYYY-MM-DDTHH:MM:SS.SSS.                                                                                                    |
| Timestamp Format | timestampFormat | string | (Advanced) Timestamp format. Default value is YYYY-MM- DDTHH:MM:SS.SSS.                                                                                                    |
| PropertySet      | propertyset     | string | (Advanced) Specifies the name of the property set from the project configuration file. If you specify the same properties in the project configuration file and the ATTACH ADAPTER statement, the values in the property set override the values defined in the ATTACH ADAPTER statement. No default value. |

### Known limitations:

- This adapter is not a full FIX Engine.
- Supports only FIX versions 4.2, 4.3, 4.4, and 5.0.
- Does not support repeating groups and components.
- Does not attempt to reconnect if the connection to the FIX server is lost.
- Supports only INSERT opcode.

### See also

• FIX Input Adapter on page 59

## **Datatype Mapping for the Socket FIX Output Adapter**

Event Stream Processor datatypes map to FIX datatypes.

| Event Stream Processor Datatype | QuickFix Datatype |
|---------------------------------|-------------------|
| integer                         | boolean           |
| string                          | byte[]            |
| string                          | char              |
| string                          | string            |
| date                            | date              |
| float                           | float             |
| integer                         | integer           |
| date or timestamp               | UTCDateOnly       |
| date or timestamp               | UTCTimeOnly       |
| date or timestamp               | UTCTimeStamp      |

# Socket (As Client) CSV Input Adapter

**Adapter type:** dsv\_sockout\_in. The Socket (as Client) CSV Input adapter receives data in delimited format from outgoing network adapters.

The adapter initiates the connection to an external datasource, and an external program sends out the data. The data does not require a header (accepted by **esp\_convert**). If the file includes a header, the header specifies the field names.

If you use the CCL **ATTACH ADAPTER** statement to attach an adapter, you must supply the adapter type.

Sample record formats for the data file:

```
1. hasHeader=true
delimiter=,
expectStreamNameOpcode=false

Ts,ItemID,Price,Quantity,WarehouseZipCode,DeliveryZipCode
2004/06/17 10:00:00.000000,SKU1276532,50.00,1,10012,94086
2004/06/17 10:00:05.000000,SKU6723143,23.00,2,10012,94043
```

2. expectStreamNameOpcode=true
delimiter=,

Trades\_in,i,2004/06/17 10:00:00.000000,SKU1276532,50.00,1,10012,94086 Trades\_in,i,2004/06/17 10:00:05.000000,SKU6723143,23.00,2,10012,94043

3. expectStreamNameOpcode=false
timestampFormat=%Y/%m/%d %H:%M:%S
delimiter=,

2004/06/17 10:00:00.000000,SKU1276532,50.00,1,10012,94086 2004/06/17 10:00:05.000000,SKU6723143,23.00,2,10012,94043

| Property Label               | Property ID                 | Туре    | Description                                                                                                    |
|------------------------------|-----------------------------|---------|----------------------------------------------------------------------------------------------------|
| Server                       | host                        | string  | (Required) Server host name.<br>Default value is localhost.                                                                                                    |
| Port                         | port                        | int     | (Required) Server port. If <b>port</b> is set to -1, the adapter reads from the Ephemeral Port File. Default value is 12345.                                                             |
| Stream name, opcode expected | expectStreamNameOp-<br>code | boolean | (Optional) If true, the adapter interprets the first two fields as a stream name and opcode respectively. Adapters discard messages with unmatched stream names. Default value is false. |
| Field Count                  | fieldCount                  | uint    | (Optional) Counts the number of fields in a CSV file, if different from the source stream. Default value is 0.                                                                           |
| Delimiter                    | delimiter                   | string  | (Advanced) Symbol used to separate the columns. Default value is a comma (,).                                                                                                    |
| Has Header                   | hasHeader                   | boolean | (Advanced) Determines whether the first line of the file contains the description of the fields. Default value is false.                                                                 |

| Property Label          | Property ID     | Туре             | Description                                                                                                    |
|-------------------------|-----------------|------------------|----------------------------------------------------------------------------------------------------|
| Ephemeral Port File     | epFile          | file-<br>name    | (Advanced) File that contains<br>the server port number, if <b>Port</b><br>is -1. No default value.                 |
| Retry Period            | retryperiod     | uint             | (Advanced) Period for trying<br>to re-establish an outgoing<br>connection. In seconds. De-<br>fault value is 1.     |
| Enter Initial State     | initial         | choice           | (Advanced) When the adapter enters the initial loading state. Default value is never.                               |
| Convert to Safe Opcodes | safeOps         | boolean          | (Advanced) Converts the opcodes INSERT and UPDATE to UPSERT. Converts DELETE to SAFEDELETE. Default value is false. |
| Skip Deletes            | skipDels        | boolean          | (Advanced) Skips the rows with opcodes DELETE or SAFEDELETE. Default value is false.                                |
| Timestamp Format        | timestampFormat | string           | (Advanced) Format string for<br>parsing timestamp values. De-<br>fault value is %Y-%m-%dT<br>%H:%M:%S.              |
| Date Format             | dateFormat      | string           | (Advanced) Format string for parsing date values. Default value is %Y-%m-%dT%H: %M:%S.                              |
| Block Size              | blockSize       | int              | (Advanced) Determines number of records to block into one pseudo-transaction. Default value is 1.                   |
| Field Mapping           | permutation     | permu-<br>tation | Mapping between Event<br>Stream Processor and external<br>fields, for example:                                      |

| Property Label | Property ID | Туре   | Description                                                                                                    |
|----------------|-------------|--------|----------------------------------------------------------------------------------------------------|
| PropertySet    | propertyset | string | (Advanced) Specifies the name of the property set from the project configuration file. If you specify the same properties in the project configuration file and the ATTACH ADAPTER statement, the values in the property set override the values defined in the ATTACH ADAPTER statement. No default value. |

#### Known limitations:

- The adapter ignores the stream name in the file rows.
- All data is sent to the same stream.

# Socket (as Client) CSV Output Adapter

**Adapter type:** dsv\_sockout\_out. The Socket (as Client) CSV Output adapter sends data in delimited format to the outgoing network.

The Socket (as Client) CSV Output adapter initiates the connection to an external datasource and sends out the data. The data does not require a header (accepted by **esp\_convert**). If the file includes a header, it specifies the field names. The adapter retries a connection if the connection breaks.

If you use the CCL **ATTACH ADAPTER** statement to attach an adapter, you must supply the adapter type.

| Property Label | Property ID | Туре   | Description                                                                                                    |
|----------------|-------------|--------|----------------------------------------------------------------------------------------------------|
| Server         | host        | string | (Required) Server host name. Default value is localhost.                                                                     |
| Port           | port        | int    | (Required) Server port. If <b>port</b> is set to -1, the adapter reads from the Ephemeral Port File. Default value is 12345. |

| Property Label                 | Property ID                  | Туре             | Description                                                                                                    |
|--------------------------------|------------------------------|------------------|----------------------------------------------------------------------------------------------------|
| Prepend stream<br>name, opcode | prependStreamNa-<br>meOpcode | boolean          | (Optional) If true, the first two fields are interpreted as stream name and opcode respectively. The adapter discards messages with unmatched stream names. Default value is false. |
| Delimiter                      | delimiter                    | string           | (Advanced) Symbol used to separate the columns. Default value is a comma ( , ).                                                                                                    |
| Has Header                     | hasHeader                    | boolean          | (Advanced) Determines whether the first line of the file contains the description of the fields. Default value is false.                                                            |
| Ephemeral Port File            | epFile                       | file-<br>name    | (Advanced) File that contains the server port number, if <b>port</b> is -1. No default value.                                                                                       |
| Retry Period, s                | retryperiod                  | uint             | (Advanced) Period for trying to reestablish an outgoing connection, in seconds. Default value is 1.                                                                                 |
| Include Base Content           | outputBase                   | boolean          | (Optional) Starts by recording the initial contents of the stream, not just the updates. Default value is false.                                                                    |
| Only Base Content              | onlyBase                     | boolean          | (Advanced) Sends the initial contents of the stream once. Default value is false.                                                                                                   |
| Timestamp Format               | timestampFormat              | string           | (Advanced) Format string for parsing timestamp values. Default value is %Y-%m-%dT%H:%M:%S.                                                                                          |
| Date Format                    | dateFormat                   | string           | (Advanced) Format string for parsing date values. Default value is %Y-%m-%dT%H:%M:%S.                                                                                               |
| Field Mapping                  | permutation                  | permu-<br>tation | Mapping between Event Stream Processor and external fields, for example:                                                                                                    |

| Property Label | Property ID | Туре   | Description                                                                                                    |
|----------------|-------------|--------|----------------------------------------------------------------------------------------------------|
| PropertySet    | propertyset | string | (Advanced) Specifies the name of the property set from the project configuration file. If you specify the same properties in the project configuration file and the ATTACH ADAPTER statement, the values in the property set override the values defined in the ATTACH ADAPTER statement. No default value. |

# Socket (As Client) XML Input Adapter

**Adapter type:** xml\_sockout\_in. The Socket (As Client) XML Input adapter receives data in Event Stream Processor format from the outgoing network adapters.

The adapter initiates a connection with an outgoing network adapter, which can then send data to the input adapter. It is possible for the data not to have the header, or for the header not to specify the field names.

If you use the CCL **ATTACH ADAPTER** statement to attach an adapter, you must supply the adapter type.

Sample record format for the data file:

```
<Trades Id="0" Symbol="EBAY" TradeTime="2000-05-04T12:00:00"
Price="140.0" Shares="50" />
<Trades Id="1" Symbol="EBAY" TradeTime="2000-05-04T12:00:01"
Price="150.0" Shares="500" />
```

| Property Label       | Property ID          | Туре          | Description                                                                                                    |
|----------------------|----------------------|---------------|----------------------------------------------------------------------------------------------------|
| Server               | host                 | string        | (Required) The server host name. Default value is localhost.                                                                 |
| Port                 | port                 | int           | (Required) Server port. If <b>port</b> is set to -1, the adapter reads from the Ephemeral Port File. Default value is 12345. |
| Match Stream<br>Name | matchStream-<br>Name | boolean       | (Optional) Ignores messages if the XML element name does not match the source stream name. Default value is false.           |
| Ephemeral Port File  | epFile               | file-<br>name | (Advanced) The file that contains the server port number, if <b>port</b> is set to -1. Default value is false.               |

## CHAPTER 2: Adapters Currently Available from Sybase

| Property Label             | Property ID     | Туре             | Description                                                                                                    |
|----------------------------|-----------------|------------------|----------------------------------------------------------------------------------------------------|
| Retry period (seconds)     | retryperiod     | uint             | (Advanced) Indicates the time period for attempting to re-establish an outgoing connection, in seconds. Default value is 1.                                                                                                    |
| Enter Initial State        | initial         | choice           | (Advanced) Indicates when the adapter enters the initial loading state. Default value is never.                                                                                                    |
| Convert to Safe<br>Opcodes | safeOps         | boolean          | (Advanced) Converts the opcodes IN-<br>SERT and UPDATE to UPSERT, and DE-<br>LETE to SAFEDELETE. Default value is<br>false.                                                                                                    |
| Skip Deletes               | skipDels        | boolean          | (Advanced) Skips the rows with opcodes DELETE or SAFEDELETE. Default value is false.                                                                                                    |
| Date Format                | dateFormat      | string           | (Advanced) Format string for parsing date values. Default value is %Y-%m-%dT%H: %M:%S.                                                                                                    |
| Timestamp Format           | timestampFormat | string           | (Advanced) Format string for parsing timestamp values. Default value is %Y-%m-%dT%H:%M:%S.                                                                                                    |
| Block Size                 | blockSize       | int              | (Advanced) Number of records to block into one pseudo-transaction. Default value is 1.                                                                                                    |
| Field Mapping              | permutation     | permu-<br>tation | Mapping between Event Stream Processor and external fields. Format is the ESP column name equals the database column name to which you are mapping. Multiple mappings are separated by a colon. For example, <esp_columnname>=<database_columnname>=<database_columnname>. No default value.</database_columnname></database_columnname></esp_columnname> |

| Property Label | Property ID | Туре   | Description                                                                                                    |
|----------------|-------------|--------|----------------------------------------------------------------------------------------------------|
| PropertySet    | propertyset | string | (Advanced) Specifies the name of the property set from the project configuration file. If you specify the same properties in the project configuration file and the ATTACH ADAPTER statement, the values in the property set override the values defined in the ATTACH ADAPTER statement. No default value. |

#### Known limitations:

- The adapter ignores the stream name in the file rows.
- All the data is sent to the same stream.

# Socket (As Client) XML Output Adapter

**Adapter type:** xml\_sockout\_out. The Socket (As Client) XML Output adapter sends data in Event Stream Processor format to the outgoing network adapter.

The adapter initiates a connection with another program and then sends the data. If the connection is broken, the adapter retries the connection.

You can configure this adapter to send only the base state of the stream. The adapter sends data once and exits, but can be restarted later.

If you use the CCL **ATTACH ADAPTER** statement to attach an adapter, you must supply the adapter type.

| Property Label       | Property ID | Туре          | Description                                                                                                    |
|----------------------|-------------|---------------|----------------------------------------------------------------------------------------------------|
| Server               | host        | string        | (Required) The server host name. Default value is localhost.                                                                 |
| Port                 | port        | int           | (Required) Server port. If <b>port</b> is set to -1, the adapter reads from the Ephemeral Port File. Default value is 12345. |
| Include Base Content | outputBase  | boo-<br>lean  | (Optional) Records the initial contents of the stream and not just the updates. Default value is false.                      |
| Ephemeral Port File  | epFile      | file-<br>name | (Advanced) The file that contains the server port number, if <b>port</b> is -1. No default value.                            |

| Property Label    | Property ID     | Туре             | Description                                                                                                    |
|-------------------|-----------------|------------------|----------------------------------------------------------------------------------------------------|
| Retry period, s   | retryperiod     | uint             | (Advanced) The time period for attempting to re-establish an outgoing connection, in seconds. Default value is 1.                                                                                                    |
| Only Base Content | onlyBase        | boo-<br>lean     | (Advanced) Sends only the initial contents of the stream. Default value is false.                                                                                                    |
| Date Format       | dateFormat      | string           | (Advanced) The format string for parsing date values. Default value is %Y-<br>%m-%dT%H:%M:%S.                                                                                                    |
| Timestamp Format  | timestampFormat | string           | (Advanced) The format string for parsing timestamp values. Default value is %Y-%m-%dT%H:%M:%S.                                                                                                    |
| Field Mapping     | permutation     | permu-<br>tation | (Advanced) Maps the internal ESP fields to the application or diplay fields. Default value is %Y-%m-%dT %H:%M:%S.                                                                                                    |
| PropertySet       | propertyset     | string           | (Advanced) Specifies the name of the property set from the project configuration file. If you specify the same properties in the project configuration file and the ATTACH ADAPTER statement, the values in the property set override the values defined in the ATTACH ADAPTER statement. No default value. |

# Socket (As Server) XML Input Adapter

**Adapter type:** xml\_sockin\_in. The Socket (As Server) XML Input adapter receives data in Event Stream Processor format from the incoming network adapter.

Another program initiates the connection and then sends the data.

This adapter can be configured to send only the base state of the stream, and can be repeatedly reconnected.

If you use the CCL **ATTACH ADAPTER** statement to attach an adapter, you must supply the adapter type.

| Property Label                  | Property ID     | Туре          | Description                                                                                                    |
|---------------------------------|-----------------|---------------|----------------------------------------------------------------------------------------------------|
| Port                            | port            | int           | (Required) Server port. If <b>port</b> is set to -1, the adapter reads from the Ephemeral Port File. Default value is 12345.                     |
| Match Stream<br>Name            | matchStreamName | boo-<br>lean  | (Optional) If true, the XML element names are matched against the stream name. Unmatched messages are discarded. Default value is false.         |
| Ephemeral Port File             | epFile          | file-<br>name | (Advanced) The file that contains the <b>port</b> number, if port is -1. No default value.                                                       |
| Initial Listen Period (seconds) | retryperiod     | uint          | (Advanced) Designates the length of time to wait for the first incoming connection before switching to the continuous state. Default value is 0. |
| Enter Initial State             | initial         | choic<br>e    | (Advanced) Indicates when the adapter enters the initial loading state. Default value is never.                                                  |
| Convert to Safe<br>Opcodes      | safeOps         | boo-<br>lean  | (Advanced) Converts the opcodes IN-<br>SERT and UPDATE to UPSERT, and DE-<br>LETE to SAFEDELETE. Default value is<br>false.                      |
| Skip Deletes                    | skipDels        | boo-<br>lean  | (Advanced) Skips the rows with opcodes DELETE or SAFEDELETE. Default value is false.                                                             |
| Date Format                     | dateFormat      | strin<br>g    | (Advanced) The format string for parsing date values. Default value is % Y-% m-% dT %H:%M:%S.                                                    |
| Timestamp Format                | timestampFormat | strin<br>g    | (Advanced) The format string for parsing timestamp values. Default value is %Y-%m-%dT%H:%M:%S.                                                   |
| Block Size                      | blockSize       | int           | (Advanced) Number of records to block into one pseudo-transaction. Default value is 1.                                                           |

| Property Label | Property ID  | Туре                  | Description                                                                                                    |
|----------------|--------------|-----------------------|----------------------------------------------------------------------------------------------------|
| Use Envelopes  | useEnvelopes | boo-<br>lean          | (Advanced) Specify the block type the adapter uses to pass data to the engine. If you specify a <b>blockSize</b> property greater than zero, by default, the adapter packages rows into transaction blocks to send to the engine. To get the adapter to package rows into envelope blocks instead, set this property to true. Default value is false. |
| Field Mapping  | permutation  | per-<br>muta-<br>tion | Mapping between Event Stream Processor and external fields, for example:                                                                                                    |
| PropertySet    | propertyset  | strin<br>g            | (Advanced) Specifies the name of the property set from the project configuration file. If you specify the same properties in the project configuration file and the ATTACH ADAPTER statement, the values in the property set override the values defined in the ATTACH ADAPTER statement. No default value.                                           |

#### Known limitations:

- The adapter ignores the stream name in the file entries.
- All the data is sent to the same stream.
- Supports only one network connection at a time.

# Socket (As Server) XML Output Adapter

**Adapter type:** xml\_sockin\_out. The Socket (As Server) XML Output adapter receives data in Event Stream Processor format from the outgoing network adapters.

Another program initiates the connection and then receives the data from the output adapter.

This adapter can be configured to send only the base state of the stream. The socket closes after sending the base state of the stream but can be repeatedly reconnected.

If you use the CCL **ATTACH ADAPTER** statement to attach an adapter, you must supply the adapter type.

| Property Label       | Property ID     | Туре             | Description                                                                                                    |
|----------------------|-----------------|------------------|----------------------------------------------------------------------------------------------------|
| Port                 | port            | int              | (Required) Server port. If <b>port</b> is set to -1, the adapter reads from the Ephemeral Port File. Default value is 12345.                                                                                                    |
| Include Base Content | outputBase      | boo-<br>lean     | (Optional) Starts by recording the initial contents of the stream, not just the updates. Default value is false.                                                                                                    |
| Ephemeral Port File  | epFile          | file-<br>name    | (Advanced) The file that contains the <b>port</b> number, if port is -1. No default value.                                                                                                    |
| Only Base Content    | onlyBase        | boo-<br>lean     | (Advanced) The adapter sends the initial contents of the stream, once. Default value is false.                                                                                                    |
| Date Format          | dateFormat      | string           | (Advanced) The format string for parsing date values. Default value is %Y-%m-%dT %H:%M:%S.                                                                                                    |
| Timestamp Format     | timestampFormat | string           | (Advanced) The format string for parsing timestamp values. Default value is %Y-%m-%dT%H:%M:%S.                                                                                                    |
| Field Mapping        | permutation     | permu-<br>tation | Mapping between Event Stream Processor and external fields. Format is the ESP column name equals the database column name to which you are mapping. Multiple mappings are separated by a colon. For example, <esp_columnname>=<database_columnname>:<esp_columnname>=<database_columnname>. No default value.</database_columnname></esp_columnname></database_columnname></esp_columnname> |
| PropertySet          | propertyset     | string           | (Advanced) Specifies the name of the property set from the project configuration file. If you specify the same properties in the project configuration file and the ATTACH ADAPTER statement, the values in the property set override the values defined in the ATTACH ADAPTER statement. No default value.                                                                                 |

### Known limitations:

• Supports only one network connection at a time.

# Socket (As Server) CSV Input Adapter

**Adapter type:** dsv\_sockin\_in. The Socket (As Server) CSV Input adapter receives data in Event Stream Processor delimited format from the incoming network adapters.

Another program initiates the connection and then sends the data to the adapter.

It is possible for the data not to have the header, or for the header not to specify the field names.

If you use the CCL **ATTACH ADAPTER** statement to attach an adapter, you must supply the adapter type.

| Property Label                  | Property ID                 | Туре          | Description                                                                                                    |
|---------------------------------|-----------------------------|---------------|----------------------------------------------------------------------------------------------------|
| Port                            | port                        | int           | (Required) Server port. If <b>port</b> is set to -1, the adapter reads from the Ephemeral Port File. Default value is 12345.                                                 |
| Stream name, opcode expected    | expectStreamNa-<br>meOpcode | boo-<br>lean  | (Optional) If true, the first two fields are interpreted as stream name and opcode respectively. Messages with unmatched stream names are discarded. Default value is false. |
| Delimiter                       | delimiter                   | string        | (Advanced) Symbol used to separate the columns. Default value is a comma (, ).                                                                                               |
| Has Header                      | hasHeader                   | boo-<br>lean  | (Advanced) Determines whether the first line of the file contains the description of the fields. Default value is false.                                                     |
| Ephemeral Port File             | epFile                      | file-<br>name | (Advanced) The file that contains the server port number, if <b>port</b> is -1.                                                                                              |
| Initial Listen Period (seconds) | retryperiod                 | uint          | (Advanced) How long to wait for the first incoming connection before switching to the continuous state. Default value is 0.                                                  |
| Enter Initial State             | initial                     | choice        | (Advanced) Indicates when the adapter enters the initial loading state. Default value is never.                                                                              |
| Convert to Safe<br>Opcodes      | safeOps                     | boo-<br>lean  | (Advanced) Converts the opcodes IN-<br>SERT and UPDATE to UPSERT, and DE-<br>LETE to SAFEDELETE. Default value is<br>False.                                                  |

| Property Label   | Property ID     | Туре             | Description                                                                                                    |
|------------------|-----------------|------------------|----------------------------------------------------------------------------------------------------|
| Skip Deletes     | skipDels        | boo-<br>lean     | (Advanced) Skips the rows with opcodes DELETE or SAFEDELETE. Default value is false.                                                                                                    |
| Date Format      | dateFormat      | string           | (Advanced) The format string for parsing date values. Default value is %Y-%m-%dT%H:%M:%S.                                                                                                    |
| Timestamp Format | timestampFormat | string           | (Advanced) The format string for parsing timestamp values. Default value is %Y-%m-%dT%H:%M:%S.                                                                                                    |
| Block Size       | blockSize       | int              | (Advanced) The number of records to block into one pseudo-transaction. Default value is 1.                                                                                                    |
| Use Envelopes    | useEnvelopes    | boo-<br>lean     | (Advanced) Specify the block type the adapter uses to pass data to the engine. If you specify a <b>blockSize</b> property greater than zero, by default, the adapter packages rows into transaction blocks to send to the engine. To get the adapter to package rows into envelope blocks instead, set this property to true. Default value is false. |
| Field Mapping    | permutation     | permu-<br>tation | Mapping between Event Stream Processor and external fields, for example:                                                                                                    |
| PropertySet      | propertyset     | string           | (Advanced) Specifies the name of the property set from the project configuration file. If you specify the same properties in the project configuration file and the ATTACH ADAPTER statement, the values in the property set override the values defined in the ATTACH ADAPTER statement. No default value.                                           |

### Known limitations:

- The stream name in the file rows is ignored.
- All the data is sent to the same stream.
- Supports only one network connection.

# Socket (As Server) CSV Output Adapter

**Adapter type:** dsv\_sockin\_out. The Socket (As Server) CSV Output adapter sends data in Event Stream Processor delimited format to the incoming network adapters.

The adapter can be configured to send only the base state of the stream. The socket closes after sending the base state of the stream but may be repeatedly reconnected.

It is possible for the data not to have the header, or for the header not to specify the field names.

If you use the CCL **ATTACH ADAPTER** statement to attach an adapter, you must supply the adapter type.

| Property Label                 | Property ID                  | Туре          | Description                                                                                                    |
|--------------------------------|------------------------------|---------------|----------------------------------------------------------------------------------------------------|
| Port                           | port                         | int           | (Required) Server port. If <b>port</b> is set to -1, the adapter reads from the Ephemeral Port File. Default value is 12345. |
| Include Base Content           | outputBase                   | boo-<br>lean  | (Optional) Records the initial contents of<br>the stream, not just the updates. Default<br>value is false.                   |
| Prepend Stream<br>Name, Opcode | prependStream-<br>NameOpcode | boo-<br>lean  | (Optional) If true, each message starts with<br>the stream name and the opcode. Default<br>value is false.                   |
| Ephemeral Port File            | epFile                       | file-<br>name | (Advanced) The file that contains the server port number, if <b>port</b> is -1. No default value.                            |
| Only Base Content              | onlyBase                     | boo-<br>lean  | (Advanced) The adapter sends only the initial contents of the stream, once. Default value is false.                          |
| Delimiter                      | delimiter                    | string        | (Advanced) The symbol used to separate the columns. Default value is a comma ( , ).                                          |
| Has Header                     | hasHeader                    | boo-<br>lean  | (Advanced) Whether the first line of the file contains the description of the fields. Default value is false.                |
| Date Format                    | dateFormat                   | string        | (Advanced) The format string for parsing date values. Default value is %Y-%m-%dT %H:%M:%S.                                   |

| Property Label   | Property ID     | Туре             | Description                                                                                                    |
|------------------|-----------------|------------------|----------------------------------------------------------------------------------------------------|
| Timestamp Format | timestampFormat | string           | (Advanced) The format string for parsing timestamp values. Default value is %Y-%m-%dT%H:%M:%S.                                                                                                    |
| Field Mapping    | permutation     | permu-<br>tation | Mapping between Event Stream Processor and external fields, for example:                                                                                                    |
| PropertySet      | propertyset     | string           | (Advanced) Specifies the name of the property set from the project configuration file. If you specify the same properties in the project configuration file and the ATTACH ADAPTER statement, the values in the property set override the values defined in the ATTACH ADAPTER statement. No default value. |

### Known limitations:

• Supports only one network connection.

# **SMTP Output Adapter**

**Adapter type:** smtp\_out. The SMTP Output adapter sends an e-mail containing stream records.

For each record, the e-mail body contains:

- Stream name
- · Columns names and values

If you use the CCL **ATTACH ADAPTER** statement to attach an adapter, you must supply the adapter type.

| Property Label | Property ID | Туре   | Description                                                                      |
|----------------|-------------|--------|----------------------------------------------------------------------------------|
| SMTP Host      | smtpHost    | string | (Required) Name or IP<br>address of the e-mail<br>server. No default val-<br>ue. |
| fromAddress    | from        | string | (Required) E-mail address of the sender. No default value.                       |

# CHAPTER 2: Adapters Currently Available from Sybase

| Property Label    | Property ID      | Туре   | Description                                                                                                    |
|-------------------|------------------|--------|----------------------------------------------------------------------------------------------------|
| Importance Column | importanceColumn | string | (Required) Name of<br>the stream column<br>where the e-mail im-<br>portance is stored. Val-<br>id values are: high,<br>normal, and low. The<br>default value is impor-<br>tance. The values are<br>case-sensitive. |
| Address Column    | addressColumn    | string | (Required) Name of<br>the column where a<br>semicolon-delimited<br>list of recipient e-mail<br>addresses is stored. No<br>default value.                                                                           |
| Subject Column    | subjectColumn    | string | (Required) Name of<br>the stream column<br>where the e-mail sub-<br>ject is stored. No de-<br>fault value.                                                                                                    |
| SMTP Port         | smtpPort         | uint   | (Optional) Port used<br>by the SMTP server.<br>Default value is 25.                                                                                                    |
| SMTP Username     | smtpUsername     | string | (Optional) Once you configure this property, the SMTP authentication requires the SMTP password to be set also.                                                                                                    |
| SMTP Password     | smtpPassword     | string | (Optional) Set this property if you have set a SMTP username.                                                                                                    |

| Property Label | Property ID | Туре    | Description                                                                                                    |
|----------------|-------------|---------|----------------------------------------------------------------------------------------------------|
| Use SSL        | useSSL      | boolean | (Optional) If you want to enable this option, import the security certificate into the Java keystore file (located under install/lib/jre/lib/security/ca-certs). Once the security certificate is configured, you can enable this option.  Default value is false.  Important: Enable the SMTP server for SSL before configuring this option. |
| Use TLS        | useTLS      | boolean | (Optional) If you want to enable this option, import the security certificate into the Java keystore file (located under install/lib/jre/lib/security/ca-certs). Once the security certificate is configured, you can enable this option.  Default value is false.  Important: Enable the SMTP server for TLS before configuring this option. |

# CHAPTER 2: Adapters Currently Available from Sybase

| Property Label    | Property ID     | Туре    | Description                                                                                                    |
|-------------------|-----------------|---------|----------------------------------------------------------------------------------------------------|
| cc Column         | ccColumn        | string  | (Advanced) Name of<br>the column where a<br>semicolon-delimited<br>list of recipient cc ad-<br>dresses is stored. By<br>default, no cc e-mails<br>are sent.                             |
| bcc Column        | bccColumn       | string  | (Advanced) Name of<br>the column where a<br>semicolon-delimited<br>list of recipient bcc ad-<br>dresses is stored. By<br>default, no bcc e-mails<br>are sent.                           |
| Column Names      | columnNames     | string  | (Advanced) Colon-de-<br>limited names of<br>stream columns whose<br>values are included in<br>the e-mail. By default,<br>the e-mail contains<br>values of all columns<br>in the stream. |
| Show Column Names | showColumnNames | boolean | (Advanced) If true, the adapter includes the column names in the email along with their values. If false, it includes only the values. Default value is true.                           |

| Property Label            | Property ID     | Туре    | Description                                                                                                    |
|---------------------------|-----------------|---------|----------------------------------------------------------------------------------------------------|
| Number of Resend Attempts | resendAttempts  | integer | (Advanced) The number of times to retry sending an e-mail if the initial attempt to send it fails. Default is 0, no attempt is made to resend e-mails.  Choose a moderate value (0 - 10) for this property. Requiring a large number of attempts to resend the e-mail may lead to excessive memory consumption, particularly if aggravated by network problems and a high volume of records waiting to be e-mailed. |
| Log Alert                 | logAlert        | boolean | (Advanced) If true,<br>logs an alert at debug<br>level 1 each time the e-<br>mail sending has been<br>successful or failed.<br>Default value is true.                                                                                                    |
| Date Format               | dateFormat      | string  | (Advanced) Date format. Default value is %Y-%m-%dT%H: %M: %S.                                                                                                    |
| Timestamp Format          | timestampFormat | string  | (Advanced) Time-<br>stamp format. Default<br>value is %Y-%m-<br>%dT%H:%M:%S.                                                                                                    |

| Property Label | Property ID | Туре   | Description                                                                                                    |
|----------------|-------------|--------|----------------------------------------------------------------------------------------------------|
| PropertySet    | propertyset | string | (Advanced) Specifies the name of the property set from the project configuration file. If you specify the same properties in the project configuration file and the ATTACH ADAPTER statement, the values in the property set override the values defined in the ATTACH ADAPTER statement. No default value. |

#### Known limitations:

- If you are a Microsoft® Outlook user, disable the feature that removes extra line breaks:
  - 1. Open Outlook, go to **Tools > Options**.
  - 2. On the **Preferences** tab, select **E-mail Options**.
  - Click to clear the Remove extra line breaks in plain text messages check box. Click OK twice.

# **Sybase IQ Output Adapter**

**Adapter type:** sybase\_iq\_out. The Sybase IQ Output adapter reads data from Event Stream Processor and loads it into the Sybase IQ database.

#### Prerequisite

Before running the adapters, create a directory for the primary file location and one for the overflow file location.

To be able to load data using the Sybase IQ Output adapter, you need to:

- Enable the allow\_read\_client\_file option on the database into which the data is being loaded.
- Grant READCLIENTFILE privileges to the user that the adapter uses to connect to the Sybase IQ database.
- Source the Sybase IQ shell script (IQ-15\_4.sh or IQ-15\_4.csh) from your Sybase IQ installation or Sybase IQ client install before running the ESP Server. Then source the

Event Stream Processor shell script (\$ESP\_HOME/../SYBASE.sh or \$ESP\_HOME/../SYBASE.csh).

- On UNIX and Windows systems, install a Sybase IQ ODBC driver using a Sybase IQ client install.
- On UNIX systems, you also need to install an ODBC driver manager. You can use the ODBC driver manager that is shipped with Sybase IQ. See the Sybase IQ documentation for more information.
- On UNIX systems, Event Stream Processor expects your ODBC driver manager library to be called libodbc.so.1. Ensure that your driver manager library has this name or create a symbolic link from libodbc.so.1 to your ODBC driver manager library.

The adapter writes data to Sybase IQ load files in the native Sybase IQ binary format, and loads these files in sequence into the database. The adapter supports persisting Event Stream Processor insert, update, and delete records. The data warehousing mode allows you to configure the adapter to either ignore updates and deletes, or to treat updates as inserts and ignore deletes to improve performance.

The adapter creates files in the primary or overflow file locations as rows are received from Event Stream Processor. Once a file is successfully loaded into Sybase IQ, the data is visible within the database and the file is removed from the file system. If an error occurs while loading a file, an error is logged to the ESP Server log, and the file remains on the file system. Once the problem preventing the load is resolved, you can manually attempt to reload the file using the SQL statement provided in the Event Stream Processor logs.

You can track the progress of this adapter using Sybase Control Center for Event Stream Processor. The file activity report shows each of the files processed by this adapter and lists its current state. To view the file activity report, the database into which the adapter is loading must contain a special table. See the *Enabling File Activity Monitoring for the Sybase IQ Adapter* topic for information on creating this table. See the *Viewing File Activity for the Sybase IQ Output Adapter* topic in the SCC for Event Stream Processor online help for additional information on the file activity report.

When the adapter receives a shutdown request because the project is stopping, the ESP Server is shutting down, or the adapter itself is stopped, it continues processing data until certain conditions are satisfied. Any data the adapter receives before the shutdown request is written out into the currently writing file. This file remains on the file system until you run the adapter again at which time it is loaded into Sybase IQ. If a file is being loaded into Sybase IQ when the adapter receives the shutdown request, that file continues to load until it has completed, but no further files are loaded. When the adapter starts up again, it resumes processing any files created, but not loaded, by a previous instance. This process also occurs if the ESP Server or adapter terminate unexpectedly while a file is being loaded.

The adapter also supports schema discovery and permutations. Permutations allow mapping between a compatible Event Stream Processor schema and a database schema when the two schemas are not identical. If a permutation does not provide a mapping for a database column, that database column must be nullable. If the column is nullable, the adapter inserts NULL for each row into this column.

## CHAPTER 2: Adapters Currently Available from Sybase

The default character set of the Sybase IQ database must be either ASCII (if no international characters are to be loaded) or UTF-8.

If you use the CCL **ATTACH ADAPTER** statement to attach an adapter, you must supply the adapter type.

| Property Label            | Property<br>ID           | Туре           | Description                                                                                                    |
|---------------------------|--------------------------|----------------|----------------------------------------------------------------------------------------------------|
| DB Service<br>Name        | service                  | string         | (Required) The name of the database service that represents the IQ database into which information will be loaded. Specify this in the cluster service. xml file. You must specify an ODBC service for the database service.                                                                                                    |
|                           |                          |                | No default value.                                                                                                    |
| Target DB Ta-<br>ble Name | table                    | string         | (Optional) The name of the table in Sybase IQ into which you wish to load data. This parameter is optional only if you are using schema discovery. It is required for the operation of the adapter.                                                                                                    |
|                           |                          |                | No default value.                                                                                                    |
| Include Base<br>Content   | outputBase               | boolean        | (Optional) Determines whether the base data of<br>the window or stream to which this adapter is<br>connected is output. If set to true, the adapter pro-<br>cesses the base data of the window or stream to<br>which it is attached. Default value is false.                                                                                                    |
| Primary File<br>Location  | primaryFile-<br>Location | directo-<br>ry | (Optional) This parameter is optional only if you are using schema discovery. It is required for the operation of the adapter.  Specify the directory in which Sybase IQ load files are stored temporarily until they are loaded into the system. If this directory does not exist, create it before running the adapter. Because there is sensitive information being loaded into the |
|                           |                          |                | Sybase IQ database and anyone with access to these files can change the data being loaded, you must secure these directories as you do your database. Sybase recommends that only users with access to the database have access to these directories. No default value.                                                                                                    |

| Property Label            | Property<br>ID            | Туре             | Description                                                                                                    |
|---------------------------|---------------------------|------------------|----------------------------------------------------------------------------------------------------|
| Overflow File<br>Location | overflowFile-<br>Location | directo-<br>ry   | (Optional) Specify the directory for overflow files. If this directory does not exist, create it before running the adapter. If the primary file location does not contain enough space to write out load files, the files are created in the overflow location.  Because there is sensitive information being loaded into the Sybase IQ database and anyone with access to these files can change the data being loaded, you must secure these directories as you do your database. Sybase recommends that only users with access to the database have access to these directories. No default value.                                       |
| Field Mapping             | permutation               | permuta-<br>tion | (Advanced) The list maps the Event Stream Processor column names to the database schema column names in the specified table. If you do not specify a permutation, ensure that the Event Stream Processor stream or window columns match the database schema of the destination table exactly. For example, it must have the same order, same number of columns, and compatible datatypes.  The format for this property is: <esp_columnname>=<database_columnname>:<esp_columnname>=<database_columnname> Use a colon to separate mappings.  No default value.</database_columnname></esp_columnname></database_columnname></esp_columnname> |
| Only Base Content         | onlyBase                  | boolean          | (Advanced) If set to true, the adapter processes only the base data of the window or stream to which it is attached. No further message flow is processed. Default value is false.                                                                                                    |
| Recover Only              | recoverOnly               | boolean          | (Advanced) If set to true, the adapter processes any files that were created, but not loaded, by a previous instance of the adapter. After these files are processed, the adapter does not process further message flow. Default value is false.                                                                                                    |

| Property Label             | Property<br>ID                | Туре                 | Description                                                                                                    |
|----------------------------|-------------------------------|----------------------|----------------------------------------------------------------------------------------------------|
| Data Ware-<br>house Mode   | dataWare-<br>houseMode        | choice               | (Advanced) Specifies the type of data warehousing mode the adapter uses. Valid values are:                                                                                                    |
|                            |                               |                      | <ul> <li>ON updates are converted to inserts, and deletes are ignored.</li> <li>INSERTONLY only inserts are processed, and updates and deletes are ignored.</li> <li>OFF (default) all inserts, updates and deletes are processed as such.</li> </ul>                             |
| Timestamp<br>Column Name   | timestamp-<br>Column-<br>Name | string               | (Advanced) If a column name is provided, the time at which the record is written to the load file is stored in that column of the database record. If this property is empty, there is no timestamp stored.                                                                       |
|                            |                               |                      | The timestamp is always provided in UTC. No default value.                                                                                                    |
| Target File Size           | targetFile-<br>Size           | uint<br>(in MB)      | (Advanced) Specifies the maximum size for a Sybase IQ load file before it is loaded into Sybase IQ. Sybase IQ load performance is better for larger files, but latency increases with file size. Default value is 2000.                                                           |
|                            |                               |                      | Each Sybase IQ load file is not necessarily this size. If the adapter is not in data warehousing mode, any updates or deletes received cause the file size to be lower. The Idle Buffer Write Delay and Buffer Age Limit parameters may also cause smaller files to be generated. |
| Idle Buffer<br>Write Delay | idleBuffer-<br>WriteDelay     | uint<br>(in seconds) | (Advanced) If the adapter has not received a row in this many seconds, the previously created file is loaded. This is a control for latency in situations where message flow may be sporadic. Default value is 10.                                                                |
| Buffer Age<br>Limit        | bufferAgeLi-<br>mit           | uint<br>(in seconds) | (Advanced) The maximum amount of time (in seconds) between the first and last record in an I/O buffer. This ensures that consistent but low volume message flow does not create very high latency. Default value is 600.                                                          |

| Property Label                | Property<br>ID                        | Туре            | Description                                                                                                    |
|-------------------------------|---------------------------------------|-----------------|----------------------------------------------------------------------------------------------------|
| Disable Referential Integrity | disableRe-<br>ferentialIn-<br>tegrity | boolean         | (Advanced) Disables the referential integrity constraints on the table before the loading operation is performed. This can significantly improve performance of the load, but causes problems if the source does not maintain the integrity of the data. Default value is false.                                                                                                    |
| I/O Buffer Size               | ioBufferSi-<br>zeMB                   | uint<br>(in MB) | (Advanced) Data is buffered in memory before being written to disk. The I/O buffer size determines how much data is buffered before being written. Adjusting this higher can increase write performance, but may increase latency.  The amount of memory required by the adapter to buffer can be determined by multiplying this number by the number of I/O buffers. The target file size should be a multiple of this number. Default value is 20. |
| Number of I/O<br>Buffers      | numIOBuff-<br>ers                     | uint<br>(in MB) | (Advanced) The number of data buffers to maintain. This number should be sufficiently high so that a buffer is always available to write into. The slower the file system, the more I/O buffers required. Default value is 5.                                                                                                    |
| PropertySet                   | propertyset                           | string          | (Advanced) Specifies the name of the property set from the project configuration file. If you specify the same properties in the project configuration file and the ATTACH ADAPTER statement, the values in the property set override the values defined in the ATTACH ADAPTER statement. No default value.                                                                                                    |
| Timezone For<br>Statistics    | timezone-<br>ForStats                 | string          | (Advanced) Controls the time zone in which midnight statistics for the adapter roll over. For example, if the adapter is left at its default value of GMT, midnight stats reset at midnight GMT.  This setting does not affect any other dates processed or output by this adapter. Default value is false.                                                                                                    |

#### **Custom Statistics**

The Sybase IQ Output adapter maintains custom statistics to show its status and to track its loading activities. Enable the time granularity option in the project configuration (ccr) file to get these statistics reported by the \_ESP\_Adapter\_Statistics metadata stream. This option helps determine how often the ESP Server gathers statistics.

| Rows                                                                                                    | Bytes                                                                                                    | Average Rows Re-<br>ceived/Loaded                                                                             |
|----------------------------------------------------------------------------------------------------|----------------------------------------------------------------------------------------------------|----------------------------------------------------------------------------------------------------|
| <ul> <li>Rows received in the last hour</li> <li>Rows received since midnight</li> <li>Rows loaded in the last hour</li> <li>Rows loaded since midnight</li> <li>Rows skipped in the last hour</li> <li>Rows skipped since midnight</li> </ul> | <ul> <li>Bytes received since midnight</li> <li>Bytes loaded since midnight</li> <li>Bytes skipped since midnight</li> </ul> | Average rows per second received over the last minute     Average rows per second received over the last hour |

The "since midnight" statistics reset after midnight in the time zone specified by the **timezoneForStats** adapter property. If no value is set, the default behavior is reset at midnight GMT.

#### See also

• Adapter Support for Schema Discovery on page 567

# **Datatype Mapping for the Sybase IQ Output Adapter**

Event Stream Processor datatypes map to Sybase IQ datatypes.

Any Sybase IQ column datatypes that are marked with an asterisk have data dependent limitations on the mapping. Due to the performance implications of the runtime checks on these mappings, Sybase does not recommend using them unless modification of your database schema is not an option.

| Event<br>Stream Pro-<br>cessor Data-<br>types | Sybase IQ Column Datatypes                                                        | Notes                                                                                                    |
|-----------------------------------------------|-----------------------------------------------------------------------------------|----------------------------------------------------------------------------------------------------|
| integer                                       | <pre>integer, bigint, money, decimal(p,s), numeric(p,s) tinyint*, smallint*</pre> | If a decimal column is used, p-s >= 10.  If the column type in the database is tinyint or smallint, the number is checked during message flow to prevent overflow.                                                                               |
| long                                          | <pre>bigint, decimal(p,s), numeric(p,s), unsigned int*, unsigned bigint *</pre>   | If a decimal column is used, p-s >= 19.  If the column type in the database is unsigned int or unsigned bigint, the number is checked during message flow to prevent overflow.                                                                   |
| float                                         | <pre>double, decimal(p,s), numeric(p,s)</pre>                                     | For the double type, you must specify a precision of at least 16.  Float to decimal conversions are not checked and may result in incorrect data being stored if the precision and scale for the decimal is not large enough to store the float. |
| string                                        | varchar, char                                                                     | If the destination column is not large enough to store the string value, the value is truncated to fit the column and a warning is displayed in the ESP Server logs.                                                                             |
| money                                         | <pre>decimal(p,s)*, numer- ic(p,s)*, money, smallmoney*</pre>                     | For decimal and numeric datatypes, $s >= 4$ . If you set the precision to less than 19, the number is checked at runtime to ensure it fits.  If the destination is small money, the value is checked during message flow to prevent overflow.    |

| Event<br>Stream Pro-<br>cessor Data-<br>types | Sybase IQ Column Datatypes                                                                          | Notes                                                                                                    |
|-----------------------------------------------|----------------------------------------------------------------------------------------------------|----------------------------------------------------------------------------------------------------|
| bigdate-<br>time                              | timestamp, time                                                                                     | If the destination column is time, the date information is discarded from the incoming data and only the time portion is stored.                                                                     |
| timestamp                                     | timestamp                                                                                           |                                                                                                    |
| date                                          | timestamp, date                                                                                     | If the destination column is date, the time information is discarded from the incoming data and only the data portion is stored.                                                                     |
| interval                                      | bigint                                                                                              |                                                                                                    |
| binary                                        | binary                                                                                              | If the binary object in the Event<br>Stream Processor stream is larger<br>than the destination column in the<br>database, an error is logged in the<br>ESP Server log and the row is discar-<br>ded. |
| boolean                                       | <pre>varchar(5), bit, integer, bigint, unsigned integer, un- signed bigint, smallint, tinyint</pre> | If the column is varchar, the adapter stores "true" for true, and "false" for false.  If the column is a bit or other integer type, the adapter stores "1" for true or "0" for false.                |

# **Error Handling for the Sybase IQ Output Adapter**

Various scenarios which cause the adapter to log errors to the ESP Server log.

| Scenario                                                                                                    | Result                                                                                               |
|----------------------------------------------------------------------------------------------------|----------------------------------------------------------------------------------------------------|
| On start-up, the adapter verifies that the service name provided belongs to an ODBC service entry, and that the specified table exists. Then, either a permutation exists and it checks that, or it assumes a default mapping from the stream or window to the indicated database table and checks whether it is valid. | If any of these checks fail, the adapter logs an error message to the Server log and does not start. |

| Scenario                                                                                                    | Result                                                                                                    |
|----------------------------------------------------------------------------------------------------|----------------------------------------------------------------------------------------------------|
| There is a column in the database which is not nullable, and there is no column mapping in the permutation for that column.                                                                                                    | The adapter fails to initialize, and an error is logged to the Server log indicating that a mapping for that required column was not provided.                                                                                                    |
| Certain column mappings are valid in data dependent situations. Refer to the <i>Datatype Mapping for the Sybase IQ Output Adapter</i> topic. For example, an integer may only be stored in a tingint column if its value is between 0 and 255. | The mappings that require runtime data checks are identified at adapter start-up, and only these mappings are verified for each record through the adapter. Due to the performance impact of runtime checks on each Event Stream Processor record, Sybase recommends that these mappings only be used if changes to existing schemas are not an option. |
|                                                                                                    | If a runtime check fails for a mapping, the record is rejected by the adapter. The bad rows statistic is incremented for the adapter, and the adapter logs a message to the Server log indicating that it discarded a row and the nature of the error without providing any information about the specific record (no data values).                     |
| An Event Stream Processor string is longer than the varchar or char column into which it is to be stored.                                                                                                    | The Event Stream Processor record is stored in the database and the string is truncated to fit in the column. A warning is placed in the log indicating that the string was truncated without providing any specific data from the row.                                                                                                    |
| A load file cannot be loaded into the database due to a database error.                                                                                                    | The load file is left on the file system, and an error is logged indicating the location and name of the file, and the nature of the error. You can use the load table statement for Sybase IQ that is in the Event Stream Processor log file to reload the file into Sybase IQ.                                                                        |
|                                                                                                    | The adapter does not attempt to reload any load files that have failed in the past. If you wish to correct any problems and load the file, you must do so manually.                                                                                                    |
|                                                                                                    | Binary values that are too large for the database column into which they are mapped cause an error to be logged, bad rows to be incremented, and the row to be discarded.                                                                                                    |

## **Enabling File Activity Monitoring for the Sybase IQ Adapter**

To use the file activity report in SCC for Event Stream Processor, create a database user and table in the database into which the Sybase IQ Output adapter is loading data.

- Run the \$ESP\_HOME/adapters/iqoutput/enableFileActivity.sql script on your Sybase IQ database as a user with permissions to create a user, and create tables for that user.
- The script adds a user called the RAP\_USER, and a table owned by this user called the RAP\_WORK\_FILE. It also grants the RAP\_USER permission to perform client side loads. This RAP\_USER can be used as the user through which the Sybase IQ Output adapter connects to the Sybase IQ database. If another user is used to connect the adapter to Sybase IQ, that user must have read and write permissions on the RAP\_WORK\_FILE table owned by RAP\_USER. See the Sybase IQ documentation for further details on these permissions.
- While the adapter is running, this table collects information about every file that is created
  and loaded by the adapter. This allows the file activity report to function as an archive for
  adapter activity.
- As a database administrator, you may wish to periodically remove information from this table to prevent it from becoming unmanageable in size. Before removing information, ensure that the adapter is not running. You may then delete rows from the table using a standard SQL delete statement. If you remove rows that represent files that were in the process of being written or loaded, an error displays in the Event Stream Processor server logs on the next start of the adapter, and that file is not tracked in the file activity report. Sybase recommends that you only delete rows that represent files that were completed or in error (LOAD\_STATUS column that has a value of E or C respectively).
- You must run the script before the file activity report will begin collecting data.

# **TIBCO Rendezvous Adapter**

**Adapter type:** tibcorvplugin. The Sybase Event Stream Processor TIBCO Rendezvous adapter subscribes to and publishes data from Event Stream Processor to the Rendezvous server.

The Rendezvous adapter:

- Connects to a Rendezvous server, opens sessions, subscribes and unsubscribes to subjects
- Translates Rendezvous messages into Event Stream Processor records and vice-versa
- Receives messages from and publishes messages to the Rendezvous server

#### See also

• Chapter 5, Guaranteed Delivery on page 573

## **Control Flow**

The adapter loads its configuration from a file (for example, adapter.xml), and validates it against the adapter schema (tibcorvadapter.xsd), which includes the API-wide controller schema (controller.xsd).

You cannot edit schemas.

Figure 11: TIBCO Adapter Control Flow

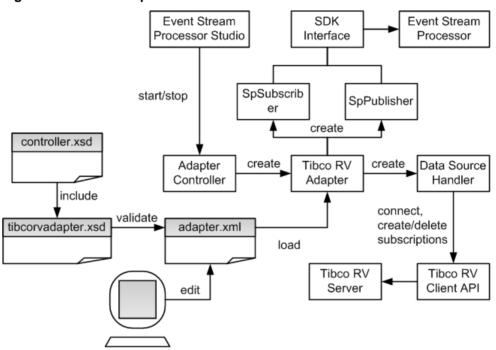

The Adapter Controller creates an instance of the adapter which then receives and executes user commands. The Adapter Controller can execute **start**, **stop**, and **status** commands.

### **Start Command**

The **start** command configures and starts the adapter command and control interface.

The Data Source Handler connects to and initiates a session with the Rendezvous server using the Rendezvous Client API. The SpSubscriber and SpPublisher components connect to Event Stream Processor using the Pub/Sub interface. SpSubscriber starts listening to the outbound streams and SpPublisher is ready to publish data to inbound streams.

If the **start** command is executed when there is a running instance of the adapter, it is ignored and a warning is sent that the adapter is already running.

#### See also

• Starting the TIBCO Rendezvous Adapter on page 518

### **Stop Command**

The **stop** command disconnects the SpPublisher and SpSubscriber from Event Stream Processor, causes the Data Source Handler to close the session and disconnect from the datasource, causes the Adapter Controller to stop listening to user commands, and terminates the adapter process.

If the **stop** command is executed when there is no instance of a running adapter, the command is ignored and a warning is sent.

#### See also

• Stopping the TIBCO Rendezvous Adapter on page 519

### **Status Command**

The **status** command reports the adapter status, and the Adapter Controller prints out its status: either running or stopped.

#### See also

• Checking the TIBCO Rendezvous Adapter Status on page 519

## **Data Streams**

The adapter stores each Rendezvous message in a stream record.

A single stream may store messages on different subjects. The subject is stored in a mandatory column Subject. The rest of the columns correspond to fields in Rendezvous messages.

Ensure the names of the stream columns are identical to the names of the corresponding scalar fields in Rendezvous messages. In case of message-type fields, the columns adhere to the following naming convention:

<message type field name>\_<field name>

The adapter supports embedded messages of arbitrary depth. Columns unrelated to Rendezvous messages are not allowed, and fields of array type are not supported.

The Client and Date columns correspond to scalar fields. Trade is an embedded message which contains two fields: Price and Volume.

Table 13. Sample data strean

| Sub-<br>ject   | Client | Date                    | Trade_Price | Trade_Volume |
|----------------|--------|-------------------------|-------------|--------------|
| MySub-<br>ject | UBS    | 2008-03-13T08:19:<br>30 | 34.7        | 6000         |

## **Message Flow**

The start command initiates the message flow through the adapter.

This figure shows the inbound message flow.

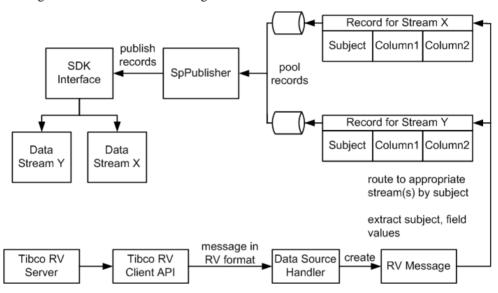

On start-up, the adapter subscribes to all subjects listed in the inbound section of the configuration file. Wildcard subscriptions are supported. Inbound messages are received via client API callbacks. The messages are passed on to the Message Distributor.

The Message Distributor converts each Rendezvous message into a record targeting one or more data streams. The records are now ready to be published to Event Stream Processor, but they are not published immediately. Records are queued, then picked up by the SpPublisher object on separate threads, one thread for each record queue. You can configure the queue capacity. A larger queue is less likely to overflow in the event of a message burst. When the queue becomes three-quarters full, a warning is logged. Another warning is logged when the queue returns to three-quarters empty. If the queue is full, the adapter waits until room becomes available before placing the next record.

Records are published asynchronously. The adapter receives no feedback from Event Stream Processor. In the event of a failover, the Pub/Sub API switches, as configured to the spare Event Stream Processor instance without message loss.

**Note:** For outbound records, opcodes (values for ESP\_OPS) are not communicated to the TIBCO Rendezvous server. For inbound records, all records have "p" (upsert) set as the opcode before publishing to the Server.

## **Datatype Mapping for the TIBCO Rendezous Adapter**

Event Stream Processor datatypes map to TIBCO Rendezous datatypes.

| Event Stream Processor Datatype | TIBCO Datatype      |
|---------------------------------|---------------------|
| boolean                         | TibcorvMsg.Bool     |
| integer                         | TibcorvMsg.i32      |
| long                            | TibcorvMsg.i64      |
| float/money/money1-money15      | TibcorvMsg.f64      |
| string                          | TibcorvMsg.string   |
| date/timestamp                  | TibcorvMsg.datetime |
| bigdatetime                     | TibcorvMsg.i64      |
| interval                        | TibcorvMsg.i64      |
| binary                          | TibcorvMsg.string   |

# **Setting the JAVA\_HOME Environment Variable**

Set the JAVA\_HOME environment variable to point to the Java directory.

### **Prerequisites**

- Install Java Runtime Environment version 1.7.0\_1 or higher.
- Copy the TIBCO Rendezvous binary libraries from your TIBCO installation to the adapter's host machine. Create a new directory under \$ESP\_HOME/adapters/tibco\_rv called lib/tibco/<platform type>, where <platform\_type> is retrieved by the arch command. Then, copy the TIBCO Rendezvous libraries to this directory.
- Copy the TIBCO Rendezvous binary libraries from your TIBCO installation to the adapter's host machine under %ESP\_HOME%\adapters\tibco\_rv\lib\tibco \<platform\_type>, where <platform\_type> is either win32 or win64.

#### Task

Set the JAVA\_HOME environment variable to the directory path where Java Runtime Environment 1.7.0\_1 or higher is installed.

#### Next

• Verify that the ESP HOME environment variable is set correctly.

# Configuration

Configuration information for the TIBCO Rendezvous adapter.

### **TIBCO Rendezvous Adapter Directory**

The adapter directory contains all files, such as configuration files, templates, examples, and JAR files, relating to the adapter.

```
README.txt Ouick Guide
ReleaseNotes.txt Release Notes
bin/
    adapter.bat Standalone adapter startup script
    adapter.sh Standalone adapter startup script
    adapter-plugin.bat Plug-in connector startup script
    adapter-plugin.sh Plug-in connector startup script
config/
   controller.xsd Controller schema
    log4j.properties Sample logging configuration
    tibcorvadapter.xsd Adapter schema
    login.config Authentication configuration
examples/
                Working example
   GD
          Working example for guaranteed delivery
libi/
    commons-codec-1.3.jar Required by SDK API
    commons-collections-3.2.1.jar
    commons-configuration-1.6.jar
   commons-lang-2.6.jar
    commons-logging-1.1.jar Logging library
    esp_adapter_api.jar Adapter API code
   esp_adapter_tibrb.jar Tibco Rendezvous adapter library
   esp_i18n.jar
   esp_license.jar
   esp_sdk.jar ESP SDK library
   log4j-1.2.16.jar Logging library
   postgresql.jar
   sylapi.jar
   ws-commons-util-1.0.2.jar Required by ESP SDK
    xerces-impl-2.9.1.jar XML parser library
    xmlrpc-client-3.1.3.jar Required by ESP SDK
    xmlrpc-common-3.1.3.jar Required by ESP SDK
```

In addition to the files listed here, copy the TIBCO Rendezvous binary libraries from your TIBCO installation to the adapter's host machine. For Linux and Solaris, create a new directory under \$ESP\_HOME/adapters/tibco\_rv called lib/tibco/<platform\_type>, where <platform\_type> is retrieved by the arch command. For

Windows, the lib\tibco\<platform type> directory already exists, where <platform\_type> is either win32 or win64. For all platforms, copy the TIBCO libraries over to the adapter's <platform type> directory.

### **Schema and Configuration File**

The adapter configuration loads from a file and validates against the adapter schema.

The example folder contains a sample adapter configuration file.

Provide a valid configuration file, and ensure the adapter configuration specified in the file validates against the adapter schema.

### **Adapter Controller Parameters**

The adapter **controllerPort** parameter specifies the adapter command and control port.

This parameter is defined in the controller.xsd file located in the config directory.

| Parameter Name | Туре                | Description                                                                                                  |
|----------------|---------------------|----------------------------------------------------------------------------------------------------|
| controllerPort | positive<br>integer | (Required) Specifies the adapter command and control port. User commands are sent to this port on localhost. |

### **Event Stream Processor Parameters**

Event Stream Processor parameters configure communication between Event Stream Processor and the TIBCO Rendezvous adapter.

These parameters are defined in the controller.xsd file in the config directory.

| Parameter Name | Туре   | Description                                                                                                    |
|----------------|--------|----------------------------------------------------------------------------------------------------|
| espAuthType    | string | (Required) Specifies method used to authenticate to the Event Stream Processor. Valid values are:  • server_rsa – RSA authentication using keystore  • kerberos – Kerberos authentication using ticket-based authentication  • user_password – LDAP and Native OS (user name/password) authentication  If the adapter is operated as a Studio plug-in, espAuthType is overridden by the Authenti- |
|                |        | cation Mode Studio start-up parameter.                                                                                                    |

| Parameter Name      | Туре                           | Description                                                                                                    |
|---------------------|--------------------------------|----------------------------------------------------------------------------------------------------|
| espUser             | string                         | (Required) Specifies the user name required to log in to Event Stream Processor (see espAuthType). No default value.                                                                                                    |
| espPassword         | string                         | (Required) Specifies the password required to log in to Event Stream Processor (see espAuthType).  Includes an "encrypted" attribute indicating whether the espPassword value is encrypted. Default value is false. If set to true, the password value is decrypted using espRSAKeyStore and espRSAKeyStorePassword. |
| espProjectUri       | string                         | (Required) Specifies the total project URI to connect to Event Stream Processor cluster. For example, esp://localhost: 19011/ws1/p1.                                                                                                    |
| pulseInterval       | non-nega-<br>tive inte-<br>ger | (Optional) Specifies the time interval, in seconds, during which outbound record changes are coalesced by Event Stream Processor, then received by the adapter as a single event.  If not set or set to 0, record changes are received individually as they occurr.                                                  |
| espHeartbeatPeriod  | positive<br>integer            | (Optional) Specifies the length of time, in seconds, that adapter waits before sending the next heartbeat to Event Stream Processor.  If Event Stream Processor fails to receive two consecutive heartbeats, all records published by the adapter are marked stale. Default value is 10.                             |
| recordQueueCapacity | positive<br>integer            | (Optional) Specifies capacity of the record queues. Default value is 4096.                                                                                                    |
| maxPubPoolSize      | positive<br>integer            | (Optional) Specifies the maximum size of the record pool. Record pooling allows for faster publication. Default value is 256.                                                                                                    |

| Parameter Name         | Туре                | Description                                                                                                    |
|------------------------|---------------------|----------------------------------------------------------------------------------------------------|
| maxPubPoolTime         | positive<br>integer | (Optional) Specifies the maximum period of time, in milliseconds, for which records are pooled before being published. If not set, pooling time is unlimited and the pooling strategy is governed by maxPubPoolSize. No default value.                   |
| useTransactions        | boolean             | (Optional) If set to true, pooled messages are published to Event Stream Processor in transactions. If set to false, they are published in envelopes. Default value is false.                                                                            |
| espRSAKeyStore         | string              | (Dependent required) Specifies the location of<br>the RSA keystore, and decrypts the password<br>value. Required if <b>espAuthType</b> is set to serv-<br>er_rsa, or the encrypted attribute for <b>espPass-</b><br><b>word</b> is set to true, or both. |
| espRSAKeyStorePassword | string              | (Dependent required) Specifies the keystore password, and decrypts the password value. Required if <b>espAuthType</b> is set to server_rsa, or the encrypted attribute for <b>espPassword</b> is set to true, or both.                                   |
| espKerberosKDC         | string              | (Dependent required) Specifies host name of<br>Kerberos key distribution center. Required if<br>espAuthType is set to kerberos.                                                                                                    |
| espKerberosRealm       | string              | (Dependent required) Specifies the Kerberos realm setting. Required if <b>espAuthType</b> is set to kerberos.                                                                                                    |
| espKerberosService     | string              | (Dependent required) Specifies the Kerberos principal name that identifies an Event Stream Processor cluster. Required if <b>espAuthType</b> is set to kerberos.                                                                                         |
| espKerberosTicketCache | string              | (Dependent required) Specifies the location of<br>the Kerberos ticket cache file. Required if <b>es-</b><br><b>pAuthType</b> is set to kerberos.                                                                                                    |
| espEncryptionAlgorithm | string              | (Optional) Used when the encrypted attribute for <b>espPassword</b> is set to true. If left blank, RSA is used as default.                                                                                                    |

### **Stream Configuration**

Use the streams section in the configuration file to map message subjects to data streams.

### Input Stream Parameters

The **name** and **subjects** parameters defined within the **inboundStreamType** parameter specify the name of the data stream and message subjects.

These parameters are defined in the tibcorvadapter.xsd file located in the config folder.

| Property ID | Туре         | Description                                                                                                    |
|-------------|--------------|----------------------------------------------------------------------------------------------------|
| name        | string       | (Required) Specifies the name of the data stream.                                                                                                    |
| subjects    | subjectsType | (Required) Specifies 0 or more message subjects. On start-up, the adapter subscribes to each of these subjects. Wildcard subscriptions are supported.  If an inbound message arrives on any of the specified subjects, it is published to this data stream. Several data streams can specify the same subjects. |

### Output Stream Parameters

The output stream parameters are defined within the **outboundStreamType** parameter.

These parameters are defined in the tibcorvadapter.xsd file in the config folder.

| Parameter ID            | Туре    | Description                                                                                                    |
|-------------------------|---------|----------------------------------------------------------------------------------------------------|
| name                    | string  | (Required) Specifies the name of the data stream.                                                                                                    |
| gdmode                  | boolean | (Advanced) If set to true, the adapter runs in guaranteed delivery (GD) mode and all GD-related parameters become required. Default value is false.                                                                              |
| gdkeycolumnname         | string  | (Advanced) Specifies column name in the Flex operator holding the GD key. The GD key is a constantly increasing value that uniquely identifies every event regardless of the opcode in the stream of interest. No default value. |
| gdopcodecolumn-<br>name | string  | (Advanced) Specifies name of column in Flex operator holding opcode. The opcode is the operation code (for example, inserts, update, or delete) of the event occurring in the stream of interest. No default value.              |

| Parameter ID    | Туре    | Description                                                                                                    |
|-----------------|---------|----------------------------------------------------------------------------------------------------|
| gdcontrolstream | string  | (Advanced) Specifies name of the control window in the GD setup. The control window is a source stream that informs the Flex operator of which data has been processed by the adapter and can be safely deleted. No default value. |
| gdbatchsize     | integer | (Advanced) Specifies number of records after which the control window must be updated with the latest GD key. Default value is 1000.                                                                                               |
| gdpurgeinterval | integer | (Advanced) Specifies number of records after which to purge the Flex operator. Default value is 1000.                                                                                                    |

### See also

• Chapter 5, Guaranteed Delivery on page 573

# **Rendezvous Server Settings**

Configure the Rendezvous Server settings using the rvDaemon, rvService, rvNetwork, cmmode, cmname, and cmledgerfile parameters.

These parameters are defined in the tibcorvadapter.xsd file in the config folder.

| Parameter Name | Туре    | Description                                                                                                    |
|----------------|---------|----------------------------------------------------------------------------------------------------|
| rvDaemon       | string  | (Required) Specifies the colon-separated host name (or IP address) and port on which the Rendezvous server daemon runs.                                                                                                    |
| rvService      | string  | (Optional) Specifies the name of the Rendezvous service.                                                                                                    |
| rvNetwork      | string  | (Optional) Specifies the name of the Rendezvous network.                                                                                                    |
| cmmode         | boolean | (Required) Enables Certified Message (CM) transport mode for both input and output streams. Default value is false.                                                                                                    |
| cmname         | string  | (Optional) Is a reusable name that identifies the CM transport to other CM transports. If its value is not specified in CM mode, then it defaults to 'sesp'. Its value is considered only if <b>cmmode</b> is set to true. |

| Parameter Name | Туре   | Description                                                                                                    |
|----------------|--------|----------------------------------------------------------------------------------------------------|
| cmledgerfile   | string | (Optional) Specify a valid file location to run the CM transport in file-based ledger mode. Otherwise, it runs in process-based ledger mode. Its value is considered only if <b>cmmode</b> is set to true. |

### Sample TIBCO Rendezvous Configuration File

Sample configuration file (adapter.xml) for the TIBCO Rendezvous adapter.

This file is in the example folder.

```
<adapter>
<!-- Adapter controller -->
<controller>
 <controllerPort>13579</controllerPort>
</controller>
<!-- Sybase Stream processor settings -->
<esp>
  <espConnection>
        <espProjectUri>esp://localhost:19011/w1/p1</espProjectUri>
  </espConnection>
  <espSecurity>
        <espUser>espuser</espUser>
        <espPassword encrypted="false">espuser</espPassword>
        <espAuthType>none</espAuthType>
<!--
        <espRSAKeyStore>/keystore/keystore.jks</espRSAKeyStore>
      <espRSAKeyStorePassword>Sybase123</espRSAKeyStorePassword> -
        <espEncryptionAlgorithm>RSA</espEncryptionAlgorithm>
  </espSecurity>
 <maxPubPoolSize>1</maxPubPoolSize>
 </esp>
<!-- Stream to subject mapping -->
<streams>
 <inbound>
  <stream>
   <name>MyInStream</name>
   <subjects>
    <subject>MySubject
   </subjects>
  </stream>
 </inbound>
  <outbound>
   <stream>
   <name>MyOutStream</name>
        <gdmode>false</gdmode>
```

```
<gdkeycolumnname>gdkey</gdkeycolumnname>
        <qdopcodecolumnname>qdopcode</qdopcodecolumnname>
        <gdcontrolstream>W1_truncate</pde>/gdcontrolstream>
        <qdbatchsize>2</qdbatchsize>
        <qdpurgeinterval>4</qdpurgeinterval>
  </stream>
 </outbound>
 </streams>
<!-- Rendezvous settings -->
<rvSettings>
 <rvDaemon>localhost:7500</rvDaemon>
 <cmmode>false
 <cmname>sesp</cmname>
 <cmledgerfile>C:\ledger.txt</cmledgerfile>
 </rvSettings>
</adapter>
```

### **TIBCO Rendezvous Adapter**

The TIBCO Rendezvous adapter publishes stream data to and from a Rendezvous subject.

The authentication method is set to that of Event Stream Processor: rsa, kerberos, or Native OS (user name/password).

Install TIBCO Rendezvous Adapter version 1.0 or later to use this adapter.

| Property Label              | Property ID    | Туре                | Description                                                                                                    |
|-----------------------------|----------------|---------------------|----------------------------------------------------------------------------------------------------|
| Connector Directory<br>Path | baseDir        | directory           | (Required) Specify the path to the adapter installation directory. This property is ignored if the <b>Connector Remote Directory Path</b> property is supplied. No default value.  Use a forward slash for both UNIX and Windows paths. |
| Configuration File Path     | configFilePath | configFi-<br>lename | (Required) Specify the absolute path to the adapter configuration file. This property is ignored if the Remote Configuration File Path property is supplied. No default value.  Use a forward slash for both UNIX and Windows paths.    |

| Property Label                    | Property ID               | Туре   | Description                                                                                                    |
|-----------------------------------|---------------------------|--------|----------------------------------------------------------------------------------------------------|
| Connector Remote Directory Path   | remoteBaseDir             | string | (Advanced) Specify the path to the adapter remote base directory (for remote execution only). If this property is supplied, the <b>Connector Directory Path</b> property is ignored. No default value.  Use a forward slash for both UNIX and Windows paths.                                                |
| Remote Configuration<br>File Path | remoteConfigFi-<br>lePath | string | (Advanced) Specify the absolute path to the adapter remote configuration file (for remote execution only). If this property is supplied, the <b>Configuration File Path</b> property is ignored. No default value.  Use a forward slash for both UNIX and Windows paths.                                    |
| PropertySet                       | propertyset               | string | (Advanced) Specifies the name of the property set from the project configuration file. If you specify the same properties in the project configuration file and the ATTACH ADAPTER statement, the values in the property set override the values defined in the ATTACH ADAPTER statement. No default value. |

## Logging

The TIBCO Rendezvous adapter uses the Apache log4j API to log errors, warnings, and information and debugging messages.

The log4j.properties file contains the logging configuration. A sample log4j.properties file is part of the adapter distribution.

Setting the logging level to DEBUG may result in very large log files. The default level is INFO. Refer to *http://logging.apache.org/log4j* for details on logging configuration.

# Operation

Operate the adapter from the command line.

Ensure the **rvDaemon** and, optionally, **rvService** and **rvNetwork** parameters in the configuration are consistent with the Rendezvous server settings.

Ensure that the project that processes events contains inbound and outbound streams. Set the desired logging level in the log4j.properties file.

### Starting the TIBCO Rendezvous Adapter

To start the TIBCO adapter from the command line, start Event Stream Processor and execute the **start** command.

1. Start Event Stream Processor

Windows:

1. Start the example cluster.

```
cd %ESP_HOME%\cluster\nodes\node1
%ESP_HOME%\bin\esp_server --cluster-node node1.xml
```

**2.** Compile CCL to create CCX.

```
%ESP_HOME%\bin\esp_compiler -i model.ccl -o model.ccx
```

**3.** Deploy the project on the cluster.

```
%ESP_HOME%\bin\esp_cluster_admin" --uri=esp://localhost:19011
--username=sybase --password=sybase --add_project --workspace-
name=w1 --project-name=p1 --ccx=model.ccx
```

4. Start the deployed project on the cluster.

```
%ESP_HOME%\bin\esp_cluster_admin" --uri=esp://localhost:19011
--username=sybase --password=sybase --start_project --
workspace-name=w1 --project-name=p1
```

#### UNIX:

1. Start the example cluster.

```
cd $ESP_HOME/cluster/nodes/node1
  $ESP_HOME/bin/esp_server --cluster-node node1.xml
```

**2.** Compile CCL to create CCX.

```
$ESP_HOME/bin/esp_compiler -i model.ccl -o model.ccx
```

3. Deploy the project on the cluster.

```
$ESP_HOME/bin/esp_cluster_admin" --uri=esp://localhost:19011 --username=sybase --password=sybase --add_project --workspace-name=w1 --project-name=p1 --ccx=model.ccx
```

**4.** Start the deployed project on the cluster.

```
$ESP_HOME/bin/esp_cluster_admin" --uri=esp://localhost:19011 --username=sybase --password=sybase --start_project --workspace-name=w1 --project-name=p1
```

**2.** Start the adapter.

| Operating<br>System | Step                                                               |
|---------------------|--------------------------------------------------------------------|
| UNIX                | Open a terminal window and enter:                                  |
|                     | cd \$ESP_HOME/adapters/tibco_rv/bin                                |
|                     | ./adapter.sh <configuration file="" path=""> start</configuration> |
| Windows             | Open a command window and enter:                                   |
|                     | cd %ESP_HOME%\adapters\tibco_rv\bin                                |
|                     | adapter.bat <configuration file="" path=""> start</configuration>  |

**Note:** Use the **esp\_subscribe** utility to ensure that inbound Rendezvous messages are successfully published to Event Stream Processor.

#### See also

• Start Command on page 505

## **Checking the TIBCO Rendezvous Adapter Status**

To check the TIBCO adapter status from the command line, execute the **status** command.

| Operating<br>System | Step                                                                |
|---------------------|---------------------------------------------------------------------|
| UNIX                | Open a terminal window and enter:                                   |
|                     | cd \$ESP_HOME/adapters/tibco_rv/bin                                 |
|                     | ./adapter.sh <configuration file="" path=""> status</configuration> |
| Windows             | Open a command window and enter:                                    |
|                     | cd %ESP_HOME%/adapters/tibco_rv/bin                                 |
|                     | adapter.bat <configuration file="" path=""> status</configuration>  |

You see the adapter status: running or stopped.

#### See also

• Status Command on page 506

### **Stopping the TIBCO Rendezvous Adapter**

To stop the TIBCO adapter from the command line, execute the **stop** command.

| Operating System | Step                                                              |  |
|------------------|-------------------------------------------------------------------|--|
| UNIX             | Open a terminal window and enter:                                 |  |
|                  | cd \$ESP_HOME/adapters/tibco_rv/bin                               |  |
|                  | ./adapter.sh <configuration file="" path=""> stop</configuration> |  |
| Windows          | Open a command window and enter:                                  |  |
|                  | cd %ESP_HOME%/adapters/tibco_rv/bin                               |  |
|                  | adapter.bat <configuration file="" path=""> stop</configuration>  |  |

#### See also

• Stop Command on page 506

# **Example: Subscribing and Publishing**

Subscribe to a subject, upload an outbound record on that subject to Event Stream Processor, send the message to the Rendezvous server, and then receive and publish it as an inbound record.

### **Prerequisites**

You have a network connection to a running instance of the TIBCO Rendezvous server. Operate this example from the command line.

#### Task

- 1. Edit the adapter.sh script.
- 2. Set the JAVA\_HOME environment variable to the directory where the Java Runtime Environment (JRE) is installed.
- 3. Start Event Stream Processor.

| Operating System | Step                                 |  |
|------------------|--------------------------------------|--|
| UNIX             | Open a terminal window:              |  |
|                  | 1. Start the example cluster:        |  |
|                  | start_server_cluster.sh              |  |
|                  | 2. Start the project on the cluster: |  |
|                  | start_project.sh                     |  |

| Operating System | Step                                                                                                    |
|------------------|----------------------------------------------------------------------------------------------------|
| Windows          | Open a command window:  1. Start the example cluster:     start_server_cluster.bat  2. Add project to the cluster, and start it on the cluster: |
|                  | start_server_cluster.bat                                                                                                    |

4. Start the adapter.

| Operating System | Step                              |
|------------------|-----------------------------------|
| UNIX             | Open a terminal window and enter: |
|                  | ./adapter.sh                      |
| Windows          | Open a command window and enter:  |
|                  | adapter.bat                       |

- 5. Wait five to ten seconds for the adapter to initialize.
- **6.** Upload the outbound record.

| Operating System | Step                              |
|------------------|-----------------------------------|
| UNIX             | Open a terminal window and enter: |
|                  | ./upload.sh                       |
| Windows          | Open a command window and enter:  |
|                  | upload.bat                        |

7. Start the Event Stream Processor subscriber utility to view data stream content.

| Operating System | Step                              |
|------------------|-----------------------------------|
| UNIX             | Open a terminal window and enter: |
|                  | ./esp-subscribe.sh                |
| Windows          | Open a command window and enter:  |
|                  | esp-subscribe.bat                 |

**8.** Note the inbound record published to Event Stream Processor.

# WebSphere MQ Adapter

Event Stream Processor supplies WebSphere MQ adapters that enable you to read and write to and from the WebSphere MQ queue and an Event Stream Processor stream.

Event Stream Processor permits a WebSphere MQ server to read and write to the Event Stream Processor engine. You can customize these internal adapters to suit your needs. Because WebSphere MQ messages are unstructured, properly define a schema and prepare the MQ messages. The full range of Event Stream Processor datatypes is permitted in the schema definition. You can send binary data, strings, and so on, into and out of the Event Stream Processor engine.

Ensure MQ Client adapters have MQ 7.0.1 Client software installed. Failure to match the adapter to installed software results in errors. Sybase WebSphere MQ adapters are designed to work with WebSphere MQ client software on the same host computer as the Server. The WebSphere MQ Server, however, can reside on the same computer or on another computer.

WebSphere MQ Input and Output adapters support opcodes for inserting, deleting, updating, and upserting data between the Event Stream Processor and WebSphere queues.

# WebSphere MQ Input Adapter

Adapter type: wsmq\_in. The default WebSphere MQ Input adapter reads a string in CSV format.

Ensure the order of the data in the message matches the schema of the input stream to which the adapter is attached. The WebSphere MQ Input adapter applies stream names and opcode instructions (INSERT, DELETE, UPDATE, UPSERT) to CSV data pulled from a queue. See the **expectStreamNameOpcode** property.

**Note:** If you are reading data from WSMQ using the WebSphere MQ Input adapter, but publishing data using a JMS program rather than the WebSphere MQ Output adapter, set the following line in the JMS program:

queue.setTargetClient(com.ibm.mq.jms.JMSC.MQJMS\_CLIENT\_NONJM S\_MQ);.

To run the adapter successfully in Linux and UNIX installations, set the LD\_LIBRARY\_PATH to point to the MQ client libraries.

If you use the CCL **ATTACH ADAPTER** statement to attach an adapter, you must supply the adapter type.

**Note:** To avoid data loss in the case of a server failure, Sybase recommends you attach a log store to an input window.

| Property La-<br>bel          | Property ID           | Туре    | Description                                                                                                    |
|------------------------------|-----------------------|---------|----------------------------------------------------------------------------------------------------|
| Queue Name                   | QueueName             | string  | (Required) The name of the queue on<br>the server to send messages. This queue<br>must be managed by the indicated<br>Queue Manager Name. No default val-<br>ue.                                          |
| Queue Manager<br>Name        | QueueManager-<br>Name | string  | (Required) The name of the queue manager on the server to send messages to. No default value.                                                                                                    |
| MQ System<br>Name            | SystemName            | string  | (Required) The name of the MQ server system. This may be a symbolic name or an IP address. No default value.                                                                                              |
| Port                         | Port                  | string  | (Required) The port number on the MQ server system to which the MQ server queue listener is attached. No default value.                                                                                   |
| MQ Channel                   | Channel               | string  | (Required) The name of the MQ server channel associated with the queue. No default value.                                                                                                    |
| Maximum Input<br>Buffer Size | MaxBufferSize         | uint    | (Required) The maximum size of the buffer, in bytes. No default value.                                                                                                    |
| Sync Point Commit Mode       | syncpointmode         | boolean | (Optional) Enables sync point commit mode. Set this to ensure guaranteed delivery of messages from the adapter to the Server. Default value is false.                                                     |
| Batch Size                   | batchsize             | uint    | (Optional) Specifies number of records in a batch to commit in sync point commit mode. Default value is 1.                                                                                                |
| CSV Delimiters               | CsvSeparators         | string  | (Optional) The CSV field separators.<br>Can be multiple characters. Default<br>value is a comma ( , ).                                                                                                    |
| CSV Escape<br>Characters     | CsvEscapeChars        | string  | (Optional) The character that escapes the meaning of special characters, including the delimiters, escape characters, and quote characters. Can be multiple characters. Default value is a backslash (\). |

| Property La-<br>bel             | Property ID                 | Туре    | Description                                                                                                    |
|---------------------------------|-----------------------------|---------|----------------------------------------------------------------------------------------------------|
| CSV Quote Characters            | CsvQuoteChars               | string  | (Optional) The characters to delineate the beginning and end of a field. Default value is double quotes ( " ).                                                                                                    |
| Perform CSV<br>Trimming         | CsvTrimming                 | boolean | (Optional) If set to true, this trims leading and trailing whitespace from the beginning and end of each field. If true, a quoted field containing nothing but spaces is interpreted as NULL. Default value is true.                                                                                        |
| Stream Name,<br>Opcode Expected | TimestampColumn-<br>Format  | string  | (Optional) The format for timestamp values. Default value is YYYY-MM-DDTHH:MM:SS.SSS.                                                                                                    |
| Timestamp Column Format         | expectStreamNa-<br>meOpcode | boolean | (Advanced) If true, the first two fields in CSV records are interpreted as stream name, opcode. Default value is false.                                                                                                    |
| Date Column<br>Name             | DateColumnName              | string  | (Advanced) The format in which date values are stored in the file. Default value is YYYY-MM-DDTHH:MM:SS.SSS.                                                                                                    |
| PropertySet                     | propertyset                 | string  | (Advanced) Specifies the name of the property set from the project configuration file. If you specify the same properties in the project configuration file and the ATTACH ADAPTER statement, the values in the property set override the values defined in the ATTACH ADAPTER statement. No default value. |

#### See also

• Chapter 5, Guaranteed Delivery on page 573

## **WebSphere MQ Output Adapter**

**Adapter type:** wsmq\_out. The default WebSphere MQ Output adapter publishes a string in CSV format.

The WebSphere MQ adapter does not produce a header line because the schema of the stream publishing to the adapter determines the order and datatypes of the fields. Columns are published in the default display format for the appropriate datatype. The adapter prepends

stream names and opcode instructions (insert, delete, update, upsert) to CSV data added to a queue. See the **prependStreamNameOpcode** property.

To run the adapter successfully in Linux and UNIX installations, set the LD\_LIBRARY\_PATH to point to the MQ client libraries to run the adapter successfully.

If you use the CCL **ATTACH ADAPTER** statement to attach an adapter, you must supply the adapter type.

**Note:** This adapter uses TCP/IP for transfers. To use other protocols, determine the appropriate configuration and interface properties for those protocols.

| Property Label       | Property ID           | Туре   | Description                                                                                                    |
|----------------------|-----------------------|--------|----------------------------------------------------------------------------------------------------|
| Queue Name           | QueueName             | string | (Required) Name of the queue on the server to send messages. This queue must be managed by the indicated Queue Manager Name. No default value.                                |
| Queue Manager Name   | QueueMana-<br>gerName | string | (Required) Name of the queue manager on the server to send messages. No default value.                                                                                        |
| MQ System Name       | SystemName            | string | (Required) Name of the MQ server system. This may be a symbolic name or an IP address. No default value.                                                                      |
| Port                 | Port                  | string | (Required) Port number on the MQ server system to which the MQ server queue listener is attached. No default value.                                                           |
| MQ Channel           | Channel               | string | (Required) Name of the MQ server channel associated with the queue. No default value.                                                                                         |
| CSV Field Separator  | CsvSepara-<br>torChar | string | (Optional) The CSV field separator, specify a single character. Default value is a comma (,).                                                                                 |
| CSV Escape Character | CsvEscape-<br>Char    | string | (Optional) The character to escape the meaning of special characters, including the field separator, escape character, and quote character. Default value is a backslash (\). |

## CHAPTER 2: Adapters Currently Available from Sybase

| Property Label                 | Property ID                       | Туре    | Description                                                                                                    |
|--------------------------------|-----------------------------------|---------|----------------------------------------------------------------------------------------------------|
| CSV Quote Character            | CsvQuoteChar                      | string  | (Optional) The character to delineate the beginning and end of a field, which can include anything. Any embedded quote characters are escaped. Default value is a double quote ( " ).                                                           |
| Prepend Stream Name,<br>Opcode | prepend-<br>StreamNa-<br>meOpcode | boolean | (Advanced) If true, every CSV record is prepended with stream name and an opcode. Default value is false.                                                                                                    |
| Timestamp Column Format        | TimestampCo-<br>lumnFormat        | string  | (Advanced) The format for timestamp values. Default value is YYYY-MM-DDTHH:MM:SS.SSS.                                                                                                    |
| Date Column Format             | DateColumn-<br>Format             | string  | (Advanced) The format in which date values are stored in the file. Default value is YYYY-MM-DDTHH:MM:SS.SSS.                                                                                                    |
| Runs Adapter in GD<br>Mode     | enable-<br>GDMode                 | boolean | (Advanced) If set to true, the adapter runs in guaranteed delivery (GD) mode and all GD-related parameters become required. Default value is false.                                                                                             |
| Name of Column Holding GD Key  | gdKeyColumn                       | string  | (Advanced) Specifies column name in<br>the Flex operator holding the GD key.<br>The GD key is a constantly increasing<br>value that uniquely identifies every<br>event regardless of the opcode in the<br>stream of interest. No default value. |
| Name of Column Holding opcode  | gdOpcodeCol-<br>umn               | string  | (Advanced) Specifies name of column in Flex operator holding opcode. The opcode is the operation code (for example, inserts, update, or delete) of the event occurring in the stream of interest. No default value.                             |

| Property Label                          | Property ID          | Туре   | Description                                                                                                    |
|-----------------------------------------|----------------------|--------|----------------------------------------------------------------------------------------------------|
| Name of Truncate Stream                 | gdControl-<br>Stream | string | (Advanced) Specifies name of the control window in the GD setup. The control window is a source stream that informs the Flex operator of which data has been processed by the adapter and can be safely deleted. No default value.                                                                          |
| Purge After Number of<br>Records        | gdPurgeInter-<br>nal | int    | (Advanced) Specifies number of records after which to purge the Flex operator. Default value is 1000.                                                                                                    |
| Batch Size to Update<br>Truncate Stream | gdBatchSize          | int    | (Advanced) Specifies number of records after which the control window must be updated with the latest GD key. Default value is 1000.                                                                                                    |
| PropertySet                             | propertyset          | string | (Advanced) Specifies the name of the property set from the project configuration file. If you specify the same properties in the project configuration file and the ATTACH ADAPTER statement, the values in the property set override the values defined in the ATTACH ADAPTER statement. No default value. |

#### See also

• Chapter 5, Guaranteed Delivery on page 573

## **Queue Configuration**

Use this sample code to call a queue manager, server queue, channel, and listener.

A standard MQ server configuration provides:

- A default queue manager called queue.manager.1.
- A local server queue called QUEUE1.
- A Server-Connection channel called channel1.
- A listener called listener1 on TCP/IP port 2001.

```
Create a default queue manager called queue.manager.1 and start it:
crtmqm -q queue.manager.1
strmqm
```

#### CHAPTER 2: Adapters Currently Available from Sybase

```
dspmq # display list of active queues
Now create a local queue, a channel and a listener:
runmqsc
define qlocal(QUEUE1)
5
define channel (channel1) chltype (svrconn) trptype (tcp)
\
mcauser ('mqm')
define listener (listener1) trptype (tcp) control (qmgr) \
port (2001)
start listener (listener1)
end
```

**Note:** In this configuration example, backslashes (\) are used for readability, and because of space constraints. When configuring queues in the system, keep this information on one line.

# CHAPTER 3 Custom Adapters

Use the Event Stream Processor internal adapter framework to build custom internal adapters, and ESP-supplied SDKs to build custom external adapters.

#### See also

- Internal and External Adapters on page 2
- Chapter 6. Adapter Parameters Datatypes on page 577
- Creating Custom External Adapters on page 554

## **Custom Internal Adapters**

If the adapters available from Sybase do not meet your needs, Event Stream Processor provides an internal adapter framework you can use to build internal adapters.

As part of creating a custom internal adapter, you must also create a custom adapter library. This library uses the Event Stream Processor shared utility library to help convert external data to ESP Server format.

You can implement life cycle and information management functions for your custom adapter using the C APIs provided by the adapter shared utility library. You can use the C interface to implement your custom adapter in C or C++ without any compiler restrictions.

The header file, GenericAdapterInterface.h, contains the import declarations that are required to call utility functions in the adapter shared utility library.

#### See also

- Custom Adapters on page 5
- Custom External Adapters on page 543

### The Adapter Shared Utility Library

The adapter shared utility library provides the utility functions required for a custom adapter implementation, including data conversion, data manipulation, and data management.

The header file, GenericAdapterInterface.h, contains the import declarations required to call utility functions in the adapter shared utility library.

When calling functions, each data utility requires a unique handle. The adapter shared utility library is labeled esp\_adapter\_util\_lib.dll for Windows installations, and libesp adapter util lib.so for Linux installations.

When calling functions in the adapter shared utility shared, each data utility requires a unique handle. For example, users can use the **ConnectionRow** function by calling

**CreateConnectionRow**. This call returns a unique handle in the form of a void pointer. The user can pass this pointer back when making calls to any other APIs under **ConnectionRow** 

## Callback Functionality

An adapter implementation can use callback functions to log on to the Server, retrieve information related to schemas, and convey state information to the Server.

Callback functions are contained in the esp\_server\_lib.lib file for Windows installations, and in the libesp\_server\_lib.so file for Linux and Solaris installations.

The GenericAdapterInterface.h file contains import declarations for these functions.

### Sample Model File

Sample syntax you can use to build a basic model file.

This model represents a schema with two columns of string data. The model also defines an input connection that references a sample custom adapter implementation.

```
CREATE MEMORY STORE "memory" PROPERTIES INDEXTYPE ='tree',
INDEXSIZEHINT =8;

CREATE INPUT WINDOW Custom
SCHEMA (column1 STRING, column2 STRING)
PRIMARY KEY (column1)
STORE "memory";
ATTACH INPUT ADAPTER Connection1
TYPE custom_in
TO Custom
PROPERTIES RowCount=15;
```

### The Adapter Configuration File

The internal adapter configuration file is an XML file (.cnxml) that contains the properties and commands used by Event Stream Processor to start and stop the internal adapter, as well as other information that allows the internal adapter to be configured from the Studio.

The adapter configuration file also constructs the name for your custom adapter DLL file. The library name is referenced when you load your adapter.

This is sample code for naming the custom adapter DLL file:

```
<?xml version="1.0" encoding="UTF-8"?>
<Adapter type="input"
  id="custom_in"
  label="Custom Input"
  descr="Dummy Custom Input Adapter"
>
<Library file="custom_in" type="binary"/>
<Special>
</special>
```

Note: The .cnxml file adheres to the Adapter.xsd file.

Once the <code>.cnxml</code> and custom adapter DLL files are ready, copy them to the  ${\tt ESP\_HOME/lib/adapters}$  folder.

## **Adapter Life Cycle Functions**

All adapters follow a set of adapter life cycle events.

| API                                       | Description                                                                                                    |
|-------------------------------------------|----------------------------------------------------------------------------------------------------|
| bool reset(void* adapters);               | This is the first life cycle API. Call this API to initialize both input and output adapters.                                                                                                    |
| void start(void* adapter);                | Call this API immediately after reset and use it for data processing specific to the adapter implementation. Call this API for both input and output adapters.                                                                                         |
| void* getNext(void* adapter);             | This API reads data and returns a pointer to the data in a format the server understands. The adapter shared utility library provides data conversion functions. Call this API for input adapters only.                                                |
| void putNext(void* adapter,void* stream); | This API converts presented data into a format the server understands, and writes it according to the specified adapter implementation. The adapter shared utility library provides data conversion functions. Call this API for output adapters only. |
| void stop(void* adapter);                 | Call this API to stop an adapter. This API gets called for both input and output adapters.                                                                                                    |
| void cleanup(void* adapter);              | Call this API to perform clean-up activities after an adapter is stopped.                                                                                                    |
| void commitTransaction(void* adapter);    | This API notifies an output adapter when a transaction ends. Call this API for output adapters only.                                                                                                    |

| API                               | Description                                                                                                    |
|-----------------------------------|----------------------------------------------------------------------------------------------------|
| void putStartSync(void* adapter); | This API notifies the adapter implementation that the base data is being sent. Call this API for output adapters only.                                    |
| void putEndSync(void* adapter);   | This API notifies the adapter implementation that the base data has been sent. Call this API for output adapters only.                                    |
| void purgePending)void* adapter); | This API instructs an output adapter to purge pending data. Call this API for output adapters only.                                                       |
| bool isOutBase(void* adapter);    | Call this API to determine whether the adapter expects to receive the output for the base contents of the stream. Call this API for output adapters only. |

## **Adapter Setup Functions**

The Server uses information management functions to complete the adapter implementation process.

These functions are used for both input and output adapters.

| API                                                                        | Description                                                                                                    |
|----------------------------------------------------------------------------|----------------------------------------------------------------------------------------------------|
| void* createAdapter();                                                     | This is the first call the Server makes when creating an adapter. The function returns a unique handle that the Server uses to make subsquent calls to the adapter.                                                           |
| void setCallBackReference(void*adapter,void* connectionCallBackReference); | The Server calls this API to give the adapter implementation a unique handle that corresponds to the <b>connectionCallBack</b> object on the Server side. Use this handle as a parameter when making callbacks to the Server. |
| void setConnectionRowType(void* adapt-<br>er,void* connectionRowType);     | The Server calls this API to provide the adapter implementation with information related to schema.                                                                                                    |
| void setConnectionParams(void* adapter, void* connectionParams);           | The Server calls this API to provide the adapter implementation with information related to connection parameters.                                                                                                    |

# **Miscellaneous Functions**

Describes miscellaneous APIs supported for Event Stream Processor adapters.

| API                                                                     | Description                                                                                                    |
|-------------------------------------------------------------------------|----------------------------------------------------------------------------------------------------|
| int getNumGood(void* adapter);                                          | The Server calls this API to retrieve information from the adapter implementation about the number of good rows processed by the adapter.                                                                                                    |
| int getNumBad(void* adapter);                                           | The Server calls this API to retrieve information from the adapter implementation about the number of bad rows processed by the adapter.                                                                                                    |
| int getNumRows(void* adapter);                                          | The Server calls this API to get information from the adapter implementation about the total number of rows processed by the adapter.                                                                                                    |
| bool canDiscover(void* adapter);                                        | The Server calls this API to retrieve information from the adapter implementation about whether it supports schema discovery functionality.                                                                                                    |
| bool hasError(void* adapter);                                           | The Server calls this API to get information from<br>the adapter implementation about whether there<br>were any errors during the processing of data.                                                                                                    |
| void getError(void* adapter, char**errorString);                        | The Server calls this API to get error information from the adapter implementation.                                                                                                    |
| void getStatistics(void* adapter, AdapterStatistics* adapterStatistics) | The Server calls this API to retrieve custom statistics information from an adapter. The Server uses this to periodically update the _esp_adapter_statistics metadata stream. You must enable the time-granularity project option to update the _esp_adapter_statistics metadata stream.  The adapter stores its statistics in key value format within the AdapterStatistics object. The AdapterStatistics object is populated using the void addAdapterStatistics(void* adapterStatistics, const char* key, const char* value) API, |

| API                               | Description                                                                                                    |
|-----------------------------------|----------------------------------------------------------------------------------------------------|
| int64_t getLatency(void* adapter) | The Server calls this API to retrieve latency information from the adapter, in microseconds, and uses this information to periodically update the latency column in the _esp_connectors metadata stream. You must enable the time-granularity project option to update the _esp_connectors metadata stream. |

### **Adapter Run States**

Adapters progress through a set of run states (RS) as they interact with Event Stream Processor.

- RS\_READY indicates that adapters are ready to be started.
- RS\_INITIAL indicates that the adapter is performing start-up and initial loading. An adapter enters the RS\_INITIAL state when the reset function is called.
- RS\_CONTINUOUS indicates that the adapter is continuously waiting for additional
  data. If the RS\_CONTINUOUS state is set in the reset method, input adapters return from
  reset with data to process, and output adapters return from reset prepared to accept data.
- RS\_IDLE indicates that the adapter has timed out or is attempting to restore a broken socket.
- RS\_DONE indicates when the adapter no longer returns data and can no longer retrieve data following the poll period.
- RS\_DEAD indicates that the adapter has entered the exited state. The adapter does not operate until the restart function is called.

When polling is enabled, an input adapter may change states from RS\_CONTINUOUS to RS\_IDLE. Change the adapter state back to RS\_CONTINUOUS to retry data retrieval after a certain amount of time.

### **Schema Discovery for Internal Custom Adapters**

Use extern "C" functions to enable your custom internal adapter for schema discovery.

| Method                                                | Description                                                                                                    |
|-------------------------------------------------------|----------------------------------------------------------------------------------------------------|
| extern "C" DLLEXPORT bool canDiscover(void* adapter)  | During discovery, this is the first method called by the adapter framework to check whether an adapter supports discovery. Adapters that support discovery return a value of true. |
| extern "C" DLLEXPORT void setDiscovery(void* adapter) | This method tells the adapter that it is running in discovery mode.                                                                                                    |

| Method                                                                                                    | Description                                                                                                    |
|----------------------------------------------------------------------------------------------------|----------------------------------------------------------------------------------------------------|
| extern "C" DLLEXPORT int getTable-<br>Names(void* adapter, char*** tables)                                | This method is a pointer to an array of strings that populates tables. The method contains table names when discovering tables in a database, or file names when discovering particular types of files in a directory. |
| extern "C" DLLEXPORT int getField-<br>Names(void* adapter, char*** names,<br>const char* tableName)       | This method returns field names.                                                                                                    |
| extern "C" DLLEXPORT int getField-<br>Types(void* adapter, char*** types,<br>const char* tableName)       | This method returns field types.                                                                                                    |
| extern "C" DLLEXPORT int getSam-<br>pleRow(void* adapter, char*** row,<br>const char* tableName, int pos) | This method returns sample rows.                                                                                                    |

### Sample Custom Internal Adapter Implementation

Sample syntax you can use to build your custom internal adapter implementation. This implementation incorporates extern "C" methods that enable schema discovery in a custom adapter.

```
* CustomAdapterInterface.cpp
        Author: sample
#include "GenericAdapterInterface.h"
#include <vector>
#include <sstream>
#include <iostream>
#include <string>
using namespace std;
struct InputAdapter
    InputAdapter();
    void* connectionCallBackReference;
    void* schemaInformation;
    void* parameters;
    void* rowBuf;
    void* errorObjIdentifier;
   int64_t _badRows;
    int64_t _goodRows;
    int64_t _totalRows;
    int getColumnCount();
    void setState(int st);
```

```
bool discoverTables();
   bool discover(string tableName);
   vector<string> _discoveredTableNames;
   vector<string> _discoveredFieldNames;
   vector<string> _discoveredFieldTypes;
   vector<vector<string> > discoveredRows;
   vector<string> _row1;
   vector<string> _row2;
   bool _discoveryMode;
   int64_t _rowCount;
};
InputAdapter::InputAdapter()
   rowBuf = NULL;
   badRows = 0;
   qoodRows = 0;
   _totalRows = 0;
   _discoveryMode = false;
   _discoveredTableNames.clear();
   discoveredFieldNames.clear();
   _discoveredFieldTypes.clear();
   discoveredRows.clear();
   _row1.clear();
   row2.clear();
   _rowCount = 0;
int InputAdapter::getColumnCount()
   return ::getColumnCount(schemaInformation);
void InputAdapter::setState(int st)
    ::setAdapterState(connectionCallBackReference, st);
extern "C" DLLEXPORT
void* createAdapter()
   return new InputAdapter();
extern "C" DLLEXPORT
void setCallBackReference(void *adapter, void
*connectionCallBackReference)
    InputAdapter *inputAdapterObject = (InputAdapter*)adapter;
    inputAdapterObject->connectionCallBackReference =
connectionCallBackReference;
extern "C" DLLEXPORT
void setConnectionRowType(void *adapter,void *connectionRowType)
```

```
InputAdapter *inputAdapterObject = (InputAdapter*)adapter;
    inputAdapterObject->schemaInformation = connectionRowType;
extern "C" DLLEXPORT
void setConnectionParams(void* adapter,void* connectionParams)
    InputAdapter *inputAdapterObject = (InputAdapter*)adapter;
    inputAdapterObject->parameters = connectionParams;
extern "C" DLLEXPORT
void* getNext(void *adapter)
    StreamRow streamRow = NULL;
    InputAdapter *inputAdapterObject = (InputAdapter*)adapter;
    int n = inputAdapterObject->getColumnCount();
    std::stringstream ss;
    if(inputAdapterObject->_totalRows <inputAdapterObject-</pre>
> rowCount){
        for (int column = 0; column < n; column++) {</pre>
            ss.str("");
            ss << inputAdapterObject-> totalRows;
            std::string tempString;
            tempString = ss.str();
            std::string row = "ROW";
            row.append(tempString);
            ss.str("");
            ss << column;
            tempString = ss.str();
            std::string columnString = "COLUMN";
            columnString.append(tempString);
            row.append(columnString);
            ::setFieldAsStringWithIndex(inputAdapterObject->rowBuf,
column, row.c_str());
        inputAdapterObject->_totalRows++;
        streamRow = ::toRow(inputAdapterObject->rowBuf,
inputAdapterObject->_totalRows, inputAdapterObject-
>errorObjIdentifier);
        if( streamRow )
            inputAdapterObject->_goodRows++;
          else
            inputAdapterObject->_badRows++;
    } else {
        inputAdapterObject->setState(RS_DONE);
    return streamRow;
```

```
extern "C" DLLEXPORT
bool reset(void *adapter)
    InputAdapter *inputAdapterObject = (InputAdapter*)adapter;
    inputAdapterObject->_rowCount
= ::getConnectionParamInt64 t(inputAdapterObject-
>parameters,"RowCount");
    if(inputAdapterObject->rowBuf)
        deleteConnectionRow(inputAdapterObject->rowBuf);
    string type = "RowByOrder";
    inputAdapterObject->rowBuf
= ::createConnectionRow(type.c_str());
    ::setStreamType(inputAdapterObject->rowBuf, inputAdapterObject-
>schemaInformation, false);
    inputAdapterObject->errorObjIdentifier
=::createConnectionErrors();
    inputAdapterObject->setState(RS_CONTINUOUS);
    return true;
extern "C" DLLEXPORT
int64_t getTotalRowsProcessed(void *adapter)
    InputAdapter *inputAdapterObject = (InputAdapter*)adapter;
    return inputAdapterObject->_totalRows;
extern "C" DLLEXPORT
int64_t getNumberOfBadRows(void *adapter)
    InputAdapter *inputAdapterObject = (InputAdapter*)adapter;
    return inputAdapterObject->_badRows;
extern "C" DLLEXPORT
int64_t getNumberOfGoodRows(void *adapter)
    InputAdapter *inputAdapterObject = (InputAdapter*)adapter;
    return inputAdapterObject->_goodRows;
extern "C" DLLEXPORT
bool hasError(void *adapter)
    InputAdapter *inputAdapterObject = (InputAdapter*)adapter;
    return !(::empty(inputAdapterObject->errorObjIdentifier));
extern "C" DLLEXPORT
void getError(void *adapter, char** errorString)
    InputAdapter *inputAdapterObject = (InputAdapter*)adapter;
    :: getAdapterError(inputAdapterObject->errorObjIdentifier,
```

```
errorString);
extern "C" DLLEXPORT
void start(void* adapter){}
extern "C" DLLEXPORT
void stop(void* adapter){}
extern "C" DLLEXPORT
void cleanup(void* adapter){}
extern "C" DLLEXPORT
bool canDiscover(void* adapter){return true;}
extern "C" DLLEXPORT
void deleteAdapter(void* adapter)
    InputAdapter *inputAdapterObject = (InputAdapter*)adapter;
    delete inputAdapterObject;
extern "C" DLLEXPORT
void commitTransaction(void *adapter){}
extern "C" DLLEXPORT
int getTableNames(void* adapter, char*** tables)
    InputAdapter *inputAdapterObject = (InputAdapter*)adapter;
    if(!inputAdapterObject->discoverTables())
        return 0;
    (*tables) = (char**) malloc(sizeof(char*)*inputAdapterObject-
>_discoveredTableNames.size());
    for(int index=0; index < inputAdapterObject-</pre>
>_discoveredTableNames.size(); index++)
        size_t tableNameSize = inputAdapterObject-
>_discoveredTableNames[index].size() + 1;
        char* tableName = new char [tableNameSize ];
        strncpy(tableName, inputAdapterObject-
>_discoveredTableNames[index].c_str(),tableNameSize);
        (*tables)[index] = tableName;
    return inputAdapterObject->_discoveredTableNames.size();
extern "C" DLLEXPORT
int getFieldNames(void* adapter, char*** names, const char*
```

```
tableName)
   InputAdapter *inputAdapterObject = (InputAdapter*)adapter;
   string table (tableName);
   if(!inputAdapterObject->discover(table))
        return 0;
    (*names) = (char**) malloc(sizeof(char*)*inputAdapterObject-
> discoveredFieldNames.size());
    for(int index=0; index < inputAdapterObject-</pre>
>_discoveredFieldNames.size(); index++)
        size_t fieldNameSize = inputAdapterObject-
> discoveredFieldNames[index].size() + 1;
       char* fieldName = new char [ fieldNameSize ];
        strncpy(fieldName, inputAdapterObject-
>_discoveredFieldNames[index].c_str(),fieldNameSize);
        (*names)[index] = fieldName;
   return inputAdapterObject->_discoveredFieldNames.size();
extern "C" DLLEXPORT
int getFieldTypes(void* adapter, char*** types, const char*
tableName)
   InputAdapter *inputAdapterObject = (InputAdapter*)adapter;
   string table (tableName);
   if(!inputAdapterObject->discover(table))
       return 0;
    (*types) = (char**) malloc(sizeof(char*)*inputAdapterObject-
>_discoveredFieldTypes.size());
    for(int index=0; index < inputAdapterObject-</pre>
>_discoveredFieldTypes.size(); index++)
        size t fieldTypeSize = inputAdapterObject-
>_discoveredFieldTypes[index].size() + 1;
        char* fieldType = new char [ fieldTypeSize ];
        strncpy(fieldType, inputAdapterObject-
>_discoveredFieldTypes[index].c_str(), fieldTypeSize);
        (*types)[index] = fieldType;
```

```
return inputAdapterObject-> discoveredFieldTypes.size();
extern "C" DLLEXPORT
int getSampleRow(void* adapter, char*** row, const char* tableName,
int pos)
    InputAdapter *inputAdapterObject = (InputAdapter*)adapter;
    string table (tableName);
    if(!inputAdapterObject->discover(table))
        return 0;
    vector<string> vals;
    if (pos < (int)inputAdapterObject->_discoveredRows.size())
        vals = inputAdapterObject->_discoveredRows[pos];
        (*row) = (char**) malloc(sizeof(char*)*vals.size());
        for(int index=0; index < vals.size(); index++)</pre>
            size_t columnSize = vals[index].size() + 1;
            char* column = new char [ columnSize ];
            strncpy(column, vals[index].c_str(),columnSize);
            (*row)[index] = column;
    return vals.size();
extern "C" DLLEXPORT
void setDiscovery(void* adapter)
    InputAdapter *inputAdapterObject = (InputAdapter*)adapter;
    inputAdapterObject->_discoveryMode = true;
bool InputAdapter::discoverTables()
    _discoveredTableNames.push_back("Table1");
   _discoveredTableNames.push_back("Table2");
   discoveredTableNames.push back("Table3");
   _discoveredTableNames.push_back("Table4");
    _discoveredTableNames.push_back("Table5");
   return true;
bool InputAdapter::discover(string tableName)
```

```
discoveredFieldNames.clear();
   _discoveredFieldTypes.clear();
   row1.clear();
   _row2.clear();
   discoveredRows.clear();
   discoveredFieldNames.push back("Column1");
   _discoveredFieldNames.push_back("Column2");
   discoveredFieldNames.push back("Column3");
   discoveredFieldNames.push back("Column4");
   _discoveredFieldNames.push_back("Column5");
   _discoveredFieldTypes.push_back("integer");
   _discoveredFieldTypes.push_back("string");
   _discoveredFieldTypes.push_back("string");
   _discoveredFieldTypes.push_back("float");
   _discoveredFieldTypes.push_back("float");
   row1.push back("1");
   _row1.push_back("A");
   _rowl.push_back("B");
   _row1.push_back("1.1");
   row1.push back("2.2");
   _row2.push_back("2");
   _row2.push_back("X");
   _row2.push_back("Y");
   row2.push back("3.3");
   _row2.push_back("4.4");
   _discoveredRows.push_back(_row1);
    _discoveredRows.push_back(_row2);
   return true;
extern "C" DLLEXPORT
void getStatistics(void* adapter, AdapterStatistics*
adapterStatistics)
   InputAdapter *inputAdapterObject = (InputAdapter*)adapter;
   const char* kev;
   ostringstream value;
   value.str("");
   key = "Total number of rows";
   value << inputAdapterObject->_totalRows;
   addAdapterStatistics(adapterStatistics, key,
value.str().c_str());
   value.str("");
   key = "Total number of good rows";
   value << inputAdapterObject->_goodRows;
   addAdapterStatistics(adapterStatistics, key,
value.str().c_str());
   value.str("");
   key = "Total number of bad rows";
   value << inputAdapterObject->_badRows;
   addAdapterStatistics(adapterStatistics, key,
value.str().c_str());
extern "C" DLLEXPORT
```

```
int64_t getLatency(void* adapter)
{
    return 100;
}
```

#### Sample Makefile for a Sample Custom Internal Adapter

Use a makefile to build and install a sample custom internal adapter.

For Linux environments, use:

```
All:
    gcc -c CustomInputAdapterInterface.cpp -fPIC
    gcc -shared -o libesp_adapter_custom_in_lib.so
CustomInputAdapterInterface.o -l stdc++ -L. ../../lib/adapters/
libesp_adapter_util_lib.so -L. ../../lib/libesp_server_lib.so
    cp libesp_adapter_custom_in_lib.so ../../lib/adapters
    cp custom_in.cnxml ../../lib/adapters
```

For Windows environments, use:

```
All:
    cl.exe /EHs /D_USRDLL /D_WINDLL
CustomInputAdapterInterface.cpp ./../lib/adapters/
esp_adapter_util_lib.lib ../../lib/static/esp_server_lib.lib /link /
DLL /OUT:esp_adapter_custom_in_lib.dll
    cp esp_adapter_custom_in_lib.dll ../../lib/adapters/
esp_adapter_custom_in_lib.dll
    cp esp_adapter_custom_in_lib.lib ../../lib/adapters/
esp_adapter_custom_in_lib.lib
    cp custom_in.cnxml ../../lib/adapters/custom_in.cnxml
```

### Using the Makefile to Build a Sample Custom Internal Adapter

Use the makefile to build the sample custom internal adapter.

#### **Prerequisites**

Create the sample makefile.

#### **Task**

- 1. Copy the makefile, custom internal adapter implementation file, and the custom cnxml files to the \$ESP\_HOME/include/adapter folder.
- **2.** Set the appropriate environment variables for your compiler.
- **3.** Use **make** to build the adapter.

## **Custom External Adapters**

The external adapter framework provides a mechanism to create and add adapters that are not included in the set provided by Event Stream Processor.

A custom external adapter is essentially any application that publishes or subscribes to a stream or a set of streams in Event Stream Processor. In developing an external adapter, you

have full flexibility on the structure of the application, and use the Pub/Sub APIs from the Event Stream Processor SDK to publish and subscribe to streams.

You can start and stop external adapters together with a project (or visually within the ESP Studio) by creating an instance of an external adapter plugin. You can do this by putting together a specialized cnxml configuration file for the adapter. Give this configuration file the command lines that the ESP Server can invoke during various stages of adapter runtime and initialization

#### See also

- Custom Adapters on page 5
- Custom Internal Adapters on page 529

## **External Adapter Configuration File**

The framework defines the structure of the external adapter configuration file (cnxml) file that contains the adapter properties.

The external adapter configuration file is an XML file that contains the properties and commands used by Event Stream Processor to start and stop the external adapter and to optionally run schema discovery, as well as other information that allows the external adapter to be configured from Studio.

Here is the structure of a cnxml file:

```
<Adapter>
    type = Can be input or output
    external = True
   id = Required to be unique to the adapter
    label = The adapter's name in Studio
    descr = Description of adapter functionalities
<Library>
   file = simple_ext (Always use this for custom external adapters)
    type = Binary
<Special>
    <Internal>
        **These values are not configurable from Studio. simple_ext
has a function that parses this cnxml file and looks up the internal
fields to find particular commands and their default values**
    id = The ids listed in the example below are the only valid id
fields because simple_ext parses and tries to find the function that
is being called.
    label = Description of function
    type = String
    default = This is the command that simple_ext executes. For
example, if you are using x_unixCmdExec, it calls esp_convert with
targets you specify followed by an upload.
<Section>
    <Parameter>
    **These parameter values are visible (except for id) and
```

```
configurable in Studio.**
    id = The property id that you can reference to in <Internal>
command calls with $(id's name). This is what you reference when
writing an adapter in CCL.
    label = The property name which appears in Studio.
    descr = Description of adapter property.
    type = The property datatype.
    use = Whether the property is required, optional, or advanced.
In Studio, required properties appear in red and advanced ones appear
on a separate tab.
    default = Default value to use, if you do not set a value for
the property.
```

The example below shows a cnxml file that uses four of the utilities shipped with Event Stream Processor (**esp\_convert**, **esp\_upload**, **esp\_client**, and **esp\_discxmlfiles**) to fully define a functional external adapter that supports browsing a directory of files, the creation of a source stream, and data loading. This sample configuration file,

simplified\_xml\_input\_plugin.cnxml, can be found in the \$ESP\_HOME/lib/adapters directory. The directory is included in the standard Event Stream Processor distribution package.

In the example, long lines of script below have been split for readability and to avoid formatting issues. If you are using this to create your own external adapter configuration file, ensure that all command properties are on a single line, regardless of length.

```
<?xml version="1.0" encoding="UTF-8"?>
<Adapter type="input" external="true"</pre>
  id="simplified_xml_input_plugin"
  label="Simplified external XML file input plugin Adapter"
 descr="Example of uploading an XML file through a simple external
Adapter"
  <Library file="simple_ext" type="binary"/>
  <!--
     The special section contains the special internal parameters
     which are prefixed with "x_". Although these are parameters,
     the framework requires them to be defined using the <Internal
     .../> element. They are hidden from the user in ESP Studio.
  <Special>
    <Internal id="x_initialOnly"</pre>
      label="Does Initial Loading Only"
     descr="Do initial loading, or the continuous loading"
     type="boolean"
     default="true"
    <Internal id="x addParamFile"</pre>
      label="Add Parameter File"
      type="boolean"
     default="false"
    <Internal id="x_killRetryPeriod"</pre>
```

```
label="Period to repeat the stop command until the process
exits"
     type="int"
     default="1"
   < I --
   Convert a file of xml record to ESP Binary format using
esp convert;
       pipe into the esp upload program, naming the upload
connection:
    $platformStream.$platformConnection
    <Internal id="x unixCmdExec"</pre>
     label="Execute Command"
     type="string"
     default="$ESP_HOME/bin/esp_convert -p $platformCommandPort
<&quot;$directory/$filename&quot; | $ESP_HOME/bin/esp_upload -m
$platformStream.$platformConnection -p $platformCommandPort"
    <Internal id="x winCmdExec"</pre>
     label="Execute Command"
     type="string"
    default="$+/{$ESP HOME/bin/esp convert} -p $platformCommandPort
<&quot;$directory/$filename&quot; | $+/{$ESP_HOME/bin/esp_upload}
-m $platformStream.$platformConnection -p $platformCommandPort"
   />
    <!--
       use the esp_client command to stop an existing esp_upload
connection named:
        $platformStream.$platformConnection
   <Internal id="x_unixCmdStop"</pre>
     label="Stop Command"
     type="string"
    default="$ESP_HOME/bin/esp_client -p $platformCommandPort 'kill
every {$platformStream.$platformConnection}' </dev/null"
   <Internal id="x_winCmdStop"</pre>
     label="Stop Command"
     type="string"
     default="$+/{$ESP_HOME/bin/esp_client} -p $platformCommandPort
"kill every {$platformStream.$platformConnection}"
<nul"
   />
   Use the esp_discxmlfiles command to do data discovery.
   The command below will have '-o "<temp file>"' added to it. It
   will write the discovered data in this file.
   <Internal id="x unixCmdDisc"</pre>
     label="Discovery Command"
     type="string"
     default="$ESP_HOME/bin/esp_discxmlfiles -d "
```

```
$directory""
    />
    <Internal id="x_winCmdDisc"</pre>
      label="Discovery Command"
      type="string"
      default="$+/{$ESP_HOME/bin/esp_discxmlfiles} -d "$+/
{$directory}""
    />
  </Special>
  <Section>
    < 1 --
       Any parameter defined here, is visible in the ESP Studio and
you can
   configure it at runtime in the data location explorer.
    These are defined according to the $ESP_HOME/etc/Adapter.xsd
   schema.
    -->
    <Parameter id="filename"</pre>
     label="File"
     descr="File to upload"
     type="tables"
     use="required"
    />
    <Parameter id="directory"
      label="path to file"
     descr="directory to search"
     type="directory"
     use="required"
    />
    <Parameter id="propertyset"
     label="propertyset"
      descr="to look up properties in project configuration"
      type="string"
      use="advanced"
     default=""/>
  </Section>
</Adapter>
```

## **External Adapter Properties**

See examples in \$ESP\_HOME/lib/connections/PLUGIN\_TEMPLATE.cnxml for a sample cnxml file that may be copied and customized. It has all possible internal parameters embedded in it, and has comment blocks indicating their usage.

| Property Id       | Туре    | Description                                                                                                    |
|-------------------|---------|----------------------------------------------------------------------------------------------------|
| x_paramFile       | string  | Specifies the file name that where the adapter framework writes all internal and user-defined parameters. It may use other internal parameters in specifying the file name. For example:  /tmp/mymodel.\$platformStream. \$platformConnector.\$platformCommandPort.cfg                                             |
| x_paramFormat     | string  | Set to prop, shell, or xml to choose the format for the parameter file.                                                                                                    |
| x_addParamFile    | boolean | Determines if the parameter file name is automatically appended to all x_cmd* strings. For example, if you specify the command as cmd -f, and this is set to true, the actual command is executed as cmd -f <pre><value of="" x_paramfile=""></value></pre> .                                                      |
| x_initialOnly     | boolean | If true, does initial loading only. Set to false for continuous loading. Initial loading is useful for adapters that start, load some static data then finish, thus allowing another adapter group to start-up in a staged loading scenario.                                                                       |
| x_killRetryPeriod | integer | If this parameter is >0 the x_{unix,win}CmdStop command is retried every x_killRetry seconds, until the framework detects that the x_{unix,win}CmdExec command has returned. If it is equal to zero, run the x_{unix,win}CmdStop command only once and assume that it has stopped the x_{unix,win}CmdExec command. |

## **External Adapter Commands**

External adapter commands fall into two categories: those that run on the same host as Studio, and those that run on the same host as the Server.

The discovery commands, **x\_unixDiscCmd** and **x\_winDiscCmd** always run on the Studio host. All other commands run on the Server host.

The Studio and Server are frequently run on the same host, so the development of all command and driving scripts for the custom adapter are straightforward. the configuration becomes more complex during remote execution when Studio and the Server are running on different hosts.

For example, if the Studio is running on a Windows host, and the Server is set up through Studio to execute on a remote Linux host, it implies that the discovery command and the discovery file name that the framework generates are running and are generated in a Windows environment. The path to the discovery file is a Windows-specific path with drive letters and '/' characters used as path separators. In this case, the developer of the connector should write the discovery command to run in a Windows environment while coding all other commands to remotely execute on the Linux box using a user-configured **ssh** or **rsh** command.

| Command                           | Description                                                                                                    |
|-----------------------------------|----------------------------------------------------------------------------------------------------|
| x_unixCmdConfig<br>x_winCmdConfig | The configure command should do any required parsing and/or checking of the parameters. It may also convert the parameters into the real format expected by the execution command by reading, parsing, and re-writing the parameter file. If the configure command fails (non-zero return), it is reported as a reset () error, and the adapter fails to start. |
| x_unixCmdExec<br>x_winCmdExec     | When the Server starts the adapter, it executes this command with its ending indicating that the connector has finished.                                                                                                    |
| x_unixCmdStop<br>x_winCmdStop     | The stop command runs from a separate thread; it should stop all processes created with the <b>x_{unix,win}CmdExec</b> command, thus causing the <b>x_{unix,win}CmdExec</b> to return.                                                                                                    |
| x_unixCmdClean<br>x_winCmdClean   | The clean command runs after the Server has stopped the connection, that is, when <b>x_{unix,win}CmdExec</b> returns.                                                                                                    |

| Command      | Description                                                                                                    |
|--------------|----------------------------------------------------------------------------------------------------|
| x_winDiscCmd | This command is for schema discovery. It should write a discovery file into the file name passed to it. The parameter <b>-o <temporary< b=""> <b>disc filename&gt;</b> argument is appended to this command before it is executed.</temporary<></b> |
|              | <pre><discover></discover></pre>                                                                                                    |

## **User-Defined Parameters and Parameter Substitution**

Internal parameters and any number of user-defined parameters can be created in the cnxml file.

All system and user-defined parameters can be referenced in the command or script arguments. These parameters behave in a similar way to shell substitution variables. The simplest example is from the simplified\_xml\_input\_external.cnxml file. Some of the long lines below have been split for readability and to avoid formatting issues.

External environment variables, such as ESP\_HOME, may be expanded, as well as internal system parameters (**platformCommandPort**) and user-defined parameters (filename). The full semantics for parameter expansion are:

```
$name
${name}
${name=value?substitution[:substitution]}
${name<>value?substitution[:substitution]}
${name!=value?substitution[:substitution]}
${name==value?substitution[:substitution]}
${name<value?substitution[:substitution]}
${name<=value?substitution[:substitution]}
${name>value?substitution[:substitution]}
${name>value?substitution[:substitution]}
${name>value?substitution[:substitution]}
```

All forms with  $\{\}$  may have a + added after  $(for example, +\{name\})$ . The presence of + means that the result of the substitution is parsed again and any values in it are substituted. The symbol escapes the next character and prevents any special interpretation.

The conditional expression compares the value of a parameter with a constant value and uses either the first substitution on success or the second substitution on failure. The comparisons == and != try to compare the values as numbers. The = comparisons and <> try to compare values as strings. Any characters like ?, : and } in the values must be shielded with \. The characters { and } in the substitutions must be balanced, all unbalanced braces must be shielded with \. The quote characters are not treated as special.

This form of substitution,  $\$+\{\dots\}$ , may contain references to other variables. This is implemented by passing the result of a substitution through one more round of substitution. The consequence is that extra layers of \ may be needed for shielding. For example, the string  $\$+\{name=?\\\\)$  produces one \ if the parameter **name** is empty. On the first pass each pair of backslashes is turned into one backslash, and then on the second pass \\ turns into a single backslash.

Special substitution syntax for Windows convenience:

| \$/{value}<br>\$+/{value} | Replaces all the forward slashes in the value by backslashes, for convenience of specifying the Windows paths that otherwise would have to have all the slashes escaped. |
|---------------------------|----------------------------------------------------------------------------------------------------|
| \$%{value}                | Replaces all the % with %% as escaping for Win-                                                                                                    |
| \$+%{value}               | dows.                                                                                                    |

If the resulting string is passed to shell or cmd. exe for execution, shell or cmd. exe would do its own substitution too.

Here is an example using some of the more powerful substitution features to define the execution command as in the simple example. However, you may make use of the conditional features to support optional authentication and encryption and an optional user-defined date format.

### **Auto-Generated Parameter Files**

The basic external adapter framework, when started, writes its set of parameters (system and user-defined) to a parameter file.

This file is written in either:

- · Java properties
- · Shell assignments
- Simple XML format

Commands then have full access to the parameter file.

There is an example of parameters in the simplified\_xml\_input\_plugin.cnxml file.

The parameter file is written to /tmp/PARAMETER\_FILE.txt.

```
directory=/home/sjk/work/aleri/cimarron
/branches/3.1/examples/input/xml_tables
filename=trades.xml
platformAuth=none
platformCommandPort=31415
platformConnection=Connection1
```

```
platformHost=sjk-laptop
platformSqlPort=22200
platformSsl=0
platformStream=Trades
```

or a full list of parameters, in the Java properties format. Note the format can be specified as shell for shell assignments, or as xml for a simple XML format.

When **x\_addParamFile** is specified as true,

the argument /tmp/PARAMETER\_FILE.txt is added to all commands prior to being executed.

## configFilename Parameter

The **configFilename** parameter enables you to specify user-editable configuration files in the Studio.

If you create a user-defined **confgFilename** parameter, clicking in the value portion of this field in Studio produces a file selector dialog, allowing you to choose a file on the local file system. Right-clicking on the read-only name brings up a different dialog, allowing you to modify file contents. This provides you with a way to specify user-editable configuration files.

## **Custom External Parameter Datatypes**

The adapter.xsd schema supports several datatypes for user-defined parameters.

For supported datatypes refer to Adapter Parameters Datatypes in the Introduction.

Custom external adapters do not support the datatypes:

- runtimeFilename
- runtimeDirectory
- text
- query
- permutation

**Note:** The **start** and **stop** commands are run by the Server, while discovery is run by Studio. This distinction can affect use of these parameters.

#### See also

• Chapter 6, Adapter Parameters Datatypes on page 577

### **Creating Custom External Adapters**

General steps for using SDKs to build custom adapters.

- 1. Get an SDK instance.
- 2. Create credentials for the required type of authentication.
- 3. Connect to a project using those credentials.
- **4.** Create a publisher to publish to the Server.
- 5. Create a subscriber to subscribe to records from the Server.
- **6.** Publish or subscribe.

#### See also

• Chapter 3, Custom Adapters on page 529

#### **Java External Adapters**

Use the Java SDK to build a custom Java external adapter.

#### See also

- Custom Adapters on page 5
- C/C++ External Adapters on page 558
- .Net External Adapters on page 560

#### Connecting to a Project

Connect to a project using your authentication credentials.

1. Get the project:

```
String projectUriStr = "esp://localhost:19011/ws1/p1";
Uri uri = new Uri.Builder(projectUriStr).create();
project = sdk.getProject(uri, credentials);
```

**2.** Connect to the project:

```
project.connect(60000);
```

Here, 60000 refers to the time in milliseconds that the Server waits for the connection call to complete before timing out.

#### Creating a Publisher

Create and connect to a publisher, then publish a message.

1. Create and connect to a publisher:

```
Publisher pub = project.createPublisher();
pub.connect();
```

2. To create and publish a message, call a stream and the stream name, call the message writer, call the row writer, and publish:

```
String streamName = "Stream1";
Stream stream = project.getStream(streamName);
MessageWriter mw = pub.getMessageWriter(streamName);
RelativeRowWriter writer= mw.getRelativeRowWriter();
mw.startEnvelope(0); // can also be mw.startTransaction() for transactions.
for (int i = 0; i < recordsToPublish.length; i++) {
   addRow(writer, incomingRecords[i], stream);
}
mw.endBlock();
pub.publish(mw);</pre>
```

#### Sample Java Code for addRow

The addRow operation adds a single record row to messages published to the Server.

Opcodes are used to update the table with a new row.

```
Schema schema = stream.getEffectiveSchema();
DataType[] colTypes = schema.getColumnTypes();
rowWriter.startRow();
rowWriter.setOperation(Stream.Operation.UPSERT);
for (int fieldIndex = 0; fieldIndex < schema.getColumnCount();</pre>
fieldIndex++) {
    String name = (String) colNames[fieldIndex];
    attValue = record.get(fieldIndex);
switch(dataType){
    case BOOLEAN:
                     writer.setBoolean((Boolean) attValue); break;
    case INTEGER: writer.setInteger((Integer) attValue); break;
          case TIMESTAMP: writer.setTimestamp((Date) attValue);
break;
    }//switch
}//for loop
rowWriter.endRow();
```

#### Subscribing Using Callback

Perform callbacks for new data.

**1.** Create the subscriber options:

```
SubscriberOptions.Builder builder = new
SubscriberOptions.Builder();
builder.setAccessMode(AccessMode.CALLBACK);
builder.setPulseInterval(pulseInterval);
SubscriberOptions opts = builder.create();
```

Set the access mode to CALLBACK and the pulse interval for how often you wish to make the callback.

**2.** Create the subscriber and register the callback:

```
Subscriber sub = project.createSubscriber(opts);
    sub.setCallback(EnumSet.allOf(SubscriberEvent.Type.class),
this);
```

```
sub.subscribeStream(streamName);
sub.connect();
```

sub.setCallback is the class which implements the processEvent method and gets called by the callback mechanism.

- 3. Create the callback class, which is used to register with the subscriber.
  - a) Implement Callback<SubscriberEvent>.
  - b) Implement the getName() and processEvent(SubsriberEvent) methods.

A separate method named handleData is declared in this example, which is referenced in Step 4. The name of the method is variable.

**Note:** When the event is received, the callback mechanism calls processEvent and passes the event to it.

**4.** (Optional) Use handleData to complete a separate method to retrieve and use subscribed data. Otherwise, data can be directly processed in processEvent:

```
public void handleData(SubscriberEvent event) {
        MessageReader reader = event.getMessageReader();
         String streamName= event.getStream().getName();
        while ( reader.hasNextRow() ) {
             RowReader row = reader.nextRowReader();
             int ops= row.getOperation().code();
            String[] colNames=row.getSchema().getColumnNames();
            List record = new ArrayList<Object>();
            for (int j = 0; index = 0; j <
row.getSchema().getColumnCount(); ++j) {
              if ( row.isNull(j)) { record.add(index,null); index
++; continue; }
                switch ( row.getSchema().getColumnTypes()[j]) {
                      case BOOLEAN: record.add(j,
row.getBoolean(j));break;
                      case INTEGER: record.add(j,
row.getInteger(j));break;
                      case TIMESTAMP: record.add(j,
row.getTimestamp(j)); break;
                }//switch
            }//for loop
            sendRecordToExternalDataSource(record);
        }//while loop
    }//handleData
```

The handleData event contains a message reader, gets the stream name, and uses the row reader to search for new rows as long as there is data being subscribed to. Datatypes are specified.

#### Subscribe Using Direct Access Mode

Direct access mode is recommended only for testing purposes.

```
Subscriber sub = p.createSubscriber(); sub.connect();
sub.subscribeStream("stream1");
while (true) {
    SubscriberEvent event = sub.getNextEvent();
    handleEvent(event);
}
```

#### Publish Using Callback

Publishing in callback mode can be used in special cases, but is not recommended.

```
PublisherOptions.Builder builder = new PublisherOptions.Builder();
builder.setAccessMode(AccessMode.CALLBACK);
builder.setPulseInterval(pulseInterval);
PublisherOptions opts = builder.create();
    Publisher pub = project.createPublisher(opts);
    pub.setCallback(EnumSet.allOf(PublisherEvent.Type.class), new
PublisherHandler(project));
    pub.connect();
```

PublisherHandler implements Callback<PublisherEvent>. It also implements two methods: getName() and processEvent(PublisherEvent event).

The script for implementing processEvent should look like this:

```
public void processEvent(PublisherEvent event) {
     switch (event.getType()) {
         case CONNECTED:
                             mwriter =
event.getPublisher().getMessageWriter(mstr);
                rowwriter = mwriter.getRelativeRowWriter(); break;
         case READY: mwriter.startTransaction(0);
             for (int j = 0; j < 100; ++j) {
                    mrowwriter.startRow();
                     mrowwriter.setOperation(Operation.INSERT);
                  for (int i = 0; i < mschema.getColumnCount(); ++i)</pre>
                switch (mtypes[i]) {
                 case INTEGER: mrowwriter.setInteger(int_value+
+);break;
              case DOUBLE: mrowwriter.setDouble(double_value+=1.0);
break;
                       }//columns
                      mrowwriter.endRow();
            }//for
             event.getPublisher().publish(mwriter);
         case ERROR: break;
        case DISCONNECTD:break;
```

```
}//switch
}//processEvent
```

#### **C/C++ External Adapters**

Use the C/C++ SDK to build custom C/C++ external adapters.

#### See also

- Custom Adapters on page 5
- Java External Adapters on page 554
- .Net External Adapters on page 560

#### Getting a Project

Create your authentication credentials, and use them to create a project.

All calls to SDK are available as external C calls.

1. Create a credentials object for authentication:

2. Create a project:

```
EspUri* m_espUri = NULL; EspProject* m_project = NULL;
  if ( isCluster){
    m_espUri = esp_uri_create_string(project_uri.c_str(),
error);
    m_project = esp_project_get(m_espUri, m_creds ,NULL,error);
    esp_project_connect (m_project,error);
```

#### Publishing and Subscribing

Create a publisher and subscriber, and implement a callback instance.

**1.** Create the publisher:

```
EspPublisherOptions* publisherOptions =
esp_publisher_options_create (error);
Int rc
EspPublisher * m_publisher = esp_project_create_publisher
(m_project,publisherOptions,error);
EspStream* m_stream = esp_project_get_stream (m_project,m_opts->target.c_str(),error);
rc = esp_publisher_connect (m_publisher,error);
```

2. Publish:

**Note:** The sample code in this step includes syntax for adding rows to messages.

```
EspMessageWriter* m msgwriter = esp_publisher_get_writer
(m publisher,m stream,error);
EspRelativeRowWriter* m rowwriter =
esp_message_writer_get_relative_rowwriter(m_msgwriter, error);
    const EspSchema* m schema = esp stream get schema
(m stream, error);
   int numColumns;
   rc = esp_schema_get_numcolumns (m_schema, &numColumns,error);
   rc = esp message writer start envelope(m msgwriter, 0, error);
   rc = esp relative rowwriter start row(m rowwriter, error);
   rc = esp_relative_rowwriter_set_operation(m_rowwriter, (const
ESP_OPERATION_T)opcode, error);
int32_t colType;
   for (int j = 0; j < numColumns; j++) {
   rc = esp_schema_get_column_type (m_schema,j,&colType,error);
   switch (type){
        case ESP DATATYPE INTEGER:
            memcpy (&integer_val,(int32_t *)
(dataValue), sizeof(uint32_t));
           rc = esp_relative_rowwriter_set_integer(m_rowwriter,
integer val, error);
            break;
        case ESP DATATYPE LONG:
            memcpy (&long_val,(int64_t *)
(dataValue), sizeof(int64 t));
            rc = esp_relative_rowwriter_set_long(m_rowwriter,
long_val, error);
            break;
}//for
rc = esp relative rowwriter end row(m rowwriter, error);
rc = esp_message_writer_end_block(m_msgwriter, error);
rc = esp_publisher_publish(m_publisher, m_msqwriter, error);
```

#### **3.** Create the subscriber options:

#### **4.** Subscribe using callback:

```
void subscriber_callback(const EspSubscriberEvent * event, void *
data) {
    uint32_t type;
    rc = esp_subscriber_event_get_type(event, &type, error);
    switch (type) {
        case ESP SUBSCRIBER EVENT CONNECTED:
```

#### handleData

Sample C/C++ code for the handleData method.

```
EspMessageReader * reader = esp_subscriber_event_get_reader(event,
error);
     EspStream * stream = esp_message_reader_get_stream(reader,
    const EspSchema * schema = esp_stream_get_schema(stream, error);
    EspRowReader * row_reader;
    int32_t int_value;
                        int64_t long_value; time_t date_value;
double double_value;
    int numcolumns, numrows, type;
    rc = esp_schema_get_numcolumns(schema, &numcolumns, error);
    while ((row reader = esp message reader next row(reader,
error)) != NULL) {
         for (int i = 0; i < numcolumns; ++i) {
                rc = esp_schema_get_column_type(schema, i, &type,
error);
                switch(type){
            case ESP_DATATYPE_INTEGER:
                    rc = esp_row_reader_get_integer(row_reader, i,
&int_value, error);
                     break;
            case ESP_DATATYPE_LONG:
                     rc = esp_row_reader_get_long(row_reader, i,
&long_value, error);
                     break;
            case ESP DATATYPE DATE:
                     rc = esp_row_reader_get_date(row_reader, i,
&date_value, error);
                     break;
```

## .Net External Adapters

Use the .Net SDK to build a custom .Net external adapter.

#### See also

- Custom Adapters on page 5
- Java External Adapters on page 554

• C/C++ External Adapters on page 558

#### Connecting to the Server

Set credentials and .Net server options when you connect to the Server.

1. Run the **NetEspError** command to create an error message store for these tasks:

```
NetEspError error = new NetEspError();
```

2. Set a new URI:

```
NetEspUri uri = new NetEspUri();
uri.set_uri("esp://cepsun64amd.sybase.com:19011", error);
```

3. Create your credentials:

```
NetEspCredentials creds = new
NetEspCredentials(NetEspCredentials.NET_ESP_CREDENTIALS_T.NET_ESP
_CREDENTIALS_SERVER_RSA);
creds.set_user("pengg");
creds.set_password("1234");
creds.set_keyfile("..\\test_data\\keys\\client.pem");
```

4. Set options:

```
NetEspServerOptions options = new NetEspServerOptions();
options.set_mode(NetEspServerOptions.NET_ESP_ACCESS_MODE_T.NET_CA
LLBACK_ACCESS);
server = new NetEspServer(uri, creds, options);
int rc = server.connect(error);
```

#### Connecting to a Project

Use sample .Net code to connect to a project.

1. Get the project:

```
NetEspProject project = server.get_project("test", "test",
error);
```

**2.** Connect to the project:

```
project.connect(error);
```

#### **Publishing**

Create a publisher, add rows, and complete the publishing process.

1. Create a publisher:

```
NetEspPublisher publisher = project.create_publisher(null,
error);
```

**2.** Connect to the publisher:

```
Publisher.connect(error);
```

**3.** Get a stream:

```
NetEspStream stream = project.get_stream("WIN2", error);
```

**4.** Get the Message Writer:

#### **CHAPTER 3: Custom Adapters**

```
NetEspMessageWriter writer = publisher.get_message_writer(stream,
error);
```

**5.** Get and start the Row Writer, and set an opcode to insert one row:

```
NetEspRelativeRowWriter rowwriter =
writer.get_relative_row_writer(error);
rowwriter.start_row(error);
rowwriter.set_opcode(1, error);
```

(Optional) If publishing in transaction mode, use these arguments to add multiple rows:

```
NetEspRelativeRowWriter rowwriter =
writer.get_relative_row_writer(error);
for(int i=0; i<100; i++){
    rowwriter.start_row(error);
//add row columns' values
rowwriter.end_row(error);
}</pre>
```

6. Publish data:

```
rc = publisher.publish(writer, error);
```

#### Connecting to a Subscriber

Create and connect to a new subscriber.

1. Create a subscriber:

```
NetEspSubscriberOptions options = new NetEspSubscriberOptions();
options.set_mode(NetEspSubscriberOptions.NET_ESP_ACCESS_MODE_T.NE
T_CALLBACK_ACCESS);
NetEspSubscriber subscriber = new NetEspSubscriber(options,
error);
```

**2.** Connect to the subscriber:

```
Subscriber.connect(error);
```

#### Subscribing Using Callback Mode

Perform callbacks for new data.

**1.** Set the subscriber options:

```
NetEspSubscriberOptions options = new NetEspSubscriberOptions();
options.set_mode(NetEspSubscriberOptions.NET_ESP_ACCESS_MODE_T.NE
T_CALLBACK_ACCESS);
NetEspSubscriber subscriber = new NetEspSubscriber(options,
error);
```

2. Create the callback instance:

NetEspSubscriber.SUBSCRIBER\_EVENT\_CALLBACK callbackInstance = new NetEspSubscriber.SUBSCRIBER\_EVENT\_CALLBACK(subscriber\_callback);

**3.** Create the callback registry:

```
subscriber.set_callback(NetEspSubscriber.NET_ESP_SUBSCRIBER_EVENT
.NET_ESP_SUBSCRIBER_EVENT_ALL, callbackInstance, null, error);
```

**4.** Connect to the subscriber:

```
subscriber.connect(error);
```

**5.** Subscribe to a stream:

```
subscriber.subscribe_stream(stream, error);
```

**6.** Implement the callback:

(Optional) Use handleData to complete a separate method to retrieve and use subscribed data.

```
NetEspRowReader row reader = null;
while ((row_reader = evt.getMessageReader().next_row(error)) !=
null) {
               for (int i = 0; i < schema.get numcolumns(); ++i) {</pre>
                    if ( row_reader.is_null(i) == 1) {
                        Console.Write("null, ");
                        continue;
                    switch
(NetEspStream.getType(schema.get_column_type((uint)i, error)))
NetEspStream.NET_DATA_TYPE_T.NET_ESP_DATATYPE_INTEGER:
                        ivalue = row_reader.get_integer(i, error);
                             Console.Write(ivalue + ", ");
                             break;
                        case
NetEspStream.NET_DATA_TYPE_T.NET_ESP_DATATYPE_LONG:
                           lvalue = row_reader.get_long(i, error);
                             Console.Write(lvalue + ", ");
                            break;
NetEspStream.NET_DATA_TYPE_T.NET_ESP_DATATYPE_FLOAT:
                          fvalue = row_reader.get_float(i, error);
                             Console.Write(fvalue + ", ");
                             break;
                        case
NetEspStream.NET_DATA_TYPE_T.NET_ESP_DATATYPE_STRING:
                         svalue = row_reader.get_string(i, error);
                             Console.Write(svalue);
```

```
break;
                        case
NetEspStream.NET_DATA_TYPE_T.NET_ESP_DATATYPE_DATE:
                           dvalue = row_reader.get_date(i, error);
                             Console.Write(dvalue + ", ");
                            break;
NetEspStream.NET_DATA_TYPE_T.NET_ESP_DATATYPE_TIMESTAMP:
                             tvalue = row reader.get timestamp(i,
error);
                            Console.Write(tvalue + ", ");
                            break;
                        case
NetEspStream.NET DATA TYPE T.NET ESP DATATYPE BOOLEAN:
                            boolvalue = row_reader.get_boolean(i,
error);
                             Console.Write(boolvalue + ", ");
                            hreak:
                        case
NetEspStream.NET_DATA_TYPE_T.NET_ESP_DATATYPE_BINARY:
                            uint buffersize = 256;
                            binvalue = row_reader.get_binary(i,
buffersize, error);
Console.Write(System.Text.Encoding.Default.GetString(binvalue) +
", ");
                            break;
                        case
NetEspStream.NET_DATA_TYPE_T.NET_ESP_DATATYPE_INTERVAL:
                          intervalue = row_reader.get_interval(i,
error);
                            Console.Write(intervalue + ", ");
                            break;
                        case
NetEspStream.NET_DATA_TYPE_T.NET_ESP_DATATYPE_MONEY01:
                            mon = row reader.get money(i, error);
                        Console.Write(mon.get_long(error) + ", ");
                            break;
                        case
NetEspStream.NET_DATA_TYPE_T.NET_ESP_DATATYPE_MONEY02:
                         lvalue = row_reader.get_money_as_long(i,
error);
                             Console.Write(lvalue + ", ");
                            break;
                        case
NetEspStream.NET_DATA_TYPE_T.NET_ESP_DATATYPE_MONEY03:
                            mon = row_reader.get_money(i, error);
                        Console.Write(mon.get_long(error) + ", ");
                            break;
                        case
NetEspStream.NET_DATA_TYPE_T.NET_ESP_DATATYPE_MONEY10:
                            mon = row_reader.get_money(i, error);
                        Console.Write(mon.get_long(error) + ", ");
                            break;
                        case
NetEspStream.NET_DATA_TYPE_T.NET_ESP_DATATYPE_MONEY15:
```

**8.** Disconnect from the subscriber:

```
rc = subscriber.disconnect(error);
}
```

# **CHAPTER 3: Custom Adapters**

# CHAPTER 4 Schema Discovery

You can use the schema discovery feature to discover external schemas and create CCL schemas based on the format of the data from the datasource connected to an adapter.

Every row in a stream or window must have the same structure, or schema, which includes the column names, the column datatypes, and the order in which the columns appear. Multiple streams or windows may use the same schema, but a stream or window can only have one schema.

Rather than manually creating a new schema, you can use schema discovery to discover and automatically create a schema based on the format of the data from the datasource connected to your adapter. For example, for the Database Input adapter, you can discover a schema that corresponds to a specific table from a database the adapter is connected to.

While using discovery is a convenient way to create your CCL schema, pay particular attention to the datatypes your CCL columns inherit from the external data source. For example, whenever possible, discovery maintains the same level of precision or greater when mapping source data types to ESP data types. Some databases, such as Sybase IQ, support microsecond precision for the SQL\_TIMESTAMP and SQL\_TYPE\_TIMESTAMP data types. As such, discovery maps these types to the ESP data type bigdatetime, which also supports microsecond precision. If your ESP project does not require this level of precision, you can, after generating your schema through discovery, modify the schema to use a lower-precision data type such as timestamp (millisecond precision).

To discover a schema, you need to first configure the adapter properties. Each adapter that supports schema discovery has unique properties that must be set to enable schema discovery.

# **Adapter Support for Schema Discovery**

Lists all adapters currently available from Sybase, whether they support schema discovery, and if so, the properties they use to enable it.

| Adapter                              | Supports Schema<br>Discovery | Properties                                                                                                    |
|--------------------------------------|------------------------------|----------------------------------------------------------------------------------------------------|
| Adaptive Server Enterprise<br>Output | Yes                          | DB Service Name The name of the database service that represents the ASE database into which information will be loaded. |
| AtomReader Input                     | No                           | _                                                                                                    |

| Adapter         | Supports Schema<br>Discovery | Properties                                                                                                    |
|-----------------|------------------------------|----------------------------------------------------------------------------------------------------|
| Database Input  | Yes                          | Database Service                                                                                                    |
|                 |                              | Name of database service from which the adapter obtains the database connection.                                                                                                    |
| Database Output | Yes                          | Database Service                                                                                                    |
|                 |                              | Name of service entry to use.                                                                                                    |
| Excel Add-In    | No                           | _                                                                                                    |
| File CSV Input  | Yes                          | Directory                                                                                                    |
|                 |                              | The absolute path to the data files you want the adapter to read.                                                                                                    |
| File CSV Output | No                           | _                                                                                                    |
| File FIX Input  | No                           | _                                                                                                    |
| File FIX Output | No                           | _                                                                                                    |
| File XML Input  | Yes                          | Directory                                                                                                    |
|                 |                              | The absolute path to the data files you want the adapter to read.                                                                                                    |
| File XML Output | No                           | _                                                                                                    |
| FIX Input       | No                           | _                                                                                                    |
| FIX Output      | No                           | _                                                                                                    |
| Flex Output     | No                           | _                                                                                                    |
| HTTP Input      | No                           | _                                                                                                    |
| JMS CSV Input   | Yes                          | Delimiter – field delimiter     Connection Factory – connection factory class name     JNDI Context Factory – context factory for JNDI context initialization     JNDI URL     Destination Type     Destination Name |
| JMS CSV Output  | No                           | _                                                                                                    |

| Adapter                 | Supports Schema<br>Discovery | Properties                                                                                                    |
|-------------------------|------------------------------|----------------------------------------------------------------------------------------------------|
| JMS Custom Input        | No                           | _                                                                                                    |
| JMS Custom Output       | No                           | _                                                                                                    |
| JMS FIX Input           | No                           | _                                                                                                    |
| JMS FIX Output          | No                           | _                                                                                                    |
| JMS Object Array Input  | Yes                          | Connection Factory – connection factory class name     JNDI Context Factory – context factory for JNDI context initialization     JNDI URL     Destination Type     Destination Name  |
| JMS Object Array Output | No                           | _                                                                                                    |
| JMS XML Input           | Yes                          | Connection Factory – connection factory class name.     JNDI Context Factory – context factory for JNDI context initialization     JNDI URL     Destination Type     Destination Name |
| JMS XML Output          | No                           | _                                                                                                    |
| Kdb Input               | Yes                          | <ul><li>KDB Server</li><li>KDB Port</li><li>KDB User</li><li>KDB Password</li></ul>                                                                                                   |
| Kdb Output              | Yes                          | <ul><li> KDB Server</li><li> KDB Port</li><li> KDB User</li><li> KDB Password</li></ul>                                                                                               |
| Log File Input          | No                           | _                                                                                                    |

| Adapter                          | Supports Schema<br>Discovery | Properties                                                                                                    |
|----------------------------------|------------------------------|----------------------------------------------------------------------------------------------------|
| Random Tuples Generator<br>Input | No                           | _                                                                                                    |
| Replication Server Input         | Yes                          | <ul> <li>RSSD Host</li> <li>RSSD Port</li> <li>RSSD Database Name</li> <li>RSSD User Name</li> <li>RSSD Password</li> </ul> |
| Reuters Marketfeed Input         | Yes                          | Discovery Path                                                                                                    |
| Reuters Marketfeed Output        | No                           |                                                                                                    |
| Reuters OMM Input                | Yes                          | Discovery Path                                                                                                    |
| Reuters OMM Output               | No                           | _                                                                                                    |
| RTView Output                    | No                           | _                                                                                                    |
| Sample Input Adapter             | Yes                          | Discovery Directory Path                                                                                                    |
| Sample Output Adapter            | Yes                          | Discovery Directory Path                                                                                                    |
| SMTP Output                      | No                           |                                                                                                    |
| Socket (as Client) CSV Input     | No                           | _                                                                                                    |
| Socket (as Client) CSV<br>Output | No                           |                                                                                                    |
| Socket (as Client) XML<br>Input  | No                           | _                                                                                                    |
| Socket (as Client) XML<br>Output | No                           |                                                                                                    |
| Socket (as Server) XML<br>Input  | No                           |                                                                                                    |
| Socket (as Server) XML<br>Output | No                           | _                                                                                                    |
| Socket (as Server) CSV Input     | No                           |                                                                                                    |

| Adapter                          | Supports Schema<br>Discovery | Properties                                                                                                    |
|----------------------------------|------------------------------|----------------------------------------------------------------------------------------------------|
| Socket (as Server) CSV<br>Output | No                           | _                                                                                                    |
| Socket FIX Input                 | No                           | _                                                                                                    |
| Socket FIX Output                | No                           | _                                                                                                    |
| Sybase IQ Output                 | Yes                          | DB Service Name The name of the database service that represents the IQ database into which information will be loaded. |
| Open Input and Output            | No                           | _                                                                                                    |
| Tibco Rendezvous Input           | No                           | _                                                                                                    |
| Tibco Rendezvous Output          | No                           | _                                                                                                    |
| NYSE Input                       | Yes                          | Discovery Directory Path  Absolute path to the adapter discovery directory.                                             |

#### See also

- Adaptive Server Enterprise Output Adapter on page 12
- File CSV Input Adapter on page 31
- File XML Input Adapter on page 38
- JMS CSV Input Adapter on page 131
- JMS Object Array Input Adapter on page 154
- JMS XML Input Adapter on page 163
- KDB Input and Output Adapter on page 169
- Database Adapter on page 42
- Replication Server Adapter on page 297
- Reuters Marketfeed Adapter on page 306
- Reuters OMM Adapter on page 381
- Sample Input and Output Adapter on page 468
- Sybase IQ Output Adapter on page 494
- NYSE Technologies Input Adapter on page 187

# CHAPTER 5 Guaranteed Delivery

Guaranteed delivery (GD) is a delivery mechanism that guarantees data is processed from a stream to an adapter.

GD ensures that data continues to be processed when:

- The Server fails.
- The destination (third-party server) fails.
- The destination (third-party server) does not respond for a period of time.

Persistent subscribe pattern (PSP) is used to implement GD in output adapters. Input adapters support GD using facilities provided by the source rather than using PSP. The WebSphereMQ Input and Output adapter, all JMS Input and Output adapters, and the TIBCO Rendezvous adapter all support GD. These adapters have specific PSP and GD parameters that are unique to them. Examples for enabling GD in one of the JMS CSV Output adapters and the WebSphere Output adapter are located <ESP\_HOME>/examples/ccl/
JmsOutBoundAdapterWithGDSupport and <ESP\_HOME>/examples/ccl/
WsmqOutBoundAdapterWithGDSupport respectively.

PSP works through a combination of a window (input, output), a control window, and a Flex operator with a log store. The window and control window plug into the Flex operator. Data from the window on which PSP is enabled is entered into the flex operator, which generates a sequence number and opcode from the data, and places them at the beginning of each row of data. The Flex operator sends this data to the adapter that is attached to it, and the adapter passes the information on to the control window. Finally, the control window informs the Flex operator of the data that has been processed by the adapter, and the Flex operator removes this data from the log store.

Figure 12: PSP Overview

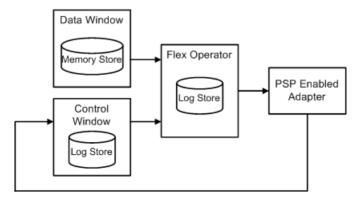

#### See also

- TIBCO Rendezvous Adapter on page 504
- WebSphere MQ Input Adapter on page 522
- WebSphere MQ Output Adapter on page 524
- JMS CSV Input Adapter on page 131
- JMS CSV Output Adapter on page 134
- JMS Custom Input Adapter on page 138
- JMS Custom Output Adapter on page 142
- JMS FIX Input Adapter on page 147
- JMS FIX Output Adapter on page 150
- JMS Object Array Input Adapter on page 154
- JMS Object Array Output Adapter on page 157
- JMS XML Input Adapter on page 163
- JMS XML Output Adapter on page 165
- Output Stream Parameters on page 513

# Log Window

The log window is a Flex operator that is assigned to a log store and is the centre of the guaranteed delivery (GD) mechanism.

For persistent subscription using persistent subscribe pattern (PSP), attach the output adapter to a log window instead of a stream of interest. The stream definition for the log window contains all the columns belonging to the stream of interest, plus two additional columns. These additional columns are the gdKey (long) and the gdOpcode (integer).

The gdKey is a constantly increasing value that uniquely identifies every event, regardless of the opcode in the stream of interest. This serves as the key for the log window. The gdOpcode is the operation code (for example, INSERT, UPDATE, or DELETE) of the event that occurs in the stream of interest.

The log window takes two inputs namely from the stream whose data needs to be delivered in a guaranteed fashion (stream of interest) and from the truncate window. The log window has a method associated with each input. The method associated with the stream of interest:

- 1. Increments the gdKey by 1, starting from 0, on every incoming event. On restart, it starts from the last generated sequence number by self inspecting the data it has previously output.
- **2.** Determines the opcode of the incoming event.
- 3. Outputs the gdKey and the gdOpcode determined in the previous two steps, along with all the columns of the input event from the stream of interest.

The method associated with the truncate window is responsible for ensuring that the data in the log window does not grow indefinitely. Every time an event occurs on the truncate window,

this method deletes all events in the log window that has a gdKey less than or equal to the provided gdKey, and provided that the purge data flag is set to true.

## **Truncate Window**

Output adapters use the truncate window to inform the log window of which data has been processed by the adapter and can be safely deleted.

It has three columns, simpleKey (integer), gdKey (long), and purge (boolean). The simpleKey column is currently just a dummy value of 0 or 1, and its sole purpose is to serve as a key for the truncate window. The gdKey column contains the value of the gdKey that the output adapter has successfully processed. The log window uses this to delete all the data that has a gdKey equal to or lesser than the provided value. In the purge column, a value of true indicates that the data in the log window needs to be deleted. The output adapter updates this column.

Assign this window to a log store to ensure data recovery from this window in the case of a failure.

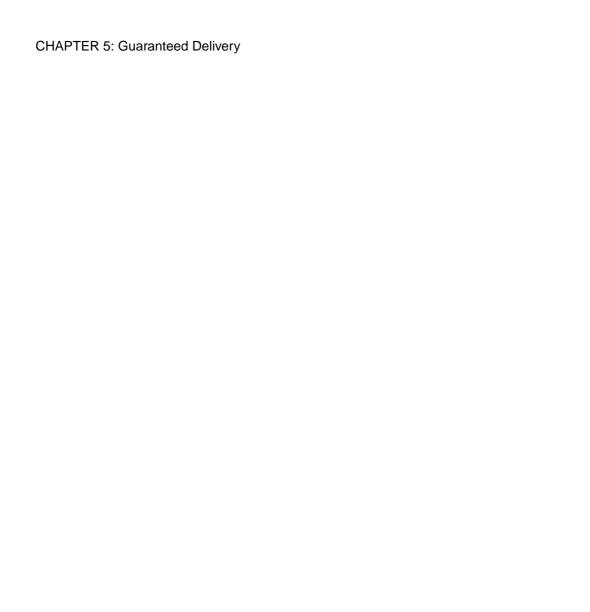

# CHAPTER 6 Adapter Parameters Datatypes

A comprehensive list of datatypes you can use with adapters supplied by Event Stream Processor, or any custom internal or external adapters you create.

Some exceptions for custom external adapters are noted in the datatype descriptions.

**Note:** This table includes all the adapter related datatypes supported by Event Stream Processor. For more information on specific datatypes supported by an adapter, as well as its datatype mapping description, see the section on that adapter.

| Datatype       | Description                                                                                                    |
|----------------|----------------------------------------------------------------------------------------------------|
| boolean        | Value is true or false. The format for values outside of the allowed range for boolean is 0/1/false/true/y/n/on/off/yes/no, which is case insensitive.                                                                                                  |
| choice         | A list of custom values from which a user would select one value.                                                                                                    |
| configFilename | Variable-length character string, with byte values encoded in UTF-8. Maximum string length is platform-dependent, but no more than 65535 bytes.                                                                                                    |
| directory      | Variable-length character string, with byte values encoded in UTF-8.  Maximum string length is platform-dependent, but no more than 65535 bytes.                                                                                                    |
| double         | Floating point value. The range of allowed values is 2.22507e-308 to 1.79769e+308                                                                                                    |
| filename       | Variable-length character string, with byte values encoded in UTF-8. Maximum string length is platform-dependent, but no more than 65535 bytes.                                                                                                    |
| int            | A signed 32-bit integer value. The range of allowed values is -2147483648 to +2147483647 (-23^1 to 2^31-1). Constant values that fall outside of this range are automatically processed as long datatypes.                                              |
|                | To initialize a variable, parameter, or column with the lowest negative value, specify (-27) -1 instead to avoid CCL compiler errors. For example, specify (-2147483647) -1 to initialize a variable, parameter, or column with a value of -2147483648. |

| Datatype         | Description                                                                                                    |
|------------------|----------------------------------------------------------------------------------------------------|
| password         | Variable-length character string, with byte values encoded in UTF-8. Maximum string length is platform-dependent, but no more than 65535 bytes.                                            |
|                  | While entering value for this field, user can see '*' for every character.                                                                                                    |
| permutation      | Variable-length character string, with byte values encoded in UTF-8. Maximum string length is platform-dependent, but no more than 65535 bytes.                                            |
|                  | This datatype is not supported for custom external adapters.                                                                                                    |
| range            | An integer value for which user can define lower and upper limits. e.g. <pre> <parameter <="" descr="IP port of the database listener" id="port" label="KDB Port" td=""></parameter></pre> |
| query            | A string value Studio creates from the tablename.                                                                                                    |
|                  | This datatype is not supported for custom external adapters.                                                                                                    |
| runtimeDirectory | Variable-length character string, with byte values encoded in UTF-8. Maximum string length is platform-dependent, but no less than 65535 bytes.                                            |
|                  | This datatype is not supported for custom external adapters.                                                                                                    |
| runtimeFilename  | Runtime file name, if different from discovery time file name.                                                                                                    |
|                  | Variable-length character string, with byte values encoded in UTF-8. Maximum string length is platform-dependent, but no more than 65535 bytes.                                            |
|                  | This datatype is not supported for custom external adapters.                                                                                                    |
| string           | Variable-length character string, with byte values encoded in UTF-8. Maximum string length is platform-dependent, but no more than 65535 bytes.                                            |
| tables           | This is list of choices returned by <b>getTables()</b> defined in adapter.                                                                                                    |
| text             | A value capable of storing multiline text.                                                                                                    |
|                  | This datatype is not supported for custom external adapters.                                                                                                    |
| uint             | Positive intger value. The range of allowed values is 0 to 0xffffffff.                                                                                                    |

### See also

- Custom External Parameter Datatypes on page 553
- Chapter 3, Custom Adapters on page 529
- Internal and External Adapters on page 2

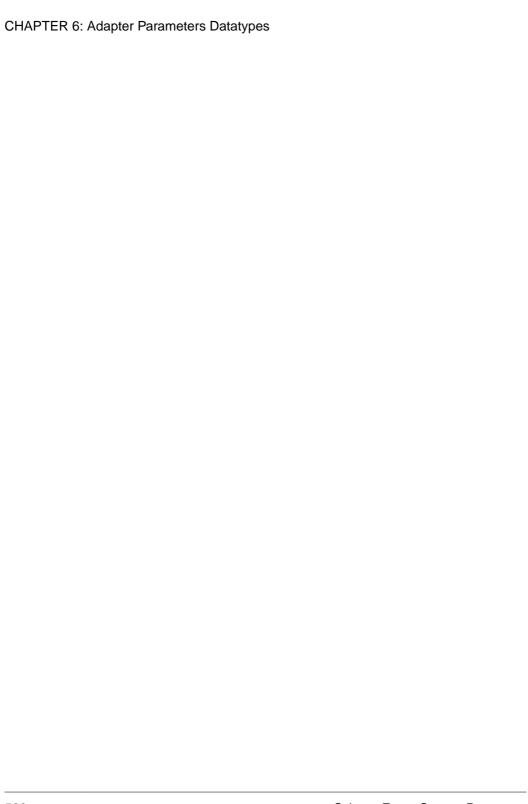

# CHAPTER 7 Date and Timestamp Formats for Input Adapters

Sybase supports numerous formats for date and timestamp datatypes.

Use the info below to create a custom format for your date and timestamp datatypes.

| Character | Description                                                                                                 |
|-----------|----------------------------------------------------------------------------------------------------|
| %a        | The day of the week, using the locale's weekday names. You can specify either the abbreviated or full name. |
| %A        | Equivalent to %a.                                                                                           |
| %b        | The month, using the locale's month names. You can specify either the abbreviated or full name.             |
| %B        | Equivalent to %b.                                                                                           |
| %с        | The locale's appropriate date and time representation.                                                      |
| %C        | The century number [00,99]. Leading zeros are permitted but not required.                                   |
| %d        | The day of the month [01,31]. Leading zeros are permitted but not required.                                 |
| %D        | The date as %m / %d / %y.                                                                                   |
| %e        | Equivalent to %d.                                                                                           |
| %h        | Equivalent to %b.                                                                                           |
| %H        | The hour (24-hour clock) [00,23]. Leading zeros are permitted but not required.                             |
| %I        | The hour (12-hour clock) [01,12]. Leading zeros are permitted but not required.                             |
| %j        | The day number of the year [001,366]. Leading zeros are permitted but not required.                         |
| %m        | The month number [01,12]. Leading zeros are permitted but not required.                                     |
| %M        | The minute [00,59]. Leading zeros are permitted but not required.                                           |
| %n        | Any white space.                                                                                            |
| %p        | The locale's equivalent of a.m or p.m.                                                                      |

# CHAPTER 7: Date and Timestamp Formats for Input Adapters

| Character | Description                                                                                                    |
|-----------|----------------------------------------------------------------------------------------------------|
| %r        | 12-hour clock time using the AM/PM notation.                                                                                                    |
| %R        | The time as %H: %M.                                                                                                    |
| %S        | The seconds [00,60]. Leading zeros are permitted but not required.                                                                                                    |
| %t        | Any white space.                                                                                                    |
| %T        | The time as %H: %M: %S.                                                                                                    |
| %U        | The week number of the year (Sunday as the first day of the week) as a decimal number [00,53]. Leading zeros are permitted but not required.                                                                                                    |
| % W       | The weekday as a decimal number [0,6], with 0 representing Sunday. Leading zeros are permitted but not required.                                                                                                    |
| %W        | The week number of the year (Monday as the first day of the week) as a decimal number [00,53]. Leading zeros are permitted but not required.                                                                                                    |
| %x        | The date, using the locale's date format.                                                                                                    |
| %X        | The time, using the locale's time format.                                                                                                    |
| %y        | The year within the century. When a century is not otherwise specified, values in the range [69,99] shall refer to years 1969 to 1999 inclusive, and values in the range [00,68] shall refer to years 2000 to 2068 inclusive. Leading zeros are permitted but not required. |
| %Y        | The year, including the century. For example, 1988.                                                                                                    |
| %%        | Replaced by %.                                                                                                    |

# CHAPTER 8 Date and Timestamp Formats for Output Adapters

Sybase supports numerous formats for date and timestamp datatypes.

Use the info below to create a custom format for your date and timestamp datatypes.

| Character | Description                                                                             |
|-----------|-----------------------------------------------------------------------------------------|
| %a        | The locale's abbreviated weekday name.                                                  |
| %A        | The locale's full weekday name.                                                         |
| %b        | The locale's abbreviated month name.                                                    |
| %B        | The locale's full month name.                                                           |
| %с        | The locale's appropriate date and time representation.                                  |
| %C        | The year divided by 100, and truncated to an integer as a decimal number [00,99].       |
| %d        | The day of the month as a decimal number [01,31].                                       |
| %D        | Equivalent to %m / %d / %y.                                                             |
| %e        | The day of the month as a decimal number [1,31]. A single digit is preceded by a space. |
| %F        | Equivalent to % Y - %m - %d. This is the ISO 8601:2000 standard date format.            |
| % g       | The last 2 digits of the week-based year, as a decimal number [00,99].                  |
| %G        | The week-based year as a decimal number. For example, 1977.                             |
| %h        | Equivalent to %b.                                                                       |
| %H        | The hour (24-hour clock) as a decimal number [00,23].                                   |
| %I        | The hour (12-hour clock) as a decimal number [01,12].                                   |
| %j        | The day of the year as a decimal number [001,366].                                      |
| %m        | The month as a decimal number [01,12].                                                  |
| %M        | The minute as a decimal number [00,59].                                                 |
| %n        | A <newline>.</newline>                                                                  |

CHAPTER 8: Date and Timestamp Formats for Output Adapters

| Character | Description                                                                                                    |
|-----------|----------------------------------------------------------------------------------------------------|
| %p        | The locale's equivalent of either a.m. or p.m.                                                                                                    |
| %r        | The time in a.m. and p.m. notation.                                                                                                    |
| %R        | The time in 24-hour notation (%H: %M).                                                                                                    |
| %S        | The second as a decimal number [00,60].                                                                                                    |
| %t        | A <tab>.</tab>                                                                                                    |
| %T        | The time in the following format %H: %M: %S.                                                                                                    |
| %u        | The weekday as a decimal number [1,7], with 1 representing Monday.                                                                                                    |
| %U        | The week number of the year as a decimal number [00,53]. The first Sunday of January is the first day of week 1, and days in the new year before this are in week 0.                                                                                                    |
| % V       | The week number of the year (Monday as the first day of the week) as a decimal number [01,53]. If the week containing 1 January has four or more days in the new year, then it is considered week 1. Otherwise, it is the last week of the previous year, and the next week is week 1. |
|           | Both January 4th and the first Thursday of January are always in week 1.                                                                                                    |
| %w        | The weekday as a decimal number [0,6], with 0 representing Sunday.                                                                                                    |
| %W        | The week number of the year as a decimal number [00,53]. The first Monday of January is the first day of week 1, and days in the new year before this are in week 0.                                                                                                    |
| %x        | The locale's appropriate date representation.                                                                                                    |
| %X        | The locale's appropriate time representation.                                                                                                    |
| %y        | The last two digits of the year as a decimal number [00,99].                                                                                                    |
| %Y        | The year as a decimal number. For example, 1997.                                                                                                    |
| %z        | The offset from UTC in the ISO 8601:2000 standard format (+hhmm or -hhmm), or by no characters if no time zone is determinable. For example, "-0430" means 4 hours 30 minutes behind UTC (west of Greenwich).                                                                          |
| %Z        | The time zone name or abbreviation, or by no bytes if no time zone information exists.                                                                                                    |
| %%        | Replaced by %.                                                                                                    |

| Α                                                             | custom 5                             |
|---------------------------------------------------------------|--------------------------------------|
| adapter configuration 530                                     | custom external 543                  |
| Open adapter 213                                              | custom internal 529                  |
| RAP adapter 283                                               | Database Input 42                    |
| adapter controller parameters                                 | Database Output 42, 44               |
| FIX adapter 69                                                | File CSV Input 31                    |
| Flex adapter 108                                              | File CSV Output 36                   |
|                                                               | File FIX Input 55                    |
| HTTP adapter 120                                              | File FIX Output 57                   |
| NYSE adapter 199                                              | File XML Input 38                    |
| TIBCO Rendezvous adapter 510                                  | File XML Output 54                   |
| adapter directory                                             | FIX Input 72                         |
| FIX adapter 68                                                | guaranteed delivery 573              |
| Flex adapter 107                                              | HTTP Output 124                      |
| HTTP adapter 119                                              | information management functions 532 |
| NYSE adapter 197 TIBCO Rendezvous adapter 509                 | introduction 1                       |
|                                                               | JMS 130                              |
| adapter element 336, 363, 407, 439                            | JMS CSV Input 131                    |
| adapter logging 376, 450                                      | JMS CSV Output 134                   |
| adapter operation                                             | JMS Custom Input 138                 |
| FIX adapter 89                                                | JMS Custom Output 142                |
| Flex adapter 112                                              | JMS FIX Output 150                   |
| HTTP adapter 126                                              | JMS Object Array Input 147, 154      |
| NYSE adapter 206                                              | JMS Object Array Output 157          |
| RAP adapter 296                                               | JMS XML Input 163                    |
| RTView adapter 460                                            | JMS XML Output 165                   |
| TIBCO Rendezvous adapter 517                                  | KDB Input 172                        |
| adapter property sets                                         | KDB Output 177                       |
| creating 7                                                    | life cycle functions 531             |
| editing 7                                                     | miscellaneous functions 533          |
| adapter schema                                                | NYSE Input 204                       |
| FIX adapter 69                                                | Open adapter directory 213           |
| Flex adapter 108                                              | overview 1, 2                        |
| HTTP adapter 120                                              | parameter datatypes 577              |
| NYSEadapter 198                                               | properties for schema discovery 567  |
| TIBCO Rendezvous adapter 510                                  | publishing data 6                    |
| adapters 9                                                    | Random Tuples Generator Input 275    |
| adapter shared utility library 529                            | run states 534                       |
| adapter utilities 529                                         | Sample Input and Output adapter 468  |
| adding a new property set 7                                   | schema discovery 567                 |
| AtomReader Input 20                                           | SMTP Output 489                      |
| ATTACH ADAPTER statement 5                                    | Socket (as Client) CSV Input 474     |
| attaching an adapter 6                                        | Socket (as Client) CSV Output 477    |
| basic steps for input adapters 5                              | Socket (as Client) XML Input 479     |
| basic steps for output adapters 6 configuring property sets 7 | Socket (as Client) XML Output 481    |

| Socket (as Server) CSV Input 486          | Flex adapter 113                            |
|-------------------------------------------|---------------------------------------------|
| Socket (as Server) CSV Output 488         | HTTP adapter 127                            |
| Socket (as Server) XML Input 482          | NYSE adapter 208                            |
| Socket (as Server) XML Output 484         | TIBCO Rendezvous adapter 519                |
| Socket FIX Input 470                      | CLASSPATH environment variable 187          |
| Socket FIX Output 472                     | client socket connectors                    |
| summary 9                                 | FIX adapter 81                              |
| supporting schema discovery 567           | sample configuration file 81                |
| TIBCO Rendezvous 516                      | cnxml file                                  |
| WebSphere MQ Input 522                    | custom internal adapters 530                |
| WebSphere MQ Output 524                   | column names                                |
| administrative decisions 322, 397         | FIX adapter 65                              |
| Marketfeed Input adapter 312              | configuration                               |
| OMM Input adapter 387                     | creating a Sybase connection 456            |
| all in one                                | data streams for NYSE adapter 202           |
| sample configuration file 76              | Flex Server 111                             |
| APIs                                      | HTTP Server 123                             |
| supported languages 5                     | Log File Input adapter 183                  |
| applying a query                          | Marketfeed output adapter 321               |
| ESP Add-in for Microsoft Excel 29         | OMM output adapter 396                      |
| AsapSink                                  | Open adapter 213                            |
| example 260                               | property sets 7                             |
| AsapSource 216                            | RAP adapter 283, 290                        |
| example 262                               | Rendezvous Server 514                       |
| AsapSource properties 216                 | Replication Server adapter 298, 299         |
| ASE to ESP datatype mapping 305           | Sample Input and Output adapter 469         |
| AtomReader Input adapter                  | updating a Sybase connection 456            |
| internal adapter 20                       | configuration file                          |
| properties 20                             | FIX adapter 69                              |
| ATTACH ADAPTER statement 5                | Flex adapter 108                            |
| attaching an object to a cache            | HTTP adapter 120                            |
| RTView adapter 463                        | NYSE adapter 198                            |
| attaching an object to a stream           | TIBCO Rendezvous adapter 510                |
| RTView adapter 463                        | configuration files                         |
| automatic publishing                      | RAP adapter 283                             |
| ESP Add-in for Microsoft Excel 28         | configuring a queuing system 130            |
| SybaseRTP function 28                     | configuring an input connection             |
|                                           | from Reuters 308, 382                       |
| В                                         | Reuters Marketfeed adapter 308              |
| Ь                                         | Reuters OMM adapter 382                     |
| BeanShellPipe 224                         | configuring an output connection            |
| example 263                               | Reuters Marketfeed adapter 309              |
| chample 203                               | Reuters OMM adapter 383                     |
|                                           | to Reuters 309, 383                         |
| C                                         | connecting dashboard object to data streams |
| callback functions 520                    | RTView adapter 461                          |
| callback functions 530<br>chain RICs 319  | Connection Wizard                           |
|                                           | ESP Add-in for Microsoft Excel 22           |
| checking adapter status<br>FIX adapter 90 | constant element 364, 440                   |
| 1 1/1 auautt 70                           |                                             |

| custom internal adapters 529               |
|--------------------------------------------|
| sample implementation 535                  |
| schema discovery 534                       |
| custom Java external adapters              |
| connecting to projects 554                 |
| creating publishers 554                    |
| sample code for adding rows 555            |
| subscribe using Direct Access mode 557     |
| subscribing using callback 555             |
| 2 2                                        |
| D                                          |
| 1 . 1 . 1                                  |
| data decisions 322, 396                    |
| Marketfeed Input adapter 312               |
| OMM Input adapter 386                      |
| data streams                               |
| FIX adapter 62                             |
| market data streams 193                    |
| NYSE adapter 193                           |
| order book data streams 194                |
| TIBCO Rendezvous adapter 506               |
| data streams configuration 202             |
| data structures                            |
| Reuters Marketfeed adapter 313             |
| Reuters OMM adapter 387                    |
| Database Input 42                          |
| Database Input adapter                     |
| properties 42                              |
| Database Output 42                         |
| Database Output adapter                    |
| properties 44                              |
| datafeed parameters                        |
| NYSE adapter 202                           |
| dataField element 337, 408                 |
| datatype formats for input adapters        |
| date format 581                            |
| timestamp format 581                       |
| datatype formats for output adapters       |
| date format 583                            |
| timestamp format 583                       |
| datatype mapping 47                        |
| ESP to ASE datatype mapping 305            |
| ESP to FIX 67                              |
| ESP to KDB 170, 171                        |
| ESP to NYSE 197                            |
| ESP to Open adapter 212                    |
| ESP to RAP adapter 282                     |
| ESP to Replication Server datatype mapping |
| 305                                        |
| ESP to RTView 455                          |
|                                            |

| ESP to TIBCO Rendezvous 508       | Publication Wizard 26                                   |
|-----------------------------------|---------------------------------------------------------|
| File FIX Input adapter 57         | saving subscription queries 29                          |
| File FIX Output adapter 59        | Subscription Wizard 24                                  |
| IBM DB2 database 50               | SybaseRTP function 28                                   |
| KDB database 52                   | ESP Add-In for Microsoft Excel                          |
| KDB to ESP 170                    | functionality 22                                        |
| Microsoft SQL Server database 49  | overview 22                                             |
| Oracle database 51                | ESP Add-on for Microsoft Excel                          |
| Replication Server adapter 305    | known issues 30                                         |
| Socket FIX Input adapter 472      | limitations 30                                          |
| Socket FIX Output adapter 474     | ESP datatype mapping                                    |
| Sybase ASE database 47            | FIX adapter 67                                          |
| datatypes                         | KDB adapter 170                                         |
| adapter parameter datatypes 577   | NYSE adapter 197                                        |
| custom external adapters 553      | Open adapter 212                                        |
| date format 581, 583              | RAP adapter 282                                         |
| datetime formats 237              | RTView adapter 455                                      |
| dateTimeField element 338, 410    | TIBCO Rendezvous adapter 508                            |
| decisions                         | ESP to ASE datatype mapping 305                         |
| administrative 322, 397           | ESP to Replication Server datatype mapping 305          |
| data 322, 396                     | esp_ommsample 401                                       |
| delete                            | esp_rmds 332                                            |
| watchlist 209                     | esp_rmdsomm 403                                         |
| Display Builder 455               | Event Stream Processor parameters                       |
| Display Viewer 455                | connecting to the Flex adapter 108                      |
| dynamic watch lists               | connecting to the HTTP adapter 121                      |
| creating 320, 393                 | connecting to the NYSE adapter 199                      |
| creating 320, 343                 | connecting to the TIBCO Rendezvous adapter              |
| E                                 | 510                                                     |
| -                                 | RTView adapter 457                                      |
| enabling file activity monitoring | examples                                                |
| Sybase IQ Output adapter 504      | configuring the RAP adapter 290                         |
| enabling user access              | creating a function in RTView adapter 464               |
| Reuters Marketfeed adapter 307    | FIX adapter 63, 88, 91–93, 95, 97, 100                  |
| Reuters OMM adapter 382           | Flex adapter 114                                        |
| encryption                        | hosting inbound messages 88                             |
| Open adapter 258                  | HTTP adapter 128                                        |
| enum element 365                  | NYSE adapter 210                                        |
| environment variables 334, 405    | *                                                       |
| CLASSPATH 187                     | Open adapter 260 receiving inbound messages 88          |
| FIX adapter 67                    |                                                         |
| Flex adapter 106                  | RTView adapter 466, 467<br>TIBCO Rendezvous adapter 520 |
| HTTP adapter 119                  | using all in one 100                                    |
| NYSE adapter 197                  |                                                         |
| Open adapter 212                  | using AsapSink component 260                            |
| TIBCO Rendezvous adapter 508      | using AsapSource component 262                          |
| ESP Add-in for Microsoft Excel    | using BeanShellPipe component 263                       |
| applying a query 29               | using client socket connectors 95                       |
| automatic publishing 28           | using file connectors 92                                |
| Connection Wizard 22              | using JDBCLookupPipe component 264                      |

| using MultiFlatXmlStringReader component | client socket connectors 81                 |
|------------------------------------------|---------------------------------------------|
| 266                                      | column names 65                             |
| using server socket connectors 97        | configuration file 69                       |
| using SpPersistentSubscribeSource        | control flow 60                             |
| component 267                            | data streams 62                             |
| using WSSink component 269               | datatype mapping 67                         |
| using WSSource component 271             | Event Stream Processor Server properties 74 |
| using XPathMultiTypeXmlReader component  | example 63, 88, 92, 95, 97, 100             |
| 271                                      | file connectors 75, 78                      |
| using XPathXmlStreamReader component     | FIX dictionary 74                           |
| 272                                      | header fields 65                            |
| using XPathXMLStringWriter component     | hosting inbound messages 88                 |
| 273                                      | inbound connectors 76                       |
| executing the makefile 543               | log4j API 89                                |
| external adapters                        | logging 89                                  |
| FIX Input 72                             | login properties 87                         |
| HTTP Output 124                          | message flow 66                             |
| KDB Input 172                            | operation 89                                |
| KDB Output 177                           | outbound connectors 76                      |
| NYSE Input 204                           | overview 59                                 |
| overview 2                               | receiving inbound messages 88               |
| TIBCO Rendezvous 516                     | record indexing 65                          |
| external data                            | schema 69                                   |
| input and output adapters 1              | sender login properties 87                  |
|                                          | server socket connectors 83                 |
| F                                        | session connection properties 84, 85, 87    |
| -                                        | session login properties 87                 |
| FIDListField element 340                 | session properties 88                       |
| field element 366, 441                   | sessions 65                                 |
| file connectors                          | socket connectors 75                        |
| FIX adapter 78                           | start command 61                            |
| sample configuration file 79             | starting the adapter 89                     |
| File CSV Input adapter                   | status command 62                           |
| properties 31                            | stop command 62                             |
| File CSV Output adapter                  | stopping the adapter 91                     |
| properties 36                            | stream configuration 75                     |
| File FIX Input adapter                   | stream names 65                             |
| datatype mapping 57                      | supported FIX protocol versions 60          |
| properties 55                            | trailer fields 65                           |
| File FIX Output adapter                  | FIX adapter environment variables           |
| datatype mapping 59                      | JAVA_HOME 67                                |
| properties 57                            | FIX dictionary 74                           |
| File XML Input adapter                   | FIX Input adapter                           |
| properties 38                            | properties 72                               |
| File XML Output adapter                  | FIX protocol versions 60                    |
| properties 54                            | FIX session properties 88                   |
| FIX adapter                              | Flex adapter                                |
| adapter controller parameters 69         | adapter controller parameters 108           |
| adapter directory 68                     | adapter directory 107                       |
| checking adapter status 90               | adapter directory 107                       |

| checking adapter status 113                     | adapter directory 119                 |
|-------------------------------------------------|---------------------------------------|
| client-server communication 105                 | checking adapter status 127           |
| configuration file 108                          | configuration file 120                |
| control flow 103                                | control flow 116                      |
| Event Stream Processor parameters 108           | Event Stream Processor parameters 121 |
| example 114                                     | example 128                           |
| log4j API 112                                   | log4j API 126                         |
| logging 112                                     | logging 126                           |
| message flow 104                                | message flow 118                      |
| operation 112                                   | operation 126                         |
| overview 102                                    | overview 116                          |
| sample configuration file 111                   | receiving data 128                    |
| schema 108                                      | sample configuration file 123         |
| sending a subscription request 114              | schema 120                            |
| start command 103                               | sending data 128                      |
| starting the adapter 112                        | start command 117                     |
| status command 104                              | starting the adapter 126              |
| stop command 104                                | status command 118                    |
| stopping the adapter 114                        | stop command 117                      |
| Stream Handler 105                              | stopping the adapter 128              |
| subscribing to a stream 105                     | viewing data 128                      |
| Flex adapter environment variables              | HTTP adapter environment variables    |
| JAVA_HOME 106                                   | JAVA_HOME 119                         |
| Flex Server settings 111                        | HTTP Output adapter                   |
| Flexs adapter                                   | properties 124                        |
| Flex Server settings 111                        | HTTP Server settings 123              |
| formats for input adapters                      | C                                     |
| date format 581                                 |                                       |
| timestamp format 581                            | TDM DDQ 1 - 1                         |
| formats for output adapters                     | IBM DB2 database                      |
| date format 583                                 | datatype mapping 50                   |
| timestamp format 583                            | imageField element 412                |
|                                                 | inbound connectors                    |
| G                                               | FIX adapter 76                        |
| •                                               | individual RICs 319, 392              |
| generating self-signed RSA keys                 | input adapter                         |
| Open adapter 259, 260                           | FIX Input 72                          |
| getting stream information from project 323     | map file 335, 407                     |
| getting stream information from the project 398 | input adapter map file                |
| guaranteed delivery 573                         | Reuters Marketfeed Input adapter 312  |
| log window 574                                  | Reuters OMM Input adapter 387         |
| truncate window 575                             | input adapters 516                    |
|                                                 | AtomReader Input 20                   |
| Н                                               | Database Input 42                     |
| 1 1 6 11                                        | File CSV Input 31                     |
| header fields                                   | File XML Input 38                     |
| FIX adapter 65                                  | JMS CSV Input 131                     |
| hiResTimestampField element 411                 | JMS Custom Input 138                  |
| HTTP adapter                                    | JMS Object Array Input 147, 154       |
| adapter controller parameters 120               | JMS XML Input 163                     |

| KDB Input 172                     | WebSphere MQ Input 522                         |
|-----------------------------------|------------------------------------------------|
| KDB Output 177                    | WebSphere MQ Output 524                        |
| NYSE Input 204                    | item element 341, 413                          |
| overview 1                        | itemList element 343, 415                      |
| Random Tuples Generator Input 275 | itemLists element 344, 416                     |
| Socket (as Client) CSV Input 474  | itemName element 346, 418                      |
| Socket (as Client) XML Input 479  | itemStale element 347, 419                     |
| Socket (as Server) CSV Input 486  | Normalia Crement 3 17, 119                     |
| Socket (as Server) XML Input 482  |                                                |
| Socket FIX Input 470              | J                                              |
| WebSphere MQ Input 522            | T (*)                                          |
| insert                            | Java files                                     |
| watchlist 209                     | Sample Input and Output adapter 468            |
| installation                      | JAVA_HOME environment variable                 |
|                                   | FIX adapter 67                                 |
| RTView adapter 456                | Flex adapter 106                               |
| internal adapter                  | HTTP adapter 119                               |
| WebSphere MQ adapter 522          | NYSE adapter 197                               |
| internal adapters                 | Open adapter 212                               |
| AtomReader Input 20               | TIBCO Rendezvous adapter 508                   |
| Database Input 42                 | JDBCLookupPipe 224                             |
| Database Output 44                | example 264                                    |
| File CSV Input 31                 | JMS adapter 130                                |
| File CSV Output 36                | configuring a queuing system 130               |
| File FIX Input 55                 | JMS CSV Input adapter                          |
| File FIX Output 57                | properties 131                                 |
| File XML Input 38                 | JMS CSV Output adapter                         |
| File XML Output 54                | properties 134                                 |
| JMS CSV Input 131                 | JMS Custom Input adapter                       |
| JMS CSV Output 134                | properties 138                                 |
| JMS Custom Input 138              | JMS Custom Output adapter                      |
| JMS Custom Output 142             | properties 142                                 |
| JMS FIX Output 150                | JMS FIX Output adapter                         |
| JMS Object Array Input 147, 154   | properties 150                                 |
| JMS Object Array Output 157       | JMS Object Array Input adapter                 |
| JMS XML Input 163                 | properties 147, 154                            |
| JMS XML Output 165                |                                                |
| overview 2                        | JMS Object Array Output adapter properties 157 |
| Random Tuples Generator Input 275 |                                                |
| SMTP Output 489                   | JMS XML Input adapter                          |
| Socket (as Client) CSV Input 474  | properties 163                                 |
| Socket (as Client) CSV Output 477 | JMS XML Output adapter                         |
| Socket (as Client) XML Input 479  | properties 165                                 |
| Socket (as Client) XML Output 481 |                                                |
|                                   | K                                              |
| Socket (as Server) CSV Input 486  |                                                |
| Socket (as Server) CSV Output 488 | KDB adapter                                    |
| Socket (as Server) XML Input 482  | control flow 170                               |
| Socket (as Server) XML Output 484 | datatype mapping 170                           |
| Socket FIX Input 470              | ESP to KDB datatype mapping 171                |
| Socket FIX Output 472             | KDB to ESP datatype mapping 170                |

| overview 169                             | output adapter 362                                      |
|------------------------------------------|---------------------------------------------------------|
| start command 170                        | Reuters Marketfeed Input adapter 312                    |
| stop command 170                         | Reuters OMM Input adapter 387                           |
| KDB database                             | market data field mapping                               |
| datatype mapping 52                      | Reuters Marketfeed adapter 313                          |
| KDB Input adapter                        | Reuters OMM adapter 388                                 |
| properties 172                           | market data streams 193                                 |
| KDB Output adapter                       | market data watchlists 191                              |
| properties 177                           | marketByOrderKeyField element 421                       |
| Kerberos 24, 182, 296, 311, 385          | marketByPriceKeyField element 422                       |
| known limitations                        | Marketfeed Input adapter                                |
| RTView adapter 468                       | administrative decisions 312                            |
| KI view adapter 408                      | data decisions 312                                      |
|                                          |                                                         |
| L                                        | Marketfeed output adapter                               |
|                                          | configuration 321                                       |
| life cycle functions 531                 | running 326                                             |
| Log File Input adapter                   | testing 327                                             |
| CLASSPATH environment variable 187       | Marketfeed output adapter map file                      |
| configuration 183                        | creating 324                                            |
| overview 183                             | message flow                                            |
| properties 184                           | FIX adapter 66                                          |
| starting the adapter 187                 | Flex adapter 104                                        |
| log messages 379, 453                    | HTTP adapter 118                                        |
| log4j API                                | NYSE adapter 196                                        |
| Flex adapter 112                         | TIBCO Rendezvous adapter 507                            |
| HTTP adapter 126                         | Microsoft SQL Server database                           |
| NYSE adapter 206                         | datatype mapping 49                                     |
| TIBCO Rendezvous adapter 517             | model files 530                                         |
| logging                                  | MultiFlatXmlStringReader 228                            |
| adapter 376, 450                         | example 266                                             |
| FIX adapter 89                           |                                                         |
| Flex adapter 112                         | N                                                       |
| HTTP adapter 126                         | name element 367, 442                                   |
| log4j API 89                             | nullField element 348, 425                              |
| NYSE adapter 206                         | NYSE adapter                                            |
| Replication Server Adapter 306           | -                                                       |
| Reuters 379, 453                         | adapter controller parameters 199 adapter directory 197 |
| TIBCO Rendezvous adapter 517             | checking adapter status 208                             |
| logging facilities 375, 449              | e .                                                     |
| 888                                      | configuration file 198<br>control flow 188              |
|                                          |                                                         |
| M                                        | data stream configuration 202                           |
| 1 (*1                                    | data streams 193                                        |
| makefile                                 | datafeed parameters 202                                 |
| execute 543                              | datatype mapping 197                                    |
| map file                                 | Event Stream Processor parameters 199                   |
| creating a subordinate map file 327, 401 | example 210                                             |
| creating the input map file 315, 391     | log4j API 206                                           |
| input adapter 335, 407                   | logging 206                                             |
| modifying the main map file 328, 401     | market data streams 193                                 |

| market data watchlists 191         | datatype mapping 212                       |
|------------------------------------|--------------------------------------------|
| message flow 196                   | directory 213                              |
| modifying watchlists 209           | encryption 258                             |
| operation 206                      | EspDelimitedStringReader properties 234    |
| order book data streams 194        | Europe time zones 247                      |
| order book watchlists 192          | examples 260                               |
| overview 187                       | generating self-signed RSA keys 259, 260   |
| publishing data 210                | HTTPRemoteControl 257                      |
| sample configuration file 203      | JDBCLookupPipe example 264                 |
| schema 198                         | JDBCLookupPipe properties 226              |
| stale data stream records 195      | MailRemoteLogger 258                       |
| start command 189                  | MultiFlatXmlStringReader example 266       |
| starting the adapter 207           | MultiFlatXmlStringReader properties 228    |
| status command 190                 | North America time zones 250               |
| stop command 189                   | overview 211                               |
| stopping the adapter 208           | PasswordEncryptor 258                      |
| subscribing to data 210            | reader components 228                      |
| watchlist delete 209               | remote control attributes 256              |
| watchlist insert 209               | remote control interface 256               |
| watchlist stream configuration 202 | remote control methods 256                 |
| watchlists 190, 209                | RemoteControl interface 255                |
| NYSE adapter environment variables | RemoteLogger interface 255                 |
| JAVA_HOME 197                      | sample key stores 258                      |
| NYSE Input adapter                 | sink components 220                        |
| properties 204                     | source components 216                      |
| • •                                | South America time zones 253               |
| 0                                  | specifying datetime formats 237            |
| OMM 1 ( C)                         | SpPersistentSubscribeSource 216            |
| OMM adapter output map file        | SpPersistentSubscribeSource example 267    |
| creating 399                       | SpPersistentSubscribeSource properties 218 |
| OMM Input adapter                  | starting the adapter 255                   |
| administrative decisions 387       | third-party JAR files 238                  |
| data decisions 386                 | time zones 240                             |
| OMM output adapter                 | WSSink example 269                         |
| configuration 396                  | WSSink properties 223                      |
| performance tuning 400             | WSSource example 271                       |
| running 399                        | XPathMultiTypeXmlReader example 271        |
| testing 399                        | XPathMultiTypeXmlReader properties 233     |
| Open adapter Africa time zones 240 | XPathXmlStreamReader example 272           |
|                                    | XPathXmlStreamReader properties 230        |
| AsapSink example 260               | XPathXMLStringWriter example 273           |
| AsapSink properties 220            | XPathXmlStringWriter properties 235        |
| AsapSource 216                     | XPathXmlWriter 235                         |
| AsapSource example 262             | Open Adapter                               |
| Asia time genes 243                | pipe components 224                        |
| Asia time zones 243                | Open adapter components 215                |
| Australasia time zones 245         | Open adapter environment variables         |
| BeanShellPipe example 263          | JAVA_HOME 212                              |
| BeanShellPipe properties 224       |                                            |
| configuration 213                  |                                            |

| Open Adapter pipe components      | Socket (as Server) XML Output 484                              |
|-----------------------------------|----------------------------------------------------------------|
| BeanShellPipe 224                 | Socket FIX Output 472                                          |
| JDBCLookupPipe 224                | TIBCO Rendezvous 516                                           |
| Open adapter reader components    | WebSphere MQ Output 524                                        |
| MultiFlatXmlStringReader 228      | overview 306                                                   |
| XPathMultiTypeXmlReader 228       | FIX adapter 59                                                 |
| XPathXmlStreamReader 228          | Flex adapter 102                                               |
| Open adapter sink components      | HTTP adapter 116                                               |
| AsapSink 220                      | KDB adapter 169                                                |
| WSSink 220                        | Log File Input adapter 183                                     |
| Open adapter source components    | NYSE adapter 187                                               |
| AsapSource 216                    | Open adapter 211                                               |
| SpPersistentSubscribeSource 216   | RAP adapter 280                                                |
| Open adapter writer component     | Replication Server Adapter 297                                 |
| XPathXmlWriter 235                | RTView adapter 455                                             |
| operating systems 306             | TIBCO Rendezvous adapter 504                                   |
| operation                         |                                                                |
| FIX adapter 89                    | P                                                              |
| Flex adapter 112                  | PasswordEncryptor                                              |
| HTTP adapter 126                  | • •                                                            |
| NYSE adapter 206                  | Open adapter 258                                               |
| RAP adapter 296                   | performance tips Replication Server adapter 306                |
| RTView adapter 460                |                                                                |
| TIBCO Rendezvous adapter 517      | performance tuning                                             |
| Oracle database                   | OMM output adapter 400<br>Reuters Marketfeed Input adapter 330 |
| datatype mapping 51               |                                                                |
| order book data streams 194       | Reuters OMM Input adapter 394                                  |
| order book watchlists 192         | persistent subscribe pattern 573 pipe components               |
| outbound connectors               |                                                                |
| FIX adapter 76                    | BeanShellPipe 224 JDBCLookupPipe 224                           |
| output adapter                    |                                                                |
| map file 362                      | properties                                                     |
| output adapters                   | AsapSource component 216                                       |
| Database Output 44                | AsapSource component 216 AtomReader Input adapter 20           |
| File CSV Output 36                | BeanShellPipe 224                                              |
| File FIX Input 55                 | Database Input adapter 42                                      |
| File FIX Output 57                | Database Output adapter 44                                     |
| File XML Output 54                | EspDelimitedStringReader 234                                   |
| HTTP Output 124                   | File CSV Input adapter 31                                      |
| JMS CSV Output 134                | File CSV Output adapter 36                                     |
| JMS Custom Output 142             | File FIX Input adapter 55                                      |
| JMS FIX Output 150                | File FIX Output adapter 57                                     |
| JMS Object Array Output 157       | File XML Input adapter 38                                      |
| JMS XML Output 165                | File XML Output adapter 54                                     |
| overview 1                        | FIX adapter 84, 85, 87                                         |
| SMTP Output 489                   | FIX Input adapter 72                                           |
| Socket (as Client) CSV Output 477 | FIX sessions 88                                                |
| Socket (as Client) XML Output 481 | HTTP Output adapter 124                                        |
| Socket (as Server) CSV Output 488 | JDBCLookupPipe 226                                             |
|                                   | JDDCLOOKupi ipc 220                                            |

| JMS CSV Input adapter 131 JMS CSV Output adapter 134 JMS Custom Input adapter 138 JMS Custom Output adapter 142 JMS FIX Output adapter 150 JMS Object Array Input adapter 147, 154 JMS Object Array Output adapter 157 JMS XML Input adapter 163 JMS XML Output adapter 165 KDB Input adapter 172 KDB Output adapter 177 Log File Input adapter 184 MultiFlatXmlStringReader 228 NYSE Input adapter 204 Random Tuples Generator Input adapter 275 schema discovery 567 SMTP Output adapter 489 | Random Tuples Generator Input adapter properties 275 RAP adapter configuration 283 configuration file 283 configuring the RAP adapter 290 datatype mapping 282 example configuration 290 operation 296 overview 280 publisher file 285 RDS template file 288 start command 280 starting the adapter 296 stop command 282 |
|----------------------------------------------------------------------------------------------------|----------------------------------------------------------------------------------------------------|
| Socket (as Client) CSV Input adapter 474                                                                                                    | stopping the adapter 297 RDS template file                                                                                                    |
| Socket (as Client) CSV Output adapter 477 Socket (as Client) XML Input adapter 479 Socket (as Client) XML Output adapter 481 Socket (as Server) CSV Input adapter 486 Socket (as Server) CSV Output adapter 488 Socket (as Server) XML Input adapter 482 Socket (as Server) XML Output adapter 484 Socket FIX Input adapter 470 Socket FIX Output adapter 472 SpPersistentSubscribeSource 218 TIBCO Rendezvous adapter 516                                                                     | RAP adapter 288 reader components MultiFlatXmlStringReader 228 XPathMultiTypeXmlReader 228 XPathXmlStreamReader 228 record indexing FIX adapter 65 recordType element 351 recordTypeMap element 352 remote control methods                                                                                               |
| WebSphere MQ Input adapter 522 WebSphere MQ Output adapter 524 WSSink 223 XPathMultiTypeXmlReader 233 XPathXmlStreamReader 230 XPathXmlStringWriter 235                                                                                                    | Open adapter 256 Rendezvous Server settings 514 Replication Server adapter configuration 298, 299 datatype mapping 305 performance tips 306 Replication Server Adapter                                                                                                    |
| property sets creating 7 editing 7                                                                                                    | defining a persistent table 305<br>logging 306<br>overview 297                                                                                                    |
| publication element 350, 426 Publication Wizard ESP Add-in for Microsoft Excel 26                                                                                                    | rs_lastcommit table 305 Replication Server to ESP datatype mapping 305 respTypeNumField element 428                                                                                                    |
| publisher file<br>RAP adapter 285                                                                                                    | Reuters information 323, 397<br>Reuters Instrument Codes 314, 388<br>Reuters logging 379, 453                                                                                                    |
| Q                                                                                                    | Reuters Marketfeed adapter<br>copying library files 307                                                                                                    |
| queue configuration<br>WebSphere adapter 527                                                                                                    | data structures 313 enabling user access 307 input connection 308                                                                                                    |

| market data field mapping 313<br>output connection 309<br>Reuters Instrument Codes 314                                                               | RTView Display Viewer running the publisher example 466 running the adapter Reuters Marketfood Input adapter 317                                                                                     |
|----------------------------------------------------------------------------------------------------|----------------------------------------------------------------------------------------------------|
| testing the adapter 318 Reuters Marketfeed Input adapter creating the input map file 315 map file 312 performance tuning 330 running the adapter 317 | Reuters Marketfeed Input adapter 317 Reuters OMM Input adapter 391 running the Marketfeed output adapter 326 running the OMM output adapter 399 running the publisher example for RTView adapter 466 |
| Reuters OMM adapter                                                                                                    | 100                                                                                                    |
| data structures 387                                                                                                    | •                                                                                                    |
| enabling user access 382                                                                                                    | S                                                                                                    |
| input connection 382<br>market data field mapping 388<br>output connection 383<br>Reuters Instrument Codes 388<br>testing the adapter 391            | sample configuration file all in one 76 client socket connectors 81 file connectors 79 sample configuration files                                                                                    |
| Reuters OMM Input adapter                                                                                                    | Flex adapter 111                                                                                                    |
| creating the input map file 391 map file 387                                                                                                    | HTTP adapter 123<br>NYSE adapter 203                                                                                                    |
| performance tuning 394                                                                                                    | server socket connectors 83                                                                                                    |
| running the adapter 391                                                                                                    | TIBCO Rendezvous adapter 515                                                                                                    |
| rfa element 354, 368, 429, 443                                                                                                    | Sample Input and Output adapter                                                                                                    |
| RSA keys                                                                                                    | configuration 469                                                                                                    |
| generating RSA keys for Open adapter 259,                                                                                                    | Java files 468                                                                                                    |
| 260                                                                                                    | running 468                                                                                                    |
| RTView adapter                                                                                                    | sample makefile 543                                                                                                    |
| attaching an object to a cache 463                                                                                                    | custom internal adapter 543                                                                                                    |
| attaching an object to a stream 463                                                                                                    | saving subscription queries                                                                                                    |
| components 455 configuration 456                                                                                                    | ESP Add-in for Microsoft Excel 29                                                                                                    |
| connecting dashboard object to data streams                                                                                                    | schema                                                                                                    |
| 461                                                                                                    | adapters 567                                                                                                    |
| creating a cache 462                                                                                                    | discovery 567                                                                                                    |
| creating a Sybase connection 456                                                                                                    | schema discovery                                                                                                    |
| creating shortcuts to Display Builder 461                                                                                                    | adapter properties 567 adapters that support it 567                                                                                                    |
| creating shortcuts to Display Viewer 461                                                                                                    | overview 567                                                                                                    |
| datatype mapping 455                                                                                                    | SDKs                                                                                                    |
| Event Stream Processor parameters 457                                                                                                    | supported languages 5                                                                                                    |
| installing the adapter 456                                                                                                    | sender login properties                                                                                                    |
| known limitations 468                                                                                                    | FIX adapter 87                                                                                                    |
| operation 460                                                                                                    | sequenceNumber element 355, 431                                                                                                    |
| overview 455                                                                                                    | server socket connectors                                                                                                    |
| publishing data 464                                                                                                    | FIX adapter 83                                                                                                    |
| running the publisher example 466                                                                                                    | sample configuration files 83                                                                                                    |
| running the subscriber example 467                                                                                                    | service element 370                                                                                                    |
| starting the adapter 460                                                                                                    | serviceName element 357, 432                                                                                                    |
| updating a Sybase connection 456                                                                                                    | session connection properties<br>FIX adapter 84, 85, 87                                                                                                    |

| session login properties                   | starting an adapter                 |
|--------------------------------------------|-------------------------------------|
| FIX adapter 87                             | FIX adapter 89                      |
| sink components                            | Flex adapter 112                    |
| AsapSink 220                               | HTTP adapter 126                    |
| WSSink 220                                 | Log File Input adapter 187          |
| SMTP Output adapter                        | NYSE adapter 207                    |
| properties 489                             | Open adapter 255                    |
| Socket (as Client) CSV Input adapter       | RAP adapter 296                     |
| properties 474                             | RTView adapter 460                  |
| Socket (as Client) CSV Output adapter      | TIBCO Rendezvous adapter 518        |
| properties 477                             | statements                          |
| Socket (as Client) XML Input adapter       | ATTACH ADAPTER statement :          |
| properties 479                             | status command                      |
| Socket (as Client) XML Output adapter      | FIX adapter 62                      |
| properties 481                             | Flex adapter 104                    |
| Socket (as Server) CSV Input adapter       | HTTP adapter 118                    |
| properties 486                             | NYSE adapter 190                    |
| Socket (as Server) CSV Output adapter      | TIBCO Rendezvous adapter 506        |
| properties 488                             | stop command                        |
| Socket (as Server) XML Input adapter       | FIX adapter 62                      |
| properties 482                             | Flex adapter 104                    |
| Socket (as Server) XML Output adapter      | HTTP adapter 117                    |
| properties 484                             | KDB adapter 170                     |
| Socket FIX Input adapter                   | NYSE adapter 189                    |
| datatype mapping 472                       | RAP adapter 282                     |
| properties 470                             |                                     |
| Socket FIX Output adapter                  | TIBCO Rendezvous adapter 506        |
| datatype mapping 474                       | stopping the adapter FIX adapter 91 |
| properties 472                             |                                     |
|                                            | Flex adapter 114                    |
| source components                          | HTTP adapter 128                    |
| AsapSource 216                             | NYSE adapter 208                    |
| SpPersistentSubscribeSource 216            | RAP adapter 297                     |
| specifying datetime formats                | TIBCO Rendezvous adapter 519        |
| Open adapter 237                           | stream configuration                |
| SpPersistentSubscribeSource 216            | FIX adapter 75                      |
| example 267                                | stream element 372, 446             |
| SpPersistentSubscribeSource properties 218 | Stream Handler                      |
| stale data stream records                  | Flex adapter 105                    |
| NYSE adapter 195                           | stream information                  |
| stale element 371, 445                     | getting from project 323            |
| start command                              | getting from the project 398        |
| FIX adapter 61                             | stream names                        |
| Flex adapter 103                           | FIX adapter 65                      |
| HTTP adapter 117                           | streamMap element 358, 434          |
| KDB adapter 170                            | streamMaps element 360, 436         |
| NYSE adapter 189                           | streams                             |
| RAP adapter 280                            | schema discovery 567                |
| TIBCO Rendezvous adapter 505               | subscription element 373, 448       |

| Subscription Wizard ESP Add-in for Microsoft Excel 24 subscriptions element 375, 449 supported operating systems 306 Sybase ASE database datatype mapping 47 Sybase IQ Output adapter enabling file activity monitoring 504 | time zones for Open adapter 240 Africa 240 Asia 243 Australasia 245 Europe 247 North America 250 South America 253 timestamp format 581, 583 trailer fields FIX adapter 65 |
|----------------------------------------------------------------------------------------------------|----------------------------------------------------------------------------------------------------|
| testing the adapter                                                                                                    |                                                                                                    |
| Reuters Marketfeed adapter 318                                                                                                    | U                                                                                                    |
| Reuters OMM adapter 391                                                                                                    | updateNumber element 361, 437                                                                                                    |
| testing the Marketfeed output adapter 327                                                                                                    | updating a Sybase connection 456                                                                                                    |
| testing the OMM output adapter 399<br>third-party JAR files                                                                                                    | updating a Sybuse connection 430                                                                                                    |
| Open Adapter 238                                                                                                    |                                                                                                    |
| Tibco Rendezvous adapter                                                                                                    | V                                                                                                    |
| HTTP Server settings 123                                                                                                    | variables                                                                                                    |
| TIBCO Rendezvous adapter                                                                                                    | environment 334, 405                                                                                                    |
| adapter controller parameters 510                                                                                                    | CHVII OHIHER 334, 403                                                                                                    |
| adapter directory 509                                                                                                    | 147                                                                                                    |
| checking adapter status 519                                                                                                    | W                                                                                                    |
| configuration file 510                                                                                                    | watchlist delete 209                                                                                                    |
| control flow 505                                                                                                    | watchlist insert 209                                                                                                    |
| data streams 506                                                                                                    | watchlist firself 209 watchlist stream configuration 202                                                                                                    |
| datatype mapping 508                                                                                                    | watchlists 209                                                                                                    |
| Event Stream Processor parameters 510                                                                                                    | market data watchlists 190, 191                                                                                                    |
| example 520                                                                                                    | order book watchlists 190, 192                                                                                                    |
| input stream parameters 513                                                                                                    | WebSphere adapter                                                                                                    |
| log4j API 517                                                                                                    | queue configuration 527                                                                                                    |
| logging 517                                                                                                    | WebSphere MQ adapter                                                                                                    |
| message flow 507                                                                                                    | overview 522                                                                                                    |
| operation 517                                                                                                    | WebSphere MQ Input adapter                                                                                                    |
| output stream properties 513                                                                                                    | properties 522                                                                                                    |
| overview 504                                                                                                    | WebSphere MQ Output adapter                                                                                                    |
| properties 516                                                                                                    | properties 524                                                                                                    |
| publishing data 520                                                                                                    | windows                                                                                                    |
| Rendezvous Server settings 514                                                                                                    | schema discovery 567                                                                                                    |
| sample configuration file 515<br>schema 510                                                                                                    | writer component                                                                                                    |
| start command 505                                                                                                    | XPathXmlWriter 235                                                                                                    |
| starting the adapter 518                                                                                                    | WSSink                                                                                                    |
| status command 506                                                                                                    | example 269                                                                                                    |
| stop command 506                                                                                                    | WSSource                                                                                                    |
| stopping the adapter 519                                                                                                    | example 271                                                                                                    |
| uploading records 520                                                                                                    |                                                                                                    |
| TIBCO Rendezvous adapter environment variables                                                                                                    |                                                                                                    |
| JAVA_HOME 508                                                                                                    |                                                                                                    |

X

XPathMultiTypeXmlReader 228 example 271 XPathXmlStreamReader 228 example 272 XPathXMLStringWriter example 273 XPathXmlWriter 235